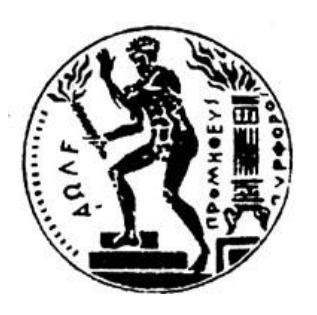

*Ανάπτυξη διαλειτουργικής πλατφόρμας σύνδεσης ΒΙΜ & GIS 3D δεδομένων διαχείρισης γης*

## **ΕΘΝΙΚΟ ΜΕΤΣΟΒΙΟ ΠΟΛΥΤΕΧΝΕΙΟ**

**Πρόγραμμα Μεταπτυχιακών Σπουδών: Γεωπληροφορικής**

**Aνδριανέση Δήμητρα-Ευσταθία Επιβλέπουσα Καθηγήτρια: Έφη Δημοπούλου, Καθηγήτρια, Ε.Μ.Π Αθήνα, Φεβρουάριος 2020**

# Περιεχόμενα

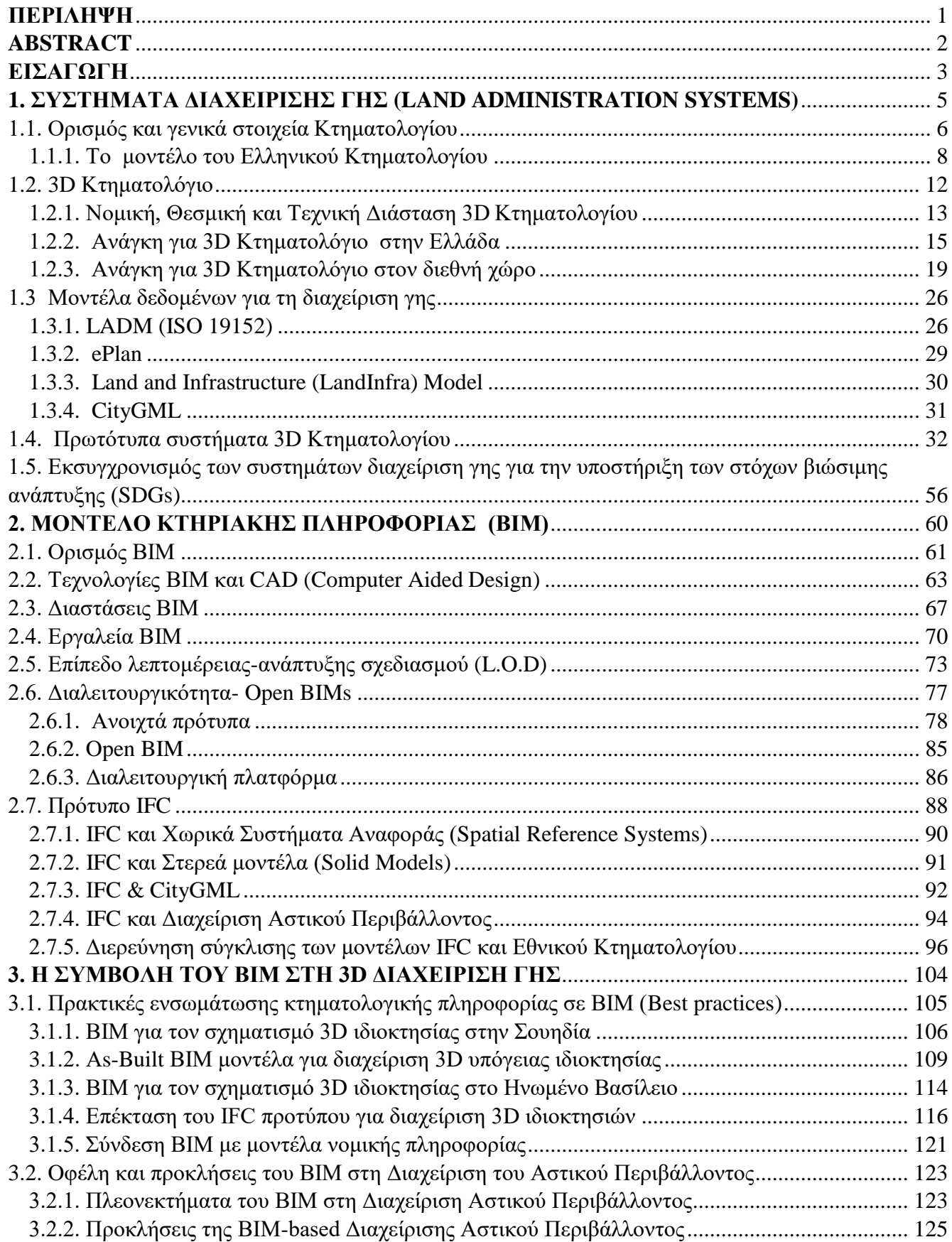

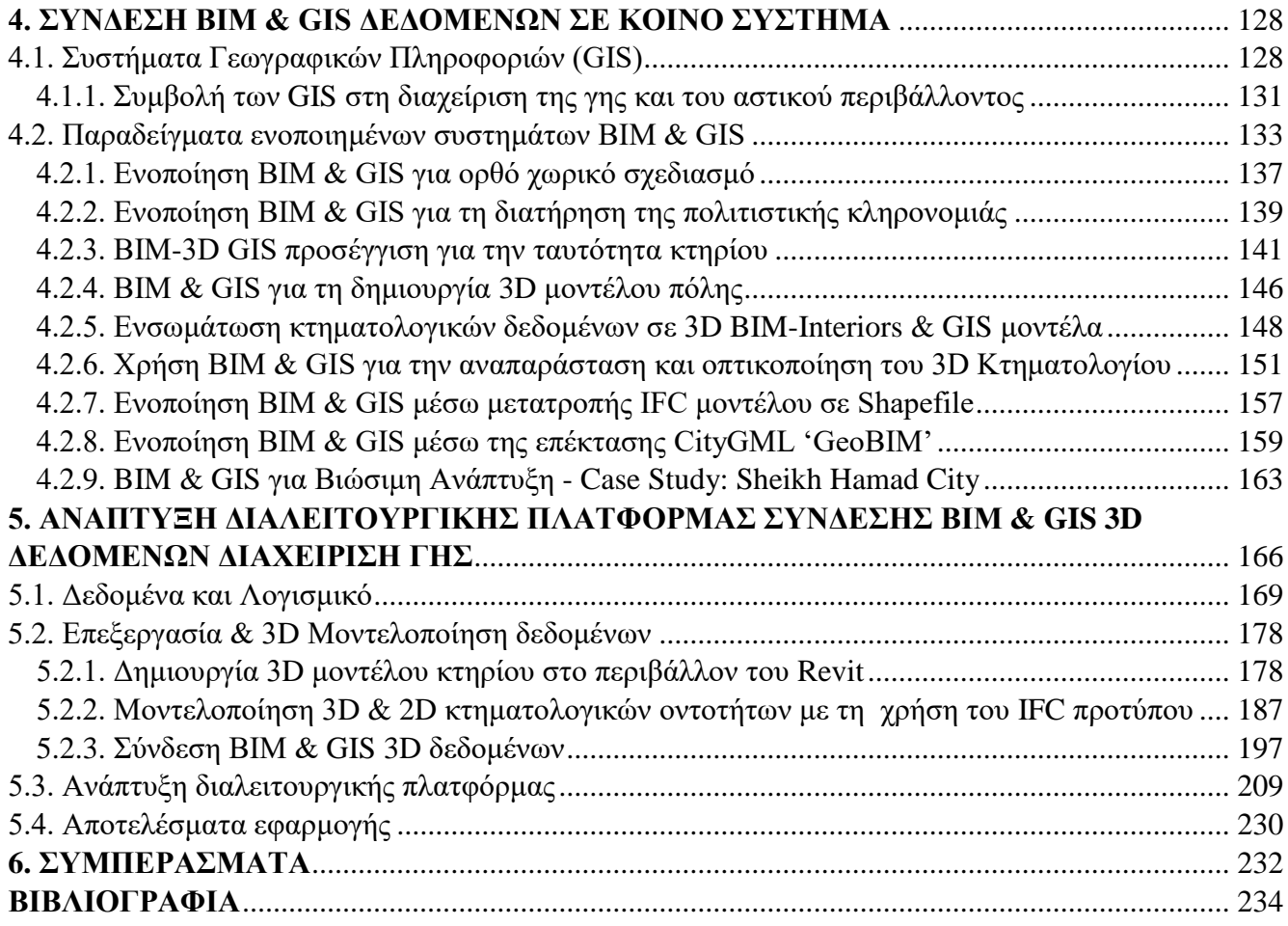

Copyright @ Ανδριανέση Δήμητρα- Ευσταθία

Με επιφύλαξη παντός δικαιώματος. All rights reserved.

Απαγορεύεται η αντιγραφή, αποθήκευση και διανομή της παρούσας εργασίας, εξ' ολοκλήρου ή τμήματος αυτής, για εμπορικό σκοπό. Επιτρέπεται η ανατύπωση, αποθήκευση και διανομή για σκοπό μη κερδοσκοπικό, εκπαιδευτικής ή ερευνητικής φύσης, υπό την προϋπόθεση να αναφέρεται η πηγή προέλευσης και να διατηρείται το παρόν μήνυμα. Ερωτήματα που αφορούν τη χρήση της εργασίας για κερδοσκοπικό σκοπό πρέπει να απευθύνονται προς το συγγραφέα.

#### ΕΥΧΑΡΙΣΤΙΕΣ

Η παρούσα Διπλωματική Εργασία εκπονήθηκε στον Τομέα Τοπογραφίας της Σχολής Αγρονόμων και Τοπογράφων Μηχανικών του Εθνικού Μετσόβιου Πολυτεχνείου στo πλαίσιο του μεταπτυχιακού προγράμματος της Γεωπληροφορικής υπό την επίβλεψη της καθηγήτριας κ. Έφης Δημοπούλου. Με την παρούσα εργασία ολοκληρώνονται οι μεταπτυχιακές μου σπουδές στη Σχολή Αγρονόμων και Τοπογράφων Μηχανικών του Εθνικού Μετσόβιου Πολυτεχνείου και οφείλω να ευχαριστήσω θερμά του ανθρώπους που συνέβαλλαν σε αυτή την πορεία μου.

Θα ήθελα να ευχαριστήσω θερμά την επιβλέπουσα καθηγήτριά μου κ. Έφη Δημοπούλου για την εμπιστοσύνη που έδειξε κατά την ανάθεση της εργασίας, αλλά και για την πολύτιμη υποστήριξη και καθοδήγησή της, καθώς η βοήθεια που μου προσέφερε είναι ανεκτίμητη καθ' όλη τη διάρκεια της εργασίας.

Ευχαριστίες αρμόζουν στην Εταιρεία 'Εθνικό Κτηματολόγιο & Χαρτογράφηση Α.Ε.' (Ε.Κ.Χ.Α. Α.Ε.) για τη βοήθεια που προσέφεραν και την Πολεοδομική Υπηρεσία Αγίας Παρασκευής για το υλικό που διέθεσαν.

Τέλος, οφείλω να ευχαριστήσω πολύ την οικογένειά μου και τα αγαπημένα μου πρόσωπα, που υπήρξαν πάντα στήριγμα στο πλάι μου, ιδιαίτερα τη μητέρα μου στην οποία οφείλω όλη τη διαδρομή των σπουδών μου και τους φίλους για την υποστήριξή τους στην προσπάθειά μου αυτή.

## <span id="page-5-0"></span>**ΠΕΡΙΛΗΨΗ**

Η ραγδαία και συχνά απρογραμμάτιστη ανάπτυξη των πόλεων που παρατηρείται τις τελευταίες δεκαετίες έχει ως αποτέλεσμα την υποβάθμιση του περιβάλλοντος αλλά και του περιαστικού χώρου, οδηγώντας σε έντονη χρήση της γης. Η τάση αυτή που επικρατεί παγκοσμίως πυροδοτεί νέες ανάγκες για βιώσιμη ανάπτυξη προκειμένου να διασφαλίζεται και να προστατεύεται η ιδιοκτησία της γης. Κάθε οργανωµένη µορφή ανθρώπινης κοινωνίας πρέπει να φροντίζει τα ζητήµατα της γης για τη διασφάλιση της βιώσιµης ανάπτυξής της. Επομένως, η ανάγκη για συνεχή και ορθή πληροφόρηση σχετικά με τα σύνθετα δικαιώματα, περιορισμούς και ευθύνες (Rights, Restrictions & Responsibilities, RRR) που αναπτύσσονται στους τρισδιάστατους αυτούς χώρους κρίνεται αναγκαία.

Μεταξύ των τριών βασικών πυλώνων της βιώσιμης ανάπτυξης (οικονομικός, κοινωνικός και περιβαλλοντικός) εμφανίζεται ένα νέο επίκεντρο, η διασφάλιση της ιδιοκτησιακής περιουσίας. Επομένως, ερχόμενοι αντιμέτωποι με τις νέες προκλήσεις της αστικής βιωσιμότητας απαιτείται μία μέθοδος οργάνωσης και διοίκησης των πόλεων βασισμένη στην τρισδιάστατη (3D) πληροφορία μέσω ενσωματωμένων συστημάτων διαχείρισης γης, κτηριακού όγκου και του ευρύτερου αστικού περιβάλλοντος.

Τα μοντέλα κτηριακής πληροφορίας (Building Information Models, BIMs) και τα συστήματα χωρικών πληροφοριών (Geographic Information Systems, GIS) συνιστούν τομείς που η σύνδεσή τους πρόκειται να παρουσιάσει πολλά πλεονεκτήματα και να αποτελέσει ένα σημαντικό βήμα για την τρισδιάστατη μοντελοποίηση των πόλεων καθώς θα αντιμετωπίζει τις προκλήσεις του δομημένου περιβάλλοντος. Από τη μία πλευρά, το GIS παρέχει πληροφορίες σχετικά με το περιβάλλον όπως αυτό υπάρχει, ενώ από την άλλη, το ΒΙΜ εστιάζει κυρίως στις πληροφορίες σχετικά με το σχεδιασμό και την κατασκευή ενός κτηρίου που υπάρχει μέσα στο περιβάλλον.

Η μεταπτυχιακή διπλωματική αυτή εργασία πραγματεύεται την ανάπτυξη μιας διαλειτουργικής πλατφόρμας σύνδεσης ΒΙΜ & GIS 3D δεδομένων δίνοντας έμφαση στην απεικόνιση 3D κτηματολογικής πληροφορίας. Η εφαρμογή πραγματοποιήθηκε στο Ο.Τ. 464 στο Χαλάνδρι ενώ η τεχνολογία ΒΙΜ εφαρμόστηκε σε μία τετραώροφη οικοδομή επί πυλωτής με εσωτερικό εξώστη στον 3ο όροφο, υπόγειο και δώμα επί της οδού Κιθαιρώνος 21, στο ίδιο Ο.Τ.

## <span id="page-6-0"></span>**ABSTRACT**

The rapid development of urban areas over the last decades has led to the degradation of the city environment and the surrounding areas leading to intensive land exploitation. This reality, which exists at a global level, triggers new needs for sustainable growth and new ways to protect and ensure land property. It is of great importance, for the viable growth of every organized social structure, to take care of land ownership and land use issues in an appropriate way. Therefore, the need for continuous and valid update regarding the complex Rights, Restrictions and Responsibilities (RRRs) of land developed in the 3D urban environment, is considered necessary.

Regarding urban development originating from the basic pillars of sustainable urban development (economic, social and environmental), the interest focuses on ensuring land properties. Therefore, facing these challenges, new methods in organizing and managing land properties in cities are required concdrning 3D information management through integrated systems of land administration, building mass and surrounding environment.

The integration of Building Information Models (BIMs) and Geographic Information Systems (GIS) is expected to produce various advantages and play an important role in constructing 3D city models that successfully deal with every challenge presented in the urban landscape. GIS, in one hand, can provide information about the existing environment, while on the other hand, BIMs mainly focus on information regarding the development and structure of a building inside that environment.

This thesis discusses the development of an integrated platform of GIS and BIM 3D data and focuses on presenting 3D cadastral information. The application developed for the purposes of the thesis exploits data of the city block 464 in the area of Chalandri, Athens, while the building used for applying BIM technology is a four-floor building at Kithaironos 21 street, in the same buildings' block.

### <span id="page-7-0"></span>**ΕΙΣΑΓΩΓΗ**

Τις τελευταίες δύο δεκαετίες οι πόλεις επεκτείνονται με γρήγορους ρυθμούς σε μέγεθος, πυκνότητα και περιπλοκότητα, οδηγώντας σε έντονη χρήση της γης. Κατασκευές περίπλοκες επάνω και κάτω από την επιφάνεια της γης αποτελούν σύνηθες φαινόμενο σε όλα τα αστικά κέντρα λόγω του ολοένα αυξανόμενου πληθυσμού και ταυτόχρονα του μειωμένου χώρου στην επιφάνεια αυτής. Η τάση αυτή που επικρατεί παγκοσμίως πυροδοτεί νέες ανάγκες για βιώσιμη ανάπτυξη προκειμένου να διασφαλίζεται και να προστατεύεται η ιδιοκτησία της γης. Η πραγματικότητα αυτή οδηγεί στην ανάγκη για συνεχή και ορθή πληροφόρηση σχετικά με τα σύνθετα δικαιώματα, περιορισμούς και ευθύνες (Rights, Restrictions & Responsibilities, RRRs) που αναπτύσσονται στους τρισδιάστατους αυτούς χώρους. H βιώσιμη ανάπτυξη βασίζεται στη λήψη αποφάσεων της κυβέρνησης και του κοινωνικού συνόλου με την προϋπόθεση να υπάρχει πρόσβαση σε ενοποιημένη και αξιόπιστη τρισδιάστατη (3D) πληροφορία σχετικά με τη γη και την ιδιοκτησία (FIG, 2010). Η πρόσβαση αυτή μπορεί να πραγματοποιηθεί μέσω ενός μοντέλου πόλης διαθέσιμο στο διαδίκτυο. Η ανάπτυξη της λεγόμενης 'έξυπνης πόλης' αποτελεί σημαντική στρατηγική για τη βιώσιμη πόλη και βασική αρμοδιότητα της κυβέρνησης να αξιοποιεί την πληροφορία που είναι διαθέσιμη για το δομημένο περιβάλλον, στοχεύοντας στον καλύτερο σχεδιασμό μιας πόλης.

H τεχνολογία της 3D πληροφορίας ενεργοποιεί την κοινωνία να συμμετέχει στη διαδικασία διοίκησης με νέους τρόπους (Council, 2012). O συμβατικός τρόπος πρόσβασης σε πληροφορία έχει αντικατασταθεί πλέον με νέες τεχνολογίες προσφέροντας έντονη κινητικότητα και καλύτερη σύνδεση της πληροφορίας διευκολύνοντας την καθημερινότητα μέσα στην πόλη. Καθώς η τεχνολογία 3D πληροφορίας διαδραματίζει σημαντικό ρόλο στην ορθή λειτουργία μιας πόλης, ένα ενοποιημένο μοντέλο με 3D πληροφορία συνιστά επιτακτική ανάγκη. To μοντέλο αυτό θα πρέπει να είναι διαυγές, αποτελεσματικό-αποδοτικό, συμμετοχικό, να ανταποκρινεται γρήγορα και να είναι δίκαιο και σύμφωνα με τη νομοθεσία. Επομένως, ένα ενοποιημένο σύστημα πληροφοριών σχετικά με τη γη, τον κτιριακό όγκο και το αστικό περιβάλλον κρίνεται αναγκαίο.

Το ΒΙΜ και το GIS συνιστούν μοντέλα πληροφοριών που ανταποκρίνονται στις παραπάνω απαιτήσεις. Από τη μία πλευρά ένα μοντέλο ΒΙΜ προσφέρει λεπτομερή και ακριβή δεδομένα, γεωμετρικά και περιγραφικά για όλα τα στοιχεία ενός κτηρίου ενώ από την άλλη πλευρά το GIS συσχετίζει το κάθε κτήριο με τη θέση του στην πόλη που ανήκει. Με τον τρόπο αυτό πραγματοποιούνται περαιτέρω αναλύσεις και υπολογισμοί, απαραίτητοι για τη διαχείριση του περιβάλλοντος και τη βιώσιμη ανάπτυξη. Το ενοποιημένο σύστημα ΒΙΜ & GIS θα παρέχει στους χρήστες 3D πληροφορία αναφορικά με την οικιστική αξία και το πως επηρεάζει τη δυνατότητα στέγασης, τη βιομηχανική ανάπτυξη και την ανάπτυξη αστικής οικονομίας τα οποία βοηθούν στην οικονομική βιωσιμότητα αλλά και σχετικά με το ευρύτερο περιβάλλον που έχει άμεση σχέση με τα μέσα μεταφοράς, την ενέργεια, τη μόλυνση του νερού και τα δικαιώματα πάνω στην γη τα οποία επιδρούν στην κοινωνική βιωσιμότητα αντίστοιχα.

Αναλυτικότερα, στο πρώτο κεφάλαιο γίνεται αναφορά στα συστήματα διαχείρισης γης και κατ'επέκταση στo Κτηματολόγιο ως μοχλό των συστημάτων αυτών και μελετάται η δυνατότητα για την απόδοση σε αυτό της τρίτης διάστασης. Ακολουθεί η ανάλυση των περιπτώσεων που απαιτούν 3D Κτηματολόγιο και περιγράφονται τα βασικά μοντέλα δεδομένων που αποτελούν τη βάση για την ψηφιοποίηση των συστημάτων διαχείρισης γης. Τέλος, αναλύονται κάποια από τα πρωτότυπα συστήματα που έχουν αναπτυχθεί στο διεθνή χώρο διερευνώντας τη δυνατότητα υιοθέτησης συστημάτων 3D κτηματολογικής εγγραφής.

Στο δεύτερο κεφάλαιο αποσαφηνίζεται η έννοια του ΒΙΜ μέσα από ορισμούς και τη σύγκρισή του με τα συστήματα CAD (Computer Aided Design). Γίνεται ανάλυση των διαστάσεων και των εργαλείων ΒΙΜ καθώς και του τομέα της διαλειτουργικότητας μέσω της υιοθέτησης ανοιχτών προτύπων. Επιπροσθέτως, μελετάται το ανοιχτό πρότυπο IFC (Industry Foundation Classes) ως προς τη δομή του και τη σχέση του με άλλα πρότυπα. Τέλος, διερευνάται η συμβολή του IFC στη διαχείριση γης και η δυνατότητα σύγκλισής του με το Ελληνικό Κτηματολόγιο.

Το τρίτο κεφάλαιο πραγματεύεται τη δυνατότητα 3D διαχείρισης γης με τη χρήση ΒΙΜ. Συγκεκριμένα, ακολουθεί λεπτομερή αναφορά σε μελέτες που έχουν διεξαχθεί και αφορούν τρόπους και προσπάθειες ενσωμάτωσης κτηματολογικής πληροφορίας σε ΒΙΜ μοντέλα. Εν κατακλείδι, παρουσιάζονται τα οφέλη και οι προκλήσεις από αυτή την προσέγγιση.

Στο τέταρτο κεφάλαιο γίνεται σύντομα αναφορά στα GIS και στη σύνδεσή τους με τη διαχείριση αστικού περιβάλλοντος και περιγράφονται έρευνες που έχουν διεξαχθεί σχετικά με τη δυνατότητα σύνδεσης 3D πληροφορίας από GIS & BIM συστήματα.

Στο τελευταίο κεφάλαιο περιγράφεται και αναπτύσσεται η εφαρμογή που πραγματοποιήθηκε σε Ο.Τ. (464) στο Χαλάνδρι, ενώ η τεχνολογία ΒΙΜ εφαρμόστηκε σε μία τετραώροφη οικοδομή επί πυλωτής με εσωτερικό εξώστη στον 3ο όροφο, υπόγειο και δώμα επί της οδού Κιθαιρώνος 21,του ίδιου Ο.Τ. Στόχος αυτής της εφαρμογής αποτέλεσε η διερεύνηση της δυνατότητας σύνδεση ΒΙΜ & GIS 3D δεδομένων σε μια ενιαία πλατφόρμα βασισμένη σε διαλειτουργικά και ανοιχτά πρότυπα, δίνοντας έμφαση στην απεικόνιση 3D κτηματολογικής πληροφορίας.

Η εργασία ολοκληρώνεται με την παράθεση συμπερασμάτων που προέκυψαν από τη συγκεκριμένη μελέτη και της βιβλιογραφίας.

## <span id="page-9-0"></span>**1. ΣΥΣΤΗΜΑΤΑ ΔΙΑΧΕΙΡΙΣΗΣ ΓΗΣ (LAND ADMINISTRATION SYSTEMS)**

Τα συστήματα διαχείρισης γης παρέχουν ένα πλαίσιο για τον σχεδιασμό και την εφαρμογή αποτελεσματικών πολιτικών και στρατηγικών που σχετίζονται με την ανάπτυξη της γης στο πλαίσιο της βιωσιμότητας (Williamson,2010). Τα συστήματα αυτά υιοθετούν μία οργανωμένη προσέγγιση για την διευθέτηση θεμάτων που σχετίζονται με τη γη και τα περιουσιακά στοιχεία λαμβάνοντας υπόψιν το δίκαιο, την ευημερία και την περιβαλλονική βιωσιμότητα. Επομένως, τα συστήματα διαχείρισης γης έχουν ιδιαίτερη σημασία για την δημιουργία μιας διεθνούς υποδομής για κάθε χώρα του κόσμου.

Διοίκηση γης (land administration) συνιστά η διαδικασία προσδιορισμού, καταγραφής και διάδοσης πληροφορίας, σχετικής με την ιδιοκτησία, αξία και χρήση της γης, όταν εφαρμόζονται πολιτικές διαχείρισης γης (Paul van derMolen, 2003). Ο όρος "Πολιτική Γης" αναφέρεται στην διατύπωση, τεκμηρίωση και εφαρμογή ενός συνόλου κανόνων με κοινωνικοοικονομικές, νομικές και τεχνολογικές προεκτάσεις που υπαγορεύουν πώς θα διαχειριστεί η γη και θα καρπωθούν τα οφέλη από αυτή. (EU LAND POLICY GUIDELINES, 2004). Η Πολιτική Γης ανοίγει το δρόμο στο πως η Πολιτεία θα διαχειριστεί τη Γη με απώτερο στόχο τη βιώσιμη ανάπτυξη (Dorine A. J. Burmanje - Paul van der Molen, 2005).

Ο χώρος συνιστά πολυδυναμικό φαινόμενο καθώς μετασχηματίζεται με υψηλή ταχύτητα σε συνάρτηση με τους αυξανόμενους ρυθμούς που χαρακτηρίζουν την οικονομική πρόοδο και το βιοτικό επίπεδο. Το σύνολο των πληροφοριών του χώρου υπό, επί και υπέρ της Φυσικής Γήινης Επιφάνειας (Φ.Γ.Ε.) αποτελούν τις χωρικές πληροφορίες. Ο όγκος των πληροφοριών αυτών είναι τεράστιος και καθίσταται αναγκαία η καταγραφή τμήματος των πληροφοριών του. Σημαντικό τμήμα χωρικών πληροφοριών αποτελούν οι σχετικές με τα ακίνητα, διαφοροποιούμενες για κάθε κλίμακα προσέγγισης, ενήμερες για κάθε αλλαγή που συντελείται σε αυτά με σκοπό οι στόχοι που έχουν τεθεί να πραγματοποιούνται. Η ύπαρξη ενός συστήματος διαχείρισης γης για τα ακίνητα συνιστά επιτακτική ανάγκη για την ορθολογική και αξιόπιστη διαχείριση και διοίκησή τους. Προϋπόθεση για τον σωστό σχεδιασμό, ανάπτυξη και λειτουργία του αποτελούν τρεις αρχές:

- Εξασφάλιση αξιοποίησης στοιχείων και πληροφοριών από όλα τα επίπεδα διοίκησης.
- Η σύγχρονη τεχνολογία συστημάτων να συμβάλει αποτελεσματικά σε όλα τα επίπεδα διοίκησης , δίνοντας γρήγορες λύσεις.
- Πολιτική (Policy), Διαχείριση (Management) και Λειτουργία (Operation) να εξυπηρετούνται από το σύστημα με απώτερο στόχο την ορθολογική άσκηση διοίκησης.

Η αύξηση του πληθυσμού και η μειωμένη διαθέσιμη γη αποτελούν συνήθεις προκλήσεις στις αστικές περιοχές και οδηγούν σε έντονη δραστηριότητα δόμησης. Όμως σε ένα εξελισσόμενο δομούμενο περιβάλλον, που αναπτύσσεται με βάση ένα εξελισσόμενο νομικό πλαίσιο, δημιουργείται μια αυξανόμενη μη συμβατική παραγωγή χώρου (Ζεντέλης, 2011). Η σύνθετη και έντονη αστική δόμηση δραστηριοποιείται πάνω και κάτω από το έδαφος (π.χ. τούνελ, υπόγειοι χώροι στάθμευσης, πολυόροφα κτήρια) φέροντας ως αποτέλεσμα πολυεπίπεδες

κατανομές δικαιωμάτων, περιορισμών και ευθυνών ( Rights, Restrictions, Responsibilities, RRRs). Το Κτηματολόγιο συνιστά μοχλό των συστημάτων διαχείρισης γης και είναι υπεύθυνο για την εγγραφή RRR (Williamson and Wallace, 2007).H διαχείριση επικαλυπτόμενων RRRs στα σύγχρονα συστήματα διαχείρισης γης συνιστά πρόκληση καθώς είναι εξοπλισμένα με κτηματολόγια τα οποία μπορούν μόνο να υποστηρίξουν δισδιάστατες χωρικές πληροφορίες (Aien, 2013). Ένα δισδιάστατο (2D) Κτηματολόγιο με μοναδιαίο επίπεδο αναφοράς το γεωτεμάχιο, δε μπορεί να αντιμετωπίσει επιτυχώς τις περιπτώσεις πολλαπλής και σύνθετης χρήσης του χώρου. Επομένως, δημιουργείται αυτόματα η αναγκαιότητα ορισμού και σύλληψης μιας νέας φόρμα κτηματολογικής καταγραφής, που να διαχωρίζει τα δικαιώματα ανά επίπεδο, με κλειδί την τρίτη διάσταση του χώρου.(Ζεντέλης, 2011).

Στο πρώτο μέρος του κεφαλαίου αυτού γίνεται αναφορά στον ορισμό του Κτηματολογίου, στα γενικά στοιχεία που το χαρακτηρίζουν και περιγράφεται το μοντέλο του Ελληνικού Κτηματολογίου. Το δεύτερο μέρος πραγματεύεται τα γενικά στοιχεία του 3D Κτηματολογίου, τις διαστάσεις του, Νομική, Θεσμική και Τεχνική Διάσταση και τις περιπτώσεις που απαιτούν την 3D καταγραφή στην Ελλάδα αλλά και στον διεθνή χώρο. Τέλος, παρουσιάζονται τα βασικά μοντέλα διαχείρισης γης και κάποια από τα πρωτότυπα συστήματα 3D κτηματολογικής εγγραφής που έχουν αναπτυχθεί στο διεθνή χώρο.

## <span id="page-10-0"></span>**1.1. Ορισμός και γενικά στοιχεία Κτηματολογίου**

Η Διεθνής Ομοσπονδία Τοπογράφων (FIG) έδωσε έναν ορισμό για το Κτηματολόγιο το 1995. Σύμφωνα με την FIG (1995), το Κτηματολόγιο: '*συνιστά τον πυρήνα του συστήματος διαχείρισης γης και ορίζεται ως ένα διαρκώς ενήμερο σύστημα πληροφοριών γης, με βάση το γεωτεμάχιο που περιέχει καταγραφές δικαιωμάτων, περιορισμών και ευθυνών. Συνήθως περιλαμβάνει γεωμετρική περιγραφή των γεωτεμαχίων η οποία συνδέεται με άλλες καταγραφές που περιγράφουν την φύση των εγγραφών, την κυριότητα ή τον έλεγχο αυτών και συχνά την αξία του γεωτεμαχίου και τις βελτιώσεις του*.'

Σύμφωνα με τον Ζεντέλη (2011*),* ως Κτηματολόγιο ορίζεται :'*ένα γενικό, με αποδεικτική ισχύ και δημόσιου χαρακτήρα σύστημα χωρικών πληροφοριών, για την καταγραφή, την προστασία και τη διαχείριση των εμπραγμάτων δικαιωμάτων των εντός και εκτός συναλλαγής ακινήτων, των οποίων καταγράφει τις κτηματολογικές πληροφορίες.'*

Το Κτηματολόγιο κάθε χώρας πρέπει να είναι ικανό να δώσει απαντήσεις στις ερωτήσεις ποιος διαχειρίζεται ένα ακίνητο, που βρίσκεται το ακίνητο αυτό και ποια δικαιώματα του αντιστοιχούν. Γενικεύοντας, μοναδιαίο στοιχείο του Κτηματολογίου είναι το γεωτεμάχιο. Το γεωτεμάχιο έχει μία συγκεκριμένη γεωγραφική θέση και πολλές φορές μπορεί να περιλαμβάνει περισσότερα του ενός ακίνητα. Σύμφωνα με τον Dale & McLaughlin (1988), εικονογραφείται η έννοια του γεωτεμαχίου το οποίο γενικευμένα θεωρείται μονάδα αναφοράς του Κτηματολογίου.

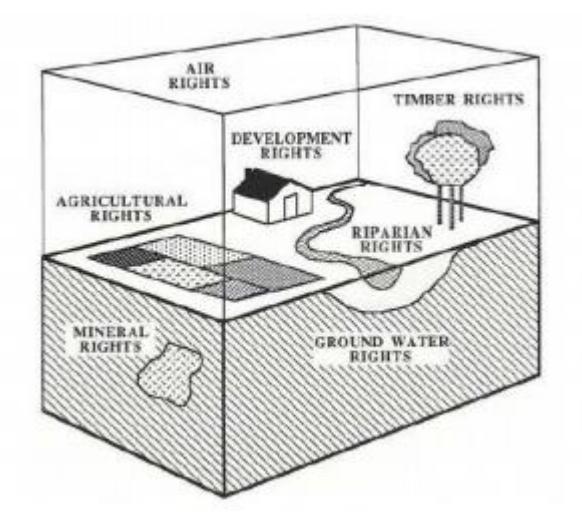

Εικόνα 1.1: Εικονογράφηση της έννοιας του γεωτεμαχίου Πηγή: Dale, 2003

Το Κτηματολόγιο συνιστά θεμελιώδης βάση για τη λήψη αποφάσεων και τη σωστή διακυβέρνηση. Στην Ελλάδα το Κτηματολόγιο αποτελεί ένα από τα πιο σημαντικά εν εξελίξει αναπτυξιακά έργα με σκοπό την αξιόπιστη καταγραφή της περιουσίας των πολιτών και του κράτους. Το Κτηματολόγιο στην ολότητα του, ως εκσυγχρονισμένο σύστημα καταγραφής, καταχώρισης και διακίνησης εμπραγμάτων δικαιωμάτων και ως μία ολοκληρωμένη, αυτοματοποιημένη και διαρκώς ενημερωμένη πληροφοριακή υποδομή ανοιχτή στον απλό πολίτη, στον επενδυτή και σε κάθε άνθρωπο που ζει σε μια κοινωνία και παίρνει αποφάσεις και κατά επέκταση για όλη τη χώρα, συνιστά τη μεγαλύτερη Διοικητική Μεταρρύθμιση της χώρας.

Η συμβολή του Κτηματολογίου στον πολίτη γίνεται σαφής μέσω της εξοικονόμησης χρόνου, χρήματος που του εξασφαλίζει και παράλληλα μέσω της προστασίας και εξυπηρέτησής του. Το σύγχρονο Κτηματολόγιο μειώνει την γραφειοκρατία μετατρέποντας τις μεταβιβάσεις ακίνητης περιουσίας σε απλές και γρήγορες διαδικασίες, ωθώντας τους πολίτες να κατανοήσουν και να συνειδητοποιήσουν τη σημασία και την αναγκαιότητα του θεσμού αυτού. Οι μεταβιβάσεις εκτός από γρήγορες είναι και αξιόπιστες καθώς διακρίνονται από διαφάνεια και ακρίβεια, εξαλείφοντας την οποιαδήποτε αμφιβολία των πελατών. Το θεσμικό πλαίσιο του Κτηματολογίου συγκροτούμενο από κανόνες και αρχές που αναφέρθηκαν παραπάνω, συνάγει στην τεκμηρίωση της αποδεικτικότητας των καταγεγραμμένων εμπράγματων δικαιωμάτων. Επομένως, οι τίτλοι ιδιοκτησίας κατοχυρώνονται οριστικά και η ακίνητη περιουσία του κάθε πολίτη είναι διασφαλισμένη. Επιπλέον, οι διαδικασίες απαλλοτριώσεων και αποζημιώσεων πραγματοποιείται με άμεσο και ασφαλή τρόπο. Αυτή η ανοιχτή και προσβάσιμη για κάθε πολίτη, πλήρη πληροφοριακή βάση για το περιβάλλον και τα ακίνητα αποτελεί το ισχυρότερο όπλο του πολίτη να ελέγχει την εκάστοτε εξουσία. Η άγνοια του πολίτη αντικαθίσταται από την πλήρη ενημέρωσή του και έλεγχο της εξουσίας του, το οποίο συνιστά κατάκτηση της Δημοκρατίας.

Το Kτηματολόγιο χαρακτηρίζεται ως απαραίτητο εργαλείο για να λειτουργήσει, να οργανωθεί και να αναπτυχθεί ορθά κάθε χώρα. Η δημόσια περιουσία είναι διασφαλισμένη και οριοθετημένη. Ένας άλλος τομέας που καλύπτει το Κτηματολόγιο είναι το περιβάλλον. Σεβασμός και προστασία στο περιβάλλον συνάγει στην προστασία του κράτους και της κοινωνίας. Εμποδίζονται οι καταπατήσεις και αυθαιρεσίες σε δάση και αιγιαλούς με την οριοθέτησής τους. Τέλος, πρόσθετα οφέλη που δημιουργεί ένα ολοκληρωμένο και λειτουργικό Κτηματολόγιο είναι η λειτουργία της αγοράς ακινήτων και η βελτίωση της οικονομίας. Συγκεκριμένα, αναβαθμίζει την αγορά ακινήτων και αυξάνει την αξία της ακίνητης ιδιοκτησίας με συνέπεια να προσελκύονται σημαντικότερες επενδύσεις και να ενισχύεται η οικονομία. Ο αγοραστής ή ο επενδυτής έχει τη δυνατότητα αφού επιλέξει το ακίνητο που τον ενδιαφέρει να μπορεί να αποταθεί στο Κτηματολόγιο για να ελέγξει τα στοιχεία και τις πληροφορίες που το περιγράφουν (π.χ. υποθήκη , πτώχευση). Αποκτώντας πλήρη εικόνα για τη κατάσταση του ακινήτου οδηγείται σε λήψη απόφασης εάν ικανοποιούνται οι προσδοκίες του μέσω αυτού. Επομένως, οι αγορές ακινήτων γίνονται πιο αξιόπιστες και προσελκύονται πιο εύκολα από το αγοραστικό κοινό.

Συμπερασματικά, το Κτηματολόγιο απαντώντας στις ερωτήσεις 'ποιος έχει τι και σε ποια θέση' ασκεί κατάλληλες πολιτικές γης διαχειρίζοντας σωστά την ιδιοκτησία, ατομική ή δημόσια. Γενικεύοντας, το Κτηματολόγιο μπορεί να χαρακτηριστεί ως πνεύμονας για την ανάπτυξη οποιασδήποτε μορφής.

#### <span id="page-12-0"></span>**1.1.1. Το μοντέλο του Ελληνικού Κτηματολογίου**

Το Ελληνικό Κτηματολόγιο συνιστά ένα ενιαίο και διαρκώς ενημερωμένο σύστημα πληροφοριών που καταγράφει πληροφορίες για τα ακίνητα και τα εμπράγματα δικαιώματα που αναπτύσσονται πάνω σε αυτά με την ευθύνη και την εγγύηση του Δημοσίου. Η σύνταξή του οδηγεί σε ένα πλήρως αυτοματοποιημένο αρχείο ακίνητης περιουσίας του οποίου όλα τα στοιχεία έχουν αποδεικτικό χαρακτήρα. Σύμφωνα με τον ν.4512/2018, η εταιρία Εθνικό Κτηματολόγιο και Χαρτογράφηση Α.Ε. (Ε.Κ.Χ.Α. Α.Ε.) καταργείται και στην θέση της συστήνεται το Ν.Π.Δ.Δ. με την επωνυμία «ΕΛΛΗΝΙΚΟ ΚΤΗΜΑΤΟΛΟΓΙΟ», υπό την εποπτεία του Υπουργού Περιβάλλοντος & Ενέργειας. Το ΕΛΛΗΝΙΚΟ ΚΤΗΜΑΤΟΛΟΓΙΟ υπεισέρχεται ως καθολικός διάδοχος στην θέση της Ε.Κ.Χ.Α. Α.Ε. και αυτοδικαίως στο σύνολο των πάσης φύσεως αρμοδιοτήτων, δικαιωμάτων, υποχρεώσεων και λοιπών έννομων σχέσεων της Ε.Κ.Χ.Α. Α.Ε.

Η μοντελοποίηση των δεδομένων γίνεται σε δύο φάσεις, με τον εννοιολογικό και τον λογικό σχεδιασμό του μοντέλου. Το εννοιολογικό μοντέλο δεδομένων του έργου Ελληνικό Κτηματολόγιο σχεδιάστηκε χρησιμοποιώντας το διάγραμμα Συσχετίσεων-Οντοτήτων (Entity Relationship,ER), όπως φαίνεται στην εικόνα 1.2. Το μοντέλο αυτό οργανώνεται αναφορικά με το γεωτεμάχιο και περιλαμβάνει οντότητες (entities), συσχετίσεις (relationships) και ιδιότητες (attributes) των οντοτήτων αλλά και των συσχετίσεων. Το διάγραμμα ER απεικονίζεται σε ένα σχεσιακό σχήμα Βάσης Δεδομένων. Οι σχέσεις μεταξύ των οντοτήτων στην ελληνική κτηματολογική βάση περιγράφονται με κείμενο και εφαρμόζονται στη βάση δεδομένων.

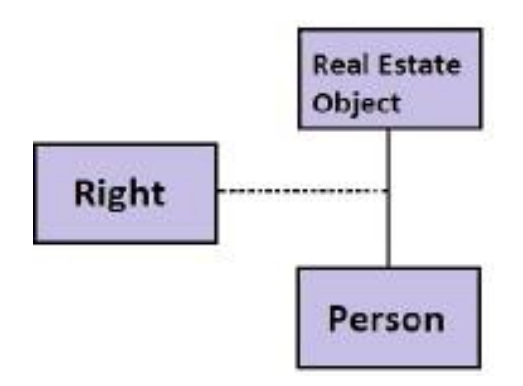

Εικόνα 1.2: Μοντέλο κτηματολογικών δεδομένων Πηγή: Dimopoulou, 2011

Στον λογικό σχεδιασμό, το εννοιολογικό μοντέλο μεταφέρεται στο λογικό μοντέλο και συγκεκριμένα σε ένα μοντέλο δεδομένων συγκεκριμένου τύπου συστήματος διαχείρισης βάσης δεδομένων. Το Ελληνικό Κτηματολόγιο χρησιμοποιεί σχεσιακό σύστημα διαχείρισης βάσης δεδομένων Oracle 10g. Επομένως, το λογικό μοντέλο είναι σχεσιακό αναφορικά με τη βάση δεδομένων παρόλο που περιλαμβάνει επιπρόσθετες αντικειμενοστραφείς εφαρμογές.

Η οργάνώση και η κωδικοποίηση σε λογικές ενότητες των στοιχείων που συλλέγονται από τον ανάδοχο, περιγράφεται στο παράρτημα Α των τεχνικών προδιαγραφών του ΦΕΚ 3370/2012 (Β ΤΕΥΧΟΣ) και στο ΦΕΚ 2362/2013 (Β ΤΕΥΧΟΣ). Το σύνολο της πληροφορίας αυτής οργανώνεται στη κτηματολογική βάση, ανάλογα με τον τύπο των χαρακτηριστικών που περιγράφονται (περιγραφικά και χωρικά στοιχεία). Ως κτηματολογική βάση ορίζεται η ψηφιακή βάση που τηρείται από τον ανάδοχο και περιλαμβάνει το σύνολο της πληροφορίας όπως αυτή προκύπτει από τη συνεχή επεξεργασία των συλλεγομένων στοιχείων / οντοτήτων (περιγραφικών και χωρικών) καθ' όλη τη διάρκεια της κτηματογράφησης.

Η ψηφιακή βάση περιγραφικών στοιχείων περιέχει το σύνολο της πληροφορίας για τα στοιχεία ιδιοκτησιών, επιφανειών, κτηρίων και λοιπών χώρων, δικαιούχων και πάσης φύσεως συναλλασσομένων, εισερχομένων δηλώσεων, εγγραπτέων δικαιωμάτων και συλλεχθέντων εγγράφων. Η ψηφιακή βάση χωρικών στοιχείων περιέχει τις διοικητικές και κτηματολογικές υποδιαιρέσεις (όρια δήμου / Τοπικού διαμερίσματος / κοινότητας, όρια κτηματολογικού τομέα, όρια κτηματολογικής ενότητας), τα γεωτεμάχια, τις ζώνες που ορίζονται μέσα στα γεωτεμάχια (αποκλειστικής χρήσης διηρημένων ιδιοκτησιών, δουλείας), τα μεταλλεία, τα κτήρια / κτίσματα, τα όρια αστικής και αγροτικής περιοχής, τις επιγραφές και τους άξονες του οδικού δικτύου.

Τα χωρικά δεδομένα αποθηκεύονται στη βάση δεδομένων και απεικονίζονται με τον εξυπηρετητή ArcGIS της ESRI, API (Application Programming Interface) ή WMS ( Web Map Service), καθώς επίσης και με περιηγητές javascript. Η περιγραφική πληροφορία διατηρείται στη βάση Oracle 10g και οπτικοποιείται αξιοποιώντας τεχνολογίες Microsoft. Η εταιρία έχει αναπτύξει τη δική της πλατφόρμα (KTGIS) χρησιμοποιώντας τεχνολογία .NET και C<sup>++</sup>. Η σύνδεση της πλατφόρμας με το κεντρικό σύστημα γινόταν μέσω 'custom made web services'

βασισμένη στον ArcGIS Server για την αναζήτηση, γεωκωδικοποίηση, εισαγωγή και επεξεργασία δεδομένων. Για τον πολίτη το Ελληνικό Κτηματολόγιο παρέχει υπηρεσίες θέασης Ορθοφωτογραφιών, αναρτήσεις δασικών χαρτών και Κτηματογραφήσεων. Για τους επαγγελματίες παρέχει διαβαθμισμένη υπηρεσία θέασης, υπηρεσίες WMS και προγραμματιστικές διεπαφές API. Οι υπηρεσίες WMS συνιστούν ανοιχτό πρότυπο για την διαμεταγωγή χωρικών δεδομένων μέσω του διαδικτύου.

Οι πίνακες που περιλαμβάνονται στην ψηφιακή βάση περιγραφικής πληροφορίας και τα θεματικά επίπεδο των χωρικών στοιχείων του Κτηματολογίου παρουσιάζονται συγκεντρωτικά στους παρακάτω πίνακες 1.1 & 1.2.

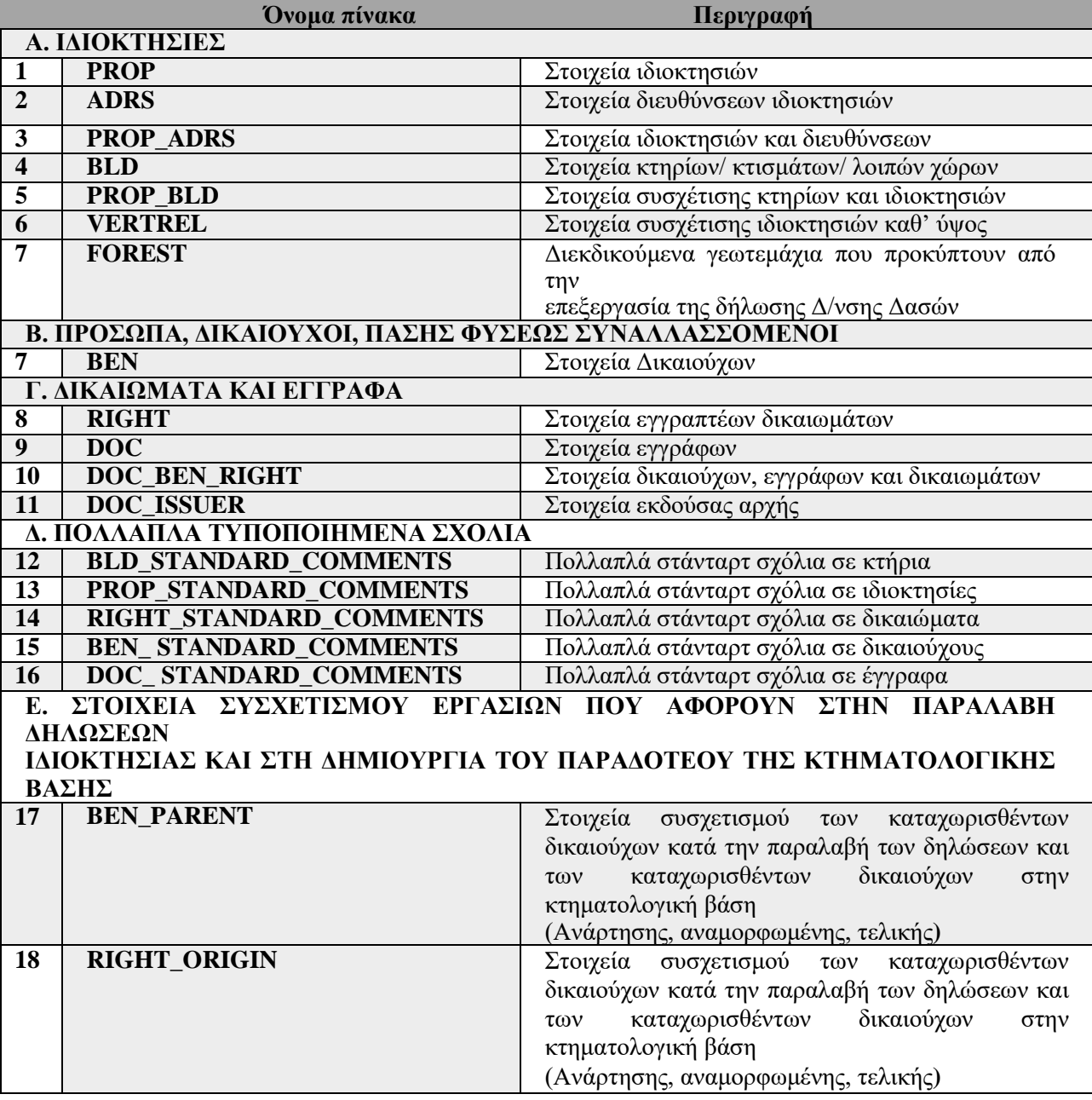

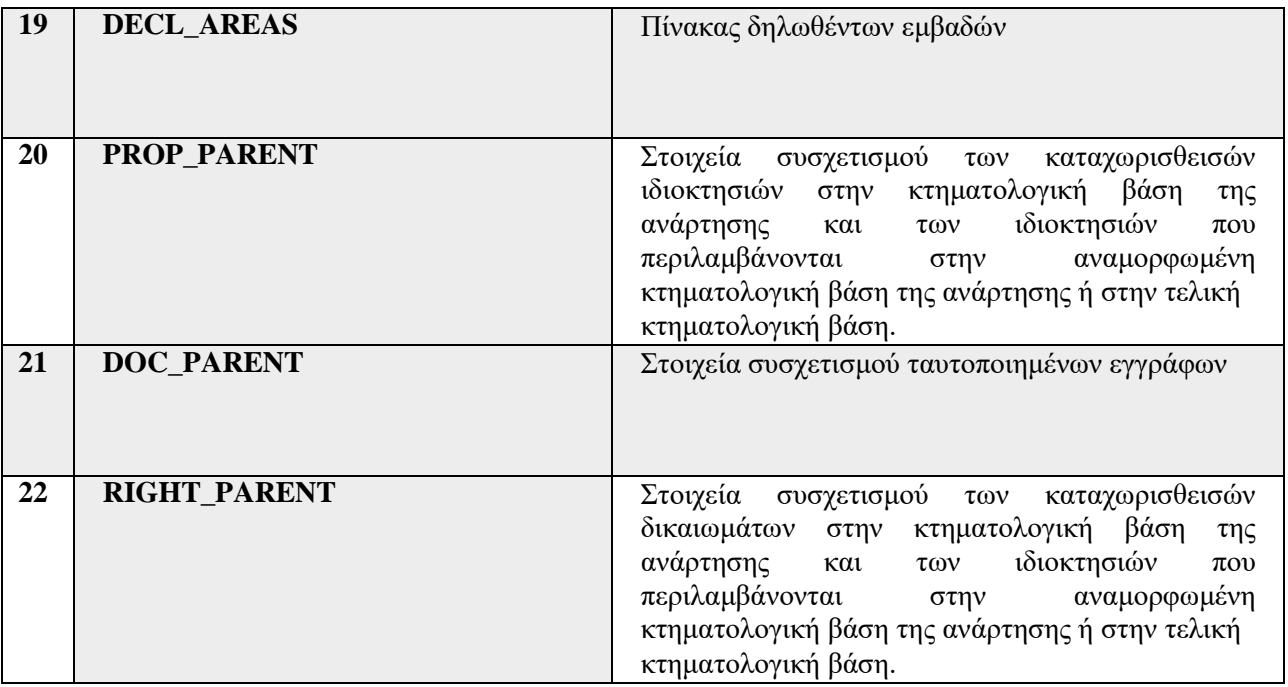

Πίνακας 1.1: Πίνακες που περιλαμβάνονται στην ψηφιακή βάση περιγραφικής πληροφορίας Πηγή: Ψωμαδάκη, 2014

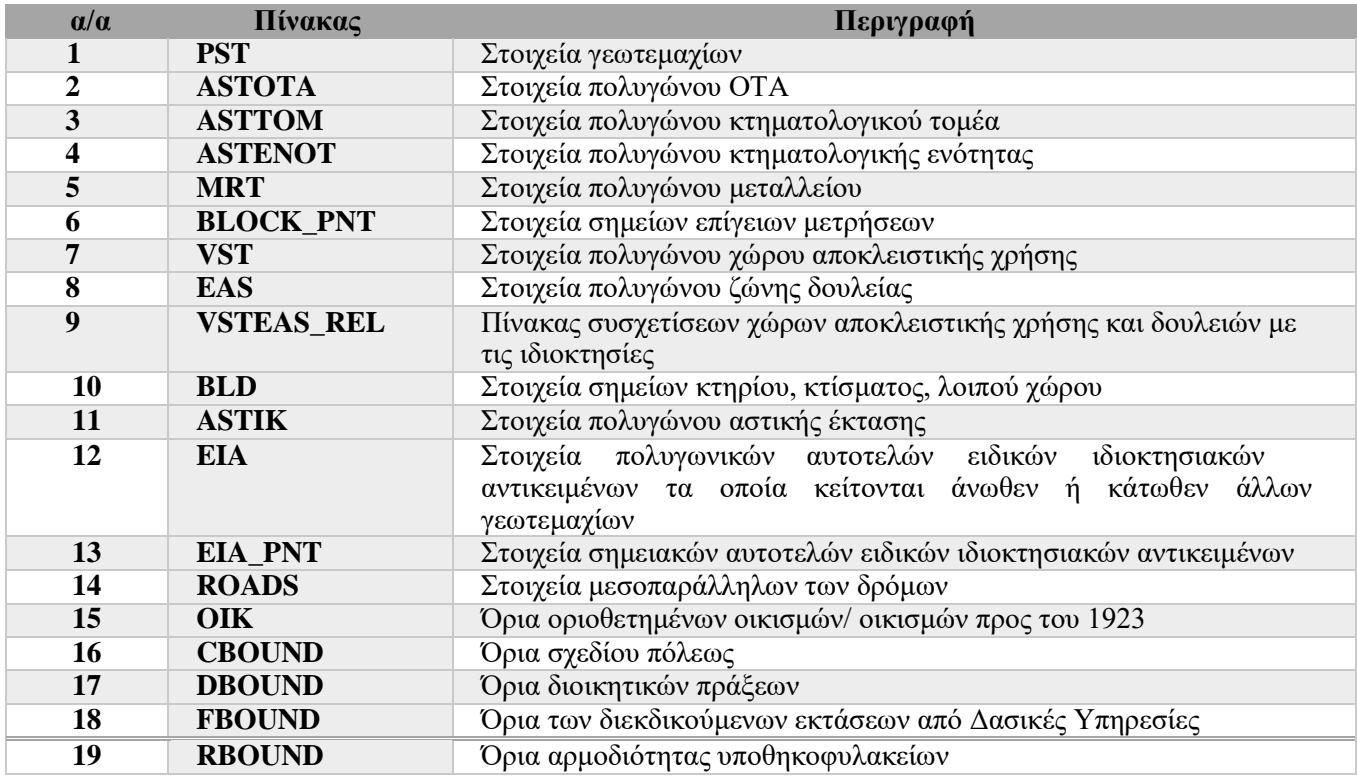

Πίνακας 1.2: Πίνακες που περιλαμβάνονται στην ψηφιακή βάση

χωρικών κτηματολογικών στοιχείων

Πηγή: Ψωμαδάκη, 2014

## <span id="page-16-0"></span>**1.2. 3D Κτηματολόγιο**

Ο αυξανόμενος αριθμός επικαλυπτόμενων πολυεπίπεδων κατασκευών, ιδιαίτερα στις πυκνοκατοικημένες περιοχές, προκαλεί αυξανόμενες ανάγκες για αποτελεσματική και αποδοτική απεικόνιση των RRR που υλοποιούνται σε αυτές. Η αποτελεσματική αναπαράσταση υλοποιείται μέσω ενός Κτηματολογίου το οποίο θα είναι αναλυτικό, τρισδιάστατο, πολυστρωματικό και θα καταγράφει όλα τα χωρικά δικαιώματα και τους δικαιούχους αυτών. Το 3D Κτηματολόγιο έχει όλα τα χαρακτηριστικά που το καθιστούν αναγκαίο για την ορθολογικότερη διαχείριση του δομημένου περιβάλλοντος συμπεριλαμβανομένων και των ελέγχων της νομιμότητας της χρήσης του χώρου ή των δημοσιονομικών εφαρμογών. Το δισδιάστατο Κτηματολόγιο επηρεάζει πολυδιάστατα την ανάπτυξη και την υλοποίηση της πολιτικής γης. Όμως η περισσότερο ολοκληρωμένη τρισδιάστατη γνώση της νομικής και τεχνικής διάστασης κάθε ακινήτου μπορεί να εξυπηρετήσει περισσότερο ρεαλιστικά και εφικτά σχέδια δράσης. ( Ζεντέλης, 2011).

Πριν από κάθε δραστηριότητα έρευνας για την τρισδιάστατη κτηματολογική μοντελοποίηση, ένας σαφής ορισμός όσο αφορά το 3D Κτηματολόγιο και την τρισδιάστατη ιδιοκτησία είναι πολύ σημαντικός. Διάφοροι ορισμοί έχουν αναφερθεί από διάφορους ερευνητές: Stoter 2004, Papaefthymiou 2004, Jarroush and Even-Tzur 2004, Dimopoulou 2006, Van Oosterom 2013. Οι ακόλουθοι ορισμοί περί 3D Κτηματολογίου και τρισδιάστατων ιδιοκτησιών επιλέχθηκαν ως αναφορά.

- Το 3D Κτηματολόγιο συνιστά εργαλείο κάθε συστήματος διαχείρισης γης, το οποίο διαχειρίζεται και αναπαριστά ψηφιακά στρωματοποιημένα δικαιώματα, περιορισμούς και ευθύνες καθώς και τη σύνδεση αυτών με φυσικά αντικείμενα όπως κτήρια και άλλες υποδομές πάνω και κάτω από τη ΦΓΕ σε τρεις διαστάσεις. Ένα τρισδιάστατο κτηματολόγιο έχει τη δυνατότητα να συλλέξει, αποθηκεύσει, αναζητήσει, αναλύσει και να οπτικοποιήσει περίπλοκες ιδιοκτησίες (Aien 2013).
- Πρέπει να σημειωθεί ότι ο ορισμός του 3D Κτηματολογίου είναι άρρηκτα συνδεδεμένος με το νομικό και οργανωτικό πλαίσιο κάθε χώρας. (Fendel 2001, Thompson and van Oosterom 2011, van Oosterom 2013).
- H 3D ιδιοκτησία ορίζεται ως η πραγματική ιδιοκτησία που οριοθετείται κάθετα και οριζόντια (Paasch and Paulsson 2011, Paulsson 2011). Ο ορισμός αυτός επιτρέπει την ενσωμάτωση διαφόρων τύπων τρισδιάστατης ιδιοκτησίας σε διαφορετικά νομικά συστήματα (Paasch and Paulsson 2011).
- 3D Κτηματολόγιο ορίζεται ένα σύστημα το οποίο δίνει πληροφορίες και επεκτείνεται σε χρήσεις που στοχεύουν στην αξιοποίηση του υπόγειου και υπέργειου χώρου ενός γεωτεμαχίου, δηλαδή στη βέλτιστη αξιοποίηση του χώρου. Ένα τέτοιο σύστημα μπορεί να λειτουργήσει μόνο εάν εναρμονιστεί πλήρως με το υφιστάμενο νομικό καθεστώς κτηματογράφησης που ισχύει σε κάθε χώρα ή με ένα νέο νομικό πλαίσιο που θα διαμορφωθεί ειδικά για να υποστηρίξει μια τέτοια ανανεωτική προσπάθεια (Ζεντέλης, 2011).

Η αυξανόμενη περιπλοκότητα των κατασκευών και των πυκνοκατοικημένων περιοχών απαιτεί κατάλληλη εγγραφή της νομικής κατάστασης (ιδιωτική και δημόσια). Κτηματολόγια τα οποία υποστηρίζουν μόνο 2D χωρική πληροφορία χαρακτηρίζονται μη λειτουργικά για εγγραφές και απεικονίσεις 3D σύνθετων νομικών περιπτώσεων (RRR).Τις τελευταίες δεκαετίες έχουν διεξαχθεί πολλές δραστηριότητες στο πλαίσιο προσέγγισης μεθόδων απόδοσης της τρίτης διάστασης στα τρέχοντα 2D Κτηματολόγια. Επίσης, την τελευταία δεκαετία εντοπίζονται πολλοί ερευνητές οι οποίοι έχουν ως αντικείμενο μελέτης τους τη μεταφορά από 2D σε 3D Κτηματολόγιο : *Grinstein, 2001, Stoter and Salzmann,2001, Stoter, 2002, Benhamu and Doytsher, 2003,* Aydın *et al., 2004, van Oosterom et al.,2005, Dimopoulou et al., 2006, Paulsson, 2007, Kalantari et al., 2008, Peres and Benhamu,2009, van Oosterom et al., 2011, Aien et al., 2012, Jazayeri et al., 2014.*

Παρά τις έρευνες και την πρόοδο, δεν υπάρχει χώρα στον κόσμο που να έχει υιοθετήσει ένα ολοκληρωμένο 3D Κτηματολόγιο, η λειτουργικότητα είναι πάντα περιορισμένη κατά κάποιον τρόπο (van Oosterom 2011):

- Εγγραφή ογκομετρικών γεωτεμαχίων σε μητρώα, χωρίς όμως να αποδίδονται σε τρισδιάστατο κτηματολογικό χάρτη.
- Εγγραφή συγκεκριμένων αντικειμένων, κτήρια, εισάγοντας λύσεις μόνο για αυτά .
- Ανάπτυξη πρωτοτύπων συστημάτων 3D Κτηματολογίου, χωρίς όμως να έχει πραγματοποιηθεί έλεγχος της λειτουργικότητάς τους.

#### <span id="page-17-0"></span>**1.2.1. Νομική, Θεσμική και Τεχνική Διάσταση 3D Κτηματολογίου**

Η τριών διαστάσεων ιδιοκτησία έχει αποτελέσει κεντρικό θέμα ερευνών κατά τη διάρκεια της τελευταίας δεκαετίας. Ο χώρος στον οποίο διαδραματίζονται οι περισσότερες δραστηριότητες είναι τριών διαστάσεων. Η χρήση του χώρου μέσω των διαμερισμάτων (στέγαση) και των γραφείων (εργασιακή απασχόληση) αποτελεί ένα χαρακτηριστικό παράδειγμα δραστηριότητας, μέσω της οποίας αναπτύσσονται 3D RRR. Η νομοθεσία παραδοσιακά όριζε τις ιδιοκτησίες σε δύο διαστάσεις, δημιουργώντας ασάφειες για ειδικές περιπτώσεις. Καθώς η ανάγκη σε γη στις μοντέρνες κοινωνίες αυξάνεται, περισσότεροι περιορισμοί τίθενται για τη ρύθμιση επικαλυπτόμενων ιδιωτικών και δημόσιων δικαιωμάτων. Τέτοιες περίπλοκες περιπτώσεις δεν μπορούν να εξυπηρετηθούν με τον καλύτερο δυνατό τρόπο μέσα από 2D μεθόδους, όπως κατόψεις και τομές συνοδευόμενες από παράλληλες περιγραφές κείμενου. Ο 2D χάρτης κρίνεται μη αποτελεσματικός για μετρήσεις μήκους, εμβαδού ή όγκου σε μία τριών διαστάσεων ιδιοκτησία. Τέλος, χωρικές αναλύσεις και υποβολή ερωτημάτων δεν είναι δυνατό να τεθούν σε εφαρμογή καθώς στην ψηφιακή κτηματολογική τους βάση τα τρισδιάστατα δεδομένα δεν υποστηρίζονται στην πληρότητά τους.

Σύμφωνα με τον Ali Aien, (2011), κάθε 3D μηχανή πρέπει να θεωρηθεί σε τρεις διαστάσεις:

- Νομική (Legal), υποστηρίζει την εγγραφή των τρισδιάστατων ιδιοκτησιών.
- Θεσμική( Institutional), εγκαθιστά σχέσεις μεταξύ των εμπλεκόμενων μερών.

 Τεχνική (Technical), παρέχει πλατφόρμες για την απεικόνιση του τρισδιάστατου Κτηματολογίου.

Το νομικό πλαίσιο της κάθε χώρας πρέπει να μπορεί να διαχειρίζεται τις ολοένα αυξανόμενες πολύπλοκες τρισδιάστατες καταστάσεις. Τα νομικά συστήματα υποστηρίζουν την εγγραφή και την αναπαράσταση τρισδιάστατων ιδιοκτησιών ώστε να ικανοποιούνται οι απαιτήσεις για τα πολυεπίπεδα δικαιώματα που αναπτύσσονται τόσο στη γη όσο και στα κτήρια/εγκαταστάσεις. Συνεπώς, ανασχηματισμοί νομικών πλαισίων για τη ρύθμιση τέτοιων θεμάτων πρέπει να κάνουν την εμφάνισή τους. Εξαιτίας των διαφορών στο κτηματολογικό και νομικό σύστημα κάθε χώρας, δεν υπάρχει μοναδική λύση. Επομένως, υπάρχει μία ποικιλία προσεγγίσεων οι οποίες κυμαίνονται από α) παρεμβάσεις στο ισχύον πλαίσιο για προσαρμογή των υπαρχόντων κτηματολογικών συστημάτων στις νέες απαιτήσεις π.χ. Ολλανδία, μέχρι β) ίδρυση νέων τρισδιάστατων κτηματολογικών συστημάτων μέσω ραγδαίων αλλαγών στο νομικό και κτηματολογικό πλαίσιο π.χ. Ρωσία και Ισραήλ.

Το Κτηματολόγιο έχει μεγάλη σημασία εάν λειτουργεί σύμφωνα με ένα θεσμικό πλαίσιο. Το θεσμικό πλαίσιο παρέχει ρυθμίσεις υπεύθυνες για τον ορισμό των τρισδιάστατων δικαιωμάτων ιδιοκτησίας, μηχανισμούς για απόκτηση τρισδιάστατων δεδομένων και ευθύνες και καθήκοντα δημόσιων και ιδιωτικών τομέων. Ίδιες προϋποθέσεις αρμόζουν και στο 3D Κτηματολόγιο. Εάν δεν οριστεί η τρίτη διάσταση στο δικαίωμα ιδιοκτησίας τα 3D Κτηματολόγια δεν επιτυγχάνουν το έργο για το οποίο προορίζονταν (Molen,2003). Είναι αναγκαίο να υπάρχει μία στενή και συνεχής σχέση μεταξύ των δημόσιων και των ιδιωτικών τομέων για να μοιράζονται γνώσεις και να φτάνουν σε μία κοινή άποψη πάνω στις έννοιες και τις αρχές ανάπτυξης 3D Κτηματολογίου. Οι θεσμικές πτυχές μπορούν να χωριστούν σε διαφορετικές κατηγορίες: διοικητικοί και εννοιολογικοί θεσμοί. Αρχικά, οι διοικητικοί θεσμοί εκτελούν και προστατεύουν τις ρυθμίσεις που έχουν καθοριστεί από τη νομοθεσία. Η κατηγορία αυτή περιλαμβάνει εργολάβους, μητρώα και τοπικές κυβερνήσεις. Όσο αφορά τη δεύτερη κατηγορία, οι εννοιολογικοί θεσμοί παρέχουν ένα ενοποιημένο σύνολο από τρισδιάστατες έννοιες όπως, διαμέρισμα (apartment), τρισδιάστατη κυριότητα (3D ownership),πολυόροφα (multi-storey building) και περίπλοκα κτήρια ( complex building)

Η επίδραση της τεχνολογίας στο 3D Κτηματολόγιο γίνεται εμφανής μέσα από τη γνώση και χρήση εργαλείων, μοντέλων και μεθόδων που κρίνονται απαραίτητα για την προετοιμασία του 3D Κτηματολογίου. Η πρόοδος στην τεχνολογία αυξάνει την αποτελεσματικότητα του Κτηματολογίου μέσα από την πρόοδο των υπολογιστών και των μεθόδων συλλογής δεδομένων. Σύμφωνα με τον Shojaei (2014) tα τεχνικά χαρακτηριστικά του 3D Κτηματολογίου διαφέρουν ως προς το περιεχόμενο και μπορούν να κατηγοριοποιηθούν σε διαφορετικές ενότητες ανάλογα με το αντικείμενο της καθεμίας:

- Συλλογή 3D δεδομένων: έρευνα όσο αφορά το είδος των τρισδιάστατων κτηματολογικών οντοτήτων που χρειάζονται να συλλεχθούν ( κτήρια, τούνελ) και τις μεθόδους συλλογής δεδομένων που μπορούν να χρησιμοποιηθούν (αεροφωτογραφίες, τοπογραφικές μεθόδους).
- Αναπαράσταση 3D δεδομένων: 3D οπτικοποίηση, 3D αναλύσεις και 2.5D επιφάνειες σε μορφότυπο διανυσματικό ή ψηφιδωτό. Τα 3D CAD (Computer-Aided Design) και

3D GIS (Geographic Information System) αποτελούν την κινητήριο δύναμη για την αναπαράσταση 3D πληροφορίας. Στα περισσότερα όμως κτηματολογικά συστήματα η αναπαράσταση 3D δεδομένων πραγματοποιείται μέσω 2D αναλογικών σχεδίων.

- Ενημέρωση Κτηματολογίου: πρόκειται για την ενημέρωση των κτηματολογικών οντοτήτων στα συστήματα διαχείρισης βάσεων δεδομένων (DBMS). Η γεωμετρία και η τοπολογία των οντοτήτων αυτών συνιστούν πολύπλοκες έννοιες οι οποίες χρειάζονται να διατηρούνται σε ένα 3D DBMS.
- Μοντελοποίηση 3D δεδομένων: πρόκειται για την ανάπτυξη μοντέλου δεδομένων για τον προσδιορισμό 3D οντοτήτων και των μεταξύ τους σχέσεων. Η μοντελοποίηση θα ενεργοποιήσει τη συλλογή, διαχείριση, ανάλυση και οπτικοποίηση των 3D RRR. Τα περισσότερα κτηματολογικά μοντέλα δεδομένων που υπάρχουν όμως είναι σε δύο διαστάσεις γεγονός το οποίο περιορίζει την κάλυψη 3D οντοτήτων.

#### <span id="page-19-0"></span>**1.2.2. Ανάγκη για 3D Κτηματολόγιο στην Ελλάδα**

Τα 3D κτηματολογικά αντικείμενα που εντοπίζονται στον ελληνικό χώρο διακρίνονται σε δύο κατηγορίες: τυπικά και μη τυπικά. Τυπικά συνιστούν τα αντικείμενα όπως προκύπτουν από τις ισχύουσες διατάξεις, οριζόντια/κάθετη ιδιοκτησία, υποδομές και μεταλλειοκτησία. Μη τυπικά αποτελούν τα ειδικά ιδιοκτησιακά αντικείμενα και αυτά που εξαιτίας της περιπλοκότητάς τους δεν αποτυπώνονται στο ισχύον κτηματολογικό μοντέλο.

Αρχικά, το γεωτεμάχιο συνιστά το μοναδιαίο στοιχείο του Εθνικού Κτηματολογίου τα όρια του οποίου αναπαριστώνται στον Κτηματολογικό Χάρτη ενώ όποια δικαιώματα και περιορισμοί σχετίζονται με αυτό δηλώνονται περιγραφικά στη Βάση Δεδομένων. Η οριζόντια ιδιοκτησία αποτελεί χαρακτηριστικό παράδειγμα τυπικού 3D κτηματολογικού αντικειμένου στον ελληνικό χώρο καθώς συνιστά τη χωριστή αποκλειστική και αυθύπαρκτη κυριότητα επί ορόφου οικοδομής ή διαμερίσματος ορόφου με ορισμένο ποσοστό αναγκαστικής συνιδιοκτησίας στο έδαφος και στα κοινά και αδιαίρετα μέρη της οικοδομής. Ο λόγος της μη αποτελεσματικής παρουσίασης των οντοτήτων αυτών στο υπάρχον κτηματολόγιο δύο διαστάσεων έγκειται στο γεγονός ότι η προβολή τους συμπίπτει, είτε όλοι οι όροφοι έχουν την ίδια κάτοψη είτε υπάρχουν διαφοροποιήσεις στις κατόψεις των ορόφων π.χ. μεζονέτες, προκαλώντας λάθη ή ασαφείς απεικονίσεις . Επιπροσθέτως, η μη συμβατική αξιοποίηση του χώρου με σε ένα κτήριο όπως, για παράδειγμα, η δημιουργία παταριού ή αίθριου τα οποία καταλαμβάνουν περισσότερους από έναν όροφο, χαρακτηρίζεται ως συχνό φαινόμενο μη αποτελεσματικής απόδοσης της οριζόντιας ιδιοκτησίας με 2D μεθόδους.

Η κάθετη ιδιοκτησία εμφανίζεται με την απλή και την σύνθετη μορφή της. Η απλή μορφή παρατηρείται σε γεωτεμάχιο στο οποίο έχουν ανεγερθεί δύο η περισσότερα οικοδομήματα ενώ η σύνθετη μορφή λαμβάνει μέρος όταν τα οικοδομήματα που υπάρχουν στο οικόπεδα διαιρούνται και οριζόντια σε ορόφους ή διαμερίσματα ορόφων σύμφωνα με το σύστημα οριζόντιας ιδιοκτησίας. Επομένως, η κάθετη ιδιοκτησία και στις δύο μορφές δεσμεύει την τρίτη διαστάση στο γεωτεμάχιο με αποτέλεσμα να αποδίδεται με τον βέλτιστο τρόπο μέσω ενός 3D κτηματολογίου.

Τυπικό 3D κτηματολογικό αντικείμενο συνιστά και η εμπράγματη δουλεία από την οποία προκύπτουν περιορισμοί στην κυριότητα ενός ακινήτου. Από το συνδυασμό των διατάξεων των άρθρων 1118, 1119, 1120 και 1121 του ΑΚ προκύπτει ότι πάνω σε ένα ακίνητο μπορεί να αναπτυχθεί εμπράγματο δικαίωμα από κύριο άλλου ακινήτου, που να παρέχει κάποια ωφέλεια, πραγματική δουλεία, εξ αιτίας της οποίας ο κύριος του δουλεύοντος ακινήτου φέρει το βάρος να ανέχεται κάποια δραστηριότητα και χρήση αυτού από τον κύριο του δεσπόζοντος ακινήτου. Επιπροσθέτως, τα δίκτυα υποδομών συνιστούν αντικείμενα που ενδιαφέρουν το 3D Κτηματολόγιο καθώς η ανάπτυξή τους μπορεί να πραγματοποιηθεί πάνω ή κάτω από τη ΦΓΕ επηρεάζοντας τις δραστηριότητες σε αυτή. Παραδείγματα δικτύων υποδομών αποτελούν τα δίκτυα υπόγειων μεταφορών, τηλεπικοινωνιών και ύδρευσης. Τέλος, η μεταλλειοκτησία απασχολεί σε σημαντικό βαθμό σχετικά με την καταγραφή της. Συγκεκριμένα, η κυριότητα του επιφανειακού γεωτεμαχίου δεν σχετίζεται τις περισσότερες φορές με την κυριότητα επί των μεταλλευμάτων που μπορεί να βρίσκονται κάτω από αυτό. Εξαίρεση αποτελεί οι ΗΠΑ όπου η κυριότητα των μεταλλευμάτων ακολουθεί αυτή της επιφάνειας του εδάφους και είναι δυνατό να παραχωρηθούν δικαιώματα έρευνας και εξόρυξης μεταλλευμάτων από τον ιδιοκτήτη του εδαφοτεμαχίου.

Στα μη τυπικά κτηματολογικά αντικείμενα κατατάσσονται τα Ειδικά Ιδιοκτησιακά Αντικείμενα και αυτά που προκύπτουν από την επικάλυψη ιδιόκτητων με κοινόχρηστων χώρων. Τα Ειδικά Ιδιοκτησιακά Αντικείμενα αποτελούν οι δημιουργούμενες ιδιότυπες σχέσεις μεταξύ χωριστών ιδιοκτησιών, προερχόμενες βάση του Εθιμικού Δικαίου. Στις οντότητες αυτές, ο κύριος ενός γεωτεμαχίου δεν είναι απαραίτητα και κύριος των οικοδομημάτων που έχουν ανεγερθεί επάνω σε αυτό, με αποτέλεσμα να δημιουργούνται αυτοτελή ιδιοκτησιακά αντικείμενα. Επίσης τα κτίσματα δεν ακολουθούν τα όρια των γεωτεμαχίων και οι προβολές τους είναι δυνατό να ανήκουν σε περισσότερα του ενός γεωτεμαχίου. Επομένως, η απεικόνισή τους σε δύο διαστάσεις δεν συμβάλει στον σαφή χωρικό προσδιορισμό τους και τα δικαιώματα που συνδέονται σε αυτά περιγράφονται με μη αποτελεσματικό τρόπο. Παραδείγματα αυτών αποτελούν τα υπόσκαφα, ανώγεια, κατώγεια, καμάρες καθώς επίσης ο πηγαδότοπος, το αντλιοστάσιο, υδραγωγείο, μύλος, πηγάδι και η δεξαμενή τα οποία λαμβάνουν σημειακό ΚΑΕΚ και σημειακή δισδιάστατη μορφή.

Πηγή: *«*nD Κτηματολόγιο*»*,Δημοπούλου, 2015

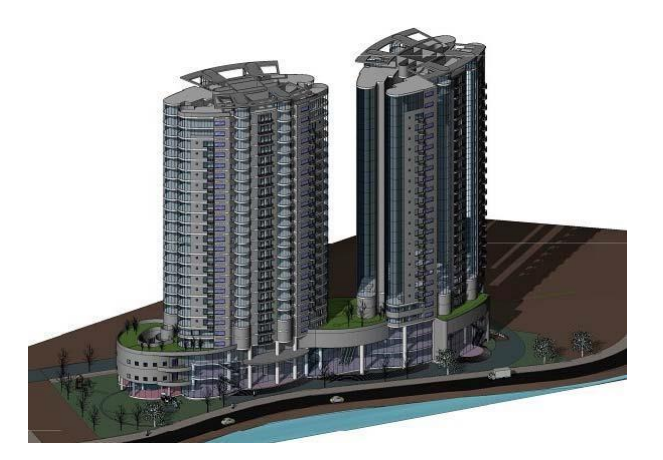

Εικόνα 1.3: Παράδειγμα σύνθετης κάθετης ιδιοκτησίας στοΒιετνάμ Πηγή: sunjin.co.kr

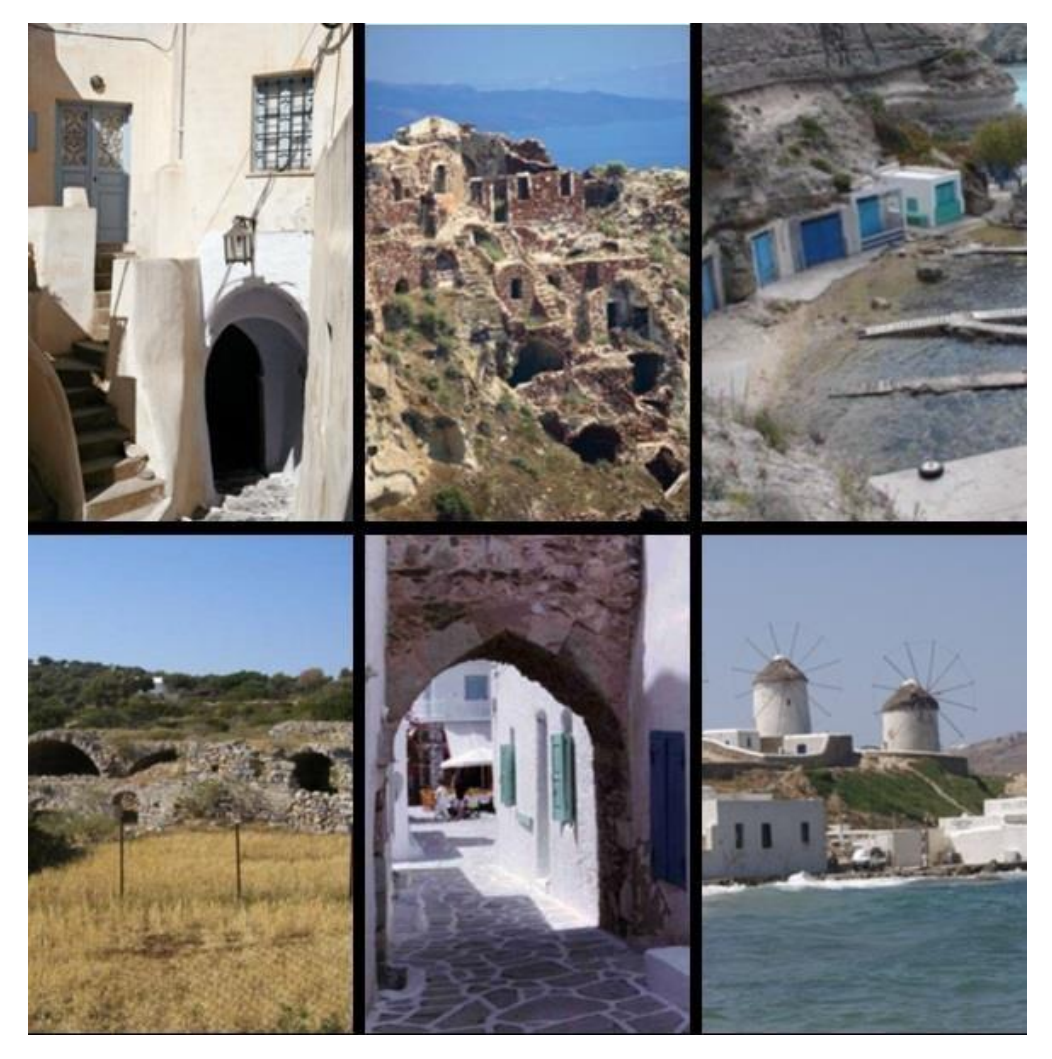

Εικόνα 1.4: Ειδικά Ιδιοκτησιακά Αντικείμενα Πηγή: Tsiliakou,2011

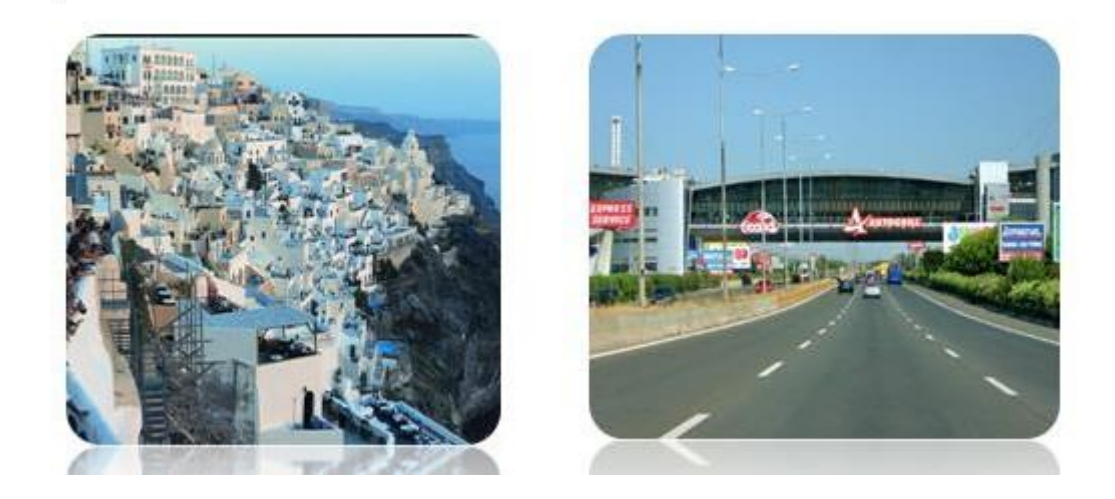

Εικόνα 1.5: Επικαλυπτόμενα καθ' ύψος (αριστερά), Ιδιόκτητος χώρος υπερκείμενος κοινόχρηστου χώρου (δεξιά) Πηγή: Papaefthymiou,2004

#### <span id="page-23-0"></span>**1.2.3. Ανάγκη για 3D Κτηματολόγιο στον διεθνή χώρο**

#### **Κίνα**

Η Κίνα αποτελεί χώρα της Ανατολικής Ασίας με τον μεγαλύτερο πληθυσμό στον κόσμο. Ο πληθυσμός της είναι 1.374.620.000 κάτοικοι και η έκταση 9.596.961 km². Η οικονομική ανάπτυξη της Κίνας καθώς και οι απαιτήσεις για γη αυξάνονται με ραγδαίο ρυθμό, προκαλώντας έτσι επεκτάσεις στη δόμηση αυτής και στις τρεις διαστάσεις του χώρου. Ο Yuan Ding στην έρευνά του με τίτλο '*Construction of Geometric Model and Topology for 3d Cadastre – Case Study in Taizhou, Jiangsu (2016)*' εστίασε στην ανάπτυξη και διαχείριση ενός ολοκληρωμένου 3D Κτηματολογίου. Η μοντελοποίηση των 3D κτηματολογικών αντικειμένων αποδίδεται ως πυρήνας στην έρευνα του 3D Κτηματολογίου. Η έντονη χρήση και ανάπτυξη της γης στον οριζόντιο και κάθετο χώρο απορρέει από την έντονη αστικοποίηση. Οι 3D αυτές καταστάσεις δεν μπορούν να αντιμετωπιστούν με ορθό τρόπο από το παραδοσιακό 2D κτηματολόγιο, καθώς θέτουν κάποιους περιορισμούς στη διαχείριση του κάθετου χώρου. Συνεπώς, το 3D Κτηματολόγιο λειτουργεί ως μία αποδοτική μέθοδο για την αντιμετώπιση των περιορισμών.

Τα τελευταία δέκα χρόνια, το 3D Κτηματολόγιο έχει γίνει αντικείμενο έρευνας για την καλύτερη διαχείριση της γης σε διεθνές επίπεδο. Όσο αφορά την Κίνα, πολλές ανεπτυγμένες πόλεις έχουν ερευνήσει διεξοδικά μεθόδους που αφορούν την ανάπτυξη 3D Κτηματολογίου. Ειδικότερα, η πόλη Shenzhen έχει σημειώσει σημαντική πρόοδο με τη μετάβαση του 3D κτηματολογικού συστήματός της από την έρευνα και το πρωτότυπο στην εγκατάσταση και χρήση πρακτικών συστημάτων.

Τα τελευταία 15 χρόνια έχουν εγκατασταθεί και εφαρμοστεί 2D συστήματα κτηματολογίου για τις περισσότερες εκτάσεις. Η πλήρης αντικατάσταση του τρέχοντος 2D συστήματος με 3D συνιστά ακριβή επένδυση για την κυβέρνηση. Επίσης, η δημιουργία μιας 3D κτηματολογικής βάσης συντελεί στην εγκατάλειψη των κτηματολογικών δεδομένων που ήδη υπάρχουν. Σύμφωνα με τον Aien (2011) η χρήση των υπαρχόντων κτηματολογικών δεδομένων στις τρισδιάστατες αναπτύξεις αποτελεί πολύ σημαντική προϋπόθεση. Η σύνδεση 2D και 3D ορίων κάθε γεωτεμαχίου έχει επιτευχθεί μέσω της σχεδίασης του προτύπου ISO 19152 (Land Administration Domain Model, LADM), (Lemmen 2010).

Η εικόνα της Κίνα λαμβάνεται μέσω του χαρακτηριστικού παραδείγματος της πόλης Taizhou. Ο πληθυσμός της Taizhou το 2010 ήταν 4.618.937 κάτοικοι από τους οποίους οι 1.607.108 ζούσαν σε δομημένη έκταση, συγκροτούμενη από τρεις αστικές επαρχίες (Hailing, Jiangyan, Gaogang). Τα τελευταία 20 χρόνια η οικονομική ανάπτυξη έχει παραμείνει σταθερή με μια ετήσια αύξηση 10%. Η Taizhou συνιστά μία από τις κεντρικές πόλεις μέσα στο δέλτα ποταμού Yangtze με αναπτυγμένη βιομηχανία, εξυπηρετικό δίκτυο μεταφορών και εύπορο εμπόριο. Μέχρι το 2008, η έκταση του δομημένου αστικού υπόγειου χώρου είχε φτάσει περισσότερο από 100.000 τετραγωνικά μέτρα η οποία πρόκειται να αυξηθεί κατά 855.000 τετραγωνικά μέτρα μέχρι το 2020 σύμφωνα με τον αστικό σχεδιασμό της πόλης.

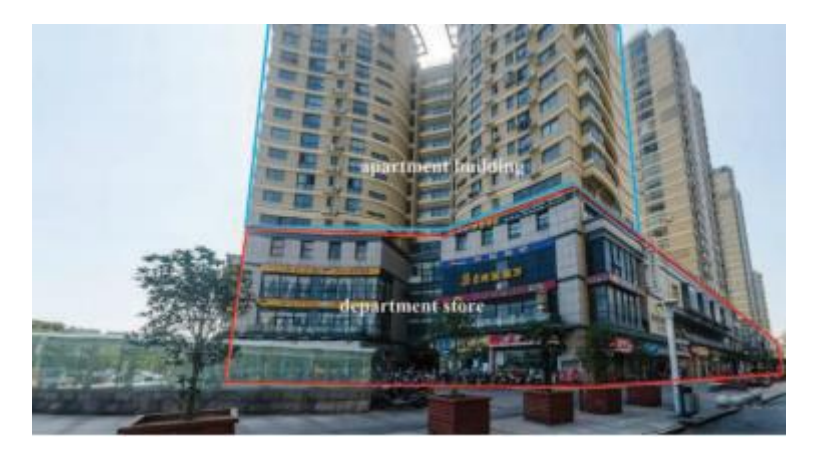

Εικόνα 1.6: Κτήριο με πολλές χρήσεις Πηγή: Yuan Ding, 2016

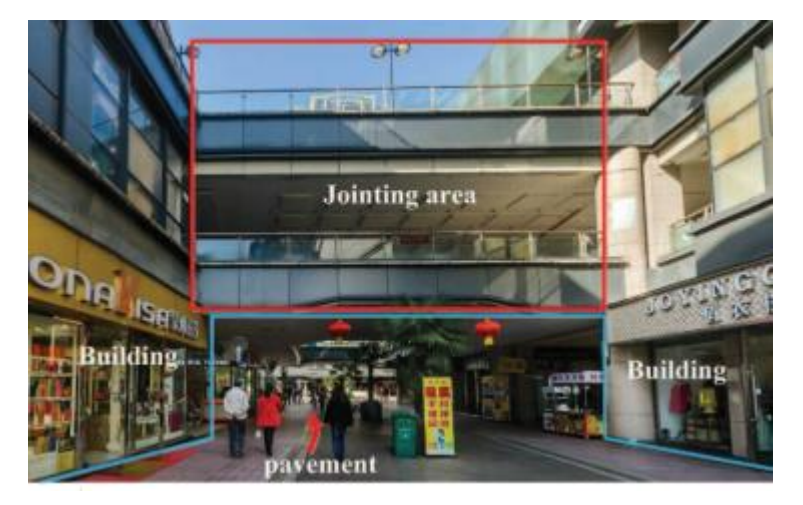

Εικόνα 1.7: Τυπική περίπτωση επικάλυψης ιδιόκτητων με κοινόχρηστων χώρων 'Pozi street'.- Πηγή: Yuan Ding, 2016

Τo κτήριο που αναπαρίσταται στην Εικόνα 1.6 συνιστά τυπική περίπτωση κτηρίου με πολλαπλές χρήσεις στην κάθετη διεύθυνση, συνδυασμός από μαγαζιά και διαμερίσματα που αποτελούν ξεχωριστές ιδιοκτησίες που εγκαθίστανται στο ίδιο γεωτεμάχιο. Στην εικόνα 1.7 φαίνεται χαρακτηριστικά η επικάλυψη ιδιόκτητων με κοινόχρηστων χώρων.

#### **Σιγκαπούρη**

Το Κτηματολόγιο στη Σιγκαπούρη είναι δύο διαστάσεων και συγκροτείται από ένα μητρώο για την εγγραφή τίτλων και ιδιοκτησιών και τον χάρτη όπου αναπαρίστανται χωρικά τα γεωτεμάχια. Ο νόμος για τους τίτλους γης ανά στρώματα, Chapter 158, τέθηκε σε ισχύ το 1967 για να διευκολύνει τη διαίρεση των κτηρίων και της γης σε ενότητες-στρώματα. Ο νόμος αυτός επιτρέπει τη δημιουργία πέντε τύπων καταγραφής ως ιδιοκτησία: 2D χώρος (Land), εναέριος χώρος (airspace),υπόγειος χώρος (subterranean), στρωματοποιημένος (strata) χώρος και βοηθητικά οικόπεδα (accessory lots). Στο τρέχον Κτηματολόγιο της Σιγκαπούρης ως 2D ισχύει η αρχή ότι το γεωτεμάχιο εκτείνεται από το κέντρο της γης μέχρι τον ουρανό.

Για την καλύτερη κατανόηση της ανάγκης για απόδοση τρίτης διάστασης στο τρέχον 2D Κτηματολόγιο καθίσταται αναγκαίος ο ορισμός του προβλήματος μέσα από το τρέχον σύστημα διαχείρισης γης. Η πυκνότητα «7.697 κάτοικοι ανά km<sup>2</sup>» δηλώνει την ανάγκη για αξιοποίηση υπόγειου και υπέργειο χώρου ώστε να μπορούν να εξυπηρετηθούν οι ανάγκες των πολιτών. Πολυστρωματικές κατασκευές, επικαλυπτόμενοι χώροι, υπόγεια δόμηση αποτελούν τυπικές περιπτώσεις στη Σιγκαπούρη, ώστε σε κάθε km<sup>2</sup> οι άνθρωποι να μπορούν να ζουν με βιώσιμο τρόπο (εικόνα 1.8 & 1.9). Το σύγχρονο 2D Κτηματολόγιο παρέχει μηχανισμούς οι οποίοι δεν είναι αποτελεσματικοί στη σύλληψη και διαχείριση του περίπλοκου σχεδιασμού των κτηρίων που γίνεται ολοένα και πιο έντονος. Η έντονη δόμηση των υπόγειων χώρων και ο ανακριβής προσδιορισμός των ορίων τους εντοπίζεται με μεγάλη συχνότητα στη Σιγκαπούρη. Επίσης, η στρωματοποιημένη μορφή του χώρου δεν περιγράφεται με αποτελεσματικό τρόπο στο 2D χωρικό σύστημα GIS του Κτηματολογίου.

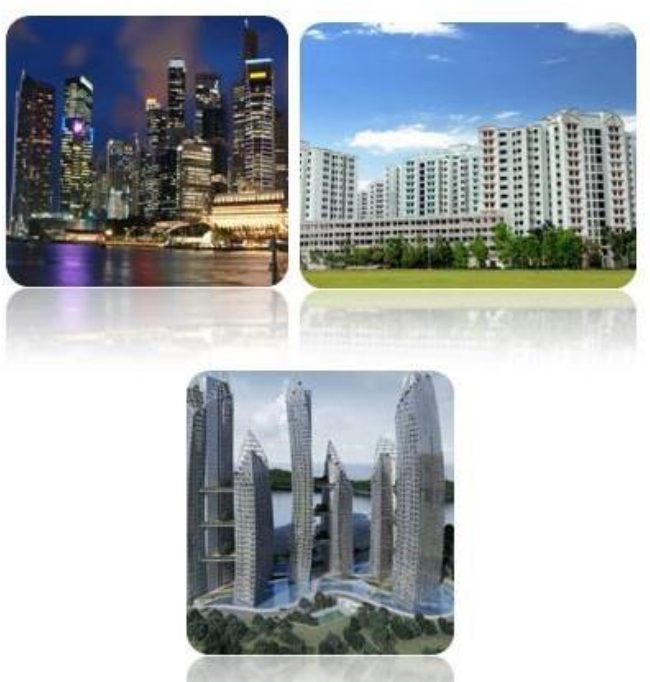

Εικόνα 1.8: Ουρανοξύστες (πάνω αριστερά), διαμερίσματα HDB( Housing and Development Board) όπου στεγάζεται το μεγαλύτερο μέρος του πληθυσμού (πάνω δεξιά) και περίπλοκη αρχιτεκτονική (κάτω) Πηγή: Victor Khoo, 2011

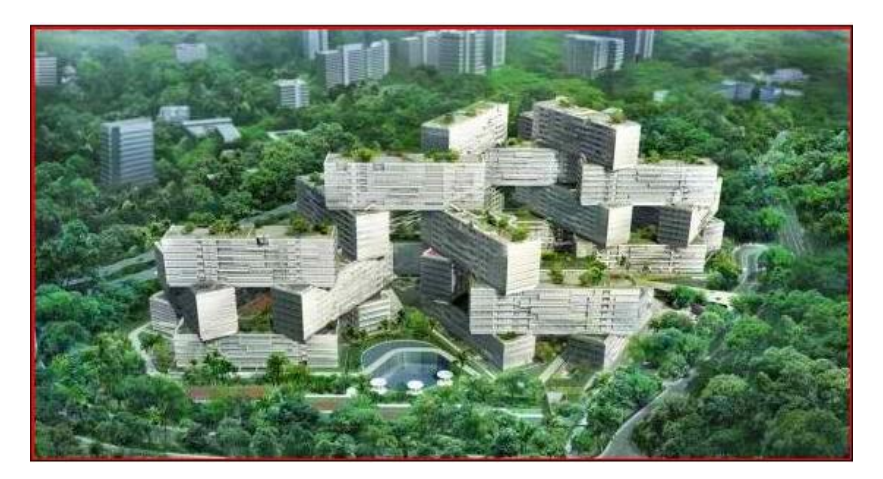

Εικόνα 1.9: Επικαλυπτόμενες κατασκευές- Πηγή: Victor Khoo, 2011

#### **Μαλαισία**

Η Μαλαισία συνιστά ομοσπονδιακό κράτος στην Νοτιοανατολική Ασία που εκτείνεται σε δύο ανεξάρτητες γεωγραφικές περιοχές, τη Μαλαισιανή χερσόνησο και το νησί Βόρνεο. Ο πληθυσμός ύστερα από εκτίμηση του 2015 είναι 30.4 εκατομμύρια κάτοικοι και η έκταση 329.750 km². Στη Μαλαισία, το κτηματολογικό σύστημα είναι δύο διαστάσεων και ελέγχεται από δύο κύριες υπηρεσίες, το τμήμα τοπογράφησης και χαρτογράφησης της Μαλαισίας ( Department of Surveying and Mapping, DSMM) και τα Μητρώα (Land Offices, L.O). Η υπηρεσία DSMM είναι υπεύθυνη για την κτηματολογική χωρική πληροφορία όπως, για παράδειγμα, τα όρια γεωτεμαχίων με κύρια αποστολή της την ενίσχυση της ποιότητας των τοπογραφικών και χαρτογραφικών υπηρεσιών όσο αφορά τη διαχείριση γεωχωρικών δεδομένων. Το Μητρώο είναι υπεύθυνο για την περιγραφική πληροφορία των κτηματολογικών αντικειμένων όπως, για παράδειγμα, δικαιώματα που χαρακτηρίζουν ένα κτηματολογικό αντικείμενο.

Σύμφωνα με τον Hassan (2006), ο πληθυσμός στη Μαλαισία αυξάνεται με έντονους ρυθμούς, με αποτέλεσμα να αυξάνονται και οι ιδιοκτησίες που πρέπει να εγγραφούν στο Κτηματολογικό σύστημα. Αντικείμενο μελέτης συνιστούν οι σταθερές ιδιοκτησίες, όπως εγγραφές γης και κτηρίων. Το 2006 είχαν καταγραφεί από το DSMM (Department of Surveying and Mapping Malaysia) 6,4 εκατομμύρια σταθερά κτηματολογικά γεωτεμάχια σε όλη τη χώρα. Το Κτηματολόγιο είναι 2D, με βάση του το γεωτεμάχιο προσφέροντας πολύ σημαντικές πληροφορίες για τη γη και τις ιδιοκτησίες, εξυπηρετώντας πολλές από τις ανάγκες των χρηστών. Παρόλα αυτά, η δισδιάστατη πληροφορία δεν είναι αρκετή σε πολλές περιπτώσεις όπως, για παράδειγμα, στις μεγάλες πόλεις στη Μαλαισία. Ένας αποτελεσματικός τρόπος διαχείρισης των μεγάλων και περίπλοκων πόλεων είναι τα τρισδιάστατο Κτηματολόγιο.

Η Μαλαισία είναι μία αναπτυσσόμενη χώρα με χαρακτηριστικό παράδειγμα την πρωτεύουσά της πόλη, την Kuala Lumpur. Η Kuala Lumpur συγκροτείται από πολύ ψηλά κτήρια για την καλύτερη αξιοποίηση του ολοένα και περισσότερο περιορισμένου χώρου της. Ο

περιορισμένος αυτός χώρος σε συνδυασμό με τον μεγάλο αριθμό κατοίκων οδηγεί σε περίπλοκες κατασκευές, με πολλές χρήσεις και στην επικάλυψη ιδιόκτητων με κοινόχρηστων χώρους για τη βέλτιστη εξυπηρέτηση των αναγκών τους (Εικόνα 1.10).

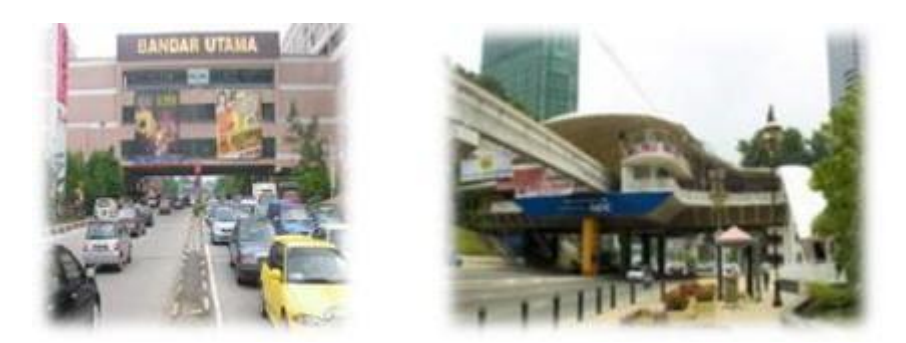

Εικόνα 1.10: Ιδιόκτητες εγκαταστάσεις πάνω από κοινόχρηστους δρόμους (αριστερά) και ιδιόκτητος χώρος τύπου Breezway (δεξιά) Πηγή: M.I.Hassan, 2006

Συνεπώς, οι παραπάνω καταστάσεις που περιγράφτηκαν χρειάζονται μία σαφή και περιεκτική μέθοδο αναπαράστασης των χωρικών και περιγραφικών δεδομένων που τις συγκροτούν. Σε μία από τις προσπάθειες προσέγγισης του τρισδιάστατου Κτηματολογίου αναφέρεται η χρήση της Ενοποιημένης Γλώσσας Μοντελοποίησης (Unified Modeling Language, UML), ως πρότυπη γλώσσα μοντελοποίησης των δεδομένων. Με δεδομένο το καλό πλαίσιο 2D Κτηματολογίου στη Μαλαισία, η υβριδική προσέγγιση είναι ικανοποιητική. Η υβριδική προσέγγιση διατηρεί το διασδιάστατο Κτηματολόγιο και ενσωματώνει τρισδιάστατη πληροφορία όπου κρίνεται αναγκαία. Η προσέγγιση για 3D Κτηματολόγιο που ακολουθήθηκε από τον Hassan (2006) περιελάμβανε την ενσωμάτωση της υπάρχουσας χωρικής βάσης Oracle με το λογισμικό 3D μοντελοποίησης Autodesk Map 3d.

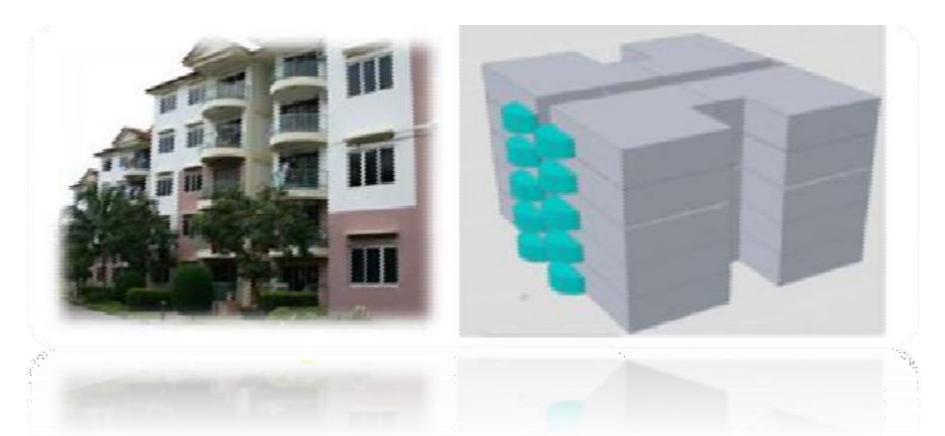

Εικόνα 1.11: Το συγκρότημα διαμερισμάτων της πιλοτικής εφαρμογής στην πραγματικότητα (αριστερά) και η οπτικοποίηση αυτού σε CAD περιβάλλον (δεξιά) Πηγή: M.I.Hassan, 2006

#### **Κόσσοβο**

Το Κόσσοβο συνιστά περιοχή των Βαλκανίων στη Σερβία, με έκταση 10.908 km<sup>2</sup>και πληθυσμό 1,82 εκατομμύρια κατοίκους σύμφωνα με την απογραφή του 2013 και πρωτεύουσα την Πρίστινα. Σύμφωνα με τον Loshi (2015), το Κόσσοβο παρόλο που αποτελεί την πιο νέα χώρα στην Ευρώπη, έχει σημαντική ιστορία στα συστήματα Κτηματολογίου. Το μεγαλύτερο κατόρθωμα στον τομέα του Κτηματολογίου και της εγγραφής των ιδιοκτησιών πραγματοποιήθηκε ύστερα από τον πόλεμο του 1998/99 όταν οι προσπάθειες προσανατολίστηκαν στην επίτευξη ψηφιακής μορφής για το κτηματολογικό σύστημα. Μέχρι πρόσφατα, το Κόσσοβο επιχειρούσε να αναπτύξει και να εγκαταστήσει ένα δισδιάστατο Κτηματολογικό σύστημα και τα τελευταία χρόνια επιδιώκει την συγχώνευση δύο από των κύριων συστατικών του ,το κειμενικό και το γραφικό τμήμα. Επιπροσθέτως, βρίσκονται σε εξέλιξη η εγκαθίδρυση ενός Εθνικού SDI (Spatial Data Infrastructure) και μίας εθνικής πύλης δεδομένων. Επομένως, γίνεται εμφανές ότι στο Κόσσοβο πρόκειται να αναπτυχθεί ένα σχετικά οργανωμένο και λειτουργικό Κτηματολόγιο, με επικρατούσα την αρχή ότι η ιδιοκτησία εκτείνεται από τον υπόγειο χώρο έως τον εναέριο.

Στο σύστημα του Κτηματολογίου περιλαμβάνονται κάποια τρισδιάστατα στοιχεία στα μητρώα κτηρίων, όπως ο αριθμός των ορόφων τους, αλλά υπάρχουν αρκετές περιπτώσεις που χρειάζονται 3D καταγραφή και απεικόνιση για την καλύτερη διαχείρισή τους. Ένα από το πιο χαρακτηριστικά παραδείγματα αποτελεί η πρωτεύουσα του Κόσσοβο, Πρίστινα, της οποίας ο πληθυσμός έχει αυξηθεί κατά πολύ (αύξηση κατά 500.000 ή 300.000 σε σχέση με το 1999) λόγω του μεταναστευτικού κλίματος από άλλες περιοχές του Κόσσοβο. Η έντονη αστικοποίηση στη Πρίστινα οδηγεί σε αυξανόμενες ανάγκες για την αξιοποίηση του υπόγειου και υπέργειου χώρου και σε αυξανόμενο αριθμό συγκροτημάτων διαμερισμάτων, με αποτέλεσμα να αναπτύσσονται πολύπλοκα δικαιώματα που δεν μπορούν να καταγραφούν και να αναπαρασταθούν λειτουργικά από 2D Κτηματολόγιο. Στην εικόνα 1.12 απεικονίζονται οι πιο περίπλοκες περιπτώσεις στο Κόσσοβο που χρειάζονται τρισδιάστατη καταγραφή.

Τέλος, σε πρόσφατη έρευνα στο Κόσσοβο σχετικά το τρισδιάστατο Κτηματολόγιο έγινε αναφορά σε ένα σχέδιο δράσης που ανέλυε τα βήματα για την επιτυχή εφαρμογή του: διεξοδική μελέτη των συνθηκών (π.χ. οικονομικές δυνατότητες) , του νομικού πλαισίου και της τεχνικής ανάλυσης. Όσο αφορά τον τομέα των τεχνικών δυνατοτήτων αξιολογήθηκε η τεχνολογία του 3D GIS της ESRI αυτή με τα περισσότερα πλεονεκτήματα και ακολούθησε η τεχνική των CADs. Τέλος, έγινε αναφορά στα εργαλεία ΒΙΜ (Building Information Models) ως αποδοτική μέθοδο ειδικότερα για την εισαγωγή και της τέταρτης διάστασης, του χρόνου. Με τη σωστή εφαρμογή των παραπάνω βημάτων είναι δυνατό να ξεκινήσουν πιλοτικές εφαρμογές για τις πιο αναγκαίες περιπτώσεις με στόχο τη διερεύνηση όσο αφορά τη λειτουργικότητα αυτών. Η δημιουργία ενός ολοκληρωμένου 3D Κτηματολογίου έπεται των παραπάνω

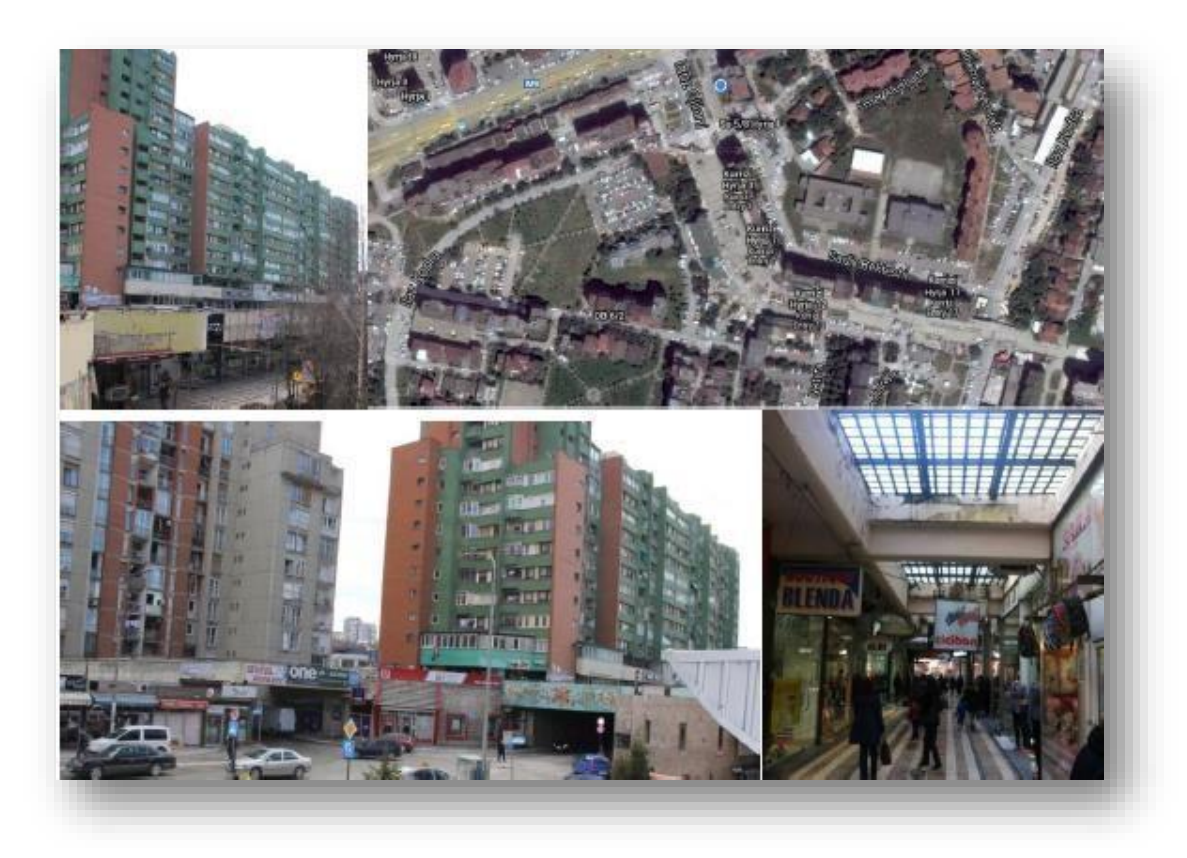

Εικόνα 1.12: Τρέχουσα κατάσταση στο Κόσσοβο μέσα από εικόνες διαμερισμάτων, εμπορικών, υπόγειων κατασκευών και υποδομών σε πολλά επίπεδα επικαλυπτόμενων καθ' ύψος. Πηγή: Loshi, 2015

## <span id="page-30-0"></span>**1.3 Μοντέλα δεδομένων για τη διαχείριση γης**

Τα μοντέλα δεδομένων αποτελούν τη βάση για την ψηφιοποίηση των συστημάτων διαχείρισης γης. H λειτουργικότητα ενός τέτοιου μοντέλου προϋποθέτει την ανάπτυξή του σύμφωνα με τις απαιτήσεις της διαχείρισης γης. Υπάρχουν ωστόσο μοντέλα που αναφέρονται στην οργάνωση μόνο της νομικής πληροφορίας και άλλα μόνο της φυσικής πραγματικότητας. Η σύνταξη ενός ολοκληρωμένου 3D συστήματος απαιτεί όμως την ύπαρξη μιας ολοκληρωμένης αντιμετώπισης και όχι διαφορετικών εργαλείων, μοντέλων και μεθόδων. Τα τελευταία χρόνια έχουν εμφανιστεί μοντέλα τα οποία προσπαθούν να συνδυάσουν τη νομική και τη φυσική πληροφορία σε ένα ενοποιημένο περιβάλλον. Παρακάτω περιγράφονται τα πιο γνωστά 3D μοντέλα που επιτρέπουν τη διαχείριση του αστικού περιβάλλοντος: α) Land Administration Domain Model (LADM) β) Land and Infrastructure (LandInfra) γ) ePlan και δ) η νομική επέκταση του προτύπου CityGML

#### <span id="page-30-1"></span> **1.3.1. LADM (ISO 19152)**

Το Land Administration Domain Model (LADM) αποτελεί ένα μοντέλο γεωγραφικών πληροφοριών που αναπτύχθηκε από την Τεχνική Επιτροπή 211 του Διεθνούς Οργανισμού Προτυποποίησης και έγινε αποδεκτό ως πρότυπο ISO την 1<sup>η</sup> Νοεμβρίου το 2012 (ISO 19152). Επικεντρώνεται στη διαχείριση της γης και ειδικότερα στα δικαιώματα, τους περιορισμούς και τις υποχρεώσεις (Rights, Restrictions and Responsibilities, RRRs) που αφορούν στη γη (ή τις υδάτινες επιφάνειες), καθώς στα γεωμετρικά (γεωχωρικά) χαρακτηριστικά τους. Στοχεύει στη δημιουργία μιας βάσης σε δομή Model Driven Architecture (MDA), για την ανάπτυξη ενός αποτελεσματικού συστήματος διαχείρισης της γης και τη διευκόλυνση της επικοινωνίας των εμπλεκόμενων μιας χώρας ή μεταξύ διαφορετικών χωρών μέσω κοινής γλώσσας. Ο δεύτερος στόχος, ο οποίος είναι επίσης ιδιαίτερα σημαντικός, αφορά στη δημιουργία τυποποιημένων υπηρεσιών πληροφόρησης σε εθνικό και σε διεθνές επίπεδο.Πρόκειται για εννοιολογικό αφηρημένο μοντέλο, γραμμένο με συμβολισμούς UML (Unified Modeling Language) το οποίο λειτουργεί με βάση τη μεθοδολογία της σειράς προτύπων ISO 1900. Οι πληροφορίες του LADM δομούνται σε 3 βασικές ομάδες:

- Party package (Ομάδα προσώπων)
- Administrative package (Διοικητική ομάδα)
- Spatial Unit package (Ομάδα χωρικής μονάδας)

Η βασική οντότητα που υπάρχει στην ομάδα προσώπων ονομάζεται LA\_Party η οποία εξειδικεύεται στην οντότητα LA\_GroupParty για ομάδα προσώπων και LA\_PartyMember για μέλη της ομάδας. Στην ομάδα αυτή ανήκουν οι εμπλεκόμενοι φορείς με τους ρόλους τους, όπως για παράδειγμα, ο ιδιοκτήτης, μηχανικός και δικηγόρος. Βασικές οντότητες της διοικηρική ομάδας αποτελούν οι LA\_RRR και LA\_BAUnit. Η πρώτη υποδιαιρείται σε τρεις επιμέρους οντότητες, οι οποίες καταγράφουν τα δικαιώματα (LA\_Right), τους περιορισμούς (LA\_Restriction) και τις υποχρεώσεις (LA\_responsibility). Τα ιδιοκτησιακά δικαιώματα βασίζονται στην εθνική νομοθεσία και βάσει αυτών έχουν δημιουργηθεί και οι λίστες κωδικών στο LADM. Ειδική περίπτωση περιορισμού επί ιδιοκτησίας, είναι η υποθήκη, η οποία καταγράφεται στην ξεχωριστή οντότητα LA\_Mortgage. Στην οντότητα LA\_BAUnit καταγράφονται όλες οι βασικές διοικητικές και ιδιοκτησιακές χωρικές μονάδες. Τέλος η ομάδας χωρικής μονάδας συγκροτείται από 6 βασικές οντότητες. Στην LA\_SpatialUnit/LA\_Parcel καταγράφονται 2D και 3D χωρικές μονάδες, η

LA\_SpatialUnitGroup σχετίζεται ακόλουθα με τις ομάδες χωρικών μονάδων, η LA\_LegalSpaceBuildingUnit καταγράφει κτηριακές μονάδες και είναι αλληλένδετη με την πρώτη οντότητα LA\_SpatialUnit/LA\_Parcel, η LA\_LegalSpaceUtilityNetwork καταγράφει δίκτυα κοινής ωφέλειας και είναι και αυτή αλληλένδετη με την πρώτη οντότητα LA\_SpatialUnit/LA\_Parcel, η LA\_Level περιλαμβάνει το επίπεδο της πληροφορίας και τέλος η LA\_RequiredRelationshipSpatialUnit αφορά τις απαιτούμενες σχέσεις μεταξύ των χωρικών μονάδων.

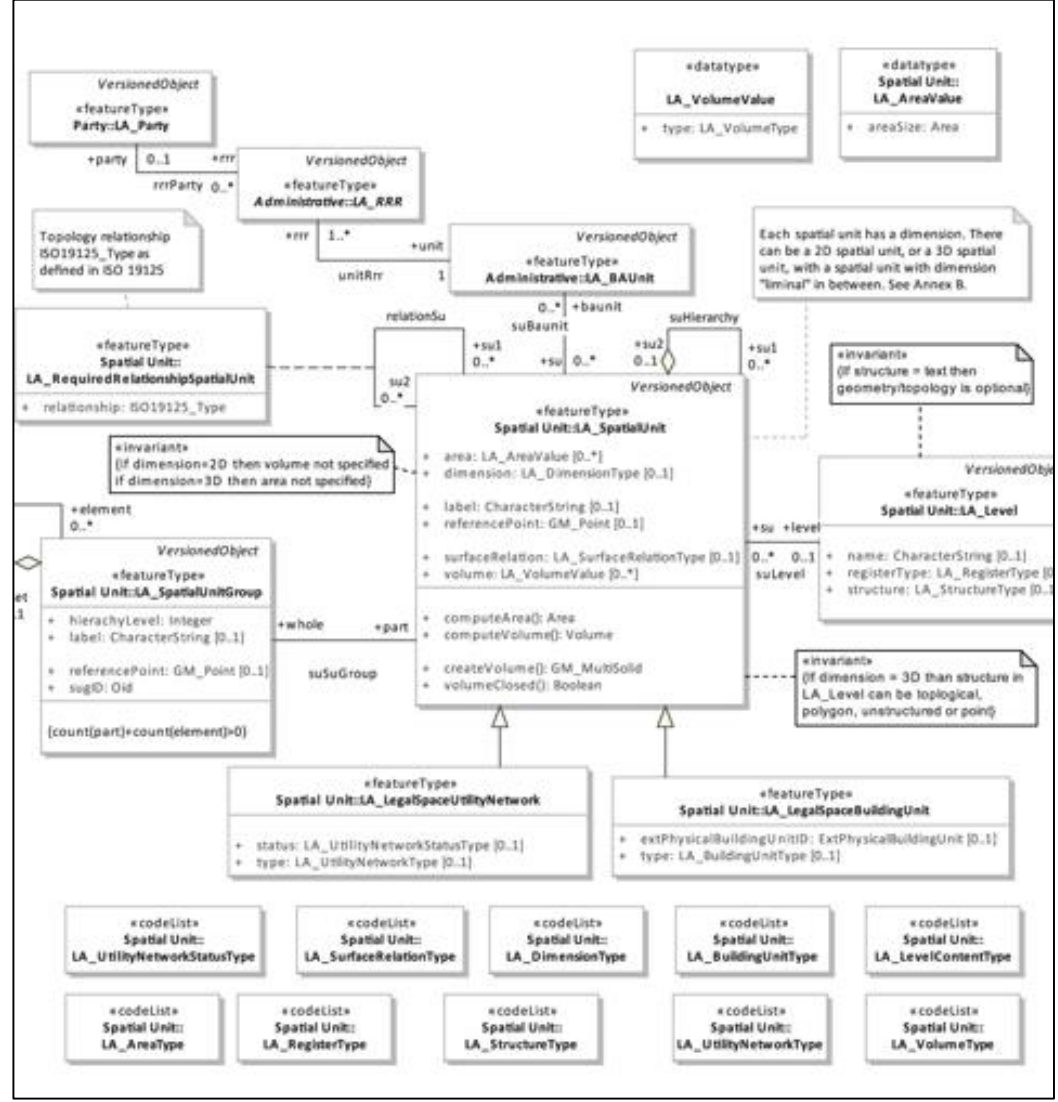

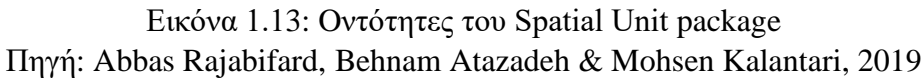

Η ομάδα χωρικής μονάδας (Spatial Unit package) αποτελείται απο δύο βασικές υποομάδες: α) Υποομάδα τοπογραφίας (Surveying subpackage) και β) Υποομάδα χωρικής αναπαράστασης (Spatial Representation subpackage). Οι υποομάδες αυτές ορίζουν την τοπολογία των ορίων των χωρικών μονάδων και συγκροτούνται από 4 βασικές οντότητες. Αρχικά η οντότητα LA\_Point ορίζει σημεία που αποτελούν είτε τη θέση μιας χωρικής μονάδες είτε κόμβο 2D ή 3D ορίων της. H LA\_SpatialSource παρέχει πληροφορίες σχετικά με τις μετρήσεις (αποστάσεις, αζιμούθια, σημεία GPS). Στη συνέχεια, η οντότητα LA\_BoundaryFaceString υιοθετείται για τη μοντελοποίηση της γεωμετρία των ορίων των χωρικών μονάδων, η οποία

σχετίζεται με τις προηγούμενες οντότητες LA\_Point και LA\_SpatialSource. Τα όρια αυτά ορίζονται κατ'ελάχιστον με δύο σημεία. Τέλος, η LA\_BoundaryFace αναπαριστά τις επιφάνειας των μονάδων με συσχέτιση πάλι των LA\_Point και LA\_SpatialSource και κατ'ελάχιστον 3 σημεία για τον καθορισμό τους.

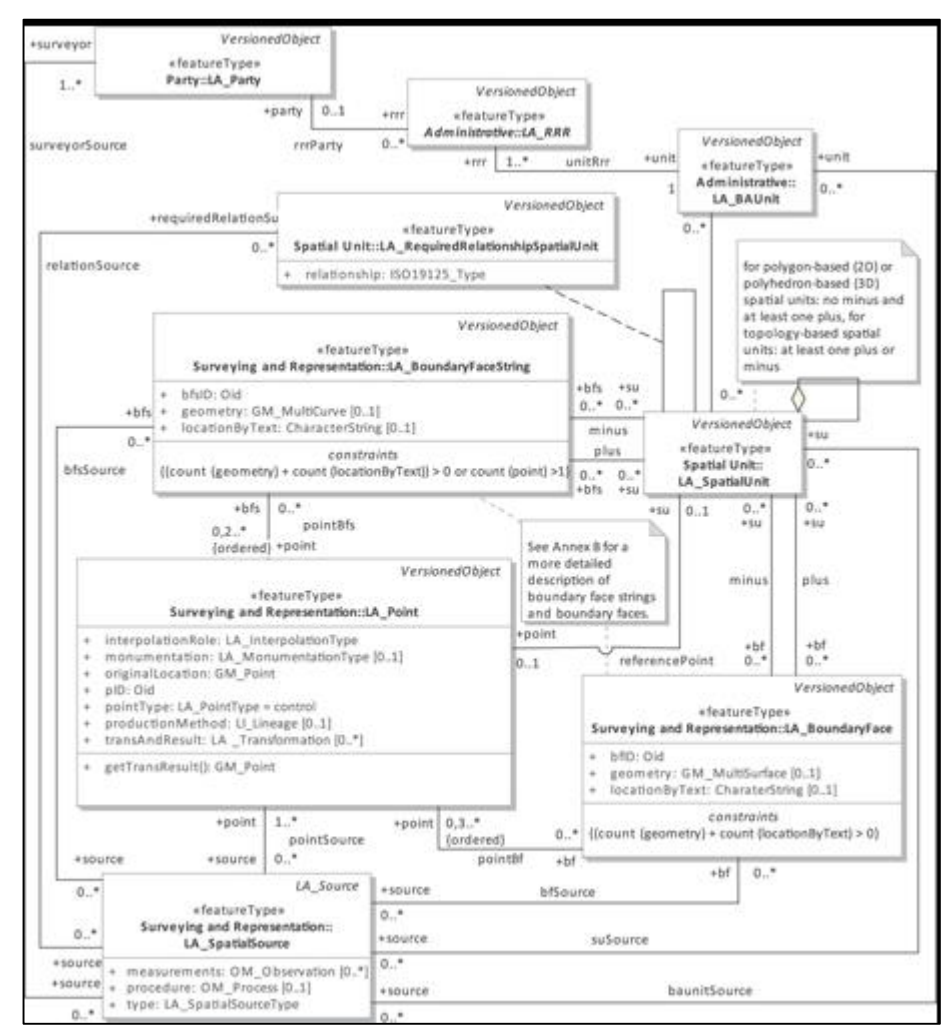

Εικόνα 1.14: Βασικές οντότητες του Surveying & Representation sub-package Πηγή: Abbas Rajabifard, Behnam Atazadeh & Mohsen Kalantari, 2019

Οι οντότητες του LADM συσχετίζονται μεταξύ τους για μία πιο ολοκληρωμένη και αποτελεσματική διαχείριση των θεμάτων που αφορούν στη γη. Η διασύνδεση αυτή είναι επίσης απαραίτητη για τη δημιουργία μοναδικών αντιστοιχίσεων μεταξύ προσώπου, δικαιώματος και χωρικής μονάδας. Με αυτόν τον τρόπο ενισχύεται η αποδεικτικότητα και η ισχύς των καταχωρισμένων ιδιοκτησιακών δικαιωμάτων. Ωστόσο πρέπει να επισημανθούν κάποια αδύναμα σημεία του μοντέλου αυτού. Αρχικά, το LADM δεν υποστηρίζει τα στερεά μοντέλα για την μοντελοποίηση 3D χωρικών αντικειμένων. Επιπροσθέτως, στο μοντέλο αυτό δεν περιλαμβάνεται επαρκή σημασιολογική πληροφορία για τις 3D ιδιοκτησίες. Η οντότητα LA\_BoundaryFace δεν διαχωρίζει το όριο του τοίχου από το όριο της οροφής όπως και ούτς το εσωτερικό από το εξωτερικό όριο. Τέλος, οι νομικές οντότητες δεν ενσωματώνονται με τις φυσικές. Η ομάδα χωρικής μονάδας (Spatial Unit package) προορίζεται για την αναπαράσταση 3D νομικών χώρων αλλά έχει περιορισμούς όταν πρόκεται το όριο των χώρων αυτών να είναι κάποιο φυσικό αντικείμενο. Στο LADM μοντέλο υπάρχουν μόνο οι οντότητες

LA\_LegalSpaceBuildingUnit και LA\_LegalSpaceUtilityNetwork που περιλαμβάνουν στα χαρακτηριστικά τους το extPhysicalBuildingUnitID και extPhysicalUtilityNetworkID αντίστιχα που συνδέουν τη φυσική με τη νομική πληροφορία. Στο υπόλοιπο τμήμα γίνεται μόνο με εξωτερικές συνδέσεις.

#### <span id="page-33-0"></span> **1.3.2. ePlan**

Το μοντέλο δεδομένων ePlan δημιουργήθηκε για την ανταλλαγή κτηματολογικών δεδομένων και υιοθετήθηκε ως πρότυπο στην Αυστραλία και βασίζεται στο LandXML σχήμα (ICSM 2010). Το αρχείο LandXML είναι μία μορφή αρχείου δεδομένων που βασίζεται στη γλώσσα XML (Extensible Markup Language), δημιουργείται από αντίστοιχο λογισμικό και περιλαμβάνει όλες τις απαραίτητες πληροφορίες σχετικά με μία ιδιοκτησία.

Η βασική ομάδα στο μοντέλο αυτό ονομάζεται 'Parcel' Class και διαχειρίζεται τη σημασιολογική και χωρική πληροφορίων των νομικών δικαιωμάτων. Υποομάδα αυτής συνιστά η 'VolumetricLot' η οποία σχετίζεται με την οντότητα 'Volume' για να ορίσει σημασιολογικά τα ιδιοκτησιακά δικαιώματα (RRRs) μαζί την 3D γεωμετρία του όγκου τους. Στο ePlan μοντέλο ο όγκος αναπαρίσταται με έναν κύβο ο οποίος αποτελείται από πολυγωνα (faces) που μπορεί να είναι κανονικά ή ακανόνιστα ('Polygon' class). Αντίστοιχα τα πολύγωνα απαρτίζονται από κανονικές ('RegularLine'class), ακανόνιστες ('IrregularLine'class) ή καμπύλες γραμμές ('Curve' Class). Tέλος, οι ομάδες 'SurveyPoint' και 'Observation' αποτελούν πηγή αναφοράς για τη γεωμετρία των γραμμών από τις τοπογραφικές μετρήσεις.

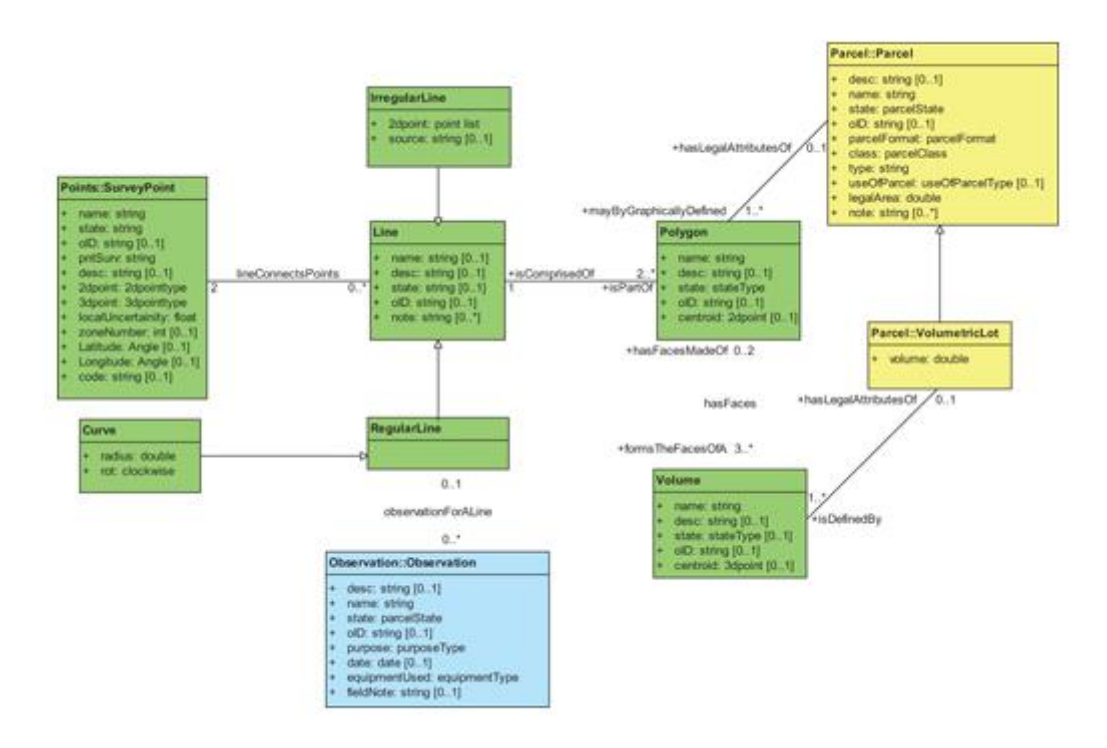

 Εικόνα 1.15: Parcels & Volumetric lots στο μοντέλο δεδομένων eplan Πηγή: Abbas Rajabifard, Behnam Atazadeh & Mohsen Kalantari, 2019 Ωστόσο υπάρχουν και κάποια θέματα που πρέπει να αντιμετωπιστούν, παρόμοια με αυτά των αδύναμων σημείων στο LADM. Δεν υποστηρίζεται η δημιουργία στερεών μοντέλων για μοντελοποίηση 3D νομικών χώρων και στην ομάδα 'Polygon' class δεν περιλαμβάνει επαρκή σημασιολογική πληροφορία σχετικά με τα περιγραφόμενα όρια. Έτσι όπως και στο LADM ένα εσωτερικό όριο δεν μπορεί να διαχωριστεί από ένα εξωτερικό. Υπάρχει μόνο η οντότητα 'DocFileRef' η οποία παρέχει εξωτερική σύνδεση μεταξύ νομικών και φυσικών αντικειμένων.

#### <span id="page-34-0"></span> **1.3.3. Land and Infrastructure (LandInfra) Model**

To LandInfra συνιστά εννοιολογικό μοντέλο το οποίο αναπτύχθηκε για να μοντελοποιεί τις πληροφορίες σχετικά με τη γη και τις υποδομές (Scarponcini, 2016). Η ανάπτυξη του μοντέλου αυτού έγινε μέσω του InfraGML OGC προτύπου. Το πρότυπο αυτό αποτελείται από διάφορες κλάσεις απαραίτητες για την αναπαράσταση υποδομών, εγκαταστάσεων, δρόμων και τμημάτων γης. Ωστόσο, υιοθετήθηκαν έννοιες από το LADM και LandXML για την μοντελοποίηση νομικών αντικειμένων και κάποιες από το IFC και CityGML για τα φυσικά. Οι δύο βασικές ομάδες του LandInfra ονομάζονται LandDivision και Condominium. Η ομάδα LandDivision περιλαμβάνει την διοικητική και κτηματολογική υποδιαίρεση της γης ενώ η Condominiun περιγράφει τα ιδιοκτησιακά δικαιώματα σε ένα κτήριο που χωρίζονται σε ιδιωτικούς και κοινόχρηστους χώρους.

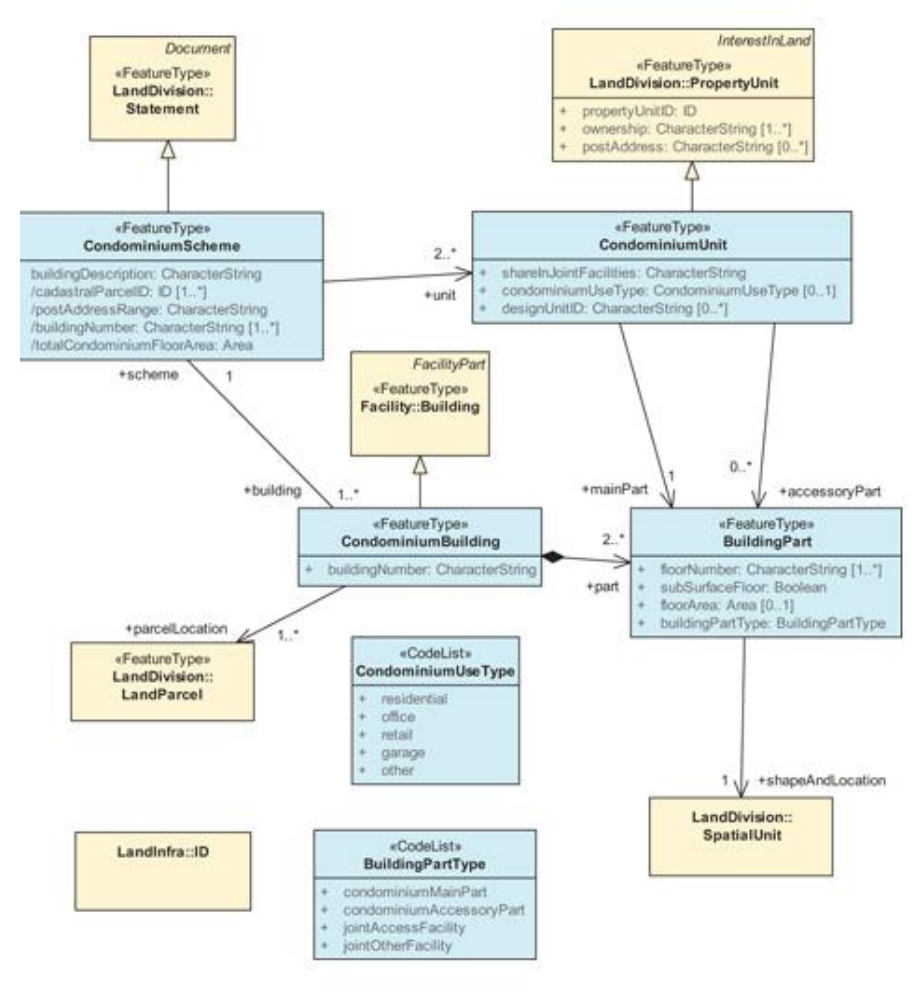

Εικόνα 1.16: Διάγραμμα με το περιεχόμενο του Condominiun στο LandInfra

#### Πηγή: Abbas Rajabifard, Behnam Atazadeh & Mohsen Kalantari, 2019

Ομοίως με το LADM και το ePlan μοντέλα, στο LandInfra αναπαριστάται μόνο η γεωμετρία των νομικών ορίων χωρίς να διαχωρίζεται η σημασιολογική πληροφορία. Το LandInfra υποστηρίζει μόνο τη B-rep αναπαράσταση στερεών μοντέλων και χρησιμοποιεί μόνο τα φυσικά αντικείμενα για τον ορισμό των χωρικών μονάδων στα κτήρια (Condominium). Ωστόσο για τα υπόλοιπα ιδιοκτησιακά δικαιώματα βασίζεται στις νομικές έννοιες του LADM. Τέλος, ιδιαίτερο ενδιαφέρον παρουσιάζει και το γεγονός ότι το σχήμα και η θέση του τμημάτων του κτηρίου που είναι φυσικές οντότητες ορίζονται βάση των χωρικών μονάδων του LADM που πρόκειται για νομικές έννοιες. Τα θέματα αυτά οφείλονται στο πρώιμο στάδιο ανάπτυξη του μοντέλου αυτού.

#### <span id="page-35-0"></span>**1.3.4. CityGML**

Το CityGML αποτελεί ένα διεθνές πρότυπο, ένα μοντέλο για την αποθήκευση, απεικόνιση και ανταλλαγή 3D σημασιολογικών μοντέλων πόλεων , είναι βασισμένο στο I.S.O. 19100 και έχει εφαρμοστεί στη γλώσσα GML 3.1.1 της OGC. Το πρότυπο αυτό παρουσιάζει τέσσερις διαφορετικές προοπτικές των εικονικών 3D μοντέλων πόλης, οι οποίες είναι η σημασιολογία, γεωμετρία, τοπολογία και παρουσίαση-απεικόνιση. Όλα τα αντικείμενα μπορούν να απεικονιστούν σε πέντε διαφορετικά επίπεδα λεπτομέρειας, από LoD0 έως LoD4 (Level of Detail) με αυξανόμενη ακρίβεια και δομική πολυπλοκότητα καθώς ανεβαίνει το επίπεδο. Ανάλογα με το επίπεδο λεπτομέρειας είναι δυνατόν να κατανοηθεί η ποιότητα του 3D μοντέλου πόλης. Στην παρακάτω εικόνα φαίνεται με διαφορετικά χρώματα η απεικόνιση ενός κτηρίου αναλόγως με το LoD.

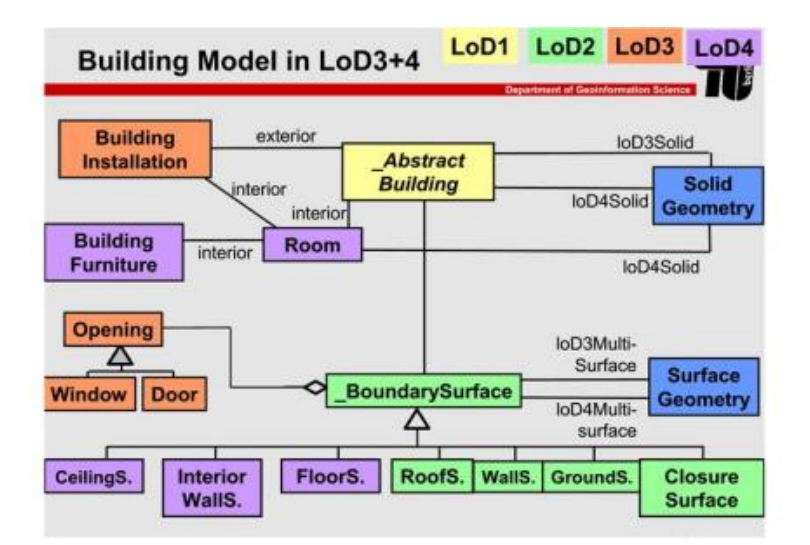

 Εικόνα 1.17: Μοντέλο κτηρίου σε LOD1 έως LOD4 Πηγή: Kolbe,Groger & Plumer, 2005

Το τελευταίο επίπεδο λεπτομέρειας, LoD4, παρέχει δεδομένα για τον ορισμό των φυσικών ορίων των 3D RRR χώρων. Οι οντότητες της κλάσης 'Room' επιτρέπουν την μοντελοποίηση των χώρων αυτών με την χρήση της σχέσης 'boundedBy'. Η σχέση αυτή αναφέρεται σε
εσωτερικά και εξωτερικά όρια τοίχων και πλακών. Επίσης, η κλάση 'IntBuildingInstallation' με τη σχέση 'roomInstallation' επιτρέπει τη χρήση κολωνών ως αναφορά για την οριοθέτηση 3D νομικών χώρων.

Στο CityGML όπως και σε άλλα 3D μοντέλα πόλης υπάρχει η δυνατότητα επέκτασης των οντοτήτων, χαρακτηριστικών και σχέσεων για συγκεκριμένους σκοπούς. Στο CityGML συγκεκριμένα υπάρχει ένα μηχανισμός που ονομάζεται 'Application Domain Extension' (ADE) ο οποίος ορίζεται σε XML. Επομένως, ένας τέτοιος μηχανισμός μπορεί να αναπτυχθεί για την μοντελοποίηση νομικών αντικειμένων μέσα στο CityGML. Οι Ronsdorff, Wilson και Stoter (2014) ανέφεραν δύο επιλογές για τη δημιουργία ενός ADE βασισμένου στο LADM πρότυπο για το CityGML. Η πρώτη επιλογή αφορούσε τη δημιουργία ενός προφιλ στο LADM και την μετέπειτα εφαρμογή αυτού ως ADE στο CityGML ενώ η δεύτερη την εξ'ολοκλήρου εφαρμογή στο LADM. Παραδείγματα αυτών αποτελεί το Κτηματολόγιο στην Πολωνία (Polish Cadastre, Gozdz 2014) και στην Κίνα (Chinese jurisdiction, Li 2016).

Υπάρχουν όμως δύο σημαντικά θέματα από την παραπάνω διαδικασία αναφορικά με την μετατροπή των δεδομένων και την ανεπάρκεια στην σημασιολογική σύνδεση των νομικών με τα φυσικά αντικείμενα. Αρχικά, καθώς η σύνδεση του LADM με το CityGML πραγματοποιείται με εξωτερικό τρόπο προκύπτει αμέσως η ανάγκη για ενοποίηση ανομοιογενών δεδομένων, διαφοτερικών βάσεων δεδομένων. Ακόλουθα, αυτό σημαίνει γεωμετρική και σημασιολογική ενοποίηση που καθιστάται πρόβλημα καθώς τα δύο αυτά μοντέλα ακολουθούν διαφορετικούς τρόπους 3D μοντελοποίησης καθώς και διαφορετικά επίπεδα λεπτομέρειας. Τέλος, η σημασιολογική σύνδεση του νομικού χώρου με τα φυσικά αντικείμενά του συνιστά πρόκληση γιατί δεν παρέχεται πληροφορία για τις μία προς μία μεταξύ τους σχέσεις.

## **1.4. Πρωτότυπα συστήματα 3D Κτηματολογίου**

Για την αναπαράσταση τρισδιάστατων δικαιωμάτων ιδιοκτησίας έχουν αναπτυχθεί πολλά πρωτότυπα συστήματα. Παρόλο που κάποια από αυτά θα μπορούσαν να συμβάλλουν στην εγγραφή και αναπαράσταση των δικαιωμάτων σε τρεις διαστάσεις, υπάρχουν ακόμα κάποια θέματα που αποτελούν εμπόδιο στην εφαρμογή τους. Αρχικά, οι χρήστες των πρωτοτύπων αυτών συστημάτων δεν ήταν σαφώς προσδιορισμένοι και οι απαιτήσεις τους δεν είχαν πλήρως ικανοποιηθεί. Επίσης, δεν έχουν αναπτυχθεί εφαρμογές αποκλειστικά για κτηματολογικούς σκοπούς. Τέλος, τα ανεπτυγμένα πρωτότυπα δεν έχουν πλήρως αξιολογηθεί ως προς τη λειτουργικότητά τους και επικυρωθεί. Επομένως, η έρευνα πάνω στην καταγραφή και απεικόνιση τρισδιάστατων κτηματολογικών οντοτήτων χρειάζεται περισσότερη μελέτη (Pouliot 2011, van Oosterom 2012, 2013) και δεν πρέπει να συγχέεται με έρευνες που αφορούν τρισδιάστατες απεικονίσεις πόλεων (Wang 2012).

Σύμφωνα με τον Shojaei (2014) οι τύποι των δεδομένων που χρησιμοποιούνται πλέον στα πρωτότυπα συστήματα έχουν αλλάξει από CAD σε GIS μορφότυπους. Τα προϊόντα GIS έχουν πλέον τη δυνατότητα να υποστηρίζουν τρισδιάστατες απεικονίσεις και να προσαρμόζονται καλύτερα σε εφαρμογές όπως το 3D Κτηματολόγιο. Χαρακτηριστικά αποτελεσματικά πρωτότυπα συστήματα έχουν αναπτυχθεί στη Victoria της Αυστραλίας, στη Ρωσία, στο Ισραήλ στην Σερβία και στην Ινδονησία.

### **Ισραήλ (2006)**

Ο Benhamu ήδη από το 2006 στην έρευνά του με τίτλο 'A GIS-Related Multi Layers 3D Cadastre in Israel, είχε αναφέρει ότι για να γίνει δυνατή η χρήση της γης στο Ισραήλ με δεδομένο ότι η γενική αύξηση του πληθυσμού που παρατηρείται στο κεντρικό και βόρειο τμήμα του Ισραήλ χαρακτηρίζεται πιο υψηλή και από τη Γερμανία, Βέλγιο, Ιαπωνία ή Ολλανδία πρέπει να υιοθετηθούν νέες επιλογές για αστική ανάπτυξη μέσω μιας πιο αποτελεσματικής χρήσης του χώρου επάνω και κάτω από την επιφάνειας της γης και ακόμα και κάτω από τη θάλασσα. Για την προώθηση της χρήσης της γης σε πολλά επίπεδα και την εγγραφή της σε στρώματα, είχε ξεκινήσει ένα έργο για πολυεπίπεδο τρισδιάστατο κτηματολόγιο από τη κυβέρνηση του Ισραήλ από μία ομάδα από 6 ειδικούς, διαφόρων κλάδων. Το έργο ολοκληρώθηκε με επιτυχία τον Αύγουστο του 2004. Οι κύριοι στόχου του έργου R&D (Research and Development) ήταν να βρεθούν λύσεις γεωδαιτικές, κτηματολογικές, σχεδιαστικές, τεχνικές και νομικές για τη χρήση του χώρου υπό και υπέρ της επιφάνειας, ορίζοντας έτσι τα χαρακτηριστικά ενός μελλοντικού αναλυτικού, τρισδιάστατου και πολυστρωματικού κτηματολογίου που θα συμπληρώνει το ήδη υπάρχον.

Το νομικό καθεστώς της χώρας ορίζει ότι το δικαίωμα ιδιοκτησίας σε ένα γεωτεμάχιο εκτείνεται από το κέντρο της γης μέχρι τον ουρανό, με εξαίρεση να αποτελούν κάποιες συγκεκριμένες περιπτώσεις όπως ορίζει ο νόμος (π.χ Μεταλλευτικός Νόμος). Ο νομικός ορισμός των δικαιωμάτων είναι ανοιχτός για περεταίρω περιορισμούς. Στη πραγματικότητα, υπάρχουν πολλοί περιορισμοί, κάποιοι είναι φανεροί και κάποιοι ασαφείς εξαιτίας κάποιων δυσκολιών που εμφανίζονται στον ορισμό και την περιγραφή της συνδεόμενης περιοχής. Για τις υπόγειες κατασκευές, ακολουθείται ως μέθοδος καταγραφής η δουλεία, προς όφελος του κράτους. Η διαδικασία αυτή περιλαμβάνει νομικές ενέργειες απαλλοτρίωσης. Η δουλεία εγγράφεται πριν από την ολοκλήρωση της κατασκευής και μετά τι νομικές διαδικασίες. Επομένως, οι πληροφορίες δεν είναι προσδιορισμένες και χαρακτηρίζονται ως ελλιπείς σε τεχνικές και ακριβείς λεπτομέρειες.

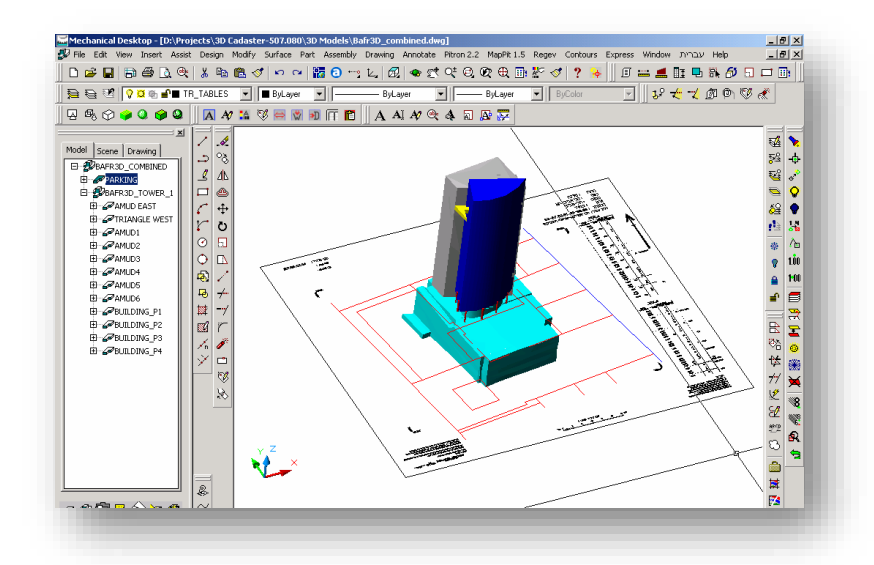

### Εικόνα 1.24: Ένα πολυώροφο κτήριο-γεωτεμάχια σχετικά με το χώρο στάθμευσης και 3D μοντέλο του κτηρίου και του χώρου στάθμευσης- Πηγή: Benhamu, 2006

Με σκοπό την τρισδιάστατη αξιοποίηση από διαφορετικούς ενδιαφερόμενους, είναι απαραίτητο να προσδιοριστεί μία νομική και κτηματολογική λύση, ικανή να εγγράφει πολυστρωματικά δικαιώματα στο σύστημα του Κτηματολογίου. Επομένως, έγινε επιλογή της εναλλακτικής του χωρικού υπό γεωτεμαχίου (spatial sub-parcel) για την καταγραφή δικαιωμάτων στο χώρο. Οι δραστηριότητες στον υπέργειο και υπόγειο χώρο θα γίνονται δυνατές μέσω της απαλλοτρίωσης ή του καταμερισμού συγκεκριμένου τμήματος χώρου που περιλαμβάνεται εντός των κάθετων ορίων του γεωτεμαχίου της επιφάνειας. Η χωρική εγγραφή κατορθώνεται με τη διαίρεση του χώρου που ορίζεται από το γεωτεμάχιο σε υπό γεωτεμάχια. Ο ορισμός του γεωτεμαχίου στην επιφάνεια δεν αλλάζει. Κάθε έργο που εγκαθίσταται σε ένα από τα υπό γεωτεμάχια θα ορίζεται στερεομετρικά από ένα τελικό τρισδιάστατο περίγραμμα και τον όγκο του. Ένα χωρικό έργο το οποίο εκτείνεται πάνω ή κάτω από έναν αριθμό γεωτεμαχίων θα χωρίζεται σε χωρικά υπό γεωτεμάχια σύμφωνα με τα υπάρχοντα γεωτεμάχια.

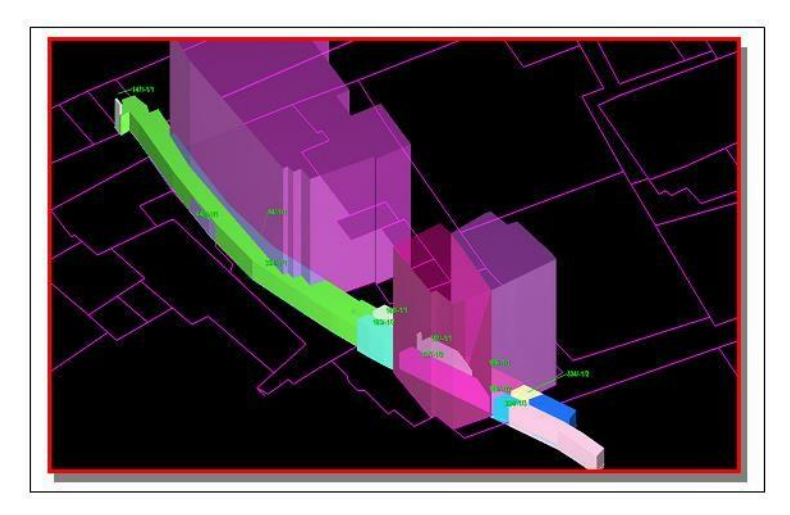

Εικόνα 1.25: Το τούνελ του Templer στην παλιά πόλη του Acre- 3D αναπαράσταση του χωρικών υπό-γεωτεμαχίων στο υπόβαθρο των ήδη υπαρχόντων γεωτεμαχίων. Πηγή: Benhamu, 2006

Η βάση δεδομένων του τρέχοντος συστήματος διαχείρισης πληροφοριών γης αποτελείται από ένα και μόνο 2D κτηματολογικό επίπεδο. Το τρισδιάστατο θα αποφέρει λύσεις για τη διαχείριση και οργάνωση τρισδιάστατων και πολυστρωματικών πληροφοριών. Το μοντέλο που επιλέχθηκε είναι το ενσωματωμένο μοντέλο δεδομένων (Integrated Data Model, IDM). Ο λόγος για τον οποίο επιλέχθηκε αυτό έναντι των άλλων είναι ότι το μοντέλο αυτό επιτρέπει τη διατήρηση του επιφανειακού κτηματολογικού επιπέδου καθώς είναι απαραίτητο για την πολυστρωματική πραγματικότητα, στην οποία η περισσότερη δραστηριότητα είναι πάνω στην επιφάνεια και στο γεγονός ότι επιτρέπει το σύνδεσμο μεταξύ των πληροφοριών επιφάνειας και των αντίστοιχων πολυστρωματικών.

Μία από τις βασικές προϋποθέσεις του έργου του 3D Κτηματολογίου αποτελεί η ανάπτυξη ενός διαδραστικού, ψηφιακού πρωτότυπου εγγραφής δικαιωμάτων χώρου σε περιβάλλον GIS. Το πρωτότυπο σύστημα σε περιβάλλον GIS εφαρμόστηκε για τη διαχείριση της χωρικής

κτηματολογικής βάσης, διευκολύνοντας διεργασίες όπως αναζητήσεις, οπτικοποιήσεις και χαρτογράφηση. Η δυνατότητα για παρουσίαση σε τρεις διαστάσεις των χαρακτηριστικών των ιδιοκτησιών θα διευκολύνει έναν καλύτερο ορισμό της νομικής κατάστασης των ιδιοκτησιών στην πολυστρωματική πραγματικότητα. Η τρισδιάστατη αναπαράσταση ταιριάζει καλύτερα στην πραγματικότητα από ότι η δισδιάστατη (Van Driel 1989). Παρέχει καλύτερα εργαλεία για επεξεργασία και ανάλυση πληροφοριών ( Smith and Paradis 1989).

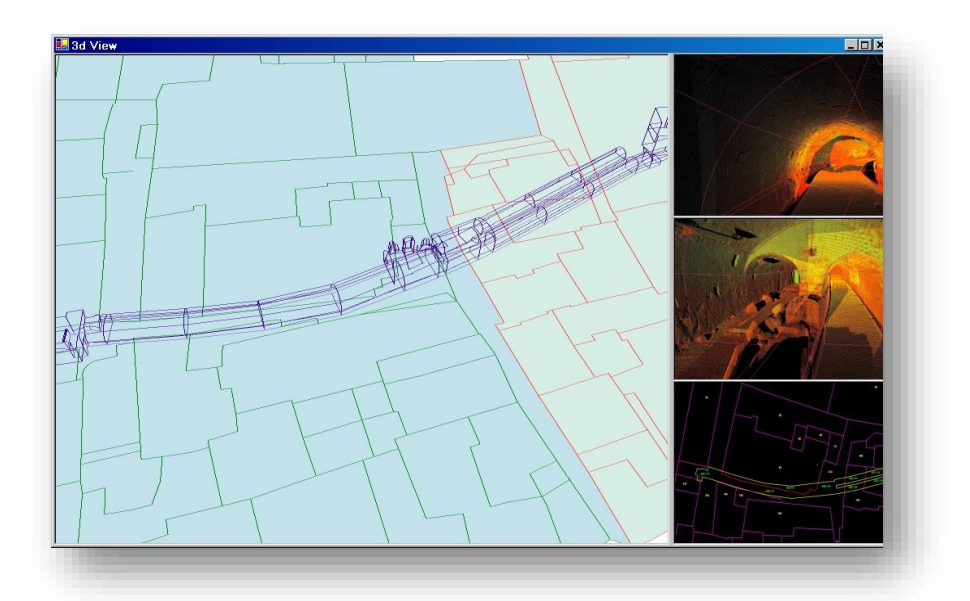

Εικόνα 1.26: 3D αναπαράσταση- 3D προβολή του τούνελ του Templer. Πηγή: Benhamu, 2006

### **Victoria, Αυστραλία (2012)**

Ο Shojaei το 2012 στην έρευνά του με τίτλο 'Development of a 3D ePlan/LandXML Visualization System in Australia' επισημαίνει ότι η αύξηση του πληθυσμού σε συνδυασμό με τη μειωμένη έκταση γης προς εκμετάλλευση στις αστικές περιοχές οδηγεί σε αυξανόμενες ανάγκες για διαχείριση στρωματοποιημένων δικαιωμάτων που αναπτύσσονται στον ολοένα και περίπλοκο δομημένο υπόγειο και υπέργειο χώρο. Αποτέλεσμα αυτών των αλλαγών στη διάρκεια του χρόνου συνιστά η άσκηση πιέσεων για τη μετάβαση των κτηματολογικών συστημάτων από 2D σε 3D. Παρόλα αυτά, τα δικαιώματα που συνδέονται με τη γη και τις ιδιοκτησίες στην Αυστραλία εγγράφονται και απεικονίζονται με τα ονομαζόμενα 'subdivision plans'. Η μέθοδος αυτή είναι αναλογική και περιλαμβάνει δισδιάστατα σχέδια όπως κατόψεις, τομές και ισομετρικά διαγράμματα τα οποία αποτελούν μη αποτελεσματικές μεθόδους για την πλήρη κατανόηση των περίπλοκων δικαιωμάτων που συνεχώς αναπτύσσονται, ειδικά από μη εξειδικευμένο κοινό.

Το Κτηματολογικό σύστημα στη Victoria βασίζεται στο δισδιάστατο γεωτεμάχιο. Στον Κτηματολογικό Χάρτη του συστήματος αυτού δεν πραγματοποιούνται εγγραφές για τις κατασκευές που αναπτύσσονται πάνω και κάτω από τη ΦΓΕ. Παρόλα αυτά, τούνελ και άλλες υπόγειες δομές είναι δυνατό να απεικονίζονται στον Κτηματολογικό Χάρτη (Aien, 2012b). Τα εμπράγματα δικαιώματα εγγράφονται με μοναδιαίο σημείο αναφοράς τα 2D γεωτεμάχια χρησιμοποιώντας αναλογικά διαγράμματα, 'subdivision plans'. Παρόλο που η μέθοδος αυτή εγγραφής μπορεί να περιγράψει απλές δομές όπως, για παράδειγμα, κτήριο με έναν όροφο, η μέθοδος δεν αποδεικνύεται αποτελεσματική για πολυεπίπεδες και περίπλοκες κατασκευές όπως γίνεται αντιληπτό από το κτήριο QV στη Μελβούρνη.

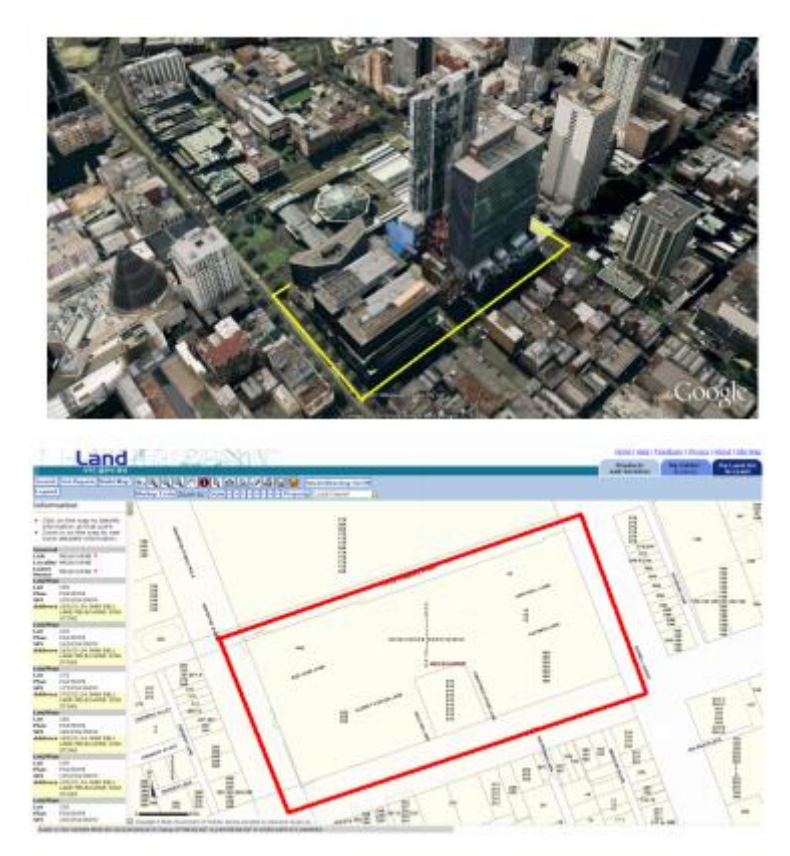

Εικόνα 1.27: Θέαση του κτηρίου στο Google Earth, 2012 (πάνω) και το κτήριο στην ψηφιακή κτηματολογική βάση στη Victoria (κάτω) Πηγή: Πηγή: Shojaei, 2012

Το κτήριο QV στη Μελβούρνη αποτελείται από 962 χώρους (lots) τα οποία περιλαμβάνουν υπόγειο χώρο στάθμευσης, μαγαζιά, εστιατόρια και διαμερίσματα για στέγαση. Στην ψηφιακή κτηματολογική βάση (DCDB) της Victoria, αποθηκεύονται και αναπαρίστανται πληροφορίες για τις ιδιοκτησίες σε ένα διαδικτυακό σύστημα όπου η πολυεπίπεδη ανάπτυξη απεικονίζεται από ένα μόνο γεωτεμάχιο, το οποίο περιέχει πληροφορίες για τους χώρους μέσω ενός χαρακτηριστικού αριθμού. Η μέθοδος αυτή όμως δεν είναι ικανή να αποδώσει την πραγματικότητα μιας τέτοιας πολύπλοκης κατασκευής. Τη λύση για τέτοιες περίπλοκες καταστάσεις φέρει το 3D Κτηματολόγιο που έχει τη δυνατότητα να διαχειρίζεται, να διοικεί και να προστατεύει τη γη και τις ιδιοκτησίες όπως επίσης και να εξυπηρετεί πολλούς και διαφορετικούς τομείς: περιβάλλον, αστικός σχεδιασμός, διαχείριση κινδύνων (Erba, 2012).

Η διακυβερνητική επιτροπή για τοπογράφηση και χαρτογράφηση (Intergovernmental Committee for Surveying and Mapping, ICSM) ανέπτυξε το πρωτόκολλο ePlan για τη

μεταφορά δισδιάστατων κτηματολογικών οντοτήτων μεταξύ του κλάδου τοπογράφησης και της κυβέρνησης της Αυστραλία. Το ePlan αποτελεί την πρώτη προσπάθεια για εγγραφή πληροφοριών ιδιοκτησίας με ψηφιακό τρόπο, διευκολύνοντας τη ροή των δεδομένων και της διαδικασίας εγγραφής της γης και των ιδιοκτησιών. Οι τοπογράφοι μπορούν να εγγράφουν τις πληροφορίες σε 2D LandXML φακέλους βασιζόμενοι στο πρωτόκολλο ePlan για την υποβολή των μετρήσεων και των σχεδίων στις αρμόδιες αρχές (ICSM, 2009). Στη Victoria όμως το πρωτόκολλο ePlan δεν υποστηρίζει την τρίτη διάσταση (Aien 2011a, 2012).

Το αρχείο LandXML είναι μία μορφή αρχείου δεδομένων που βασίζεται στη γλώσσα XML (Extensible Markup Language) που δημιουργείται από αντίστοιχο λογισμικό και περιλαμβάνει όλες τις απαραίτητες πληροφορίες σχετικά με μία ιδιοκτησία. Το μοντέλο δεδομένων ePlan δημιουργήθηκε για την ανταλλαγή κτηματολογικών δεδομένων και υιοθετήθηκε ως πρότυπο στην Αυστραλία. Στη Victoria υπάρχει μία αυτόματη ψηφιακή διαδικασία για τον έλεγχο των σχεδίων που ονομάζεται SPEAR (Streamlined Planning through Electronic Applications and Referrals) με στόχο την ελαχιστοποίηση σφαλμάτων και την ενίσχυση της ακρίβειας της ψηφιακής κτηματολογικής βάσης δεδομένων ( DCDB).Η μέθοδος που χρησιμοποιήθηκε για να δοθεί η δυνατότητα στο ePlan μοντέλο δεδομένων και στο LandXML να περιλαμβάνει τρισδιάστατα αντικείμενα είναι αυτή της αναπαράστασης ορίων (Boundary Representation). Η μέθοδος αυτή χρησιμοποιείται στο ePlan μοντέλο δεδομένων για να ορίσει ογκομετρικά αντικείμενα (VolumeGeom). Κάθε αντικείμενο καθορίζεται από τις επιφάνειες που το περικλείουν. Στο παράδειγμα ενός κύβου ορίζονται 6 επιφάνειες για την αναπαράστασή του.

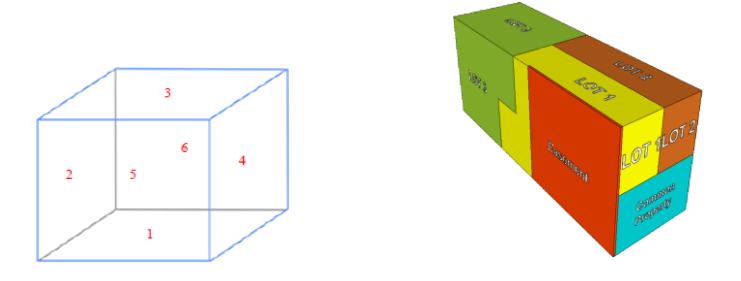

Εικόνα 1.28: 3D κύβος φτιαγμένος από έξι πρόσωπα (αριστερά) και 3D μοντέλο των ιδιοκτησιών της περίπτωσης μελέτης (δεξιά) Πηγή: Shojaei, 2012

Στο subdivision plan περιγράφονται τρεις ιδιοκτησίες (lot), ένας κοινόχρηστος χώρος και μία δουλεία (easement), άρα ορίζονται πέντε όγκοι. Για κάθε όγκο δημιουργείται ένα ογκομετρικό αντικείμενο 'VolumeGeom' και ονομάζεται βάση των χαρακτηριστικών που υπάρχουν στο 'subdivision plan'. Πέρα από τη γεωμετρία που υπάρχει στα αρχεία διαγραμμάτων, εγγράφονται και περιγραφικές πληροφορίες στα αρχεία LandXML. Επομένως, δημιουργήθηκε το αρχείο ePlan/LandXML και ακολούθησε η απεικόνισή του. Η απεικόνισή του πραγματοποιήθηκε μέσω ενός πρωτότυπου συστήματος που μετατρέπει τα αρχεία ePlan/LandXML σε μορφότυπο KML (Keyhole Markup Language) για την απεικόνισή τους στο Google Earth. Η μετατροπή αυτή απαιτεί σχεδιασμό που επιτεύχθηκε μέσω του λογισμικού Αltova Mapforce.

Πιο αναλυτικά, σε πρώτη φάση πραγματοποιήθηκε φόρτωση του αρχείου ePlan/LandXML στον εξυπηρετητή, το οποίο περιελάμβανε όλες τις πληροφορίες σχετικά με τα RRR των ιδιοκτησιών. Στη συνέχεια, το αρχείο αυτό μετατράπηκε στον μορφότυπο KML μέσω του λογισμικού Αltova Mapforce, το οποίο περιείχε όλη την πληροφορία του αρχείο ePlan/LandXML. Εξαιτίας της αδυναμίας του αρχείου ePlan/LandXML να υποστηρίξει χαρακτηριστικά οπτικοποίησης (π.χ. χρώμα), τα χαρακτηριστικά αυτά ορίστηκαν και επιλέχθηκαν αυτόματα από το πρωτότυπο σύστημα ανάλογα με το είδος του κτηματολογικού αντικειμένου (π.χ. οι δουλείες με συγκεκριμένο χρώμα). Επίσης κάθε κτηματολογικό αντικείμενο είχε και ετικέτα σχετικά με τα περιγραφικά του χαρακτηριστικά. Κατά τη διάρκεια της μετατροπής επίσης άλλαξε και το σύστημα συντεταγμένων για να είναι συμβατό με τις προδιαγραφές του Google Earth.Τέλος, τα δεδομένα εξόδου, KML, εισήχθησαν στο Google Earth (Εικόνα 1.29).

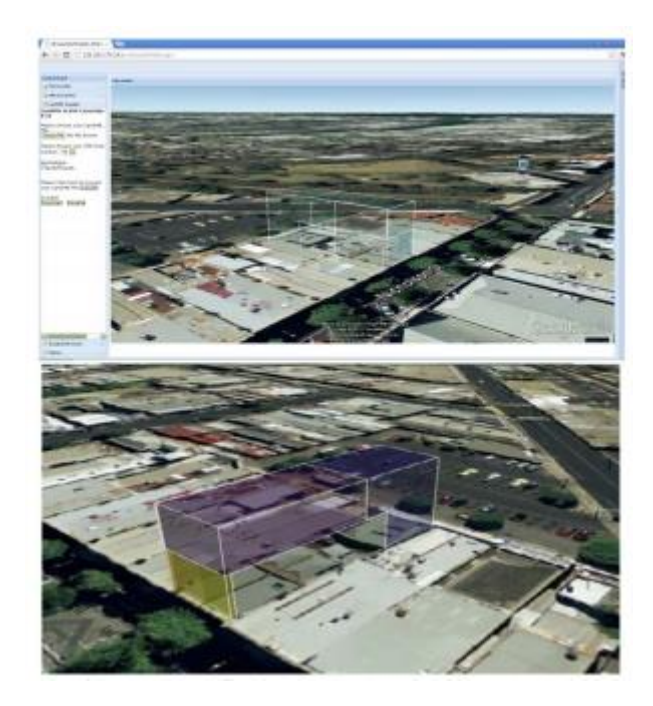

Εικόνα 1.29: Οπτικοποιήση αρχείων ePlan/LandXML σε ένα πρωτότυπο σύστημα στο διαδίκτυο - Πηγή: Shojaei, 2012.

### **Ρωσία (2012)**

Σύμφωνα με την έρευνα του Vandysheva το 2012 με τίτλο ΄ The 3D Cadastre Prototype and Pilot in the Russian Federation΄, το Κτηματολόγιο στην Ρωσία βασίζεται στη δισδιάστατη αναπαράσταση αντικειμένων και τα τελευταία χρόνια έχουν διεξαχθεί έρευνες για την απόδοση της τρίτης διάστασης σε αυτό. Παράγοντες που οδήγησαν στις έρευνες αυτές αποτελούν οι περιπτώσεις πολύπλοκης δόμησης, στις οποίες αναπτύσσονται πολυεπίπεδα και επικαλυπτόμενα δικαιώματα, τα οποία δεν μπορούν να εγγράφονται και να απεικονίζονται με αποτελεσματικό τρόπο μέσω ενός 2D Κτηματολογίου. Ύστερα από μια αρχική ανάλυση του νομοθετικού πλαισίου της χώρας, ακολούθησε η δημιουργία του πρωτότυπου, βασιζόμενο στην εμπειρία της Ολλανδίας ( Stoter 2004, Stoter and Van Oosterom 2005) αλλά και σε άλλες χώρες (Van Oosterom, 2011).

Ο νόμος για το Κτηματολόγιο στη Ρωσική Ομοσπονδία χαρακτηρίζεται ως γενικός όσο αφορά τις τρισδιάστατες καταστάσεις, δηλαδή ούτε αναφέρει ξεκάθαρα την τρίτη διάσταση αλλά ούτε και την απαγορεύει. Στη Ρωσική Ομοσπονδία υπάρχει έντονο ενδιαφέρον και κίνητρο για την καλύτερη εγγραφή περίπλοκων κτηρίων ή άλλων τύπων κατασκευών και υπόγειων δικτύων. Το κτηματολογικό σύστημα ονομάζεται 'Rosreestr' και είναι υπεύθυνο για την εγγραφή και χαρτογράφηση των ιδιοκτησιών. Από το ξεκίνημα της Ρωσικής Ομοσπονδίας περίπου 80 εκατομμύρια γεωτεμάχια έχουν εγγραφεί μαζί με τα RRR.

Ο σχεδιασμός του 3D Κτηματολογίου βασίζεται στην ανάλυση του γεωμετρικού τμήματος του τρέχοντος κτηματολογίου καθώς δεν έχει γίνει κάποια αναφορά για τη νομοθεσία ενάντια σε αυτό. Ως μοντέλο αναφοράς έχει χρησιμοποιηθεί το ISO 19152 Draft International Standard Land Administration Domain Model. Αυτό ήδη περιλαμβάνει τρισδιάστατα χωρικά χαρακτηριστικά. Η τρισδιάστατη εγγραφή βασίστηκε σε δύο τύπους αντικειμένων: 1) τρισδιάστατα πολύεδρα ή 2) τρισδιάστατη πολυκαμπύλη. Ένα τοπολογικά δομημένο 3D κτηματολόγιο δεν μπορεί να είναι σύμφωνο με το τρέχον, διότι το τρέχον δεν υποστηρίζει την 3D τοπολογία. Η προσέγγιση που επιλέχθηκε ικανοποιεί τις ανάγκες και είναι σύμφωνο με το τρέχον και μπορεί πιο εύκολα να υλοποιηθεί. Τα τρισδιάστατα γεωτεμάχια έχουν τη δική τους γεωμετρία όπως συμβαίνει και με το τρέχον με τα πολύγωνα. Παρόλα αυτά, σε αυτή την προσέγγιση αναπαρίστανται από πολυεδρικά ή πολυκαμπύλες. Επομένως τα πλεονεκτήματα είναι: εύκολα εφαρμόσιμο με την τρέχουσα τεχνολογία (GIS/CAD) και παρόμοια με την προσέγγιση με αυτή του πολυγώνου στο 2D Κτηματολόγιο. Για την πιλοτική τους εφαρμογή επιλέχτηκαν ως δεδομένα εισόδου το 'Teledom' κτήριο, ένα περίπλοκο συγκρότημα διαμερισμάτων στο δρόμο Ulitsa Nevzorovykh και ένας υπόγειος αγωγός λόγω της ιδιαίτερης μορφής τους.

Αναλυτικότερα, το 'Teledom' κτήριο χαρακτηρίζεται από ενδιαφέρουσες προεξοχές πάνω από γειτονικά γεωτεμάχια και χαρακτηριστική παρουσία ιδιόκτητων χώρων επί κοινόχρηστων (εικόνα 1.30). Επιπροσθέτως, ο υπόγειος χώρος του αποτελεί χώρο στάθμευσης και οι δύο πρώτοι όροφοι ανήκουν στην τράπεζα. Ο δεύτερος ιδιοκτήτης έχει μία στήλη που περιλαμβάνει πολλούς ορόφους πάνω από τον δεύτερο όροφο και μισθώνει τους διαφορετικούς ορόφους σε διαφορετικά άτομα. Συνολικά υπάρχουν 20 ιδιοκτησίες στο κτήριο με δέκα διαφορετικούς ιδιοκτήτες. Αναφορικά με τα δικαιώματα που αναπτύσσονται στο περίπλοκο συγκρότημα διαμερισμάτων, ακολουθούν φυσιολογική διάταξη για τα 88 τμήματα που προορίζονται για σκοπούς στέγαση και τα 7 για διαφορετικούς σκοπούς (εικόνα 1.30). Ο υπόγειος χώρος είναι κοινόχρηστος και αξιοποιείται ως χώρος στάθμευσης. Στο συγκρότημα αυτό έχουν αναπτυχθεί έξι εγγεγραμμένες υποθήκες σε χώρους που είναι για στέγαση. Ωστόσο, το γεωτεμάχιο αποτελεί μη ολοκληρωμένη κατασκευή υπό εγγραφή. Τέλος, ο υπόγειος αγωγός συνιστά αγωγός μικρής πίεσης και τοποθετημένος στη διεύθυνση των επαρχιών Nizhniy Novgorod και Nizhegorodskiy, από τον δρόμο Piskunov μέχρι τον Verhnevolzhskaya (εικόνα 1.31). O αγωγός αυτός διαπερνάει γεωτεμάχιο στο οποίο υπάρχουν περίπλοκα μουσεία και έχει δύο εξόδους στην επιφάνεια.

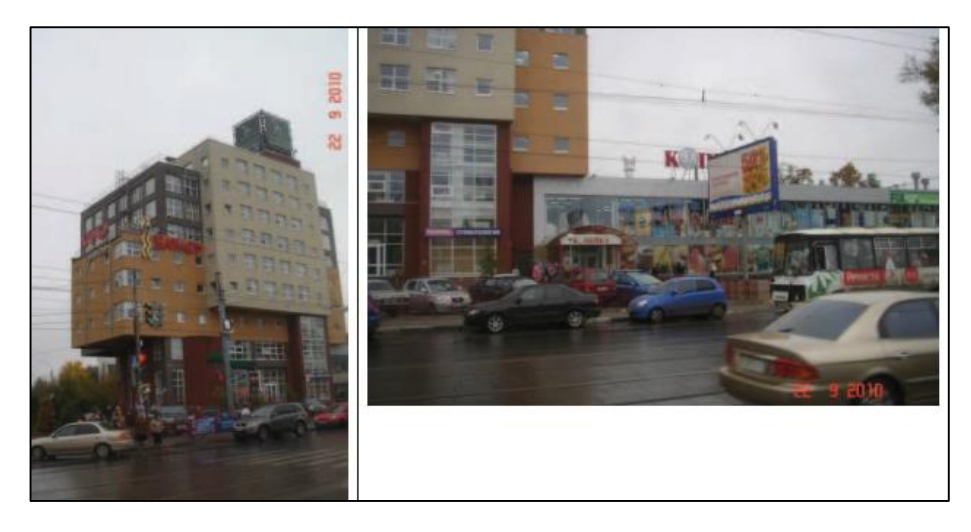

Εικόνα 1.30: Κτήριο Teledom (αριστερά) & περίπλοκο συγκρότημα διαμερισμάτων στο δρόμο Ulitsa Nevzorovykh (δεξιά) - Πηγή: Vandysheva, 2012

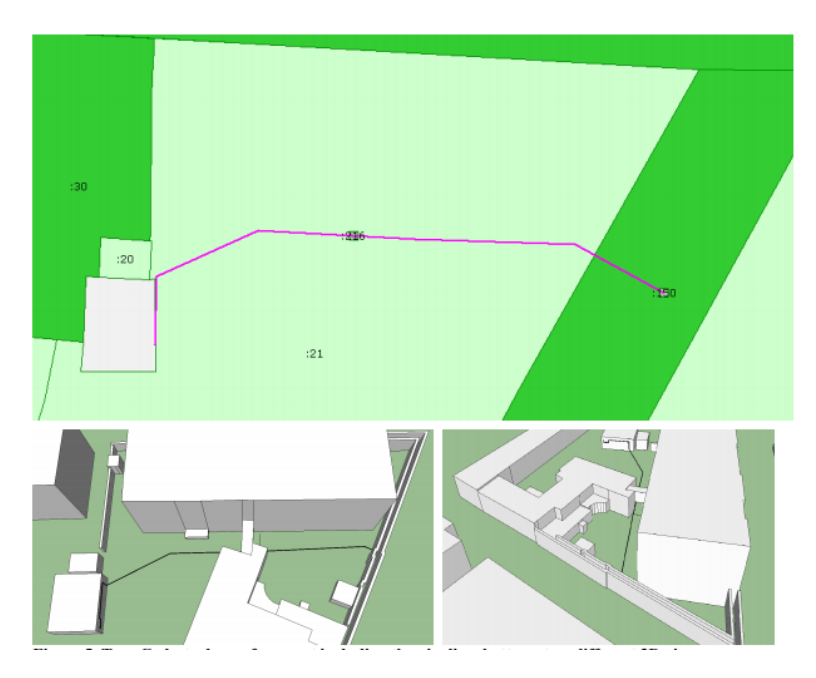

Εικόνα 1.31: Απόσπασμα κτηματολογικού χάρτη για τον αγωγό (πάνω) & 3D απεικονίσεις (κάτω) - Πηγή: Vandysheva, 2012

Οι τρεις περιπτώσεις που αναφέρθηκαν προηγουμένως από την περιοχή Oblast, αποτέλεσαν τα δεδομένα για την πιλοτική εφαρμογή. Εκτός από τρισδιάστατα κτηματολογικά γεωτεμάχια και νομικές πληροφορίες, κάθε περίπτωση περιελάμβανε και το ανάγλυφο, δισδιάστατα γεωτεμάχια, δισδιάστατα τοπογραφικά δεδομένα αναφοράς, τρισδιάστατα μοντέλα αναφοράς και ψηφιακές φωτογραφίες. Για κάθε περίπτωση δημιουργήθηκαν δύο φάκελοι XML, ένας για τα νομικά δεδομένα και ένας με τα τρισδιάστατα γεωμετρικά. Και τα δύο ειδών δεδομένα προετοιμάστηκαν σε διάφορους μορφότυπους με τη χρήση των εργαλείων:Google SketchUp, Microsoft Excel, X3D-Edit για την επεξεργασία XML αρχείων, ArcGIS/ArcScene της ESRI, FME από το SAFE Software και άλλα προγράμματα για μετατροπές αρχείων XML. Για τον κάθε όροφο κτηρίου υπήρχε ένα στοιχειώδες αντικείμενο, που περιελάμβανε: σχέδια κάθε

ορόφου, 3D κτηματολογικά αντικείμενα με την ιδιότητα «apartment\_nr», και τοίχους. Τα 3D αντικείμενα δημιουργούνται με τη χρήση του Google SketchUp και γεωαναφέρονται με βάση τον τοπογραφικό χάρτη. Στη συνέχεια, το αρχείο SketchUp μετατρέπεται σε X3D (με Collada και X3D-Edit) και τελικά το αρχείο X3D επεκτείνεται για τη χρήση του στο πρωτότυπο με αισθητήρες αφής, προεπιλεγμένες οπτικές γωνίες, αναφορές σε άλλα σύνολα δεδομένων (ανάγλυφο, τεμάχια, τοπογραφικό χάρτη) και JavaScript.

Όπως αναφέρθηκε παραπάνω, σε αυτό το πρωτότυπο δόθηκε έμφαση στην απεικόνιση και την αλληλεπίδραση του χρήστη μέσω ενός 3D 'viewer'. Το πρωτότυπο αναπτύχθηκε ως επέκταση της τρέχουσας 2D θύρας με ένα σύνδεσμο στη νέα 3D προβολή και τα κύρια τεχνικά συστατικά είναι: η βάση δεδομένων, ο διακομιστής και ο 3D περιηγητής διαδικτύου. Στο πρωτότυπο, η τρισδιάστατη γεωμετρία προετοιμάστηκε σε στατικά αρχεία X3D, ενώ η αντίστοιχη διοικητική πληροφορία σε πρόσθετα αρχεία XML. Σε κάθε θέση όπου ήταν διαθέσιμη η τρισδιάστατη πληροφορία στο πρωτότυπο, γινόταν προσθήκη ενός εικονιδίου στον 2D κτηματολογικό χάρτη, το οποίο ο χρήστης μπορούσε να «πατήσει» ώστε να φανούν τα αντίστοιχα τρισδιάστατα αντικείμενα.

Στην εικόνα 1.32 φαίνεται η διεπαφή του πρωτότυπου που περιλαμβάνει τρία μέρη: 3D προβολή (αριστερά), επιλογή (κάτω δεξιά) και εμφάνιση αποτελεσμάτων (άνω δεξιά). Μέσα από την τρισδιάστατη προβολή, τα 3D αντικείμενα μπορούν να προσανατολιστούν και να ελεγχθούν, ενώ οι επιλογές κάτω από το παράθυρο προβολής αλλάζουν συγκεκριμένα επίπεδα, όπως τοπογραφικό χάρτη, κατόψεις οροφών, τοίχους, επιφανειακά τεμάχια και ΨΜΕ (Ψηφιακό Μοντέλο Εδάφους). Μέσω του γραφικού περιβάλλοντος του χρήστη, σε κάθε 3D γεωτεμάχιο δίνεται η δυνατότητα να ανακτηθούν πληροφορίες σχετικές με το αντικείμενο, ενώ σε περιπτώσεις σωλήνων/ δικτύων υποδομών, αυτή η πληροφορία εμφανίζεται σε διαφορετική θέση (εικόνα 1.34) σε σχέση με τις κτηριακές μονάδες. Υπάρχει επίσης η δυνατότητα διαδραστικής επιλογής και εμφάνισης συγκεκριμένου ορόφου έξω από τον όγκο του κτηρίου σε περιβάλλον «move-floor mode», όπου και εμφανίζονται τα τρισδιάστατα τεμάχια μέσα στο κτήριο, παρέχοντας μια σαφή εικόνα των δικαιωμάτων μέσα στις διάφορες κατασκευές.

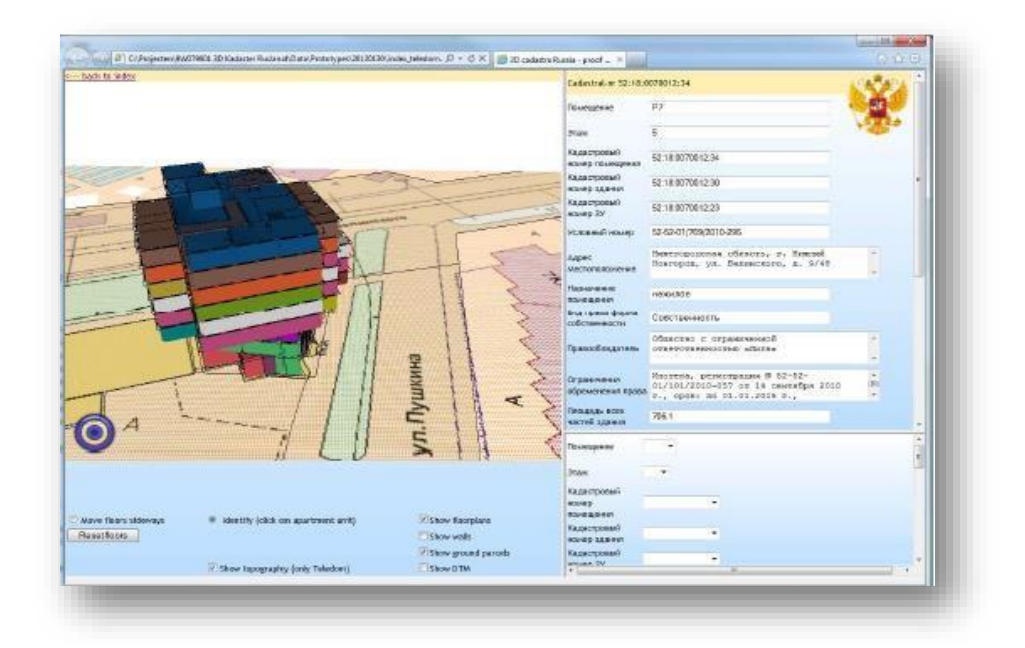

Eικόνα 1.32: Το περιβάλλον του πρωτότυπου για την περίπτωση του κτηρίου Teledom (αριστερά) ο 3D προβολέας (κάτω δεξιά) και η δυνατότητα επιλογής και τα αποτελέσματα ( πάνω δεξιά). Πηγή: Vandysheva, 2012

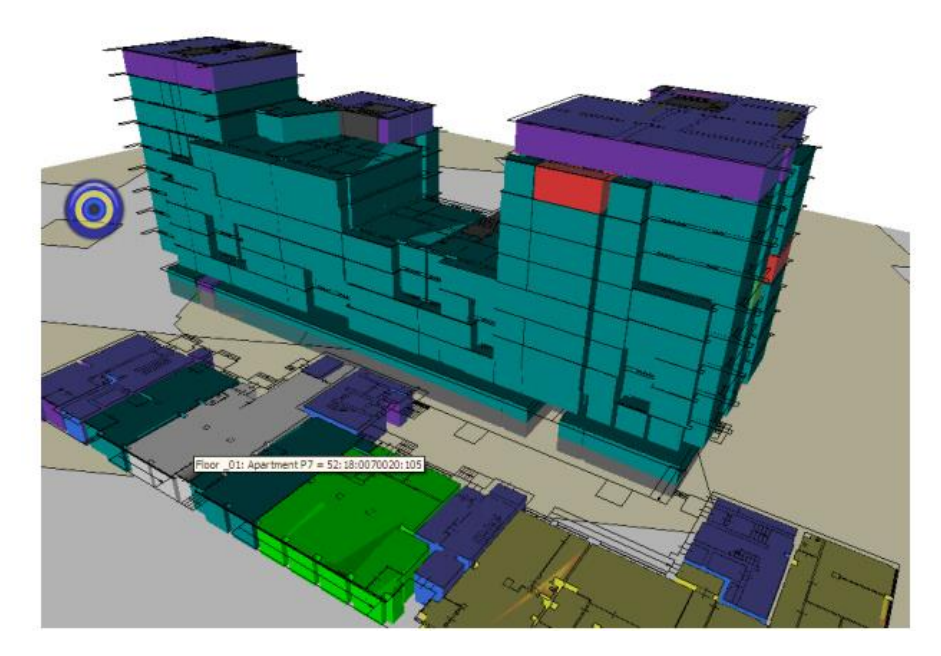

Εικόνα 1.33: Το περιβάλλον του πρωτότυπου για την περίπτωση του περίπλοκου συγκροτήματος διαμερισμάτων στην 66a Ulitsa Nevzorovykh Str. Πηγή: Vandysheva, 2012

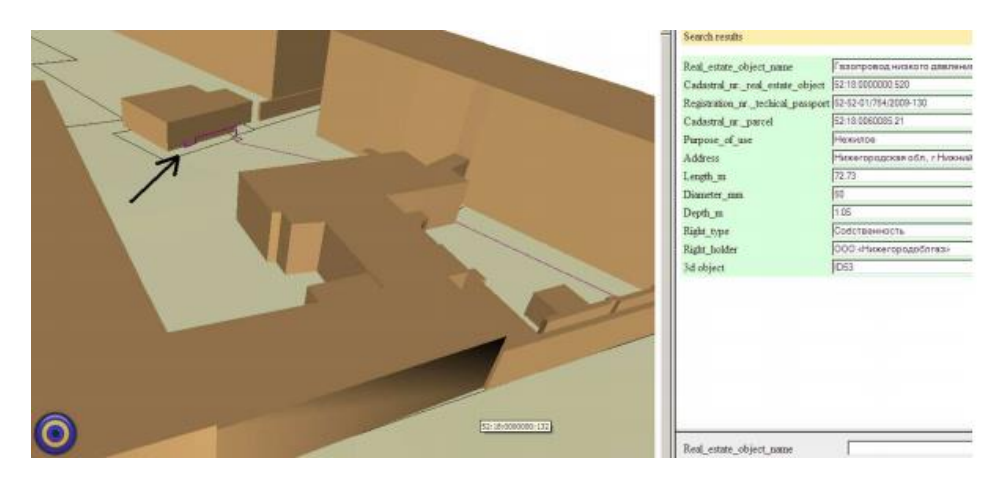

Εικόνα 1.34: Το περιβάλλον του πρωτότυπου για την περίπτωση του αγωγού Πηγή: Vandysheva, 2012

### **Ινδονησία (2018)**

Η συνεχής αύξηση του πληθυσμού σε συνδυασμό με την ανάπτυξη ολοένα και περισσότερων μαζικών κατασκευών με περίπλοκα και πολυόροφα κτήρια στα αστικά κέντρα της Ινδονησίας οδηγούν σε αυξανόμενη ζήτηση για χώρους επάνω από την επιφάνεια της γης. Το κλειδί για την αποδοτική και επιτυχημένη διαχείριση τόσο της γης όσο και των ιδιοκτησιακών δικαιωμάτων που αναπτύσσονται πάνω σε αυτήν αποτελεί η διαθεσιμότητα αξιόπιστων συστημάτων πληροροφοριών. Τα συστήματα πληροφοριών έχουν τη δυνατότητα να διαχειρίζονται πληροφορίες σχετικά με 2D και 3D γεωμετρίες αλλά και περιγραφικών χαρακτηριστικών σχετικά με τα RRRs. Ο Budisusanto το 2013 στην έρευνά του με τίτλο 'LADM Implementation Prototype for 3D Cadastre Information System of Multi-Level Apartment in Indonesia' εξετάζει τη δυνατότητα ανάπτυξης ενός πρωτότυπου συστήματος που θα εγγράφει και θα διαχειρίζεται αντικείμενα και χώρους που σχετίζονται με το κτηματόλογιο. Η έρευνα αυτή βασίστηκε στην αδυναμία μέχρι τώρα του κτηματολογικού συστήματος στην Ινδονησία να μπορεί να αποθηκεύει την γεωμετρία και τα περιγραφικά χαρακτηριστικά των νομικών οντοτητήτων και στην μη αξιοποίηση της ευκαιρίας να υιοθετήσουν τις βασικές κλάσεις του LADM για την ενίσχυση των διαδικασιών εγγραφής και οπτικοποίησής τους.

Το πρωτότυπο αυτό σύστημα αναπτύχθηκε εφαρμόζοντας της βασικές κλάσεις του LADM οι οποίες ήταν σύμφωνα με τις γενικές ρυθμίσεις και προδιαγραφές για εγγραφή πολυδιάστατων δεδομένων του ήδη υπάρχοντος κτηματολογικού συστήματος. Δεδομένα για την εφαρμογή αυτή αποτέλεσαν τα χωρικά δεδομένα 3D γεωμετρίας σε CAD μορφότυπο του 'Simpanglima Plasa' κτηρίου στην πόλη της 'Semerang' και τα περιγραφικά από την μονάδα διαχείρισής του. Αναφορικά με το τεχνικό μέρος της εφαρμογής χρησιμοποιήθηκε το εργαλείο 'Enterprise Architect UML CASE Tools 9.3' για τη δημιουργία χωρικής βάσης δεδομένων σύμφωνα με τις βασικές κλάσεις του LADM , η PostgreSQL με τις χωρικές επεκτάσεις PostGIS εφαρμόστηκαν για να αποθηκεύσουν χωρικές και περιγραφικές οντότητες και τέλος η γλώσσα προγραμματισμού Delphi σε συνδυασμό με τα στοιχεία GLScene επιλέχτηκαν ως το το πλαίσιο μέσα στο οποίο αναπτύχθηκε το πρωτότυπο σύστημα που θα επιτρέπει την αναπαράσταση 3D χωρικών δεδομένων. Το σύστημα αυτό ονομάστηκε 'SIK3D', ήταν σύμφωνα με το κτηματολογικό σύστημα της Ινδονησίας και επισήμανε την αναγκαιότητα τα συστήματα να

διευκολύνουν τη εισαγωγή δεδομένων, την επεξεργασία και οπτικοποίηση τόσο των 2D γεωτεμαχίων όσο και των 3D χώρων που αναπτύσσονται από τα πολυδιάστατα RRRs.

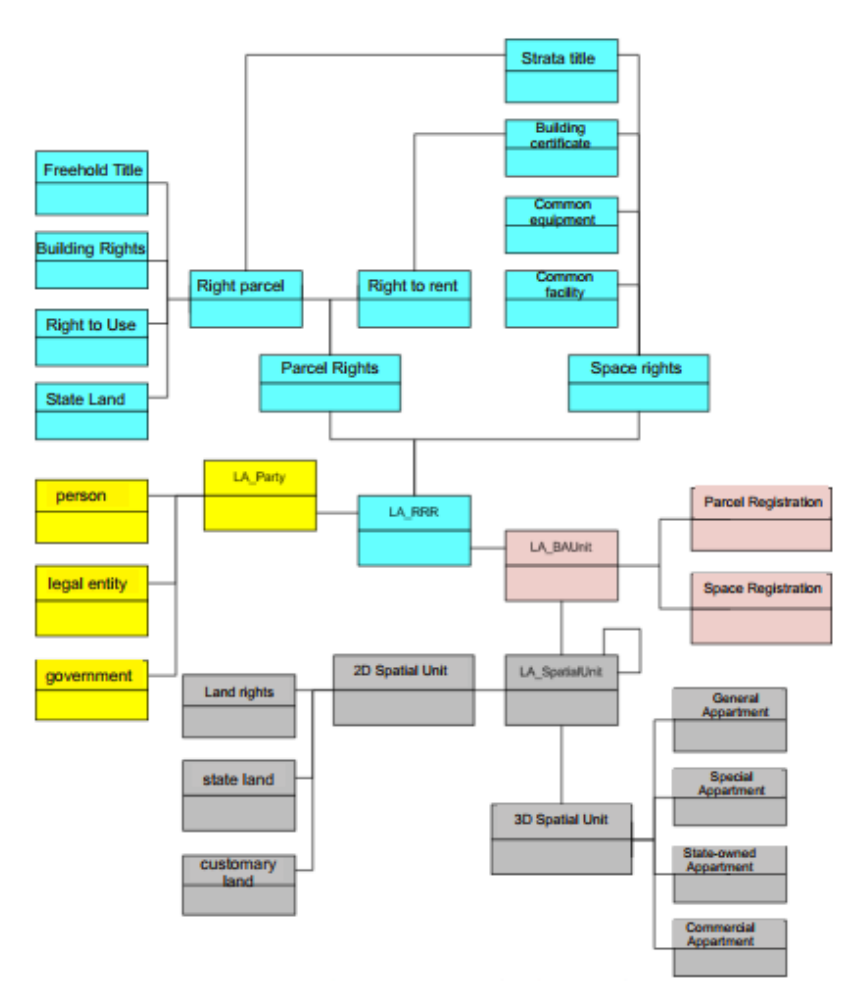

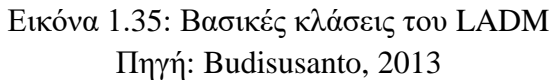

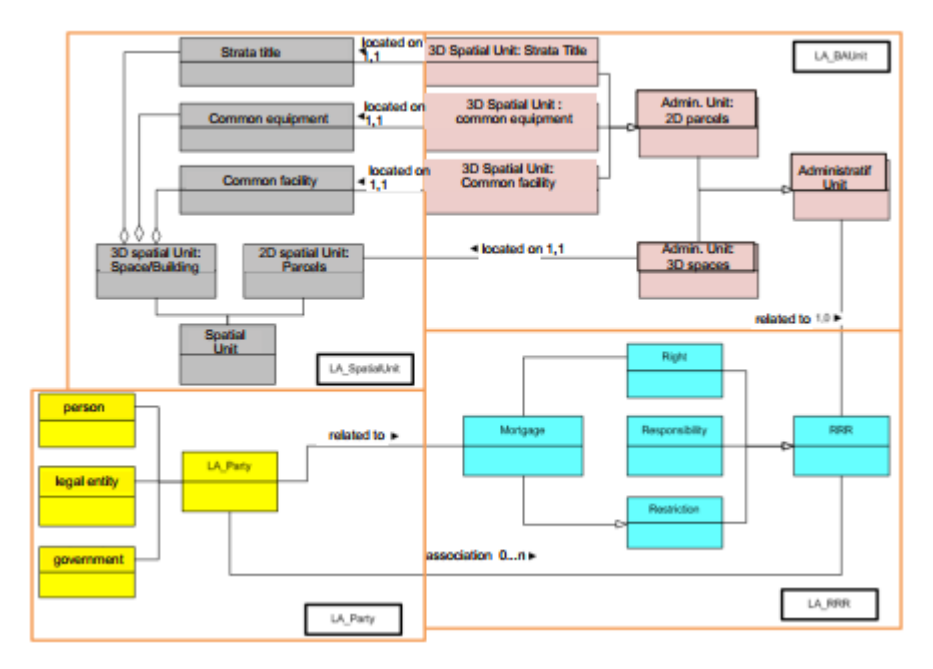

Εικόνα 1.36: Εννοιολογικό μοντέλο της χωρική βάσης για τη δημιουργία 3D κτηματολογικού συστήματος- Πηγή: Budisusanto, 2013

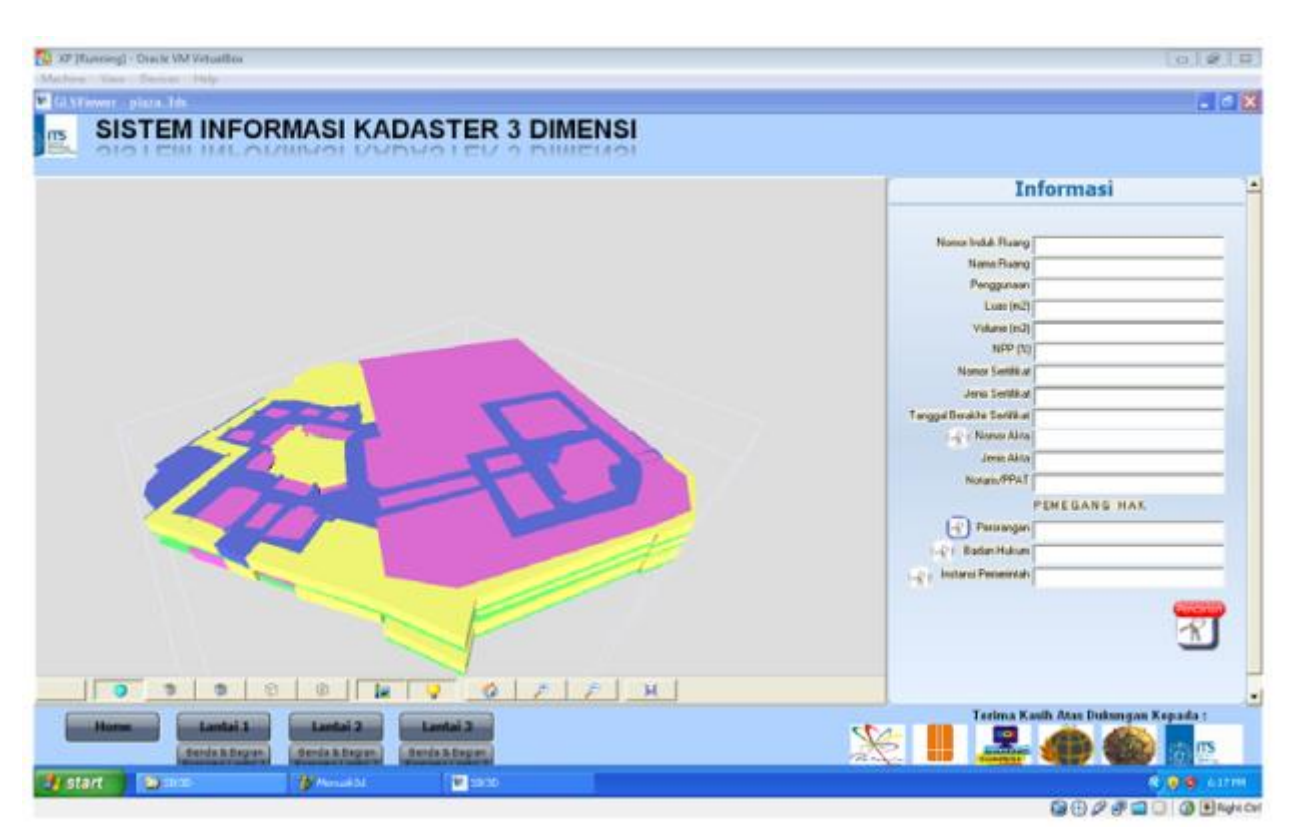

Εικόνα 1.37: Περιβάλλον του πρωτότυπου συστήματος SIK3D Πηγή: Budisusanto, 2013

### **Ισραήλ (2018)**

Το Ισραήλ, όπως αναφέρθηκε και παραπάνω, αποτελεί μια μικρή χώρα με συνεχώς αυξανόμενο πληθυσμό με αποτέλεσμα η ανάγκη για περισσότερο χώρο να κρίνεται επιτακτική. Ο σχεδιασμός και η ανάπτυξη πραγματοποιούνται με ολοένα και πιο περίπλοκο τρόπο καθώς γίνεται χρήση του υπέργειου και υπόγειου χώρου αυξάνοντας έτσι την ανάγκη για ένα πολυδιάστατο κτηματολόγιο. Έχουν γίνει πολλές έρευνες στο Ισραήλ πάνω στον τομέα του 3D Κτηματολογίου (Benhamu & Doytsher 2001, Forrai & Kirschner 2001, Grinstein 2001, Sandberg 2001, Benhamu & Doytshe, 2003, Sandberg 2003). Αναφορικά με ολοκληρωμένες μελέτες πάνω στον τομέα ξεκινούν από το 2002 με χαρακτηριστική του 2006 που αναφέρθηκε και παραπάνω (Benhamu, 2006).

H Rachel το 2018 στην έρευνα με τίτλο 'Implementation of the 3D Cadastre in Israel' πρότεινε ένα πιλοτικό πρόγραμμα για την εφαρμογή 3D κτηματολογίου στον σιδηροδρομικό σταθμό της πόλη Modi'in. Στην έρευνα αυτή πριν την υλοποίηση του πιλοτικού προγράμματος αναφέρθηκαν οι βασικές αρχές στις οποίες θα βασίζεται. Πρώτη αρχή αποτέλεσε η ταυτοποίηση κάθε γεωτεμαχίου (block) με έναν συγκεκριμένο κωδικό, μοναδικό για τα οριά του. Δεύτερη αρχή αποτέλεσε η δυνατότητα των χωρικών αντικειμένων να διαιρούνται σε επιμέρους αντικείμενα τα οποία θα έχουν και διαφορετικούς κωδικούς αναλόγως με τα αντίστοιχα γεωτεμάχια (blocks) που θα διαπερνούν. Επιπροσθέτως, κάθε γεωτεμάχιο μπορεί να επεκτείνεται πάνω και κάτω από την επιφάνεια της γης, σε μια δεδομένη χρονική στιγμή. Τέλος, κάθε 3D αντικείμενο πάνω ή κάτω από την επιφάνειας της γης μπορεί να διαιρείται σε επιμέρους 3D αντικείμενα. Το πιο σημαντικό όμως προκειμένου να μπορούν να υλοποιούνται οι αρχές αυτές συνιστά η δημιουργία αξιόπιστων 2D σχεδίων για τον σωστό ορισμό των 2D ορίων τα οποία θα αποτελέσουν τη βάση για την μετέπειτα ανάπτυξη 3D χωρικών οντοτήτων.

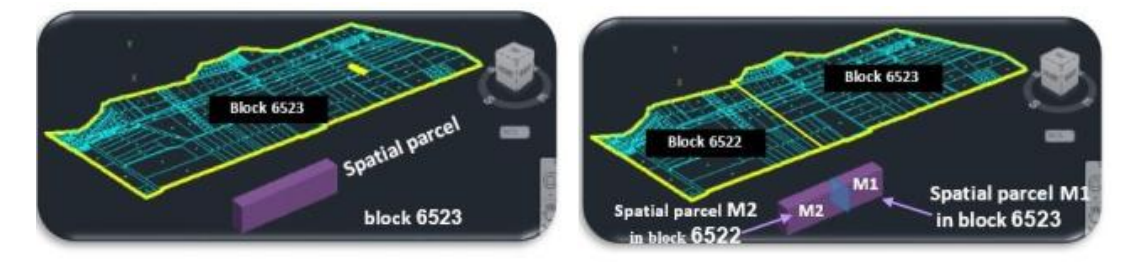

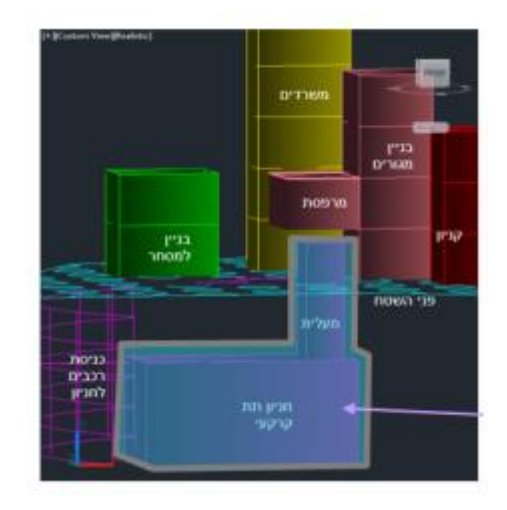

Εικόνα 1.38: Βασικές αρχές 3D μοντελοποίησης Πηγή: Rachel Adi, 2018

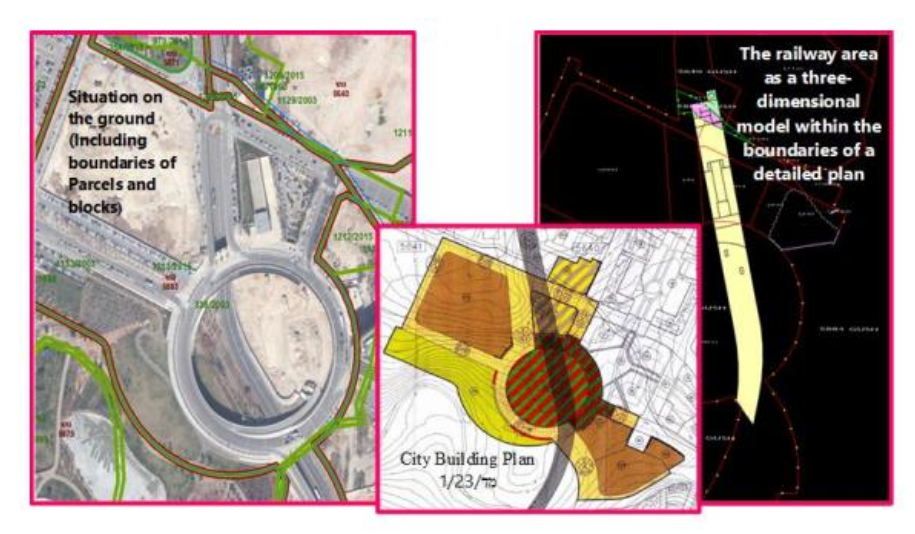

Εικόνα 1.39: 2D καταγραφή του σιδηροδρομικού σταθμού Πηγή: Rachel Adi, 2018

Η ανάπτυξη της εφαρμογής πραγματοποιήθηκε με τη χρήση κάποιων λογισμικών. Αρχικά, το AutoCAD Civil 3D λογισμικό επιλέχτηκε για την προετοιμασία των 3D χωρικών αντικειμένων. Συγκεκριμένα μέσω του λογισμικού αυτού δημιουργήθηκαν 3D συμπαγείς (solid) όγκοι, οι οποίοι χωριζόντουσαν σε επιμέρουν όγκους αναλόγως με τα RRRs που αναπτύσσονταν σε αυτά. Η περιγραφική πληροφορία υπήρχε σε ειδικούς πίνακες Excel καθώς και σε απλά έγγραφα Word και ενσωματώθηκε στο μοντέλο. Το μοντέλο από το AutoCAD Civil 3D έχει τη δυνατότητα να εξάγεται κατευθείαν σε διάφορους μορφοτύπους ( DWG (3D), IFC, GML, PDF (3D), FBX) ή μέσω του FME σε πολύ περισσότερους (DAE (Collada), File Geodatabase, PostgreSQL (GIS)-3D DB). Αναλόγως με τον μορφότυπο υπήρχε και διαφορετικό πρόγραμμαviewer για την ανάγνωσή του.

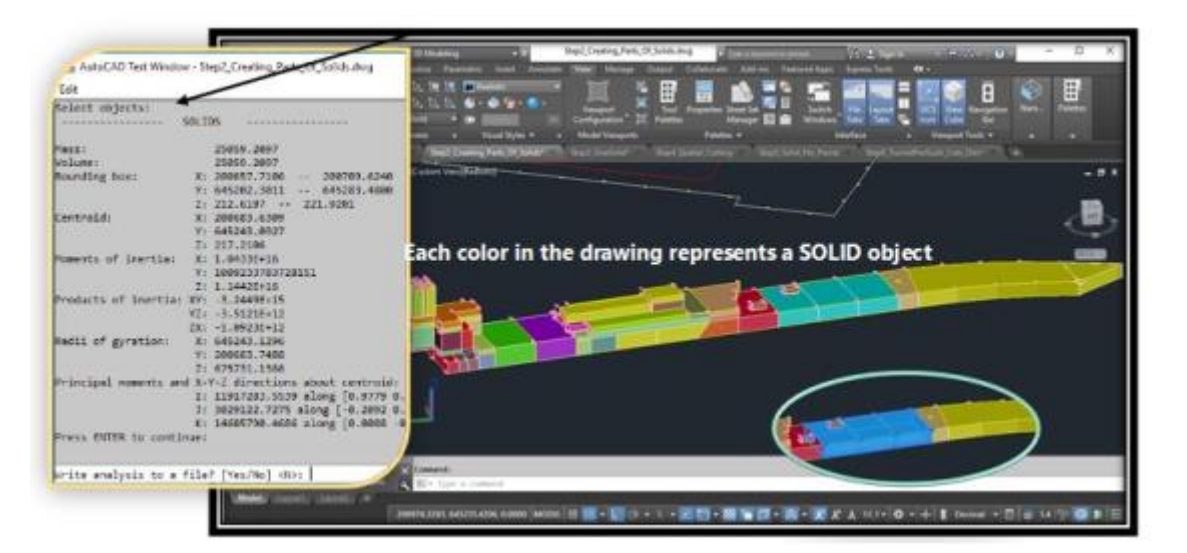

Εικόνα 1.40: 3D μοντελοποίηση του σιδηροδρομικού σταθμού στο AutoCAD Civil 3D Πηγή: Rachel Adi, 2018

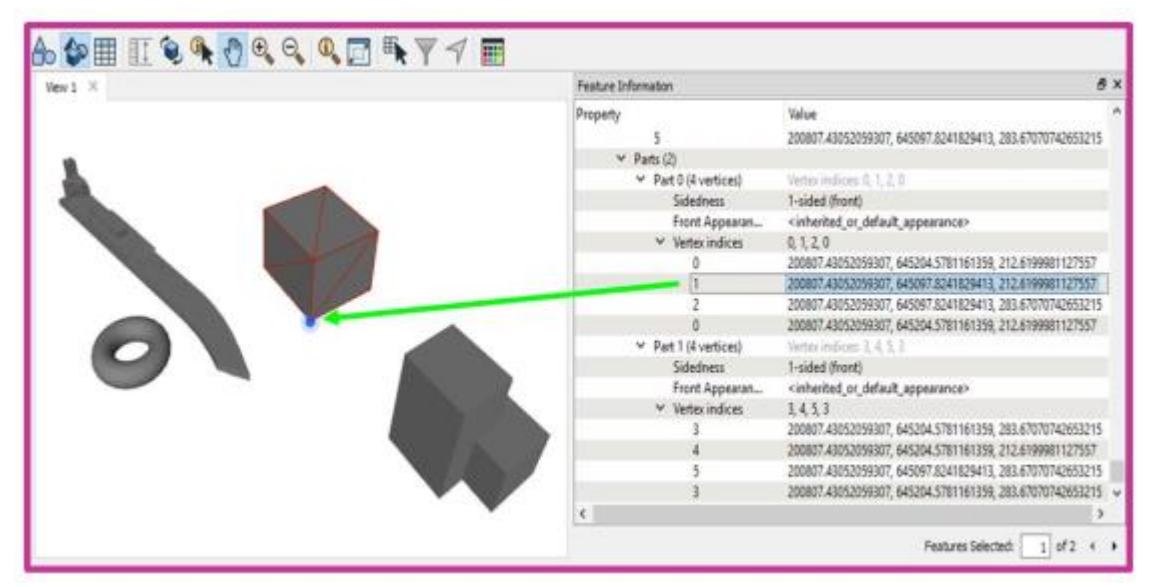

Εικόνα 1.41: Οπτικοποίηση του 3D μοντέλου στο περιβάλλον του FME Inspector Πηγή: Rachel Adi, 2018

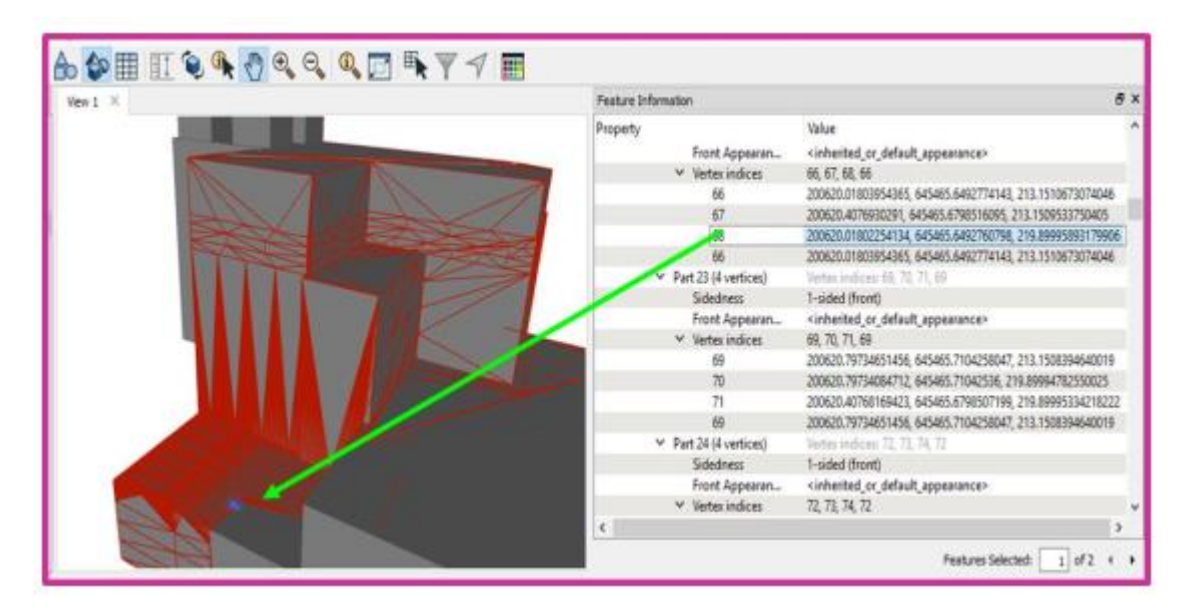

Εικόνα 1.42: Οπτικοποίηση του 3D μοντέλου στο περιβάλλον του FME Inspector Πηγή: Rachel Adi, 2018

### **Victoria, Αυστραλία (2018)**

O Shojaei το 2018 στην έρευνά του με τίτλο 'Design and Development of a 3D Digital Cadastre Visualization Prototype' παρουσιάζει την ανάπτυξη ενός νέου πρωτότυπου συστήματος για την αναπαράσταση 3D κτηματολογικών δεδομένων. Το σύστημα αυτό βασίζεται σε νέες τεχνολογίες και δυνατότητες σε σχέση με αυτό είχε προτείνει το 2012. Πρόκειται για μια διαδικτυακή εφαρμογή που περιλαμβάνει δυνατότητα ταυτόχρονης αναπαράστασης νομικών και φυσικών δεδομένων, αλληλεπίδρασης με 3D μοντέλα, αναπαράστασης δεδομένων διαχείρισης, ταυτοποίησης και αναζήτησης οντοτήτων, δημιουργίας τομών και μετρήσεων σε 3 διαστάσεις. Για την εφαρμογή αυτή επιλέχτηκε ένα πολυόροφο κτήριο στη Victoria.

Το Κτηματολογικό σύστημα έως τώρα στη Victoria, όπως αναφέρθηκε και παραπάνω, βασίζεται στο δισδιάστατο γεωτεμάχιο. Τα εμπράγματα δικαιώματα εγγράφονται με μοναδιαίο σημείο αναφοράς τα 2D γεωτεμάχια χρησιμοποιώντας αναλογικά διαγράμματα, 'subdivision plans' (εικόνα 1.43). Παρόλο που η μέθοδος αυτή εγγραφής μπορεί να περιγράψει απλές δομές όπως, για παράδειγμα, κτήριο με έναν όροφο, η μέθοδος δεν αποδεικνύεται αποτελεσματική για πολυεπίπεδες και περίπλοκες κατασκευές.

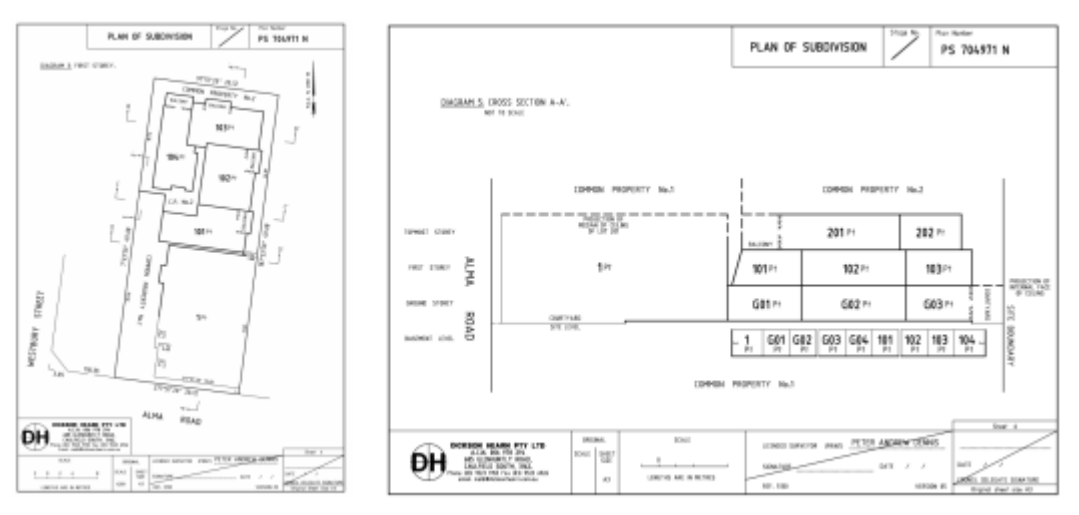

Εικόνα 1.43: Subdivision plans, Victoria Πηγή: Shojaei, 2018

Πρώτο βήμα στη δημιουργία του πρωτότυπου συστήματος αποτέλεσε η δημιουργία του αρχιτεκτονικού μοντέλου μέσω των 2D CAD αρχιτεκτονικών σχεδίων που υπήρχαν με τη βοήθεια του ΒΙΜ λογισμικού Autodesk Revit και ο εμπλουτισμός του με κτηματολογικά στοιχεία από τα subdivision plans. Για την δημιουργία όγκων έγινε εξαγωγή του μοντέλου στον IFC μορφότυπο και συγκεκριμένα χρησιμοποίηθηκε η κλάση του 'IfcSpace'.

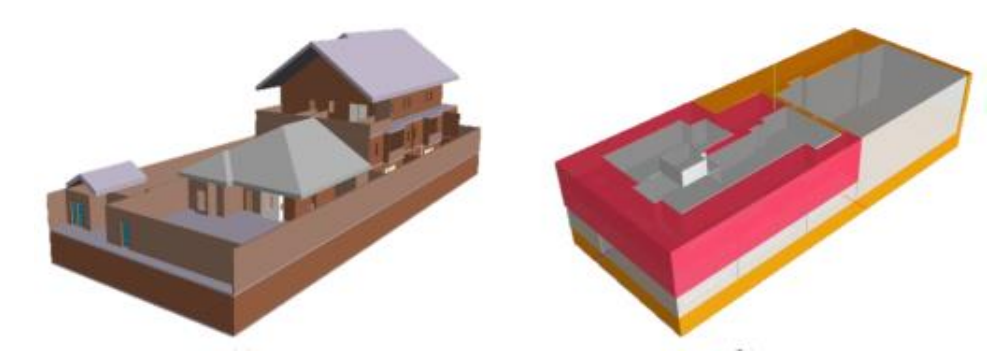

Εικόνα 1.44: 3D μοντέλο φυσικών οντοτήτων στο περιβάλλον του Revit (αριστερά) & Ifc μοντέλο νομικών οντοτήτων (δεξιά) Πηγή: Shojaei, 2018

Η ανάπτυξη του συστήματος βασίστηκε σε WebGL 3D τεχνολογίες. Συγκεκριμένες, ανάμεσα στις WebGL βιβλιοθήκες επιλέχτηκε η Three.JS. Η αρχιτεκτονική του συστήματος συγκροτείται από τα δεδομένα (data tier), την εφαρμογή (application tier) και τον χρήστη (client tier). Τα δεδομένα περιελάμβαναν 3D μοντέλα, subdivision plan (Pdf), αεροφωτογραφία και πληροφορίες σχετικά με τα ιδιοκτησιακά δικαιώματα. Το τμήμα της εφαρμογής ήταν υπεύθυνο για τη δημιοσίευση των 3D κτηματολογικών δεδομένων χρησιμοποιώντας την Three.JS βιβλιοθήκη και τον εξυπηρετητή Apache Tomcat. To τμήμα του χρήστη αναπαριστά τα 3D μοντέλα τα οποία προέρχονται από το τμήμα των δεδομένων σε ένα περιβάλλον (GUI, Graphical User Interface). Για την επίτευξη της αναπαράστασης εφαρμόστηκαν πολλές τεχνικές (HTML 5, Javascript, Google Maps & CSS).

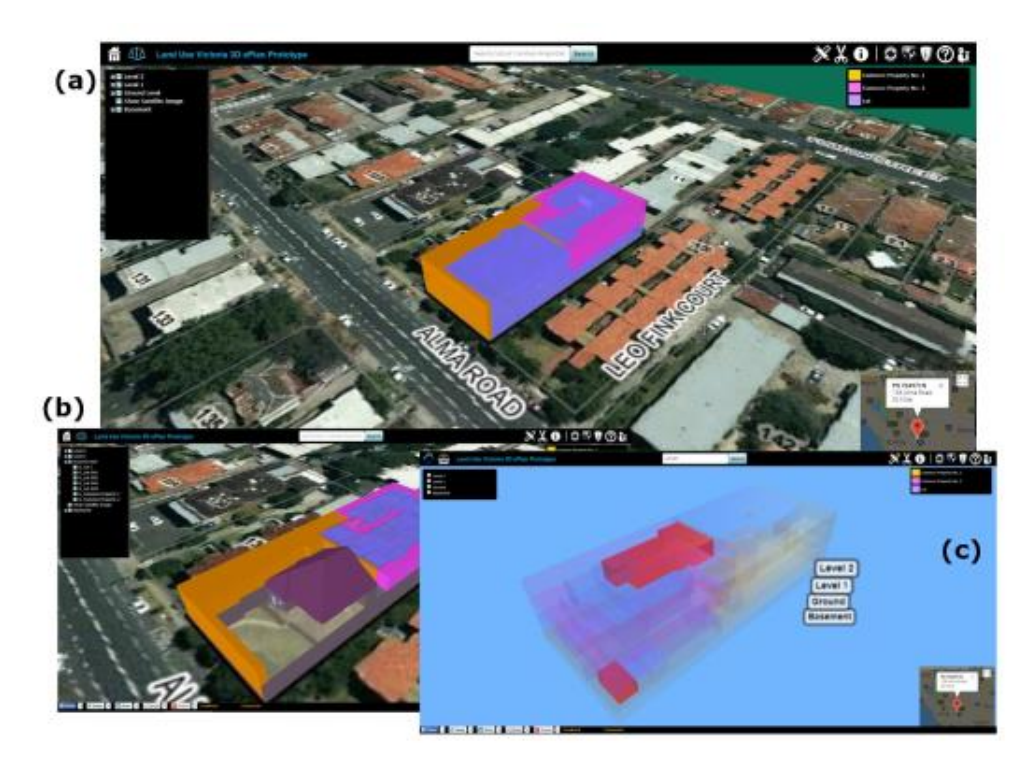

Εικόνα 1.45: Πρωτότυπο σύστημα (a)-Aναπαράσταση φυσικών και νομικών οντοτήτων (b)- Αποτέλεσμα υποβολής ερωτημάτων Πηγή: Shojaei, 2018

Το σύστημα αυτό μετά από την ανάπτυξή του αξιολογήθηκε από διάφορες ομάδες χρηστών και τα αποτελέσματα θα χρησιμοποιηθούν για μελλοντικές έρευνες. Οι αξιολογήσεις έδειξαν ότι το πρωτότυπο αυτό σύστημα αποτελεί ένα αποδεκτό προϊόν αναφορικά με τη χρήση και την παρουσίασ της έννοιας του 3D ψηφιακού κτηματολογίου. Παρόλα αυτά, επισήμαναν διάφορα σημεία προς βελτίωση, όπως για παράδειγμα, την καλύτερη αναπαράσταση των ορίων μεταξύ των ιδιοκτησιών, την σύνδεση των κοινόχρηστων χώρων με τους ιδιωτικούς και την αφαίρεση των τοίχων που δεν διαχωρίζουν ιδιοκτησίες.

### **Βελιγράδι, Σερβία (2019)**

Ο Nenad Višnjevac το 2019 στην έρευνά του με τίτλο 'Prototype of the 3D Cadastral System Based on a NoSQL Database and a JavaScript Visualization Application' παρουσίασε ένα πρωτότυπο σύστημα για τη διαχείριση 3D κτηματολογικών οντοτήτων βασισμένο σε ΝοSQL βάση δεδομένων και σε Javascript εφαρμογή με σκοπό να ερευνήσει και νέες τεχνικές στον τομέα του 3D Κτηματολογίου. Στο σύστημα αυτό έγινε χρήση ενός ήδη υπάρχοντος μοντέλου δεδομένων βασισμένο στο LADM σχετικά με τα ακίνητα στη Σερβία, η βάση δεδομένων MongoDB για την αποθήκευση δεδομένων και η βιβλιοθήκη Cesium Javascript για την 3D αναπαράστασή τους. Ωστόσο, χρησιμοποιήθηκαν και άλλες γλώσσες προγραμματισμού (scripts), βιβλιοθήκες, APIs (Application Programming Interfaces), λογισμικά και μορφότυποι δεδομένοι για την ανάπτυξη του συστήματος. Βασικό μειονέκτημα αποτέλεσε η αδυναμία της βάση δεδομένων MongoDB να υποστηρίζει 3D τοπολογικές σχέσεις. Τα μόνα ερωτήματα που διεξήχθησαν στο σύστημα αυτό βασίστηκαν στα χαρακτηριστικά που ορίστηκαν από το μοντέλο δεδομένων βασισμένο στο LADM. Ένα σημαντικό χαρακτηριστικό του μοντέλου αυτού αποτελούν χωρικά δεδομένα, όπως για παράδειγμα, η 3D γεωμετρική αναπαράσταση επιτυγχάνεται με την χρήση της γεωμετρίας 'multi-surface'.

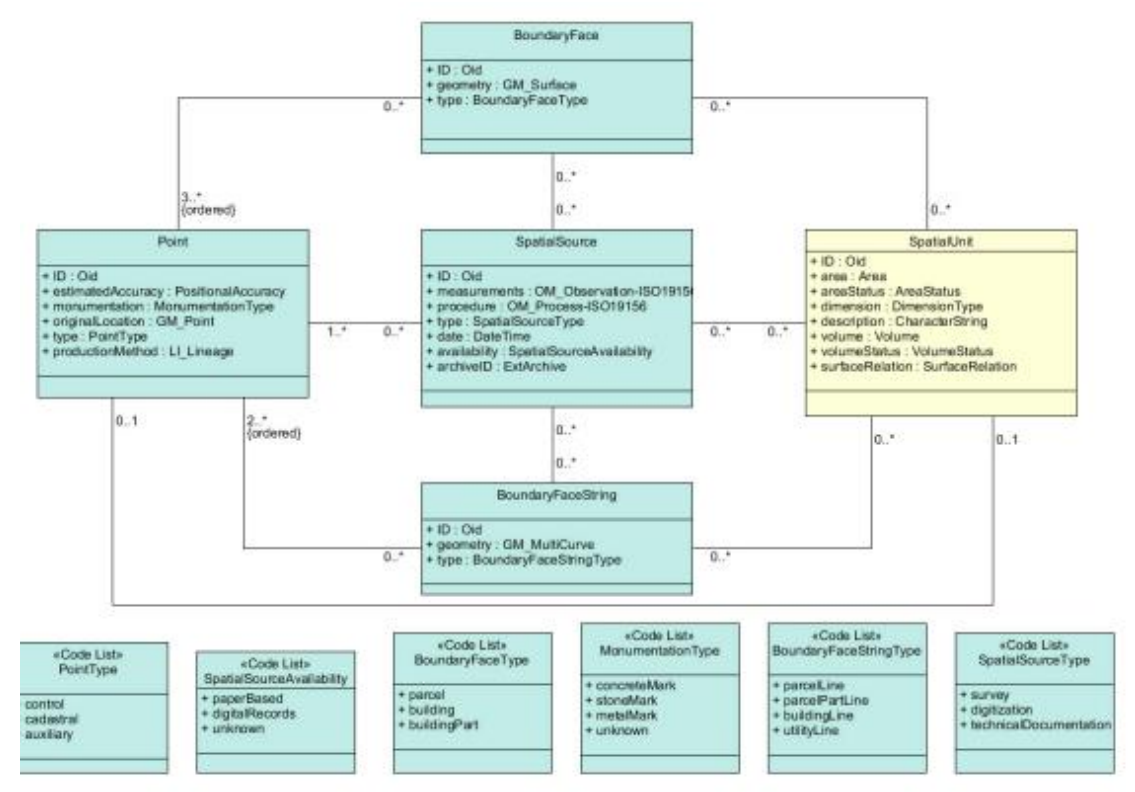

Εικόνα 1.46: Τα χωρικά στοιχεία του μοντέλου δεδομένων Πηγή: Nenad Višnjevac, 2019

Στον παρακάτω πίνακα (εικόνα 1.47) παρατίθεται ό,τι χρησιμοποιήθηκε για την ανάπτυξη του πρωτότυπου συστήματος.

| Category           | <b>Technology</b>   | <b>Purpose of Use</b>                                                                                                    |
|--------------------|---------------------|----------------------------------------------------------------------------------------------------|
| Script languages   | <b>HTML</b>         | The standard markup language used for creating the web page of the<br>3D cadastral system.                                                                             |
|                    | <b>CSS</b>          | A language used to describe the style of the web page.                                                                                                    |
|                    | JavaScript          | A language used to program actions and listening events. It is also used<br>for reading JSON objects and preparing data as input for the Cesium<br>JavaScript library. |
|                    | $\mathbb{R}$        | Used for preparing JSON objects and multi-surface geometry based on<br>2D floor plans and heights [21].                                                                |
| Libraries and APIs | Cesium              | JavaScript library that enables visualization of 3D content within a web<br>browser [22].                                                                              |
|                    | <b>REST API</b>     | Service used for access to data stored in MongoDB from the<br>user application.                                                                                        |
|                    | <b>ISONP</b>        | A method used for sending JSON data without cross-domain issues.                                                                                                    |
| Software           | MongoDB             | NoSQL database used for storing, maintaining and processing of the 3D<br>cadastral data [23].                                                                          |
|                    | <b>NoSQL Viewer</b> | Software used for viewing the created database and collections [24].                                                                                                   |
|                    | <b>OGIS</b>         | GIS software used for preparation 2D floor plans, as input for creating<br>3D multi-surface geometry [25].                                                             |
| Data formats       | <b>ISON</b>         | The text-based data format used for preparing and sending data.                                                                                                    |
|                    | <b>BSON</b>         | Binary JSON as exists when imported into the MongoDB database.                                                                                                    |
|                    | Shapefile           | The data format used for storing 2D floor plans.                                                                                                    |

Εικόνα 1.47: Γλώσσες προγραμματισμού, βιβλιοθήκες, APIs, λογισμικά & μορφότυποι δεδομένων που χρησιμοποιήθηκαν στο πρωτότυπο σύστημα Πηγή: Nenad Višnjevac, 2019

Πρώτο βήμα για την ανάπτυξη της εφαρμογής αυτής αποτέλεσε η δημιουργία της βάσης και των ειδικών πινάκων (collections). Οι πίνακες αυτοί μπορούν να οριστούν σαν ένα σύνολο από έγγραφα. Το έγγραφο αυτό αποτελεί μία εγγραφή συον πίνακα και βασική μονάδα στη βάση δεδομένων MongoDB. Τα έγγραφα αυτά προετοιμάζονται και αναπαριστώνται ως αντικείμενα JSON αλλά όταν εισαχθούν στην βάση δεδομένων παίρνουν τον μορφότυπο BSON (Binary JSON). Στην εφαρμογή αυτή τα κτηματολογικά δεδομένα προετοιμάστηκαν σε μορφότυπο JSON μέσω του σχήματος που είχε οριστεί στο μοντέλο δεδομένων. Συγκεκριμένα, τα 2D κτηματολογικά στοιχεία (εικόνα 1.34) μετατράπηκαν σε 3D είτε μέσω των λογισμικών CAD & GIS για περίπλοκες οντότητες ή για πιο απλές μέσω της γλώσσας προγραμματισμού R για αυτόματη δημιουργία 'multi-surfaces' που σχηματίζουν 3D γεωμετρία. Το αποτέλεσμα είναι ένα σύνολο απο επιφάνειες σε JSON μορφότυπο.

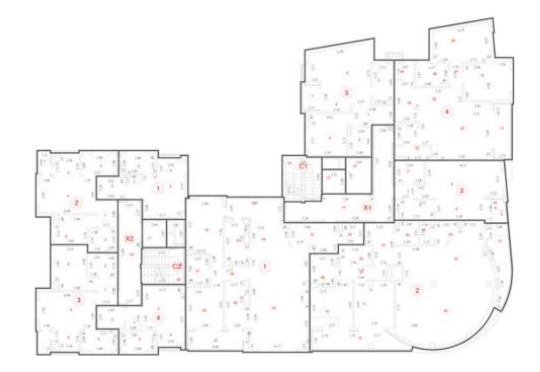

Εικόνα 1.48: 2D σχέδια για δημιουργία 3D κτηματολογικών δεδομένων Πηγή: Nenad Višnjevac, 2019

Για την εφαρμογή αυτή χρησιμοποιήθηκαν δύο ακίνητα σε δύο διαφορετικές τοποθεσίες στο Βελιγράδι. Πρώτο ακίνητο αποτελεί ένα περίπλοκο κτήριο το οποίο συγκροτείται από διαμερίσματα προς στέγαση, επαγγελματική χρήση καθώς και κοινόχρηστα τμήματα. Το δεύτερο ακίνητο συνιστά ένα υπόγειο καταφύγιο που περιλαμβάνει μία είσοδο πάνω από την επιφάνεια της γης μια υπόγεια κατασκευή και δύο ανοίγματα εξαερισμού το ένα επάνω και το άλλο κάτω από την επιφάνεια της γης.

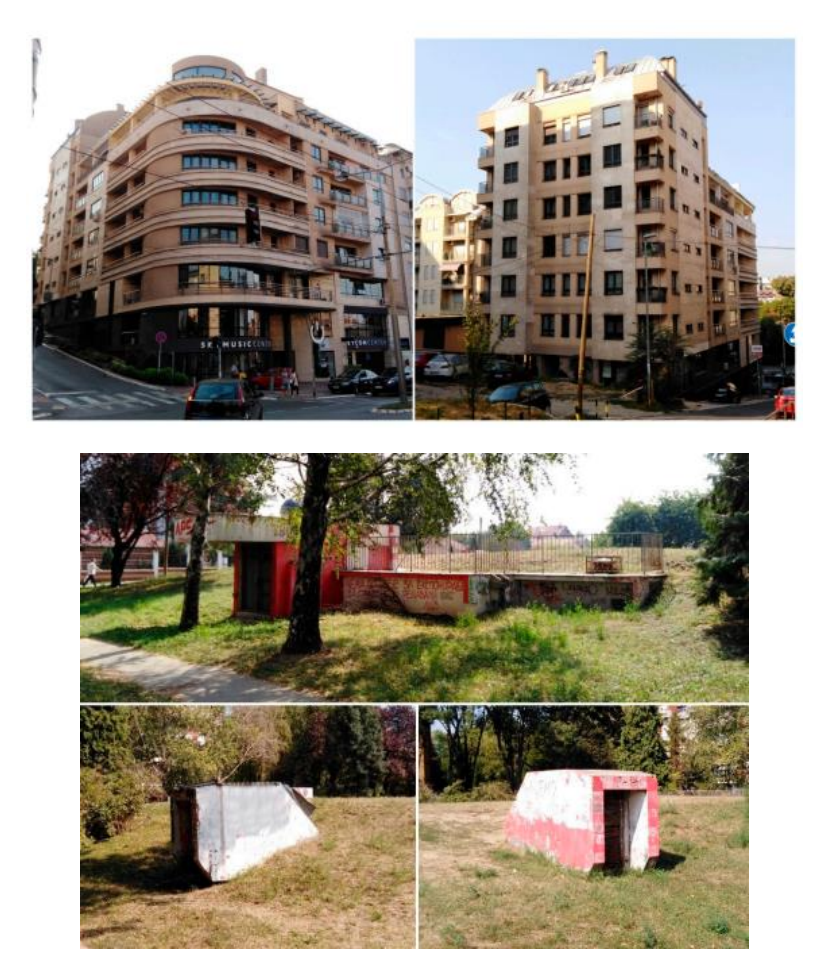

Εικόνα 1.49: Περίπλοκο κτήριο εφαρμογής (πάνω) & υπόγειο καταφύγιο (κάτω) Πηγή: Nenad Višnjevac, 2019

Το Cesium αποτελεί μία ανοιχτή Javascript βιβλιοθήκη η οποία επιτρέπει την αναπαράσταση 3D αντικειμένων σε έναν διαδικτυακό φυλλομετρητή (web-browser). Στην μελέτη αυτή, χρησιμοποίηθηκε για την αναπαράσταση των 3D γεωμετριών που είχαν δημιουργηθεί μέσω των 'multi-surfaces' είχαν αποθηκευτεί στη MongoDB. Πέρα της 3D οπτικοποίησης χρησιμοποιήθηκε και για τα περιγραφικά χαρακτηριστικά για την διεξαγωγή ερωτημάτων (queries).

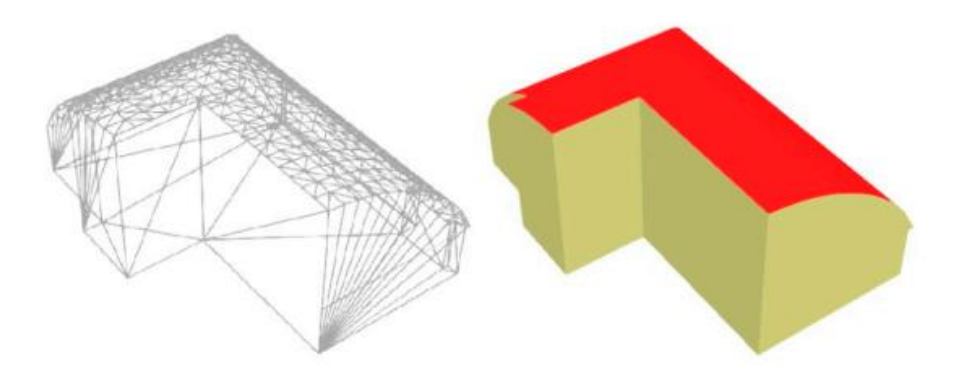

Εικόνα 1.50: Γεωμετρική αναπαράσταση μέσω της Cesium βιβλιοθήκης Πηγή: Nenad Višnjevac, 2019

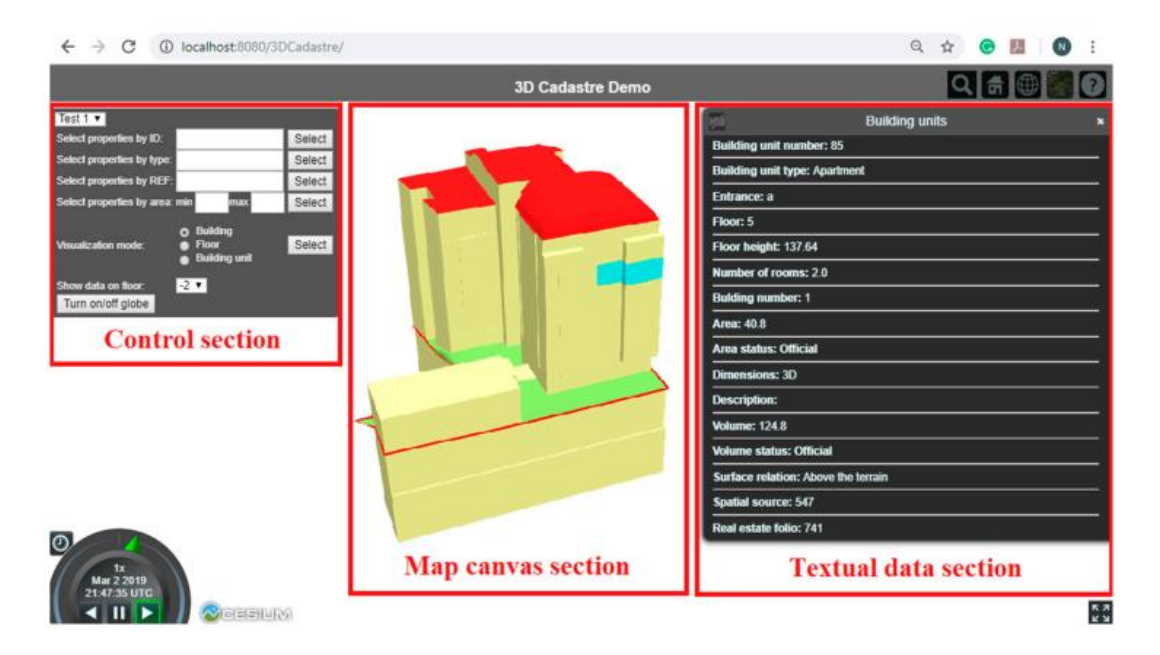

Εικόνα 1.51: Περιβάλλον πρωτότυπου συστήματος για το κτήριο Πηγή: Nenad Višnjevac, 2019

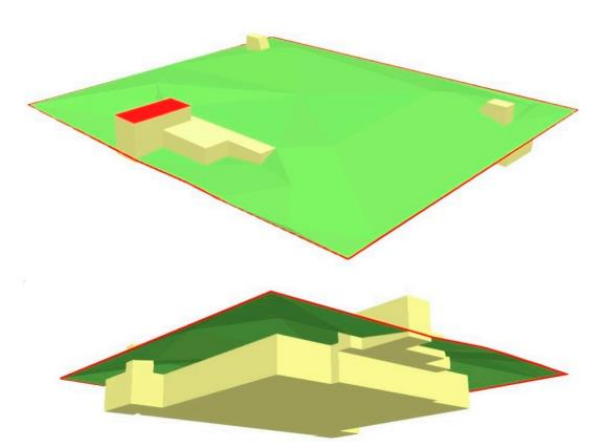

Εικόνα 1.52: Περιβάλλον πρωτότυπου συστήματος για το υπόγειο καταφύγιο Πηγή: Nenad Višnjevac, 2019

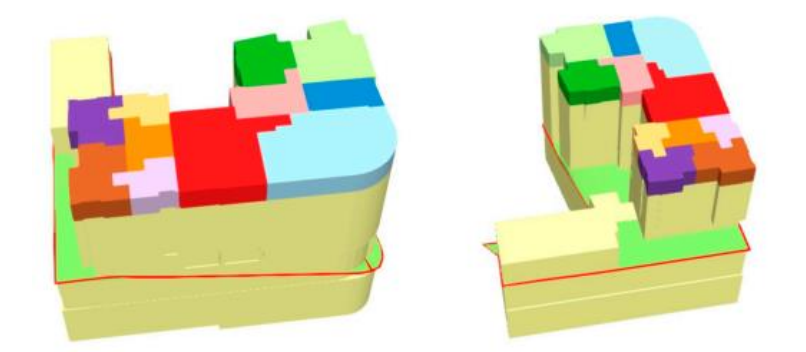

Εικόνα 1.39: Αποτέλεσμα υποβολής ερωτημάτων για το κτήριο Πηγή: Nenad Višnjevac, 2019

Αναφορικά με τους περιορισμούς του πρωτότυπου συστήματος, ο Nenad Višnjevac αναφέρει ότι η έλλειψη των τοπολογικών κανόνων που θα παρείχαν επικύρωση στα 3D κτηματολογικά δεδομένα συνιστά σημαντικό μειονέκτημα. Καθώς το μοντέλο δεδομένων δεν ορίζεται ως ένα τοπολογικό μοντέλο, η χρήση τοπολογικών κανόνων για την επικύρωση της τοπολογικής συνέχειας κρίνεται αναγκαία καθώς ο έλεγχος για επικαλύψεις οντοτήτων ή παρουσίας κενών δεν υποστηρίζεται. Καθώς οι NoSQL βάσεις δεδομένων όπως είναι η MongoDB διαθέτουν λιγότερες διαθέσιμες λειτουργίες από ότι οι σχεσιακές βάσεις (PostgreSQL/PostGIS), επιπρόσθετες δυνατότητες από τη πλευρά ενός εξυπηρετητή ή από εξωτερικά λογισμικά συνιστούν απαραίτητα εργαλεία για τους περιορισμούς αυτούς. Τέλος, το σύστημα απαιτεί βελτίωση και στο κομμάτι της οπτικοποίησης καθώς διαθέτει τις βασικές εντολές. Νέοι συμβολισμοί, δυνατότητες επιλογής χρωμάτων, ετικετών αποτελούν τέτοιους είδους προσεγγίσεις που θα βοηθούν όλων των ειδών χρηστών για την καλύτερη κατανόηση και διαχείριση 3D κτηματολογικών οντοτήτων.

## **1.5. Εκσυγχρονισμός των συστημάτων διαχείριση γης για την υποστήριξη των στόχων βιώσιμης ανάπτυξης (SDGs)**

Τον Νοέμβριο του 2016 συντάχθηκε η νέα Ατζέντα για τους Στόχους της Βιώσιμης Ανάπτυξης που αποτελεί ένα σχέδιο δράσης για τους ανθρώπους, τον πλανήτη και την ευημερία, ενώ οι στόχοι της αποβλέπουν στην πραγματοποίηση έργων και ενεργειών σε τομείς ζωτικής σημασίας για την ανθρωπότητα και τον πλανήτη μέχρι το 2030. Οι 17 αυτοί στόχοι που τίθενται για τα επόμενα 15 χρόνια είναι οι εξής (United Nations, 2015):

1. Εξάλειψη της φτώχειας και όλων των μορφών της

2. Εξάλειψη της πείνας, επίτευξη ασφάλειας των τροφίμων και βελτιωμένης διατροφής και προώθηση της βιώσιμης γεωργίας

3. Εξασφάλιση υγείας και καλή ποιότητα ζωής για όλες τις ηλικίες

4. Εξασφάλιση δίκαιης και χωρίς αποκλεισμούς ποιοτικής εκπαίδευσης και προώθηση της δια βίου μάθησης

5. Ισότητα των δυο φύλων και ενδυνάμωση της θέσης της γυναίκας

6. Εξασφάλιση της διαθεσιμότητας και της βιώσιμης διαχείρισης των υδάτων και αποχέτευσης σε όλους

7. Εξασφάλιση της πρόσβασης σε προσιτές, αξιόπιστες, βιώσιμες πηγές ενέργειας σε όλους

8. Προώθηση της βιώσιμης, χωρίς αποκλεισμούς οικονομικής ανάπτυξης, της πλήρους και παραγωγικής απασχόλησης και της αξιοπρεπούς εργασίας για όλους

9. Δημιουργία ανθεκτικών υποδομών, προώθηση της βιώσιμης και χωρίς αποκλεισμούς εκβιομηχάνισης και της καινοτομίας

10. Μείωση των ανισοτήτων εντός και μεταξύ των πόλεων

11.Δημιουργία βιώσιμων, ανθεκτικών, ασφαλών και χωρίς αποκλεισμούς πόλεων και οικισμών

12.Δημιουργία βιώσιμων προτύπων παραγωγής και κατανάλωσης

13.Λήψη άμεσων μέτρων για την καταπολέμηση της κλιματικής αλλαγής και των επιπτώσεών της

14.Διατήρηση και αειφόρος χρήση των ωκεανών, των θαλασσών και των θαλάσσιων πόρων για τη βιώσιμη ανάπτυξη

15. Προστασία, αποκατάσταση και αειφόρος χρήση των χερσαίων οικοσυστημάτων, αειφόρος χρήση των δασών, καταπολέμηση της ερημοποίησης, ανάσχεση και αντιστροφή της υποβάθμιση του εδάφους και της απώλειας της βιοποικιλότητας

16.Προώθηση ειρηνικών και χωρίς αποκλεισμούς κοινωνιών για την αειφόρο ανάπτυξη

17.Ενίσχυση και αναζωογόνηση της παγκόσμιας σύμπραξης για την αειφόρο ανάπτυξη

Για την επίτευξη των παραπάνω στόχων απαιτείται οι χώρες να έχουν πρόσβαση σε ένα αποτελεσματικό, αποδοτικό και εκσυγχρονισμένο σύστημα διαχείρισης γης (Land Administration System, LAS) βασισμένο στο Κτηματολόγιο που θα περιλαμβάνει ακριβή χωρικά γεωτεμάχια με τα ιδιοκτησιακά δικαιώματα, υποχρεώσεις και περιορισμούς που αναπτύσσονται σε αυτά. Σύστημα διαχείρισης γης αποτελεί ένα απλό εργαλείο για τη διαχείριση των φυσικών πηγών της, την προστασία και έλεγχο του περιβάλλοντος, τη διαχείριση μιας καταστροφής καθώς και για το φυσικό και οικονομικό σχεδιασμό. Για τη σωστή λειτουργία ενός τέτοιου συστήματος απαιτείται η ύπαρξη κατάλληλων δεδομένων ώστε να διασφαλίζεται η πρόσβαση σε ιδιοκτησιακές πληροφορίες. Το κτηματολόγιο αποτελεί μια μηχανή διαχείρισης γης που παρέχει ασφάλεια και συνοχή. To κτηματολόγιο όμως παρέχει επίσης το υπόβαθρο για διάφορους άλλους σκοπούς, όπως για παράδειγμα, παροχή υπηρεσιών, αστικό σχεδιασμό και διαχείριση κινδύνου τα οποία διευκολύνουν τις χωρικές δυνατότητες της κυβέρνησης αλλά και της ευρύτερης κοινωνίας (Davood Shojaei, 2019).

Σε όλες τις χώρες πρέπει να διασφαλίζεται και να προστατεύεται η διαχείριση της γης, η οποία συνοψίζεται σε τέσσερις βασικές λειτουργίες: • ιδιοκτησιακό καθεστώς (land tenure) • αξία γης (land value) • χρήση γης (land use) • ανάπτυξη γης (land development). Το θεωρητικό πλαίσιο για όλα τα συστήματα διαχείρισης γης αποτελεί η βιώσιμη ανάπτυξη που βασίζεται στο τρίπτυχο της οικονομικής, κοινωνικής και περιβαλλοντικής ανάπτυξης αλλά και στην καλή διακυβέρνηση (Good Governance). Τα συστήματα αυτά αποτελούν σημαντική υποδομή που διευκολύνουν την εφαρμογή πολιτικών γης σε αναπτυγμένες και αναπτυσσόμενες χώρες. Η δομή τους είναι σύμφωνη με το οικονομικό, κοινωνικό, νομικό και τεχνικο πλαίσιο με το οποίο οι αρμόδιοι οργανισμοί και διαχειριστές της γης πρεπει να λειτουργούν. Η πληροφορία που προέρχεται από ένα σύστημα διαχείρισης γης υποστηρίζει από την μία πλευρά την αποδοτική προώθηση της γης και από την άλλη την αποτελεσματική διαχείριση αυτής, ο συνδυασμός των οποίων υποστηρίζει τη βιώσιμη ανάπτυξη (Enemark, 2009).

H πληροφορία σχετικά με τη γη πρέπει να οργανώνεται με τρόπο ώστε να συνδυάζει τα κτηματολογικά δεδομένα με τα τοπογραφικά και να συνδέει το δομημένο με το φυσικό περιβάλλον. Η θεωρία των σύγχρονων συστημάτων διαχείρισης γης βασίστηκε στην ιστορία των κτηματολογικών συστημάτων. Στα συστήματα αυτά παρατηρείται αλληλεπίδραση μεταξύ της ταυτοποίησης των γεωτεμαχίων και της εγγραφής ιδιοκτησιακών δικαιωμάτων σε αυτά, υποστηρίζοντας την αξία και φορολογία της γης και των ιδιοκτησιών καθώς και τη διαχείριση της τρέχουσας και της πιθανής μελλοντικής χρήσης της. Επομένως, τα κτηματολογικά συστήματα μπορούν να χαρακτηριστούν ως 'πολυχρηστικά' (multi-purpose) που εκπληρώνουν τις βασικές λειτουργίες σχετικά με τη γη (ιδιοκτησία, αξία, χρήση και ανάπτυξης αυτής) και κατ'επέκταση βιώσιμη ανάπτυξη (Enemark, 2009).

H σχέση ανάμεσα στους 17 στόχους (SDGs) και στα συστήματα διαχείρισης γης είχε διερευνηθεί από τους Dawidowicz and Zrobek στην Πολωνία το 2017, στην προσπάθειά τους να αναπτύξουν ένα τέτοιο σύστημα, Integrated Real Estate Information Systems (IREIS), που να βασίζεται στη βιώσιμη ανάπτυξη ικανοποιώντας τους SDGs. Οι SDGs με τον αριθμό 1,2,5 &11 μπορούν να έχουν άμεση σύνδεση με τα LAS. O όρος άμεση αναφέρεται στην αδυναμία υλοποίησης των στόχων αυτών χωρίς την ύπαρξη ενός LAS. Η έρευνα αυτή έδειξε ότι κάθε χώρα πρέπει να ικανοποιεί κάποιες απαιτήσεις προκειμένου να υποστηρίζει τους SDGs:

- 1. Παροχή ίσης πρόσβασης στις ιδιοκτησίες και έλεγχος της γης και των ιδιοκτησιακών δικαιωμάτων που αναπτύσσονται σε αυτή
- 2. Εξασφάλιση ασφαλών ιδιοκτησιακών δικαιωμάτων στη γη με βάση νομικά αναγνωρισμένα έγγραφα (π.χ. συμβόλαιο)
- 3. Ανάπτυξη ενός ακριβούς συνόλου κτηματολογικών δεδομένων
- 4. Εφαρμογή νέων τεχνολογιών πληροφορίας και επικοινωνίας για τον εκσυγχρονισμό των LAS

O Shojaei το 2019 στην έρευνά του με τίτλο 'Modernizing Land Administration Systems to Support Sustainable Development Goals - Case Study of Victoria, Australia' πραγματεύτηκε τις δυνατότητες για εκσυγχρονισμό του κτηματολογικού συστήματος στη Victoria ώστε να μπορεί να υποστηρίζει τους SDGs. To τμήμα 'Department of Environment, Land, Water and Planning, DELWP' στη Victoria μέσω του τμήματος ΄Land Use Victoria, LUV΄ είναι υπεύθυνο για όλες τις δραστηριότητες που σχετίζονται με τη διοίκηση και τις πληροφορίες της γης, όπως για παράδειγμα, συναλλαγές σχετικά με τη γη, πληροφορίες σχετικά με την ιδιοκτησία, τοπογραφία, εκτιμήσεις και έλεγχος της διοίκησης γης. Επιπροσθέτως, το LUV είναι υπεύθυνο και για το κτηματολογικό σύστημα στη Victoria, το οποίο συνιστά την 2D αναλογική αναπαράσταση των ορίων της, βάση τίτλων και παρέχει τη υποδομή για την χαρτογράφηση, τα συστήματα και τις υπηρεσίες διαχείρισης χωρικής πληροφορίας. Προκειμένου να μπορεί να υποστηρίζει το κτηματολογικό σύστημα τους βιώσιμους στόχους, το LUV πρότεινε τον εκσυγχρονισμό του με τη χρήση νέων τεχνολογιών πληροφορίας και επικοινωνίας. Στην εικόνα 1.40 φαίνεται ο εκσυγχρονισμός αυτός από το έτος 1990 που η κτηματολογική πληροφορία βρισκόταν σε αναλογική μορφή χαρτών μέχρι και σήμερα, 2019 που γίνονται συνεχείς μελέτες και έρευνες για την μετατροπή της πληροφορίας αυτής στα LAS σε εκσυγχρονισμένα συστήματα ΒΙΜ (Building Information Models), όπως έγινε αναφορά και στην προηγούμενη ενότητα για το πρωτότυπο σύστημα στη Victoria.

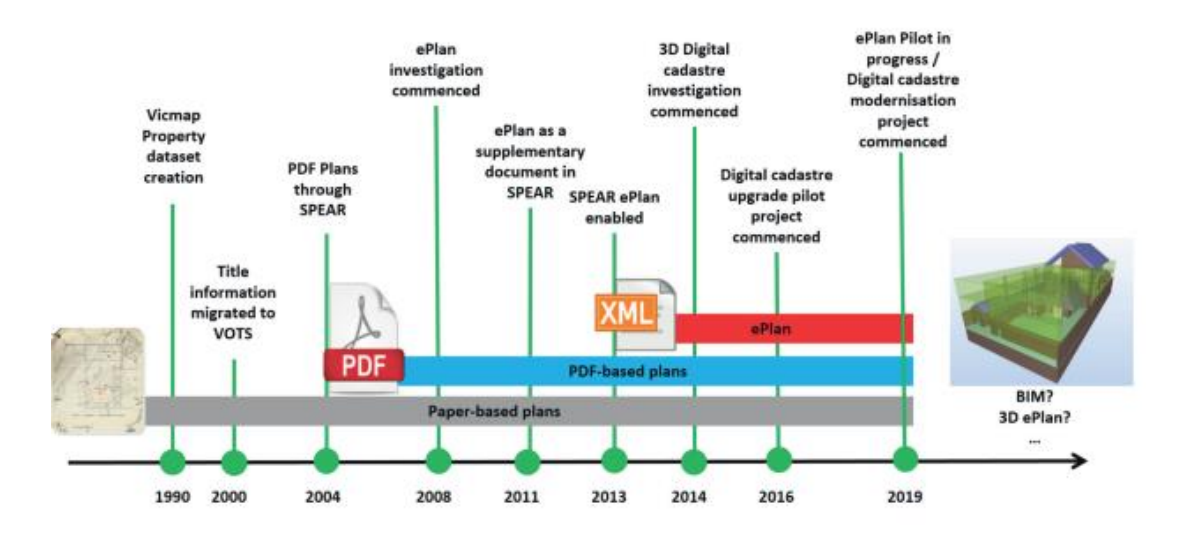

Εικόνα 1.40: Εκσυγχρονισμός LAS στη Victoria Πηγή: Davood Shojaei, 2019

Το LAS στη Victoria φαίνεται να ικανοποιεί τις απαιτήσεις ώστε να μπορεί να υποστηρίζει τους βιώσιμους στόχους SDGs, όπως έγινε αναφορά παραπάνω. Αναλυτικότερα, το τρέχον LAS επιτρέπει στους άντρες και στις γυναίκες να έχουν ίσες ευκαιρίες πρόσβασης στις ιδιοκτησιακές πληροφορίες και σε ότι αφορά τον έλεγχο της γης, ικανοποιώντας την πρώτη απαίτηση (1). Επίσης, το LAS βασίζεται στό σύστημα τίτλων 'Torrens' που πρόκεται για ένα προσωποκεντρικό σύστημα, το οποίο σημαίνει ότι η κάθε αναζήτηση γίνετα με βάση το πρόσωπο, οπότε δεν χρειάζονται ειδικά έγγραφα (π.χ. συμβόλαιο) για την διασφάλιση των δικαιωμάτων σε ένα τμήμα γης. Παράλληλα, η κυβέρνηση παρέχει αποζημίωση σε κάθε άτομο

που χάνει τμήμα γης ή το δικαίωμα πανω σε αυτό, ικανοποιώντας την δεύτερη απαίτηση (2). Επιπροσθέτως, ο εκσυγχρονισμός του LAS στη Victoria, όπως έχει ήδη αναφερθεί και παραπάνω, στοχεύει στην τρίτη απαίτηση (3), προσπαθώντας να αναπτύξει ένα ασφαλές και ακριβές σύνολο από κτηματολογικά δεδομένα έως το 2024. Τέλος, η χρήση νέων τεχνολογιών όπως χαρακτηρίζεται το ΒΙΜ, αποτελούν τη βάση για τις προσπάθειες απόκτησης ενός ολοκληρωμένου 3D LAS στη Victoria.

# **2. ΜΟΝΤΕΛΟ ΚΤΗΡΙΑΚΗΣ ΠΛΗΡΟΦΟΡΙΑΣ (ΒΙΜ)**

Ο κατασκευαστικός τομέας χαρακτηρίζεται πολύπλευρος με τη συμμετοχή πολλών ενδιαφερομένων μερών στις διαδικασίες του και πολύπλοκος, συμπεριλαμβανομένων των ασαφειών που είναι δυνατόν να προκληθούν κατά τη διάρκεια ζωής της κάθε εγκατάστασης, από τη φάση σχεδιασμού μέχρι την κατεδάφισή της. Εάν ληφθεί υπόψη η φάση σχεδιασμού, γίνεται αντιληπτό ότι για την ολοκλήρωσή της είναι απαραίτητη η συμμετοχή διαφόρων κλάδων, τα μέλη των οποίων συχνά χρησιμοποιούν διαφορετικά εργαλεία για την επίτευξη του στόχου τους. Επομένως, εμφανίζεται έντονα η ανάγκη για ενσωμάτωση των εργασιών στο τέλος του σχεδιασμού (Nour,2007). Δεδομένου όλων των φάσεων στον κύκλο ζωή μιας κατασκευής, η πολυπλοκότητα και η ασάφεια τείνουν να αυξηθούν.

Σύμφωνα με τον Arayici (2015), o κλάδος των κατασκευών εξαρτάται σε υψηλό βαθμό από την συλλογή και παρουσίαση πληροφοριών με έναν λογικό και επωφελή τρόπο. Η διαδικασία αυτή απαιτεί υψηλό κόστος και κατανάλωση χρόνου, ειδικά εάν οι πληροφορίες πρόκειται να παρουσιασθούν με σταθερό τρόπο. Η επιτυχημένη διαχείριση των πληροφοριών θα συμβάλει στην πρόοδο των υπηρεσιών, που πρόκειται να διατεθούν στους αρμόδιους αποδέκτες. Σε δυναμικά περιβάλλοντα όπως είναι ο κατασκευαστικός τομέας, οι πληροφορίες πρέπει να διαχειρίζονται αυτόματα και ηλεκτρονικά ώστε να καθίσταται εφικτή η όποια αναζήτηση και σύνοψη αυτών σε κάθε επίπεδο πληροφορίας που απαιτείται, με την λιγότερη προσπάθεια.

Τα περισσότερα έργα συνιστούν αποτέλεσμα ενός συνόλου από διαδικασίες που πραγματοποιούνται από διάφορους ειδικούς, οι οποίοι συχνά βρίσκονται σε μακρινή απόσταση, προκαλώντας μεγαλύτερες διαστάσεις στο πρόβλημα της ανταλλαγής πληροφοριών και της διαλειτουργικότητας (Arayici, 2015). Κύριο αίτιο της κατάστασης αυτής αποτελεί η έλλειψη προτυποποίησης και η απουσία κοινών χαρακτηριστικών για πιο εύκολη σύνδεση, περιορίζοντας τη δυνατότητα των μερών που συμμετέχουν σε κάθε έργο να συλλέγουν, να μεταφέρουν και να μοιράζονται πληροφορίες σχετικά με αυτό (Arayici, 2015).

Ακόλουθα με Arayici (2015), δεδομένου των παραπάνω προβλημάτων που αποτελούν τροχοπέδη για την αποτελεσματικότητα του κατασκευαστικού τομέα, η εφαρμογή ενσωματωμένων συστημάτων IT, αρχικά επονομαζόμενα CIC (Computer Integrated Construction) και πλέον με την ονομασία BIM (Building Information Modeling) κρίνεται αναγκαία. Τα συστήματα αυτά παρέχουν δυνατότητες για:

- Δυναμική βάση πληροφοριών
- Διασφάλιση ποιότητας
- Προηγμένες πληροφορίες και επικοινωνία
- Μετάβαση μέσω ενσωματωμένων εφαρμογών

Στο κεφάλαιο αυτό θα αποσαφηνιστεί η έννοια του ΒΙΜ μέσα από ορισμούς, η σύγκρισή του με τα συστήματα CAD (Computer Aided Design), η ανάλυση των διαστάσεων και των εργαλείων ΒΙΜ. Επιπροσθέτως, ξετυλίγεται ο τομέας της διαλειτουργικότητας μέσω της υιοθέτησης ανοιχτών προτύπων και ειδικότερα διερευνάται το ανοιχτό πρότυπο IFC ως προς τη δομή του και τη σχέση του με άλλα πρότυπα. Τέλος, διερευνάται η συμβολή του IFC στη διαχείριση γης και η δυνατότητα σύγκλισής του με το Ελληνικό Κτηματολόγιο.

## **2.1. Ορισμός ΒΙΜ**

Έχουν αναπτυχθεί διάφορες ερμηνείες για τον όρο 'ΒΙΜ', χωρίς να έχει υιοθετηθεί κάποιος επίσημος ορισμός, παραθέτοντας η καθεμία πηγή παρόμοιες απαντήσεις στην ερώτηση 'τι είναι ΒΙΜ'. Ο λόγος που συμβαίνει αυτό θα μπορούσε να αποδοθεί στο γεγονός ότι η τεχνολογία ΒΙΜ συνεχώς εξελίσσεται και οι δυνατότητές της καλύπτουν ένα ευρύτερο πλαίσιο από ό,τι είχε αρχικά προβλεφθεί. Ακολουθούν υποδειγματικοί ορισμοί για το ΒΙΜ:

- BIM συνιστά μία από τις πιο υποσχόμενες εξελίξεις, επιτρέποντας τη δημιουργία ενός ή περισσότερων εικονικών ψηφιακά κατασκευασμένων μοντέλων με υψηλή ακρίβεια που υποστηρίζουν το σχεδιασμό, κατασκευή και δραστηριότητες ανάκτησης δεδομένων, μέσω των οποίων το κτήριο μπορεί να γίνει αντιληπτό (Eastman, 2011).
- BIM συνιστά την ψηφιακή αναπαράσταση των φυσικών και λειτουργικών χαρακτηριστικών μίας εγκατάστασης, δημιουργώντας μία κοινή πηγή πληροφοριών σχετικά με αυτή και διαμορφώνοντας μία αξιόπιστη βάση για αποφάσεις που πρόκειται να ληφθούν κατά τη διάρκεια του κύκλου ζωής τους, από την αρχική ιδέα μέχρι την κατεδάφισή του (NBIMS, 2014).
- ΒΙΜ αντιλαμβάνεται ως μοντέλο πληροφοριών για ένα κατασκευασμένο κτήριο, το οποίο αποτελεί μία από κοινού ψηφιακή αναπαράσταση των φυσικών και λειτουργικών χαρακτηριστικών οποιουδήποτε κατασκευασμένου αντικειμένου (περιλαμβάνονται κτήρια, γέφυρες, δρόμους κλπ) και διαμορφώνει μία αξιόπιστη βάση για ορθότερες λήψεις αποφάσεων (BSI, 2010).

Σύμφωνα με τον Maunula (2008), το ακρωνύμιο ΒΙΜ μπορεί να ορισθεί σε τρεις διαφορετικές κλίμακες:

- Ως διαδικασία μοντελοποίησης, Building Information Modeling
- $\Omega$ ς προϊόν, Building Information Model
- Ως διαδικασία διαχείρισης πληροφοριών, Building Information Management

### ΒΙΜ ως διαδικασία και προϊόν

Το ΒΙΜ (Building Information Modeling) μπορεί να θεωρηθεί ως μία πλατφόρμα, μία συλλογή από διαδικασίες ή μεθόδους μοντελοποίησης η οποία επιτρέπει τον συντονισμό και τον συνδυασμό της εργασίας πολλών διαφορετικών εμπλεκομένων για την παραγωγή ενός πληροφοριακού ομοιώματος κτηρίου (Building Information Model). Το προϊόν αυτό συνιστά ένα τριών διαστάσεων αντικειμενοστραφές ομοίωμα με ενσωματωμένες πληροφορίες. Με άλλα λόγια, το ομοίωμα αυτό αποτελεί μία τρισδιάστατη αναπαράσταση ενός κτηρίου στο οποίο όλα τα στοιχεία που το συνθέτουν θεωρούνται ως αντικείμενα (objects) που συνδέονται μεταξύ τους. Κάθε αντικείμενο έχει μία μοναδική ταυτότητα, συνδέοντας πληροφορίες σχετικά με τη γεωμετρία και τα περιγραφικά χαρακτηριστικά του.

## *ΒΙΜ* ως διαδικασία διαχείρισης πληροφοριών

Με την ερμηνεία του ακρωνυμίου ΒΙΜ ως Building Information Management, ορίζεται η διαδικασία και η στρατηγική διαχείρισης πληροφοριών η οποία καλύπτει όλο τον κύκλο ζωής του κτηρίου από την σύλληψη της σχεδιαστικής ιδέας μέχρι την κατεδάφισή του, εστιάζοντας κυρίως στην ενεργοποίηση ενός ενσωματωμένου τρόπου ροής εργασιών μέσω συλλογικής χρήσης των σημασιολογικά πλούσιων 3D ψηφιακών κτηριακών πληροφοριών από όλες τις φάσεις ενός έργου, για όλο τον κύκλο ζωής του. Επίσης, η ενεργοποίηση αδιάκοπων διαδικασιών που υποστηρίζουν όλο το κύκλο ζωής της κάθε εγκατάστασης φέρει ένα είδος επανάστασης στον κατασκευαστικό τομέα, συμβάλλοντας στον πλήρη συντονισμό και τη διαχείριση των πληροφοριών.

Σύμφωνα με την Sawhney (RICS, 2014), ένας ολιστικός ορισμός για το ΒΙΜ περιλαμβάνει τρεις συνδεόμενες όψεις:

- Το ομοίωμα (model): η αναπαράσταση φυσικών και λειτουργικών χαρακτηριστικών ενός έργου.
- Τη διαδικασία ανάπτυξης του μοντέλου (process): κατάλληλος εξοπλισμός και λογισμικό για την ανάπτυξη του ομοιώματος, την ανταλλαγή δεδομένων και την εγκαθίδρυση της διαλειτουργικότητας.
- Τη χρήση του μοντέλου (use of the model).

# **2.2. Τεχνολογίες ΒΙΜ και CAD (Computer Aided Design)**

Μέχρι τα μέσα του 19ου αιώνα είχαν υιοθετηθεί απλά εργαλεία για τη σχεδίαση κτηρίων όπως στυλό, χαρτί και χάρακες. Αυτό είχε σαν αποτέλεσμα τα έγγραφα να αποτελούν ένα σύνολο από πολλές σελίδες που οι ειδικοί του έργου έπρεπε να δημιουργήσουν, να αξιολογήσουν και να χρησιμοποιήσουν για την κατασκευή του. Αργότερα, η εφεύρεση του υπολογιστή και των 2D CAD εργαλείων όπως το Autocad οδήγησε στην αντικατάσταση των παλαιών μεθόδων, ξεκινώντας πλέον να εφαρμόζονται ως σημαντικά εργαλεία για το σχεδιασμό. Το πέρασμα από τον αναλογικό σχεδιασμό σε αυτόν που βασίζεται στα 2D CAD συστήματα αποτέλεσε επανάσταση όσο αφορά την εξοικονόμηση χρόνου εξαιτίας της αυτοματοποίησης κάποιων δραστηριοτήτων. Παρόλα αυτά, δεν υπήρξε μεγάλη βελτίωση στη μεθοδολογία, καθώς τα δισδιάστατα σχέδια δεν επιτρέπουν την δημιουργία νέων αντικειμένων παρά μόνο τον σχεδιασμό ίδιων οντοτήτων π.χ. σχεδιασμός κύκλων, γραμμών, τόξων αλλά με διαφορετικά ψηφιακά εργαλεία. Τα τελευταία 15 χρόνια, εργαλεία σχεδιασμού στο κλάδο των κατασκευών (AECΟ) έχουν βελτιωθεί από δισδιάστατα σχέδια (2D CAD) σε εργαλεία τρισδιάστατης μοντελοποίησης (BIM), αλλάζοντας τον τρόπο σκέψης σχεδιασμού από καθαρή οπτικοποίηση σε προσομοίωση, παρέχοντας ένα σύνολο από προηγμένες δραστηριότητες (Isikdag, 2015) .

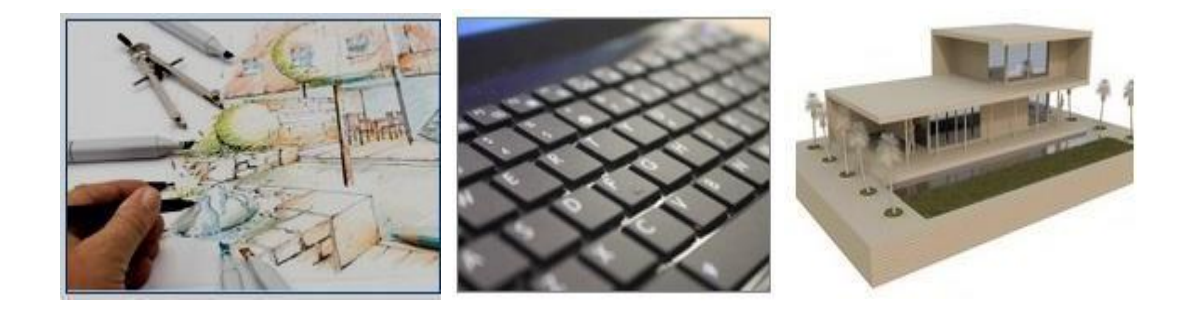

Εικόνα 2.1: H πορεία των εργαλείων σχεδίασης στο κλάδο AECO Πηγή: cadtobim.com

### CAD (Computer Aided Design)

Ο σχεδιασμός με εργαλεία CAD συνιστά τις πρώτες εφαρμογές που χρησιμοποιήθηκαν στον κλάδο των κατασκευών. Το 1970 έρευνες στόχευαν στη δημιουργία σχεδίων και στις μετρήσεις κτηρίων. Στη συνέχεια η εξοικονόμηση ενέργειας αποτέλεσε ένα σημαντικό θέμα μετά από το 1973, εξαιτίας της αύξησης στις τιμές πετρελαίου. Υπολογισμοί απώλειας θερμότητας συνδέθηκαν με τα συστήματα CAD, καθώς οι περιβαλλοντικές επιπτώσεις συνδέονται με το σχήμα του κτηρίου. Το 1990 ο μορφότυπος DXF έγινε εκ των πραγμάτων πρότυπο για την ανταλλαγή δισδιάστατων γεωμετρικών πληροφοριών (Isikdag, 2015).

Τα συστήματα CAD συνίσταται σε δύο διαστάσεις και τα προϊόντα τους αποτελούν συλλογή γραμμών και κειμένου πάνω σε μία σελίδα. Οι οντότητες αυτές αναπαριστούν μόνο τη γεωμετρική διάσταση των πραγματικών αντικειμένων αλλά ποτέ δεν προσέφεραν γνώση και πληροφορίες για το πώς συμπεριφέρονται ή τι αναπαριστούν. Τα συστήματα CAD είναι πιο αποτελεσματικά σε σύγκριση με τα παραδοσιακά εργαλεία αλλά παραμένουν μία ψηφιακή προσομοίωση της χειροκίνητης σχεδίασης. Η μορφή των σχεδίων αυτών μας παρέχει μία εικόνα για το πώς έχουν δουλέψει τα τελευταία εκατό χρόνια οι ειδικοί του κλάδου των κατασκευών (αρχιτέκτονες, μελετητές). Παλιότερα, οι σχεδιαστές έπρεπε να σχεδιάζουν με το χέρι όσα σχέδια ήταν απαραίτητα για μία κατασκευή, το οποίο ήταν άβολο διότι κάθε αλλαγή που έπρεπε να γίνει απαιτούσε την αλλαγή με χειροκίνητο τρόπο όσων οντοτήτων σχετίζονταν. Τα συστήματα CAD δίνουν τη δυνατότητα αλλαγών με ψηφιακό τρόπο, με την χρήση ειδικών εργαλείων, αλλά το κύριο πρόβλημα παραμένει το ίδιο καθώς όλα τα αντικείμενα που σχετίζονται με την αλλαγή πρέπει να μεταβληθούν. Με την εμφάνιση της τεχνολογίας ΒΙΜ, εμφανίζονται τα λεγόμενα 'έξυπνα' αντικείμενα στα οποία ενσωματώνονται αυτόματα όλα τα χαρακτηριστικά που σχετίζονται με αυτό, όπως για παράδειγμα, γεωμετρία, υλικά, προδιαγραφές και τιμή.

### BIM

Στη σημερινή εποχή, κάθε ανάπτυξη στον τομέα της τεχνολογίας επιτυγχάνεται με την πρόοδο της επιστήμης των υπολογιστών, μέσω της οποίας παρέχονται περισσότερες πληροφορίες ώστε οι στόχοι να πραγματοποιούνται ευκολότερα. Η μοντελοποίηση κτιριακής πληροφορίας (ΒΙΜ) δεν είναι καινούργια ως έννοια και είχε προβλεφθεί από παλιά σαν τον πιο ιδανικό τρόπο για την αναπαράσταση ενός κτηρίου ψηφιακά, αλλά δεν είχε επικρατήσει μέχρι πρόσφατα, εξαιτίας κυρίως της απουσίας των αυξημένων δυνατοτήτων των ηλεκτρονικών υπολογιστών. Η γενιά συστημάτων CAD βασισμένα σε ΒΙΜ, σχεδιασμένα με την τρέχουσα τεχνολογία, απαιτείται για να γίνουν πλήρως αντιληπτά τα πλεονεκτήματα των αντικειμενοστραφών CAD.

Η τεχνολογία ΒΙΜ παρέχει καινοτομίες σχετικές με το πώς φαίνονται τα κτήρια, τον τρόπο που λειτουργούν και τους τρόπους που κατασκευάζονται. Τα ΒΙΜs δεν αποτελούν έναν τύπο ή είδος λογισμικού αλλά μία ανθρώπινη δραστηριότητα η οποία περιλαμβάνει μία πληθώρα αλλαγών στις διαδικασίες κατασκευής. Κάθε ΒΙΜ οφείλει να είναι ψηφιακό, χωρικό, μετρήσιμο, κατανοητό, προσβάσιμο και ανθεκτικό. Σε αντίθεση με τα συστήματα CAD, κάθε μοντέλο ΒΙΜ συνιστά μία κεντρική ηλεκτρονική αποθήκη πληροφοριών που σχετίζονται με φυσικά και λειτουργικά χαρακτηριστικά ενός έργου. Η αποθήκη αυτή περιέχει πληροφορίες όχι μόνο για τη γεωμετρία αλλά και για τα περιγραφικά χαρακτηριστικά όπως το υλικό κατασκευής, το κόστος, την ποσότητα και οποιοδήποτε άλλα μεταδεδομένα μπορεί κάποιος να φανταστεί και εξελίσσεται σε όλη τη διάρκεια ζωής του έργου.

Τα ΒΙΜs λειτουργούν μέσω ψηφιακών βάσεων δεδομένων, αποθηκεύοντας και διαχειρίζοντας κτηριακές πληροφορίες μέσω αυτών, καθιστώντας δυνατή μία σειρά από δραστηριότητες, όπως τη συλλογή, τον χειρισμό και την αναπαράσταση δεδομένα κατάλληλων για κάθε έναν που

εμπλέκεται στο έργο. Επομένως, όλοι οι ενδιαφερόμενοι μοιράζονται μία βάση δεδομένων. Το ΒΙΜ αναφέρεται σε όλες τις διαδικασίες που αφορούν σχεδιαστές και εργολάβους από την αρχή της σχεδίασης μέχρι την κατασκευή του έργου αλλά ακόμα συνεισφέρει στη διαχείριση αυτού, ύστερα από την ολοκλήρωσή του. Επίσης, βασικό χαρακτηριστικό της τεχνολογίας ΒΙΜ αποτελεί η δυνατότητα που προσφέρει στους μελετητές να έρθουν σε επαφή με ένα σχεδιαστικό περιβάλλον, δημιουργώντας ή τροποποιώντας ότι είναι απαραίτητο. Οποιαδήποτε αλλαγή πραγματοποιηθεί σε ένα στοιχείο του έργου, αυτόματα θα πραγματοποιηθεί και σε όποιο άλλο στοιχείο συνδέεται με αυτό σε όλο το μοντέλο: σε τομές, κατόψεις, πίνακες. Τέλος, τα τρισδιάστατα ομοιώματα που παράγονται χρησιμοποιούνται για να δημιουργήσουν τα λεγόμενα 'παραδοσιακά προϊόντα' όπως: κατόψεις, τομές και όψεις. Τα σχέδια αυτά όμως δεν αποτελούν συλλογές από γραμμές και συντεταγμένες, αλλά μία διαδραστική θέαση ενός ομοιώματος (Γωνιανάκης, 2014).

### Σύγκριση μεθοδολογίας ΒΙΜ με το CAD ( Computer Aided Design)

Η μεγαλύτερη διαφορά μεταξύ ΒΙΜ και CAD είναι ότι το σύστημα CAD, ειδικά ένα 2D CAD, χρησιμοποιεί πολλά ξεχωριστά έγγραφα για να περιγράψει ένα κτήριο (Εικόνα 2.2). Για παράδειγμα, ένα τοίχος αναπαριστάται με δύο παράλληλες γραμμές σε ένα 2D CAD σχέδιο και δεν μπορεί να γίνει πλήρως κατανοητό εάν αυτές οι γραμμές αναπαριστούν τον ίδιο τοίχο σε ένα άλλο τμήμα σχεδίου. Από την άλλη πλευρά, ένα μοντέλο ΒΙΜ συγκεντρώνει όλες τις πληροφορίες σε μία τοποθεσία (Εικόνα 2.3). Πρόκειται για ένα συγκεντρωτικό μοντέλο βάσης δεδομένων στο οποίο όλα τα έγγραφα είναι αλληλένδετα και 'έξυπνα'.

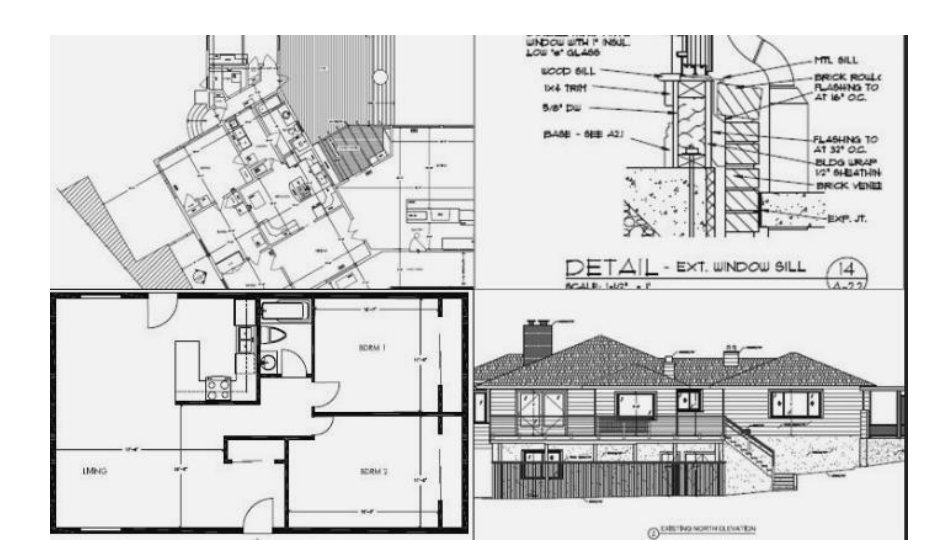

Εικόνα 2.2: 2D σχέδια για την περιγραφή μίας 3D κατασκευής Πηγή: clearlogicgroup.com

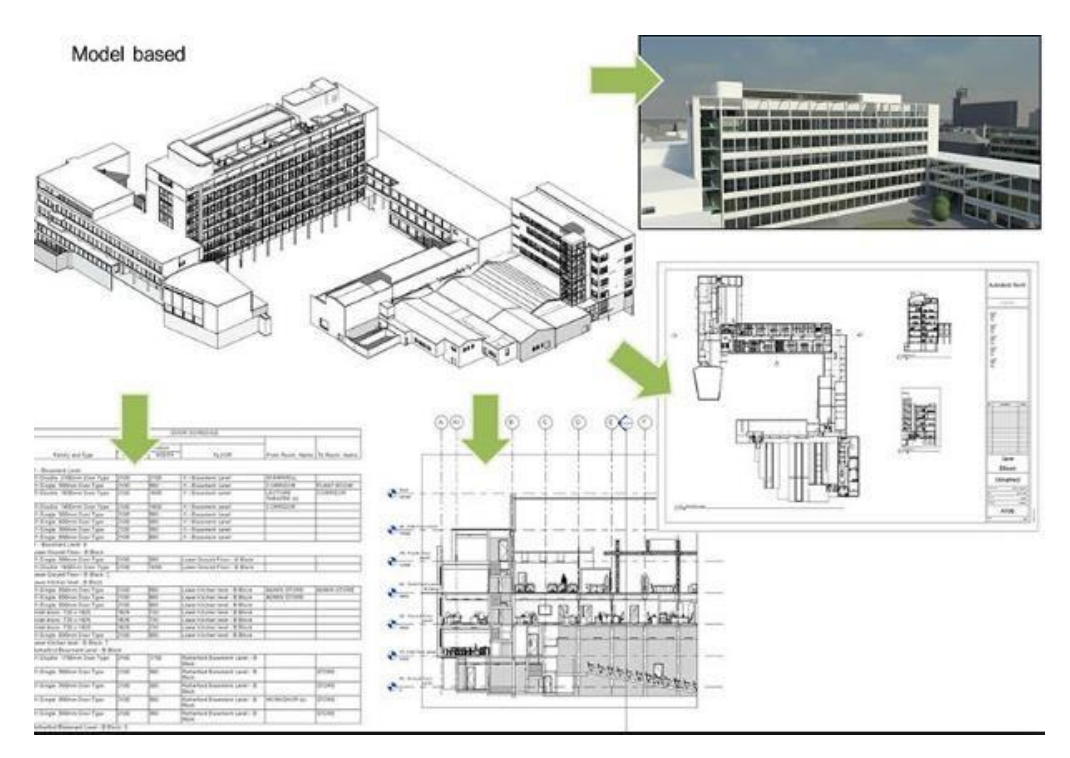

Εικόνα 2.3: ΒΙΜ μοντέλο Πηγή:openbim.org

Επίσης, το ΒΙΜ υιοθετεί εργοκεντρική μεθοδολογία, αντί για αντικειμενοστρεφή. Ένα βασικό στοιχείο της μεθοδολογίας ΒΙΜ είναι η χρήση των 'έξυπνων' ψηφιακών οικοδομικών στοιχείων (BIM intelligent objects), στα οποία έχουν καταχωρηθεί όλες οι πληροφορίες που είναι απαραίτητες για τον πιο γρήγορο και ταυτόχρονα με μικρότερο κόστος, υψηλή ποιότητα και με μικρότερες περιβαλλοντικές επιπτώσεις σχεδιασμό. Όπως έχει αναφερθεί, σε ένα δύο διαστάσεων CAD σχέδιο ένας τοίχο σχεδιάζεται με δύο γραμμές. Στο ΒΙΜ, ένα τοίχος παρουσιάζεται ως ένα εργαλείο που ονομάζεται 'Wall'. Αυτό το εργαλείο έχει περιγραφικά χαρακτηριστικά όπως: ύψος, πλάτος, το αν είναι κατεδαφιστέος ή προς ανέργεση, εάν είναι εσωτερικός ή εξωτερικός, εάν διαθέτει πυρασφάλεια, καθώς και από τι υλικά συντίθεται (π.χ. από τούβλα) και επενδύεται (π.χ. σοβάς). Εάν προστεθεί μία πόρτα, στο ΒΙΜ είναι κάτι περισσότερο από τέσσερις γραμμές όπως σε ένα δύο διαστάσεων CAD σχέδιο. Προσθέτοντας μία πόρτα σε ένα τοίχο αυτομάτως δημιουργείται ένα άνοιγμα στον τοίχο και σε όλα τα σχέδια που είναι ορατή η πόρτα. Επομένως, παρατηρούνται αλληλεπιδράσεις μεταξύ των αντικειμένων οι οποίες δεν είναι μόνο ιδιότητες αλλά επικεντρώνονται σε συγκεκριμένους στόχους που συνδέονται με την αρχιτεκτονική των τοίχων.

Επιπροσθέτως, το ΒΙΜ μας δίνει τη δυνατότητα της παραμετρικής μοντελοποίησης. Η παραμετρική μοντελοποίηση συνιστά τη μοντελοποίηση αντικειμένων του έργου με την πραγματική τους συμπεριφορά και τα χαρακτηριστικά. Στο μοντέλο, σχεδιασμένο είτε για αρχιτεκτονικούς είτε για μηχανολογικούς σκοπούς, ο παραμετρικός μοντελοποιητής είναι ενήμερος των χαρακτηριστικών των στοιχείων και των αλληλεπιδράσεων μεταξύ τους. Διατηρούνται οι σχέσεις μεταξύ των οντοτήτων καθώς διαχειρίζεται το μοντέλο. Εάν δημιουργηθεί ένα παράθυρο ή μία πόρτα σε ένα σχέδιο τότε αυτό δημιουργείται αυτόματα σε

οποιοδήποτε άλλο σχέδιο, κάτοψη, όψη, τομή σχετίζεται με αυτό. Σε ένα όμως δύο διαστάσεων CAD σχέδιο είναι εύκολο να γίνει παράλειψη του σχεδιασμού μίας πόρτας ή της αλλαγής διαστάσεων. Συνεπώς, δεν μπορεί κανένας να 'κλέψει' στο σχεδιασμό με τη χρήση της τεχνολογίας ΒΙΜ.

Το ΒΙΜ μπορεί να χαρακτηριστεί κάτι παραπάνω από έναν τρισδιάστατο μοντελοποιητή. Η συνήθης μοντελοποίηση δεν παρέχει τη δυνατότητα τεκμηρίωσης των σχεδίων κατασκευής (αναλύσεις, επικυρώσεις). Ωστόσο υπάρχουν πολλές εφαρμογές με τις οποίες είναι εφικτή η δημιουργία τρισδιάστατου ομοιώματος (ΒΙΜ) καθώς και αυτές οι οποίες καθίστανται χρήσιμες για την εισαγωγή των παραγόμενων ομοιωμάτων για την εφαρμογή διάφορων διεργασιών, όπως ανάλυσης, επικύρωσης και εκτίμησης. Το ΒΙΜ αποτελεί εργαλείου σχεδιασμού , καθοδηγούμενο από τα δεδομένα του έργου. Σε κάθε ΒΙΜ υπάρχει η δυνατότητα δημιουργίας βιβλιοθηκών (Libraries), οι οποίες περιλαμβάνουν μία πληθώρα πληροφοριών, οι οποίες ενημερώνουν ειδικούς πίνακες (schedules) και τη γενικότερη ανάλυση του έργου. Επομένως, το ΒΙΜ αποτελεί κάτι παραπάνω από δημιουργός 3D ομοιωμάτων, συγκροτείται από 'έξυπνα' αντικείμενα και πληροφορίες.

Τέλος, η τεχνολογία ΒΙΜ βασίζεται σε ένα αρχιτεκτονικό σύστημα ταξινόμησης (Wall, Window, Door, Floor) και όχι σε θεματικά επίπεδα. Σε κάθε CAD αρχείο δημιουργούνται διάφορα θεματικά επίπεδα (layers), τα οποία μειονεκτούν λόγω της αυξημένης πιθανότητας για λαθεμένη εισαγωγή στοιχείων (π.χ. γραμμών) σε κάποιο από αυτά. Σε αντίθεση με τα συστήματα CAD, σε ένα μοντέλο ΒΙΜ δεν είναι δυνατό να συμβούν τέτοια λάθη, όπως για παράδειγμα να τοποθετηθεί μία πόρτα στο επίπεδο 'Wall'.

# **2.3. Διαστάσεις ΒΙΜ**

Η τεχνολογία ΒΙΜ δεν συνιστά ούτε προϊόν ούτε κάποιο είδος λογισμικό. Πρόκειται για μία ολοκληρωμένη διαδικασία, βασισμένη σε συντονισμένη και αξιόπιστη πληροφόρηση για ένα έργο, σε όλο τον κύκλο ζωής του, από τα πιο πρώιμα στάδια της σχεδιαστικής σύλληψης έως την καθαίρεσή του. Το ΒΙΜ εκτείνεται σε όλη την διάρκεια ζωής ενός κτηρίου κατά την οποία ο σχεδιαστής χρησιμοποιεί το ΒΙΜ για την ανάπτυξη και ανάλυση του έργου, ο πελάτης για να αποκτήσει μία πλήρης εικόνα για τις ανάγκες και τις απαιτήσεις ενός έργου και ο εργολάβος για να διαχειρίζεται το κατασκευαστικό έργο. Τέλος, ο υπεύθυνος του έργου μπορεί να χρησιμοποιεί εργαλεία ΒΙΜ για όλη τη διάρκεια λειτουργίας και αδρανοποίησής του. Από τα παραπάνω συνάγεται εύκολα το συμπέρασμα ότι το ΒΙΜ αντιλαμβάνεται διαφορετικά από τον κάθε χρήστη εξαιτίας της διαφορετικής χρήσης που του αποδίδει.
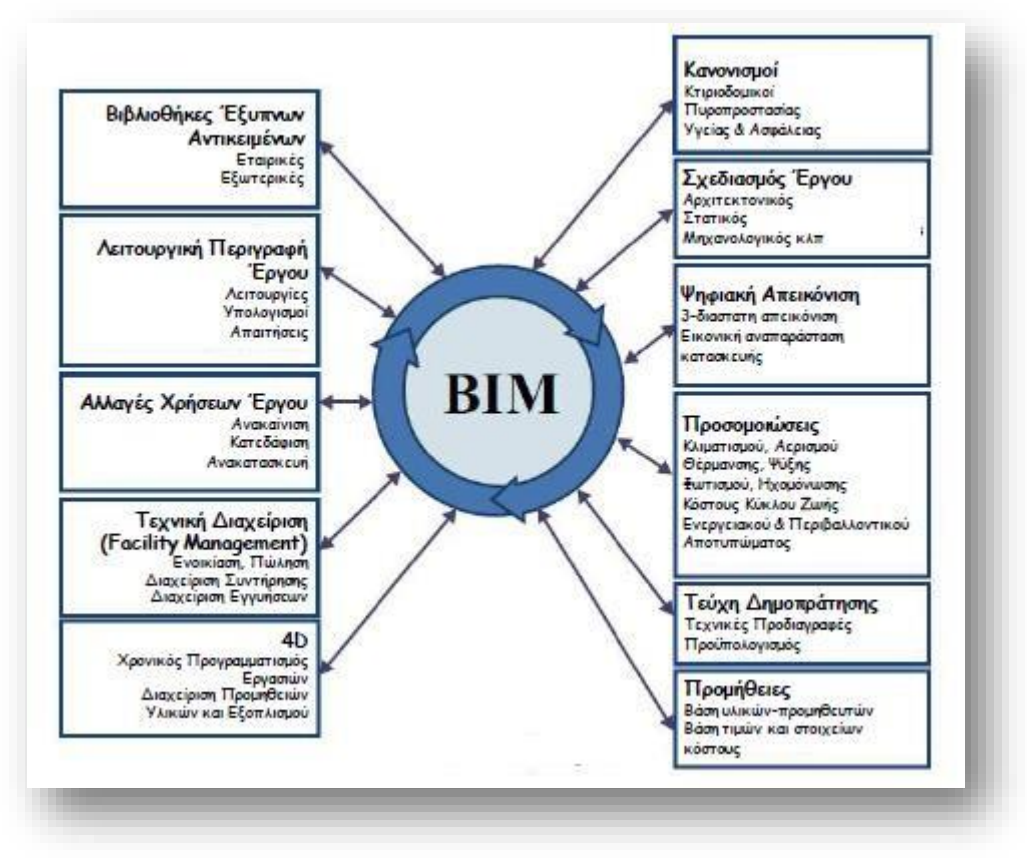

Εικόνα 2.4: Τομείς στους οποίους είναι δυνατή η χρήση ΒΙΜ Πηγή: BSI,2010

Σύμφωνα με την Sawhney (RICS, 2014), η μέθοδος ΒΙΜ μπορεί να διερευνηθεί σε πολλές διαστάσεις που η καθεμία θέτει και μία διαφορετική οπτική του. Αναλύοντας όλες τις διαστάσεις τους είμαστε σε θέση να κατανοήσουμε την πλήρης έννοια αυτού.

- 3D BIM: Παραμετρικά δεδομένα σε ένα συλλογικό μοντέλο.
- $\bullet$  4D BIM: 3D BIM+ Χρόνος
- 5D BIM: 4D BIM +Εκτίμηση κόστους.
- 6D BIM: 5D BIM +Βιωσιμότητα.
- 7D BIM: 6D BIM +Διαχείριση κατασκευής.

#### 3D BIM

Το ΒΙΜ περιστρέφεται γύρω από ένα ενσωματωμένο μοντέλο δεδομένων στο οποίο έχουν πρόσβαση διάφοροι ειδικοί όπως Αρχιτέκτονες, Πολιτικοί Μηχανικοί και Ηλεκτρολόγοι Μηχανικοί, οι οποίοι μπορούν να δημιουργούν και να εξάγουν πληροφορίες και σχέδια από αυτό σύμφωνα με τις ανάγκες τους. Επομένως, οι δυνατότητες του ΒΙΜ σε τρεις διαστάσεις δεν δίνει μόνο τη δυνατότητα στους συμμετέχοντες να βλέπουν το κτήριο σε τρεις διαστάσεις αλλά ταυτόχρονα να επιδρούν σε αυτό, ενημερώνοντας τα δεδομένα σε όλη τη διάρκεια ζωής του έργου. Το 3D BIM ενισχύει το ομαδικό και συντονισμένο έργο, αποδίδοντας σε αυτό διαλειτουργικό χαρακτήρα.

#### 4D ΒΙΜ

Το ΒΙΜ σε τέσσερις διαστάσεις συνδυάζει τη γεωμετρία με χρόνο. Συγκεκριμένα πραγματοποιούνται οι ακόλουθες δραστηριότητες:

- 1. Χρονικός προγραμματισμός (scheduling)
- 2. Ακολουθία δραστηριοτήτων (sequencing)
- 3. Επί τόπου έλεγχος της προόδου του έργου (on-site production control)
- 4. Ενσωμάτωση του υπολογισμού των ποσοτήτων (quantity takeoff), των ποσοτήτων στην κάθε θέση του έργου, των μέσων παραγωγής, των αποδόσεων των συνεργείων και της ενασχόλησης των συντελεστών παραγωγής.

Ένα μοντέλο 4D BIM μοιάζει με ένα 3D μοντέλο, αλλά είναι δυναμικό. Δηλαδή, κάθε στοιχείο του κτηρίου έχει επιπρόσθετα στοιχεία και πληροφορίες σε σχέση με τον χρονικό προγραμματισμό όπως για παράδειγμα, χρόνο έναρξης, διάρκεια και χρόνο ολοκλήρωσης. Τα οφέλη είναι φανερά καθώς η ενσωμάτωση του χρόνου σε ένα 3D μοντέλο δίνει τη δυνατότητα στους συμμετέχοντες να πετύχουν τον βέλτιστο προγραμματισμό, τη βέλτιστη κατασκευή και τον βέλτιστο συντονισμό και οργάνωσή τους.

#### 5D BIM

Το ΒΙΜ σε πέντε διαστάσεις χρησιμοποιείται για την παρακολούθηση του προϋπολογισμού και των αναλύσεων κόστους που σχετίζονται με τις διαδικασίες που λαμβάνουν μέρος στο έργο. Η πέμπτη διάσταση επιτρέπει στους εμπλεκόμενους στο έργο να οπτικοποιούν την πρόοδο των δραστηριοτήτων τους και τα σχετιζόμενα κόστη σε σχέση με το χρόνο. Η χρήση της 5D ΒIM τεχνολογίας έχει ως αποτέλεσμα ακριβείς και προβλεπόμενες εκτιμήσεις όσον αφορά το έργο και κατά συνέπεια προτείνονται αλλαγές σε υλικά, διάφορα είδη εξοπλισμού κλπ. Συμπερασματικά, η χρήση της τεχνολογίας ΒΙΜ σε πέντε διαστάσεις συμβάλλει σε περισσότερο αποτελεσματικές, οικονομικά αποδοτικές και βιώσιμες κατασκευές.

#### 6D BIM

Η τεχνολογία ΒΙΜ σε έξι διαστάσεις συμβάλλει στην πραγματοποίηση ενεργειακών αναλύσεων. Πρόκειται για μία τεχνολογία που οδηγεί σε περισσότερο ολοκληρωμένες και ακριβείς ενεργειακές εκτιμήσεις από τα πρώιμα στάδια του σχεδιασμού του έργου. Ο έλεγχος και η βελτίωση στην ενεργειακή κατάσταση των κτηρίων από τα αρχικά στάδια παράγει βιώσιμα αποτελέσματα. Οι βιώσιμες λύσεις είναι πολύ σημαντικές για την πρόοδο και την διατήρηση κάθε κοινωνίας, οικονομίας και περιβάλλοντος. Κατασκευές βιώσιμα σχεδιασμένες δημιουργούν συνθήκες υψηλής ποιότητας ζωής. Επομένως, η ενσωμάτωση των ΒΙΜ σε έξι διαστάσεις στοχεύει σε μία συνολική μείωση της ενεργειακής κατανάλωσης.

#### 7D BIM

Η έβδομη διάσταση αναφέρεται στην διαχείριση της λειτουργίας και στη διατήρηση του έργου σε όλη τη διάρκειά του από τους υπεύθυνους που έχουν οριστεί. Επίσης, η έβδομη διάσταση επιτρέπει στους συμμετέχοντες να εξάγουν και να παρακολουθούν δεδομένα σχετικά με το έργο όπως για παράδειγμα, την κατάσταση στην οποία βρίσκονται κάποια αντικείμενα, ειδικές προδιαγραφές και εγγυήσεις. Η χρήση της τεχνολογίας αυτής προσφέρει εύκολες και γρήγορες αντικαταστάσεις κάποιων τμημάτων της κατασκευής που θεωρούνται απαραίτητα, συντελώντας στη βέλτιστη προσαρμοστικότητα και ορθολογικότερη διαχείριση του έργου σε όλη τη διάρκεια ζωής του.

## **2.4. Εργαλεία ΒΙΜ**

Η τεχνολογία ΒΙΜ δεν συνιστά μία διαδικασία που πραγματοποιείται από ένα λογισμικό αλλά ενσωματώνονται σε αυτή πολλές διαδικασίες, οι οποίες απαιτούν λύσεις προερχόμενες από πολλά λογισμικά, που το καθένα έχει διαφορετικές και συγκεκριμένες λειτουργικές δυνατότητες για να ολοκληρώνει κάθε έργο. (Thomassen, 2011). Τα ΒΙΜ μοντέλα παράγονται από έναν αριθμό πακέτων λογισμικών ΒΙΜ όπως για παράδειγμα, Bentley BIM εργαλεία, Graphisoft's ArchiCAD και Autodesk's Revit (Brewer, 2012).

Η χρήση του κάθε λογισμικού πραγματοποιείται σε διαφορετικά στάδια του κάθε έργου προκειμένου να παραχθεί ένα συγκεκριμένο και επιθυμητό αποτέλεσμα όπως για παράδειγμα, σχέδια, ενεργειακές αναλύσεις, εντοπισμός συγκρούσεων και ασυμβατοτήτων. Επίσης, δεν υπάρχει κάποιο εργαλείο ΒΙΜ που να είναι ικανό να καλύψει όλα τα στάδια ενός έργου και να παρέχει λύσεις για όλα τα προβλήματα και θέματα που θα προκύψουν είτε πριν είτε μετά την κατασκευή του. (Eastman, 2011). Κάθε εργαλείο ΒΙΜ έχει τις δικές του λειτουργίες οι οποίες μπορούν να χρησιμοποιηθούν για τη διαχείριση ποικίλων δραστηριοτήτων (Latiffi, 2013).

Η προηγμένη εξέλιξη της τεχνολογίας τα τελευταία χρόνια έχει αποφέρει σημαντική αύξηση στον αριθμό των διαθέσιμων λογισμικών στο κλάδο των κατασκευών (AECΟ), που το καθένα από αυτά μπορεί να χρησιμοποιηθεί από διαφορετικούς συμμετέχοντες στο έργο. Βάση της έρευνας 'McGraw-Hill Construction,2008', τα πιο διαδεδομένα εργαλεία ΒΙΜ είναι της εταιρείας Autodesk, κατά 67% το Revit και 71% Navisworks. Ακολουθούν τα εργαλεία Bentley με ποσοστό 36% ενώ της ArchiCAD και Tekla χρησιμοποιούνται κατά 34% και 10% αντίστοιχα. Άλλα λογισμικά όπως Vectorworks χρησιμοποιούνται σε μικρά ποσοστά. Έρευνα σύμφωνα με τους Azhar 2008, Arayici 2009, Lucas 2009 και Liu 2011 έδειξε επίσης ότι τα εργαλεία Revit, ArchiCAD και Tekla αποτελούν τα πιο δημοφιλή λογισμικά στον κατασκευαστικό τομέα.

Σύμφωνα με τον Siddiqui (2010), τα εργαλεία ΒΙΜ μπορούν να ταξινομηθούν σε τρεις κατηγορίες ανάλογα με την κύρια λειτουργία τους:

- Εργαλεία για δημιουργία τρισδιάστατων μοντέλων (Authoring tools)
- Εργαλεία για αναλύσεις (Analysis tools)
- Εργαλεία για επικυρώσεις (Validation tools)
- $\checkmark$  Authoring tools

Λογισμικά όπως το Revit και το ArchiCAD θεωρούνται 'Authoring tools' επειδή η κύρια λειτουργία τους είναι η δημιουργία τρισδιάστατων μοντέλων τα οποία στη συνέχεια μπορούν να χρησιμοποιηθούν για διαφορετικούς σκοπούς. Κάποια από τα λογισμικά που ανήκουν σε αυτή την κατηγορία και φαίνονται στον 3.2 Πίνακας έχουν και επιπρόσθετες λειτουργίες, όπως δυνατότητες για εκτιμήσεις και προγραμματισμούς (scheduling), (Hergunsel, 2011).

 $\checkmark$  Analysis tools

Την ολοκλήρωση της δημιουργίας του 3D μοντέλου σε ένα από τα 'Authoring tools' που θα επιλεχθεί διαδέχεται η μεταφορά του σε λογισμικό, που η κύρια λειτουργία του είναι οι αναλύσεις (Analysis tool), ενεργειακές και θερμικές (Siddiqui,2010).Σύμφωνα με την έρευνα 'McGraw-Hill Construction 2008', τα εργαλεία για αναλύσεις έχουν την δυνατότητα να εξάγουν πληροφορίες από ένα ΒΙΜ μοντέλο και να πραγματοποιούν σημαντικές και αξιόπιστες αναλύσεις. Ο υπολογισμός ποσοτήτων (quantity take-off) συνιστά ένα από τα πιο κορυφαία παραδείγματα της λειτουργίας αυτής. Η κυριότερη δύναμη των εργαλείων αυτών είναι η δυνατότητα δημιουργίας σεναρίων, 'τι αν', τα οποία μπορούν να οδηγήσουν σε βέλτιστες λύσεις (Foundation of Wall and Ceiling Industry, 2009). Αποτέλεσμα αυτών συνιστά η ενίσχυση της αποτελεσματικότητας και της απόδοσης του έργου, φτάνοντας σε υψηλά επίπεδα, επιδρώντας με τον βέλτιστο τρόπο στο περιβάλλον που κατέχει υψηλό κίνδυνο τα τελευταία χρόνια (Gaudin, 2013).

 $\checkmark$  Validation tools

Στην κατηγορία αυτή ανήκουν προγράμματα όπως το 'Solibri Model Checker' και 'Navisworks' τα οποία αποτελούν πολύ σημαντικό τμήμα της τεχνολογίας ΒΙΜ. Τα προγράμματα αυτά έχουν όλες τις λειτουργίες προκειμένου να παρέχουν αξιοπιστία και ακρίβεια στα 3D μοντέλα. Τα εργαλεία τους μπορούν να χρησιμοποιηθούν για τον έλεγχο διαφορετικών θεμάτων σε διαφορετικά στάδια ενός έργου, όπως για εντοπισμό συγκρούσεων και ασυμβατοτήτων (Siddiqui, 2010).

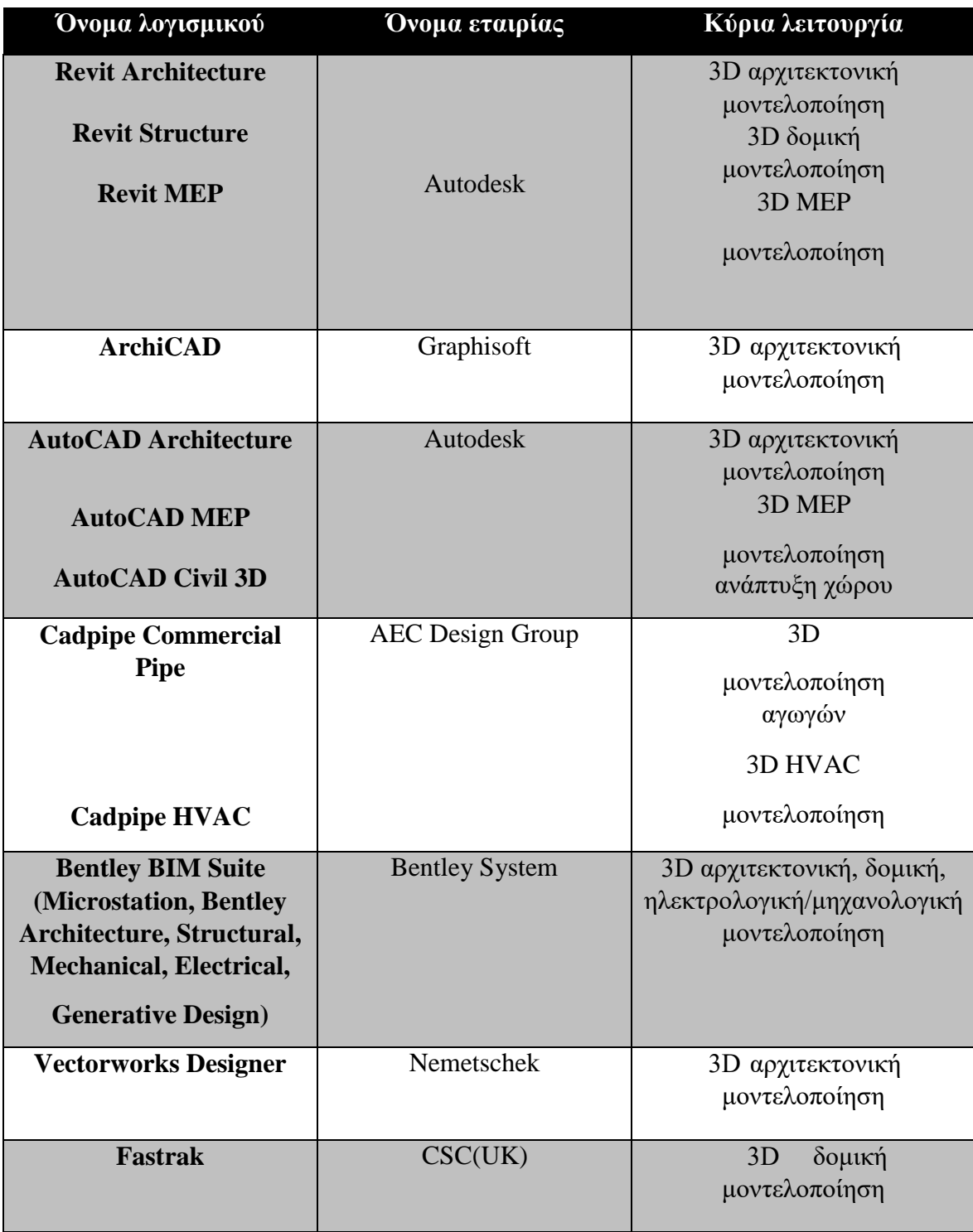

Πίνακας 2.1: Authoring tools Πηγή: Arayici, 2015

# **2.5. Επίπεδο λεπτομέρειας-ανάπτυξης σχεδιασμού (L.O.D)**

Σε όλη την διάρκεια του κύκλου ζωής ενός έργου, το σχετιζόμενο με αυτό μοντέλο ΒΙΜ μεταβάλλεται και προοδεύει. Σύμφωνα με την Sawhney (RICS, 2014), τα μοντέλα ΒΙΜ αναφέρονται με διαφορετικούς κανόνες που αφορούν την ονομασία τους. Ένας κανόνας ο οποίος είναι κοινός στον κλάδο των κατασκευών κατατάσσει τις λειτουργίες ενός ΒΙΜ μοντέλου σε τέσσερα στάδια:

- 1. Στο εννοιολογικό στάδιο του ΒΙΜ μοντέλου (concept- stage).
- 2. Στο στάδιο σχεδιασμού (design-stage), στην περίπτωση που το έργο είναι ένα κτήριο έχουμε αναφορές σε αρχιτεκτονικό μοντέλο, δομικό μοντέλο, MEP μοντέλο κλπ.
- 3. Το στάδιο κατασκευής (construction-stage).
- 4. Το στάδιο λειτουργίας και συντήρησης (operation and maintenance-stage).

Δύο είναι τα κύρια κριτήρια τα οποία ορίζουν την πρόοδο του μοντέλου κατά τη διάρκεια του κύκλου ζωής του έργου, ακόλουθα με την Sawhney (RICS,2014).

 Το επίπεδο λεπτομέρειας ή ανάπτυξης σχεδιασμού (Level Of Detail or Level Of Development).

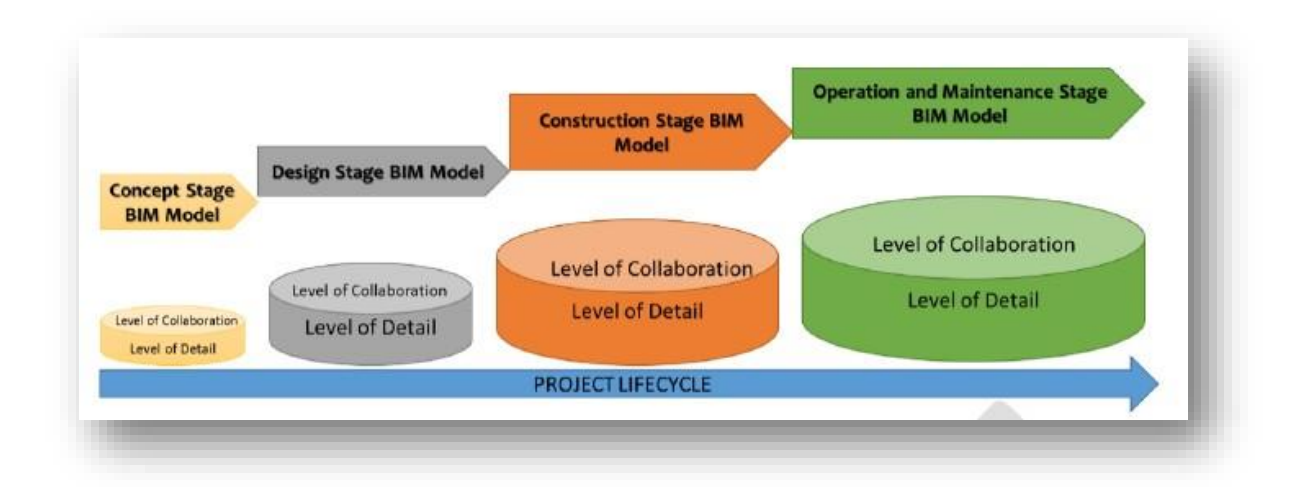

Η συμμετοχή των μελών της ομάδας του έργου (Level Of Collaboration).

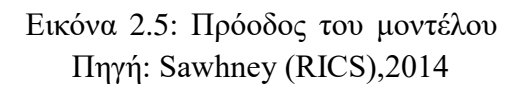

Στην εικόνα παρουσιάζεται η πρόοδος ενός μοντέλου κατά τη διάρκεια του κύκλου ζωής του έργου. Συγκεκριμένα, το επίπεδο λεπτομέρειας αυξάνεται καθώς το έργο μεταβαίνει από το εννοιολογικό στάδιο στο στάδιο σχεδιασμού και ακόλουθα στο στάδιο λειτουργίας και συντήρησης. Η αύξηση αυτή γίνεται αντιληπτή από την αναλογική αύξηση του ύψους του κυλίνδρου. Επίσης, ο βαθμός συμμετοχής των μελών της ομάδας του έργου αυξάνεται από την μετάβαση του έργου από το αρχικό έως το τελικό στάδιο και διακρίνεται με την αύξηση της διαμέτρου του κυλίνδρου.

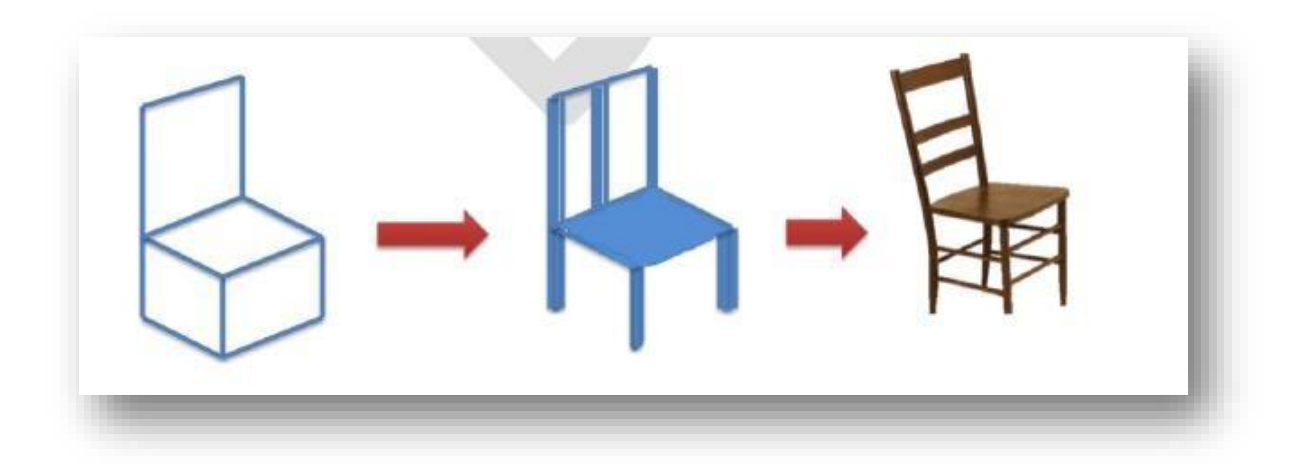

Εικόνα 2.6: Επίπεδο ανάπτυξης σχεδιασμού Πηγή: Sawhney (RICS),2014

Το πλήθος των πληροφοριών που είναι διαθέσιμες για ένα έργο και τα στοιχεία του αυξάνονται, καθώς το έργο εξελίσσεται από στάδιο σε στάδιο. Η ποσότητα όμως των διαθέσιμων πληροφοριών σε ένα μοντέλο ΒΙΜ και το στάδιο στο οποίο εμφανίζονται συνιστά ένα σημαντικό ερώτημα που πρέπει να απαντηθεί. Με την χρήση της έννοιας του 'επιπέδου ανάπτυξης του σχεδιασμού ή λεπτομέρειας, LOD', η πρόοδος ενός μοντέλου ΒΙΜ μπορεί να ορισθεί.

Στην 2.6 Εικόνα, δίνεται το παράδειγμα της καρέκλας για να γίνει ευκολότερα αντιληπτή η έννοια του επιπέδου λεπτομέρειας. Σε αρχικό στάδιο ένα μοντέλο ΒΙΜ μπορεί να έχει ένα σύνολο από γραμμές που να αναπαριστούν την οντότητα, καρέκλα. Καθώς όμως οι πληροφορίες σχετικά με το σχεδιασμό και την κατασκευή της γίνονται διαθέσιμες και ενσωματώνονται στο μοντέλο, το επίπεδο λεπτομέρειας αυξάνεται. Με τον τρόπο αυτό οι πληροφορίες που συλλαμβάνονται σε κάθε ένα στοιχείο στο μοντέλο ΒΙΜ επίσης αυξάνονται.

Πηγή: Sawhney (RICS),2014

Λαμβάνοντας υπόψη τα παραπάνω ερωτήματα και προβληματισμούς, ένα ενιαίο τυποποιημένο πλαίσιο είναι ανάγκη να καθοριστεί μέσα από το οποίο θα διασαφηνιστούν:

- Ανάλογα με την χρήση του κάθε μοντέλου ΒΙΜ, ποιες πληροφορίες και στοιχεία κρίνονται απαραίτητα και
- Ο βαθμός ακρίβειας και πληρότητας με τον οποίο οι παραπάνω κατάλληλες πληροφορίες για κάθε χρήση μοντέλου ΒΙΜ θα αναπαρίστανται.

Για την αντιμετώπιση της ανάγκης αυτής, η Vico Software άρχισε πρώτη να επεξεργάζεται το 2004 σχετικές προδιαγραφές/ οδηγία με την επωνυμία 'Model Progression Specification (MPS)'. Η εταιρεία Web Builders συνεργάστηκε με τη Vico για την ανάπτυξη της προδιαγραφής αυτής την οποία παρέδωσε στη συνέχεια στην αρμόδια επιτροπή του

Αμερικανικού Ινστιτούτου Αρχιτεκτόνων (American Institute of Architects AIA). Από την τεχνική επιτροπή της AIA διερευνήθηκε κατά πόσο είναι δυνατό να εφαρμοστούν οι προδιαγραφές MPS, συλλέγοντας απόψεις από αρχιτέκτονες, εργολάβους, μηχανικούς και προγραμματιστές λογισμικού. Τελικά το ΑΙΑ υιοθέτησε την προδιαγραφή αυτή, με τον κωδικό 'Ε202' και τον τίτλο 'Building Information Modeling Protocol'. Η πρώτη έκδοση της προδιαγραφής ΑΙΑ Ε202 δημοσιεύθηκε το φθινόπωρο του 2008 (AIA Document E202- 2008,Building Information Modeling Protocol Exhibit) και η τελευταία το 2013 με κωδικό ΑΙΑ G203 (AIA Document G202-2013, Building Information Modeling Protocol Form).

#### Πηγή: BIMForum, 2015

Το ακρωνύμιο LOD μερικές φορές γίνεται αντιληπτό ως επίπεδο λεπτομέρειας περισσότερο από ότι επίπεδο ανάπτυξης σχεδιασμού. Η προδιαγραφή χρησιμοποιεί την έννοια ως επίπεδο ανάπτυξης σχεδιασμού (Level Of Development). Υπάρχουν σημαντικές διαφορές:

- Το επίπεδο λεπτομέρειας (Level Of Detail) απαντά στο ερώτημα ' πόση λεπτομέρεια περιλαμβάνεται σε ένα στοιχείο του μοντέλου'.
- Το επίπεδο ανάπτυξης σχεδιασμού (Level of Development) αναφέρεται στο βαθμό που μπορούν τα μέλη της ομάδας του έργου να αντλούν πληροφορίες ενώ χρησιμοποιούν το μοντέλο.

Ουσιαστικά, το επίπεδο λεπτομέρειας συνιστά μονάδα εισόδου στο στοιχείο ενώ το επίπεδο ανάπτυξης σχεδιασμού αξιόπιστη μονάδα εξόδου. (BIMForum, 2015).

Τα επίπεδα ανάπτυξης σχεδιασμού είναι πέντε όπως φαίνονται στον 3.4 Πίνακα: LOD 100, LOD 200, LOD 300, LOD 400, LOD 500. Αυτοί οι κωδικοί συμβαδίζουν με τα στάδια κάθε έργου: σχηματική απεικόνιση (Conceptual), γεωμετρική απεικόνιση (Approximate Geometry), τεχνική απεικόνιση (Precise Geometry), κατασκευαστική απεικόνιση (Fabrication) και απεικόνιση κατασκευασμένου έργου (As-built) αντίστοιχα (Jaing, 2011 Velasco, 2013).Αυτά τα επίπεδα απαιτούν συνεργασία όλων των εμπλεκόμενων μερών στο έργο για να προσδιορίσουν ποιος θα είναι υπεύθυνος για την ανάπτυξη κάθε στοιχείου και σε ποιο βαθμό το μοντέλο ΒΙΜ θα αναλυθεί (Brewer, 2012).

Τα LODs αποτελούν και ένα μέτρο της προόδου του σχεδιασμού. Με άλλα λόγια στο επίπεδο 100 γίνεται εύκολα αντιληπτό ότι χρειάζεται αρκετή επεξεργασία για να επιτευχθούν επίπεδα 300 ή 400. Υπό την έννοια αυτή τα επίπεδα ανάπτυξης σχεδιασμού μπορούν να θεωρηθούν ότι αντιστοιχούν στα κλασικά ποσοστά ολοκλήρωσης του σχεδιασμού του έργου. Έτσι, θεωρώντας ότι το LOD 500 είναι το 100%, το LOD 100=20%, LOD 200=40%, LOD 300=60%, LOD 400=80%.

Σύμφωνα με το πρωτόκολλο AIA Document G202-2013, Building Information Modeling Protocol Form, τα LODs ερμηνεύονται ως εξής:

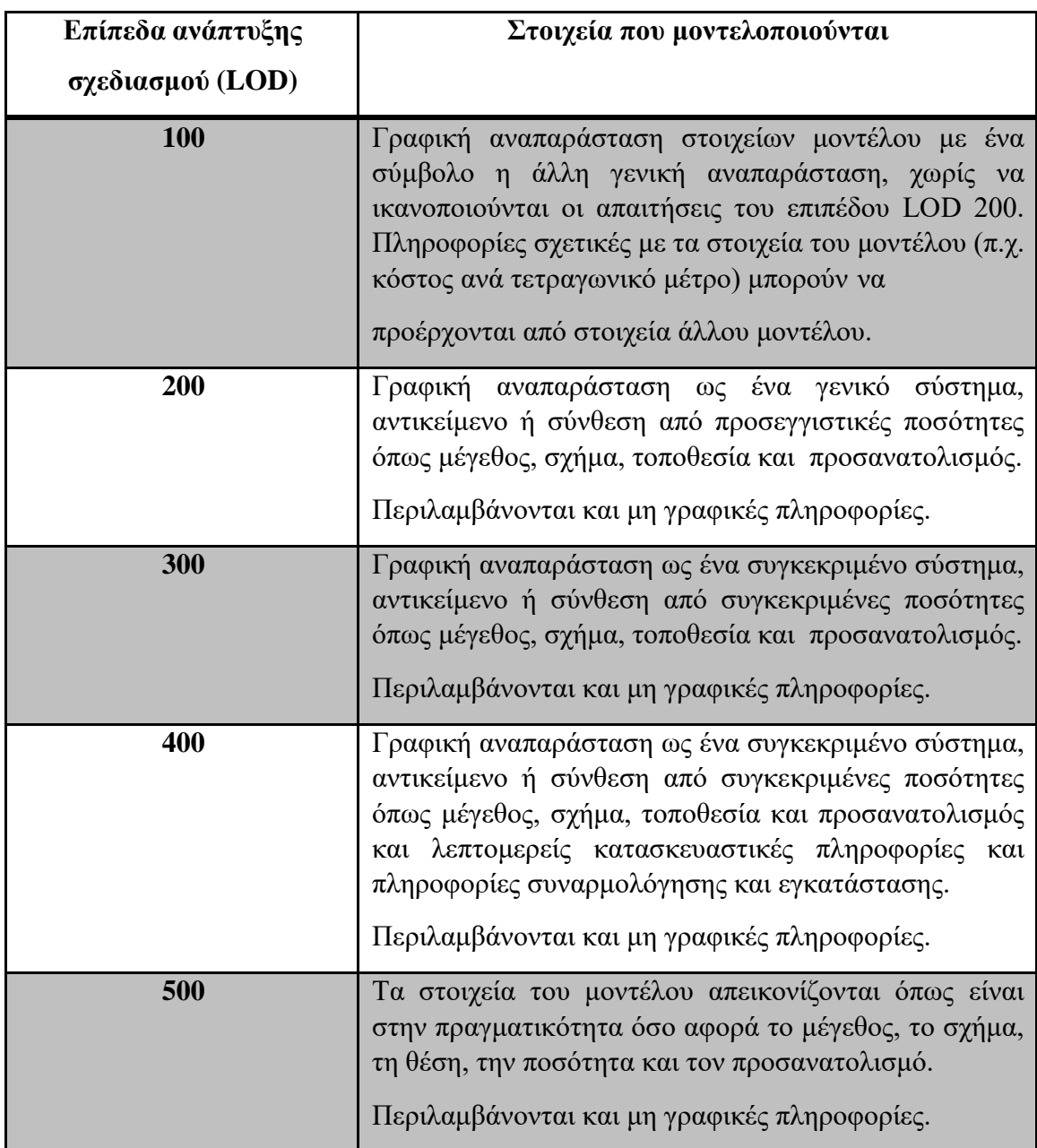

Πίνακας 2.2: Επίπεδα ανάπτυξης σχεδιασμού (LOD) Πηγή[:www.aia.org](http://www.aia.org/)

## **2.6. Διαλειτουργικότητα- Open BIMs**

Ο κεντρικός πυρήνας ενός ΒΙΜ δεν είναι η γεωμετρία αλλά οι πληροφορίες που συνδέονται με αυτό. Επομένως, το κλειδί για ένα επιτυχημένο ΒΙΜ βρίσκεται στον τρόπο με τον οποίο οι χρήστες έρχονται σε επαφή με τις πληροφορίες και το κλειδί για την συνεργασία αποτελεί η σωστή διαχείριση των πληροφοριών. Σήμερα, ο βαθμός συνεργασίας μεταξύ των μελών που συμμετέχουν σε ένα έργο δεν θεωρείται ολοκληρωμένος και έχει δυνατότητες αύξησης. Για το λόγο αυτό, κάθε ένα μέλος παράγει τα αρχεία του και στην συνέχεια τα παραδίδει στα υπόλοιπα μέλη που είναι αρμόδια να συνεχίσουν το έργο. Αυτή όμως η διαδικασία αντανακλά περισσότερο σε εκπλήρωση των υποχρεώσεων παρά σε μία υγιή και διαδραστική συνεργασία μεταξύ τους. Επιπρόσθετα, διαδικασία που χαρακτηρίζεται ως μη ανοιχτή και ενσωματωμένη αυξάνει τις πιθανότητες για λάθη και ασυμβατότητες, τα οποία δεν θα είναι σε θέση να διορθωθούν καθώς θα έχουν ήδη ληφθεί οι αποφάσεις. Η κατάσταση αυτή είναι χαρακτηριστική στον κλάδο των κατασκευών, καθώς υπάρχουν πολλά εργαλεία και λογισμικά τα οποία ικανοποιούν τις τρέχουσες ανάγκες και απαιτήσεις και δεν επιτρέπουν ταυτόχρονα την εγκαθίδρυση ουσιαστικής διαλειτουργικότητας ( Venugopal ,2012).

Ο κύριος στόχος της διαλειτουργικότητας συνιστά την παροχή κατάλληλων δεδομένων, στον κατάλληλο μορφότυπο και στην κατάλληλη στιγμή που απαιτούνται, προσπαθώντας να αναιρέσει όλες τις διαδικασίες σπατάλης χρόνου και χρήματος για την αναδημιουργία, διόρθωση και μετατροπή κτηριακών δεδομένων σε όλη την διάρκεια της διαδικασίας, στην οποία δημιουργείται ένας μεγάλος όγκος πληροφοριών (Eastman, 2011). Επομένως, η διαλειτουργικότητα μεταξύ των συστημάτων βελτιώνει την αποδοτικότητα και δημιουργεί υψηλές πιθανότητες για εξοικονομήσεις και οικονομικά οφέλη (Laakso and Kiviniemi, 2012). Η διαλειτουργικότητα, στις αρχές εφαρμογής της, αφορούσε κυρίως ανταλλαγές μέσω μορφότυπων που είχαν ως βάση τους την γεωμετρία, π.χ.DXF (Drawing eXchange Format) ή IGES (Initial Graphic Exchange Specification), (Venugopal, 2012). Από το 1980, η ανάπτυξη των μοντέλων δεδομένων συνεχίστηκε για να υποστηρίξει ανταλλαγές προϊόντων και μοντέλων μεταξύ διαφορετικών κλάδων και σε αυτή την προσπάθεια συνέβαλε το διεθνές πρότυπο ISO-STEP. Η ανταλλαγή κτηριακών μοντέλων όμως δεν είναι μία απλή διαδικασία, καθώς οι πληροφορίες που τα συγκροτούν δεν είναι μόνο γεωμετρικές αλλά και περιγραφικές (Bolpagni, 2013).

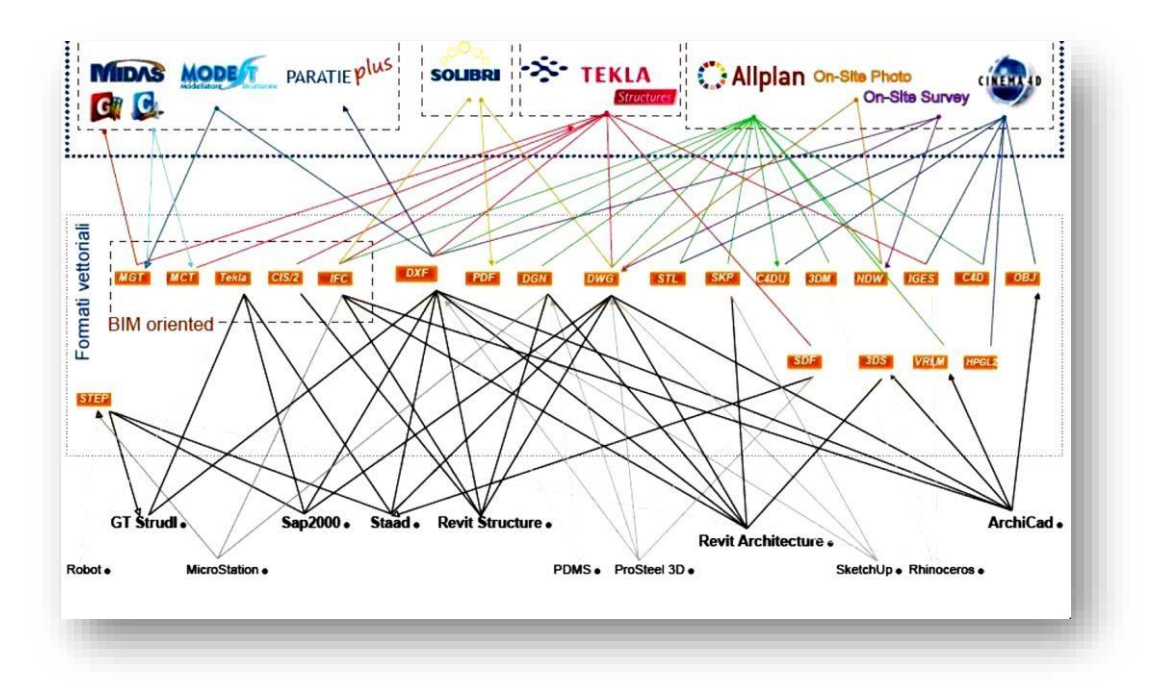

Εικόνα 2.7: Μη διαλειτουργική επικοινωνία και ανταλλαγή δεδομένων Πηγή: Bolpagni, 2013

Η διαλειτουργικότητα μεταξύ των διάφορων πλατφορμών συνιστά έναν από τους κύριους περιορισμούς για την υιοθέτηση ΒΙΜ. Ενώ η διαλειτουργικότητα μεταξύ χρηστών που διαχειρίζονται ίδια ή συμβατά λογισμικά είναι διασφαλισμένη, η ελλιπής λειτουργικότητα μεταξύ διαφορετικών μπορεί να δημιουργήσει προβλήματα και απώλεια δεδομένων κατά τη διάρκεια των διαδικασιών ανταλλαγής (Bolpagni, 2013). Οι περιορισμοί αυτοί δημιουργούν αυξημένη ανάγκη για υιοθέτηση ανοιχτών προτύπων που θα παρέχουν στρατηγικές συνεργασίας μεταξύ των εμπλεκόμενων σε κάθε έργο, με σκοπό να ξεπεραστούν τα προβλήματα που προαναφέρθηκαν. Η τεχνολογία ΒΙΜ που βασίζεται σε ανοιχτά πρότυπα ονομάζεται τεχνολογία Open-BIM. Στις ενότητες που ακολουθούν θα γίνει πλήρης αναφορά στα ανοιχτά πρότυπα και στα Open-BIMs (Bolpagni, 2013).

#### **2.6.1. Ανοιχτά πρότυπα**

Η υιοθέτηση ανοιχτών προτύπων στο κλάδο των κατασκευών (AECΟ) είναι πολύ σημαντική, καθώς οι συμμετέχοντες δεν είναι υποχρεωμένοι να χρησιμοποιούν συγκεκριμένες πλατφόρμες. Ειδικότερα, τα ανοιχτά πρότυπα είναι η κινητήριος δύναμη για την εδραίωση της διαλειτουργικότητας, εφόσον κάθε λογισμικό δεν θα πρέπει να αναπτύσσει μεταφραστές για όλα τα διαφορετικά λογισμικά που χρειάζεται να επικοινωνήσει ανάλογα με τις απαιτήσεις κάθε έργου. Αντιθέτως, η ύπαρξη ανοιχτών προτύπων επιτρέπει στην κάθε εταιρεία την ανάπτυξη δύο μόνο μεταφραστών, για εξαγωγή και εισαγωγή στην εφαρμογή της (Arayici,2015). Η έρευνα 'McGraw-Hill Construction, 2007' έδειξε ότι η έλλειψη διαλειτουργικότητας μπορεί να επιδράσει στην ροή των εργασιών και στον προϋπολογισμό του έργου. Ειδικότερα, περίπου 3,1% του κόστους ενός έργου σχετίζεται με την έλλειψη διαλειτουργικότητας μεταξύ των λογισμικών. Επιπρόσθετα, η έρευνα έδειξε ότι η χειροκίνητη εισαγωγή δεδομένων από το ένα λογισμικό στο άλλο οδηγεί σε υψηλές πιθανότητες σπατάλης χρόνου και χρήματος. Τέλος, η έλλειψη διαλειτουργικότητας μπορεί να οδηγήσει σε καθυστερήσεις έργων, παρανοήσεις και λάθη (Forbes and Ahmed, 2011).

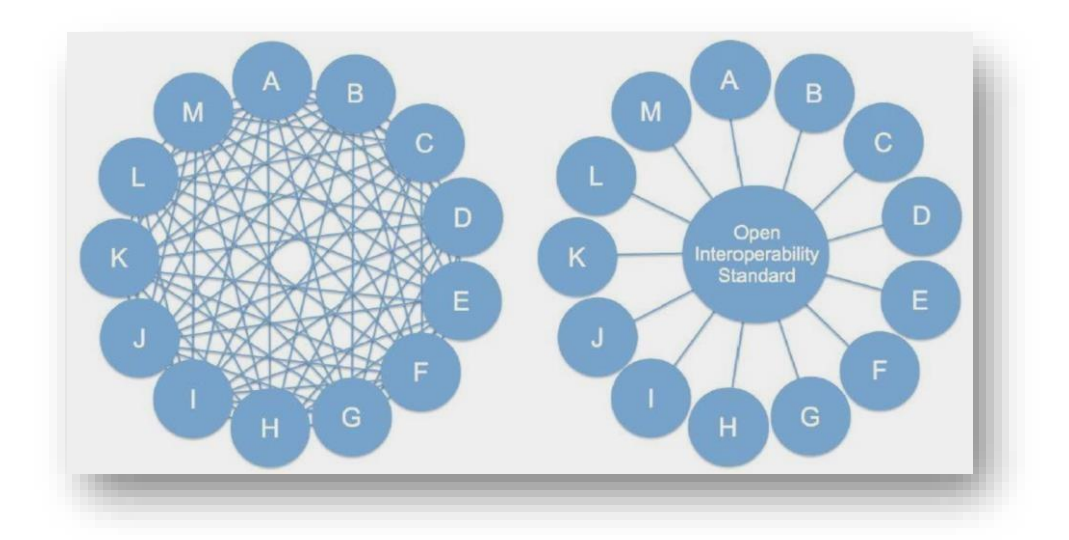

Εικόνα 2.8: Δύο εννοιολογικά σενάρια διαλειτουργικότητας: (αριστερά) άμεσοι μεταφραστές, (δεξιά) ανοιχτό διαλειτουργικό πρότυπο

Πηγή: Bloor and Owen, 1995

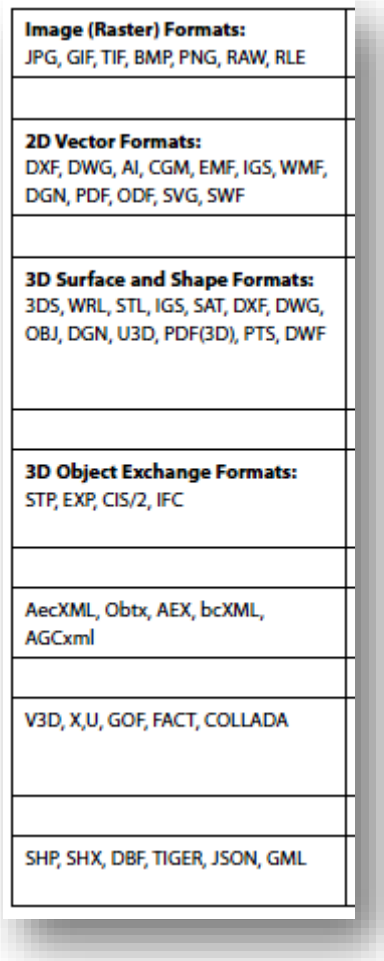

Πίνακας 2.9: Ανοιχτά πρότυπα Πηγή: Eastman, 2011

Οι μορφότυποι για την αναπαράσταση και ανταλλαγή δεδομένων έχουν αναπτυχθεί από την ένωση buildingSMART International (bSI) και την Construction Operations Building Information Exchange (COBie), έχοντας γίνει αποδεκτοί στον κλάδο των κατασκευών στη σημερινή εποχή, καλύπτοντας μεγάλα ποσοστά χρήσης στο διεθνή χώρο (Bolpagni, 2013). Το 1994 πραγματοποιήθηκε ένωση 12 εταιρειών με έδρα τις Ηνωμένες Πολιτείες, με σκοπό την ανάπτυξη διαλειτουργικότητας στα δεδομένα των ΒΙΜs μεταξύ των αντίστοιχων λογισμικών. Στην αρχή, ο συνεταιρισμός ορίστηκε ως 'Industry Alliance for Interoperability, στη συνέχεια άλλαξε το όνομά του σε 'International Alliance for Interoperability' (IAI) και τελικά το 2005 μετονομάστηκε σε buildingSMART International (bSI). Σκοπός της αποτέλεσε η παροχή τεχνικής εξειδίκευσης για να αναπτύσσονται ανοιχτά πρότυπα, τα οποία θα επιτρέπουν ανοιχτή αναπαράσταση (open) δεδομένων στον κατασκευαστικό τομέα.

Για να επιτραπεί η χρήση της τεχνολογίας ΒΙΜ στον κλάδο των κατασκευών (AECΟ), η ανάγκη ανάπτυξης μιας κοινής γλώσσας η οποία να ορίζει τα αντικείμενα που αποτελούν ένα έργο κρίνεται ιδιαίτερη σημαντική. Για την παροχή μίας επιστημονικής, ισχυρής και προτυποποιημένης πλατφόρμας διατέθηκαν από την bSI τα ακόλουθα ανοιχτά πρότυπα:

- Industry Foundation Classes (IFC)
- Model View Definitions (MVDs)
- Information Delivery Manuals (IDMs)
- Building SMART Data Dictionary (BsDD)
- National Building Information Standard (NBIMS)
- Building Collaboration Format (BCF)

Παρακάτω αναλύονται τα ανοιχτά αυτά πρότυπα εκτός από το IFC που θα αναπτυχθεί διεξοδικά σε επόμενη ενότητα.

#### MVD

Το IFC δεν περιέχει μόνο το μοντέλο κτηρίου που σχηματίζεται αλλά και πληροφορίες σχετικά με τη γεωμετρία και τα περιγραφικά του χαρακτηριστικά. Τα περισσότερα ΒΙΜ λογισμικά δίνουν την δυνατότητα για εισαγωγή, εξαγωγή και αποθήκευση σε μορφότυπο IFC. Παρόλα αυτά, αυτές οι επιλογές δεν είναι αποτελεσματικές για μία αποδοτική ανταλλαγή, επειδή το IFC περιέχει πολλά στοιχεία και προσφέρει διάφορους τρόπους ορισμού των αντικειμένων, των σχέσεων και των ιδιοτήτων. Επομένως, ένας σαφής οδηγός είναι απαραίτητος για συγκεκριμένους σκοπούς και έργα. Αυτές οι προδιαγραφές ονομάζονται Model View Definitions (MVDs) και μπορούν να χαρακτηριστούν ουσιώδεις καθώς προσδιορίζουν τι πρέπει να προσδοκάται από ένα μοντέλο IFC, τεκμηριώνοντας τον τρόπο με τον οποίο εφαρμόζονται οι ανταλλαγές δεδομένων σε διαφορετικές εφαρμογές (Laakso and Kiviniemi, 2012). Η ενίσχυση της διαλειτουργικότητας επέρχεται μέσα από την ύπαρξη ενός κοινού κώδικα κατανόησης των διαδικασιών και των δεδομένων που απαιτούνται και έρχονται ως αποτέλεσμα της διεξαγωγής των διαδικασιών αυτών. Η απουσία μιας σαφούς εικόνας του μοντέλου που πρόκειται να υποστεί ανταλλαγή οδηγεί με υψηλή πιθανότητα στην παρουσία λαθών, παραλείψεων και παρεξηγήσεων στο IFC. Οι προδιαγραφές MVDs ορίζονται ως ένα υποσύνολο του σχήματος IFC το οποίο χρειάζεται να ικανοποιήσει μία ή περισσότερες απαιτήσεις κατά την ανταλλαγή στον κλάδο κατασκευών.

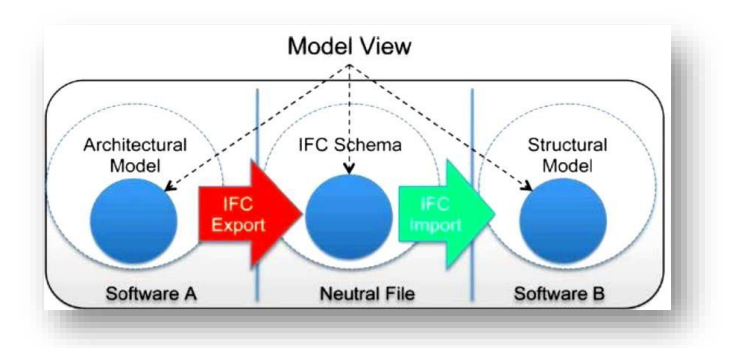

## Εικόνα 2.10: Εικονογράφηση των οπτικών πεδίων των μοντέλων ως υποσύνολο του σχήματος IFC

Πηγή: Venugopal, 2012

Σύμφωνα με την εικόνα γίνεται σαφές ότι χάρη στις MVDs, ο ερευνητής γνωρίζεται τι απαιτείται και ο παραλήπτης του μοντέλου θα γνωρίζει το περιεχόμενό του, με αποτέλεσμα το κενό μεταξύ εξαγωγών και εισαγωγών δεδομένων να μειώνεται.

#### IDM

Ένα άλλο επίσημο στοιχείο της IFC προτυποποίησης αποτελεί το ανοιχτό πρότυπο 'Information Delivery Manuals',(IDMs) το οποίο είναι χρήσιμο για τον προσδιορισμό διαδικασιών και ροών δεδομένων κατά τη διάρκεια του κύκλου ζωής ενός έργου. Στις μέρες μας, έχουν γίνει αποδεκτά ως ISO πρότυπο και μπορούν να χρησιμοποιηθούν για την τεκμηρίωση διαδικασιών και τον ορισμό σχετιζόμενων πληροφοριών, οι οποίες πρέπει να ανταλλαχθούν μεταξύ των μερών στα οποία κρίνεται απαραίτητο. Τα IDMs απαιτούν το λογισμικό να είναι λειτουργικό επειδή ο στόχος τους συνιστά την επιβεβαίωση ότι οι πληροφορίες επικοινωνούν μεταξύ τους με τέτοιον τρόπο ώστε να μπορούν να μεταφερθούν από το λογισμικό στην πλευρά όπου έχει ζητηθεί.

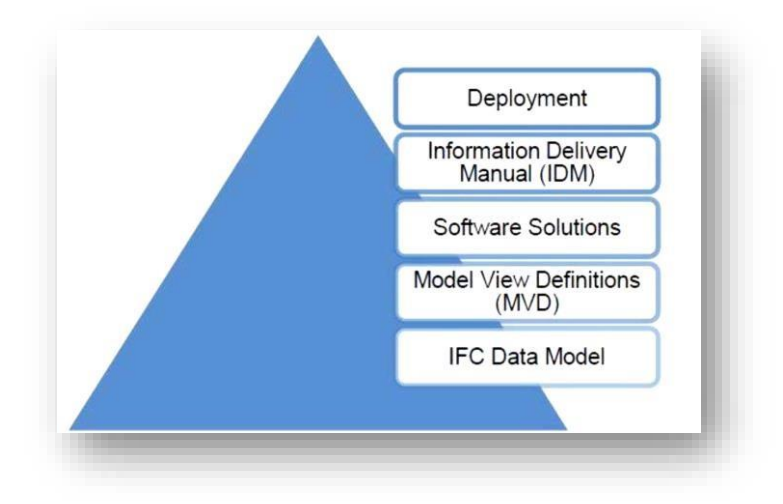

Εικόνα 2.11: Θεματικά επίπεδα από το πλαίσιο ανταλλαγής πληροφοριών Πηγή: Laakso and Kiviniemi, 2012

Συνοψίζοντας, το μοντέλο δεδομένων IFC αποτελεί τη βάση για τις προδιαγραφές MVDs, καθώς είναι απαραίτητο για την υποστήριξη της ανταλλαγής και για το λόγο αυτό τα IDMs συμβάλλουν στην ενεργοποίηση των ροών εργασιών λαμβάνοντας υπόψη ως λύσεις τα λογισμικά.

## BuildingSMART Data Dictionary (BsDD)

Τέλος, σημαντικό εργαλείο για την προτυποποίηση αποτελεί το ανοιχτό πρότυπο 'International Framework for Dictionaries, IFD', πρόσφατα μετονομαζόμενο σε 'BuildingSMART Data Dictionary,BsDD'. Πρόκειται για μία βιβλιοθήκη που απαρτίζεται από αντικείμενα και τα περιγραφικά τους χαρακτηριστικά. Συγκεκριμένα, πρόκειται για ένα υπό ανάπτυξη και δοκιμασίας ISO πρότυπο για την ορολογία με σκοπό τη σύνδεση δεδομένων από υπάρχουσες βάσεις δεδομένων σε IFC. Συνήθως τα IFC χαρακτηρίζουν τα IFD με Global Unique IDs (GUID) τα οποία μπορούν να αναφερθούν σε μία τοπική ή μακρινή βιβλιοθήκη και να παράγουν αλφαριθμητικό κείμενο σε οποιαδήποτε γλώσσα. Επομένως, χρησιμοποιείται για να προσδιορίζει τα αντικείμενα στο κατασκευασμένο περιβάλλον και τις συγκεκριμένες ιδιότητές τους ανεξάρτητα από τη γλώσσα, ώστε η πόρτα σημαίνει το ίδιο πράγμα στην Ισλανδία και στην Ινδία.

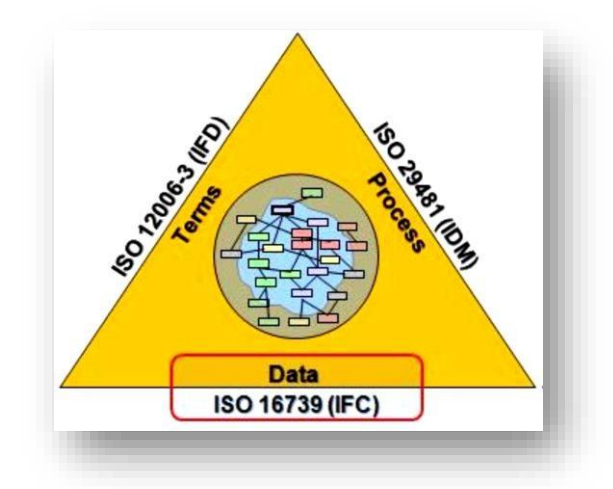

Εικόνα 2.12: Τα πρότυπα υποστήριξης διαδικασιών ΒΙΜ Πηγ[ή: Buildingsmart-tech.org](http://www.buildingsmart-tech.org/)

## Διεθνές πρότυπο ΒΙΜ (NBIMS, National Building Information Standard)

Το NBIMS αποτελεί διεθνές ανοιχτό πρότυπο το οποίο αναπτύσσεται και διατηρείται από την ένωση BuildingSMART (Khemlani, 2012c). Συνιστά πρόσφατο πρότυπο σε σύγκριση με το IFC και για το λόγο αυτό δεν είναι τόσο ευρέως διαδεδομένο όπως το IFC. Επίσης, το IFC χρονολογείται πριν από το ΒΙΜ ενώ το NBIMS αναπτύχθηκε ειδικά για το ΒΙΜ. Για το λόγο αυτό, το πρότυπο NBIMS εστιάζει περισσότερο σε πολλές διαδικασίες και συναλλαγές που αφορούν συλλογή, οργάνωση, διανομή και εξόρυξη κτηριακών πληροφοριών από όλους τους εμπλεκόμενους σε όλη τη διάρκεια ζωής του έργου. Το IFC διαδραματίζει σημαντικό ρόλο στις τρέχουσες προδιαγραφές για την αναπαράσταση δεδομένων που παραχωρούνται από τα NBIMS, άρα πρόκειται για ένα σημαντικό υποσύνολο των NBIMS (Khemlani, 2012c).

#### Building Collaboration Format (BCF)

Η έννοια του BCF παρουσιάστηκε από την Solibri, Inc. και Tekla επιχείρηση σε μια εκδήλωση του buildingSMART ISG που πραγματοποιήθηκε στο Ελσίνκι το 2009. Οι δύο εταιρείες παρουσίασαν την ιδέα χρήσης ανοιχτών προτύπων για να επιτρέψουν την επικοινωνία μεταξύ διαφορετικών λογισμικών ΒΙΜ. Συγκεκριμένα, ανέπτυξαν ένα XML σχήμα, ονομαζόμενο Building Collaboration Format (BCF), για την κωδικοποίηση μηνυμάτων, τα οποία θα ενημερώνουν ένα ΒΙΜ λογισμικό με τα θέματα που έχουν βρεθεί στο μοντέλο από ένα άλλο πρόγραμμα. Αυτή η δυνατότητα ενεργοποιεί μια δυναμική και ανοιχτή συνεργασία μεταξύ όλων των τμημάτων στην διαδικασία σχεδιασμού και κατασκευής. Το BCF έχει υποβληθεί στο buildingSMART κάτω από το καινούργιο 'Affiliation Scheme' ώστε να γίνει μια επίσημη buildingSMART προδιαγραφή.

Μία αρχική εμπειρία δείχνει ότι η χρήση του ανοιχτού προτύπου BCF βελτιώνει την ροή των εργασιών και περιορίζει στο ελάχιστο την ανάγκη για μεταφορά μεγάλων αρχείων ΒΙΜ στο διαδίκτυο. Το πρότυπο αυτό εστιάζει στη διαδικασία και στο πώς να συνεργάζεται με διαφορετικά ΒΙΜ λογισμικά αντί να απευθύνεται στα χαρακτηριστικά ενός συγκεκριμένου εργαλείου. Το πρότυπο αυτό υποστηρίζεται από διάφορα λογισμικά όπως για παράδειγμα, Solibri Model Checker, MagiCAD, Tekla Structures, Tekla BIMsight, DDS και πολλά άλλα εργαλεία ΒΙΜ.

## **2.6.2. Open BIM**

Το Open BIM συνιστά μία διεθνή προσέγγιση για τον σχεδιασμό, την τεκμηρίωση και την εξαγωγή κτηρίων βασιζόμενη σε εμπορικά και ελεύθερα λογισμικά τα οποία είναι πιστοποιημένα για ανοιχτά πρότυπα και ροές εργασιών. Το Open BIM αποτελεί μία πρωτοβουλία της ένωσης BuildingSMART που υποστηρίζεται και προωθείται παγκοσμίως από όλα τα μέλη και επωνυμίες λογισμικών στον κλάδο των AEC. Μέσω της πιστοποίησης σε ανοιχτά πρότυπα, οι επωνυμίες λογισμικών έχουν τη δυνατότητα να βελτιώσουν τα λογισμικά τους, να εφαρμόσουν δοκιμές και να το επικυρώσουν για την ανταλλαγή δεδομένων. Ευρέως διαδεδομένα Open BIM αποτελούν τα λογισμικά τα οποία είναι συμβατά με το ανοιχτό πρότυπο IFC BCF.

 Open BIM με IFC: Με το Open BIM γίνεται δυνατή η ανταλλαγή δεδομένων BIM ενώ ταυτόχρονα ο κάθε χρήστης έχει τη δυνατότητα να χρησιμοποιεί το λογισμικό που επιθυμεί. Η ανταλλαγή των πληροφοριών σχετικών με το μοντέλο γίνεται εφικτή μέσω του μορφότυπου IFC. Το IFC συμπληρώνει το μοντέλο κάθε έργου, εκεί όπου ο μορφότυπος DXF/DWG παρείχε μόνο την ικανότητα μεταφοράς γραφικών οντοτήτων π.χ. γραμμές, τόξα.

 Open BIM με BCF: Η περίπτωση αυτή αντιμετωπίζει θέματα και συγκρούσεις (clashes) που γίνονται αντιληπτά κατά τη διάρκεια του σχεδιασμού ενός έργου. Για την αποτροπή των λαθών αυτών, το ανοιχτό πρότυπο BCF σχεδιάζεται για να συνδέσει μοντέλα ελεγκτές όπως αυτά που προέρχονται από το λογισμικό Solibri με λογισμικά μοντελοποίησης π.χ. Archicad, Tekla, Revit.

## **2.6.3. Διαλειτουργική πλατφόρμα**

Καθώς η έννοια ΒΙΜ συνδέεται άρρηκτα με την συνεργασία και την κοινοποίηση εγγράφων, η διαθεσιμότητα και η προσβασιμότητα σε ενημερωμένα έγγραφα αποτελεί σημαντικό θέμα. Η αποστολή ηλεκτρονικών μηνυμάτων (e-mails) δεν αποτελεί λύση στο πλαίσιο μιας υγιούς συνεργασίας καθώς ο όγκος των πληροφοριών είναι μεγάλος και η διαχείρισή τους δεν μπορεί να επιτευχθεί με αποτελεσματικό τρόπο. Δημιουργείται λοιπόν η ανάγκη για μία ηλεκτρονική πλατφόρμα διαθέσιμη μέσω διαδικτύου από όλα τα μέλη της ομάδας του έργου. Υπάρχει μία μεγάλη ποικιλία τέτοιων πλατφόρμων που κυμαίνεται από εξυπηρετητές που διαχειρίζονται από έναν συμμετέχοντα μέχρι και πλατφόρμες που αναπτύσσονται από υπεύθυνους ανάπτυξης ενός λογισμικού ή άλλες συμβουλευτικές εταιρίες για τα ΒΙΜ. Τα χαρακτηριστικά μιας κοινής πλατφόρμας είναι ότι:

- Επιτρέπουν την οργανωμένη σε φακέλους αποθήκευση δεδομένων
- Επιτρέπουν την πρόσβαση στα μοντέλα και στα έγγραφα από πολλούς χρήστες και σε πολλές τοποθεσίες ταυτόχρονα
- Επιτρέπουν την διαχείριση των αρχείων
- Επιτρέπουν στον κάθε χρήστη να δουλεύει στο τελευταίο ενημερωμένο αρχείο
- Επιτρέπουν την αυτόματη δημιουργία και διαχείριση αρχείων

Άλλες πρόσφατες λειτουργίες που πρέπει να μπορούν να ικανοποιούνται μέσω αυτών είναι:

 Νομικές λειτουργίες, πιθανών από μία τρίτη ομάδα, που θα απαιτεί πρόσβαση και προστασία των αρχείων και των μοντέλων της

 Προηγμένη διαχείριση από τον κάθε συμμετέχοντα, συμπεριλαμβανομένων των ευθυνών και των δικαιωμάτων τους

- Συλλογή και ενσωμάτωση υπό-μοντέλων
- Ελεύθερη προβολή (free viewer)

Πρέπει να σημειωθεί ότι η χρήση κοινής πλατφόρμας από μόνη της δεν αποτελεί εγγύηση για μία αποτελεσματική ανταλλαγή πληροφοριών. Συνιστά απλά ένα εργαλείο, το οποίο επιτρέπει την αποθήκευση, τη διαχείριση και την ανταλλαγή δεδομένων.

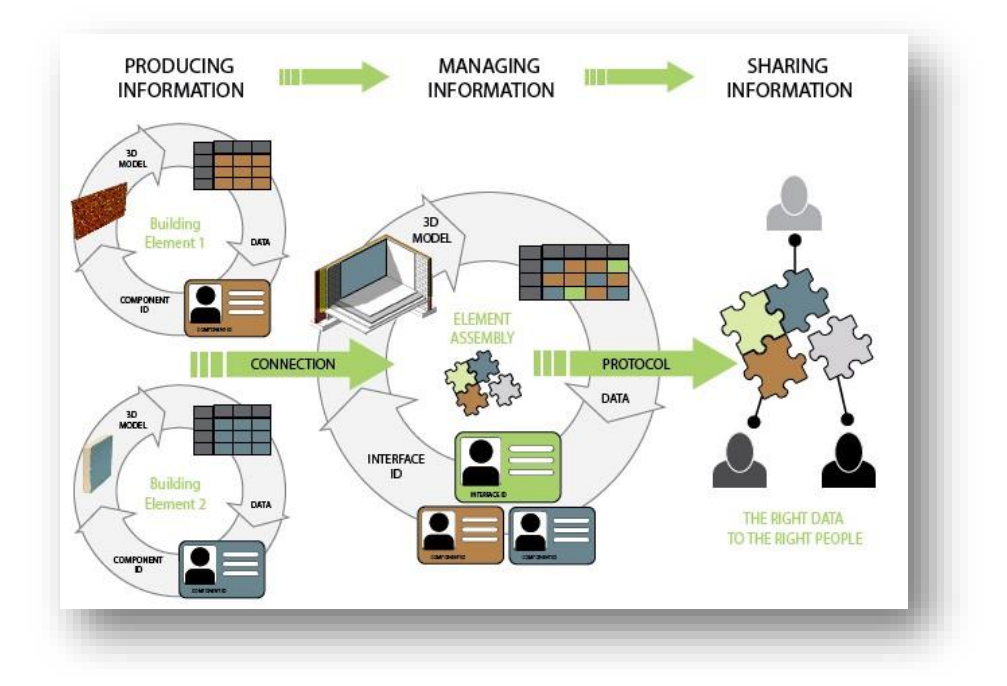

Εικόνα 2.13: Εικονογράφηση κοινής πλατφόρμας Πηγή:Denis, 2015

Η διαδικασία πρέπει να πραγματοποιείται σε πραγματικό χρόνο. Αυτό μπορεί να συμβεί εάν τα μέλη της ομάδας του έργου αποφασίσουν να ενοποιήσουν τη διαδικασία με την χρήση ενός εξυπηρετητή μοντέλου ΒΙΜ (BIM model server). Ο model server φιλοξενεί το ΒΙΜ μοντέλο κεντρικά δίνοντας την δυνατότητα σε όλα τα μέλη να εργάζονται σε ένα ομαδικό κλίμα. Στην 2.13 Εικόνα απεικονίζεται ένας BIM model server ο οποίος είναι συμβατός με το ανοιχτό πρότυπο IFC. Επομένως, σε αυτόν τον εξυπηρετητή οι χρήστες των open BIM θα έχουν την δυνατότητα να φιλοξενήσουν το μοντέλο τους στον κεντρικό BIM model server, να το αποθηκεύσουν και σε πραγματικό χρόνο να επεξεργάζονται όσα μοντέλα κάθε φορά είναι απαραίτητο.

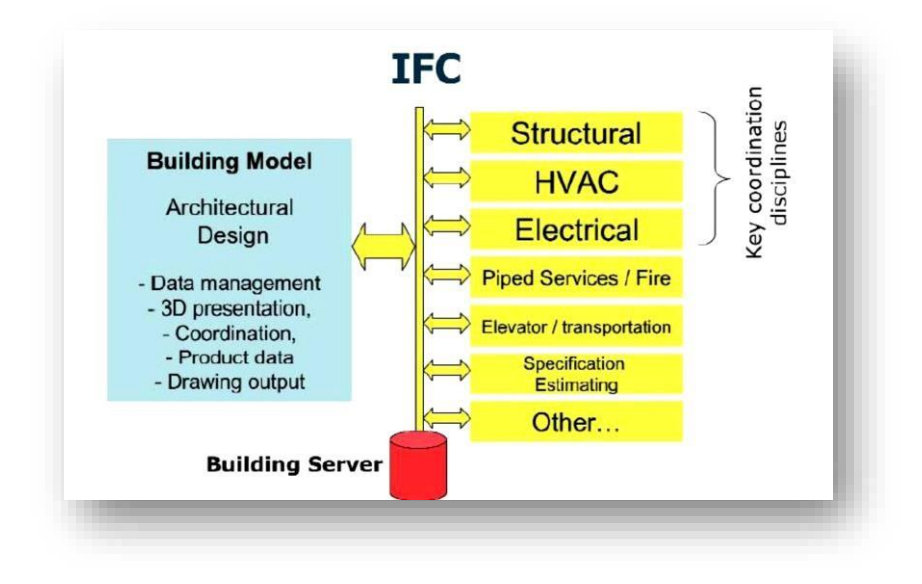

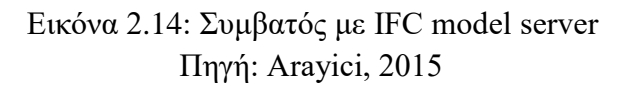

## **2.7. Πρότυπο IFC**

Tο πρωτόκολλο Industry Foundation Classes (IFC) ορίζεται χρησιμοποιώντας τη μέθοδο περιγραφής STEP (ISO 10303). Τα IFC συνιστούν ένα από τα πιο δημοφιλή ανοιχτά πρότυπα στον κατασκευαστικό τομέα, τα οποία δημιουργήθηκαν ως αποτέλεσμα της προσπάθειας της ένωσης bSI να αναπτύξει μια κοινή γλώσσα, ικανή να βελτιώσει την επικοινωνία, την παραγωγικότητα, τον χρόνο παράδοσης, το κόστος και την ποιότητα κατά τη διάρκεια σχεδιασμού, κατασκευής και διατήρησης του κτηρίου. Το IFC συνιστά ανοιχτό, ουδέτερο και μη-ιδιόκτητο μορφότυπο και ο τρόπος με τον οποίο δομούνται οι πληροφορίες ακολουθούν το σχήμα γλώσσας EXPRESS. Το 2005, το IFC έγινε ISO (ISO Publicly Available Specification, ISO 16739). Η πρώτη γενιά των IFCs, IFC 1.0, δημοσιεύτηκε το 1997 ενώ σήμερα όλες οι μεγάλες εταιρείες λογισμικών περιλαμβάνουν το περιβάλλον 2x3. Πρόσφατα, το 2013, εμφανίστηκε μία καινούργια έκδοση, IFC4.

Το μοντέλο IFC είναι ένα ανοιχτό BIM μοντέλο δεδομένων, το οποίο περιλαμβάνει μία δομή που συνδυάζει γεωμετρικά και σημασιολογικά χαρακτηριστικά που περιγράφουν την όλη διάρκεια ζωής των κτηρίων. Τα δεδομένα αυτά μπορούν να χρησιμοποιηθούν, αναλυθούν και να επεξεργαστούν με διαφορετικούς τρόπους σε διαφορετικά λογισμικά. Τα μοντέλα που πρωτυποποιούνται σύμφωνα με το IFC έχουν στόχο να επιτρέπουν στους επαγγελματίες AEC/FM να μοιράζονται το μοντέλο αυτό ενώ ταυτόχρονα επιτρέπουν σε κάθε επαγγελματία να ορίσει την δική του οπτική των αντικειμένων που υπάρχουν στο μοντέλο. Τα περισσότερα λογισμικά σήμερα είναι δυνατά να εισάγουν και να εξάγουν τα μοντέλα τους σε IFC και κάποια από αυτά είναι επίσης δυνατά να αποκτούν πληροφορίες από ένα μοντέλο ΙFC μέσω της χρήσης μιας κοινής πηγής ,όπως για παράδειγμα από έναν εξυπηρετητή μοντέλων ΒΙΜ (BIMserver).

To IFC παρέχει μία κατανοητή δομή για την αποθήκευση ΒΙΜ δεδομένω σε ψηφιακό περιβάλλον τα οποία μπορούν να κοινοποιηθούν μεταξύ λογισμικών, συμβατά με το πρότυπο IFC. Όπως φαίνεται και στην Εικόνα 2.15 η δομή του συγκροτείται από τέσσερα εννοιολογικά επίπεδα που καθένα από τα οποία έχει διάφορα υπό-σχήματα (subschemas, ISO 2013).

- Το πρώτο εννοιολογικό θεματικό επίπεδο (**Resource layer**): Σε αυτό το επίπεδο περιλαμβάνονται βασικές έννοιες και γενικές οντότητες όπως χρόνος, γεωμετρία και το κόστος (ISO 2013). Αυτές οι οντότητες χρησιμοποιούνται από υψηλότερα θεματικά επίπεδα για να ορίσουν τα είδη των περιγραφικών χαρακτηριστικών.
- Το δεύτερο επίπεδο (**Core layer**) αποτελείται από το υπό-σχήμα 'IfcKernel' και τρεις επεκτάσεις που ονομάζονται προϊόν (IfcProduct), διαδικασία (IfcProcess) και επέκταση ελέγχου (IfcControl). To προϊον ορίζει τις θεμελιώδεις έννοιες για την μοντελοποίηση των αντικειμένων (BuildingSMART 2013c). Ο όρος προϊον αποτελεί τη γενικευμένη έννοια για όλα αυτά τα αντικείμενα που έχουν γεωμετρική αναπαράσταση και χωρική υπόσταση, όπως για παράδειγμα τα φυσικά αντικείμενα (physical elements) και οι χώροι-όγκοι (space elements). Η διαδικασία συνιστά τη βάση για την μοντελοποίηση των εννοιών που απαιτούνται για τις διαδικασίες σχεδιασμού και προγραμματισμού των απαιραίτητων δραστηριοτήτων και θεμάτων (IfcWorkPlan, IfcWorkSchedule, IfcProcedure, IfcTask), (BuildingSMART 2013b). Τέλος, ο έλεγχος συγκροτείται από τις βασικές οντότητες που ελέγχουν τις παραπάνω διαδικασίες (BuildingSMART 2013a).
- Το τρίτο επίπεδο (**Interoperability layer**) παρέχει ένα σύνολο από υπό-σχήματα τα οποία συνήθως χρησιμοποιούνται για κοινοποίηση και ανταλλαγή κτηριακών πληροφοριών μεταξύ των κατασκευαστικών κλάδων (BuildingSMART 2013i)
- Το τελευταίο και πιο υψηλό επίπεδο (**Domain layer**) αποτελείται από αυτόνομες οντότητες και περιλαμβάνει υπό-σχήματα για τους AEC κλάδους, όπως για παράδειγμα, για τον κτηριακό έλεγχο (IfcBuildingControlsDomain), την υδραυλική ασφάλεια και πυρασφάλεια (IfcPlumbingFireProtectionDomain) και τη δομική ανάλυση (IfcStructuralAnalysisDomain).

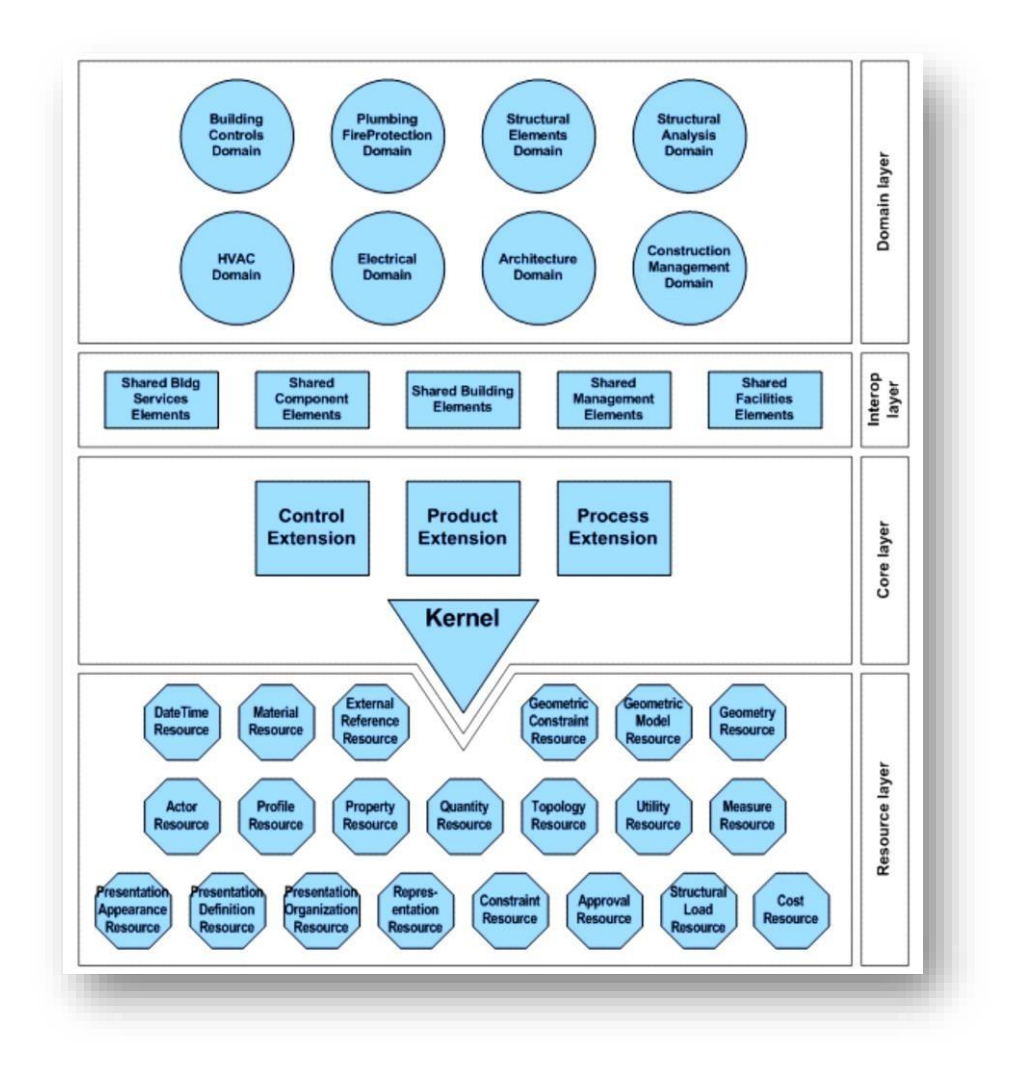

Εικόνα 2.15: Eννοιολογικό σχήμα δεδομένων του IFC προτύπου Πηγή:ISO 2013

## **2.7.1. IFC και Χωρικά Συστήματα Αναφοράς (Spatial Reference Systems)**

Στο δεύτερο επίπεδο 'Core Layer' του Ifc προτύπου, στην επέκταση 'Product', η οντότητα 'IfcObjectPlacement' μέσω της ιδιότητας 'ObjectPlacement' ορίζει τη χωρική θέση των αντικειμένων συμπεριλαμβανομένων των χωρικών και των φυσικών (Liebich, 2009). Η οντότητα αυτή κατηγοριοποιείται σε δύο υποκλάσεις, 'IfcLocalPlacement' και 'IfcGridPlacement'. H πρώτη κλάση παρέχει δύο τρόπους για να ορίσει τη χωρική θέση των αντικειμένων. Η πρώτη προσέγγιση ορίζει την απόλυτη θέση ενός αντικειμένου αναφορικά με το Παγκόσμιο Σύστημα Αναφοράς, όπως το Παγκόσμιο Γεωδαιτικό Σύστημα WGS84 ενώ η δεύτερη αναφέρεται σε τοπικό σύστημα και ορίζει τη σχετική θέση, τοποθετεί δηλαδή τα αντικείμενα σε σχέση με κάποιο άλλο όπως συμβαίνει για παράδειγμα με τους ορόφους ενός κτηρίου (IfcBuildingStorey). H δεύτερη κλάση ορίζει τη θέση ενός αντικειμένου σε σχέση με τους άξονες ενός καννάβου.

Καθώς το Ifc πρότυπο περιλαμβάνει διάφορους τρόπους για να ορίσει τη θέση μια οντότητας σε παγκόσμιο και τοπικό σύστημα, η BuildingSMART πρότεινε τις παρακάτω παραδοχές για τις κυριότερες οντότητες:

- IfcSite: Ο εξωτερικός αυτός χώρος θα πρέπει να ορίζεται στο Παγκόσμιο Σύστημα Συντεταγμένων.
- IfcBuilding: Τα κτήρια να ορίζονται σε ένα τοπικό σύστημα συντεταγμένων σε σχέση με τον χώρο που ανήκουν (IfcSite).
- IfcBuildingStorey: Οι όροφοι των κτηρίων να ορίζονται σε σχέση με το κτήριο στο οποίο ανήκουν (IfcBuilding).
- IfcElement: Τα στοιχεία ενός αντικειμένου να ορίζονται σε σχέση με το που ανήκουν, για παράδειγμα οι τοίχοι (IfcWall) θα ορίζονται σε σχέση με τα κτήρια (IfcBuilding) ή τους ορόφους (IfcBuildingStorey) ενώ τα γεωγραφικά στοιχεία (IfcGeographicElement) σε σχέση με τον εξωτερικό χώρο που ανήκουν (IfcSite).

Από τις παραπάνω προτάσεις εξάγεται το συμπέρασμα ότι η οντότητα 'IfcSite' συνιστά την κεντρική οντότητα για τη χωρική αναφορά των αντικειμένων. Η οντότητα αυτή έχει τρία χαρακτηριστικά που ορίζουν τη θέση και το υψόμετρο κάθε στοιχείου (RefLatitude, RefLongitude, RefElevation) με σημείο προέλευσης το (0,0,0) για τοπικά συστήματα,διαφορετικά χρησιμοποιείται το WGS84. Για να οριστεί το WGS84 ή οποιοδήποτε άλλο παγκόσμιο χωρικό σύστημα αναφοράς υπάρχουν δύο βασικές έννοιες στο σχήμα του IFC. Η πρώτη έννοια αφορά τον ορισμό ενός συστήματος με την οντότητα 'IfcCoordinateReferenceSystem' και την υπό-κλάση 'IfcProjectedCRS' και η δεύτερη αφορά τον μετασχηματισμό συστημάτων με την οντότητα 'IfcCoordinateOperation' και την υποκλάση 'IfcMapConversion'.

## **2.7.2. IFC και Στερεά μοντέλα (Solid Models)**

Για την μοντελοποίηση των χωρικών και φυσικών στοιχείων ενός κτηρίου η επέκταση 'IfcProduct' αναφέρει την οντότητα 'IfcProductRepresentation' μέσω του χαρακτηριστικού της 'Representation' (Liebich, 2009). Το IFC υποστηρίζει διάφορους τύπους στερεών μοντέλων (IfcSolidModel) με τους πιο διαδεδομένους να είναι οι CSG (Constructive Solid Geometry, IfcCsgSolid), B-rep (Boundary Representation, IfcManifoldSolidBrep) και Swept Solid (IfcSweptAreaSolid).

H μέθοδος μοντελοποίησης CSG ορίζει το γεωμετρικό σχήμα των 3D αντικειμένων εφαρμόζοντας Boolean λειτουργίες (Rossignac & Requicha, 1999). Τα αρχικά αντικείμενα έχουν συνήθως απλά σχήματα όπως κύβοι και κύλνδροι. Οι κυριότερες λειτουργίες που εφαρμόζονται είναι αυτές της τομής, της ένωσης και της διαφοράς καθώς και γεωμετρικοί μετασχηματισμοί όπως στροφή και αλλαγή κλίμακας. Τα CSG μοντέλα αναπαρίστανται με δυαδικά δέντρα όπου τα αρχικά αντικείμενα βρίσκονται στις διακλαδώσεις του δέντρου ενώ το τελικό CSG μοντέλο στην κορυφή του.

H Β-rep μοντελοποίηση βασίζεται σε ένα σύνολο από συνεδεμένες επιφάνειες όπου η κάθε μία αποτελείται από ακμές (edges) και κορυφές (vertices) (Allen, 1984). Για τη μέθοδο αυτό πρέπει να έχει δημιουργηθεί τουλάχιστον ένα κέλυφος και κάθε εξωτερικό κέλυφος δεν μπορει να καλύπτεται από κάποιο άλλο και υποχρεωτικά τα υπόλοιπα να βρίσκονται στο εσωτερικό του.

Τέλος, τα swept solid μοντέλα αναπαρίστανται με 2D από σχήμα όπως πολύγωνο, κύκλος και μία προκαθορισμένη καμπύλη (Agoston, 2005). Η ογκομετρική επέκταση των swept μοντέλων γίνεται με την στροφή ή την μετατροπή των 2D σχημάτων ακολουθώντας την τροχιά των προκαθορισμένων **καμπυλών.**

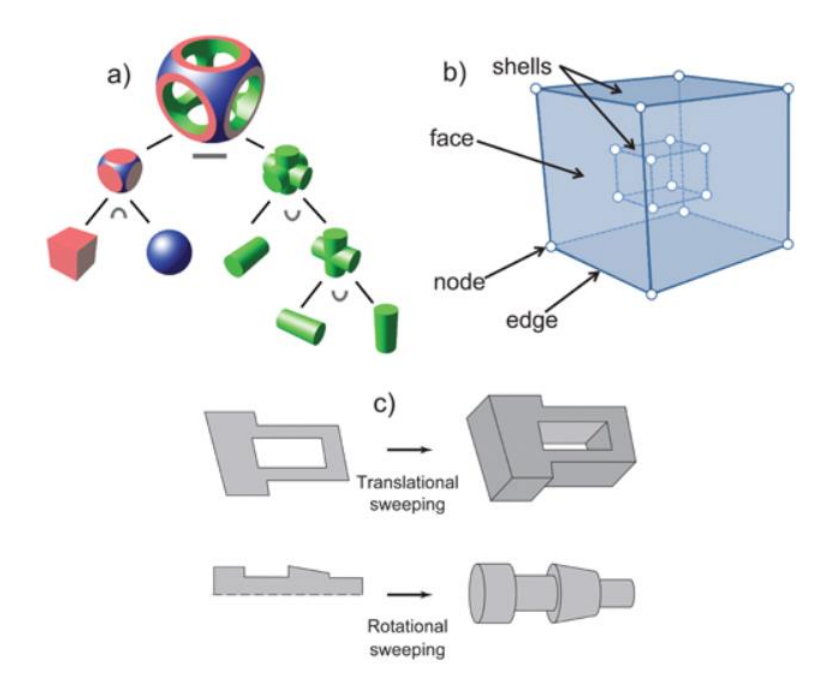

Εικόνα 2.16: Ευρέως διαδεδομένα στερεά μοντέλα (a) CSG (b) Β-rep (c) Swept solid models Πηγή: Abbas Rajabifard, Behnam Atazadeh & Mohsen Kalantari, 2019

## **2.7.3. ΙFC & CityGML**

Εκτός από το IFC υπάρχουν και άλλα 3D μοντέλα δεδομένων για την ανταλλαγή 3D χωρικής πληροφορίας. Τα μοντέλα αυτά μπορεί να είναι γεωμετρικά, γεωμετρικά αλλά με περιορισμένη σημασιολογική πληροφορία ή γεωμετρικά με πλήρη σημασιολογική πληροφορία (Kolbe, Nagel & Stadler 2007, Kolbe & Stadler 2009). Παραδείγματα αποκλειστικά γεωμετρικών μοντέλων αποτελούν τα VRML (ISO 2004), X3D (ISO 2005), COLLADA (ISO/PAS17506 2012) και KML (Wilson 2007, 2008). Αναφορικά με την δεύτερη κατηγορία η γεωμετρία προκύπτει αυτόματα από φωτογραμμετρικές μεθόδους και νέφη σημείων και στη συνέχεια εμπλουτίζονται με περιορισμένη σημασιολογική πληροφορία. Τέλος, παραδείγματα της τελευταίας κατηγορίας αποτελούν το CityGML και το IFC (Kolbe, 2012). Τα πρότυπα αυτά δεν χρησιμοποιούνται μόνο για την ανταλλαγή 3D πληροφορίας αλλά ορίζουν και τα μοντέλα χωρικών δεδομένων για το ΒΙΜ και το 3D GIS.

Παρόλο που τα πρότυπα IFC και CiyGML χρησιμοποιούνται για τη μοντελοποίηση χωρικών και σημασιολογικών στοιχείων κτηρίων, διαφέρουν σημαντικά ως προς τον τρόπο με τον οποίο σημασιολογικά μοντελοποιούν το αστικό περιβάλλον (Groger & Plumer, 2012). To IFC εστιάζει στο σχεδιασμό και στην κατασκευή στοιχείων του κτηρίου όπως τοίχοι, παράθυρα, πλάκες και κολώνες εφαρμόζοντας παραμετρική μοντελοποίηση. Επομένως, κάθε στοιχείο κτηρίου στην ολότητά του ανήκει σημασιολογικά σε μία οντότητα, όπως για παράδειγμα, όλοι οι τοίχοι σε ένα κτήριο ανήκουν σημασιολογικά στην οντότητα 'IfcWall'. Σε αντίθεση, στο CityGML τα στοιχεία ενός κτηρίου διαφοροποιούνται αναλόγως την επιφάνεια στην οποία βρίσκονται, για παράδειγμα αν είναι ένας τοίχος εσωτερικός ή εξωτερικός θα βρίσκεται σημασιολογικά σε διαφορετική οντότητα.

Επιπροσθέτως, παρατηρούνται διαφοροποιοήσεις και ως προς τις μεθόδους μοντελοποίησης των 3D αντικειμένων. Το CityGML χρησιμοποιεί μόνο την B-rep μέθοδο για την αναπαράσταση 3D γεωμετρίας ενώ το IFC εκτός από την B-rep χρησιμοποιεί και την CSG, όπως αναλύθηκε παραπάνω. Παρόλο που η μέθοδος B-rep αντιμετωπίζει πιο αποτελεσματικά τις 3D τοπολογικές σχέσεις σε σχέση με την CSG (Ekberg, 2007), η τελευταία είναι πιο ευέλικτη στη μοντελοποίηση περίπλοκων 3D κατασκευών (Jarroush & Even-Tzur, 2004). Χαρακτηριστικό παράδειγμα αποτελούν οι κατασκευές με τρύπα στο εσωτερικό τους, όπως στο πολυόροφο κτήριο Elephant στο Bangkok της Ταϊλάνδης που φαίνεται στην εικόνα 2.17, οι οποίες μοντελοποιούνται αποτελεσματικά μόνο με τη μέθοδο CSG.

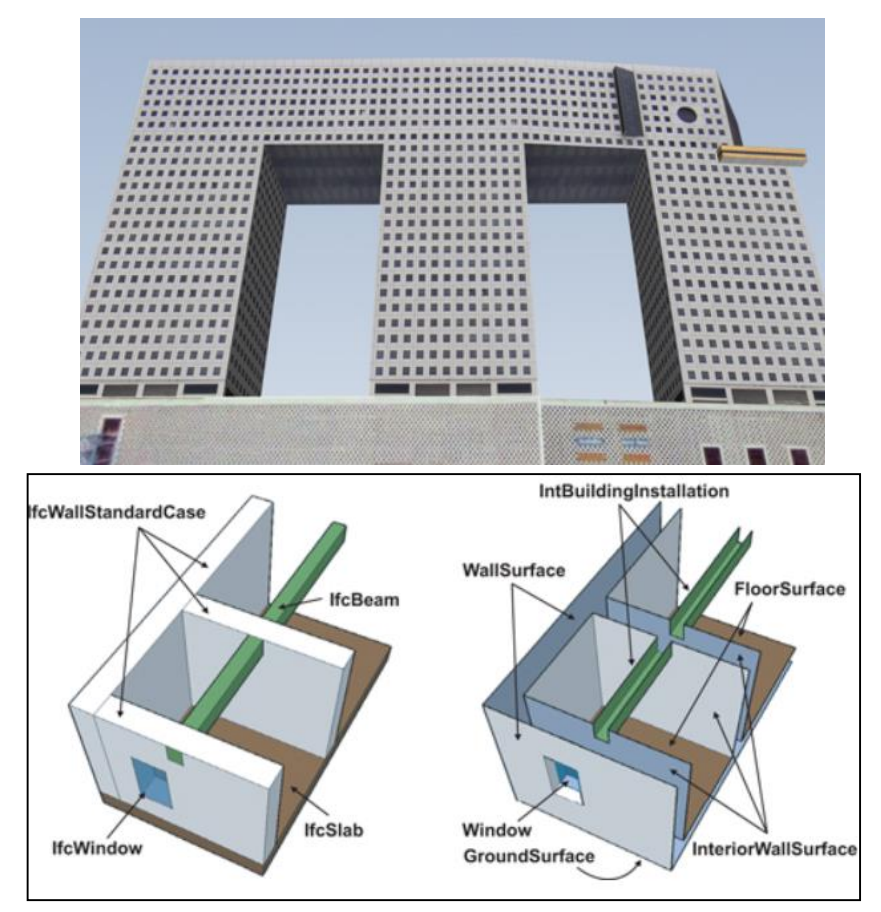

 Εικόνα 2.17: Το κτήριο Elephant στο Bangkok (πάνω) & Σημασιολογικός ορισμός των στοιχείων ενός κτηρίου στο IFC και CityGML αντίστοιχα (κάτω) Πηγή: Abbas Rajabifard, Behnam Atazadeh & Mohsen Kalantari, 2019

Επιπροσθέτως, παρόλο που στο επίπεδο λεπτομέρειας LoD4 το CityGML παρέχει όλα τα απαραίτητα στοιχεία για να αναπαριστά 3D νομική πληροφορία, στις περισσότερες πόλεις δεν υπάρχουν τέτοια δεδομένα. Τέλος, τα 3D δεδομένα σε μορφότυπο IFC κυριαρχούν στον κλάδο των αρχιτεκτόνων και των τοπογράφων μηχανικών σε σχέση με αυτά του CityGML. Επομένως, κατά τη μετάβαση από 2D σε 3D μοντελοποίηση θα προτιμηθεί λόγω δυνατότητας επίτευξης το IFC πρότυπο.

## **2.7.4. IFC και Διαχείριση Αστικού Περιβάλλοντος**

Οι οντότητες του IFC που σχετίζονται με την διαχείριση του αστικού περιβάλλοντος κατηγοριοποιούνται σε τέσσερις κύριες κατηγορίες, όπως φαίνεται και στο EXPRESSG διάγραμμα της εικόνας 2.18: χωρικά στοιχεία (spatial elements), φυσικά στοιχεία (physical elements), έγγραφα σχετικά με τα στοιχεία (documents) και οι εργασίες των εμπλεκόμενων στις διαδικασίες φορέων (actor assignment elements).

Η οντότητα 'IfcSpatialElement' αποτελεί την ανώτερη κλάση για τα χωρικά αντικείμενα τα οποία χρησιμοποιούνται για την μοντελοποίηση διαφόρων χωρικών δομών σε ένα IFC έργο. Οι χωρικές αυτές δομές ορίζονται με ιεραρχικό και μη ιεραρχικό τρόπο. Μη ιεραρχικό τρόπο συνιστούν οι χωρικές ζώνες (Spatial Zones, IfcSpatialZone) ενώ ιεραρχικό τρόπο ακολουθούν οι οντότητες 'IfcSpatialStructureElement' και 'IfcExternalStructureElement'. Αναφορικά με τα φυσικά αντικείμενα υπάρχει η κλάση 'IfcElement'η οποία ιεραρχείται στα λεγόμενα φυσικά αντικείμενα: στοιχεία κτηρίου (IfcBuildingElement, η οποία ιεραρχείται περαιτέρω σε IfcWindow, IfcDoor, IfcSlab, IfcStair κλπ), στοιχεία έχουν σχέση με συστήματα διονομής εντός και εκτός κτηρίων όπως αγωγοί και καλώδια(IfcDistributionElement), γεωγραφικά και κατασκευαστικά στοιχεία όπως δρόμοι, δέντρα και γέφυρες (IfcGeographicElemenet & IfcCivilElement).

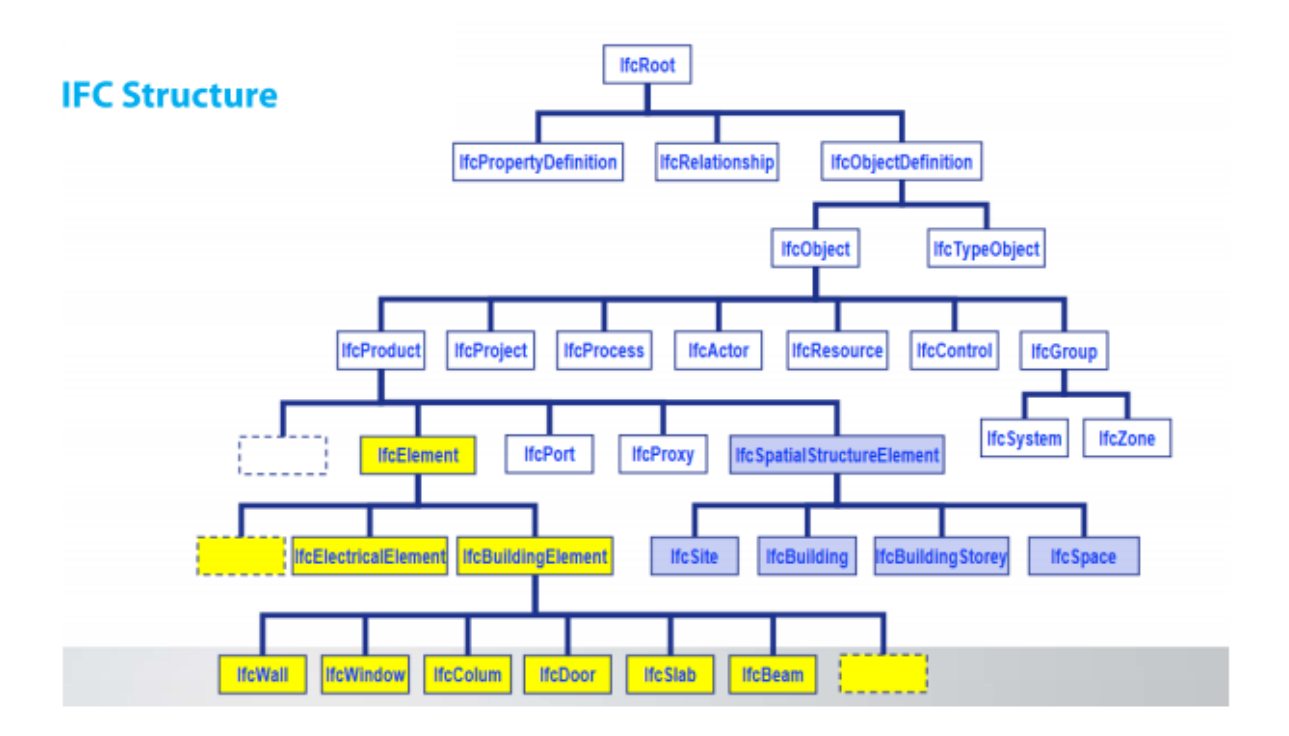

Εικόνα 2.18: Χωρικά και Φυσικά στοιχεία του IFC Πηγή: De Lounes, 2018

Τα έγγραφα σχετίζονται με τα αντικείμενα μέσω της σχέσης 'IfcRelAssociatesDocument'. Ως εξωτερικές πηγές, τα έγγραφα μπορούν να αναφέρονται και να διαχειρίζονται σαν μεταδεδομένα μέσα στο IFC πρότυπο. Το επίπεδο 'Resource' του σχήματος IFC περιλαμβάνει το υπό-σχήμα 'IfcExternalReferenceResource' το οποίο συνδέει IFC αρχεία με εξωτερικές πηγές. Μέσα σε αυτό το υπό-σχήμα υπάρχουν δύο βασικές οντότητες που αποτελούν τη βάση για τη διαχείριση των εγγράφων, 'IfcDocumentInformation' & 'IfcDocumentInformationRelationship'.

Τέλος, στο επίπεδο 'Core' η οντότητα 'IfcActor' παρέχει τη βάση για τον ορισμό διάφορων φορέων που εμπλέκονται στη διαδικασία ανάπτυξης ενός έργου. Υπάρχουν τρεις τύποι φορέων που επιλέγονται μέσω της ιδιότητας 'IfcActorSelect': πρόσωπο (IfcPerson), οργανισμός (IfcOrganization) ή πρόσωπο που ανήκει σε έναν οργανισμό (IfcPersonAndOrganization). Αυτοί επιλέγονται στο επίπεδο Resource και οι ρόλοι τους ορίζονται μέσω της οντότητας 'IfcActorRole'.

#### **2.7.5. Διερεύνηση σύγκλισης των μοντέλων IFC και Εθνικού Κτηματολογίου**

Το μοντέλο του Εθνικού Κτηματολογίου (Ε.Κ.) οργανώνεται στις οντότητες που αφορούν τα περιγραφικά χαρακτηριστικά των ιδιοκτησιών και σε εκείνες που αφορούν τα χωρικά χαρακτηριστικά, όπως ακριβώς γίνεται και στο IFC. Άρα, αρχικά, υπάρχει η πρώτη αδρομερής σύγκλιση των δύο μοντέλων. Αναλύοντας περισσότερο το μοντέλο του Ε.Κ., βλέπει κανείς ότι αυτό συνδέει τους δικαιούχους με τις ιδιοκτησίες τους μέσω της περιγραφής των εμπραγμάτων δικαιωμάτων και βαρών, ενώ το χωρικό μέρος του Ε.Κ. περιγράφεται από το γεωτεμάχιο.

Οι οντότητες που αναφέρονται στα πρόσωπα που συμμετέχουν στην κτηματολογική διαδικασία και περιέχουν τα γενικά χαρακτηριστικά αυτών αντιστοιχούν στις οντότητες ΒΕΝ και DOC\_ISSUER του περιγραφικού μοντέλου του Εθνικού Κτηματολογίου. Αναφορικά με το πρότυπο IFC, η οντότητα 'IfcActor' αποτελεί κατάλληλη για την μοντελοποίηση των προσώπων αυτών με τα χαρακτηριστικά τους καθώς αναφέρεται σε όλα τα εμπλεκόμενα μέρη στη διάρκεια ζωής ενός έργου. Βασικά χαρακτηριστικά αυτής βάση του ΕΚ θα είναι το αναγνωριστικό του προσώπου, το όνομα του προσώπου, ο ρόλος του προσώπου στη διαδικασία ανανέωσης και συντήρησης των δεδομένων και από τον είδους του προσώπου. To σχήμα 'IfcActorResource' της οντότητας αυτής επιτρέπει την αναπαράσταση των πληροφοριών που σχετίζονται με ένα πρόσωπο ή με έναν οργανισμό που αναλαμβάνουν μία εργασία ή έχουν την ευθύνη κατά τη διάρκεια ενός έργου. Το σχήμα αυτό αναπαριστάται μέσω ενός διαγράμματος στην εικόνα 2.19.

Στην κορυφή του σχήματος υπάρχει ο τύπος 'IfcActorSelect' ο οποίος προσδιορίζει το είδος των προσώπων που συμμετέχουν και πρόκειται για τις 'IfcPerson','IfcOrganization' και 'IfcPersonandOrganization' οντότητες που αναφέρονται στο Φυσικό Πρόσωπο, Νομικό Πρόσωπο και στο πρόσωπο ενός οργανισμού που δρα ατομικά αντίστοιχα. Ένα Φυσικό Πρόσωπο (Natural Person) αποτελείται από πληροφορίες σχετικά με τη Διεύθυνση Επικοινωνίας, τον Αριθμό Φορολογικού Μητρώου (ΑΦΜ) του, το επίθετό του, το όνομά του, τον Αριθμό Δελτίου Ταυτότητας/Διαβατηρίου, την ημερομηνία έκδοσης της ΑΤ/ διαβατηρίου, την ημερομηνία γεννήσεως, το ονομα πατρός, το όνομα μητρός το όνομα και επίθετο συζύγου, τον τόπο γεννήσεως, το ΑΦΜ συζύγου και την ημερομηνία θανάτου. Ένα Νομικό Πρόσωπο (Non Natural Person) αποτελείται από πληροφορίες σχετικά με τη Διεύθυνση Έδρας του, το ΑΦΜ του νομικού προσώπου,την επωνυμία, τον διακριτικό τίτλο, την ημερομηνία σύστασης, τον αριθμό πράξης σύστασης νομικού προσώπου, την ημερομηνία δημοσίευσης της πράξης σύστασης και την ημερομηνία λήξης.

Ο ρόλος των προσώπων μπορεί να περιγραφεί με την οντότητα 'IfcActorRole' μέσω του τύπου 'IfcRoleEnum'. Στην εικόνα 2.21 φαίνονται οι ρόλοι που μπορεί να υπάρχουν σε ένα έργο (ιδιοκτήτης, πελάτης, αρχιτέκτοντας, πολιτικός μηχανικός, τοπογράφος, πωλητής). Στο κτηματολόγιο όμως λέγοντας ομάδα προσώπων εννοούμαι τα φυσικά ή νομικά πρόσωπα που διαδραματίζουν κάποιο ρόλο σε μια δικαιοπραξία, εννοώντας ότι αυτοί μπορεί να είναι είτε οι δικαιούχοι είτε εκείνοι που εκδίδουν πράξεις και γενικά συμμετέχουν με κάποιο τρόπο στην κτηματολογική διαδικασία. Στο εννοιολογικό μοντέλο του Εθνικού Κτηματολογίου, οι δικαιούχοι και οι εκδότες πράξεων και εγγραφών (συμβολαιογράφοι, δικαστήρια, υπουργεία κτλ.) αποτελούν ξεχωριστές οντότητες με διαφορετικά χαρακτηριστικά. Σύμφωνα με τις τεχνικές προδιαγραφές του Εθνικού Κτηματολογίου, οι διάφοροι ρόλοι των προσώπων μπορεί να είναι: Συμβολαιογράφος, Δικαστήριο (Πρωτοδικείο, Εφετείο, Άρειος Πάγος, Ειρηνοδικείο, Μονομελές Πρωτοδικείο, Πολυμελές Πρωτοδικείο, Συμβούλιο της Επικρατείας, Δικαστικός Επιμελητής), Οργανισμός Τοπικής Αυτοδιοίκησης (Οργανισμός Τοπικής Αυτοδιοίκησης, Γενικός Γραμματέας Περιφέρειας, Δήμος), Τοπογράφος, Νομοθετική Αρχή (Πρόεδρος της Δημοκρατίας, Βουλή των Ελλήνων, τ. Βασιλεύς), Πιστωτικό Ίδρυμα (Αγροτική Τράπεζα της Ελλάδος, Τράπεζα της Ελλάδος, Ταμείο Παρακαταθηκών και Δανείων, Εθνική Τράπεζα της Ελλάδος κτλ.), Δημόσια Υπηρεσία (ΙΚΑ, ΔΟΥ, κτλ.), Υπουργείο (Υπουργείο, Οργανισμός Εργατικής Κατοικίας, ΑΟΟΑ), Δικηγόρος, Πολεοδομία.

Τέλος, η πληροφορία σχετικά με τις διευθύνσεις των δικαιούχων ενσωματώνεται στην οντότητα 'IfcAddress' μέσω του τύπου 'IfcAddressTypeEnum'.Η οντότητα αυτή αντιστοιχίζεται στην οντότητα ADRS του ΕΚ χαρακτηριστικά της οποίας είναι: το αναγνωριστικό της εξωτερικής διεύθυνσης, το όνομα της περιοχής, οι συντεταγμένες της διεύθυνσης, το όνομα του κτηρίου, ο αριθμός του κτηρίου, ο ΟΤΑ που βρίσκεται η διεύθυνση, η χώρα, ο ταχυδρομικός κώδικας, η περιγραφή της περιοχής, ο νομός, το όνομα του δρόμου, ο αριθμός από και έως της διεύθυνσης. Αντίστοιχες πληροφορίες υπάρχουν και στην οντότητα 'IfcAddress' όπως φαίνεται στην εικόνα.

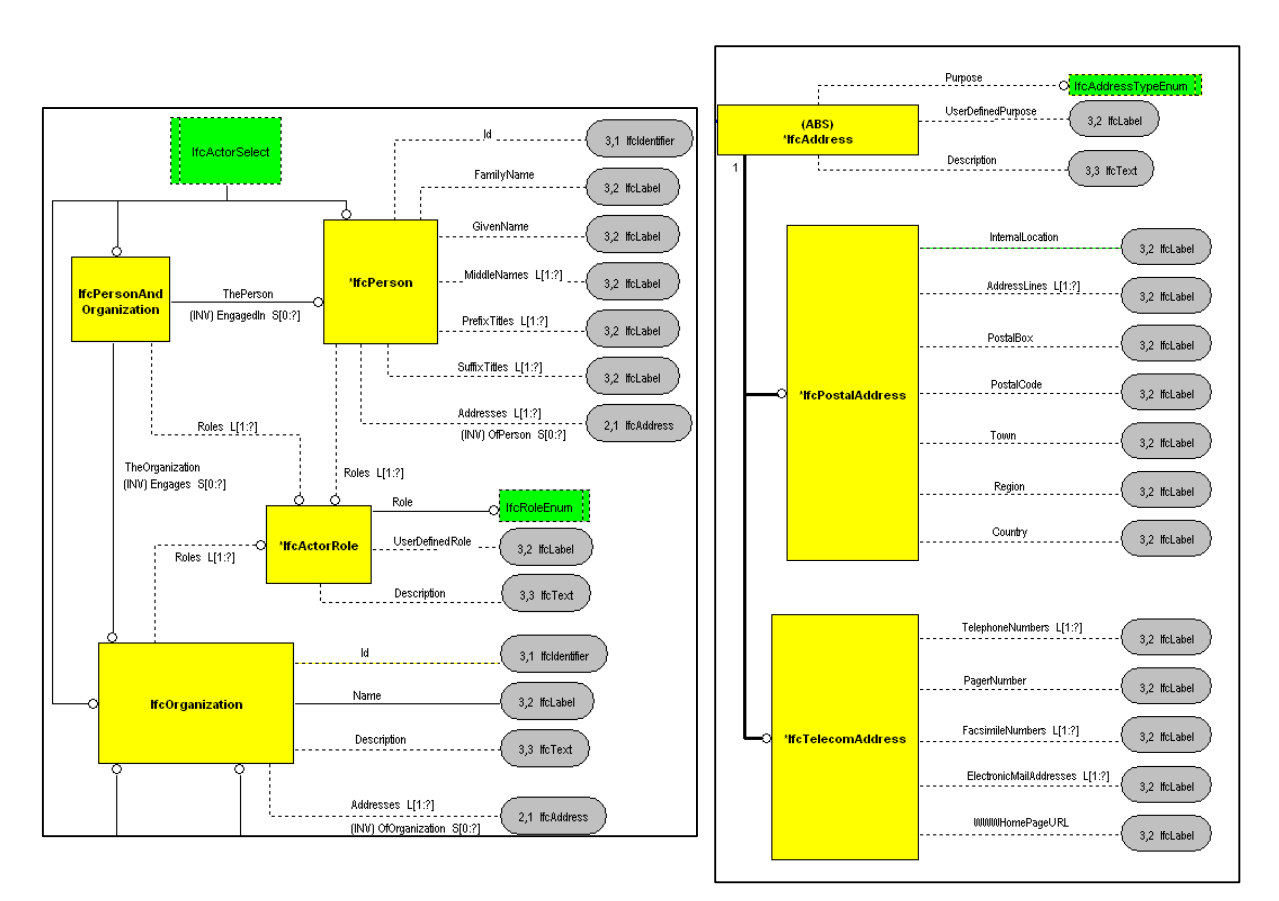

Εικόνα 2.19: Διάγραμμα του σχήματος 'IfcActorResource' Πηγή: buildingsmart.org

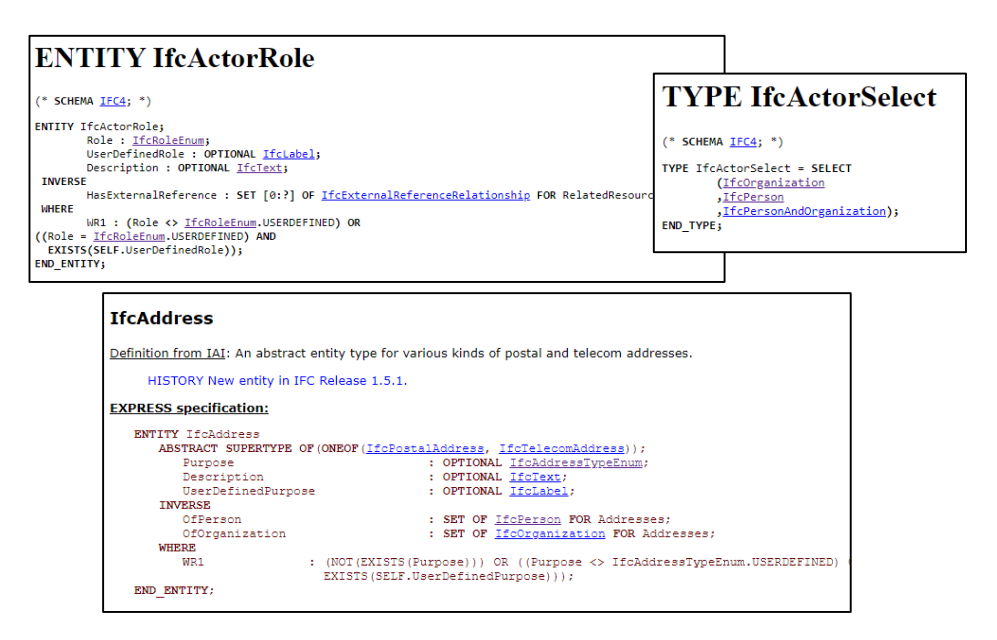

Εικόνα 2.20: Ορισμός των οντοτήτων 'IfcActorRole' & 'IfcAddress' Πηγή: buildingsmart.org

| Definition from IAI: Roles which may be played by an actor.                                                                                                    |                                          |  |
|----------------------------------------------------------------------------------------------------|------------------------------------------|--|
| HISTORY This type has changes after IFC Release 2.0.<br>ISSUE See issue and change log for issues and changes made                                                                                       | <b>EXPRESS specification:</b>            |  |
|                                                                                                    | TYPE IfcRoleEnum = ENUMERATION OF        |  |
|                                                                                                    | (SUPPLIER,                               |  |
|                                                                                                    | MANUFACTURER,                            |  |
| <b>ENUMERATION</b>                                                                                                    | CONTRACTOR,<br>SUBCONTRACTOR,            |  |
| · SUPPLIER                                                                                                    | ARCHITECT,                               |  |
| · MANUFACTURER                                                                                                    | STRUCTURALENGINEER.                      |  |
| <b>• CONTRACTOR</b><br><b>· SUBCONTRACTOR</b>                                                                                                    | COSTENGINEER.                            |  |
| · ARCHITECT                                                                                                    | CLIENT,<br>BUILDINGOWNER.                |  |
| · STRUCTURALENGINEER                                                                                                    | BUILDINGOPERATOR,                        |  |
| <b>• COSTENGINEER</b><br>$\cdot$ CLIENT                                                                                                    | MECHANICALENGINEER,                      |  |
| <b>• BUILDINGOWNER</b>                                                                                                    | ELECTRICALENGINEER.                      |  |
| <b>• BUILDINGOPERATOR</b><br>· MECHANICALENGINEER                                                                                                    | PROJECTMANAGER,                          |  |
| <b>· ELECTRICALENGINEER</b>                                                                                                    | FACILITIESMANAGER,<br>CIVILENGINEER,     |  |
| · PROJECTMANAGER                                                                                                    | COMISSIONINGENGINEER,                    |  |
| · FACILITIESMANAGER<br><b>• CIVILENGINEER</b>                                                                                                    | ENGINEER,                                |  |
| <b>• COMISSIONINGENGINEER</b>                                                                                                    | OWNER.                                   |  |
| <b>• ENGINEER</b>                                                                                                    | CONSULTANT.<br>CONSTRUCTIONMANAGER,      |  |
| • OWNER<br><b>• CONSULTANT</b>                                                                                                    | FIELDCONSTRUCTIONMANAGER.                |  |
| <b>• CONSTRUCTIONMANAGER</b>                                                                                                    | RESELLER.                                |  |
| · FIELDCONSTRUCTIONMANAGER                                                                                                    | USERDEFINED) ;                           |  |
| · RESELLER<br>• USERDEFINED User defined value to be provided.                                                                                                    | END TYPE;                                |  |
| <b>IfcAddressTypeEnum</b>                                                                                                    |                                          |  |
| Definition from IAI: Identifies the logical location of the address.                                                                                                    |                                          |  |
| HISTORY New type in IFC Release 2x.                                                                                                    |                                          |  |
| <b>ENUMERATION</b>                                                                                                    |                                          |  |
| • OFFICE An office address.<br>• SITE A site address.<br>• HOME A home address.<br>• DISTRIBUTIONPOINT A postal distribution point address.<br>• USERDEFINED A user defined address type to be provided. |                                          |  |
| <b>EXPRESS specification:</b>                                                                                                    |                                          |  |
| (OFFICE,<br>SITE.<br>HOME.<br>DISTRIBUTIONPOINT.<br>USERDEFINED) :<br>END TYPE;                                                                                                    | TYPE IfcAddressTypeEnum = ENUMERATION OF |  |

 Εικόνα 2.21: Περιγραφική πληροφορία των οντοτήτων 'IfcActorRole' & 'IfcAddress' Πηγή: buildingsmart.org

Τα χαρακτηριστικά με εξαίρεση αυτά που αφορούν το είδος και τον ρόλο των προσώπων εισέρχονται στις οντότητες του προτύπου IFC μέσω περιγραφικών πεδίων (Property sets). Παρακάτω φαίνεται το συγκεντρωτικό διάγραμμα της οντότητας 'IfcActor' που με βάση τα παραπάνω μπορεί να συσχετιστεί με τις αντίστοιχες του ΕΚ, ΒΕΝ, DOC\_ISSUER και ADRS.

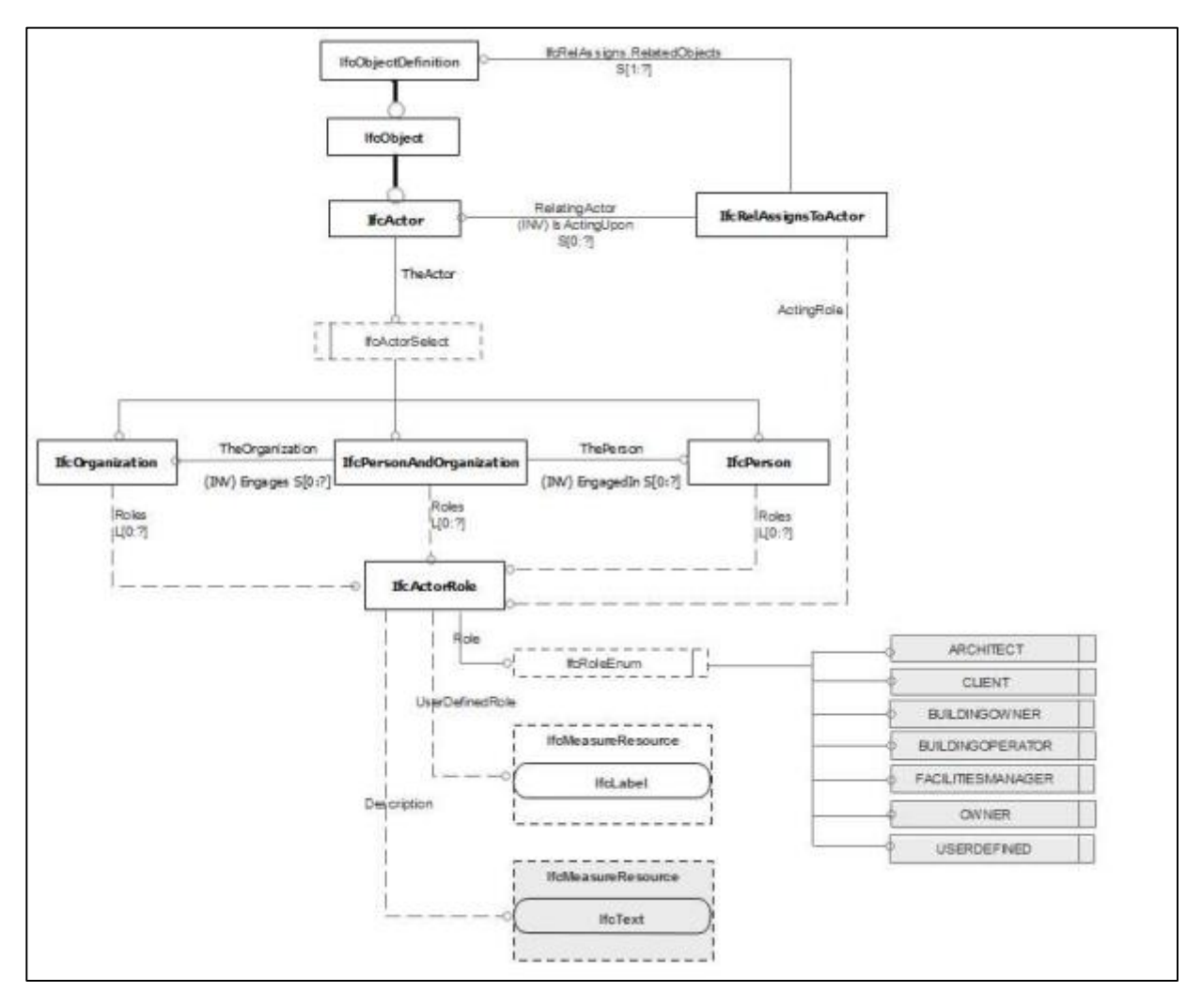

Εικόνα 2.22: Το σχήμα της οντότητας 'IfcActor' Πηγή: Atazadeh, Rajabifard & Kalantari, 2018

Όπως έχει ήδη αναφερθεί, στο ΕΚ οι δικαιούχοι συνδέονται με τις ιδιοκτησίες τους μέσω εμπράγματων δικαιωμάτων και βαρών, χωρικό μέρος των οποίων συνιστά το γεωμετάχιο. Η μονάδα της ακίνητης ιδιοκτησίας μπορεί να αποτελείται από μηδέν ή περισσότερες χωρικές μονάδες, δηλαδή απλές ή σύνθετες μονάδες γης, με τις οποίες συνδέονται ένα ή περισσότερα μοναδικά και ομοιογενή δικαιώματα, υποχρεώσεις και περιορισμοί. Η πληροφορία αυτή αντιστοιχεί σε μέρος του πίνακα 'PROP' του ΕΚ, στον οποίο αναγράφονται τα περιγραφικά χαρακτηριστικά των ιδιοκτησιακών αντικειμένων, δηλαδή, των γεωτεμαχίων, των κάθετων και οριζόντιων ιδιοκτησιών, των οριζόντιων επί καθέτων, των λοιπών αντικειμένων και εγγραπτέων δικαιωμάτων, μεταλλείων, ειδικών ιδιοκτησιακών αντικειμένων (ανώγεια, κατώγεια, υπόσκαφα) αλλά και ειδικών εκτάσεων (δρόμων, ποταμών). Τα πεδία του πίνακα αυτού αναγράφουν τον μοναδικό κωδικό αναγνώρισης ιδιοκτησίας, τον ΚΑΕΚ του ακινήτου, τον κωδικό αριθμό καθέτου ιδιοκτησίας, τον κωδικό αριθμό οριζοντίου ιδιοκτησίας, το είδος της ιδιοκτησίας και την ονομασία ή τον αριθμό της διηρημένης ιδιοκτησίας. ΄Ενας περιορισμός που υπάρχει στον πίνακα είναι ότι το άθροισμα των ποσοστών συγκυριότητας επί του γεωτεμαχίου θα πρέπει να ανέρχεται σε 1000/1000.

Σημαντικός πίνακας στη βάση αποτελεί ο πίνακας RIGHT που αναφέρεται στο Δικαίωμα/ Περιορισμός/ Υποχρέωση και αποτελείται από τα στοιχεία των εγγραπτέων δικαιωμάτων, δηλαδή των δικαιωμάτων, των περιορισμών και των υποχρεώσεων που εγγράφονται στο Εθνικό Κτηματολόγιο. Το αναγνωριστικό των εγγραφών (rID), η περιγραφή του δικαιώματος/ περιορισμού/ υποχρέωσης, το ποσοστό συγκυριότητας, η ημερομηνία ενάρξεως (για μισθώσεις), η ημερομηνία λήξεως ή απενεργοποίησης δικαιώματος (εμπράγματες ασφάλειες, δουλείες και μισθώσεις), η διάρκεια (μεταλλειοκτησίες ή δουλείες) και ο κωδικός ιδιοκτησίας δεσπόζοντος ακινήτου συνιστούν τις βασικά πεδία του πίνακα RIGHT.

Τέλος, οι πίνακες DOC & DOC\_BEN\_RIGHT αναφέρονται στα έγγραφα που αποδεικνύουν ένα δικαίωμα και ειδικότερα ο πίνακας DOC περιέχει όλα τα στοιχεία των εγγράφων που συλλέχθηκαν στα γραφεία κτηματογράφησης και αποτελούν τίτλους δικαιωμάτων ενώ ο DOC\_BEN\_RIGHT συσχετίζει τον συναλλασσόμενο με το δικαίωμά του μέσω του εγγράφου βάσει του οποίου το τεκμηρίωσε. Τα πεδία του πίνακα DOC είναι ο κωδικός αναγνώρισης εγγράφου, η ημερομηνία του εγγράφου, ο αριθμός εγγράφου, ο κωδικός είδους εγγράφου, ο Κωδικός Αναγνώρισης Εκδούσας Αρχής, το όνομα του υποθηκοφυλακείου, η ημερομηνία εγγραφής της πράξεως στο υποθηκοφυλακείο, ο αριθμός, ο τόμος και το φύλλο, εγγραφής της πράξης για τις πράξεις που ενεγράφησαν στα υποθηκοφυλακεία, το ΦΕΚ της πράξης για εκείνες που προκύπτουν βάσει αποφάσεων του κράτους, οι παρατηρήσεις, ο κωδικός αναγνώρισης συλλεχθέντος εγγράφου και η ένδειξη είδους εγγράφου προέλευσης.Τα πεδία του πίνακα DOC\_BEN\_RIGHT είναι ο μοναδικός κωδικός αναγνώρισης, ο κωδικός αναγνώρισης δικαιώματος, εγγράφου και ωφελουμένου ή βαρυνομένου συναλλασσομένου, η αιτία κτήσης, το είδος συναλλασσομένου, τα ποσοστά απόκτησης δικαιώματος και παρατηρήσεις.

Συμπληρωματικά με τη βάση περιγραφικών πληροφοριών υπάρχει και η βάση των χωρικών κτηματολογικών στοιχείων. Η επεξεργασία της χωρικής πληροφορίας αποτυπώνεται στα κτηματολογικά διαγράμματα τα οποία περιλαμβάνουν 2D πληροφορία σχετικά με τα όρια όπως όρια των γεωτεμαχίων (Πίνακας PST), των χώρων αποκλειστικής χρήσης των διηρημένων ιδιοκτησιών(Πίνακας VST),δεσμευμένων χώρων,αυτοτελών ειδικών ιδιοκτησιακών αντικειμένων (Πίνακας ΕΙΑ), μεταλλείων (Πίνακς MRT), κτηματολογικών ενοτήτων (Πίνακας ASTENOT) και Δήμων/Τοπικών Διαμερισμάτων (ASTOTA). Η περιγραφική πληροφορία της χωρικής αυτής μονάδας αντιστοιχεί σε μέρος του πίνακα PROP του ΕΚ. To εμβαδόν του γεωτεμαχίου όπως προκύπτει από το GIS, το εμβαδόν του τίτλου, η μονάδα μέτρησης του εμβαδού, το μικτό καθαρό εμβαδόν στις περιπτώσεις διηρημένων ιδιοκτησιών, αν το ακίνητο βρίσκεται εντός ή εκτός σχεδίου, αν έχει προσκομιστεί τοπογραφικό, η συγκυριότητα, η χρήση, συντεταγμένες Χ,Υ εντοπισμού του ακινήτου και η ένδειξη αν η ιδιοκτησία είναι κύριος χώρος, βοηθητικός χώρος ή κοινόχρηστος χώρος συνιστούν μέρος της πληροροφορίας που αναγράφεται.

Ανάμεσα στα χωρικά κτηματολογικά στοιχεία ανήκει και η οντότητα BLD που περιγράφει τα στοιχεία των κτηρίων/ κτισμάτων/ λοιπών χώρων που έχουν υλοποιηθεί ή όχι μέσα στο γεωτεμάχιο (δηλαδή τη χωρική μονάδα). Η οντότητα αυτή είναι υποκατηγορία της χωρικής μονάδας και άρα κληρονομεί όλα τα χαρακτηριστικά της ενώ περιλαμβάνει και τα εξής χαρακτηριστικά: το αναγνωριστικό του κτηρίου, το είδος κτίσματος (κτίσμα, αποθήκη, θέση στάθμευσης/πυλωτή), τον αύξων αριθμό του κτηρίου, τον αριθμό του κτηρίου στον τίτλο ή το όνομα του κτίσματος/ λοιπού χώρου στα αποδεικτικά έγγραφα, τον συνολικό αριθμό των ορόφων, ένδειξη αν το κτήριο αναφέρεται στο συμβόλαιο ή εναλλακτικά έχει προσκομιστεί οικοδομική άδεια και η ένδειξη αν η εγγραφή αφορά κτήριο, κτίσμα ή παρακολούθημα.

Η μοντελοποίηση της χωρικής μονάδας στο πρότυπο IFC γίνεται μέσω της οντότητας 'IfcSpatialElement'σε δύο και σε τρεις διαστάσεις με αναφορά στα γεωτεμάχια (Land parcel) και στους 3D όγκους (Indoor & Outdoor legal space) αντίστοιχα. Στην οντότητα αυτή υπάρχουν επιμέρους οντότητες που αναπαριστούν διαφορετικού είδους χωρικά τμήμαιδιοκτησιακά αντικέιμενα. Η οντότητα 'IfcExternalSpatialStructureElement' αναπαριστά όγκους εκτός κτιρίακού όγκου, η 'IfcSpatialStructureElement' αναφέρεται σε όγκους εκτός κτρίου ενώ η 'IfcSpatialZone' συνιστά συνδυασμό των δύο παραπάνω. Οι οντότητες που οδηγούν σε αυτή την μοντελοποίηση παρουσιάζονται στον παρακάτω πίνακα. Λαμβάνοντας υπόψη ότι τα φυσικά αντικείμενα συνθέτουν τις χωρικές μονάδες, οι οντότητες 'IfcElement', 'IfcBuildingElement' και 'IfcDistributionElement' μπορούν να χρησιμοποιηθούν για την μοντελοποίηση των φυσικών τμημάτων των χωρικών νομικών χώρων. Επομένως, η οντότητα 'IfcSpatialZone' καθώς έχει τη δυνατότητα να πραγματοποιεί χωρικές συνθέσεις από διάφορες χωρικές μονάδες αποτελούμενες από φυσικά αντικείμενα και ιδιοκτησιακούς χώρους συμβάλλει στην αναπαράσταση 3D όγκων και γεωτεμαχίων.

Παράλληλα με την οντότητα 'IfcSpatialZone' υπάρχει και η οντότητα 'IfcZone' η οποία χρησιμοποιείται για την αναπαράσταση πολλαπλών εσωτερικών χώρων (IfcSpace). Το πλεονέκτημα της οντότητας 'IfcSpatialZone'είναι η ανεξάρτητη και ξεχωριστή τοποθέτηση και γεωμετρική αναπαράσταση των διάφορων μερών που συγκροτείται. Γίνεται άμεσα αντιληπτό ότι καθώς το πρότυπο IFC οδηγεί και σε 3D αναπαραστάσεις εσωτερικών και εξωτερικών όγκων, η περιγραφική πληροφορία του πεδίου BLD στο ΕΚ μπορεί πλέον να αποδίδεται και χωρικά μέσω των κατάλληλων οντοτήτων (IfcBuilding, IfcBuildingStorey, IfcSpace). Τα περιγραφικά χαρακτηριστικά των χωρικών αυτών οντοτήτων προσαρτώνται ως πεδία (Property sets) στις οντότητες που προαναφέρθηκαν, όπως φαίνεται και στον Πίνακα. Επομένως, όλη η περιγραφική πληροφορία σχετικά με τα δικαιώματα/υποχρεώσεις/περιορισμοί και τις ιδιοκτησίες συνδέεται με τις χωρικές οντότητες του IFC μέσω πεδίων. Σημαντικό μειονέκτημα της διαδικασίας αυτής αποτελεί η αδυναμία σύνδεσης/συσχέτισης ως ξεχωριστοί πίνακες, όπως γίνεται στην κτηματολογική βάση του ΕΚ.

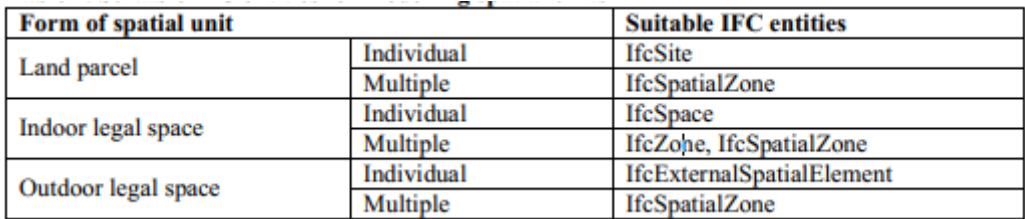

Εικόνα 2.23: Οντότητες του IFC που προορίζονται για αναπαράσταση χωρικών μονάδων Πηγή: Atazadeh, Rajabifard & Kalantari, 2018

| <b>Property Set Name</b> | Pset LA SpatialUnit        |                          |
|--------------------------|----------------------------|--------------------------|
| <b>Attribute Name</b>    | <b>Property Type</b>       | <b>Data Type</b>         |
| area                     | IfcPropertySingleValue     | <b>IfcAreaMeasure</b>    |
| dimension                | IfcPropertyEnumeratedValue | <b>IfcLable</b>          |
| extAdressID              | IfcPropertySingleValue     | <b>IfcIdentifier</b>     |
| lable                    | IfcPropertyEnumeratedValue | <b>IfcLable</b>          |
| referencePoint           | IfcPropertySingleValue     | <b>IfcCartesionPoint</b> |
| suID                     | IfcPropertySingleValue     | <b>IfcIdentifier</b>     |
| surfaceRelation          | IfcPropertyEnumeratedValue | <b>IfcLable</b>          |
| volume                   | IfcPropertySingleValue     | <b>IfcSolidMeasure</b>   |

Εικόνα 2.24: Τα περιγραφικά χαρακτηριστικά των χωρικών μονάδων ως 'Property sets' στο IFC Πηγή: Atazadeh, Rajabifard & Kalantari, 2018

Αναφορικά με τη διαχείριση εγγράφων υπάρχουν δύο IFC οντότητες, 'IfcDocumentReference' & 'IfcDocumentInformation'. Η πρώτη οντότητα μέσω του χαρακτηριστικού 'Location' δίνει πληροφορίες σχετικά με τη θέση των εγγράφων ενώ η δεύτερη οντότητα παρέχει μεταδεδομένα σχετικά με αυτά. Τα έγγραφα δεν αποτελούν μέρος ενός IFC έργου αλλά οι προαναφερθείσες οντότητες διαθέτουν μηχανισμό μέσω του οποίου συνδέονται με αυτά εξωτερικά. Επιπροσθέτως, τα έγγραφα μπορούν να συνδεθούν με άλλες IFC οντότητες, όπως με τα πρόσωπα που συμμετέχουν σε ένα έργο ή με τις χωρικές οντότητες μέσω της σχέση 'IfcRelAssociatesDocument'. Τέλος, η σχέση 'IfcDocumentInformationRelationship' συσχετίζει έγγραφα μεταξύ τους, το οποίο συνιστά βασικό χαρακτηριστικά για τη συσχέτιση νομικών εγγράφων. Στην εικόνα 2.26 παρουσιάζεται το σχήμα του IFC προσαρμοσμένο στο μοντέλο του Ε.Κ.

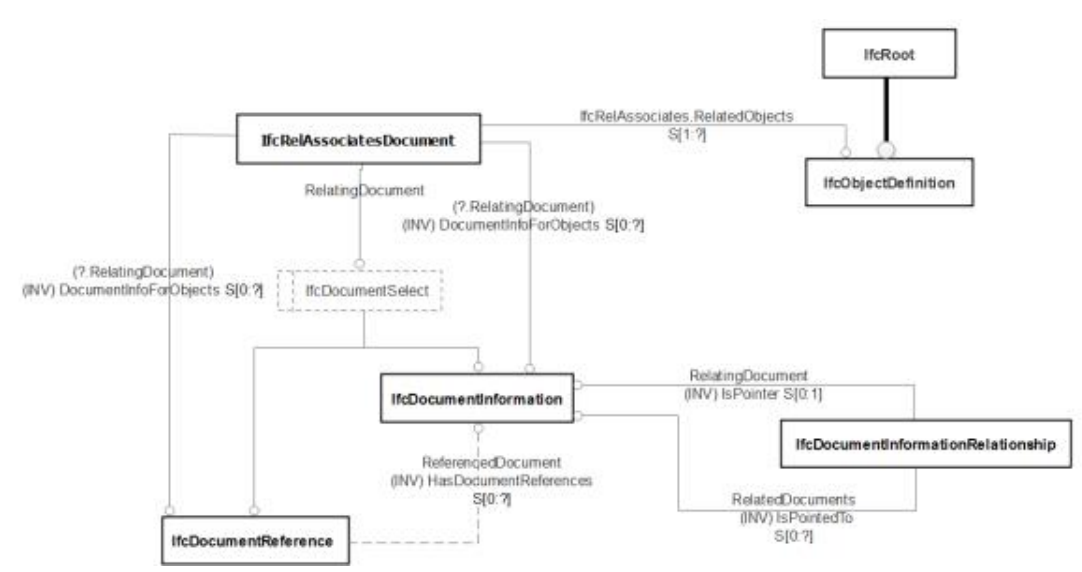

Εικόνα 2.25: Διαχείριση εγγράφων στο IFC- Πηγή: Atazadeh, Rajabifard & Kalantari, 2018

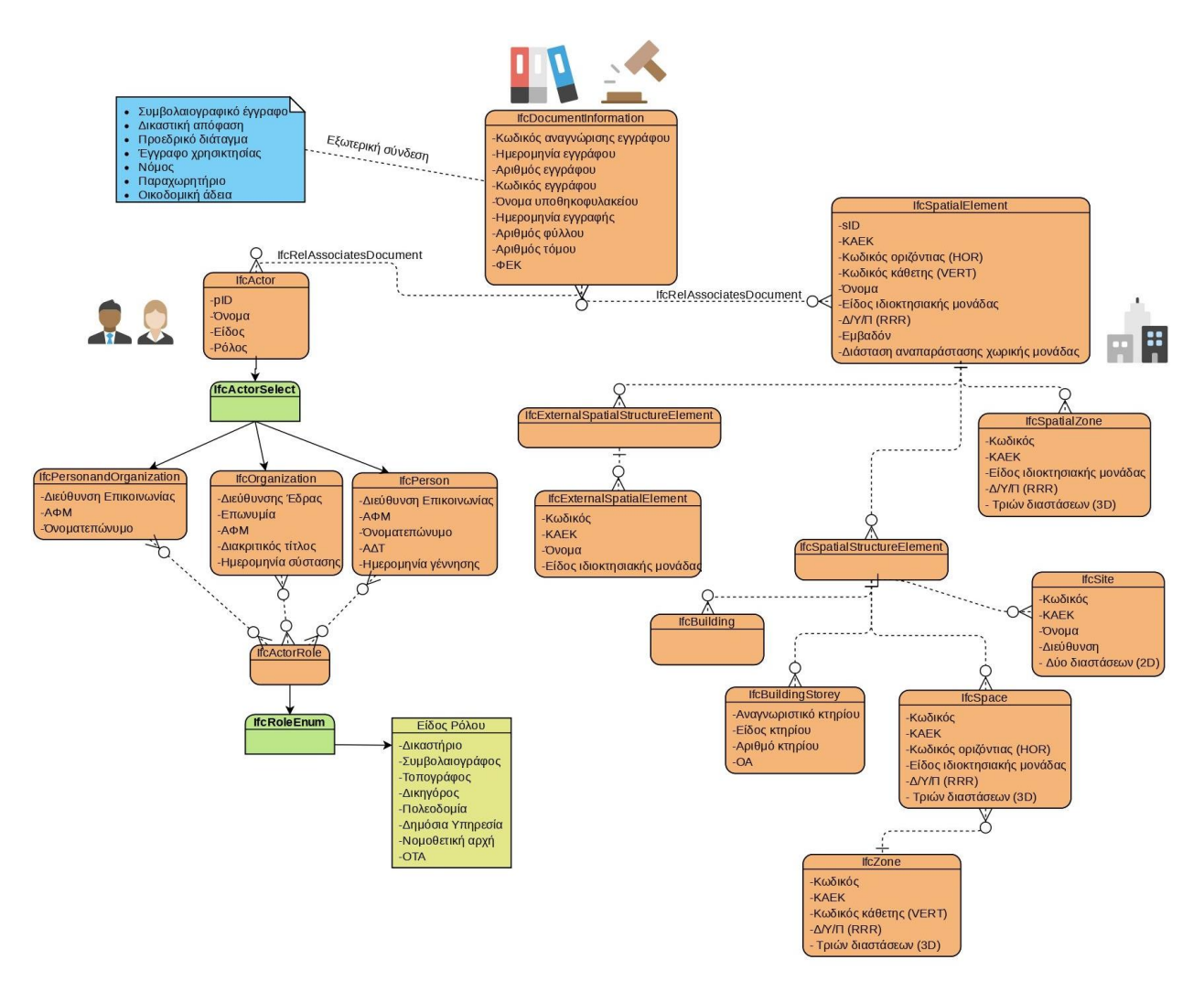

Εικόνα 2.26: Το σχήμα του IFC προσαρμοσμένο στο μοντέλο του Ε.Κ. Πηγή: Ιδία επεξεργασία στο περιβάλλον του online.visual-paradigm.com
# **3. Η ΣΥΜΒΟΛΗ ΤΟΥ ΒΙΜ ΣΤΗ 3D ΔΙΑΧΕΙΡΙΣΗ ΓΗΣ**

Η κατάσταση που επικρατεί τις τελευταίες δύο δεκαετίες χαρακτηρίζεται από έντονο ανταγωνισμό σε γη, ιδιαίτερα στις μεγάλες πόλεις εξαιτίας του αυξημένου πληθυσμού και των δραστηριοτήτων, που απαιτούν ολοένα και περισσότερο χώρο ο οποίος πρέπει να μοιραστεί στην υπάρχουσα δύο διαστάσεων ιδιοκτησία (Stoter & Ploeger, 2002). H χρήση των 3D δικαιωμάτων ιδιοκτησίας έχει υπάρξει για πολλά χρόνια εργαλείο για τη διασφάλιση δικαιωμάτων χρήσης του χώρου και κοινό χαρακτηριστικό παγκοσμίως (Paulsson, 2007). Η αποτελεσματική διαχείριση τέτοιων περίπλοκων καταστάσεων μπορεί να επιτευχθεί με την αντιμετώπιση των διαδικασιών τρισδιάστατης δημιουργίας και εγγραφής ιδιοκτησιών (El-Mekawy,2014).

Τα πλεονεκτήματα της εμφάνισης των ΒΙΜ μοντέλων στον γεωχωρικό τομέα παρατηρούνται σε διάφορες εφαρμογές που απαιτούν χωρική πληροφορία εσωτερικού και εξωτερικού περιβάλλοντος, όπως για παράδειγμα, εφαρμογές που αφορούν εκκενώσεις χώρων (El-Mekawy, Ostman & Hijazi, 2012) και αντιμετώπιση πυρκαγιάς (Isikdag, Underwood & Aouad, 2008). Μία από τις ευκαιρίες της ενσωμάτωσης του ΒΙΜ στον γεωχωρικό κλάδο συνιστά η 3D εγγραφή ιδιοκτησιακών δικαιωμάτων σε ψηφιακό περιβάλλον με αποτέλεσμα η διαχείριση της γης να γίνεται ολοένα και πιο εύκολη (Atazadeh, Kalantari & Rajabifard, 2016). Επομένως, ο τομέας που ασχολείται με τη διαχείριση της γης θα μπορεί να χρησιμοποιεί ΒΙΜ δεδομένα για την αναπαράσταση πολύπλοκων 3D ιδιοκτησιακών χώρων που προκύπτουν από το σύνθετο δομημένο αστικό περιβάλλον (Fredericque, Raymond & Van Prooijen,2011- Isikdag, Zlatanova & Underwood, 2011).

Η τεχνολογία ΒΙΜ και η απεικόνιση και εγγραφή τρισδιάστατων ιδιοκτησιών φαινομενικά μπορούν να χαρακτηριστούν ως διαφορετικοί τομείς που δεν έχουν συνδυαστεί αρκετά σε προηγούμενες μελέτες. Τα ΒΙΜ μοντέλα έχουν τη δυνατότητα να συνεισφέρουν σε τρισδιάστατες κτηματολογικές πληροφορίες όσο αφορά τμήματα κτηρίων ή και σύνολα αυτών σε σχέση με ιδιοκτησίες που τα περιβάλλουν. Η έννοια του ΒΙΜ ως διαδικασία μοντελοποίησης περιλαμβάνει τη δημιουργία και τη διαχείριση χωρικών ψηφιακών αναπαραστάσεων των φυσικών και λειτουργικών χαρακτηριστικών των κτηριακών χώρων και του γύρω περιβάλλοντος ( Isikdag & Zlatanova, 2009a). Μέσω αυτής της προσέγγισης, το ΒΙΜ χαρακτηρίζεται από μία λογική και σαφή δομή των χωρικών αντικειμένων ενός κτηρίου (El-Mekawy,2014).

Τα αναλογικά δύο διαστάσεων σχέδια που μέχρι τώρα αναπαριστούσαν τα δικαιώματα, τους περιορισμούς και τις ευθύνες (RRR) ως προς μία ιδιοκτησία, θέτουν μία σειρά από προκλήσεις για τους ολοένα και αυξανόμενους πολύπλοκους χώρους που αναπτύσσονται σε πολυόροφα και στρωματοποιημένα κτήρια. Απάντηση στις προκλήσεις αυτές αποτελούν τα τρισδιάστατα ψηφιακά περιβάλλοντα δεδομένων τα οποία συνιστούν αντικείμενα έρευνας τα τελευταία χρόνια ως δυνατή προσέγγιση για διαχείριση περίπλοκων, κάθετων και στρωματοποιημένων συνθέσεων ιδιοκτησιών. Τα ΒΙΜ μοντέλα μπορούν να υιοθετηθούν για την τρισδιάστατη διαχείριση των δεδομένων που σχετίζονται με περίπλοκους χώρους ιδιοκτησίας καθώς συνιστά μία αξιόπιστη βάση 3D πληροφοριών που διευκολύνει τη συνεργασία και τη λήψη αποφάσεων

σε όλη τη διάρκεια ζωής των κτηρίων. Παρόλα αυτά, τα χαρακτηριστικά των ιδιοκτησιών και η χωρική δομή της σύνθεσης αυτών μέσα στο κάθε κτήριο χρειάζονται περαιτέρω έρευνα για να εξυπηρετούνται σε περιβάλλοντα ΒΙΜ. (International Journal of Geographical Information Science ,IJGIS-2015-0604.R2, Atazadeh).

Τα προβλήματα από τη χρήση 2D μεθόδων για εγγραφή και απεικόνιση δικαιωμάτων, που αναπτύσσονται μέσα σε σύνθετα και πολυόροφα κτήρια είναι ήδη γνωστά ύστερα από πολλές μελέτες που έχουν διεξαχθεί από σημαντικούς ερευνητές όπως , Aien-2013, Karabin-2012, Rajabifard-2014, Shojaei-2013 και Stoter-2013-2014. Παράλληλα με την ανάγκη για 3D διαχείριση γης, ο κατασκευαστικός τομέας με τα εμπλεκόμενα μέρη σε αυτόν (Αρχιτέκτονες, Πολιτικοί Μηχανικοί, Μηχανολόγοι) έχει επίσης επισημάνει τους περιορισμούς των 2D μεθόδων όσον αφορά την επικοινωνία σύνθετων αρχιτεκτονικών και δομικών πληροφοριών μέσα σε ένα πολυώροφο κτήριο (Eastman, 2011). Επομένως, η τεχνολογία ΒΙΜ αναδύεται ως μία νέα ιδεολογική δομή για τη διευκόλυνση της συνεργασίας μεταξύ των εμπλεκόμενων ειδικοτήτων (Isikdag, 2015) και τη παροχή 3D ψηφιακών δεδομένων σχετικά με τα φυσικά και λειτουργικά χαρακτηριστικά ενός κτηρίου σε όλη τη διάρκεια ζωής του (NBIMS, 2007). Συμπερασματικά, η χρήση ΒΙΜ μοντέλων για καταγραφή και αναπαράσταση 3D πολύπλοκων και στρωματοποιημένων δικαιωμάτων ιδιοκτησιών συνιστά σημαντικό αντικείμενο μελέτης που δεν έχει αναπτυχθεί ιδιαίτερα και χρήζει ιδιαίτερης μελέτης (IJGIS- 2015-0604.R2).

Στις επόμενες ενότητες γίνεται εκτενής αναφορά στις πρόσφατες μελέτες που έχουν διεξαχθεί στην Σουηδία, στην Κορέα, στο Ηνωμένο Βασίλειο και στην Αυστραλία και αφορούν προσπάθειες ενσωμάτωσης κτηματολογικής πληροφορίας σε ΒΙΜ μοντέλο καθώς και στα πλεονεκτήματα και προοπτικές που αποφέρει αυτή η ενσωμάτωση.

# **3.1. Πρακτικές ενσωμάτωσης κτηματολογικής πληροφορίας σε ΒΙΜ (Best practices)**

Η αντιμετώπιση των προκλήσεων από την αυξημένη εγκατάσταση σύνθετων κτηρίων έχει γίνει το κέντρο της έρευνας από τις υπηρεσίες διαχείρισης γης, οι οποίες εστιάζουν στην ανάγκη για 3D ψηφιακή προσέγγιση (Rajabifard, 2012). Μία από τις πρώτες έρευνες για τη χρήση της τεχνολογίας ΒΙΜ στη διαχείριση της γης διεξήχθη από τους Clemen & Grundig το 2006 οι οποίοι επισήμαιναν την ανάγκη για εισαγωγή διαφορετικών οντοτήτων στο IFC σχήμα σύμφωνα με τοπογραφικές μετρήσεις και παρατηρήσεις προκειμένου να διαχειρίζονται την κτηματολογική πληροφορία του εσωτερικού (indoor) περιβάλλοντος. Βάση της έρευνας αυτής αποτέλεσε η παραδοχή ότι καθώς το μοντέλο δεδομένων IFC υποστηρίζει 3D τοπολογία και γεωμετρική αναπαράσταση των στοιχείων κτηρίου θα μπορεί κιόλας να επεκταθεί για κτηματολογικούς σκοπούς με την προεπεξεργασία πρωτογενών τοπογραφικών μετρήσεων και παρατηρήσεων. Επίσης, ανέφεραν κάποιες βασικές έννοιες που χρειάζονται να ληφθούν υπόψη στην επέκταση αυτή του IFC προτύπου προκειμένου να υποστηρίζει την indoor κτηματολογική πληροφορία. Γωνιομετρήσεις (δεξιόστροφες και αριστερόστροφες), μετρήσεις αποστάσεων, αζιμουθίου, ζενίθιας γωνίας, ύψους στόχου και σημεία προς παρατήρηση συνιστούς κάποιες από τις βασικές έννοιες. Τέλος, δόθηκε έμφαση στη δημιουργία ενός υπό-σχήματος στο IFC σχήμα για τη διαχείριση των εννοιών αυτών στο πλαίσιο του open ΒΙΜ. Παρόλα αυτά, οι

Clemen & Grundig δεν παρήχαν κάποια προσέγγιση για τον τρόπο με τον οποίο θα μπορούσαν οι παραπάνω τοπογραφικές έννοιες και κατ'επέκταση τα indoor κτηματολογικά δεδομένα να ενσωματωθούν και προσαρμοστούν στα χωρικά δεδομένα του IFC προτύπου.

Μεταγενέστερη έρευνα αποτέλεσε αυτή του Isikdag το 2014 & 2015, ο οποίος πραγματεύτηκε τη συμβολή ενός 3D ψηφιακού περιβάλλοντος όπως είναι το BIM στη βελτίωση των πρακτικών εκτίμησης ακινήτων και προσδιορισμού φόρου. Οι διαδικασίες διαφέρουν σε κάθε χώρα καθώς εξαρτώνται από την επικρατούσα νομοθεσία. Η εκτίμηση της ιδιοκτησίας προσδιορίζεται από τα φυσικά χαρακτηριστικά της,τη γεωμετρία και τo υλικό της, και τα νομικά χαρακτηριστικά που δεν είναι άλλα από την ιδιοκτησιακή πληροφορία και τους 3D RRR χώρους. Επομένως, ο Isikdag το 2014 ερεύνησε τη σύνδεση 3D κτηματολογικών μοντέλων με 3D σημασιολογικά φυσικά μοντέλα κτηρίων όπως τα IFC με σκοπό τη βελτίωση των πρακτικών εκτίμησης των ιδιοκτησιών και προσδιορισμού φόρων. Στη μετέπειτα έρευνά του ο Isikdag το 2015 προσδιόρισε τα δεδομένα που απαιτούνται για τις πρακτικές που αναφέρθηκαν προηγουμένως, τα οποία ταξινομούνται σε δύο κύριες κατηγορίες, στα γεωτεμάχια και στα κτήρια που βρίσκονται σε αυτά. Συγκεκριμένα, απαιτούνται 2D και 3D χωρικά δεδομένα που αφορούν τα όρια των γεωτεμαχίων και τους περιορισμούς σε αυτά καθώς και πληροφορίες σχετικά με την πρόσβαση και τις υπηρεσίες που επιτρέπονται. Αναφορικά με την δεύτερη κατηγορία, 2D χωρικά δεδομένα που αφορούν τα ίχνη των κτηρίων στο έδαφος και την όψη αυτών καθώς και 3D δεδομένα σε επίπεδο λεπτομέρειας LoD4 που περιγράφουν το εσωτερικό αυτών όπως επίσης ένα ολοκληρωμένο 3D κτηριακό μοντέλο με ρεαλιστικές εικόνες των γειτονικών κτησμάτων συμβάλουν στην ολοκλήρωση της διαδικασία εκτίμησης κάθε ακινήτου.

Στις επόμενες ενότητες γίνεται εκτενής αναφορά στις πρόσφατες μελέτες που έχουν διεξαχθεί στην Σουηδία, στην Κορέα, στο Ηνωμένο Βασίλειο και στην Αυστραλία και αφορούν προσπάθειες ενσωμάτωσης κτηματολογικής πληροφορίας σε ΒΙΜ μοντέλο.

## **3.1.1. ΒΙΜ για τον σχηματισμό 3D ιδιοκτησίας στην Σουηδία**

Το 2014 ο El-Mekawy στην έρευνά του με 'Integration of 3D Cadastre, 3D Property Formation and BIM in Sweden' εστίασε στη δυνατότητα χρήσης ΒΙΜ μοντέλων για τη 3D διαχείριση γης στη Σουηδία. Ο στόχος της έρευνας αυτής δεν ήταν να δημιουργήσει ή να παρουσιάσει ένα ΒΙΜ μοντέλο με ενσωματωμένες κτηματολογικές πληροφορίες αλλά να εξετάσει πως αυτοί οι δύο τομείς που αρχικά φαίνονται διαφορετικοί μπορούν να αλληλεπιδράσουν και να εξυπηρετήσουν τις ανάγκες για αποτελεσματική διαχείριση πληροφοριών και 3D Κτηματολόγιο.

Η έννοια της 3D ιδιοκτησίας εμφανίστηκε την τελευταία περίπου δεκαετία στη Σουηδία ως συμπλήρωμα των παραδοσιακών 2D ιδιοκτησιών. Η έννοια όμως της 3D ιδιοκτησίας δεν έχει ακόμα εγκατασταθεί ως ένα κοινός τρόπος διασφάλισης των δικαιωμάτων ιδιοκτησίας και όλων των σχετικών με τη γη. Στη Σουηδία προβλέπονται δύο τύποι 3D κτηματολογικών οντοτήτων, η 3D μονάδα ιδιοκτησίας (3D property unit) και ο 3D χώρος (3D space). Η 3D μονάδα ιδιοκτησίας αναφέρεται σε έναν 3D χώρο ανεξάρτητο από την υπόλοιπη ιδιοκτησία και δημιουργείται μέσω τυπικής κτηματολογικής διαδικασίας, χωρίς να περιορίζεται υποχρεωτικά

στα όρια του εδαφοτεμαχίου, ούτε να συνδέεται μαζί του, ενώ ο 3D χώρος αποτελεί χώρο εντός της μονάδας ιδιοκτησίας με συγκεκριμένα οριζόντια και κάθετα όρια και αποτελεί αυτόνομη ιδιότητα.

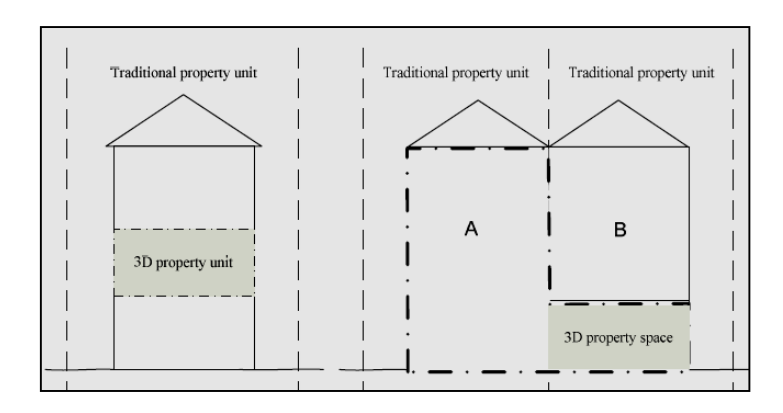

Εικόνα 3.1: Σχηματική παράσταση 3D property, 3D property space Πηγή: El-Mekawy,2014

Τα όρια των 3D κτηματολογικών οντοτήτων μπορούν να προσδιοριστούν είτε μέσω 3D συντεταγμένων (X,Y,Z), είτε σε σχέση με άλλα στοιχεία, ως προς την στέγη, το δάπεδο, τους τοίχους που αποτελούν τα όρια αυτών. Η παρουσίαση τους στους κτηματολογικούς χάρτες γίνεται μέσω της προβολής τους στα γεωτεμάχια με την χρήση ειδικού συμβολισμού ( Εικόνα 4.2).

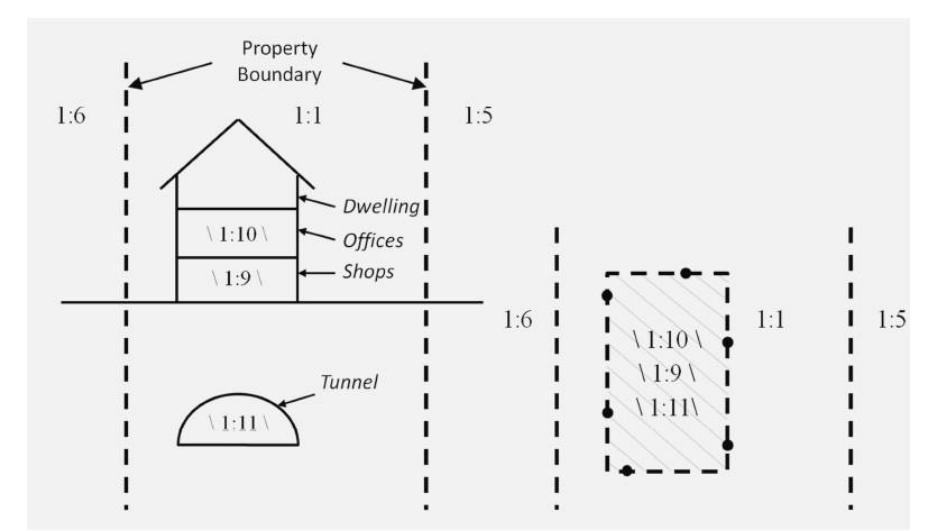

Εικόνα 3.2: Παράδειγμα τομής 3D ιδιοκτησίας (αριστερά) και απεικόνιση αυτής σε κτηματολογικό χάρτη (δεξιά). Πηγή: El-Mekawy,2014

Η τεχνολογία ΒΙΜ έχει αποκτήσει ιδιαίτερο ενδιαφέρον στη Σουηδία τα τελευταία χρόνια και χρησιμοποιείται σε πολλά έργα για τη δημιουργία 3D λεπτομερών μοντέλων κτηρίων. Στη Σουηδία επικρατούσε η αντίληψη ότι δεν υπάρχει καμία σύνδεση μεταξύ ΒΙΜ και σχηματισμού 3D ιδιοκτησιών. Επομένως, ο El-Mekawy εξέτασε τη δυνατότητα σύνδεσης των δύο αυτών τομέων με τη χρήση εικονικών επιφανειών για την περιγραφή ορίων για τον σαφή

προσδιορισμό δικαιωμάτων (boundary surfaces): Building Elements Surfaces, Digging Surfaces, Real Estate Boundary Surfaces και Protecting Areas Surfaces.

Για τη διεξαγωγή της έρευνας αυτής επιλέχτηκε ως κτήριο μελέτης το νοσοκομείο Nya Karolinska στην Στοκχόλμη. Χαρακτηριστικό του κτηρίου αυτού ήταν η δημιουργία δουλείας σε δημόσιο δρόμο, η οποία γίνεται εμφανής ύστερα από την 3D καταγραφή και αναπαράστασής της. Στο κτήριο αυτό υπήρχε μοντέλο ΒΙΜ για διαφορετικούς λόγους από την 3D καταγραφή ιδιοκτησιακών δικαιωμάτων. Η δυνατότητα διαχείρισης πληροφοριών σε κάθε στοιχείο του κτηρίου αλλά και στην ολότητά του προσφέρει σημαντικό υπόβαθρο, καθιστώστας το ΒΙΜ ικανό για προσδιορισμό 3D κτηματολογικών πληροφοριών. Οι τέσσερις διαφορετικές εικονικές επιφάνειες που προαναφέρθηκαν συνιστούν τρόπο για την επίτευξη αυτού του σκοπού:

- Building Elements Surfaces: Αυτό το είδος επιφάνειας αναπαριστά το εξωτερικό περίγραμμα των επιφανειών των στοιχείων του κτηρίου.
- Digging Surfaces: Οι επιφάνειες αυτές χρησιμοποιούνται για τη μοντελοποίηση υπόγειων 3D χρήσεων μιας ιδιοκτησίας. Η επιφάνεια αυτή είναι πολύ σημαντική και για υπόγειες κατασκευές (π.χ. τούνελ) και για υπόγειες οντότητες όπως θεμέλια και αναπαράσταση δουλειών για χρήση δικτύων.
- Protecting Area Surfaces: Οι επιφάνειες αυτές σχετίζονται με τις Digging Surfaces και ορίζουν την έκταση γύρω από την 3D ιδιοκτησία όπου εφαρμόζονται νομικοί περιορισμοί (Restrictions). Για παράδειγμα, εφαρμόζονται πάντα συγκεκριμένες αποστάσεις γύρω από υπόγειες εγκαταστάσεις (τούνελ) που έρχονται σε επαφή με υδάτινο περιβάλλον.
- Real Estate Boundary Surfaces: Οι επιφάνειες αυτές ορίζουν τα πραγματικά νομικά όρια μίας 3D ιδιοκτησίας ύστερα από την εφαρμογή των τριών που προαναφέρθηκαν.

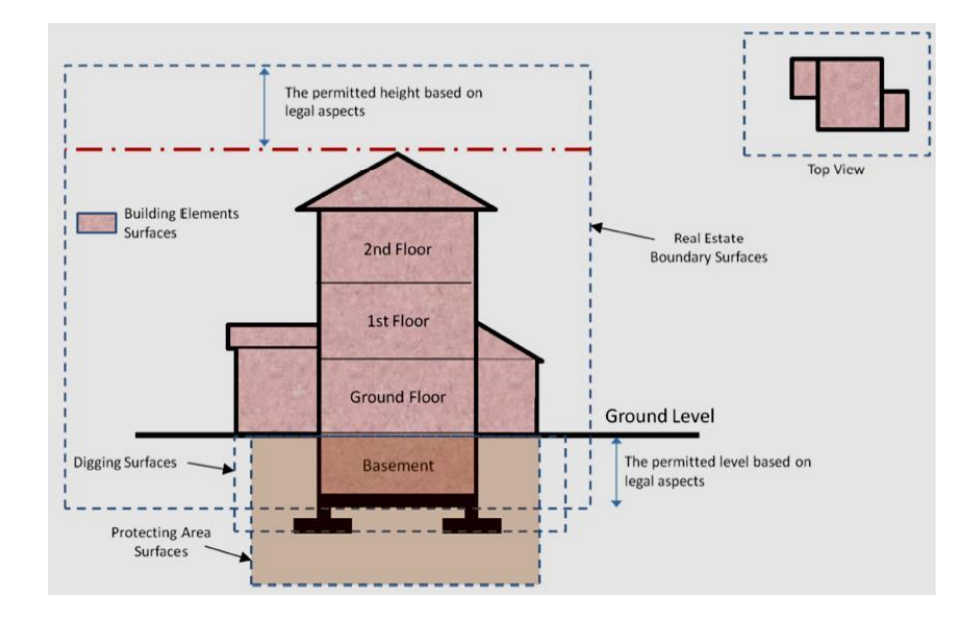

Εικόνα 3.3: Απεικόνιση των τεσσάρων επιπέδων για σχηματισμό 3D ιδιοκτησίας Πηγή: El-Mekawy,2014

### **3.1.2. Αs-Built ΒΙΜ μοντέλα για διαχείριση 3D υπόγειας ιδιοκτησίας**

Το κτηματολογικό σύστημα στην Κορέα εστιάζει κυρίως στη διαχείριση 2D ορίων γεωτεμαχίων χωρίς να υπάρχει η δυνατότητα υποστήριξης 3D πληροφορίας. Από την άλλη πλευρά, το 3D Κτηματολόγιο στοχεύει στην αξιοποίηση του υπόγειου και υπέργειου χώρου ενός γεωτεμαχίου, δηλαδή στη βέλτιστη αξιοποίηση του χώρου. Με αφορμή την ανάγκη για 3D διαχείριση γης ο Sangmin Kim το 2015 στην έρευνα με τίτλο 'Development of a 3D Underground Cadastral System with Indoor Mapping for As-Built BIM: The Case Study of Gangnam Subway Station in Korea' πρότεινε ένα πλαίσιο για τη δημιουργία 3D υπόγειου κτηματολογικού συστήματος στο οποίο θα εγγράφονται RRRs για υπόγεια αντικείμενα με την χρήση ΒΙΜ μοντέλων. Για την μελέτη αυτή επιλέχτηκε ο υπόγειος σταθμός 'Gangnam' στο μετρο του Σεούλ στην Κορεά. Ως πιο ειδική περιοχή καθορίστηκε o χώρος με την διακίνηση προϊόντων (circulation space) καθώς δεν επιτρεπόταν η πρόσβαση σε άλλους χώρους.

Για την έρευνα αυτή ακολουθήθηκαν τέσσερα βασικά βήματα:

- i. γεωμετρική μοντελοποίηση με τη χρήση δεδομένων laser scanning
- ii. εφαρμογή κατάλληλου αλγορίθμου (RANSAC segmentation) για τη εξαγωγή επίπεδων τμημάτων και των ορίων τους και εισαγωγή αυτών στο ΒΙΜ λογισμικό, Revit Architecture της Autodesk για την λεπτομερή ολοκλήρωση του μοντέλου
- iii. εκτίμηση της ακρίβειας της μοντελοποίησης με την χρήση χαρακτηριστικών σημείων εδάφους και μετρημένων με γεωδαιτικές μεθόδους
- iv. δημιουργία του 3D υπόγειου κτηματολογικού χάρτη.

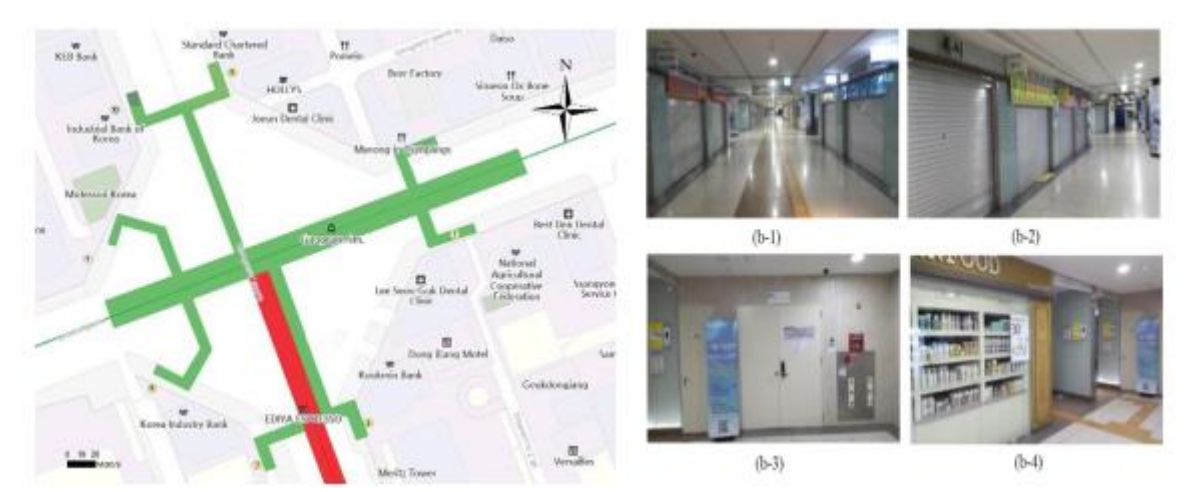

 Εικόνα 3.4: Θέση του υπόγειου σταθμού 'Gangnam' στον χάρτη (αριστερά) & Χώρος διακίνησης προϊόντων ,circulation space (δεξιά) Πηγή: Sangmin, Jeonghyun, Jaehoon & Joon, 2015

Στις παρακάτω εικόνες φαίνεται το νέφος σημείων του υπόγειου χώρου του μετρό (a) και συγκεκριμένα της περιοχής ενδιαφέροντος (a-1), τα επίπεδα τμήματα που εξήχθησαν από τον

αλγόριθμο κατηγοροποιημένα με διαφορερικά χρώματα και στο σύνολο του μετρό (b) αλλά και στην περιοχή μελέτης (b-1) και τέλος παρουσιάζονται με περισσότερη λεπτομέρεια τα εξαγόμενα επίπεδα τμήματα στο σύνολο του μετρό και στον ειδικό χώρο πωλήσεων. Επόμενο βήμα της διαδικασίας αποτελεί η εισαγωγή των εξαγόμενων τμημάτων και ορίων σε μορφή AutoCAD DXF στο ΒΙΜ λογισμικό, Revit Architecture. Το λογισμικό αυτό χρησιμοποιείται για την αποτύπωση του κτήριου όπως είναι στην πραγματικότητα θέτοντας σωστά τα υψόμετρα και τις υψομετρικές διαφορές, τοποθετώντας παραμετρικά αντικείμενα (τοίχοι, παράθυρα, πλάκες) εξωτερικά αλλά και εσωτερικά οδηγώντας το μοντέλο στην μεγαλύτερη δυνατή λεπτομέρεια.

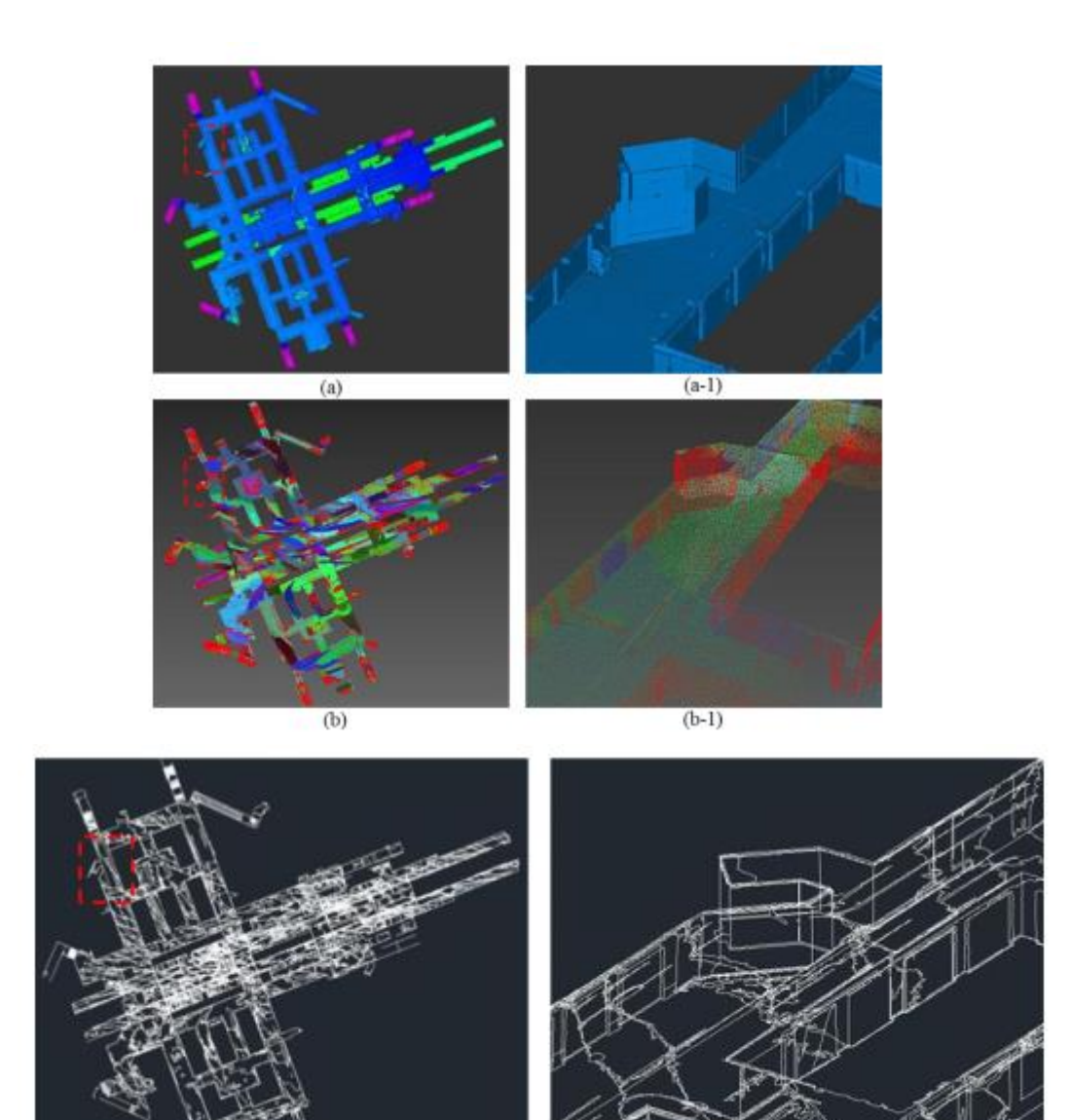

 Εικόνα 3.5: Οπτικοποίηση των αποτελεσμάτων των δύο πρώτων βημάτων, laser scanning & RANSAC segmentation (πάνω) & Γεωμετρική μοντελοποίηση (κάτω) Πηγή: Sangmin, Jeonghyun, Jaehoon & Joon, 2015

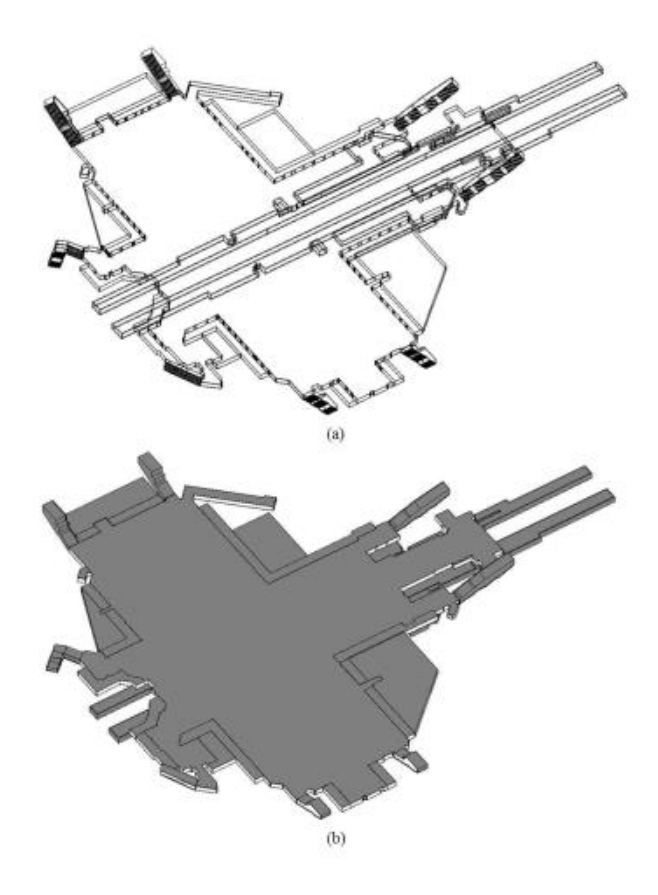

 Εικόνα 3.6: As-built BIM του σταθμού 'Gangnam' (a) Wire-frame (b) solid Πηγή: Sangmin, Jeonghyun, Jaehoon & Joon, 2015

Μετά την μοντελοποίηση ακολούθησε ο έλεγχος της ορθότητάς του με τη βοήθεια 60 χαρακτηριστικών σημείων που επιλέχτηκαν από το μοντέλο (π.χ. γωνίες τοίχων) για τα οποία ελέχθηκε η κατανομή τους. Οι συντεταγμένες των σημείων αυτών προσδιορίστικαν μέσω όδευσης η οποία επιλύθηκε με 10 σταθερές στάσεις και στις 3 διαστάσεις. Τον έλεγχο της ορθότητας του μοντέλου ακουλούθησε η παραγωγή του κτηματολογικού χάρτη σε τρεις διαστάσεις. Ο Sangmin Kim αναφέρθηκε σε τρία είδη κτηματολογικών χαρτών: 1) ισομετρική προβολή του 3D υπόγειου κτηματολογικού χάρτη 2) 2D αναπαράσταση των γεωτεμαχίων με τα αντίστοιχα ίχνη του 3D υπόγειου κτηματολογικού χάρτη και 3) 3D αποτύπωση γεωτεμαχίων και 3D υπόγειοι κτηματολογικοί χάρτες βασισμένα στο μοντέλο ΒΙΜ.

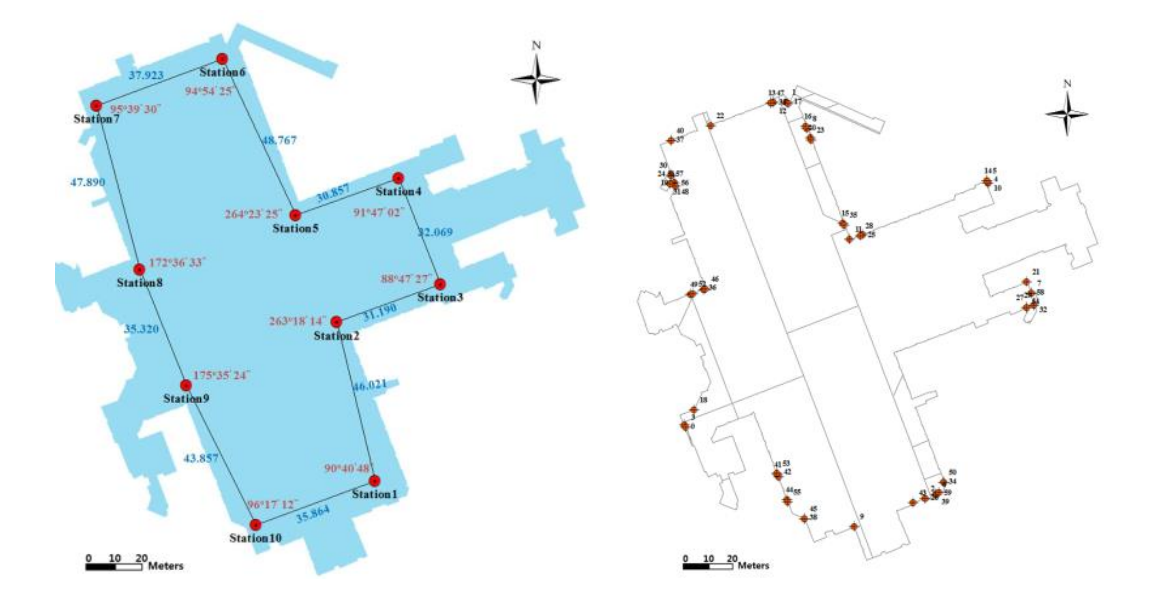

 Εικόνα 3.7: Κατανομή των control points στην όδευση (αριστερά) & Κατανομή των 60 target points για τον έλεγχο της ορθότητας (δεξιά) Πηγή: Sangmin, Jeonghyun, Jaehoon & Joon, 2015

Η ισομετρική προβολή διαδραματίζει σημαντικό ρόλο στην καλύτερη κατανόηση της 3D πληροφορίας για ένα γεωτεμάχιο. Στην προβολή αυτή θα πρέπει να είναι διακριτά το 3D εσωτερικό όριο το οποίο προσδιορίζεται μέσω του ΒΙΜ μοντέλου, η 3D υπόγεια κατασκευή που στην ουσία είναι το 3D εξωτερικό όριο της ιδιοκτησίας καθώς και ο 3D υπόγειος νομικός χώρος ο οποίος σχετίζεται με τα RRRs που ισχύουν σε κάθε περίπτωση. Στις παρακάτω εικόνες φαίνεται η ισομετρική προβολή για την περίπτωση του υπόγειου σταθμού Gangnam. Πέρα από την ισομετρική προβολή, έγινε και 2D αναπαράσταση των γεωτεμαχίων με τα ίχνη των 3D υπόγειων κατασκευών. Στις παρακάτω εικόνες φαίνεται η τμηματοποίηση του μετρό σε 22 τμήματα τα οποία συνιστούν δημόσια ιδιοκτησία και σε επιπλέον 4 τα οποία είναι ιδιωτική. Τέλος, η δημιουργία 3D υπόγειου κτηματολογικού χάρτη για την αναπαράσταση 3D επιφανειών επιτυγχάνεται με τη χρήση ψηφιακού χάρτη κλίμακας 1:1000 με ακρίβεια ±0.3m ο οποίος ενσωματώνεται με τα 2D όρια των γεωτεμαχίων ώστε να χρησιμοποιηθεί η πληροφορία του ύψους για τη δημιουργία των 3D ιδιοκτησιών. Πρόκειται για το σχετικό υψόμετρο που ορίζεται ως η κατακόρυφη απόσταση της 3D επιφάνειας από την 3D υπόγεια ιδιοκτησία. Με το τρόπο αυτό μπορούν να αποδοθούν τα RRRs χωρίς να υπάρχουν προβλήματα.

\_

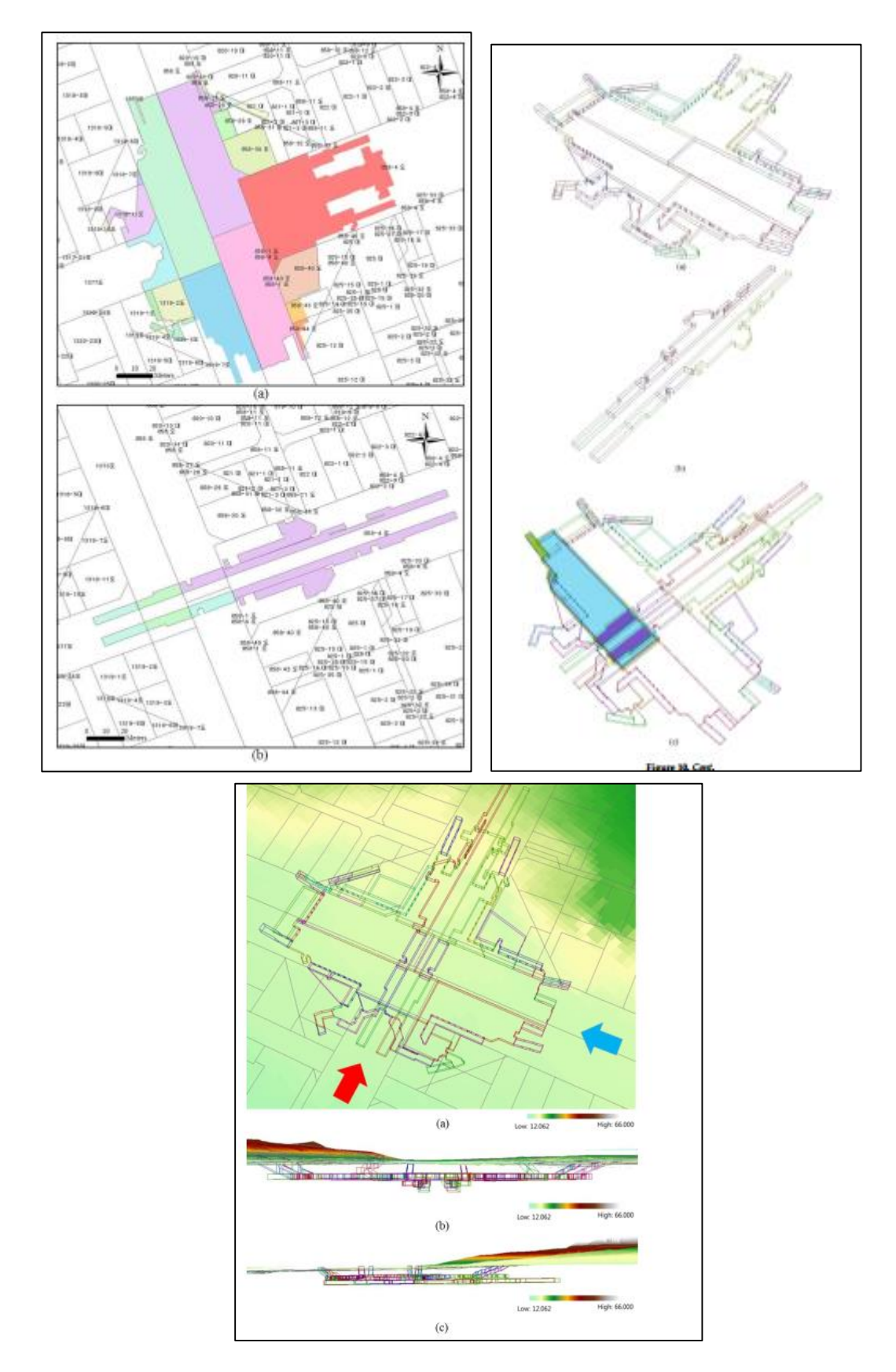

Εικόνα 3.8: 2D αναπαράσταση των γεωτεμαχίων με τα αντίστοιχα ίχνη του 3D υπόγειου κτηματολογικού χάρτη (αριστερά), ισομετρική προβολή του 3D υπόγειου κτηματολογικού χάρτη (δεξιά) & 3D αποτύπωση γεωτεμαχίων και 3D υπόγειος κτηματολογικός χάρτης (κάτω) Πηγή: Sangmin, Jeonghyun, Jaehoon & Joon, 2015

## **3.1.3. ΒΙΜ για τον σχηματισμό 3D ιδιοκτησίας στο Ηνωμένο** Βασίλειο

Στόχος της έρευνας της Oldfield το 2016 με τίτλο 'Can Data from BIMs be Used as Input for a 3D Cadastre' αποτέλεσε η εξαγωγή 3D όγκων από υπάρχοντα ΒΙΜ μοντέλα για τη δημιουργία 3D ιδιοκτησιακών χώρων. Συγκεκριμένα, χρησιμοποίησε για την έρευνά του το υπάρχον IFC μονέλο 'Lake Restaurant' που ήταν διαθέσιμο από το NBS (National Building Specification) του Ηνωμένου Βασιλείου με τη μέγιστη δυνατή λεπτομέρεια που το χαρακτήριζε.

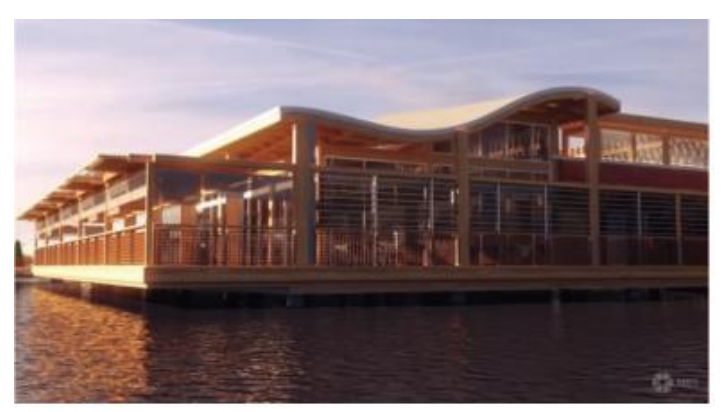

Εικόνα 3.9: Το κτήριο μελέτης 'Lake Restaurant' Πηγή: Oldfield, Oosterom, Quak, Veen & Beetz, 2016

Οι κλάσεις του IFC μορφότυπου περιλαμβάνουν φυσικούς αλλά και νοητούς χώρους. Οι φυσικοί χώροι μπορεί να είναι ένα δωμάτιο ενώ εικονικός χώρος μπορεί να είναι πολλά δωμάτια μαζί ομαδοποιημένα για ένα σκοπό, για παράδειγμα, για ενεργειακή ανάλυση (Weise 2009). Οι χώροι αυτοί μπορούν να ομαδοποιηθούν σε ζώνες χωρίς να χρειάζεται να είναι γειτονικοί και να αξιολογούν για παράδειγμα την πυρασφάλεια ενός κτηρίου.Ο νομικός χώρος μοιάζει με τον εικονικό χώρο και μπορεί να περιέχει πολλούς όγκους. Επομένως αυτοί οι χώροι και οι ζώνες έχουν ιδιαίτερο ενδιαφέρον για το 3D Κτηματολόγιο. Τέλος τα όρια των χώρων αυτών στο IFC μοντέλο ορίζονται διαφορετικά σε δύο επίπεδα. Υπάρχει το όριο πρώτου βαθμού το οποίο αφορά μόνο τις επιφάνειες που ορίζουν έναν χώρο (Space 005: οροφή, πάτωμα και τους τοιχους του) χωρίς να γίνεται αναφορά στους χώρους έξω από αυτόν και το όριο δευτέρου βαθμού (Space 003&004) το οποίο είναι τοπολογικό καθώς προσθέτει μία παραπάνω σύνδεση με τους έξω από αυτόν χώρους.

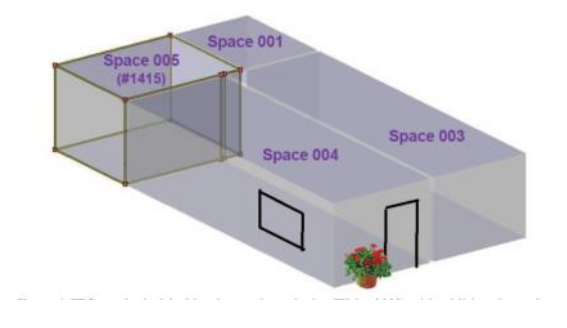

Εικόνα 3.10: Τοπολογικά όρια δεύτερου βαθμού στο IFC μοντέλο

### Πηγή: Oldfield, Oosterom, Quak, Veen & Beetz, 2016

Ένα από τα θέματα που απασχολούν τη συγκεκριμένη περίπτωση είναι ότι από τη μία πλευρά το εστιατόριο αυτό βρίσκεται πάνω από νερό αλλά και από την άλλη το όριο αυτό μεταβάλλεται καθώς αλλάζουν οι καιρικές συνθήκες και πρέπει να οριστεί σαν κινητό φυσικό όριο (Thompson 2015). Επίσης, κάποιοι χώροι είναι ανοιχτοί, κάποιοι κλειστοί ενώ άλλοι μερικώς κλειστοί. Οι χώροι αυτοί λοιπόν μπορούν να οριοθετηθούν με τα όρια δευτέρου βαθμού και να προκύψουν 3D ιδιοκτησιακοί χώροι (IfcSpace) και στη συνέχεια να ομαδοποιηθούν σε ζώνες.

Μία δεύτερη πρόκληση αποτέλεσε η πληροφορία που συνοδεύει τους χώρους αυτούς. Ο 3D ιδιοκτησιακός χώρος όπως παρουσιάστηκε παραπάνωνέχει καποια χαρακτηριστικά (Name, Description, LongName & ObjectType). Στα πεδία αυτά δεν υπάρχει περιορισμός για τις πληροφορίες που μπορεί κάποιος να προσθέσει σε αυτά. Επομένως οι χώροι με τις πληροφορίες που είναι απαραίτητες για την περιγραφή των 3D αυτών ιδιοκτησιών με τα RRRs μπορούν να αποδοθούν μέσω των IFC μοντέλων και να αποτελέσουν δεδομένα εισόδου για το 3D Κτηματολόγιο.

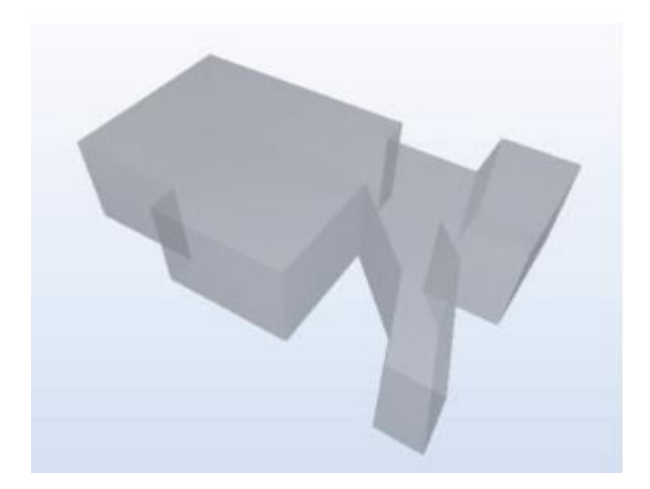

Εικόνα 3.11: Εννοιολογικός όγκος ως IFCSpace αντικείμενο Πηγή: Oldfield, Oosterom, Quak, Veen & Beetz, 2016

### **3.1.4. Επέκταση του IFC προτύπου για διαχείριση 3D ιδιοκτησιών**

Το πιο διαδεδομένο ανοιχτό πρότυπο στον τομέα των ΒΙΜs είναι το IFC το οποίο κυρίως αντιμετωπίζει θέματα που σχετίζονται με την ανταλλαγή δεδομένων ΒΙΜ και συμβάλλει στην ενεργοποίηση πολλών πλατφορμών ΒΙΜ, ώστε να μπορούν να αλληλεπιδρούν με διαλειτουργικό τρόπο (ISO16739 2013). Εκτός του διαλειτουργικού χαρακτήρα, το προτυποποιημένο μοντέλο IFC είναι δυνατό να χρησιμοποιηθεί και σε άλλους τομείς, όπως για παράδειγμα στο σχηματισμό 3D ιδιοκτησιών, 3D Κτηματολόγιο, όπως θα αναλυθεί στην ενότητα αυτή. Συγκροτείται από ένα σύνολό από οντότητες κατάλληλες για τη διαχείριση χωρικών και σημασιολογικών πληροφοριών ενός κτηρίου και τη μοντελοποίηση των χωρικών σχέσεων που δημιουργούνται μεταξύ αυτών ( Daum and Bormann, 2014). Επομένως, το ανοιχτό αυτό πρότυπο θα μπορούσε να θεωρηθεί ως ένα σημαντικό και αξιόπιστο μοντέλο δεδομένων για την 3D ψηφιακή διαχείριση δεδομένων σχετικών με περίπλοκους ιδιοκτησιακούς χώρους.

Ο Atazadeh το 2016 στο πλαίσιο της έρευνας του με τίτλο 'Extending a BIM-based data model to support 3D digital management of complex ownership spaces' που δημοσιεύτηκε στο περιοδικό 'International Journal of Geographical Information Science', εξέτασε τη δυνατότητα επέκτασης του προτύπου IFC για την 3D διαχείριση χωρικών και σημασιολογικών πληροφοριών σχετικά με τα 3D RRRs που αναπτύσσονται σε πολύπλοκους χώρους πολυώροφων κτηρίων. Η επέκταση αυτή πρόκειται να αποτελέσει βάση για τη διαχείριση, αποθήκευση και απεικόνιση των νομικών πληροφοριών μέσα σε ένα διαλειτουργικό περιβάλλον ΒΙΜ. Η μεθοδολογία που ακολούθησε περιελάμβανε τρία βασικά στάδια:

- 1. Ανάλυση απαιτούμενων στοιχείων για τη σωστή διαχείριση 3D RRRs.
- 2. Υλοποίηση της επέκτασης του IFC προτύπου: διερευνήθηκαν οι οντότητες στο IFC και στη συνέχεια επεκτάθηκαν με 3D RRRs δεδομένα που επιλέχτηκαν στο προηγούμενο βήμα, σύμφωνα με την τρέχουσα δομή δεδομένων του IFC προτύπου. Χρησιμοποιήθηκε η γλώσσα μοντελοποίησης δεδομένων EXPRESS για τη μοντελοποίηση των αναφερόμενων οντοτήτων καθώς το πρότυπο IFC κυρίως αναπτύσσεται βασιζόμενο στην EXPRESS γλώσσα ( Schenck and Wilson 1994).
- 3. Ανάπτυξη πρωτότυπου ΒΙΜ μοντέλου σε πραγματικό πολυώροφο κτήριο με την εφαρμογή της επέκτασης αυτής για τη διαχείριση και οπτικοποίηση σύνθετων ιδιοκτησιακών όγκων.

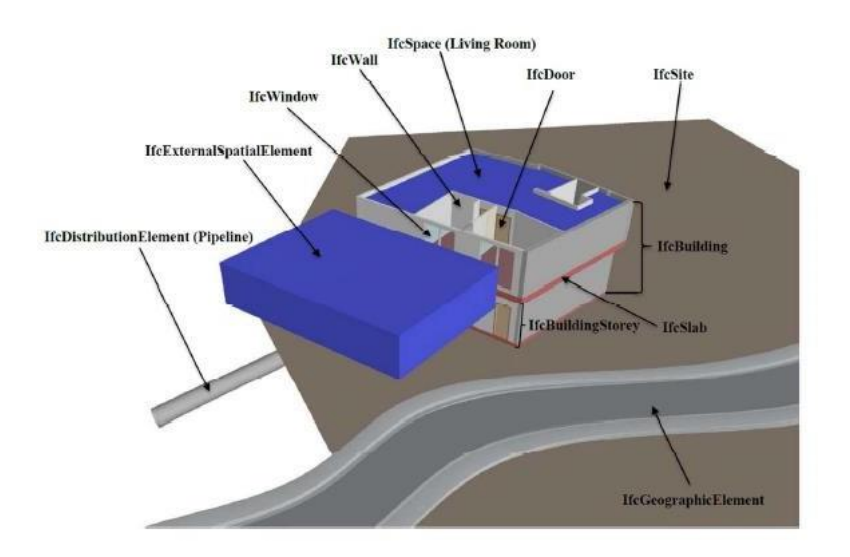

Εικόνα 3.12: Απεικόνιση χωρικών και φυσικών στοιχείων απαραίτητων για την διαχείριση 3D RRR δεδομένων Πηγή: IJGIS-2015-0604.R2, Atazadeh

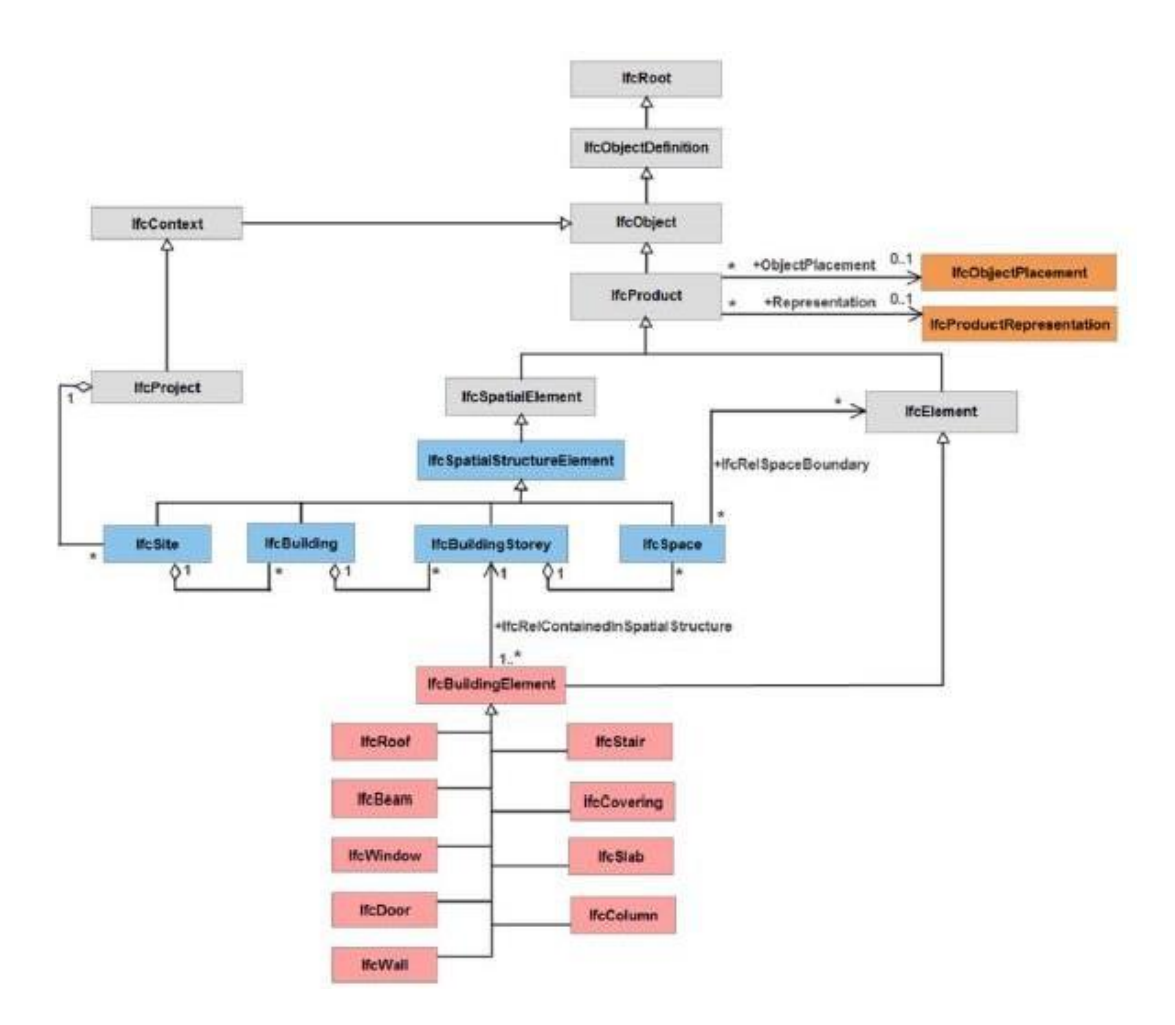

Εικόνα 3.13: Φυσικές και χωρικές οντότητες στο IFC μοντέλο δεδομένων Πηγή: Atazadeh 2016

Η επέκταση πραγματοποιήθηκε παράλληλα με τη λογική του προτύπου με τις λιγότερο δυνατές αλλαγές στην δομή του. Οι οντότητες που δημιουργήθηκαν για την εισαγωγή κτηματολογικών στοιχείων στο πρότυπο αυτό απεικονίζονται στην εικόνα 3.13 με γκρι χρώμα. Τα 3D RRRs ενσωματώθηκαν στο πρότυπο μέσω των χωρικών ζωνών που χρησιμοποιούνται για τη σύνθεση μη ορατών χωρικών στοιχείων και ορατών φυσικών σε μη ιεραρχική προσέγγιση για συγκεκριμένους σκοπούς. Πρόσφατα, το πρότυπο IFC άρχισε να υποστηρίζει διαφορετικούς τύπους χωρικών ζωνών σε κτήρια. Το χαρακτηριστικό ' PredefinedType' αναφέρεται στον 'IfcSpatialZoneTypeEnum' τύπο απαρίθμησης δεδομένων για να προσδιορίζει το όνομα κάθε ζώνης. Επομένως, χρησιμοποιήθηκε το χαρακτηριστικό αυτό για να δημιουργηθούν τρεις τιμές, όσα είναι και τα είδη RRRs: ιδιωτικοί χώροι, κοινόχρηστοι και δουλείες .Κάθε 'IfcSpatialZone' οντότητα σχετίζεται με τα συστατικά της μέρη μέσω της αντικειμενοποιημένης σχέσης 'IfcRelReferencedInSpatialStructure'. Η σχέση αυτή χρησιμοποιεί το χαρακτηριστικό 'RelatedElements' για να αναφερθεί σε ένα σύνολο στοιχείων (υποσύνολο της οντότητας 'IfcProduct') που σχετίζονται με μία χωρική ζώνη. Επομένως, ορίζονται τρεις σχέσεις για τις τρεις χωρικές ζώνες. Τέλος, τα ειδικά χαρακτηριστικά κάθε ζώνης μπορούν να οριστούν ως ένα νέα σύνολα ιδιοτήτων ( περιπτώσεις IfcPropertySet). Τα σύνολα αυτά μπορούν να απευθύνονται στις χωρικές RRR ζώνες μέσω της ' IfcRelDefinesByProperties' σχέση.

Βασική προϋπόθεση για τη δημιουργία IFC μοντέλου δεδομένων και την μετέπειτα επέκτασή του συνιστά η ύπαρξη ΒΙΜ μοντέλου. Επομένως, χρησιμοποιήθηκε το BIM λογισμικό Revit για τη δημιουργία ΒΙΜ μοντέλου. Αρχικά, δημιουργήθηκαν τα φυσικά αντικείμενα (τοίχοι, παράθυρα) και ύστερα δημιουργήθηκαν και οι χώροι όπως για παράδειγμα, διαμερίσματα. Στην συνέχεια ακολούθησε η μετατροπή αυτού σε IFC μορφότυπο και ο εμπλουτισμός αυτού με χωρικές ζώνες και χαρακτηριστικά για την καθεμία όπως προαναφέρθηκε (Εικόνα 3.14). Τέλος, η οπτικοποίηση του IFC με ενσωματωμένες κτηματολογικές πληροφορίες πραγματοποιήθηκε μέσω του ανοιχτού IFC Viewer, Solibri Model Viewer (Εικόνα 3.15 & 3.16).

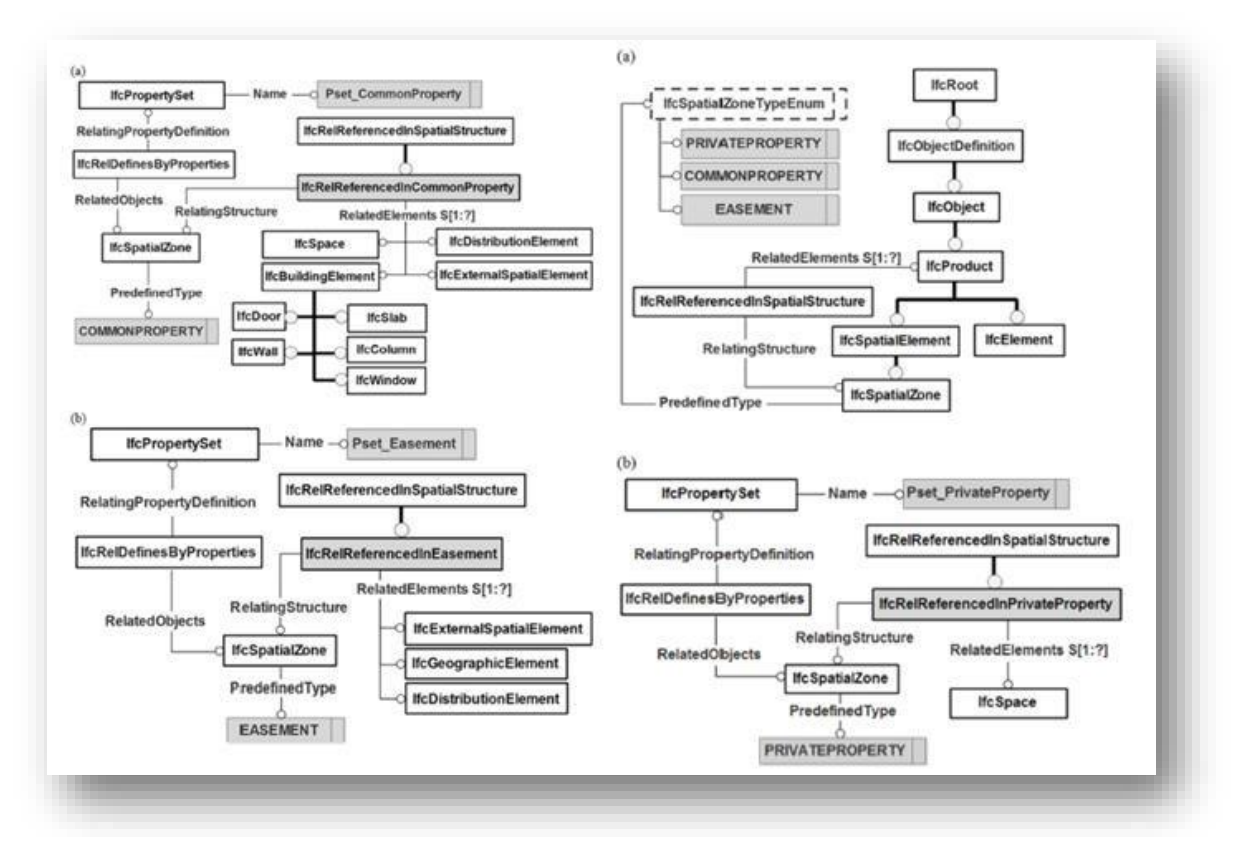

Εικόνα 3.14: EXPRESS-G διαγράμματα, (αριστερά πάνω) χωρικές ζώνες στο IFC σχήμα και (αριστερά κάτω) παράδειγμα χωρικής ζώνης για τους ιδιωτικούς χώρους, (δεξιά πάνω) παράδειγμα χωρικής ζώνης για κοινόχρηστους χώρους και (δεξιά κάτω) παράδειγμα χωρικής ζώνης για δουλειά.

Πηγή: IJGIS-2015-0604.R2, Atazadeh

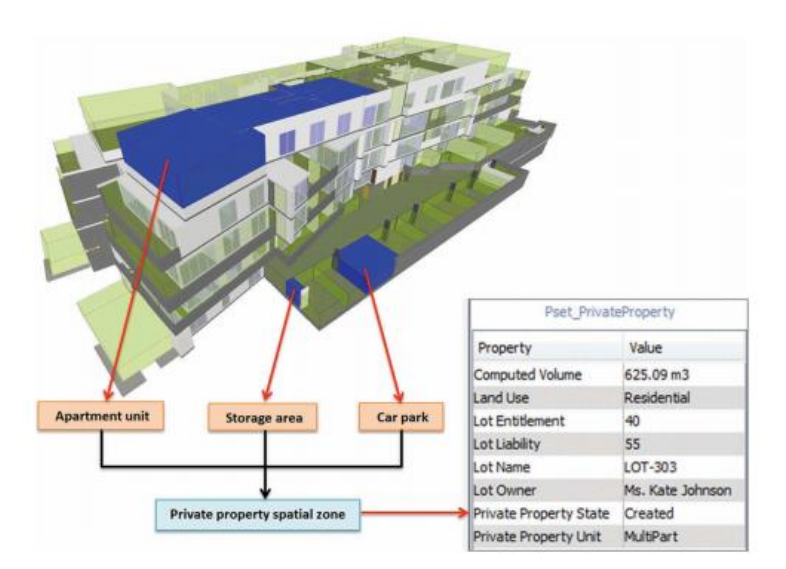

Εικόνα 3.15: Απεικόνιση παραδείγματος κοινόχρηστων χώρων Πηγή: Πηγή: IJGIS-2015-0604.R2, Atazadeh

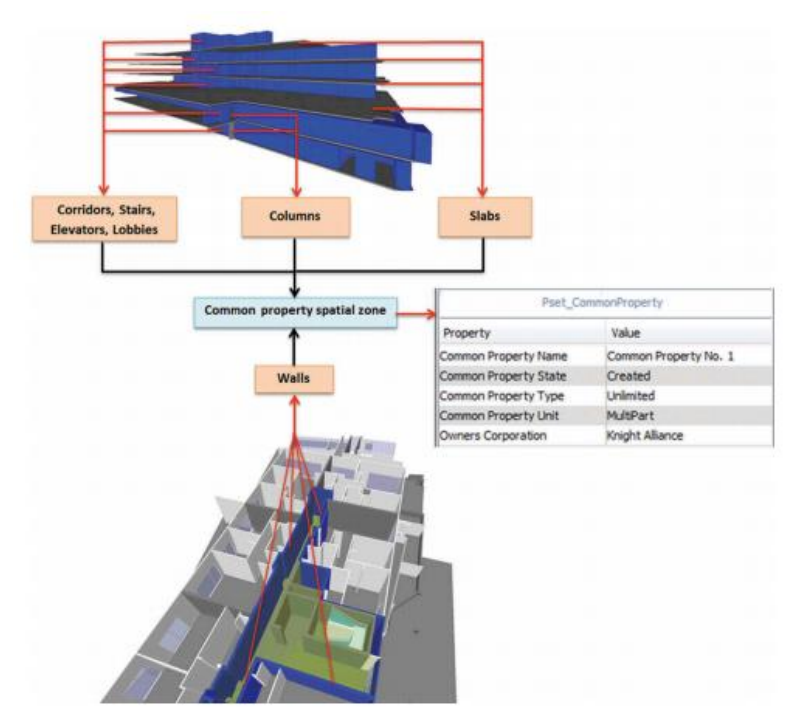

Εικόνα 3.16: Απεικόνιση παραδείγματος κοινόχρηστων χώρων Πηγή: Πηγή: IJGIS-2015-0604.R2, Atazadeh

### **3.1.5. Σύνδεση ΒΙΜ με μοντέλα νομικής πληροφορίας**

Η σύνδεση μοντέλων νομικής πληροφορίας με μοντέλα φυσικών οντοτήτων αποτελεί μία νέα εποχή έρευνας και ανάπτυξης στη διαχείριση του αστικού περιβάλλοντος. Έχουν προταθεί μία σειρά από προσεγγίσεις για την σύνδεση αυτή εκ των οποίων κάποιες υποστηρίζουν την εφαρμογή της για οπτικοποίηση ενώ άλλες ότι πρέπει να γίνεται μόνο όταν απαιτείται. Η τελευταία προσέγγιση περιλαμβάνει διάφορους συνδυασμούς μοντέλων, όπως για παράδειγμα LADM, ePlan & LandInfra από την πλευρά της νομικής πληροφορίας και IFC, CityGML & IndoorGML για τα φυσικά δεδομένα. Οι Rajabifard, Atazadeh & Kalantari το 2018 παρουσίασαν μία ολοκληρωμένη αξιολόγηση των παραπάνω συνδυασμών για τη διαχείριση ιδιοκτησιακών δικαιωμάτων και ορίων που ορίζονται σε πολύπλοκα πολυώροφα κτήρια στην Victoria της Αυστραλίας. Συγκεκριμένα, εστίασαν στη σύνδεση ΒΙΜ περιβάλλοντος ή αλλιώς του IFC προτύπου με τα μοντέλα νομικής πληροφορίας (IFC-LADM, IFC-ePlan, IFC-LandInfra).

Η σύνδεση των IFC και LADM προτύπων μπορεί να γίνει με δύο τρόπους όπως φαίνεται και στην Εικόνα 3.17. Ο πρώτος τρόπος αναφέρεται στην επέκταση του LADM με φυσικά αντικείμενα που θα υιοθετούνται από το IFC πρότυπο. Σε αυτήν την προσέγγιση προτείνεται τα φυσικά αντικείμενα να ορίζονται λεπτομέρως στη μελοντική έκδοση του LADM, η οποία θα παρέχει τη δυνατότητα να ορίζονται κατ'επιλογήν σημασιολογικές σχέσεις μεταξύ των νομικών και φυσικών οντοτήτων. Με τον τρόπο αυτό θα ορίζονται οι σχέσεις μεταξύ των νομικών ορίων οριζόμενων από την οντότητα LA\_BoundaryFace του LADM και των φυσικών αντικειμένων οριζόμενων από την οντότητα IfcElement του IFC καθώς και οι σχέσεις που θα παρέχουν τη δυνατότητα να αντιστοιχίζουν ένα φυσικό αντικείμενο με ένα συστατικό μέρος μιας διοικητικής μονάδας οριζόμενο από την οντότητα LA\_BAUnit του LADM.

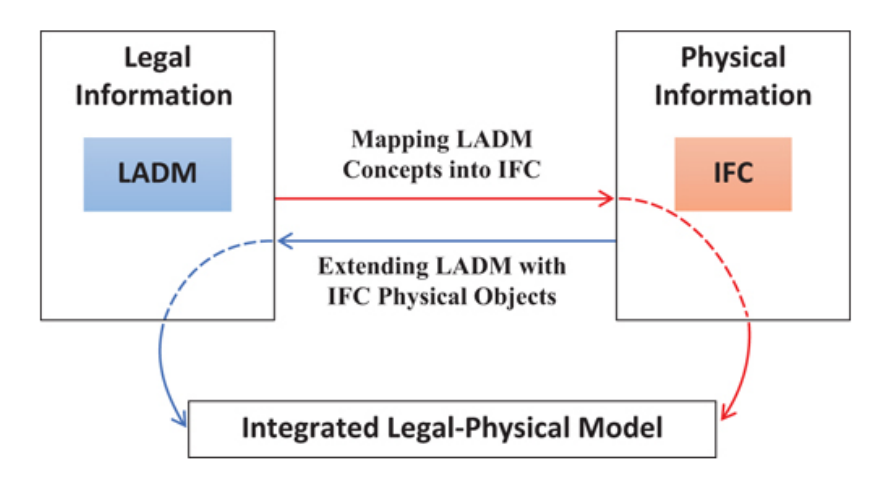

 Εικόνα 3.17: Πιθανοί τρόποι σύνδεσης των προτύπων IFC & LADM Πηγή: Abbas Rajabifard, Behnam Atazadeh & Mohsen Kalantari, 2019

Το βασικό πλεονέκτημα της παραπάνω διαδικασίας συνιστά η ενθάρρυνση κάποιων χωρών που βασίζονται στα φυσικά αντικείμενα για να ορίσουν τα ιδιοκτησιακά δικαιώματα να υιοθετήσουν μία προσέγγιση βασισμένη στο LADM πρότυπο για τη 3D διαχείριση πολύπλοκων χωρικά ιδιοκτησιακών δικαιωμάτων. Παρόλα αυτά, η διαδικασία αυτή δεν είναι εύκολα υλοποιήσιμη καθώς το LADM συνιστά εννοιολογικό μοντέλο και η σύνδεση αυτή δεν μπορούσε να είναι αποτελεσματική για όλες τις χώρες.

Ο δεύτερος τρόπος σύνδεσης αφορούσε την πλήρη αντιστοίχιση των εννοιών του LADM στο IFC πρότυπο. Οι Rajabifard, Atazadeh & Kalantari πρότειναν κατάλληλους μηχανισμούς για την κωδικοποίηση των εννοιών αυτών για την τρέχουσα δομή του σχήματος IFC. Υπάρχουν όμως κάποιες έννοιες που δεν μοντελοποιούνται επιτυχώς στη προσέγγιση αυτή, όπως για παράδειγμα, τα κινητά όρια κάποιων ιδιοκτησιών λόγω καιρικών συνθηκών. Για τον λόγο αυτόν οι Rajabifard, Atazadeh & Kalantari πρότειναν μια πιο κατάλληλη μέθοδο για τη σύνδεση του LADM και IFC προτύπου.Η μέθοδος αυτή βασίζεται στην επιλογή κατάλληλων IFC οντοτήτων για την αντιστοίχιση μιας LADM έννοιας. Για παράδειγμα, οι έννοιες που αφορούν τα όρια στο LADM πρότυπο ονομάζονται 'LA\_BoundaryFaceString'& 'LA\_BoundaryFace' και αντιστοιχίζονται στις αντίστοιχες οντότητες του IFC, 'IfcEdecurve' & 'IfcFaceSurface' που υποστηρίζουν τη γεωμετρία και τοπολογία ορίων γραμμών και ορίων προσώπων αντίστοιχα. Αναφορικά με τις χωρικές μονάδες, οι αντιστοιχίσεις φαίνονται στον πίνακα της εικόνας 3.18. Επιπλεόν παράδειγμα αποτελεί ή έννοια των εμπλεκόμενων μερών στη διαχείριση πολύπλοκων 3D ιδιοκτησιακών δικαιωμάτων που στο LADM πρότυπο απαρτίζεται από τις έννοιες LA\_Party, LA\_GroupParty & LA\_PartyMember όπως αναφέρθηκε και στο πρώτο κεφάλαιο διεξοδικά οι οποιες αντιστοιχίζονται στην οντότητα 'IfcActor' η οποία απαρτίζεται ακόλουθα σε 'IfcPerson', 'IfcOrganization' & 'IfcPersonAndOrganization'.

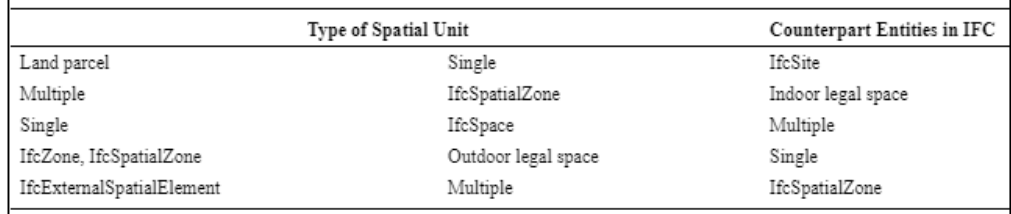

 Εικόνα 3.18: Αντιστοίχιση των χωρικών οντοτήτων με αυτές του IFC Πηγή: Abbas Rajabifard, Behnam Atazadeh & Mohsen Kalantari, 2019

# **3.2. Oφέλη και προκλήσεις του ΒΙΜ στη Διαχείριση του Αστικού Περιβάλλοντος**

Την τελευταία δεκαετία το ΒΙΜ έχει λάβει ενεργή δράση στον κατασκευαστικό κλάδο με την 3D σχεδίαση και κατασκευή πολυόροφων κτηρίων αλλά και με την σημαντική συμβολή του στην επίλυση θεμάτων επικοινωνίας και διαχείρισης σχετικά με 2D σχέδια και 3D CAD μοντέλα (Arayici 2011, Mihindu & Arayici 2008). Από την άλλη πλευρά, τα συστήματα διαχείρισης γης δεν έχουν υιοθετήσει ακόμα μία ολοκληρωμένη 3D προσέγγιση μοντελοποίησης και διαχείρισης ιδιοκτησιακών δικαιωμάτων σε πολύπλοκες υποδομές. Στις περισσότερες χώρες παραμένουν τα 2D σχέδια να αναπαριστούν τα όρια ιδιοκτησιών στο πολύπλοκο και στρωματοποιημένο αστικό περιβάλλον.

Τα ΒΙΜ μοντέλα αποτελούν καλή πηγή 3D χωρικών πληροφοριών και δημιουργούν νέες ευκαιρίες για τα συστήματα διαχείρισης γης καθώς ενισχύουν την επικοινωνία και τη διαχείριση των νομικών δικαιωμάτων στα πολύπλοκα κτήρια με τους εμπλεκόμενους φορείς. Επομένως, με τη συχνότερη χρήση ΒΙΜ μοντέλων στον κατασκευαστικό κλάδο αυξάνεται και η χωρική πληροφορία που μπορεί μετέπειτα να χρησιμοποιηθεί για τη διαχείριση γης. Στο πιο μακρινό μέλλον, το ΒΙΜ πρόκειται να αλλάξει τη διαχείριση της γης από μια πρακτική διασφάλισης των ιδιοκτησιακών δικαιωμάτων σε μια πρακτική που θα χρησιμοποιείται 3D ιδιοκτησιακή πληροροφορία όχι μόνο για τη διαχείριση ιδιοκτησιών σε πολύπλοκα πολυόροφα κτήρια αλλά θα αξιοποιείται σε ευρύτερες εφαρμογές που αφορούν το αστικό περιβάλλον.

Στο υποκεφάλαιο αυτό περιγράφονται τα πλεονεκτήματα από τη χρήση μιας εφαρμογής βασισμένης στη ΒΙΜ τεχνολογία για τη διαχείριση αστικού περιβάλλοντος όπως επίσης και προκλήσεις σε τεχνικό και νομοθετικό πλαίσιο που πρέπει να αντιμετωπιστούν προκειμένου να υιοθετεθεί το ΒΙΜ ως αποτελεσματική προσέγγιση στη 3D διαχείριση γης και κατ'επέκταση του αστικού δομημένου περιβάλλοντος.

#### **3.2.1. Πλεονεκτήματα του ΒΙΜ στη Διαχείριση Αστικού Περιβάλλοντος**

Το μοντέλο ΒΙΜ, όπως αναλύθηκε στα προηγούμενα κεφάλαια, διαθέτει σημαντικά πλεονεκτήματα στην αντιμετώπιση θεμάτων διαχείρισης και επικοινωνίας. Η οπτικοποίηση των ιδιοκτησιακών δικαιωμάτων και ορίων σε ένα 3D περιβάλλον συμβάλλει στην καλύτερη κατανόηση από όλους τους εμπλεκόμενους φορείς για το 'ποιος' έχει 'τι' και 'που'. Τα πλεονεκτήματα από τη χρήση του ΒΙΜ στη Διαχείριση του Αστικού Περιβάλλοντος συνοψίζονται σε αυτά της επικοινωνίας και της διαχείρισης. Από τη μία πλευρά, το διαδραστικό, ενοποιημένο και 3D περιβάλλον του ΒΙΜ διευκολύνει την επικοινωνία των νομικών πληροφοριών με τους εμπλεκόμενους κλάδους κάνοντας πιο κατανοητά τα νομικά όρια των ιδιοκτησιών, διαχωρίζοντάς τα από άλλους τύπους ορίων στο ΒΙΜ περιβάλλον. Από την άλλη πλευρά, σε πολύπλοκες και πολυόροφες κατασκευές, τα χωρικά και φυσικά αντικείμενα που απαρτίζουν ένα νομικό δικαίωμα διασκορπίζονται σε διάφορα μέρη μιας υποδομής. Το ΒΙΜ μπορεί να διαχείζεται τέτοιου είδους δικαιώματα καθώς έχει τη δυνατότητα να δημιουργεί χωρική ζώνη για κάθε ένα από αυτά μέσω χωρικών σχέσεων.

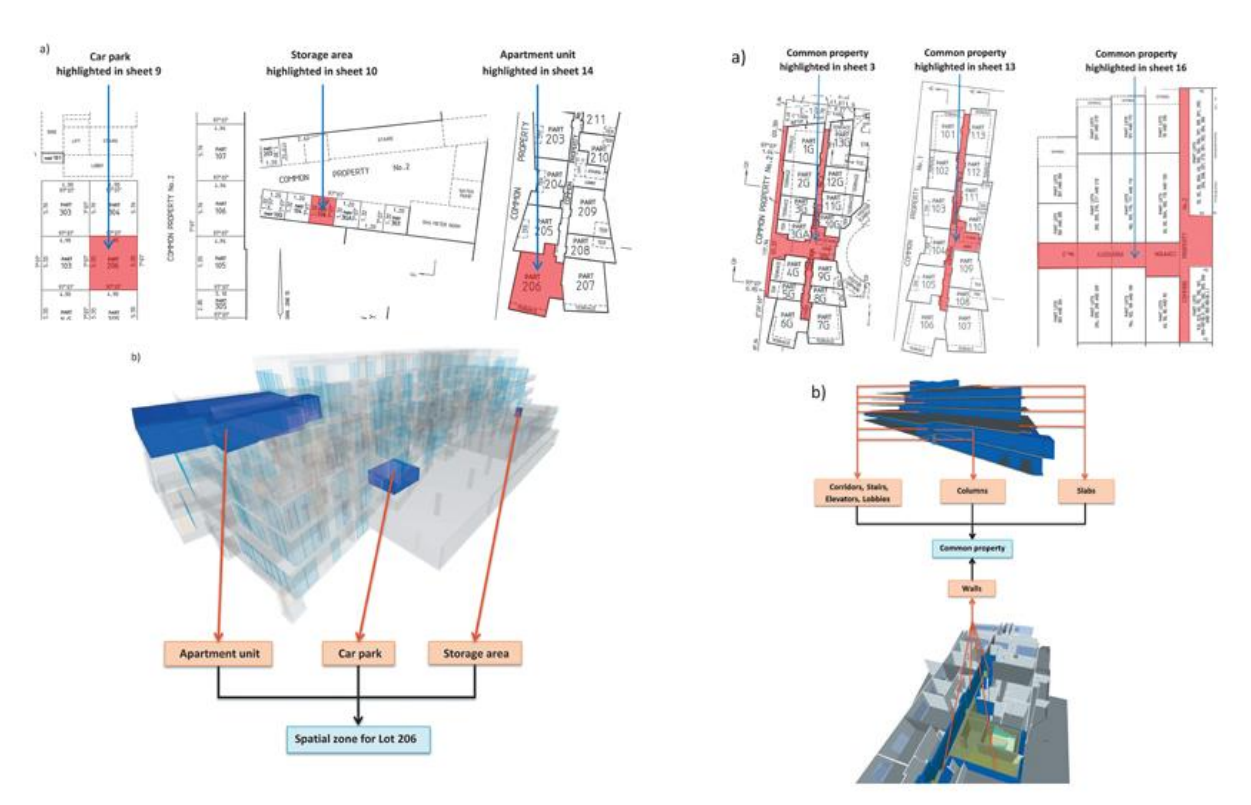

Εικόνα 3.19: Αναπαράσταση όγκου ιδιωτικών χώρων (αριστερά) & κοινόχρηστων (δεξιά) με τη μορφή των subdivision plans και ΒΙΜ αντίστοιχα Πηγή: Abbas Rajabifard, Behnam Atazadeh & Mohsen Kalantari, 2019

Τα ΒΙΜ μοντέλα αποθηκεύουν κτηριακά δεδομένα σε ιεραρχική και μη ιεραρχική δομή, εξυπηρετώντας κάθε φορά συγκεκριμένους σκοπούς. Η ιεραρχική δομή (κτήριο-όροφοςχώρος) δίνει τη δυνατότητα στον χρήστη να πλοηγηθεί στο κτήριο και στους ορόφους προκειμένου να βρει τον χώρο που τον ενδιαφέρει. Η μέθοδος όμως αυτή κρίνεται αναποτελεσματική σε πολύπλοκα κτήρια και λύση σε αυτό δίνει η μη ιεραρχική δομή μέσω των χωρικών ζωνών με τη χρήση σημασιολογικών σχέσεων.Eπιπροσθέτως, σε ένα περιβάλλον ΒΙΜ μπορούν να αναπαρασταθούν σε τρεις διαστάσεις αποτελεσματικά οι κοινόχρηστοι χώροι, το οποίο συνιστά αδύνατο σε 2D σχέδια. Τα κτηριακά στοιχεία που συγκροτούν τέτοιους χώρους γίνονται εύκολα αντιληπτά σε ΒΙΜ μοντέλα, βοηθώντας τους ιδιοκτήτες να αντιληφθούν ποιους από αυτούς τους χώρους μπορούν να διαχειρίζονται και να συντηρούν. Ωστόσο η εισαγωγή της νομικής πληροφορίας σε περιβάλλον ΒΙΜ παρέχει πλεονεκτήματα στη διαχείριση των κτηρίων καθώς οι πληροφορίες αυτές διαδραματίζουν πολύ σημαντικό ρόλο στον κύκλο ζωής του. Σημαντικό πλεονέκτημα αποτελεί η δυνατότητα για εκτέλεση ερωτημάτων χωρικών και περιγραφικών, εξαγωγής όγκου για κάθε χώρο και υλοποίηση χωρικών αναλύσεων απαραίτητων για τη διαχείριση του αστικού περιβάλλοντος. Στις παρακάτω εικόνες δίνονται παραδείγματα από την αναπαράσταση 3D ιδιοκτησιών μέσω διαφόρων τύπων ορίων, διαφοροποιώντας το ΒΙΜ από άλλους τρόπους 3D μοντελοποίησης. Παρέχεται η δυνατότητα χρήσης εσωτερικών, εξωτερικών αλλά και μέσων ορίων για την σωστή και πιο κατανοητή οπτικοποιηση 3D νομικών δικαιωμάτων σε σύγκριση πάντα με τις αντίστοιχες 2D προσεγγίσεις.

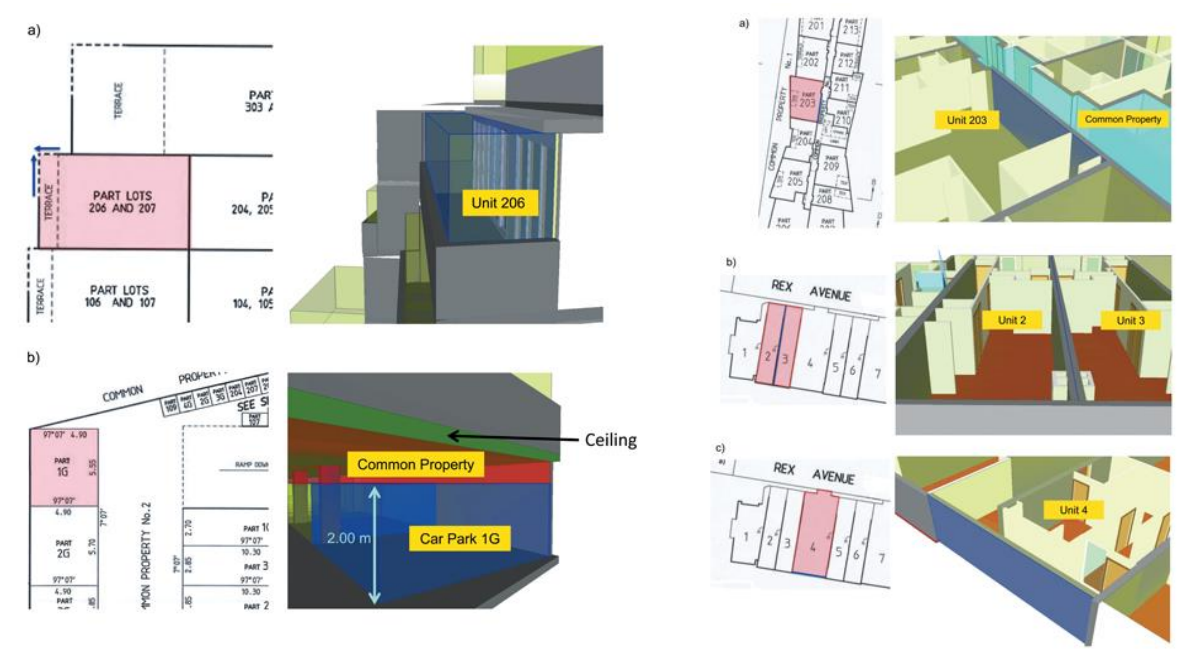

Εικόνα 3.20: Όρια κτηρίου (αριστερά) & Όρια κτηρίου με διαφοροποίηση εσωτερικό-μεσαίοεξωτερικό αντίστοιχα (δεξιά) με τη μορφή των subdivision plans και ΒΙΜ αντίστοιχα Πηγή: Abbas Rajabifard, Behnam Atazadeh & Mohsen Kalantari, 2019

## **3.2.2. Προκλήσεις της BIM-based Διαχείρισης Αστικού Περιβάλλοντος**

Στη βασισμένη σε ΒΙΜ τεχνολογία προσέγγιση πέρα από τα σημαντικά πλεονεκτήματα που παρέχει, προκύπτουν και κάποια θέματα που πρέπει να αντιμετωπιστούν και χωρίζονται στα τεχνικά και θεσμικά. Τα τεχνικά θέματα προκύπτουν κατά την εγγραφή, διαχείριση και ανταλλαγή της 3D νομικής πληροφορίας. Ένα από τα δύο πιο συνήθη θέματα αποτελεί η ανακολουθία μεταξύ σχεδίασης και κατασκευής ενός κτηρίου. Πιο συγκεκριμένα, η κατασκευή ενός κτηρίου δεν ακολουθεί στο σύνολό της τα αρχικά αρχιτεκτονικά σχέδια δημιουργώντας έτσι την ανάγκη για συνεχή έλεγχο και επικύρωση από αρμόδιους μηχανικούς και φορείς. Δεύτερο σημαντικό θέμα συνιστά η ανάγκη για γενίκευση του ΒΙΜ μοντέλου καθώς διαθέτει πολλά φυσικά αντικείμενα που δεν είναι χρήσιμα για τη διαχείριση της γης. Η γενίκευση αυτή θα συμβάλλει στη βελτίωση των ταχυτήτων στο μοντέλο κατά τις διαδικασίες μοντελοποίησης και διεξαγωγής ερωτημάτων.

Το πιο σημαντικό εμπόδιο στην παραπάνω διαδικασία δημιουργείται από θεσμικούς παράγοντες. Οι τρέχουσες θεσμικές διατάξεις για τη διαχείριση των νομικών δικαιωμάτων στο

αστικό περιβάλλον έχουν εδραιωθεί βασισμένες σε 2D σχέδια (Ho & Rajabifard, 2016). Οι Ho, Rajabifard & Kalantari (2015) ανέφεραν ότι υπάρχουν 'αόρατοι' περιορισμοί (ρυθμιστικοί, κανονιστικοί & γνωστικοί) που εμποδίζουν τη μετάβαση από 2D σε 3D πρακτικές διαχείρισης γης.

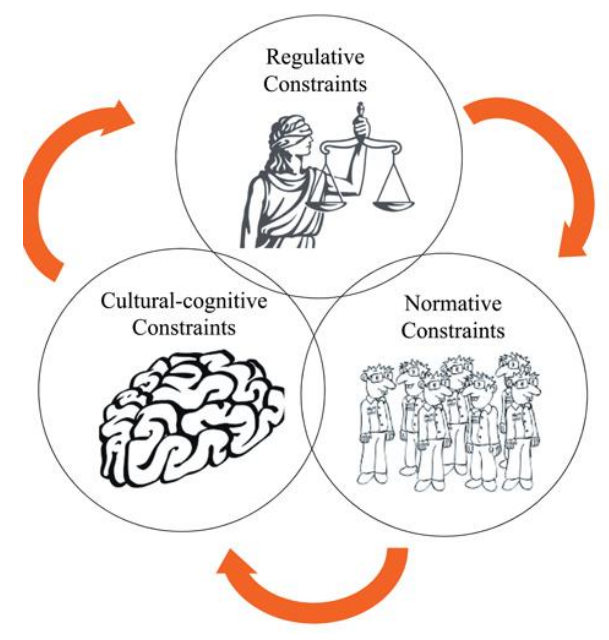

Εικόνα 3.21: Προκλήσεις της BIM-based Διαχείρισης Αστικού Περιβάλλοντος Πηγή: Abbas Rajabifard, Behnam Atazadeh & Mohsen Kalantari, 2019

Αναφορικά με τους ρυθμιστικούς περιορισμούς, το αυστηρό νομοθετικό πλαίσιο που επικρατεί θα μπορούσε να θεωρηθεί σημαντικό εμπόδιο για τη μετάβαση από 2D πρακτικές σε 3D ΒΙΜ περιβάλλον με διάφορους τρόπους. Παρόλο που οι τρέχουσες πληροροφορίες δεν συμβαδίζουν με το πολύπλοκο δομημένο περιβάλλον, οι ευκαιρίες για αλλαγή δεν βρίσκονται στο άμεσο μέλλον (Ho,2014). Το γεγονός αυτό μπορεί να οφείλεται στην ίδρυση των πλαισίων αυτών πριν από πολλά χρόνια, με αποτέλεσμα να έχουν γίνει αποδεκτά, χωρίς να υπάρχει κίνητρο για αλλαγές. Η μετάβαση σε ένα 3D ψηφιακό περιβάλλον πληροφοριών σχετικών με ιδιοκτησιακά δικαιώματα με παράλληλη εξαγωγή ερωτημάτων, επανάχρησης δεδομένων και 3D οπτικοποίηση απαιτεί εξ'ολοκλήρου αλλαγή στον τρόπο συλλογής, εγγραφής και κοινοποίησης πληροφορίας, μια θεμελιώδης αλλαγή στους κανόνες και στις αξίες σχετικά με τις διαδικασίες συνεργασίας, αναπαράστασης και ανάλυσης. Οι βασικοί κανονιστικοί περιορισμοί συνοψίζονται στα εξής:

- Τα συστήματα διαχείρισης γης είναι προσανατολισμένα στα κανονιστικά στοιχεία
- Εφαρμόζονται ακόμα 2D μέθοδοι για αναπαραστάσεις κτιριακής πληροφορίας
- Το περιεχόμενο των 2D σχεδίων προορίζεται μόνο για την εγγραφή και έλεγχο από αρμόδια νομοθεσία
- H απουσία επίγνωσης της ελλειψης κτιριακής πληροφορίας μακροχρόνια

Τέλος, οι επικρατούσες αντιλήψεις και κανόνες κάθε πολιτισμού δημιουργούν δυσεπίλυτα εμπόδια, όπως αναφέρουν στην έρευνά τους οι Ho, Rajabifard & Kalantari (2015). Η τάση αυτή εκφράστηκε στην αρχή από κάποιες εμπλεκόμενες ομάδες με σκοπό να υπάρξει μια ισορροπία στις διαδικασίες εγγραφής δικαιωμάτων που αφορούσαν τα πιο απλά πολυόροφα κτήρια. Οι μέθοδοι αυτές στη συνέχεια ενσωματώθηκαν στον πολιτισμό και επικράτησαν για πολλά χρόνια. H 2D καταγραφή και αναπαράσταση των ιδιοκτησιών έχει γίνει πλέον αποδεκτή και οι προσπάθειες για μετάβαση σε ένα περιβάλλον 3D πληροφορίας θεωρούνται εξειδικευμένη διαδικασία και πρακτική με αποτέλεσμα να χαρακτηρίζεται ως μονόπλευρο θέμα προς συζήτηση και αλλαγή.

# **4. ΣΥΝΔΕΣΗ BIM & GIS ΔΕΔΟΜΕΝΩΝ ΣΕ ΚΟΙΝΟ ΣΥΣΤΗΜΑ**

Τα συστήματα γεωγραφικών πληροοφοριών (GIS) παρέχουν πληροφορίες σχετικά με το περιβάλλον ενώ το ΒΙΜ εστιάζει κυρίως στις πληροφορίες σχετικά με το σχεδιασμό και την κατασκευή ενός κτηρίου που υπάρχει μέσα στο περιβάλλον. Η σύνδεση του GIS με το ΒΙΜ πρόκειται να παρουσιάσει πολλά πλεονεκτήματα και να αποτελέσει ένα σημαντικό βήμα για την τρισδιάστατη μοντελοποίηση των πόλεων καθώς θα αντιμετωπίζει όλες τις προκλήσεις του δομημένου περιβάλλοντος. Οι δύο αυτοί τομείς επικαλύπτονται ολοένα και περισσότερο καθώς τα ΒΙΜ μοντέλα εμπλέκονται σε θέματα υποδομών, τα μοντέλα των πόλεων γίνονται πιο λεπτομερή, η έννοια της έξυπνης πόλης αναζητά μία ενοποιημένη λύση για τις υποδομές της και τέλος οι στόχοι που τίθενται για βιώσιμη ανάπτυξη απαιτούν τη συνεργασία πολλών επιπέδων λεπτομέρειας σε όλα τα στάδια ζωής μιας πόλης.

O κατασκευαστικός κλάδος (AEC) είναι ακόμα διχασμένος στο μεγάλο όγκο πληροφοριών που πρέπει να διαχειρίζεται. Η ανταλλαγή πληροφοριών μεταξύ των εμπλεκόμενων μερών σε ένα έργο είναι πολύ σημαντική και πρέπει να γίνεται με διαλειτουργικό τρόπο για τον περιορισμό του κόστους αλλά και του χρόνου. Επομένως, η ενσωμάτωση του ΒΙΜ στο GIS γίνεται ολοένα και πιο αναγκαία και προϋποθέτει καλή γνώση της βασικής δομής (key schema) των δύο συστημάτων ώστε να γίνει η αντιστοίχιση. To IFC και το CityGML επιλέγονται ως η πιο αντιπροσωπευτική δομή για το ΒΙΜ και το GIS αντίστοιχα καθώς αυτά χρησιμοποιούνται κυρίως στους τομείς αυτούς όπως φαίνεται και στις παρακάτω εφαρμογές.

Στο κεφάλαιο αυτό μελετώνται αρχικά τα Συστήματα Γεωγραφικών Πληροφοριών (GIS) μέσα από ορισμούς διαφόρων ερευνητών και η συμβολή τους στη διαχείριση γης και κατ'επέκταση του αστικού περιβάλλοντος. Ακολουθεί το κεφάλαιο στο οποίο παρετίθενται οι έρευνες που έχον διεξαχθεί προσπαθώντας να συνδέσουν τα συστήματα ΒΙΜ & GIS για διάφορους σκοπούς.

# **4.1. Συστήματα Γεωγραφικών Πληροφοριών (GIS)**

Oι απαιτήσεις για χωρικά δεδομένα αναπτύσσονται με έντονο ρυθμό από την δεκαετία του 1970 μέχρι σήμερα. Πολλές από τις καθημερινές δραστηριότητες του ανθρώπου είναι συνυφασμένες με την έννοια του χώρου αλλά και οι αποφάσεις που λαμβάνονται σε κυβερνητικό ή επιστημονικό επίπεδο επηρεάζονται, περιορίζονται ή ακόμα και υπαγορεύονται από κάποια γεωγραφική πληροφορία. Οι γεωγραφικές πληροφορίες πρέπει να είναι ακριβείς και αντικειμενικές προκειμένου να συμβάλουν στην ανάλυση χωρικών φαινομένων. Σύστημα Πληροφοριών είναι ένα σύστημα που διαθέτει τα κατάλληλα εργαλεία για την αποδοτική συλλογή, επεξεργασία και διατήρηση των πληροφοριών. Ένα σύστημα γεωγραφικών πληροφοριών δίνει την δυνατότητα αποθήκευσης μεγάλου όγκου γεωγραφικών δεδομένων με πολύ μεγάλη ταχύτητα επεξεργασίας που με τη χρήση της τεχνολογίας διαθέτει εργαλεία εισόδου, εξόδου και ταξινόμησης, επεξεργασίας και ανάλυσής τους (Σίσκας, 2015).

Έχουν γίνει τόσες πολλές προσπάθειες ορισμού ενός Συστήματος Γεωγραφικών Πληροφοριών ή ΣΓΠ (Geographical Information System – GIS), που είναι δύσκολο να επιλέξει κανείς έναν αποκλειστικό ορισμό. Παρακάτω γίνεται αναφορά σε κάποιους από αυτούς, από την παλαιότερη μέχρι την πιο σύγχρονη:

- Burrough (1986): εργαλείο συλλογής, αποθήκευσης, ανάκτησης, μετασχηματισμού και εμφάνισης χωρικών δεδομένων από τον πραγματικό κόσμο για συγκεκριμένους σκοπούς.
- Department of Environment UK (1987): σύστημα συλλογής, αποθήκευσης, ελέγχου, αναβάθμισης, χειρισμού, ανάλυσης και απεικόνισης δεδομένων τα οποία αναφέρονται χωρικά στην γήινη επιφάνεια.
- Rhind (1989): σύστημα Η/Υ που μπορεί να αποθηκεύσει και να χρησιμοποιήσει δεδομένα που περιγράφουν τμήματα της γήινης επιφάνειας.
- ESRI (1990): οργανωμένη συλλογή από το υπολογιστικό σύστημα και τα περιφερειακά του (hardware), λογισμικό (software), γεωγραφικά δεδομένα και ανθρώπινο δυναμικό σχεδιασμένα ώστε να μπορούν με αποτελεσματικό τρόπο να συλλέγουν, αποθηκεύουν, ανανεώνουν, διαχειρίζονται, αναλύουν και να παρουσιάζουν όλους τους τύπους πληροφορίας με γεωγραφική αναφορά.
- Star (1990): σύστημα πληροφοριών που σχεδιάστηκε προκειμένου να διαχειρίζεται χωρικά ή με γεωγραφικές συντεταγμένες δεδομένα.
- Tomlin (1990): διάταξη από το υπολογιστικό σύστημα και τα περιφερειακά του (hardware) και λογισμικό (software) ειδικά σχεδιασμένα για την απόκτηση, διατήρηση και χρήση χαρτογραφικών δεδομένων. Ο ορισμός αυτός αναδεικνύει μία από τις μοναδικές λειτουργίες του GIS, που είναι η δημιουργία χαρτών. Επομένως, τα ΣΓΠ αντιλαμβάνονται ως προηγμένη χαρτογραφία.
- Huxhord (1991): σύστημα πληροφοριών που σχεδιάστηκε προκειμένου να διαχειρίζεται δεδομένα με γεωγραφική αναφορά ή με γεωγραφικές συντεταγμένες.
- Aronoff (1995): σύστημα Η/Υ που παρέχει δυνατότητες εισόδου, διαχείρισης, επεξεργασίας, ανάλυσης και εξόδου γεωχωρικών δεδομένων.
- Fabiyi (2004): μοναδική ενσωμάτωση υπολογιστικού συστήματος και των περιφερειακών του (hardware), λογισμικού (software), τεχνικών, δομής, ανθρώπινου δυναμικού και θεσμών για την συλλογή, χειρισμό, αποθήκευσης, ανάλυσης, ρύθμισης, μοντελοποίησης και αναπαράστασης δεδομένων με γεωγραφική αναφορά για την επίλυση περίπλοκων προβλημάτων σχετικά με τον άνθρωπο.
- USGS (2007): σύστημα πληροφορικής ικανό να συναρμολογεί, να αποθηκεύει, να χειρίζεται και να εμφανίζει γεωγραφικά αναφερόμενες πληροφορίες, δηλαδή δεδομένα που προσδιορίζονται σύμφωνα με τις τοποθεσίες τους.

Από τους παραπάνω ορισμούς εξάγεται το συμπέρασμα ότι τα ΣΓΠ συνιστούν συστήματα Η/Υ τα οποία προορίζονται για την χαρτογράφηση και ανάλυση χωρικών οντοτήτων της επιφάνειας της γης. Πρόκειται για αλληλοεξαρτώμενα συστήματα τα οποία αποτελούνται από hardware, software, γεωγραφικά δεδομένα και γνώση. Κανένα από τα συστατικά αυτά μέρη δεν μπορεί να λειτουργήσει ανεξάρτητα από τα άλλα καθώς κρίνεται απαραίτητη η σωστή ενσωμάτωση όλων προκειμένου να είναι λειτουργικό ένα ΣΓΠ (Akeh & Mshelia, 2016).

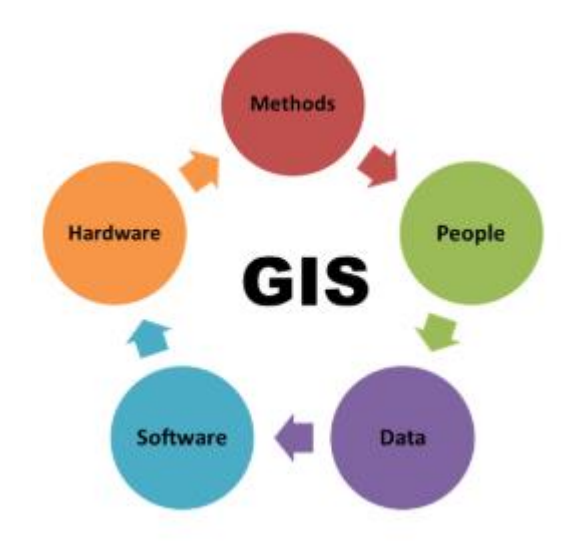

Eικόνα 4.1.: Συστατικά μέρη ενός ΣΓΠ Πηγή: Leena Kanickara, 2018

Τα ΣΓΠ αναπαριστούν τον κόσμο μέσω διανυσματικών (vector) και κανονικοποιημένων (raster) δεδομένων συνδέοντας γεωγραφικές πληροφορίες με τα περιγραφικά τους χαρακτηριστικά. Ως ένα γεωχωρικό εργαλείο, τα GIS επιτρέπουν στους σχεδιαστές του χώρου (planners) να ολοκληρώνουν περίπλοκες χωρικές αναλύσεις χρησιμοποιώντας γεωχωρικά εργαλεία (επίθεση χαρτών (map overlay), μετρητικά εργαλεία, buffering, hotspot).

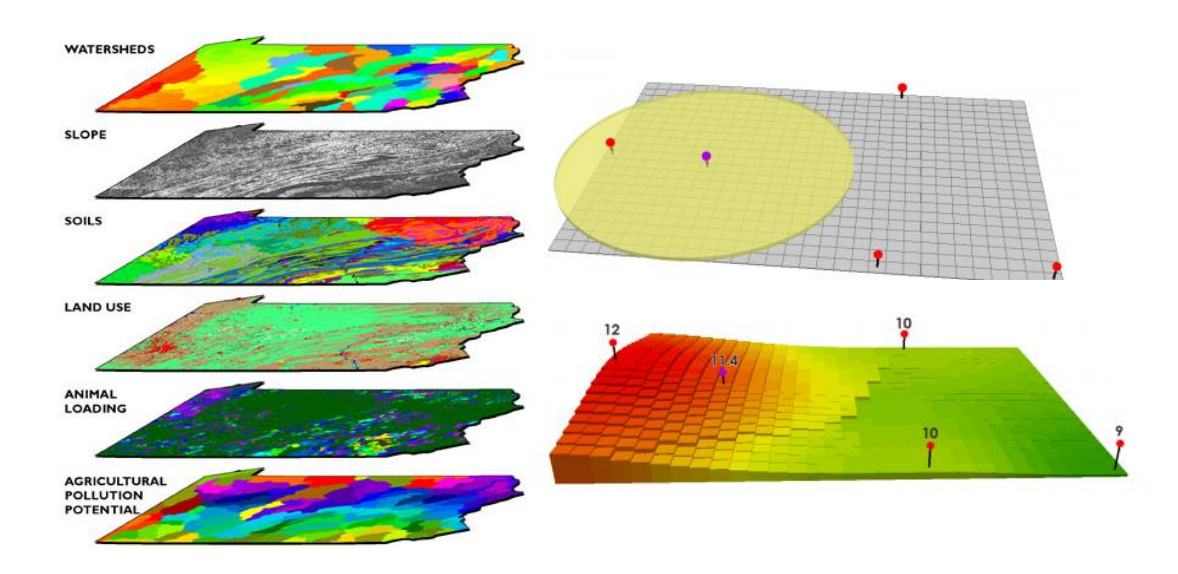

Eικόνα 4.2.: Γεωχωρικά εργαλεία GIS

#### Πηγή: [gisgeography.com,](https://gisgeography.com/) 2014

Στις αναπτυγμένες χώρες, ήδη από το 1980 οι σχεδιαστές του αστικού χώρου (urban planners) υιοθετούν τα GIS. Τα σύγχρονα πλέον GIS υποστηρίζουν αποτελεσματικά την εισαγωγή δεδομένων όπως επίσης και την εκτέλεση διάφορων ερωτημάτων σε αυτά αποδίδοντας σε χάρτη την πληροφορία που επιθυμούν κάθε φορά. Επιπροσθέτως, η συνεργασία των GIS με προγράμματα εξειδικευμένων χωρικών αναλύσεων τα καθιστά ανοικτή πλατφόρμα δεδομένων προσφέροντας περισσότερες δυνατότητες στη λήψη αποφάσεων και σε λιγότερο χρόνο βοηθώντας έτσι τον αστικό σχεδιασμό. Τέλος, παρέχεται η δυνατότητα για πιο διαυγή σχεδιασμό δημιουργώντας μια πλατφόρμα για τη διαχείριση δεδομένων καθώς και ένα μοντέλο προσομοίωσης του αστικού χώρου επιτρέποντας την πλήρη συνεργασία όλων των εμπλεκόμενων χρηστών.

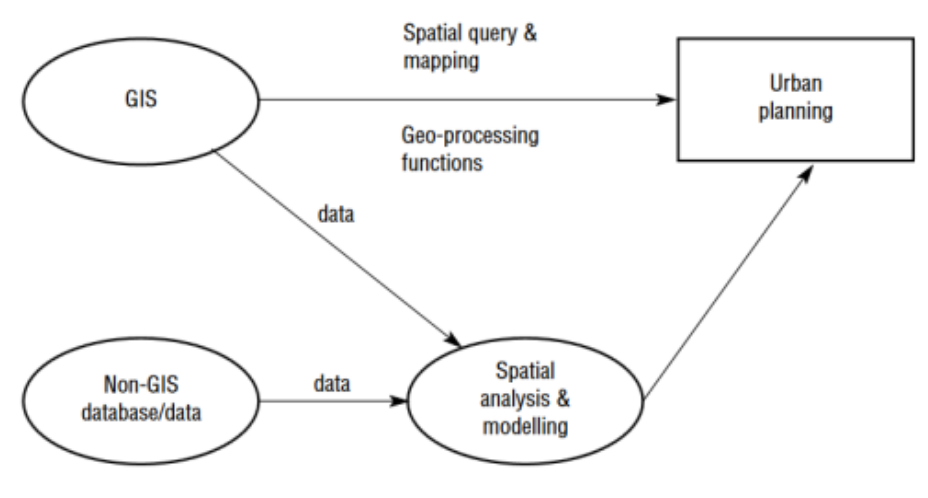

Eικόνα 4.3.: GIS & Αστικός Σχεδιασμός Πηγή: Sirakova, 2018

#### **4.1.1. Συμβολή των GIS στη διαχείριση της γης και του αστικού περιβάλλοντος**

Ο αστικός σχεδιασμός και η βιώσιμη διαχείριση γης απαιτεί τα χωρικά δεδομένα που υπάρχουν στο GIS κάθε δήμου να βρίσκονται σε υψηλό επίπεδο (Makela, 2010). Σύμφωνα με τους Worrall (1994) και Yeh (1999), οι απαιτήσεις για την εφαρμογή του GIS στη διαχείριση γης και στον αστικό σχεδιασμό βασίζονται στη δυνατότητα των συστημάτων να ενσωματώνουν δεδομένα από διάφορες πηγές (κοινωνικές, δημογραφικές, περιβαλλοντικές, οικονομικές) καθώς και στις δυνατότητες τους να υποστηρίζουν διάφορες αρμοδιότητες του σχεδιασμού και της διαχείρισης (διαχείριση δεοδμένων, επεξεργασία, οπτικοποίηση, χωρική ανάλυση, στρατηγικός σχεδιασμός, λήψη αποφάσεων). Επιπροσθέτως, ο Budic ( 1994) ανέφερε χαρακτηριστικά ότι τα GIS θα μπορούσαν να ενισχύσουν την αποτελεσματικότητά τους στην αστική ανάπτυξη και σχεδιασμό με την βελτίωση της ποιότητας και της ποσότητας των δεδομένων σχετικά με αυτόν και την διευκόλυνση στη λήψη αποφάσεων. Επομένως, γίνεται εύκολα αντιληπτό ότι τα ΣΓΠ μπορούν να συμμετέχουν σε διάφορους τομείς σχεδιασμού και διαχείρισης, όπως για παράδειγμα, στη χρήση γης, σε θέματα μεταφορών, οικονομικής ανάπτυξης, χωροθετήσεων κλπ.

Με την αναφορά στις προηγούμενες δυνατότητες των ΣΓΠ, φαίνονται καθαρά οι δυνατότητές τους για την υποστήριξη των αρχών βιωσιμοτητας στη διαχείρισης γης και στον σχεδιασμό του αστικού χώρου. Τα τρέχοντα συστήματα που υποστηρίζουν περισσότερα είδη δεδομένων (εικονες, βίντεο) και σύνδεση με το διαδίκτυο (World Wide Web, Web GIS Services) δημιουργούν νέες δυνατότητες στον τομέα του σχεδιασμού. Η παροχή δημόσιας πληροφορίας, οι συνεχείς ανανεώσεις χαρτών, η παρακολούθηση διάφορων φαινομένων, οι διαφορετικοί τύποι ανάλυσης καθώς και η ενοποίηση δεδομένων για συγκεκριμένες περιοχές ενδιαφέροντος αποτελούν κάποιες από τις λειτουργίες που προσφέρουν τα σύγχρονα πλέον GIS. Παρακάτω παρατίθενται κάποιες έρευνες που έχουν γίνει πάνω στη χρήση των GIS στους τομείς της διαχείρισης γης και τους αστικού σχεδιασμού:

- Οι αρχές της πόλης Hervey Bay στην Αυστραλία χρησιμοποίησαν τα GIS για την ανάπτυξη ενός σεναρίου σχετικά με τη χρήση γης βασιζόμενοι στη βιώσιμη ανάπτυξη ενσωματώνοντας παλαιότερα με τρέχοντα δεδομένα (κοινονικοοικονομικά, περιβαλλοντικά, φυσικά) από διάφορους φορείς εθνικού, κρατικού και τοπικού επιπέδου (ESRI, 2007).
- H Akron Metropolitan Housing Authority των Ηνωμένων Πολιτειών εφάρμοσε το GIS λόγω της γρήγορης ανάλυσης και της βοήθειας στη λήψη αποφάσεων που προσφέρουν προκειμένου να προσδιορίσουν τη διαθέσιμη γη (αδόμητα γεωταμάχια). Επιπροσθέτως, οι δυνατότητες των εργαλειών του GIS συνέβαλαν στην ανίχνευση της καταλληλότητας των χώρων αυτών για δόμηση λαμβάνοντας υπόψη περιβαλλοντικούς περιορισμούς, χαρακτηριστικά σε επίπεδο γειτονιάς και πολιτικές που είχαν ήδη εφαρμοστεί (ESRI, 2011).
- UN's Global Urban Observatory χρησιμοποίησε το GIS για να προωθήσει τη βιώσιμη στέγαση σύμφωνα με κοινωνικά και περιβαλλοντικά κριτήρια παρατηρώντας ειδικούς δείκτες (οικονομικούς, κοινωνικούς, περιβαλλοντικούς) και στη συνέχεια απομονώνοντας τα αποτελέσματα με σκοπό να ληφθούν οι ορθότερες αποφάσεις (ESRI, 2011).

Συμπερασματικά, καθώς το σύνολο των γεωχωρικών δεδομένων αυξάνεται με ραγδαίους ρυθμούς όπως και οι πηγές στις οποίες τα βρίσκουμε, η ανάγκη για μια λειτουργική δομή κρίνεται απαραίτητη. Μια Υποδομή Χωρικών Δεδομένων (Spatial Data Infrastructure, SDI) που θα υποστηρίζει την άμεση πρόσβαση στα αρχεία δεδομένων και θα διευκολύνει τον εντοπισμών των αντικειμένων με βάση φυσικά σημεία αναφοράς τους και με χρήση λογισμικού που θα εκτελεί διεργασίες πάνω στα γεωδεδομένα και τα μεταδεδομένα τους συνιστά πρόκληση στην κοινωνία γεωχωρικής πληροφορίας (Carrera & Hoyt, 2006).

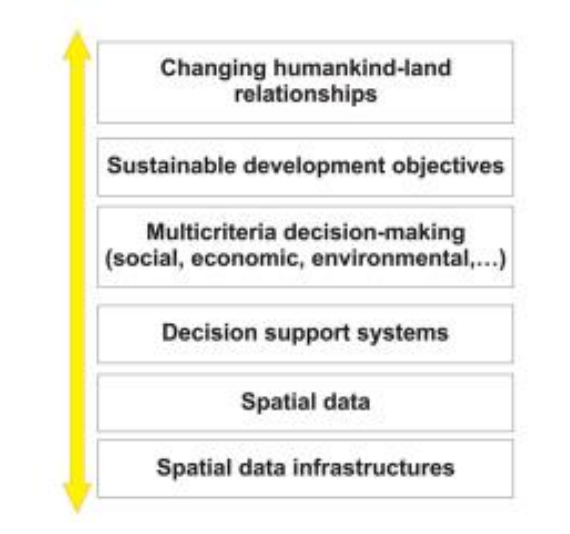

Eικόνα 4.4.: SDIs για βιώσιμη διαχείριση γης Πηγή: Feeney, 2001

# **4.2. Παραδείγματα ενοποιημένων συστημάτων ΒΙΜ & GIS**

Για την καλύτερη κατανόηση της διαδικασίας ενσωμάτωσης BIM πληροφορίας σε ένα GIS σύστημα θα γίνει βιβλιογραφική αναδρομή των ερευνών που έχουν πραγματοποιηθεί με κριτήρια το αντικείμενο στο οποίο θα διεξάγεται η ενσωμάτωση αυτή (κτήριο, υποδομές), την φάση που βρίσκεται (σχεδιασμός, κατασκευή, λειτουργία ή συντήρηση ή κατεδάφιση) και τον τρόπο με τον οποίο θα πραγματοποιείται: α) εξαγωγή ΒΙΜ δεδομένων και εισαγωγή στο GIS β) εξαγωγή από GIS και εισαγωγή στο ΒΙΜ ή γ) εξαγωγή και από τα δύο και εισαγωγή σε άλλο σύστημα. Τέλος η πλατφόρμα αποτελεί το σύστημα (software system/web platform) που χρησιμοποιείται για την ενοποιημένη αυτή εφαρμογή. Παρακάτω στην εικόνα 4.5 φαίνονται τα στατιστικά των παραπάνω με βάση τις έρευνες που έχουν διεξαχθεί μέχρι σήμερα.

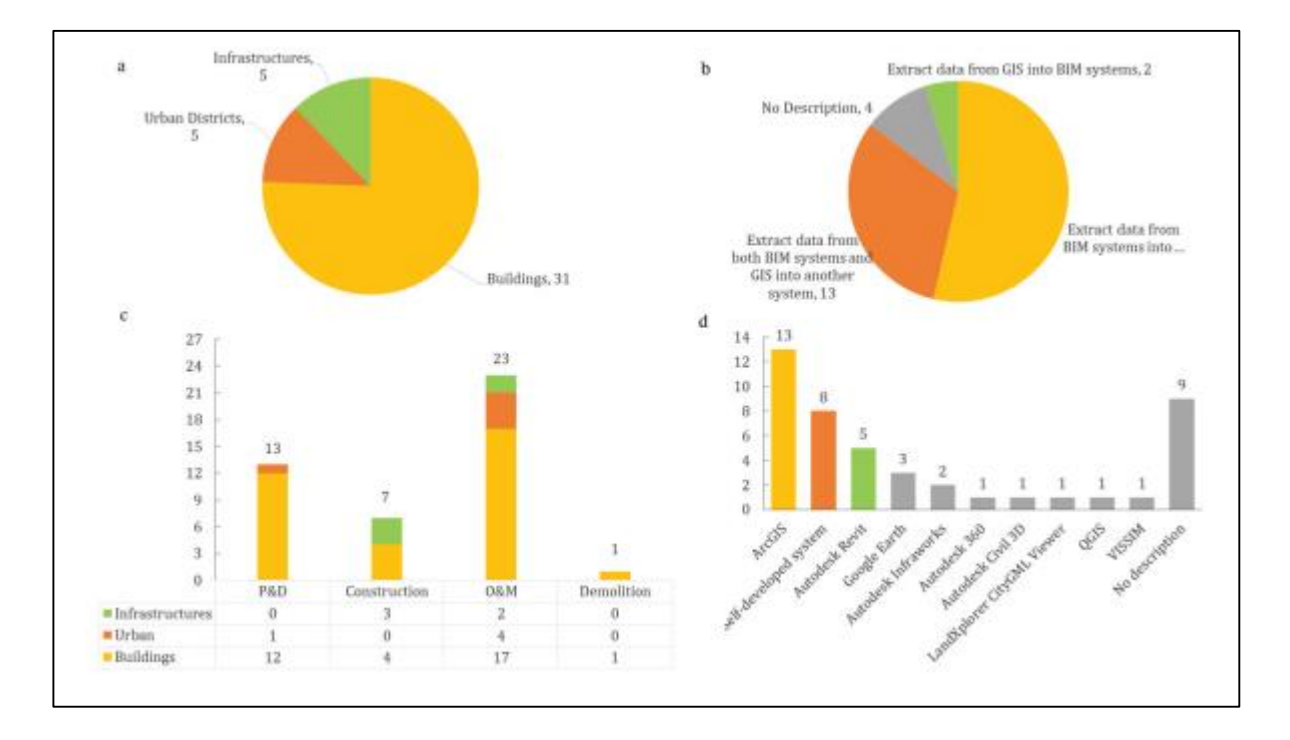

Εικόνα 4.5: Στατιστικά ερευνών σχετικά με την σύνδεση ΒΙΜ & GIS Πηγή: Zhiliang Ma & Yuan Ren, 2017

Στη φάση σχεδιασμού και ανάπτυξης ενός έργου η σύνδεση ΒΙΜ & GIS πληροφοριών αποσκοπεί σε δραστηριότητες όπως επιλογή κατάλληλης τοποθεσίας, ενεργειακές μελέτες, δομικές και στατικές μελέτες, εσωτερικός ακουστικός σχεδιασμός και αποτίμηση της κλιματική αλλαγής.

Αναφορικά με τη επιλογή τοποθεσίας o Isikdag το 2008 στην έρευνά του με τίτλο '*An investigation into the applicability of building information models in geospatial environment in support of site selection and fire response management processes'* έλεγξε εάν ένας χώρος ήταν κατάλληλος για μία κατασκευή ενώ οι Park & Kim το 2016 στην έρευνα με τίτλο '*Middleware for translating urban GIS information for building a design society via general BIM tools*' δημιούργησαν και παρουσίασαν ένα 3D μοντέλο χώρου με τη χρήση ΒΙΜ, δορυφορικών εικόνων , χαρτών από τη βάση δεδομένων διαχείρισης γης και πληροφοριών αντλούμενες από το GIS για να κάνουν μια αρχική εκτίμηση του κτιριακού όγκου. Οι Sergi & Li το 2014 με την έρευνά τους με τίτλο '*Applications of GIS-enhanced networks of engineering information*', έκαναν χρήση δεδομένων και από τους δύο τομείς για τη δομική μελέτη κάποιων υποδομών ενός δικτύου. Ο Deng το 2019 στη μελέτη του με τίτλο '*A framework for 3D traffic noise mapping using data from BIM and GIS integration*' ενσωμάτωσε το ΒΙΜ και GIS σε μία πλατφόρμα ώστε να αξιολογήσει τον ήχο αντιστοιχιζοντάς τον στο εσωτερικό περιβάλλον με βάση τις εξωτερικές πηγές ήχου με σκοπό τον καλύτερο ακουστικό σχεδιασμό. Ο σχεδιασμός

με στόχο τον περιορισμό της κλιματικής αλλαγής αποτέλεσε τον πυρήνα του άρθρου των Hjelseth & Thiis το 2008 με τίτλο '*Use of BIM and GIS to enable climatic adaptations of buildings*' οι οποίοι χρησιμοποίησαν δεδομένα σχετικά με το κλίμα από το GIS αλλά και μοντέλα ΒΙΜ για να την υλοποίησή του.

Η τεχνολογία των ΒΙΜ και GIS έχει εφαρμογή στην φάση κατασκευής ενός κτηρίου αλλά και στη ανακαίνιση παλαιότερων. Ο Irizarry το 2013 με τη έρευνα με τίτλο '*Integrating BIM and GIS to improve the visual monitoring of construction supply chain managemen*t ' και ο Zheng το 2013 με την έρευνα με τίτλο '*Research on application of BIM-GIS technology in construction supply chain visualization*' έκαναν χρήση του ΒΙΜ για λεπτομερή εξαγωγή πληροφοριών και υλικών και του GIS για τη γεωχωρική ανάλυση των μεταφορών logistics σε ένα οπτικοποιημένο σύστημα διαχείρισης κατασκευής της εφοδιαστικής αλυσίδας για τον συνεχή έλεγχό της παρέχοντας ειδοποιήσεις για οποιαδήποτε ατύχημα στη μεταφορά.

Από όλες τις φάσεις του κύκλου ζωής μιας κατασκευκής, η φάση της λειτουργίας και διατήρησης έχει τις πιο πολλές εφαρμογές, όπως η διαφύλαξη της πολιτιστικής κληρονομιάς, η διαχείριση κινδύνων και η αντίδραση σε αυτούς, διαχείριση της ενέργειας και η πλοήγηση στο χώρο. Σε περιπτώσεις φωτιάς και πλημμύρας η ενοποιημένη προσέγγιση ΒΙΜ & GIS χρησιμοποιείται για την εκτίμηση του κινδύνου αυτού πριν και αφού συμβεί. Στις καταστροφές από πλημμύρα οι πληροφορίες κτηρίων από ΒΙΜ μοντέλα και τα δεδομένα που αφορούν την πλημμύρα από τις βάσεις δεδομένων του GIS χρησιμοποιούνται για το υπολογισμό του βάθους του νερού , την αξιολόγηση της φυσικής καταστροφής των κτηρίων, την ποσοτικοποίηση της ζημιάς και τημ απόδοσης σε τρεις διαστάσεις της ολικής καταστροφής. Έχουν γίνει αρκετές έρευνες πάνω στη διαχείριση μια πλημμύρας, όπως για παράδειγμα του Amirebrahimi το 2015 με τίτλο '*A data model for integrating GIS and BIM for assessment and 3D visualisation of flood damage to building*' & το 2016 ' *A BIM-GIS integration method in support of the assessment and 3D visualisation of flood damage to a building*' και του N. Gebbeken με τίτλο '*Risk assessment and protection of the built infrastructure for flood events'*.

Για την περίπτωση της πυρκαγιάς ο Isikdag το 2008 στην έρευνά του με τίτλο '*An investigation into the applicability of building information models in geospatial environment in support of site selection and fire response management processes*', πρότεινε τη συγκέντρωση δεδομένων από ΒΙΜ μοντέλα, το οδικό δίκτυο και την τοποθεσία της πυροσβεστικής σε μία ενιαία βάση, ώστε κάθε φορά να γνωρίζουν οι πυροσβέστες την συντομότερη διαδρομή προς το σημείο ανάφλεξης πριν ξεκινήσουν την αποστολή τους. Επιπροσθέτως, ο Chen πρότεινε ένα 3D γεωμετρικό δίκτυο με πληροφορία από ΒΙΜ για την προσομοίωση της κατάσβεσης της πυρκαγιάς. Συγκεκριμένα στην έρευνά του το 2014 με τίτλο '*The application of geometric network models and building information models in geospatial environments for fire-fighting simulations*' περιγράφεται η μέθοδος αυτή με την οποία οι πυροσβέστες εντοπίζουν το πιο κατάλληλο παράθυρο για να σπάσουν όπως και την πιο κατάλληθη θέση για την προσαρμογή σκάλας προτού φτάσου στο σημείο της φωτιάς. Τέλος, ιδιαίτερο ενδιαφέρον παρουσιάζει η

έρευνα του Tashakkori το 2015 με τίτλο '*A new 3D indoor/outdoor spatial model for indoor emergency response facilitation, Building & Environment'* σύμφωνα με την οποία προτείνει τη δημιουργία ενός IFC μοντέλου σε επίπεδο λεπτομέρειες 4 (LOD 4) ώστε να φαίνονται και οι εσωτερικά διαμορφωμένοι χώροι αλλά και το εξωτερικό περιβάλλον από δεδομένα GIS ώστε να αυξάνεται η αντίληψη σχετικά με τον εσωτερικό χώρο από τους πυροσβέστες και ταυτόχρονα να μειώνονται ο χρόνος αντίδρασης, βρίσκοντας την πιο κατάλληλη διαδρομή σε περίπτωση ανάγκης.

Η πλοήγηση στο χώρο με συνδυασμό ΒΙΜ και GIS έγινε αντικείμενο μελέτης από τον Teo το 2016, 'BIM-oriented indoor network model for indoor and outdoor combined route planning', ο οποίος χρησιμοποίησε από τα ΒΙΜ μοντέλα την γεωμετρία και την πληροφορία των εσωτερικών χώρων ενώ από το GIS το εξωτερικό δίκτυο ώστε η πλοήγηση να μπορεί να γίνεται και στο εσωτερικό των κτηρίων αλλά και στο εξωτερικό περιβάλλον.Στην τελευταία φάση του κύκλου ζωής εντός κτηρίου και γενικότερα μιας υποδομής, στη φάση δηλαδή της κατεδάφισης, οι Al-Saggaf & Jrade το 2013 με το άρθρο '*Research on application of BIM-GIS technology in construction supply chain visualization*' παρουσίασαν ένα ενοποιημένο δίκτυο μεταφορών στο GIS με την πληροφορία των υλικών από το ΒΙΜ για την εκτίμηση των αποβλήτων, την κατηγοριοποίησή τους και τον υπολογισμό του αριθμού των απαραίτητων φορτηγών για την μεταφορά τους.

Το ενοποιημένο μοντέλο ΒΙΜ & GIS υποστηρίζει εφαρμογές σε περιοχές μεγάλης κλίμακας, όπως είναι μία αστική περιοχή, όπου ο κτιριακός όγκος, το οδικό δίκτυο, οι υπόγειες εγκαταστάσεις είναι συνδεδεμένα και χρησιμοποιούνται για αναλύσεις. Οι εφαρμογές αυτές είναι για παράδειγμα η διαχείριση της ενέργειας, των εγκαταστάσεων αλλά και η αντίδραση σε οποιαδήποτε ανάγκη. Χαρακτηριστικές έρευνες πάνω σε μεγάλης κλίμακας εφαρμογές έχουν γίνει από τον Ronzino το 2015 με τίτλο '*The energy efficiency management at urban scale by means of integrated modelling*' και τους Mignard & Nicolle το 2014 με τίτλο '*Merging BIM and GIS using ontologies application to urban facility management in ACTIVe3D*'. Η πρώτη έρευνα παρουσίασε ένα λογισμικό με λεπτομερή δεδομένα από ΒΙΜ, γεωαναφερμένη πληροφορία από GIS και δεδομένα από αισθητήρες σε πραγματικό χρόνο με σκοπό να μετριάσει την ενεργειακή κατανάλωση. Η δεύτερη έρευνα ανέπτυξε μία επέκταση στο ΒΙΜ, UIM (Urban Information Modeling) μέσω του GIS ώστε να μπορεί να διαχειρίζεται στοιχεία μεγαλύτερης κλίμακας και να υποστηρίζει δραστηριότητες για όλη τη διάρκεια ζωής του αστικού πλέον περιβάλλοντος σε ένα διαλειτουργικό περιβάλλον.

Στις επόμενες ενότητες αναλύονται οι κυριότερες εφαρμογές για τις οποίες η ενσωμάτωση αυτή κρίνεται αναγκαία και αφορά τομείς όπως το 3D Κτηματολόγιο, τη διαχείριση της πολιτιστικής κληρονομιάς και την ανάλυση και διαχείριση του αστικού περιβάλλοντος (Liu ,2017).

### **4.2.1. Ενοποίηση ΒΙΜ & GIS για ορθό χωρικό σχεδιασμό**

Ο σχεδιασμός των περισσότερων κατασκευαστικών έργων πραγματοποιείται από πολιτικούς μηχανικούς και αρχιτέκτονες χρησιμοποιώντας CAD προγράμματα. Από την άλλη πλευρά οι περιβαντολλόγοι και οι τοπογράφοι χρησιμοποιούν τα GIS προκειμένου να εκτιμήσουν τις περιβαλλοντικές επιδράσεις των έργων αυτών καθώς και την οπτική, οικολογική και λειτουργική ενσωμάτωσή τους στο φυσικό τοπίο. Για να μπορούν να εκπληρωθούν αυτές οι απαιτήσεις για όλη τη διάρκεια ζωής ενός έργου, τα δεδομένα από ΒΙΜ & CAD πρέπει να μετατραπούν σε μορφότυπους GIS και να ενοποιηθούν με τη βάση δεδομένων των GIS ώστε να μπορεί να γίνουν οι απαραίτητες περιβαλλοντικές αναλύσεις.

O Joerg Schaller το 2017 στην έρευνά του με τίτλο '*Concept for Integration of BIM and GIS in Landscape Planning*' περιγράφει την έννοια της ενσωμάτωσης ΒΙΜ δεδομένων στο GIS από το Α99 πιλοτικό πρόγραμμα στη Γερμανία. Στόχος αποτέλεσε οι τοπογράφοι και οι περιβαλλοντολόγοι να μπορούν να συνδέουν του δύο αυτούς τομείς προκειμένου να βελτιστοποιούν τη διαδικασία σχεδιασμού αξιολογώντας τις επιδράσεις της κατασκευής στο φυσικό περιβάλλον. Η εκτίμηση αυτή επιδιώκει σε μια βιώσιμη και αποδεκτή νομικά λύση. Νέες τεχνολογίες και πρότυπα βασισμένα στη διαλειτουργικότητα για την ταχύτερη και ευκολότερη μεταφορά δεδομένων μεταξύ των δύο αυτών τομέων δίνουν τη δυνατότητα στους μηχανικούς και γενικότερα στα εμπλεκόμενα μέρη και των δύο συστημάτων να τελειοποιήσουν τον σχεδιασμό.

Η αμφίδρομη μετατροπή BIM & GIS δεδομένων στο Α99 πιλοτικό έργο πραγματοποιήθηκε με μία επέκταση της ESRI βασισμένη στην ETL (Extract-Transform-Load) μέθοδο κάνοντας χρήση του λογισμικού FME το οποίο επιτρέπει την εύκολη σύγκριση και εκτίμηση εναλλακτικών σεναρίων σχεδιασμού με τη χρήση ΒΙΜ ή CAD σε ήδη υφιστάμενες GIS βάσεις δεδομένων. Για τη εφαρμογή αυτή χρησιμοποιήθηκε από τον τομέα του GIS προϊόντα της ESRI's – ArcMap/ArcGIS Pro με την επέκταση Data Interoperability Extension & CityEngineγια την επεξεργασία, ανάλυση και οπτικοποιήση 2D&3D GIS δεδομένων. Για να γίνουν οι απαραίτητες αναλύσεις συλλέχθηκαν διάφοροι τύποι δεδομένων όπως 2D vector&raster δεδομένα που περιελάμβαναν βιότοπους, τύπους βλάστησης, οδικό δίκτυο και 3D ΤΙΝ&GRID δεδομένα, ψηφιακά μοντέλα εδάφους αλλά και ορθοφωτογραφίες.

Από την τεχνολογία ΒΙΜ χρησιμοποιήθηκαν τα προϊόντα-Autodesk Revit, Autodesk Autocad, Solibri Model Checker, Linear Project TILOS & RIB iTWO για την μοντελοποίηση και τον σχεδιασμό του Α99. Τα μοντέλα ΒΙΜ εξήχθησαν σε IFC μοντέλα και μέσω του FME διαχωρίστηκαν σε ξεχωριστά αντικείμενα σε μία βάση δεδομένων ενώ τα αρχεία Autocad ήταν άμεσα αναγνώσιμα από τα προϊόντα της ESRI's. Μέσω της διαλειτουργικής επέκτασης τα δεδομένα μπορούσαν να μεταφέρονται αμφίδρομα και στα δύο συστήματα. Με το ενοποιημένο πλέον σύνολο δεδομένων ΒΙΜ&GIS μπορούσαν να γίνουν δύο αναγκαίες περιβαλλοντικές αναλύσεις. Μία ανάλυση με σκοπό να αξιολογήσουν τις περιβαλλοντικές επιδράσεις και τα μέτρα επανόρθωσης (building site impact analysis) και μία χωρική ανάλυση επιδιώκοντας να προσδιορίσουν την δέσμευση γης για τη κατασκευή.

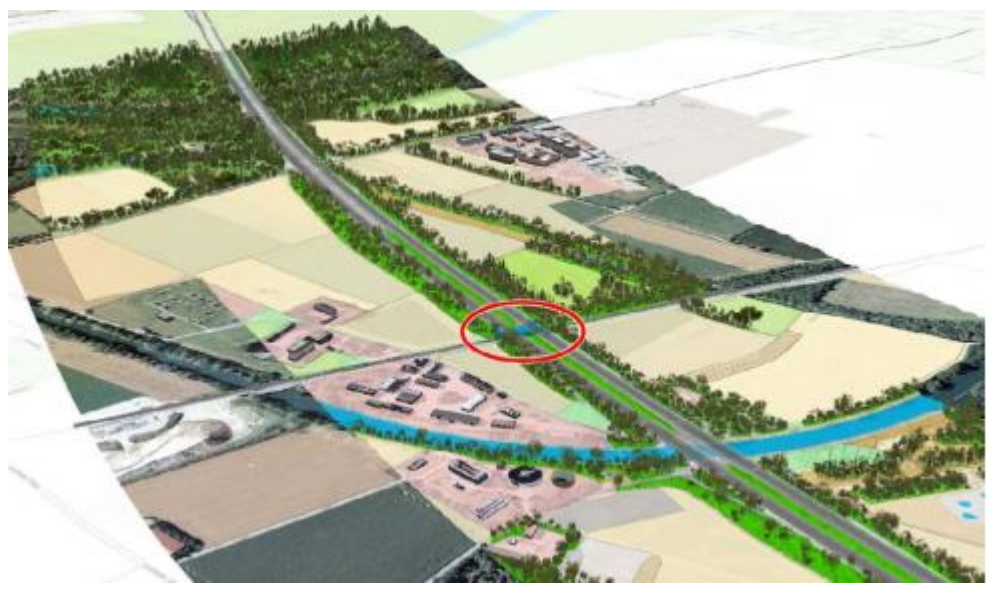

Εικόνα 4.6: Ενσωμάτωση των Α99 ΒΙΜ δεδομένων σε 3D περιβάλλον GIS Πηγή: Schaller, Gnaedinger, Reith, Freller, Mattos, 2017

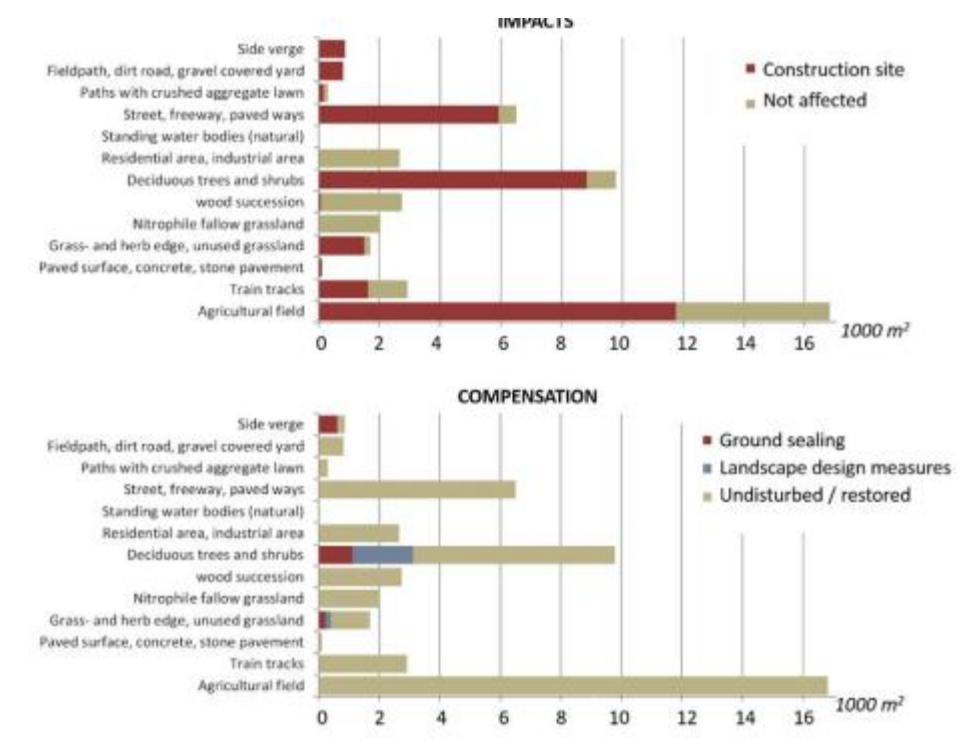

Εικόνα 4.7: Αποτελέσματα των αναλύσεων (building site impact analysis) & χωρικής ανάλυσης Πηγή: Schaller, Gnaedinger, Reith, Freller, Mattos, 2017

### **4.2.2. Ενοποίηση ΒΙΜ & GIS για τη διατήρηση της πολιτιστικής κληρονομιάς**

Η σύνδεση ΒΙΜ & GIS παρέχει πλούσια σε σημασιολογική πληροφορία μοντέλα τα οποία μπορούν να είναι πολύ χρήσιμα για την διατήρηση ιστορικών κτηρίων. Ο Α.Βaik το 2015 στην έρευνά του με τίτλο '*Integration of Jeddah historical BIM and 3D GIS for documentation and restoration of historical monument*'επικεντρώθηκε στα οφέλη της σύνδεσης των δύο συστημάτων για τη διατήρηση της πολιτιστικής κληρονομιάς στο πλαίσιο του JHBIM (Jeddah Historical BIM). Για την έρευνα αυτή επιλέχτηκε ενα από τα ιστορικά κτήρια του Old Jeddah, Nasif Historical House.

Η τεχνολογία ΒΙΜ εφαρμόζεται για εκσυγχρονισμένα αρχιτεκτονικά κτήρια, αλλά θέτει κάποιους περιορισμούς όταν αντικείμενό της γίνεται η διαχείριση και η αρχειοθέτηση της Πολιτιστικής Κληρονομιάς. Η περίπλοκη γεωμετρία που χαρακτηρίζει τέτοια κτήρια μπορεί να αντιμετωπιστεί παραμετρικά, αλλά απαιτεί σημαντική εξειδίκευση στην 3D κατανόηση και μοντελοποίηση, διαφορετικά η διαδικασία σχεδιασμού μπορεί να καταλήξει σε χρονοβόρα διαδικασία. Χαρακτηριστική ενσωμάτωση της τεχνολογίας ΒΙΜ στον τομέα της Πολιτιστικής Κληρονομιάς αποτελεί το HBIM (Historic Building Information Modeling) το οποίο αναπτύχθηκε από τον Murphy (2009,2011). Το HBIM λειτουργεί ως επέκταση του ΒΙΜ και συγκεκριμένα πρόκειται για μία βιβλιοθήκη παραμετρικών οντοτήτων φτιαγμένων από ιστορικά δεδομένα και ένα σύστημα για χαρτογράφηση παραμετρικών οντοτήτων βασισμένα σε νέφη σημείων και σημεία φωτογραφιών. Το τελικό προϊόν είναι ένα 3D μοντέλο του πραγματικού αντικειμένου, το οποίο παρέχει πληροφορίες γεωμετρικές και σημασιολογικές όπως ένα κανονικό ΒΙΜ μοντέλο.

O στόχος λοιπόν του JHBIM ήταν να παρέχει μία διαδραστική λύση με την υιοθέτηση της τεχνολογίας ΒΙΜ για τη διατήρηση και μεταφορά πληροφοριών σχετικά με τα ιστορικά κτήρια. Το ΒΙΜ παρέχει τη δυνατότητα αυτόματης αναπαράστασης ενός κτηρίου με διάφορους τρόπους (3D, τομές, όψεις, κατόψεις). Η παραμετρική μοντελοποίηση του ΒΙΜ σε συνδυασμό με την πληροφορία που αποθηκεύει δίνει τη δυνατότητα στου ειδικούς να πραγματοποιούν ολοκληρωμένες μελέτες για τυχόν αναικαινίσεις και ανακατασκευές σε τέτοιους είδους ιστορικά μνημεία και κτήρια. Τέλος, η εσωτερική και εξωτερική θέαση αυτών προσδίδει καλύτερη κατανόηση για την ορθότερη λήψη αποφάσεων σχετικά με οποιαδήποτε παρέμβαση. Από την άλλη πλευρά πολλές πρόσφατες έρευνες έδειξαν ότι και τα 3D GIS συμβάλλουν στη διατήρηση της πολιστικής κληρονομιάς (Dore and Murphy (2012), Jayakody (2013), Lorenzini (2009), Saygi (2013) & Wua (2013), καθώς επιτρέπουν τη διαχείριση, αναπαράσταση και ανάλυση 3D χωρικών δεδομένων μαζί με τα χαρακτηριστικά τους. Ιδιαίτερο ενδιαφέρον παρουσιάζει η έρευνα των Dore and Murphy (2012) οι οποίοι πρότειναν την χρήση του HBIM για την δημιουργία του 3D μοντέλου και στη συνέχεια την εισαγωγή του σε σύστημα GIS με σκοπό την περαιτέρω ανάλυσή του. Eπομένως, γίνεται άμεσα αντιληπτό ότι η ενσωμάτωση των δύο αυτών συστημάτων θα συμβάλει στην παραμετρική μοντελοποίηση των κτηρίων δημιουργώντας μοντέλα με υψηλό επίπεδό λεπτομέρειας (υλικά
κατασκευής, ιστορικών επεμβάσεων) και ταυτόχρονα αναλύσεις, υψηλή χωρητικότητα και υποβολή χωρικών ερωτημάτων.

Στο πρακτικό επίπεδο, το μοντέλο του 'Nasif Historical House' δημιουργήθηκε με laser scanning και ολοκληρώθηκε στο ΒΙΜ λογισμικό 'Revit' της Autodesk. H εισαγωγή του μοντέλου αυτού στο περιβάλλον του GIS ενώ θα μπορούσε να γίνει μέσω του FME όπως έιχαν ακολουθήσει στη μελέτη τους οι Dore and Murphy, επιλέχτηκε άλλος τρόπος. Συγκεκριμένα το ΒΙΜ μοντέλο και τα GIS δεδομένα (οδικό δίκτυο, ψηφιακό μοντέλο εδάφους, αξιοθέατα, περιγραφικά δεδομένα που παρέχουν πληροφορίες σχετικά με την ιστορία του κτηρίου) του περιβάλλοντος χώρου του ιστορικού κτηρίου αποτέλεσαν δεδομένα εισαγωγής στο λογισμικό InfraWorks της Autodesk. Σύμφωνα με έρευνα των Zoog & Schleusner (2013) το περιβάλλον αυτό επιτρέπει στους αρχιτέκτονες να παρουσιάζουν και να αναλύουν τους σχεδιασμούς τους με την πληροφορία του περιβάλλοντος χώρου (οδικό δίκτυο, υφιστάμενα κτήρια). Όπως φαίνεται και στην εικόνα 4.8 το ΒΙΜ μοντέλο διατηρεί την λεπτομέρεια που χρειάζεται ενώ παράλληλα εκμεταλλεύεται τον περιβάλλοντα χώρο για περαιτέρω αναλύσεις.

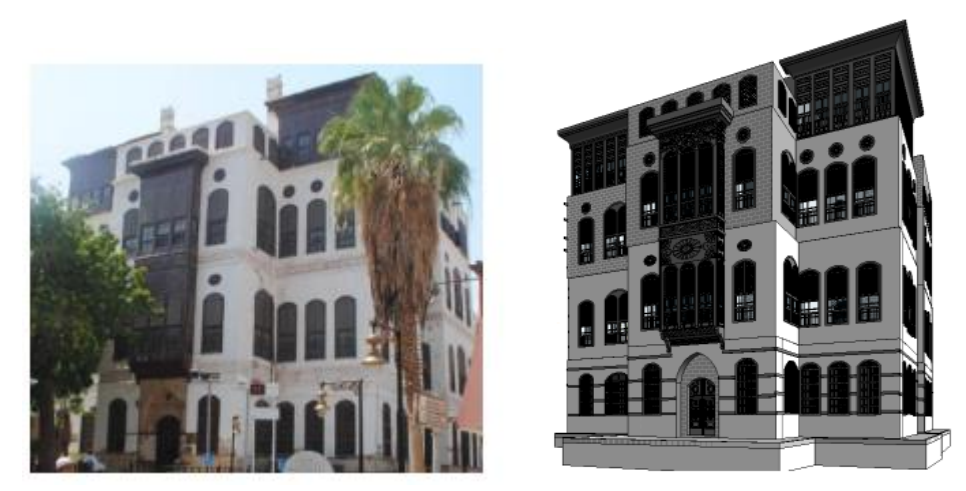

Εικόνα 4.8: Nasif Historical House (αριστερά) & 3D μοντελοποίηση του σε περιβάλλον ΒΙΜ Πηγή: Baik, Yaagoubi, Boehm, 2015

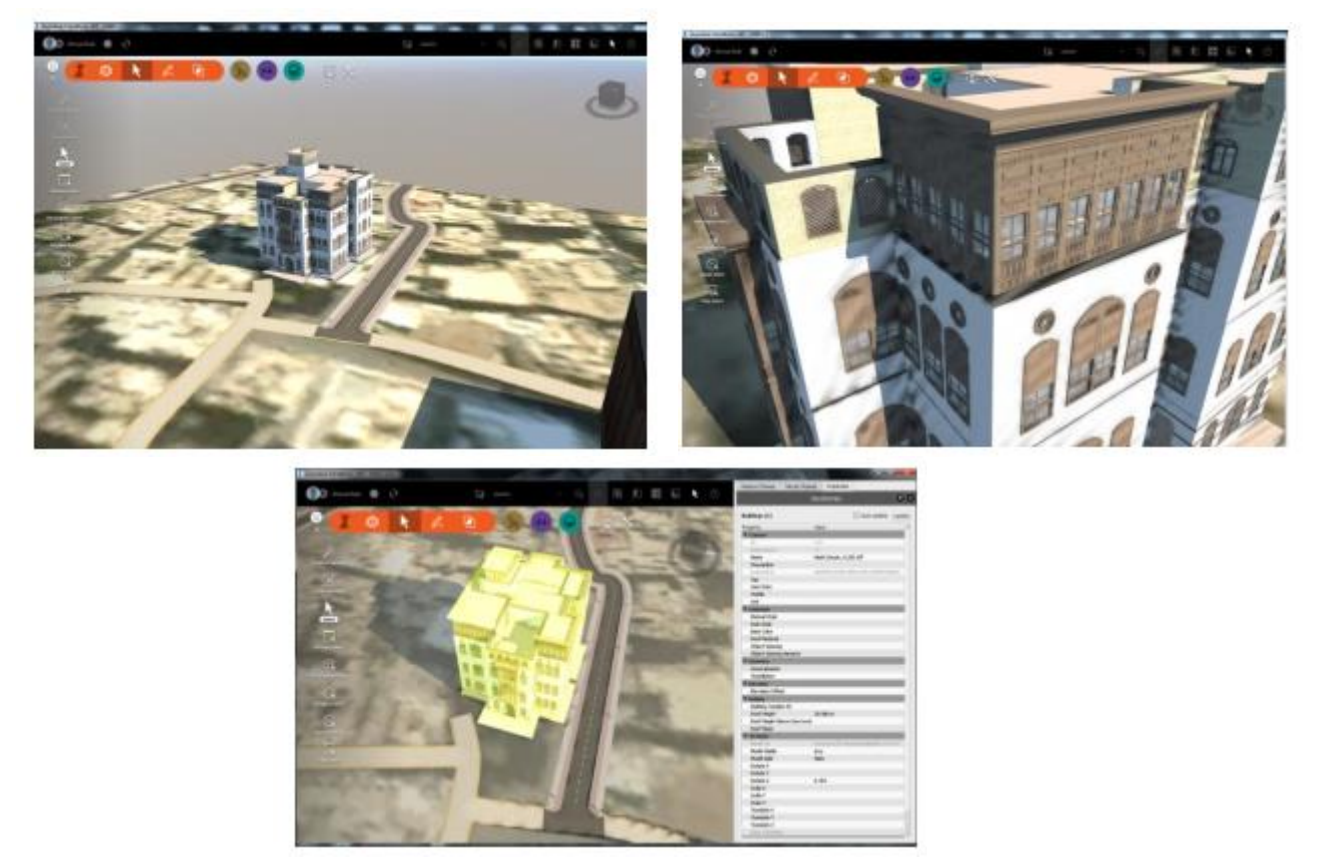

Εικόνα 4.9: Το 3D μοντέλο του Nasif Historical House στο περιβάλλον InfraWorks Πηγή: Baik, Yaagoubi, Boehm, 2015

## **4.2.3. ΒΙΜ-3D GIS προσέγγιση για την ταυτότητα κτηρίου**

Η περιορισμένη πρόσβαση σε πληροφορίες σχετικά με τον σχεδιασμό, την κατασκευή και την υφιστάμενη κατάσκευη των κτηρίων αποτελεί την κύρια αιτία για τις αναποτελεσματικές δράσεις σε υπάρχοντα κτήρια. Η έλλειψη εγγράφων και σχεδίων που περιγράφουν την τρέχουσα κατάσταση των κτιριακών υποδομών και η περίπλοκη διαδικασία προσδιορισμού της προκαλούν σημαντικές δυσκολίες στον σχεδιασμό και υλοποίηση οποιασδήποτε παρέμβασης. Με αφορμή των παραπάνω η Giuseppina Vacca το 2019 στην έρευνά της με τίτλο '*BIM-3D GIS: an integrated system for the knowledge process of the buildings*' πρότεινε την ανάπτυξη ενός ΒΙΜ-3D GIS συστήματος με σκοπό να ενσωματώσει σε αυτό όλες τις πληροφορίες που αφορούν ένα κτήριο, περιγραφικές και χωρικές, την λεγόμενη ταυτότητα κτηρίου (Building's File).

H ταυτότητα κτηρίου είναι ένα χρήσιμο εργαλείο που περιλαμβάνει πληροφορίες από όλες τις φάσεις μιας υποδομής (αρχιτεκτονικές, δομικές, ενεργειακές). Επομένως, το εργαλείο αυτό θα δίνει στον χρήστη τη δυνατότητα να ενημερώνεται για την τρέχουσα κατάσταση ενός κτηρίου

ώστε να γίνεται αντιληπτό πότε χρειάζονται παρεμβάσεις σε αυτό, ολικές ή μερικές, για την ασφάλειά του και την ορθότερη λειτουργία του (Semeraro 2011). Στην έρευνα αυτή χρησιμοποιήθηκε το ιστορικό κτήριο 'Gran Torre (Great Tower) of Oristano' και το περίπλοκο σύμπλεγμα κτηρίων Mandolesi με 77 διαμερίσματα. Για κάθε μία περίπτωση μελέτης δημιουργήθηκε 3D παραμετρικό μοντέλο στο λογισμικό ΒΙΜ 'Revit Architecture' της Autodesk το οποίο στη συνέχεια ενσωματώθηκε στο 3D GIS περιβάλλον του ArcGIS Pro της ESRI.

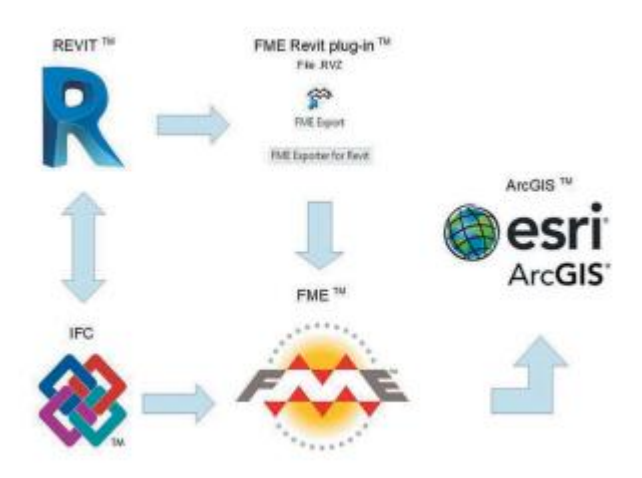

Εικόνα 4.10: BIM- 3D Workflow Πηγή: Giuseppina Vacca & Emanuela Quaquero, 2019

Πιο αναλυτικά, η εισαγωγή ενός ΒΙΜ μοντέλου σε περιβάλλον GIS δεν γίνεται άμεσα αλλά ακολουθείται μία σειρά από ενδιάμεσες διαδικασίες. Έγινε επιλογή ενός τρίτου λογισμικού, FME, το οποίο μεταφέρει το μοντέλο από το ΒΙΜ λογισμικό σε μορφότυπο .rvz ή ifc στο περιβάλλον του GIS. Από τους μορφότυπους επιλέχθηκε το ifc διότι σε αυτό διατηρείται η γεωμετρία των οντοτήτων και τα περισσότερα περιγραφικά τους χαρακτηριστικά όταν δημιουργείται η βάση δεδομένων από την μετατροπή, γεγονός που δεν συμβαίνει με τον άλλον μορφότυπο. Η πλήρης αποκατάσταση της περιγραφικής πληροφορίας στην νέα βάση δεδομένων πραγματοποιείται με την σύνδεση αυτής με τους πίνακες του Revit (Schedules). Στο περιβάλλον πλέον του 3D GIS είναι δυνατή η πλοήγηση του κάθε κτηρίου στο επίπεδο λεπτομέρειας που επιλέγεται κάθε φορά. Η επιλογή των παραπάνω κτηρίων έγινε με σκοπό να σημειωθεί ότι η διαφορά στις ανάγκες κάθε κτηρίου έχει αντίκτυπο και στο επίπεδο λεπτομέρειας με το οποίο απεικονίζονται.

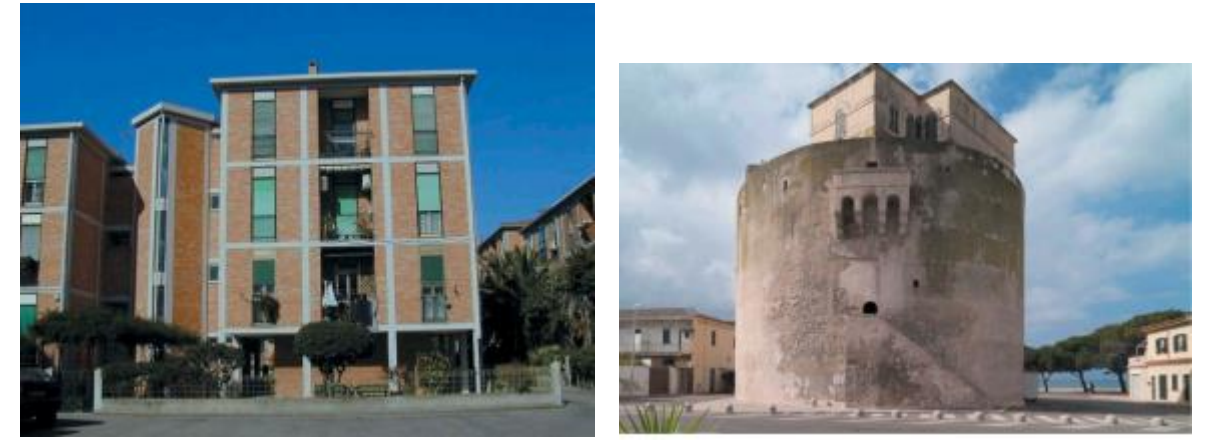

Εικόνα 4.11: Σύμπλεγμα κτηρίων Mandolesi (αριστερά) & Gran Torre of Oristano (δεξιά) Πηγή: Giuseppina Vacca & Emanuela Quaquero, 2019

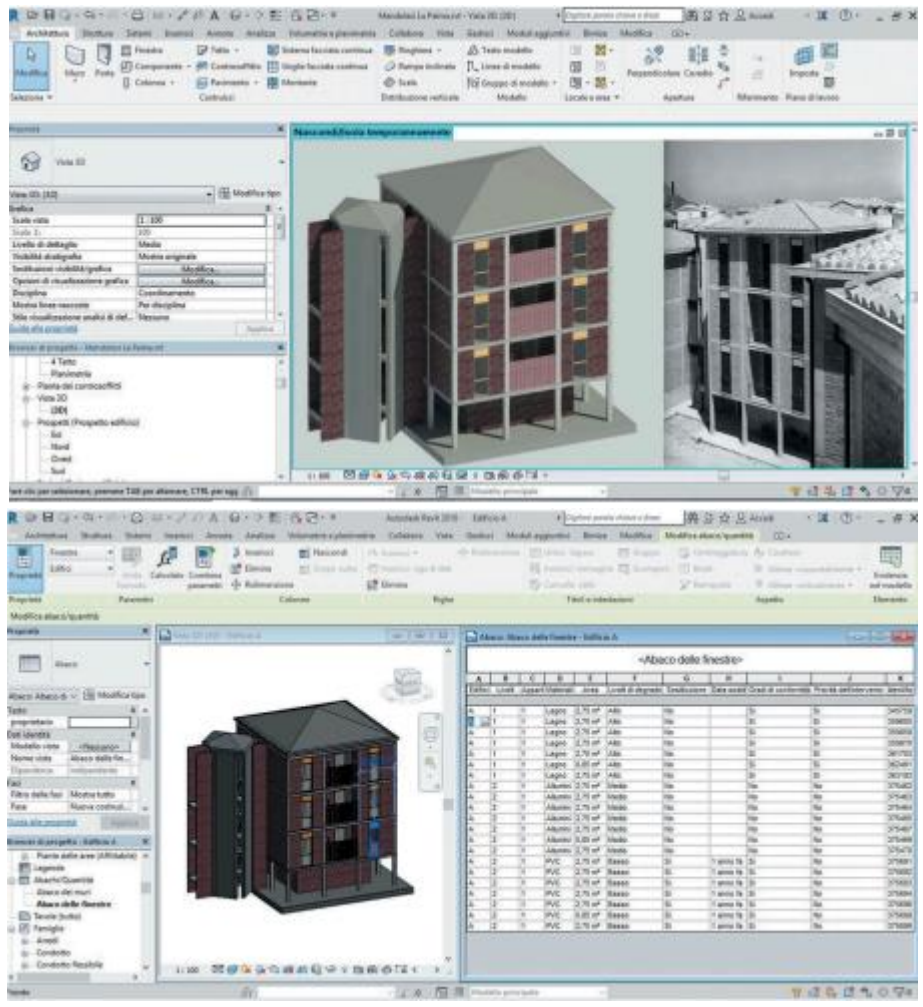

Εικόνα 4.12: ΒΙΜ μοντέλο του συμπλέγματος κτηρίων Mandolesi στο περιβάλλον Revit Πηγή: Giuseppina Vacca & Emanuela Quaquero, 2019

|                                                                                                    |                                                                                                    |                                                                                                   | -West Sichedum 2+                      |                                                |                                                                                   |                                     |                                                |                     |                            |
|----------------------------------------------------------------------------------------------------|----------------------------------------------------------------------------------------------------|---------------------------------------------------------------------------------------------------|----------------------------------------|------------------------------------------------|-----------------------------------------------------------------------------------|-------------------------------------|------------------------------------------------|---------------------|----------------------------|
|                                                                                                    |                                                                                                    | <b>YOU' OTHE</b>                                                                                  | 714                                    | <b>ING</b>                                     | <b>AN</b>                                                                         |                                     |                                                |                     |                            |
|                                                                                                    |                                                                                                    | am ital lasses . Lidits<br><b>Sam like transity - Jorris</b>                                      | <b>TURP</b><br>714.00.09               | <b>Where</b><br>art du ar                      | 78.36<br><b>PE AR</b>                                                             |                                     |                                                |                     |                            |
|                                                                                                    |                                                                                                    | Sam little Desarron - I \$1,000<br>and they Canarial - I 30 perfec-<br>an lot desert - I it is to | To set all<br><b>HAV</b><br>14, 16, 16 | 14 ani lur<br><b>NEW AFT</b><br>14,0546        | 18.99<br><b>NEP</b><br>ЮE                                                         |                                     |                                                |                     |                            |
|                                                                                                    |                                                                                                    | and the column<br>er OF mest                                                                      | Littler                                | $1 + 30 = 10$                                  |                                                                                   |                                     |                                                |                     |                            |
|                                                                                                    |                                                                                                    | of the least C<br>no trai danzico. Liverre<br>of the General Linese                               | risalar<br>31.06.35<br><b>NIGHT</b>    | $19.39 - 1$<br><b>THERE</b><br><b>DELTA OF</b> | <b>HEAR</b><br>a H                                                                |                                     |                                                |                     |                            |
|                                                                                                    |                                                                                                    | at large capacity - 2 to serve<br>on was causing -1.20 kg to                                      | TATIF<br>Yas an                        | 3.45.48<br>CIF 6F                              | a,                                                                                |                                     |                                                |                     |                            |
|                                                                                                    |                                                                                                    | and they Carrette - 2.23 kg to<br>an side start a<br><b>ACTIN WATER</b>                           | 11.044                                 | $-11 -$                                        |                                                                                   |                                     |                                                |                     |                            |
|                                                                                                    |                                                                                                    | <b>COLONIA</b><br><b>THE WAY</b>                                                                  | <b>STATISTICS</b>                      | <b>Sing air</b>                                |                                                                                   |                                     |                                                |                     |                            |
|                                                                                                    |                                                                                                    | a vel beats I can<br>em val Deverse<br>on the                                                     | <b>DOWN</b><br>39138.44                | Tel 613<br>11444                               | <b>M-21</b><br>开社                                                                 |                                     |                                                |                     |                            |
|                                                                                                    |                                                                                                    | and it must<br>(0.01, 0.01)                                                                       |                                        |                                                |                                                                                   |                                     |                                                |                     | P                          |
|                                                                                                    |                                                                                                    | rish bank<br>of Arts Catalog                                                                      |                                        |                                                |                                                                                   |                                     |                                                |                     |                            |
|                                                                                                    |                                                                                                    | <b>COLL BOAT</b><br>(In Fell)<br><b>HE ROAD</b>                                                   |                                        |                                                |                                                                                   |                                     |                                                |                     |                            |
|                                                                                                    |                                                                                                    |                                                                                                   |                                        |                                                |                                                                                   |                                     |                                                |                     |                            |
|                                                                                                    |                                                                                                    |                                                                                                   |                                        |                                                |                                                                                   |                                     |                                                |                     |                            |
|                                                                                                    |                                                                                                    |                                                                                                   |                                        |                                                |                                                                                   |                                     |                                                |                     |                            |
|                                                                                                    | A D B Q - A - II - C I II - A I B - O E II - B O                                                                                 | 6 aprile Feat drivers of Mutune                                                                   |                                        |                                                | <b>A Browning period armied at share</b>                                          |                                     | 第三百三                                           | $-10$               |                            |
|                                                                                                    | Architectus Student Salam Anamo Anados Maliza Walmering parmetics Collabora Hira Modulargalowic Modern Modern Moodernporths (20+ |                                                                                                   |                                        |                                                |                                                                                   |                                     |                                                |                     |                            |
| Finaukra                                                                                                    | 3. Insensi<br><b>Williams</b>                                                                                                    | A harm + + + Dimension III load have                                                              |                                        |                                                | <b>TO House</b>                                                                   |                                     | 13 Association As Demon-                       |                     | up                         |
| ᄇ<br><b>ACTIONARY</b><br>little Calculate Cordina.<br><b><i><u><u><b>Internet</b></u></u></i></b>                        | <b>IST Stresses</b>                                                                                                    | BT toract lambs . IT'S business chan it can:                                                      |                                        |                                                | IS lowest receipts IS lookast 17 Bob                                              |                                     | <b>B. Shappare</b>                             |                     |                            |
|                                                                                                    |                                                                                                    |                                                                                                   |                                        |                                                |                                                                                   |                                     |                                                |                     |                            |
| furnished a                                                                                                    | peanuti - Admonister                                                                                                    | <b>Jiff</b> Elvising                                                                              |                                        | To Lavora into                                 |                                                                                   | St. Associates                      | W. Milledge candy                              | $m \times$          | Evidencia<br>ing) modella  |
| Fenerant<br><b>Progrimma</b>                                                                                             | Colore                                                                                                    | <b>Figher</b>                                                                                     |                                        |                                                | Ties's internation                                                                |                                     | A goottu                                       |                     | Genette                    |
| Modifica abacal quantité<br><b>Illinois Abenue</b><br>a.<br><b><i><u>START OF BEERS</u></i></b>                          |                                                                                                    |                                                                                                   |                                        |                                                |                                                                                   |                                     |                                                |                     |                            |
|                                                                                                    | and Value 3D (2011) 6 Aprile Fels 40 House 2010 Avi-                                                                             |                                                                                                   | ALC WITH                               | <b>Firsted</b>                                 | and Alexan Alexander Freezers 2 - 8 aprile feat & bount 2000 on<br>Renains        | <b>STEAM OR</b>                     | Spelaname                                      | <b>LAI</b>          | 5.45<br><b>Lider</b>       |
| Abida<br>$\omega$                                                                                                    |                                                                                                    |                                                                                                   |                                        | 111200                                         | Persona                                                                           | <b>ITIGENS</b>                      | <b>Solderwick</b>                              | Alt                 | Atto                       |
|                                                                                                    |                                                                                                    |                                                                                                   |                                        | HITHE<br>unlate                                | Fernand<br>Asniens                                                                | <b>ITTellin</b><br>(Padden)         | Systematic<br><b><i>THOSPITE SAT</i></b>       | ii.ks<br>Att        | i.<br>Att                  |
| Masic Kiesz at A 155 Months by                                                                                           |                                                                                                    |                                                                                                   |                                        | 117300                                         | <b>Parkacid</b>                                                                   | <b>ITMSH</b>                        | <b>Southwindle</b>                             | Ake                 | Alex                       |
| Abacc della fin., 1. 14<br><b>Many Vita</b>                                                                              |                                                                                                    |                                                                                                   |                                        | <b>RETTRA</b>                                  | Fernand                                                                           | <b>ATVANIA AME</b>                  | Sastenante                                     | <b>Sides</b><br>441 | <b>Limit</b>               |
| Disabiasta<br><b>Independents</b>                                                                                        |                                                                                                    |                                                                                                   |                                        | ST TUBE<br>Issant                              | <b>Nursiana</b><br><b>Fernand</b>                                                 | 17YOM DS<br><b>IT and pm</b>        | <b>Donkheim</b><br><b>Lythmets</b>             | Aka                 | Att<br>i kilo              |
|                                                                                                    |                                                                                                    |                                                                                                   |                                        | <b>Hidded</b>                                  | Persiana                                                                          | 17 Years con                        | Spallename                                     | i.es                | ian                        |
| Filtro della fasi Cartigarettira                                                                                         |                                                                                                    |                                                                                                   |                                        | 110901                                         | Persons                                                                           | 17Ta2Bala                           | <b>Sixteneits</b>                              | 441                 | ABI                        |
| <b>Fair</b><br>Feart                                                                                                    |                                                                                                    |                                                                                                   |                                        | THAM                                           | Forested                                                                          | <b>Crucken</b>                      | Instances                                      | ida                 | Abr                        |
|                                                                                                    |                                                                                                    |                                                                                                   |                                        | <b>STERNE</b><br><b>FORDS</b>                  | Persona                                                                           | <b>FTK2BUR</b>                      | Persians assemb<br><b>Sections</b> in          | HE<br>ida.          | <b>Att</b><br><b>Limit</b> |
| Idodika.<br>Camps<br>Films<br><b>Identifica</b>                                                                          |                                                                                                    |                                                                                                   |                                        | <b>Joseph</b>                                  | Fersant<br>Persona                                                                | <b>ITI</b> Clive<br><b>Chase on</b> | <b>Feralana</b> accepts                        | <b>Line</b>         | <b>Limit</b>               |
| Distances                                                                                                    |                                                                                                    |                                                                                                   |                                        | <b>STERNE</b>                                  | <b>Marketin</b>                                                                   | <b>SPEAK US</b>                     | <b>Parameter committee</b>                     | 441                 | ABL                        |
| <b><i><u>Silendificial</u></i></b>                                                                                       |                                                                                                    |                                                                                                   |                                        | <b>FFM36</b>                                   | Fernand                                                                           | <b>ITTest am</b>                    | Enrosnia sari                                  | an i                | i.                         |
| Formatiserone<br><b>Education</b><br>· Academi                                                                           |                                                                                                    |                                                                                                   |                                        | 111004                                         | <b>Hysans</b>                                                                     | <b>EPEAGE CRE</b>                   | Soziariante                                    | ARL                 | AR1                        |
|                                                                                                    |                                                                                                    |                                                                                                   |                                        |                                                | <b>All'energie</b>                                                                | <b>TCHORAGE</b>                     | <b>Raisania sell</b>                           | ABL                 | Abi                        |
|                                                                                                    |                                                                                                    |                                                                                                   |                                        | 404456                                         | Tersana                                                                           | 17 Facili am                        | <b><i><u>Sansansa</u></i></b>                  | <b>Adm</b>          | <b>Alte</b>                |
| Animazione 7 - Copia 3 - in                                                                                              |                                                                                                    |                                                                                                   |                                        | WIN                                            | Parswid                                                                           | <b>ITISOEIN</b>                     | Sortenette                                     | Alt                 | Alti                       |
| Ammazione 7 - Copie 1 -                                                                                                  |                                                                                                    |                                                                                                   |                                        | octant                                         | Ference                                                                           | <b>Chall</b> am                     | Earnaces part                                  | Ada                 | ida.                       |
|                                                                                                    |                                                                                                    |                                                                                                   |                                        | REMA                                           | Persona                                                                           | 17 Yack on                          | Perisiana separte                              | <b>Ada</b>          | <b>Lide</b>                |
| m.<br><b>Ukan</b><br><b>Bangling after ability</b><br>freezer is an april  I sprinted at  X.<br>Animazione 7 - Copia I - |                                                                                                    |                                                                                                   |                                        | <b>TECTORY</b>                                 | <b><i>Play's Michel</i></b>                                                       | <b>LETADE UK</b>                    | <b>Personnel annually</b>                      | ARL                 | AMI                        |
| Animations 7 - Copia 1 -                                                                                                 |                                                                                                    |                                                                                                   |                                        | <b>UTHET</b>                                   | Renant                                                                            | 175x28 pm                           | Sealanants                                     | A.M                 | <b>List</b>                |
| Animations 7 - Copia 1 - 17                                                                                              |                                                                                                    | ø                                                                                                 |                                        | 101446                                         | <b>January</b>                                                                    | 171x08 cm                           | Spelanente                                     | A81                 | ARE                        |
| Aminazione 7 - Copia 3 -                                                                                                 |                                                                                                    |                                                                                                   |                                        | <b>TISTIA</b><br>65406                         | Financial case family 1777x20 cm<br>Pleasance cases factories in 177 willile con- |                                     | <b>Klession condition</b><br>Abrostme cromples | <b>Hass</b><br>Hose | Alla<br><b>Line</b>        |
| Asimazione (d) - Cogna 1                                                                                                 |                                                                                                    |                                                                                                   |                                        |                                                | Financia casa farinta 1717 uno co-                                                |                                     | AMERICAN CORMICH                               | Neess               | Att                        |
| <b>ER</b> Legendo                                                                                                    |                                                                                                    |                                                                                                   |                                        | <b>Nindig</b><br><b>BENCH</b>                  | Firmles case farmly CTTGMI cm                                                     |                                     | Alexandr statellite                            | <b>Hassa</b>        | A6                         |
| <b>IDE ANADOGUNAS</b><br><b>Jacobject on Lat.</b>                                                                        | 関連ならの確め合いと自衛の探し<br>tras                                                                                                    |                                                                                                   |                                        | 95111<br>of Taxab                              |                                                                                   | $-$                                 |                                                |                     |                            |

Εικόνα 4.13: ΒΙΜ μοντέλο του Gran Torre of Oristano στο περιβάλλον Revit Πηγή: Giuseppina Vacca & Emanuela Quaquero, 2019

Στο μοντέλο μπορούν να πραγματοποιηθούν ερωτήματα που αφορούν περιγραφικά χαρακτηρικά αλλά και χωρική πληροφορία. Στην παρακάτω εικόνα φαίνεται η διεξαγωγή ερωτημάτων στο μοντέλο σχετικά με την οντότητα 'Παράθυρα' και συγκεκριμένα στο χαρακτηριστικό που αφορά το επίπεδο της φθορά τους με σκοπό την επισκευή ή αντικαταστάσή τους. Επιπροσθέτως, μπορούν να διεξαχθούν ερωτήματα σχετικά με πιο γενικά δεδομένα που αφορούν την ταυτότητα του κάθε κτηρίου, όπως για παράδειγμα, κτηματολογικά δεδομένα, πιστοποιητικά και άδειες για διάφορες εργασίες. Τέλος, καθώς το τελικό περιβάλλον είναι 3D GIS μπορεί να πραγματοποιηθεί οποιαδήποτε ανάλυση σε τρεις πλέον διαστάσεις για περαιτέρω επεξεργασία (ενεργειακή, ανάλυση κόστους, πυρασφάλειας κλπ).

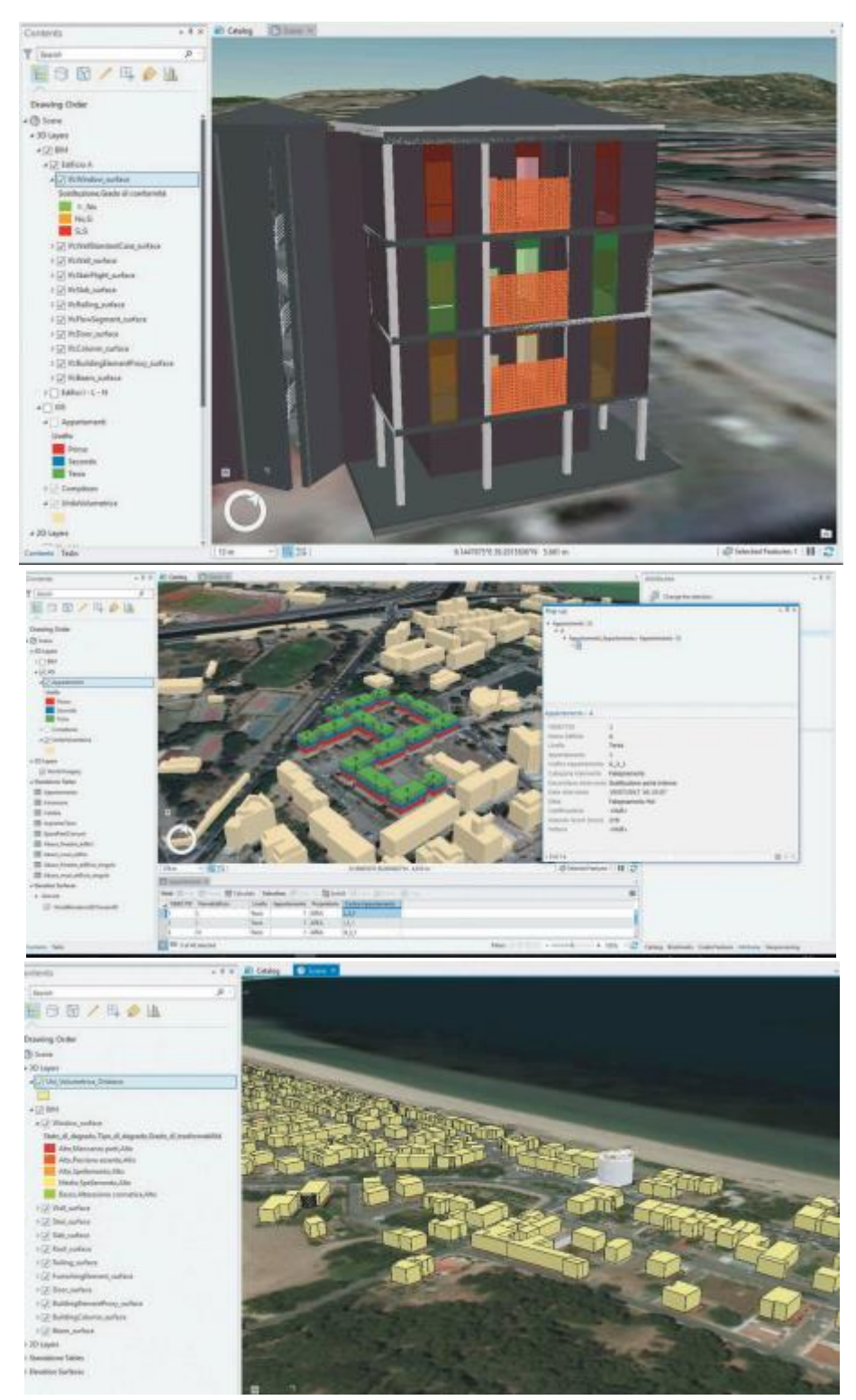

Εικόνα 4.14: To ΒΙΜ μοντέλο του συμπλέγματος κτηρίων Mandolesi στο ArcGIS Pro Πηγή: Giuseppina Vacca & Emanuela Quaquero, 2019

## **4.2.4. ΒΙΜ & GIS για τη δημιουργία 3D μοντέλου πόλης**

Με αφορμή το πρόγραμμα 'Ορίζοντας 2020' (Horizon 2020) οι Matteo Del Giudice & Edoardo Patti ασχολήθηκαν με την έρευνα της σύνδεσης του ΒΙΜ με το GIS με σκοπό να συνδυάζουν πληροφορίες από διαφορετικά συστήματα που χαρακτηρίζουν τα ίδια όμως αντικείμενα. Η έρευνα αυτή συνεισφέρει σε σημαντικό βαθμό στην ανάπτυξη ενός μοντέλου πληροφοριών για μια περιοχή/συνοικία, District Information Model με στόχο τη εξοικονόμηση ενέργειας. Το πρόγραμμα αυτό συνιστά χρηματοδοτικό πλαίσιο της ΕΕ για την Έρευνα και την Καινοτομία που καλύπτει την περίοδο 2014-2020 και υποστηρίζει τη στρατηγική «Ευρώπη 2020» αναδεικνύοντας την έρευνα και την καινοτομία ως κεντρικούς μοχλούς για την έξυπνη, βιώσιμη και ολοκληρωμένη ανάπτυξη με στόχο τη μείωση της κατανάλωσης ενέργειας. Δημιουργείται έτσι η ανάγκη για διαχείριση μεγάλου όγκου δεδομένων από πολλά κτήρια με σκοπό την εκτέλεση ενεργειακών αναλύσεων και την ψηφιακή οπτικοποίησή τους. Επομένως, η δημιουργία ενός παραμετρικού μοντέλου για ένα κτήριο μέσως του ΒΙΜ δεν επαρκεί πλέον καθώς η κλίμακα έχει μεγαλώσει στο επίπεδο μιας ολόκληρης περιοχής/συνοικίας. Επομένως, η έρευνα αυτή το 2015 με τίτλο '*ΒΙΜ and GIS for district modeling*' πρόκειται να δείξει έναν πιθανό τρόπο να συνδυαστεί το ΒΙΜ και το GIS προσπαθώντας να διατηρήσει τις περιγραφικές και τις γεωμετρικές πληροφορίες αναπτύσσοντας το λεγόμενο DIM, District Information Model.

Η ιδέα αυτή ακολουθήθηκε στο DIMMER (District Information Modeling Management for Energy Reduction) Ευρωπαϊκό έργο το οποίο είχε σαν στόχο του την ανάπτυξη μιας ανοιχτής πλατφόρμας βασισμένης σε web-services που να μπορεί σε πραγματικό χρόνο να επεξεργάζεται και να οπτικοποιεί δεδομένα σε επίπεδο συνοικίας ελέγχοντας με τον τρόπο αυτό την ενεργειακή κατανάλωση και παραγωγή από ανανεώσιμες πηγές. Μελέτη περίπτωσης για την έρευνα αυτή αποτέλεσε η πολυτεχνειούπολη στο Τορίνο της Ιταλίας, Politecnico district. Στη έρευνα αυτή χρησιμοποιήθηκαν δύο διαφορετικοί τρόποι για να συνδεθούν οι βάσεις δεδομένων από το BIM και το GIS: α) Revit DBLink και β) Διαλειτουργική επέκταση του ArcGIS. Χρησιμοποιήθηκε ένα τρίτο λογισμικό, Infraworks της Autodesk στο οποίο εισήχθησαν τα 3D μοντέλα που δημιουργήθηκαν από το GIS και το ΒΙΜ σε επίπεδο λεπτομέρειας LOD 100 και LOD 100 & LOD 300 αντίστοιχα.

Αναλυτικότερα, στο Revit δημιουργήθηκαν τα κτήρια της πολυτεχνειούπολης σε επίπεδο λεπτομέρειας LOD 100 με στόχο να φαίνονται μόνο οι όγκοι κτηρίων καθώς και το Coppino Δημοτικό σχολείο σε επίπεδο λεπτομέρειας LOD 300 περιλαμβάνοντας πληροφορίες τόσο για το εξωτερικό όσο και για το εσωτερικό του. Αναφορικά με το GIS, τα κτήρια δημιουργήθηκαν σε επίπεδο λεπτομέρειας LOD 100, με προσδιορισμένο το σύστημα συντεταγμένων. Τα κτήρια αυτά σε μορφότυπο shapefile (shp) είχαν ως γεωμετρική πληροφορία μόνο του όγκους των κτηρίων με διάφορα περιγραφικά χαρακτηριστικά αυτών. Ο μορφότυπος αυτός εισήχθη στο λογισμικό Infraworks ενώ τα μοντέλα από το Revit έπρεπε να εξαχθούν σε συγκεκριμέο μορφότυπο (.fbx) χωρίς να συνοδεύονται από την περιγραφική περιγραφική. Η περιγραφική πληροφορία έγινε διαθέσιμη μέσω του Revit DBLinks όπου οι πίνακες (Schedules) του Revit μετατράπηκαν στην βάση δεδομένων Microsoft Access.

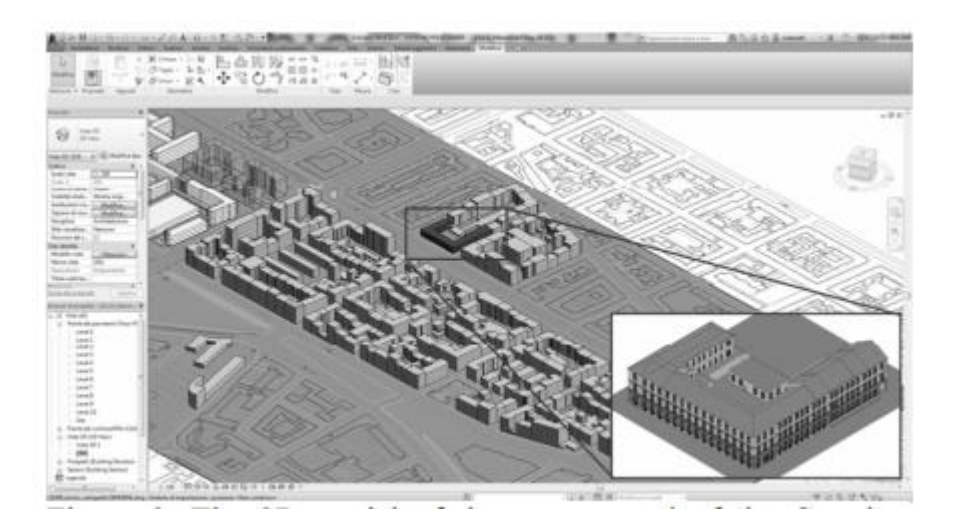

Εικόνα 4.15: To ΒΙΜ μοντέλο του Coppino δημοτικού σχολείου στο Revit Πηγή: Matteo Del Giudice & Edoardo Patti, 2014

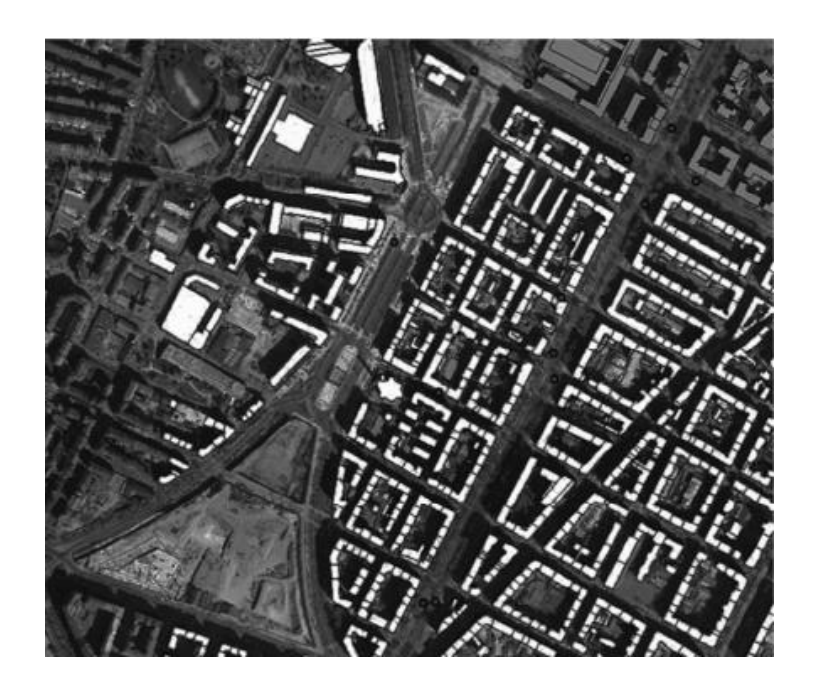

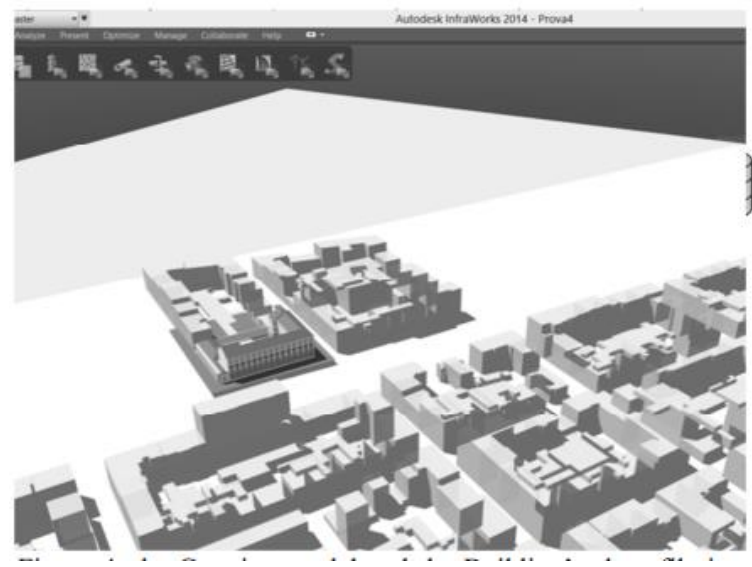

Εικόνα 4.16: Tα κελύφη των κτηρίων της πολυτεχνειούπολης σε shapefile (πάνω) & τα κελύφη σε συνδυασμό με τo ΒΙΜ μοντέλο του Coppino δημοτικού σχολείου στο περιβάλλον του InfraWorks (κάτω) Πηγή: Matteo Del Giudice & Edoardo Patti, 2014

### **4.2.5. Ενσωμάτωση κτηματολογικών δεδομένων σε 3D BIM-Interiors & GIS μοντέλα**

Η προσπάθεια ενσωμάτωσης του ΒΙΜ στο GIS αποτελεί θέμα πολλών ερευνών την τελευταία δεκαεατία (Isikdag,2013). Η χρήση των ΒΙΜ μοντέλων για ναυτιλιακούς και κτηματολογικούς σκοπούς έχουν επίσης μελετηθεί (El-Mekawy 2014, Oldfield 2016). Ο Rajabifard A. το 2014 είχε αναφέρει πως είναι επιτακτική ανάγκη τα κτηματολογικά συστήματα να συνδέονται με ένα ευρύτερο περιβάλλον ώστε να υποστηρίζεται η διαχείριση των πόλεων. Πλέον το κτηματολόγιο πρέπει να αντιμετωπίζει το αστικό περιβάλλον το οποίο κατοικείται ολοένα και πιο πολύ και κατ'επέκταση δομείται με πιο περίπλοκο τρόπο. Παρά τις μελέτες που έχουν γίνει δεν υπάρχουν συγκεκριμένες οδηγίες για να βασιστούν οι ερευνητές για την 3D μοντελοποίηση με σκοπό τη δημιουργία 3D Κτηματολογίου. Το γεγονός αυτό μπορεί να οφείλεται στην απουσία ομοιόμορφων και προτυποποιημένων 3D κτηματολογικών λύσεων στον κόσμο και στο αρχικό στάδιο υιοθέτησης 3D κτηματολογίου.

Ο Dariusz Gotlib το 2018 στην έρευνά του με τίτλο '*Integration of models of building interiors with cadastral data*' έλαβε υπόψη του 2 λύσεις με σκοπό την 3D μοντελοποίηση νομικών χώρων με τη χρήση ΒΙΜ & GIS. Η πρώτη λύση αποτελεί τη συμβατική προσέγγιση για τις κτηματολογικές εγγραφές με τη χρήση περιγραφικών βάσεων δεδομένων για την περιγραφική πληροφορία των RRRs και CAD αρχείων ή σαρωμένων σχεδίων για την γεωμετρική. Τέτοια προσέγγιση έχει ακολουθηθεί η Λιθουανία (Kasperavicius 2006-2007, Gofmanas 2006).

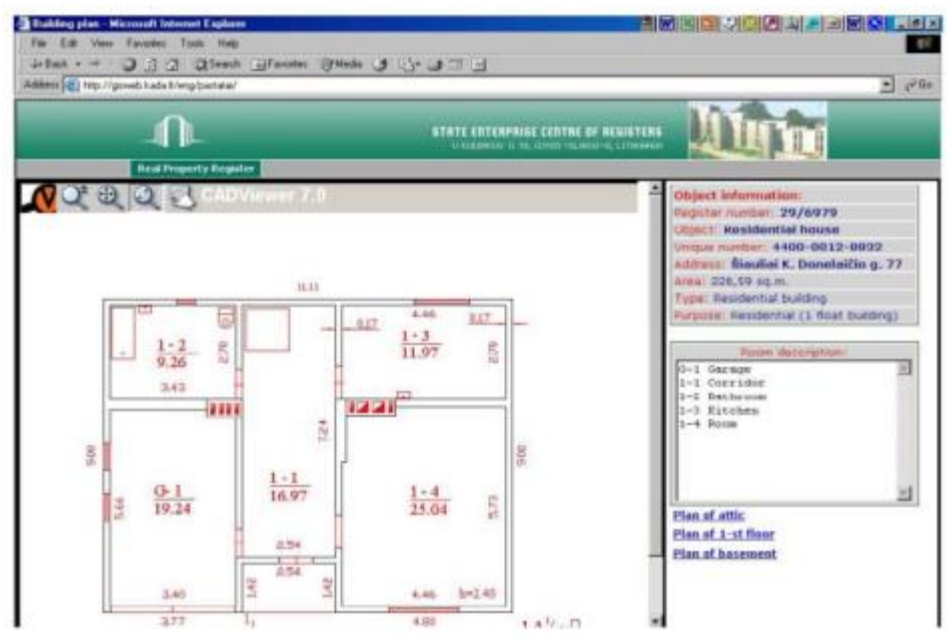

Εικόνα 4.17: 2D Κτηματολογικό σύστημα Λιθουανίας Πηγή: Dariusz Gotlib, Marcin Karabin, 2017

H δεύτερη λύση αφορά τη δημιουργία 3D μοντέλων και την εγγραφή τους σε κτηματολογικές βάσεις. Η λύση αυτή επιτρέπει την αναπαράσταση των κτηματολογικών οντοτήτων σε 3 διαστάσεις και έχει μελετηθεί σε πολλές έρευνες στη Ισπανία (Garcia 2011) και στην Ελλάδα (Tsiliakou, Dimopoulou 2011). Στην εφαρμογή της Ισπανίας η πληροφορία του ύψους των 3D μοντέλων κτηρίων είχε προσδιοριστεί έμμεσα από την αναγραφή του αριθμού των ορόφων στον κτηματολογικό χάρτη και τη χρήση ενός μέσου ύψους ορόφου 3 μέτρα. Στις παραπάνω περιπτώσεις όμως εντοπίστηκε η αδυναμία περαιτέρω υποδιαίρεσης των 3D χώρων.

Από την άλλη πλευρά η χρήση της τεχνολογίας ΒΙΜ έχει αυξήθεί σε σημαντικό βαθμό περιλαμβάνοντας και τις προσπάθειες χρήσης αυτής στο Κτηματολόγιο. Οι υψηλές πιθανότητες χρήσης ΒΙΜ δεδομένων για κτηματολογικούς σκοπούς παρουσιάστηκαν από τον Shojaei (2014) και τον El-Mekawy (2014) στο έργο 'Nya Karolinska'για την κατασκευή ενός νοσοκομείου στην Στοκχόλμη. Στο έργο αυτό δεν ανέφεραν ρητά την χρήση ΒΙΜ στο κτηματολόγιο αλλά ανέλυσαν τη δυνατότητα των ΒΙΜ/CAD δεδομένων να αναπαραστούν τα όρια των εγκαταστάσεων που στην ουσία αποτελούν τη βάση για τις νομικές οντότητες στο Κτηματολόγιο.

Με την βοήθεια των παραπάνω ερευνών ο Dariusz Gotlib προκειμένου να αναπτύξει κανόνες για την ενσωμάτωση κτηματολογικής πληροφορίας σε ΒΙΜ μοντέλα αποφάσισε να χρησιμοποιήσει 2D &3D μοντέλα του βασικού κτηρίου του Πανεπιστημίου Warsaw τα οποία προϋπήρχαν. Το μοντέλο ήταν απλοποιημένο και περιελάμβανε τις κλάσεις: IfcSite, IfcBuilding, IfcBuildingStorey και IfcSpace. Οι κλάσεις αυτές στη συνέχεια εισήχθησαν σε χωρική βάση δεδομένων σύμφωνα με τις προδιαγραφές της ESRI. Oι γενικοί κανόνες που ακολούθησε ήταν:

- Αναπαράσταση της γεωμετρίας των οντοτήτων σε ένα ενιαίο σύστημα συντεταγμένων μαζί με άλλα κτηματολογικά δεδομένα
- Το παραγόμενο μοντέλο όφειλε να έχει τη δυνατότητα ελέγχου της εγγεγραμένης έκτασης στην κτηματολογική βάση και σε αυτής που προέκυπτε από την γεωμετρία του
- Το μοντέλο θα αποτελούσε τμήμα ενός μεγαλύτερου που θα μπορούσε να χρησιμοποιηθεί και για πολλούς σκοπούς (real estate, navigation)
- Θα υπήρχε η δυνατότητα ανταλλαγής δεδομένων μεταξύ διαφορετικών συστημάτων πληροφοριών για κάθε κτήριο.

Στην παρακάτω εικόνα 4.18 φαίνονται οι οντότητες σε δύο διαστάσεις. Συγκεκριμένα με υπόβαθρο ένα σαρωμένο αρχιτεκτονικό σχέδιο φαίνεται ο χώρος ενός ορόφου με την αντίστοιχη υποδιαίρεσή του. Με κόκκινη έντονη γραμμή φαίνεται ο επιλεγμένος χώρος και με πιο λεπτή οι τοίχοι που υποδιαιρούν το χώρο αυτό σε δωμάτια. Η μπλε γραμμή αποτελεί τον διαχωρισμό των νομικών χώρων. Από αριστερά προς τα δεξιά φαίνονται σε πιο απλοποημένη μορφή οι 2D οντότητες.

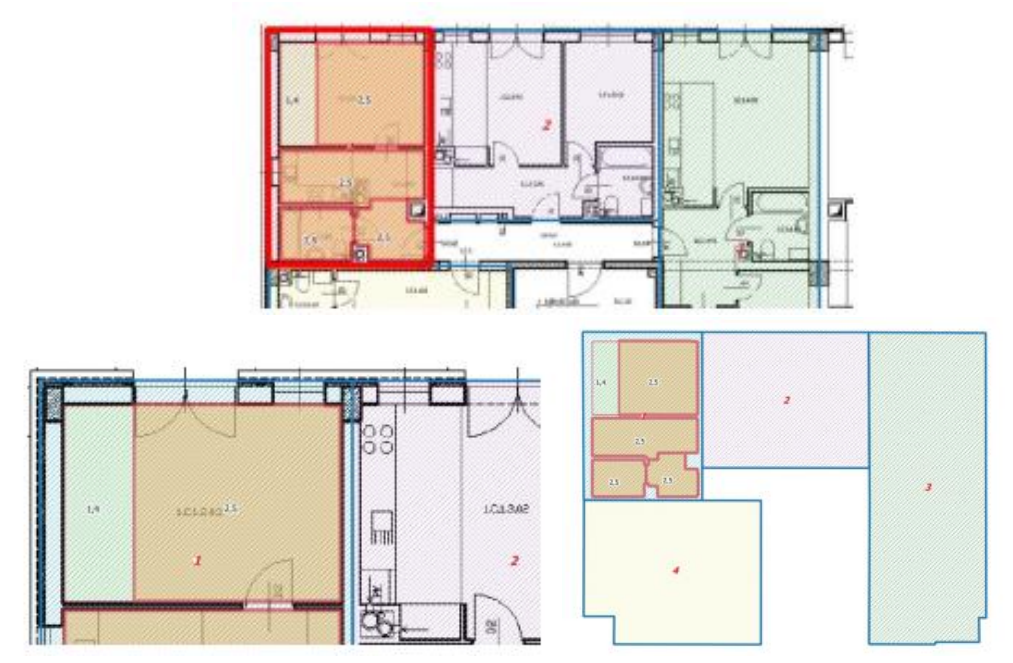

Εικόνα 4.18: 2D γεωμετρική αναπαράσταση των ορίων των χώρων ενός ορόφου Πηγή: Dariusz Gotlib, Marcin Karabin, 2017

Στην παρακάτω εικόνα 4.19 φαίνεται η αντίστοιχη περίπτωση των παραπάνω αλλά σε 3 πλέον διαστάσεις. Ο κάθε όροφος φαίνεται με την αρχιτεκτονική και την νομική πληροφορία. Πιο αναλυτικά, με κόκκινο χρώμα φαίνεται ο 3D νομικός χώρος και με μπλε η υποδιαίρεσή του σε δωμάτια. Στην εικόνα φαίνονται όλες οι οντότητες του κτηρίου με διαφορετικά χρώματα σε ένα κοινό μοντέλο.

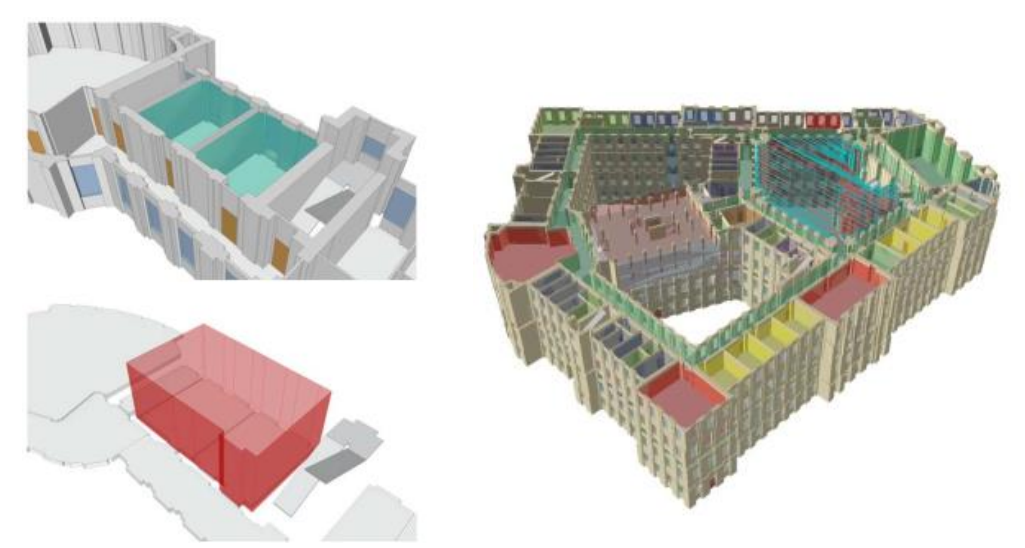

Εικόνα 4.19: 3D γεωμετρική αναπαράσταση των ορίων των χώρων ενός ορόφου Πηγή: Dariusz Gotlib, Marcin Karabin, 2017

## **4.2.6. Χρήση ΒΙΜ & GIS για την αναπαράσταση και οπτικοποίηση του 3D Κτηματολογίου**

Ο Jing Sun το 2019 στην έρευνά του με τίτλο '*Utilizing BIM and GIS for Representation and Visualization of 3D Cadastre*' επικεντρώνεται στη δυνατότητα χρήσης του BIM & GIS για τον ακριβέστερο προσδιορισμό των ιδιοκτησιών, την καλύτερη αναπαράσταση των κτηματολογικών ορίων καθώς και την πιο λεπτομερή οπτικοποίηση πολύπλοκων κτηρίων. Επιπροσθέτως, ανέφερε ένα σύνολο από απαιτήσεις και προδιαγραφές σχετικά με τους τομείς οργάνωσης, νομοθεσίας καθώς τεχνικών ζητημάτων. Για την υλοποίηση των παραπάνω πρότεινε ένα πλαίσιο εφαρμογής. Πιο συγκεκριμένα, στόχος της έρευνας αποτέλεσε η ενσωμάτωση των κτηματολογικών δεδομενων στο ΒΙΜ σε κτιριακό επίπεδο, τα οποία θα βασίζονται στο νομικό μοντέλο LADM, για την ακριβή αναπαράσταση των ορίων καθώς και στο GIS σε επίπεδο πόλης για την οπτικοποίηση του 3D κτηματολογίου στο αστικό περιβάλλον.

Η βάση δεδομένων του νομικού μοντέλου LADM επιλέχτηκε ως κτηματολογική βάση στο πλαίσιο των νομικών απαιτήσεων καθώς και το μοντέλο IFC για την αναπαράσταση των νομικών χώρων, συνδέοντας με τον τρόπο αυτό τη γεωμετρική πληροφορία με τη νομκή του LADM. Το μοντέλο IFC παρέχει τη δυνατότητα παραγωγής κλειστών όγκων και σε περιπτώσεις που προϋπάρχει από τον κατασκευαστικό κλάδο σε υψηλό επίπεδο λεπτομέρειας ακολουθούνται κάποιες διαδικασίες απλοποίησης πριν τη χρήση του σε κτηματολογικούς σκοπούς. Στη συνεχεια, το επεξεργασμένο IFC μοντέλο ενσωματώνεται με την κτηματολογική βάση του LADM και μετατρέπεται στον CityGML μορφότυπο με την προϋπόθεση οι μεταφορές και μετατροπές να πραγματοποιούνται στο ίδιο σύστημα αναφοράς. Τέλος, το

CityGML μοντέλο ενοποιείται με το LADM μοντέλο για τον προσδιορισμό των ιδιοκτησιών σε επίπεδο πλέον πόλης.

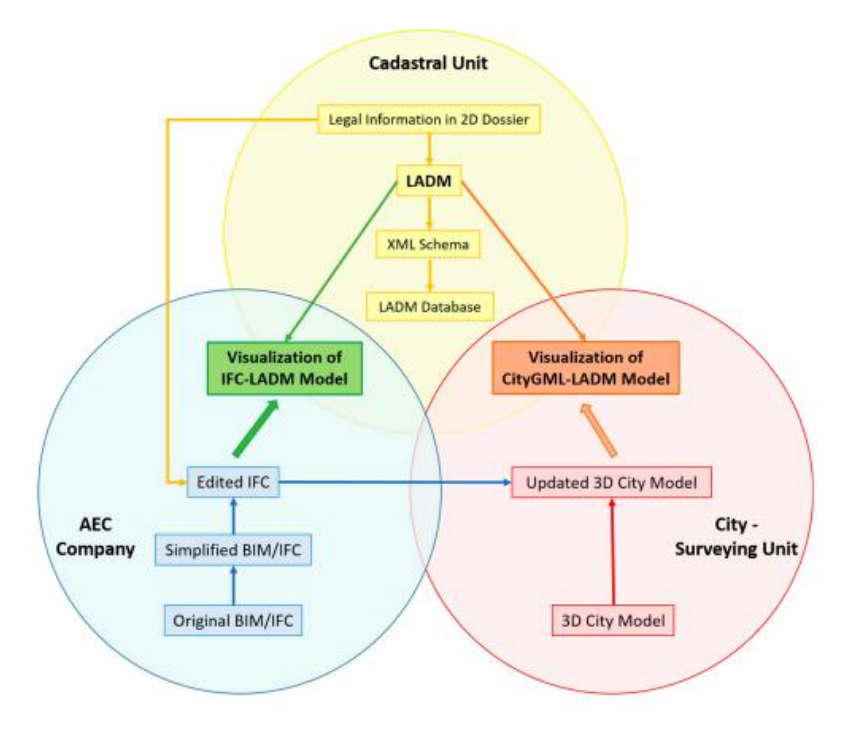

Εικόνα 4.20: Γενικό πλαίσιο ενσωμάτωσης κτηματολογικής πληροφορίας σε ΒΙΜ και GIS Πηγή: Sun, Mi, Olsson, Paulsson & Harrie, 2019

Για την εφαρμογή του παραπάνω πλαισίου χρησιμοποιήθηκε ένα πολυόροφο κτήριο στο Malmo της Σουηδίας, 'Multihuset', που πρόκεται για ένα κτήριο με 6 ορόφους έκτασης 19.800 τ.μ. Στο κτήριο αυτό υπάρχει ένας μεγάλος χώρος για στάθμευση όπως και πολλοί χώροι που προορίζονται για στέγαση, γραφεία, ιατρικό κέντρο, φαρμακείο, καφετέρια κλπ. Το 'Multihuset' κατηγοποιείται σε δύο ιδιοκτησίες: α) Bryggan 1 που περιλαμβάνει το χώρο για στέγαση και β) Bryggan 2 που περιλαμβάνει τις υπόλοιπες λειτουργίες. Στην έρευνα αυτή έγινε αναφορά μόνο στον πέμπτο όροφο του κτηρίου.

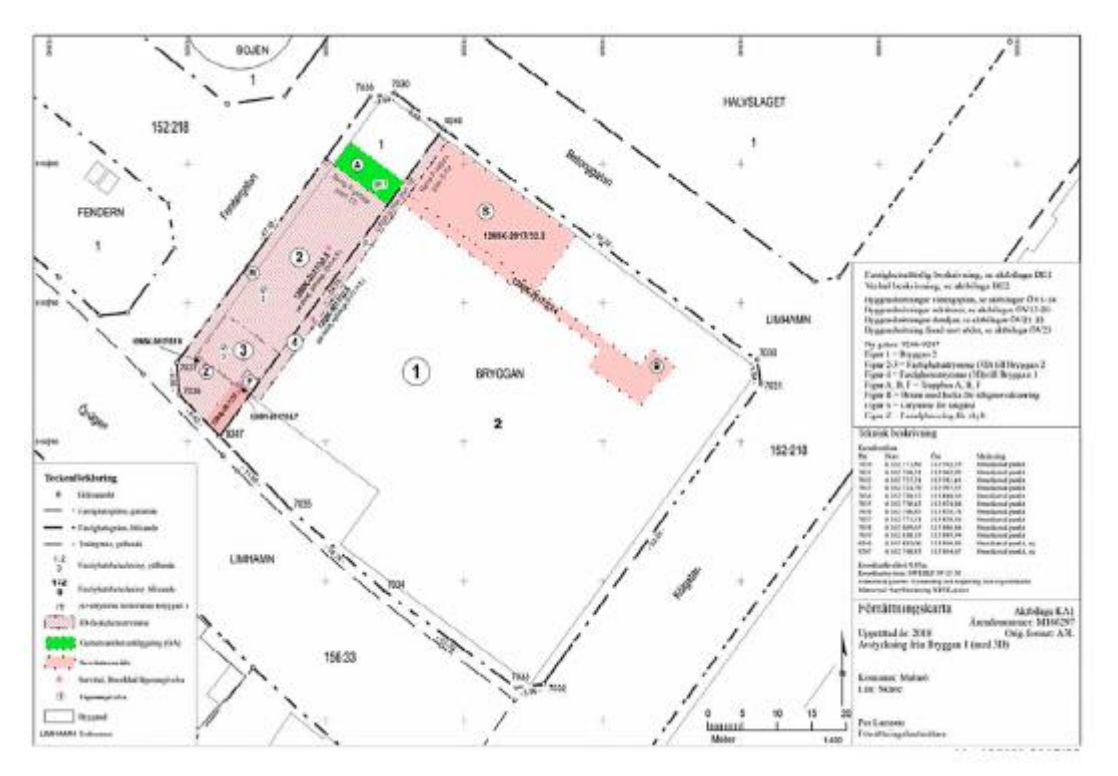

Εικόνα 4.21: Κτηματολογικός χάρτης του Multihuset, Malmo Πηγή: Sun, Mi, Olsson, Paulsson & Harrie, 2019

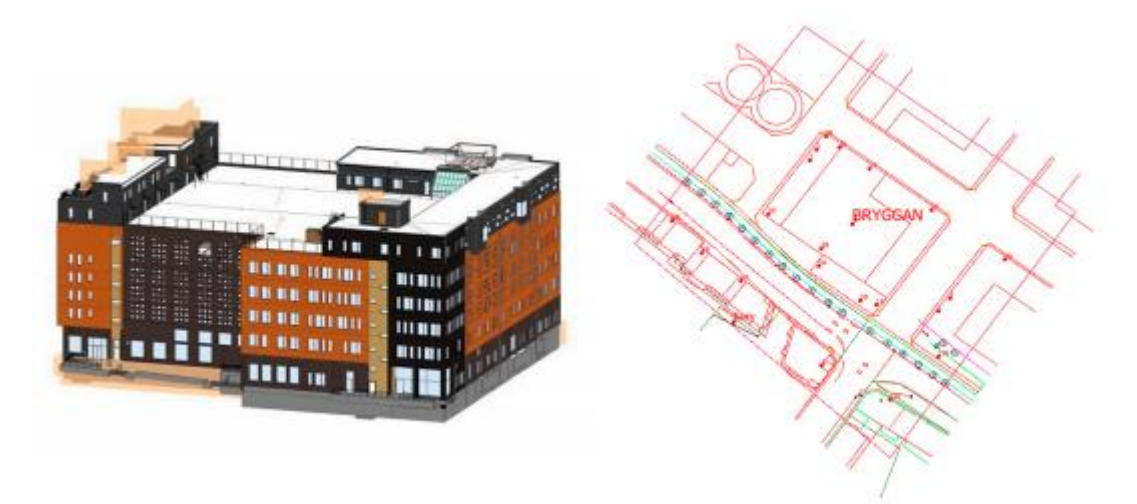

Εικόνα 4.22: IFC μοντέλο του Multihuset σε περιβάλλον Revit (αριστερά) & 2D κτηματολογικός χάρτης του Malmo (δεξιά) Πηγή: Sun, Mi, Olsson, Paulsson & Harrie, 2019

Πρώτο βήμα της παραπάνω διαδικασίας αποτέλεσε η παραγωγή ενός LADM μοντέλου με ενσωματωμένες τις κτηματολογικές πληροφορίες. Με βάση τα κατασκευαστικά σχέδια του κτηρίου και τα κτηματολογικά χαρακτηριστικά δημιουργήθηκε ένα LADM UML μέσω του λογισμικού Enterprise Architect με τις κλάσεις και τις μεταξύ τους σχέσεις που αποτυπώνονται στην εικόνα 4.23. Στη συνέχεια μεσω του FME Workbench κατασκευάστηκε η βάση δεδομένων, LADM\_DB, όπως φαίνεται στην εικόνα 4.23.

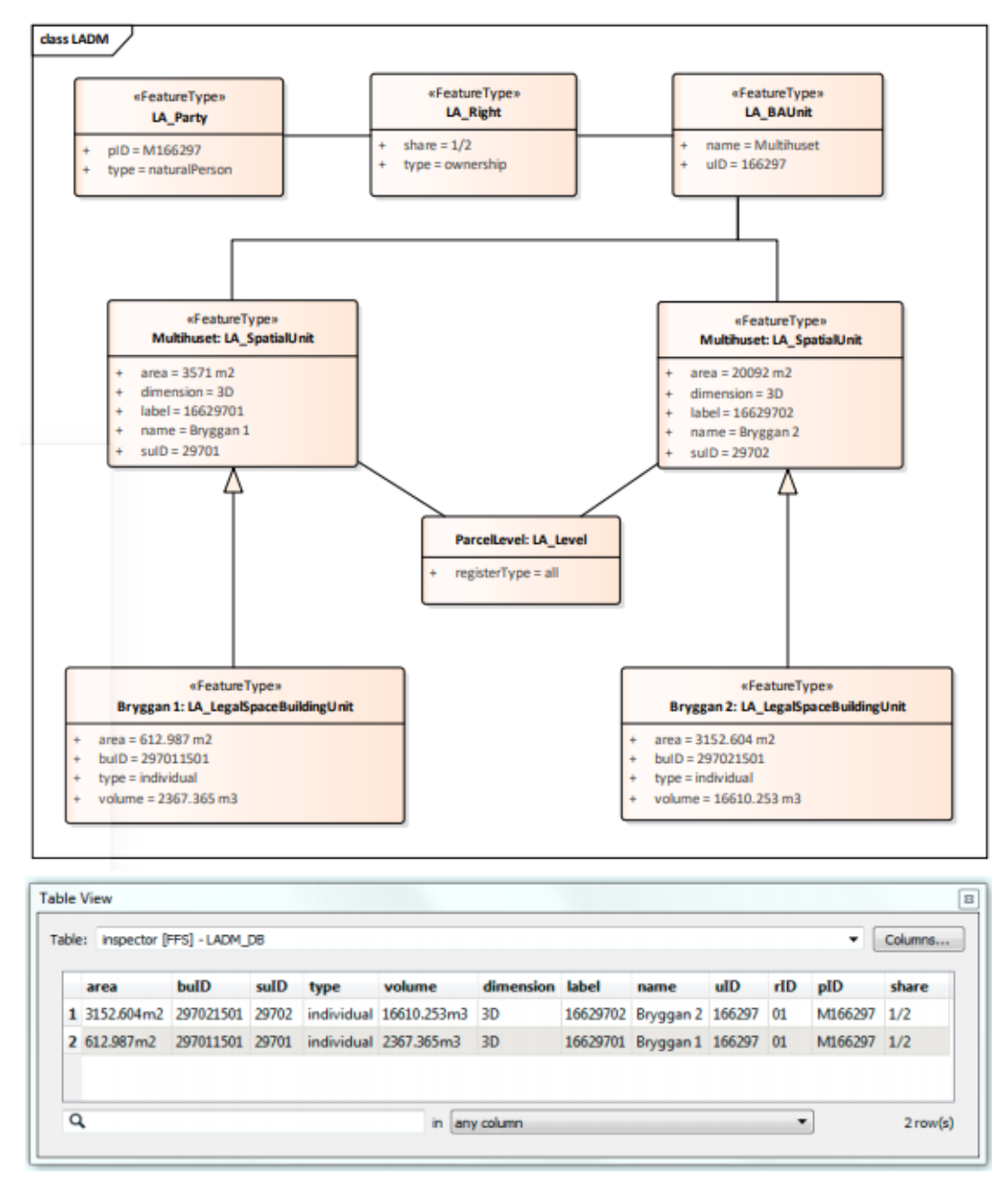

Εικόνα 4.23: LADM UML (πάνω) & Ενσωμάτωση κτηματολογικών πληροφοριών στη βάση του LADM (κάτω)

Πηγή: Sun, Mi, Olsson, Paulsson & Harrie, 2019

Στο επόμενο βήμα, προσδιορίστηκαν τα κτηματολογικά όρια στο μοντέλο IFC, αφού υπέστη απλοποίηση, συμπεριλαμβανομένων και των εξωτερικών ορίων αλλά και των εσωτερικών που διαχώριζαν το κτήριο στις δύο ιδιοκτησίες. Στην εικόνα 4.24 φαίνεται το IFC μοντέλο, ταξινομημένο με βάση το χρώμα το οποίο όριζε και διαφορετική ιδιοκτησία. Αναλυτικότερα, το πράσινο χρώμα αναφέρεται στην ιδιοκτησία 'Bryggan 1', το γκρι στην 'Bryggan 2', το κόκκινο στο δικαίωμα διέλευσης των πολιτών και το κίτρινο στο δικαίωμα διεύλευσης σε περίπτωση εκκένωσης των χώρων. Το γεωμετρικό αυτό IFC μοντέλο και η περιγραφική βάση δεδομένων 'LADM\_DB' ενοποιήθηκαν με τη χρήση των ονομάτων των δύο ιδιοκτησιών ως 'κλειδί-key'για την σύνδεση με την οντότητα 'IfcSpace' ύστερα από κατάλληλη επεξεργασία της.

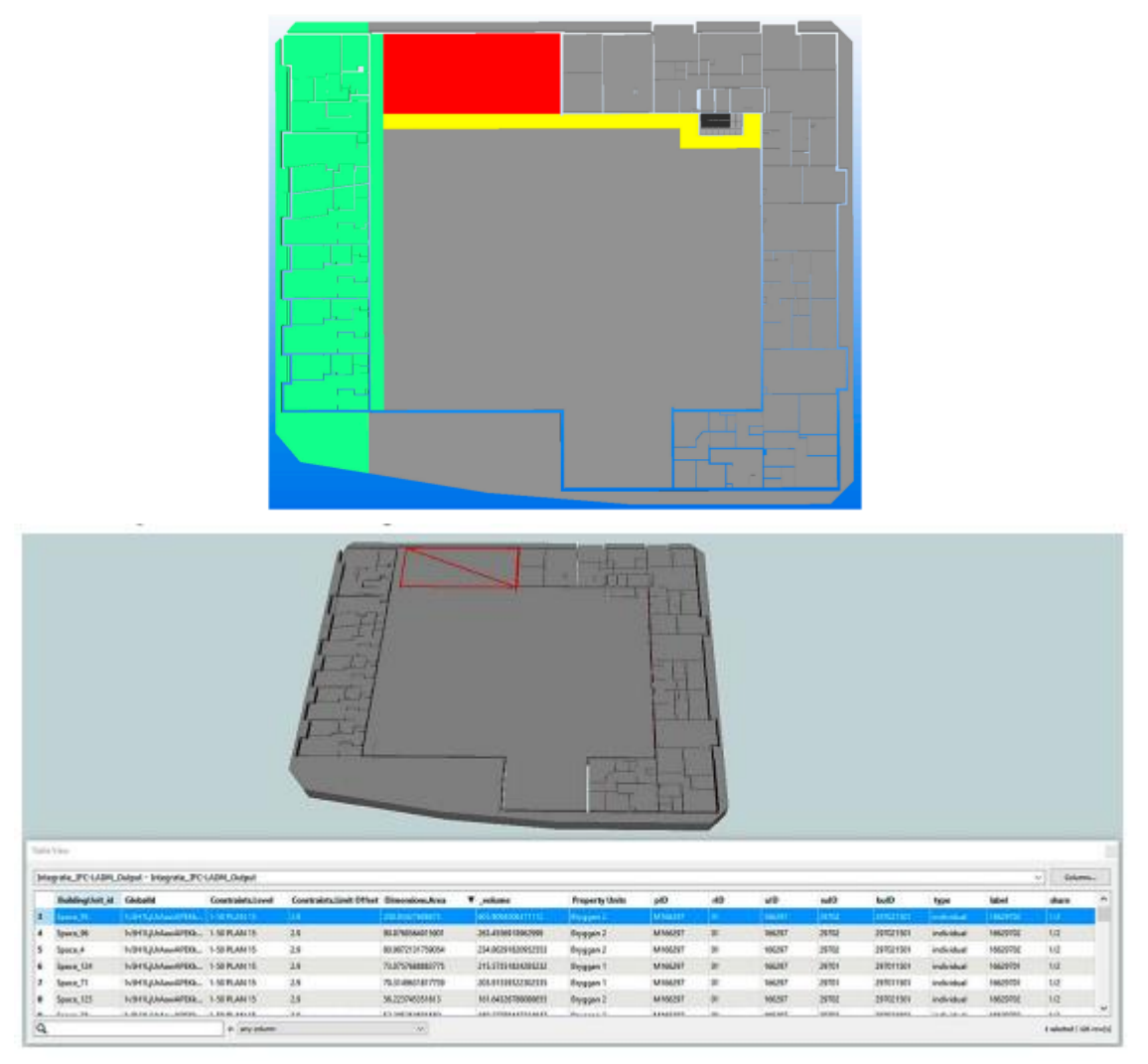

Εικόνα 4.24: Οντότητες του IFCSpace (πάνω) & Ενοποιημένο LADM-IFC μοντέλο (κάτω) Πηγή: Sun, Mi, Olsson, Paulsson & Harrie, 2019

Στη συνέχεια, προκειμένου να είναι επιτυχής η οποιαδήποτε προσομοίωση το μοντέλο πρέπει να να μετατραπεί στον μορφότυπο CityGML 3.0 ώστε να ανανεώνεται σε οποιαδήποτε αλλαγή πραγματοποιείται στα γεωμετρικά ή περιγραφικα του χαρακτηριστικά. Επομένως, το IFC μοντέλο με την απαραίτητη πλέον πληροφορία μετατρέπεται μέσω του FME και του μετατροπέα 'GeometryExtractor'στον μορφότυπο αυτόν. Τέλος, σύμφωνα με τις νέες λειτουργίες του CityGML 3.0 δημιουργήθηκε CityGML UML το οποίο συνδέθηκε με το LADM UML σε εννοιολογικό επίπεδο, όπως φαίνεται και στην εικόνα 4.25. Παρόλο που στην εφαρμογή αυτή αναλύθηκε η διαδικασία σύνδεσης του CityGML και του LADM σε επίπεδο περιγραφικής πληροφορίας λόγως απουσίας γεωμετρικής στη βάση δεδομένων του LADM, υπάρχει η δυνατότητα σύνδεσης και από τις δύο πλευρές.

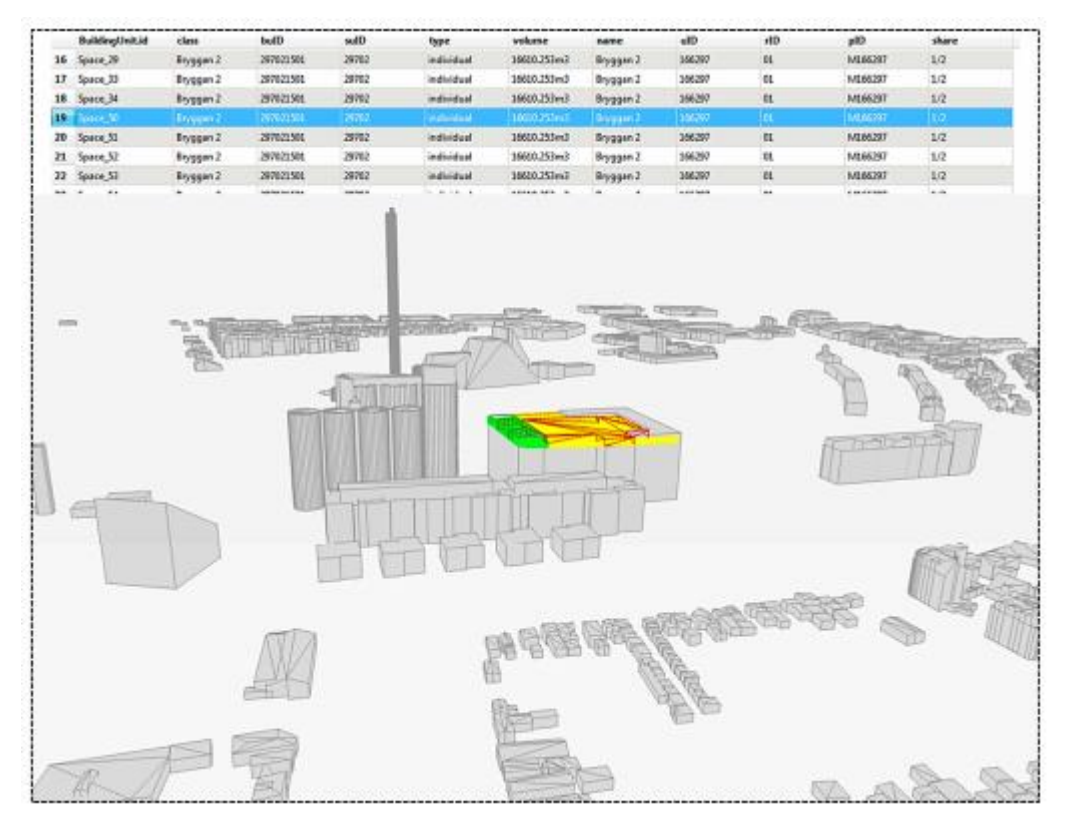

Εικόνα 4.25: Απλοποιημένος 3D κτηματολογικός χάρτης βάσει της ένωσης του CityGML 3.0 & της βάσης δεδομένων του LADM με τα γειτονικά κτήρια Πηγή: Sun, Mi, Olsson, Paulsson & Harrie, 2019

#### **4.2.7. Ενοποίηση ΒΙΜ & GIS μέσω μετατροπής IFC μοντέλου σε Shapefile**

Η τεχνολογία ΒΙΜ θα μπορούσε να παρέχει 3D λεπτομερή μοντέλα στα GIS για τις ολοένα και περισσότερο αναδυόμενες έρευνες σχετικά με τα 3D μοντέλα πόλεων. Το IFC συνιστά το πιο διαδεδομένο πρότυπο για την μεταφορά δεδομένων ΒΙΜ περιλαμβάνοντας λεπτομερή 3D κτιριακή πληροφορία. Παρολα αυτά τα GIS δεν μπορούν να δεχτούν άμεσα τα IFC μοντέλα καθώς τα δεδομένα στα δύο αυτά συστήματα δεν είναι συμβατά. Τα δύο αυτά συστήματα προέρχονται από διαφορετικούς τομείς, διαθέτουν διαφορετικούς τρόπους δημιουργίας, αποθήκευσης, διαχείρισης και ανάλυσης δεδομένων. Επομένως, τα IFC μοντέλα πρέπει να μετατραπούν σε κάποιον αναγνώσιμο για τα GIS μορφότυπο, όπως για παράδειγμα σε 'shapefile'. O Junxiang Zhu το 2018 στην έρευνά του με τίτλο '*An Assessment of Paths for Transforming IFC to Shapefile for Integration of BIM and GIS*' διερευνά μορφότυπους και μεθόδους για την μετατροπή IFC δεδομένων σε shapefile. Ο μορφότυπος αυτός επιλέχτηκε καθώς είναι εγγενής των GIS και χρησιμοποιείται ευρέως για την αποθήκευση γεωμετρικής και περιγραφικής πληρφορίας. Η έρευνα έδειξε ότι η άμεση μετατροπή διατηρεί τόσο τη γεωμετρική όσο και την σημασιολογική πληροφορία ενώ σε περιπτώσεις όπου η άμεση μετατροπή προκαλεί προβλήματα επιλέγονται ενδιάμεσοι μορφότυποι προκειμένου η μετατροπή να γίνει σωστά.

Η άμεση μετατροπή γίνεται μέσω της επέκτασης του ArcGIS μέσω του FME η οποία πολλές φορές μπορεί να μην είναι σταθερή καθώς μπορεί να διακόπτεται από λάθη κατά την εκτέλεσή της. Στην παρακάτω εικόνα 4.26 παρουσιάζονται οι μορφότυποι που μπορεί να μεσολαβήσουν όταν η άμεση μετατροπή δεν είναι εφικτή και στην εικόνα 4.27 η αντίστοιχη πορεία που ακολουθείται. Γίνεται αντιληπτό ότι η διαδικασία ολοκληρώνεται σε δύο μέρη: α) με την χρήση του λογισμικού SketchUp ή του FZK Viewer που μετατρέπει το IFC μοντέλο στους αντίστοιχους μορφότυπους και β) στο περιβάλλον του ArcGIS όπου μπορούν να πραγματοποιηθούν 3 εκδοχές (Type 1, Type 2, DI). Η μέθοδος 'Type 1' συνιστά αυτή κατά την οποία κάποιοι 3D μορφότυποι όπως 'COLLADA' εισάγονται στο ArcGIS μέσω ειδικού εργαλείου και στην συνέχεια εξάγεται σε shapefile. Στην μέθοδο 'Type 2' κάποιοι μορφότυποι όπως ο DXF αναγνωρίζονται στο ArcGIS και εξάγονται στη συνέχεια σε shapefile και τέλος στη μέθοδο 'Type 3' ενεργεί η επέκταση DI για την άμεση μετατροπή.

|    | <b>Format</b>  | <b>Description</b>                                                           |
|----|----------------|------------------------------------------------------------------------------|
|    | 3DS            | A format for 3D modelling, animation, and rendering                          |
| 2  | <b>COLLADA</b> | A format for exchanging digital assets                                       |
| 3  | <b>DWG</b>     | A binary file format for storing 2D or 3D design data                        |
| 4  | <b>DXF</b>     | A CAD format for exchanging data with other<br>programs                      |
| 5  | OBJ            | A format that represents 3D geometry alone                                   |
| 6  | <b>VRML</b>    | A format that represents 3D interactive vector<br>graphics                   |
| 7  | <b>SKP</b>     | A format used to store data for SketchUp                                     |
| 8  | <b>KML</b>     | A format for visualization in 3D earth browsers, e.g.<br><b>Google Earth</b> |
| ۰  | <b>KMZ</b>     | A zipped version of KML                                                      |
| 10 | IFC            | A format for exchanging building and construction<br>data                    |

Εικόνα 4.26: Μορφότυπο με δυνατότητα 3D γεωμετρίας Πηγή: Zhu, P.Wang, Χ.Wang, 2018

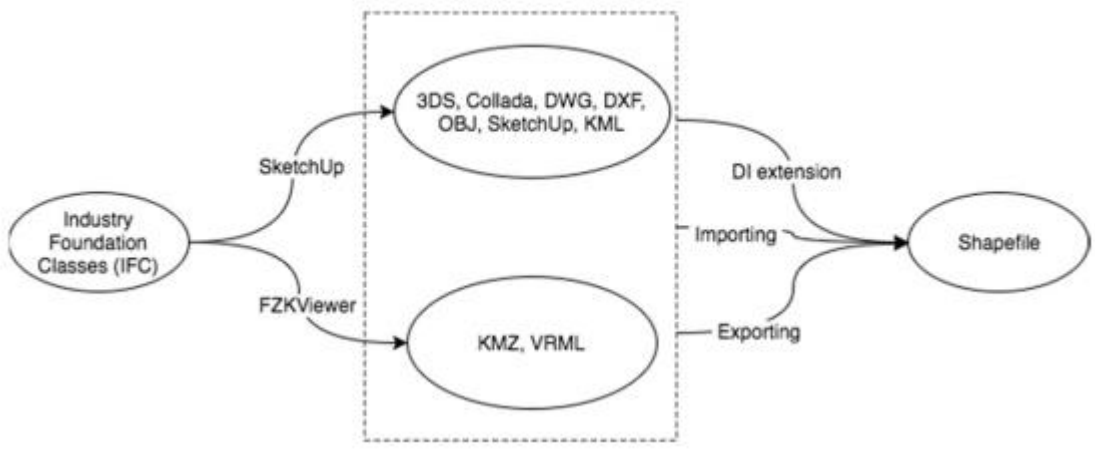

Εικόνα 4.27: Πορεία μετατροπής του μορφότυπου shapefile σε IFC Πηγή: Zhu, P.Wang, Χ.Wang, 2018

Αντικείμενο της μελέτης αυτής αποτέλεσε το IFC μοντέλο μιας γέφυρας στο Rockingham της Δυτικής Αυστραλίας το οποίο αποτελείται συνολικά από 61 αντικείμενα. Στο μοντέλο αυτό εφαρμόστηκαν όλες οι μέθοδοι με τους δυνατούς συνδυασμούς και τα αποτελέσματα φαίνονται στην εικόνα 4.28. Η ένδειξη ότι η μετατροπή έγινε σωστά είναι η αναγραφή των 61 αντικειμένων του αρχικού μοντέλου IFC. Η κάθε εξαγωγή όμως μπορεί να φέρει αλλαγές ως προς τη θέση, το μέγεθος και τον προσανατολισμό του μοντέλου όπως φαίνεται και στην εικόνα 4.30. Ένας από τους κύριους περιορισμούς της διαδικασίας αυτής αποτέλεσε η αμέλεια στη σημασιολογική πληροφορία κατά τη διάρκεια της μετατροπής. Τέλος, η έρευνα αυτή είχε σαν επίκεντρο μία γέφυρα ενώ η περίπτωση ενός κτηρίου ή κάποιας άλλης κατασκευής κρίνεται αναγκαία για να μελετεθεί εκτενώς η παραπάνω διαδικασία.

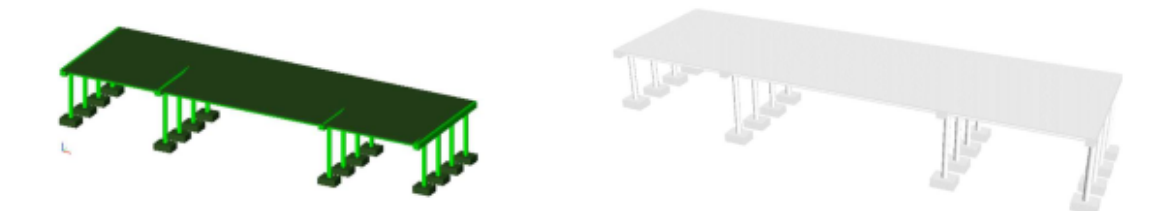

Εικόνα 4.28: IFC μοντέλο στον FZKViewer (αριστερά) & Το μοντέλο μετά την μετατροπή στο περιβάλλον του ArcScene (δεξιά) Πηγή: Zhu, P.Wang, Χ.Wang, 2018

|    | <b>Formats</b>  | <b>Importing</b><br>(Type 1) | <b>Exporting</b><br>(Type 2) | DI<br>(Type 3) | Other |
|----|-----------------|------------------------------|------------------------------|----------------|-------|
|    | 3 <sub>DS</sub> |                              | 61                           | 61             | ----  |
|    | <b>COLLADA</b>  |                              |                              | x              | ----  |
| 3  | <b>DWG</b>      | ----                         | x                            | 2460           | ----  |
|    | <b>DXF</b>      | ----                         | x                            | 2460           | ----  |
| ۹  | <b>OBJ</b>      | ----                         |                              |                | ----  |
| 6  | <b>VRML</b>     |                              |                              |                | ----  |
|    | <b>SKP</b>      |                              |                              |                | ----  |
| 8  | <b>KML</b>      | ----                         | x                            | x              | x     |
| 9  | <b>KMZ</b>      | ----                         |                              | x              | x     |
| 10 | IFC             | ----                         | 61                           | 61             | ----  |

Εικόνα 4.29: Αποτελέσματα της διαδικασίας μετατροπής Πηγή: Zhu, P.Wang, Χ.Wang, 2018

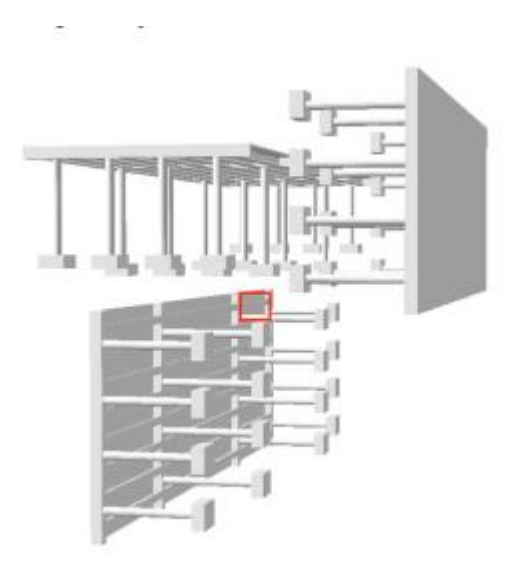

Εικόνα 4.30: Μοντέλα που εξήχθησαν από διαφορετικούς μορφότυπους (Type 2) Πηγή: Zhu, P.Wang, Χ.Wang, 2018

### **4.2.8. Ενοποίηση ΒΙΜ & GIS μέσω της επέκτασης CityGML 'GeoBIM'**

Οι περισσότερες έρευνες εστιάζουν στην εισαγωγή ΒΙΜ δεδομένων σε GIS εφαρμογές και το ανάποδο. Η πραγματική σύνδεση των δύο αυτών συστημάτων σύμφωνα με τον Leon van Berlo το 2011 στην έρευνά του με τίτλο '*Integration of BIM and GIS: The development of the CityGML GeoBIM extension*' συνιστά η χρήση των δυνατών χαρακτηριστικών του ΒΙΜ στο GIS και αυτών του GIS στο ΒΙΜ. Με γνώμονα την θεωρία αυτή περιγράφεται η CityGML επέκταση 'GeoBIM' μέσω της οποία τα σημασιολογικά δεδομένα IFC εισέρχονται σε συστήματα GIS. Το λογισμικό στο οποίο πραγματοποιείται η μετατροπή αυτή είναι ο ανοιχτός ΒΙΜ εξυπηρετητής, BIM Modelserver.

Η χρήση της επέκτασης αυτής σύμφωνα με δοκιμαστικές έρευνες των OGC Web Services έχει πολλές εφαρμογές όπως στον αρχιτεκτονικό σχεδιασμό, στις περιβαλλοντικές προσομοιώσεις, στη διαχείριση καταστροφών και στο 3D Κτηματολόγιο. H ανάπτυξή του πραγματοποιείται σε διάφορα επίπεδα. Αρχικά τα αντικείμενα του CityGML ενισχύονται με επιπλέον πληροφορίες από τα IFC δεδομένα, όπως για παράδειγμα με τη πληροφορία του ύψους και του πλάτους ενός παραθύρου ή μιας πόρτας. Σε επόμενο επίπεδο επιλέγονται οι κλάσεις του IFC προτύπου που θα μπορούσαν να είναι χρήσιμες στο GIS. Από τις 900 περίπου κλάσεις κρίθηκαν κατάλληλες 60-70 από αυτές ενώ ύστερα από εφαρμοσμένες έρευνες κατέληξαν σε 17.

| <b>IFC</b> class            | <b>CityGML type</b>                                                    | <b>Arguments</b>                                                                                      |
|-----------------------------|------------------------------------------------------------------------|----------------------------------------------------------------------------------------------------|
| <b>IfcBuilding</b>          | <b>Building</b>                                                        | GUID -> Globalid.<br>Name -> Name                                                                     |
| <b>BuildingAddress</b>      | <b>Address</b>                                                         |                                                                                                    |
| <b>IfcWall</b>              | InteriorWallSurface or Wall-<br>Surface (Depending on<br>boundaryType) | GUID -> Globalld,<br>Name -> Name                                                                     |
| <b>IfcWindow</b>            | Window                                                                 | GUID -> Globalid.<br>Name -> Name.<br>OverallWidth -> OverallWidth.<br>OverallHeight -> OverallHeight |
| <b>IfcDoor</b>              | Door                                                                   | GUID -> Globalld.<br>Name -> Name.<br>OverallWidth -> OverallWidth.<br>OverallHeight -> OverallHeight |
| <b>IfcSlah</b>              | RoofSurface or FloorSurface<br>(Depending on IfcSlab-<br>TypeEnum)     | GUID -> Globalid.<br>Name -> Name                                                                     |
| <b>IfcRoof</b>              | <b>RoofSurface</b>                                                     | GUID -> Globalid.<br>Name -> Name                                                                     |
| <b>IfcColumn</b>            | Column                                                                 | GUID -> Globalld.<br>Name -> Name                                                                     |
| <b>IfcFurnishingElement</b> | <b>BuildingFurniture</b>                                               | GUID -> Globalid.<br>Name -> Name                                                                     |
| <b>IfcFlowTerminal</b>      | <b>FlowTerminal</b>                                                    | GUID -> Globalid.<br>Name -> Name                                                                     |
| <b>IfcColumn</b>            | Column                                                                 | GUID -> Globalid.<br>Name -> Name                                                                     |
| <b>IfcSpace</b>             | Room                                                                   | GUID -> Globalid.<br>Name -> Name                                                                     |
| <b>IfcStair</b>             | <b>Stair</b>                                                           | GUID -> Globalid.<br>Name -> Name.<br>ShapeType -> Type                                               |
| <b>IfcRailing</b>           | Railing                                                                | GUID -> Globalid.<br>Name -> Name.<br>PredefinedType -> PredefinedType                                |
| <b>IfcAnnotation</b>        | Annotation                                                             | GUID -> Globalid.<br>Name -> Name                                                                     |
| <b>IfcColumn</b>            | Column                                                                 | GUID -> Globalid.<br>Name -> Name                                                                     |
| <b>IfcBeam</b>              | Beam                                                                   | GUID -> Globalid,<br>Name -> Name                                                                     |

Εικόνα 4.31: Αντιστοίχιση των κλάσεων του IFC προτύπου με το CityGML Πηγή: Léon van Berlo & Ruben de Laat, 2011

Σε πρακτικό επίπεδο η παραπάνω διαδικασία λαμβάνει μέρος στον ανοιχτό BIM Modelserver o οποίος απαρτίζεται από EMF μοντέλο προκειμένου να μπορεί να διαβάζει το IFC από την βάση δεδομένων BerkeleyDB και διάφορα interfaces για επικοινωνία (REST, SOAP). Ο server αυτός κρίνεται ως ένα καινοτόμο εργαλείο στον κατασκευαστικό κλάδο στον οποίο η πληροφορία ΒΙΜ αποθηκεύεται με τον IFC μορφότυπο. Υπάρχει η δυνατότητα υποβολής ερωτημάτων στα IFC μοντέλα καθώς και η ενοποίηση πολλών σε ένα ενιαίο. Για την

διαδικασία της μετατροπής έγινε σύνδεσης του EMF interface με την βιβλιοθήκη του IFC Engine DLL.

Κατά την διαδικασία έλέγχου εντοπίστηκαν κάποια σημεία τα οποία χρήζουν περαιτέρω μελέτης. Αρχικά κάποιοι viewers, όπως για παράδειγμα ο LandExplorer του Autodesk, δεν δείχνουν τη γεωμετρία κάποιων αντικειμένων όπως συμβαίνει με τις σκάλες στην εικόνα. 4.33

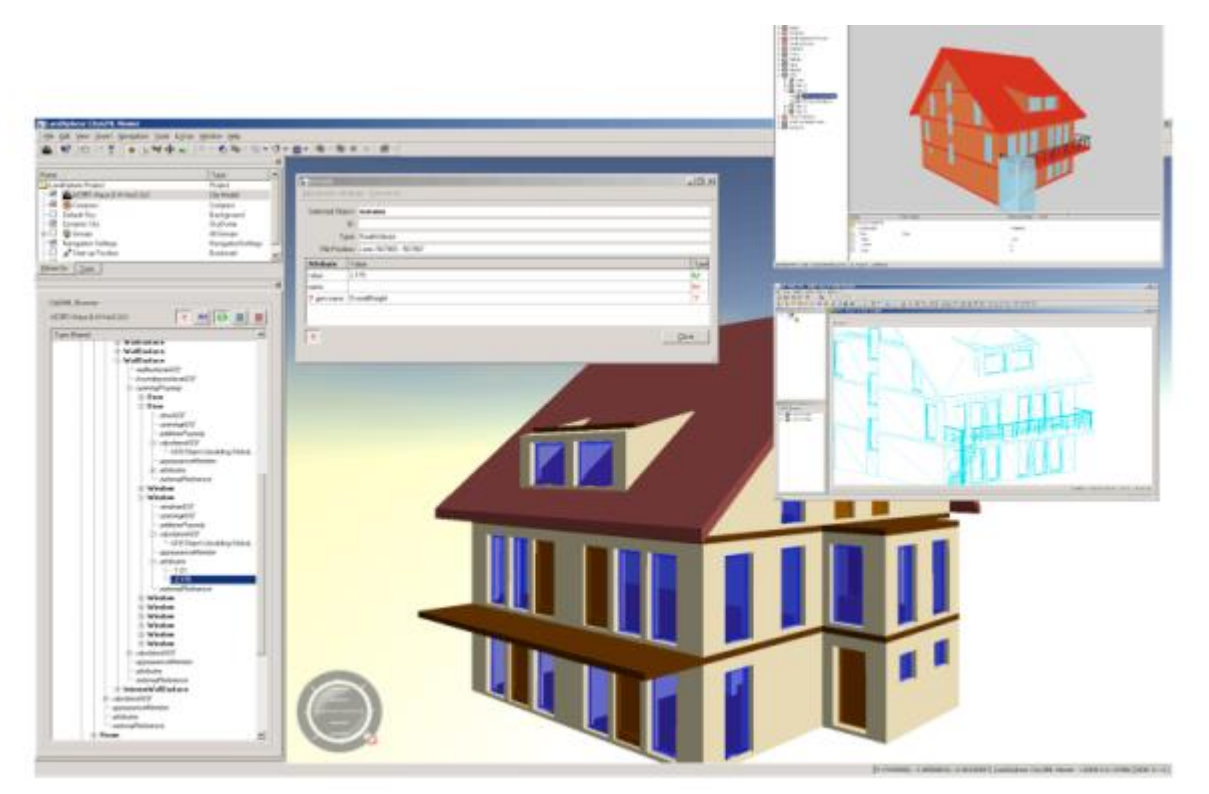

Εικόνα 4.32: Αποτέλεσμα της μετατροπής του IFC μοντέλου σε CityGML μέσω της επέκτασης του GeoBIM Πηγή: Léon van Berlo & Ruben de Laat, 2011

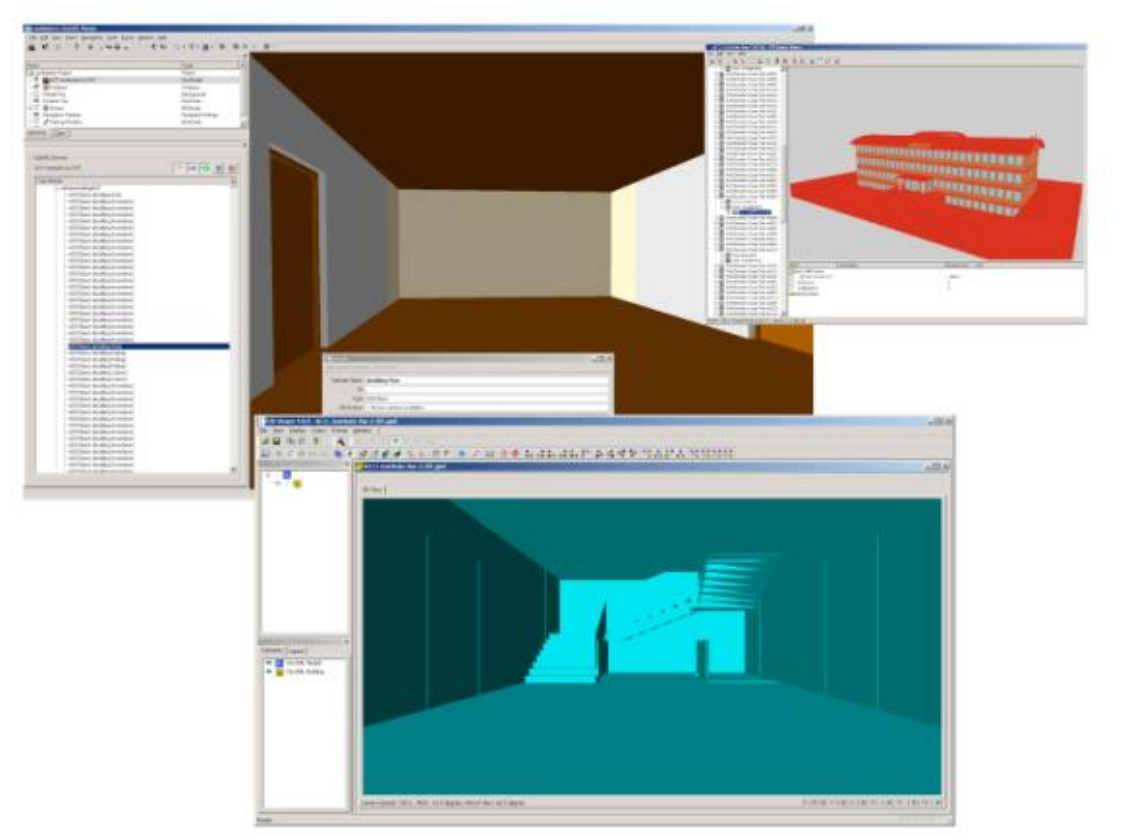

Εικόνα 4.33: Αποτέλεσμα της μετατροπής του IFC μοντέλου σε CityGML μέσω της επέκτασηε του GeoBIM Πηγή: Léon van Berlo & Ruben de Laat, 2011

Επίσης, το μέγεθος το μέγεθος των CityGML φακέλων μετά την ενσωμάτωση IFC πληροφορίας αυξάνεται κατά δέκα φορές ή και παραπάνω. Με την χρήση GZIP ή άλλων ZIP πρωτοκόλλων μπορεί να λυθεί το πρόβλημα αυτό. Τέλος, ο τρόπος σύνδεσης των οντοτήτων στο IFC μορφότυπο δεν είναι πάντα ο ίδιος όπως συμβαίνει στο CityGML. To γεγονός αυτό αποτελεί και τον λόγο που δεν μπορούν όλες οι κλάσεις του IFC να αποδοθούν σε GIS εφαρμογές.

## **4.2.9. BIM & GIS για Βιώσιμη Ανάπτυξη - Case Study: Sheikh Hamad City**

Ο Maher A. El-Hallaq το 2019 στην έρευνά του με τίτλο '*Enhancing Sustainable Development through Web Based 3D Smart City Model Using GIS and BIM. Case Study: Sheikh Hamad City*' πραγματεύεται το 3D μοντέλο πόλης ως αναπόσπαστο κομμάτι των προσπαθειών μετατροπής των παραδοσιακών πόλεων σε έξυπνων και βιώσιμων μέσω της τεχνολογίας και των 3D δεδομένων. Ως 3D μοντέλο πόλης θεωρεί την ψηφιακή αναπαράσταση της επιφάνειας της γης με τα αντικείμενα που την απαρτίζουν, όπως για παράδειγμα, κατασκευές, δέντρα, βλάστηση και οτιδήποτε έχει δημιουργηθεί από ανθρώπινη παρέμβαση. Επιπροσθέτως, τονίζει τη σημασία μιας διαδικτυακής εφαρμογής με ολοκληρωμένη αναπαράσταση της αστικής ανάπτυξης με τη συμμετοχή των πολιτών στη λήψη αποφάσεων παράλληλα με την κυβέρνηση. Οι βασικές απαιτήσεις για κάθε πόλη προκειμένου να μπορεί να μετατραπεί σε μια 3D έξυπνη πόλη είναι:

- Διαθεσιμότητα δεδομένων σε ότι αφορά την πρόσβαση, την ποιότητα και την ορθότητα
- Διαθεσιμότητα καταρτισμένου τεχνικά προσωπικού ώστε να μπορεί να μετατρέπει δεδομένα διαφόρων μορφοτύπων σε 3D μοντέλα
- Ειδικό εξοπλισμό (hardware) και λογισμικά τα οποία θα μπορούν να αποθηκεύσουν, να επεξεργαστούν, να διαχειριστούν και να εξάγουν δεδομένα
- Υποστήριξη και έγκριση της κυβέρνησης μιας πόλης να εφαρμόσει αυτά τα 3D μοντέλα.

Στην έρευνα αυτή ο Maher A. El-Hallaq επέλεξε την πόλη Sheikh Hamad καθώς παρατηρείται έντονα το φαινόμενο της αστικοποίησης και των συνέπειών της. Η πόλη αυτή βρίσκεται νότια του Gaza strip με έκταση 404.446 τ.μ. Στο Sheikh Hamad υπάρχουν 172 κτήρια για στέγαση τα οποία αποτελούνται από 3628 διαμερίσματα. Εκτός από αυτά υπάρχουν σχολεία, νηπιαγωγεία, νοσοκομείο, πολιτιστικά κέντρα, αθλητικές εγκαταστάσεις κλπ.

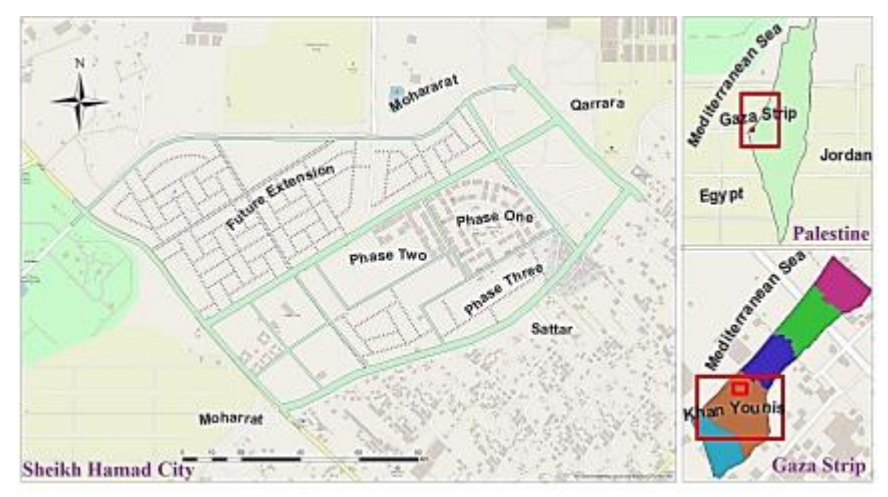

Εικόνα 4.34: Η γεωγραφική θέση της πόλης Sheikh Hamad Πηγή: El-Hallaq, Alastal & Salha, 2019

Όλα αυτά τα δεδομένα με κατάλληλα εργαλεία του λογισμικού GIS της ESRI, ArcGIS, γεωαναφέρθηκαν και εισήχθηκαν σε μια βάση δεδομένων. Αναφορικά με τα κτήρια, τα 2D δεδομένα μετατράπηκαν σε 3D με την προσθήκη της πληροφορίας του ύψους και των ορόφων τους. Στη συνέχεια έγινε χρήση της Collada προέκτασης του ArcGIS Pro, για την εξαγωγή των 3D πλέον μοντέλων στο περιβάλλον BIM Google Sketchup με σκοπό την μετατροπή τους σε ρεαλιστικά κτήρια. Τα ρεαλιστικά αυτά κτήρια μετατράπηπαν πάλι στον μορφότυπο Collada. Η διαδικασία αυτή ακολουθήθηκε για όλα τις οντότητες της πόλης. Προκειμένου να είναι διαθέσιμα στο διαδίκτυο τα δεδομένα αυτά επεξεργάστηκαν και μετατράπηκαν σε 'scene packages' στο ArcGIS Pro και εισήχθησαν στο ArcGIS online ώστε να είναι ορατά από όλους τους χρήστες. Με τον τρόπο αυτό ο καθένας θα μπορεί να εκτελεί χωρικά ερωτήματα στη διαδικτυακή ΒΙΜ-GIS εφαρμομή καθώς και να ανανεώνει δεδομένα σχετικά με τις οντότητες της πόλης. Τέλος, η εφαρμογή παρείχε εργαλεία για περισσότερες διαδραστικές ενέργειες, όπως για παράδειγμα, εργαλεία υπολογισμού αποστάσεων μεταξύ συγκεκριμένων οντοτήτων καθώς και εργαλεία ανάλυσης.

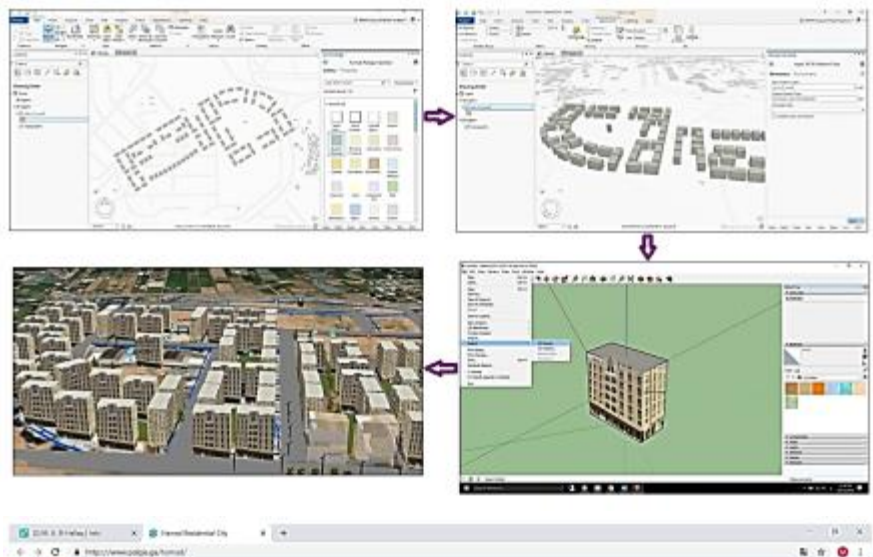

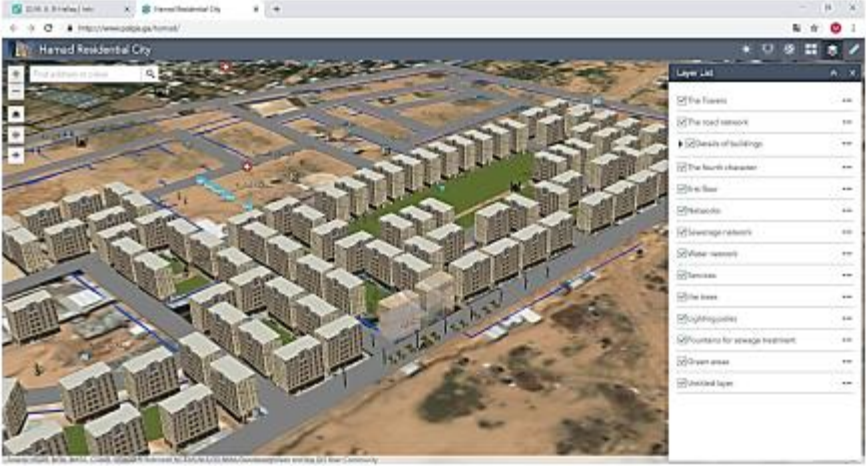

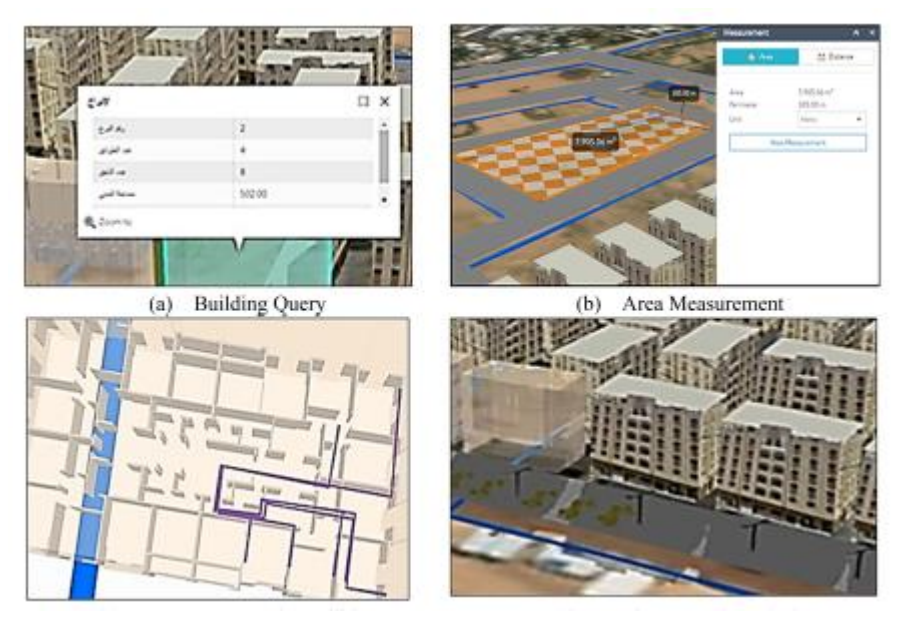

Εικόνα 4.35: 3D BIM/GIS μοντέλο της Sheikh Hamad στο περιβάλλον του ArcGIS Online Πηγή: El-Hallaq, Alastal & Salha, 2019

Συμπερασματικά, η παραπάνω εφαρμογή συνέβαλε στη δημιουργία ενός 3D μοντέλου της πόλης Sheikh Hamad επιτρέποντας τη διαχείριση 3D γεωμετρικών και περιγραφικών δεδομένων μέσα σε μία ενιαία βάση δεδομένων δίνοντας τη δυνότητα στους εμπλεκόμενους φορείς της κυβέρνησης αλλά και στους κατοίκους να έχουν μια ολοκληρωμένη εικόνα για την πόλη τους με σκοπό την ορθότερη λήψη αποφάσεων σχετικά με αυτήν. Επομένως, η καλύτερη και αποδοτικότερη διαχείριση όλων των υποδομών οδηγεί σε οικονομία χρόνου και πόρων βελτιώνοντας την καθημερινότητα στην πόλη και οδηγώντας την παραδοσιακή πόλη σε έξυπνη και βιώσιμη.

# **5. Ανάπτυξη διαλειτουργικής πλατφόρμας σύνδεσης ΒΙΜ & GIS 3D δεδομένων διαχείριση γης**

Ερχόμενοι αντιμέτωποι με τις νέες προκλήσεις της αστικής βιωσιμης ανάπτυξης απαιτείται μία μέθοδος οργάνωσης και διοίκησης των πόλεων βασισμένη στην 3D πληροφορία μέσω ενσωματωμένων συστημάτων διαχείρισης γης, κτηριακού όγκου και του ευρύτερου αστικού περιβάλλοντος. Η σύνδεση του GIS με το ΒΙΜ πρόκειται να παρουσιάσει πολλά πλεονεκτήματα και να αποτελέσει ένα σημαντικό βήμα για την τρισδιάστατη μοντελοποίηση των πόλεων καθώς θα αντιμετωπίζει όλες τις προκλήσεις του δομημένου περιβάλλοντος. Οι δύο αυτοί τομείς επικαλύπτονται ολοένα και περισσότερο καθώς η έννοια της έξυπνης πόλης αναζητά μία ενοποιημένη λύση για τις υποδομές της και οι στόχοι που τίθενται για βιωσιμότητα απαιτούν τη συνεργασία πολλών επιπέδων λεπτομέρειας σε όλα τα στάδια ζωής μιας πόλης.

Μια γενική προσδοκία από ένα 3D μοντέλο πόλης αποτελεί η ικανότητά του να αναπαριστά την επιφάνειας της πόλης με όλα τα σχετιζόμενα με αυτή χωρικά αντικείμενα. Με τις νέες όμως αναδυόμενες 3D τεχνολογίες, προκύπτουν νέες απαιτήσεις που ξεπερνούν την ανάγκη μόνο για σωστή οπτικοποίηση της πόλης φτάνοντας σε ανάγκη για υψηλό επίπεδο σημασιολογικής πληροφορίας. Στα περισσότερα 3D μοντέλα πόλης, η περιγραφική πληροφορία βρίσκεται σε περιορισμένα επίπεδα. Tα 3D μοντέλα πόλης έχουν αποκτήσει πλέον υψηλή σημασία όχι μόνο για θέματα οπτικοποίησης αλλά και ενοποίησης διαφορετικών πηγών δεδομένων. Τα μοντέλα αυτά είναι πλέον διασκορπισμένα σε διαφορετικούς δημόσιους και ιδιωτικούς τομείς, διαφορετικά επίπεδα λεπτομέρειας, διαφορετικά εννοιολογικά μοντέλα, διαφορετικούς μορφότυπους, σχήματα δεδομένων και ποιότητα.

Η διαλειτουργικότητα μεταξύ του ΒΙΜ και του GIS έχει αποτελέσει αντικείμενο σε πολλές έρευνες την τελευταία δεκαετία, στοχεύοντας να παρέχει στους σχεδιαστές των πόλεων με πλεονεκτήματα και πρακτικές και από τα δύο πλαίσια. Από τη μία πλευρά ένα μοντέλο ΒΙΜ προσφέρει λεπτομερή και ακριβή δεδομένα, γεωμετρικά και περιγραφικά για όλα τα στοιχεία ενός κτηρίου τα οποία είναι χρήσιμα για όλα τα εμπλεκόμενα μέρη, από τον αρχιτέκτονα μέχρι αυτόν που θα αποφασίσει για την διαχείριση ολόκληρης της πόλης. Το μοντέλο ΒΙΜ εξυπηρετεί και τοπικούς οργανισμούς υπεύθυνους για αδειοδοτήσεις, παροχές υπηρεσιών αλλά και αξιολόγηση απρόβλεπτων συνθηκών. Το σύστημα γεωγραφικών πληροφοριών (GIS) από την άλλη πλευρά συσχετίζει το κάθε κτήριο με τη θέση του στην πόλη που ανήκει. Με τον τρόπο αυτό πραγματοποιούνται περαιτέρω αναλύσεις και υπολογισμοί, απαραίτητοι για τη διαχείριση του περιβάλλοντος και τη βιώσιμη ανάπτυξη. Το μοντέλο που προκύπτει από τον συνδυασμό των παραπάνω τεχνολογιών, το λεγόμενο 3D μοντέλο πόλης, θα διαχειρίζεται χωρική και μη χωρική πληροφορία οδηγώντας στην καλύτερη διαχείριση της πληροφορίας που απαιτείται για ένα έργο, οργανωμένη σε μία κεντρική βάση δεδομένων, βελτιώνοντας τον σχεδιασμό του και διατηρώντας τη ακεραιότητα και την ορθότητά της πόλης.

Τα μοντέλα πόλης αποτελούν την πλέον σύγχρονη τάση στον κατασκευαστικό κλάδο καθώς παρέχουν χωρικά δεδομένα και απεικονίσεις όλων των αντικειμένων ενδιαφέροντος σε μία αστική περιοχή. Τα μοντέλα αυτά μπορούν να χρησιμοποιηθούν σε διάφορους τομείς των παρεχόμενων υπηρεσιών μίας πόλης, όπως για παράδειγμα, στον αστικό & κυκλοφοριακό σχεδιασμό, στην πλοήγηση, στις τηλεπικοινωνίες κλπ. Είναι προφανές πως η δημιουργία ενός ψηφιακού μοντέλου πόλης, εξαιτίας την κλίμακας και του τεράστιου όγκου πληροφοριών που θα πρέπει να περιέχει αποτελεί μία δύσκολη και χρονοβόρα διαδικασία. H μεθοδολογία που ακολουθείται για τη δημιουργία τέτοιου μοντέλου δεν απέχει πολύ από την τυπική διαδικασία συλλογής πληροφορίας, αποθήκευσης και ανάλυσής της. Σε κάθε φάση της διαδικασίας μοντελοποίησης εμπλέκοντας πολλοί φορείς, από διαφορετικούς κλάδους, καθιστώντας απαραίτητη τη διαλειτουργικότητα για την ορθή και συνεργασία και εύκολη ανταλλαγή πληροφοριών. Κάθε μοντέλο πρέπει να αναπτύσσεται με πληροφορίες που σχετίζεται με τα κτήρια αλλά και τις υποδομές μιας πόλης, χωρισμένες σε ξεχωριστές κατηγορίες και ταξινομημένες σε συγκεκριμένη ιεραρχία. Η παραγωγή τέτοιων μοντέλων απαιτεί την ενοποίηση του ΒΙΜ με το GIS, η οποία αποτελεί και αντικείμενο των τελευταίων ερευνών οι οποίες εστιάζουν στην εύρεση ενός σημείου τομής των σημασιολογικών πληροφοριών του IFC και CityGML προτύπου. Μέχρι σήμερα δεν υπάρχει μια συγκεκριμένη ονομασία για αυτό το είδος μοντελοποίησης αλλά υπάρχουν διαφορετικοί όροι και εκφράσεις αυτής όπως, 'City Information Model (CIM), 'urban information model', 'digital city', 'intelligent city', 'GIS city', 'smart 3D city'.

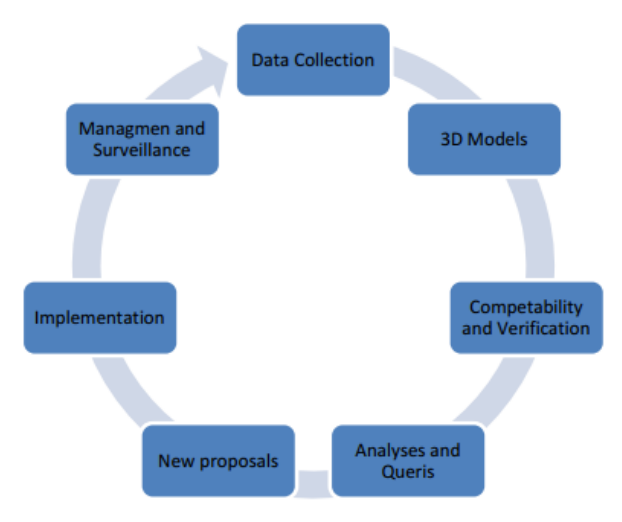

Εικόνα 5.1: Μεθοδολογία δημιουργίας ενός μοντέλου πόλης (CΙΜ) Πηγή: **Sirakova, 2018**

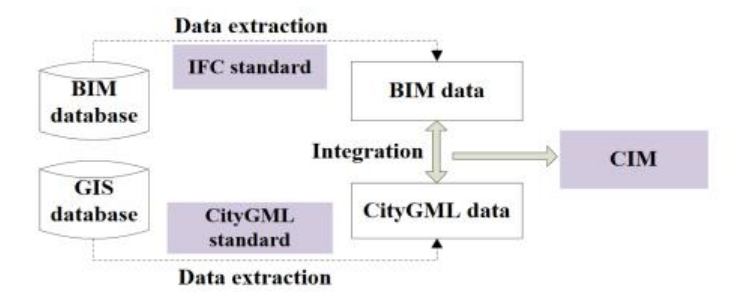

Εικόνα 5.2: Σύνδεση ΒΙΜ & GIS για τη δημιουργία ενός μοντέλου πόλης (CIM) Πηγή: **Sirakova, 2018**

Συμπερασματικά, το 3D μοντέλο πόλης μπορεί να χαρακτηριστεί ως αναπόσπαστο κομμάτι των προσπαθειών μετατροπής των παραδοσιακών πόλεων σε έξυπνων και βιώσιμων μέσω της τεχνολογίας και των 3D δεδομένων, στοχεύοντας στην καλύτερη και αποδοτικότερη διαχείριση όλων των υποδομών, οδηγώντας σε οικονομία χρόνου και πόρων. Οι στόχοι που μπορούν να επιτευχθούν σε μεγάλο βαθμό μέσω αυτής της προσέγγισης είναι αυτοί σχετικά με τη δημιουργία βιώσιμων, ανθεκτικών, ασφαλών και χωρίς αποκλεισμούς πόλεων και οικισμών και την κατ'επέκταση μείωση των ανισοτήτων εντός και μεταξύ των πόλεων (Στόχοι 10 & 11 της Αντζέντας του 2016, MDGs).

Στο κεφάλαιο αυτό αναπτύσσεται η εφαρμογή, στόχος της οποίας αποτέλεσε η σύνδεση ΒΙΜ & GIS 3D δεδομένων σε μια ενιαία πλατφόρμα βασιζόμενη σε διαλειτουργικά και ανοιχτά πρότυπα δίνοντας έμφαση στην απεικόνιση 3D κτηματολογικής πληροφορίας. Στις ενότητες που ακολουθούν γίνεται αναφορά στα δεδομένα και τα λογισμικά που χρησιμοποιήθηκαν, στη διαδικασία 3D μοντελοποίησης τόσο των φυσικών όσο και των νομικών οντοτήτων αλλά και στο περιβάλλον που αναπτύχθηκε η πλατφόρμα.

### **5.1. Δεδομένα και Λογισμικό**

Μελετώντας τα χαρακτηριστικά γνωρίσματα της τεχνολογίας ΒΙΜ & GIS, διερευνάται η δυνατότητα αξιοποίησής τους για την παραγωγή ενός τρισδιάστατου μοντέλου πόλης, με στόχο τη βιώσιμη ανάπτυξη του αστικού περιβάλλοντος. H βιώσιμη ανάπτυξη βασίζεται στη λήψη αποφάσεων της κυβέρνησης και του κοινωνικού συνόλου με την προϋπόθεση να υπάρχει πρόσβαση σε ενοποιημένη και αξιόπιστη 3D πληροφορία σχετικά με τη γη και την ιδιοκτησία (FIG, 2010). O συμβατικός τρόπος πρόσβασης σε πληροφορία έχει αντικατασταθεί πλέον με νέες τεχνολογίες προσφέροντας έντονη κινητικότητα και καλύτερη σύνδεση της πληροφορίας διευκολύνοντας την καθημερινότητα μέσα στην πόλη. Το ΒΙΜ και το GIS συνιστούν μοντέλα πληροφοριών που μπορούν να προσφέρουν πληροφορίες σχετικά με τη γη, τον κτιριακό όγκο και το αστικό περιβάλλον. Από τη μία πλευρά ένα μοντέλο ΒΙΜ προσφέρει λεπτομερή και ακριβή δεδομένα, γεωμετρικά και περιγραφικά για όλα τα στοιχεία ενός κτηρίο ενώ από την άλλη πλευρά το GIS συσχετίζει το κάθε κτήριο με τη θέση του στην πόλη που ανήκει, παρέχοντας ένα ευρύ φάσμα λειτουργιών και αναλύσεων σε επίπεδο πλέον πόλης.

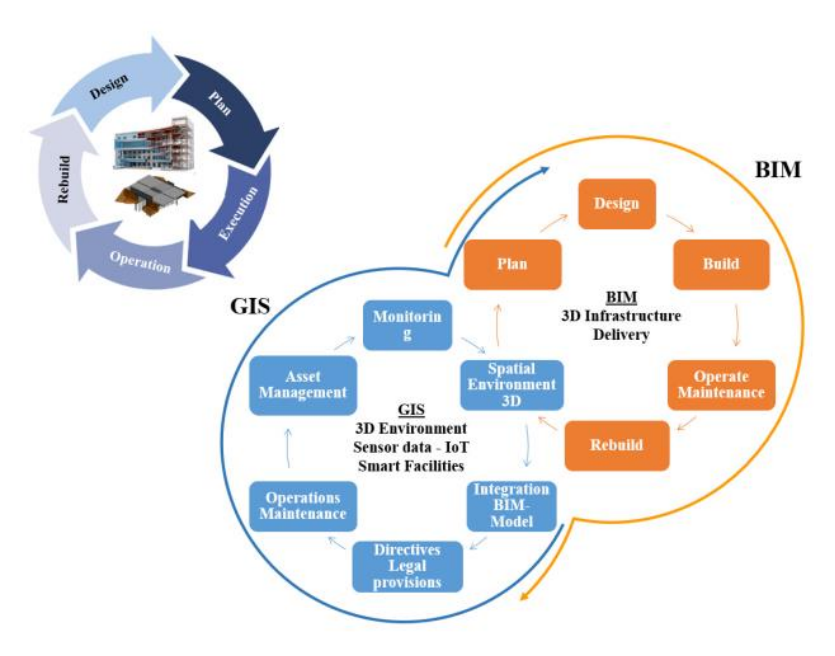

Εικόνα 5.3: Ενοποίηση λειτουργιών BIM & GIS Πηγή: esri.com

Περιοχή μελέτης αποτέλεσε το Ο.Τ. 464 στο Χαλάνδρι στο οποίο έγινε 3D μοντελοποίηση των κτηματολογικών οντοτήτων ενώ το κτήριο που επιλέχτηκε για τη μοντελοποίηση σε αυξημένο επίπεδο λεπτομέρειας LOD4 ήταν μία τετραώροφη οικοδομή επί πυλωτής με εσωτερικό εξώστη στον 3ο όροφο, υπόγειο και δώμα επί της οδού Κιθαιρώνος 21 ίδιο Ο.Τ (εικόνα 5.4).

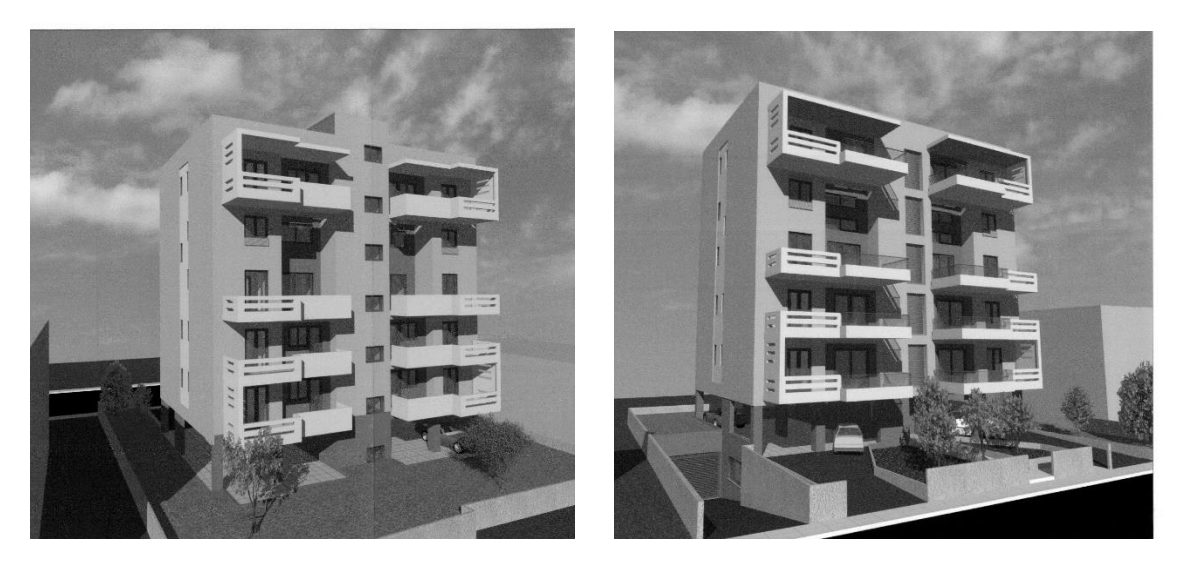

Εικόνα 5.4: Υπό ανέγερση τετραώροφη οικοδομή Πηγή: Φάκελος Ο.Α., πολεοδομία Αγίας Παρασκευής

Για την υλοποίηση της εργασίας χρησιμοποιήθηκε το ΒΙΜ λογισμικό Revit, της εταιρείας Autodesk για τη μοντελοποίηση του κτηρίου, το λογισμικό ArcGIS Pro για την περαιτέρω επεξεργασία του μοντέλου αυτού, την μοντελοποίηση σε LOD1 των υπόλοιπων ιδιοκτησιών μέσα στο Οικοδομικό Τετράγωνο (ΟΤ) που ανήκει το κτήριο της εφαρμογής και την κοινοποίηση όλων αυτών των δεδομένων στην διαδικτυακή πλατφόρμα του ArcGIS Online, με σκοπό τη δημιουργία 3D Διαδραστικής Ιστοσελίδας.Τα δεδομένα που χρησιμοποιήθηκαν διατέθηκαν από την Πολεοδομική Υπηρεσία Δήμου Αγίας Παρασκευής, στην οποία εντάσσεται ο Δήμος Χαλανδρίου και το Κτηματολογικό Γραφείο του Δήμου Χαλανδρίου. Πιο συγκεκριμένα, διατέθηκαν αρχιτεκτονικά σχέδια για όλους του ορόφους του κτηρίου, το διάγραμμα κάλυψης καθώς και τομές και όψεις αυτού από την Πολεοδομία καθώς και κτηματολογικά στοιχεία που αφορούσαν τις ιδιοκτησίες στο κτήριο από το Κτηματολογικό Γραφείο του Δήμου Χαλανδρίου. Στην εικόνα 5.5 παρουσιάζεται το διάγραμμα ροής που προτείνεται από την ESRI και στο οποίο βασίστηκε η εφαρμογή και στις επόμενες υποενότητες περιγράφεται συνοπτικά το κάθε λογισμικό που συμμετείχε.

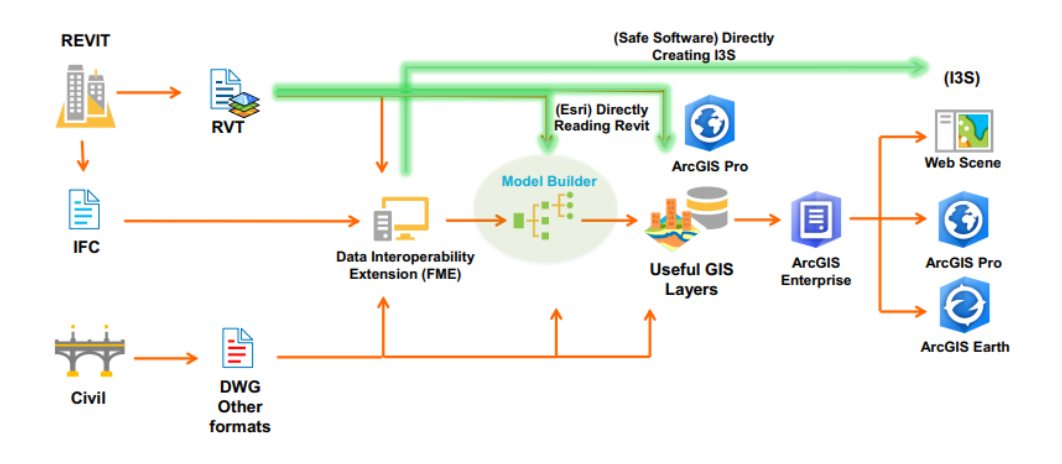

Εικόνα 5.5: Διάγραμμα ροής σύνδεσης BIM & IFC μοντέλων με το ArcGIS Pro Πηγή: esri.com

## Revit v.2016, Autodesk

To λογισμικό Revit της Autodesk αποτελεί το πιο διαδεδομένο πρόγραμμα BIM και ανήκει στα λεγόμενα 'authoring tools' όπως αναφέρθηκε και στο κεφάλαιο 2, καθώς η κύρια λειτουργία του είναι ο σχεδιασμός του μοντέλου ακολουθώντας την μέθοδο της εργοκεντρικής παραμετρικής μοντελοποίησης (Hardin, 2009). Η αναφορά στον όρο 'εργοκεντρική' αιτιολογείται από το γεγονός ότι το Revit, όπως όλα τα ΒΙΜ λογισμικά, σε αντίθεση με τα CAD μοντέλα, δεν βασίζονται στη χρήση γραμμών για να αναπαραστήσουν έναν τοίχο ή μια πόρτα αλλά στη χρήση 'έξυπνων' ψηφιακών οικοδομικών στοιχείων (BIM intelligent objects) στα οποία είναι καταχωρημένες όλες οι πληροφορίες που είναι απαραίτητες για κάθε έργο. Οι οντότητες που συμμετέχουν σε ένα έργο δεν οργανώνονται σε θεματικά επίπεδα αλλά σύμφωνα με το αρχιτεκτονικό σύστημα ταξινόμησης (Wall, Window, Door, Floor) που διαθέτει το λογισμικό αυτό. Επίσης, η δυνατότητα του λογισμικού να διαχειρίζεται χαρακτηριστικά που λειτουργούν ως παράμετροι, δηλαδή έχουν την δυνατότητα να δείχνουν ιδιότητες όπως για παράδειγμα, υλικά κατασκευής για κάθε αντικείμενο, καθώς και ειδικούς κανόνες που αποσαφηνίζουν τις μεταξύ τους σχέσεις, αιτιολογεί τον χαρακτηρισμό 'παραμετρική'. Τα παραμετρικά χαρακτηριστικά κάθε αντικειμένου προσδίδουν ένα βαθμό αυτοματισμού και συνέπειας στη διαδικασία της μοντελοποίησης. Οποιαδήποτε αλλαγή συμβεί σε ένα αντικείμενο, θα ενημερωθούν και θα αλλάξουν όλα τα στοιχεία που σχετίζονται με την αλλαγή σε οποιοδήποτε σχέδιο, κάτοψη και όψη.

Επιπροσθέτως, το Revit αυτό διαθέτει ισχυρό μηχανισμό κληρονομικότητας, ο οποίος επιτρέπει τη δημιουργία οντολογικών ιεραρχιών, οι οποίες ονομάζονται οικογένειες 'families' και στις οποίες εντάσσονται οι παραμετρικές οντότητες. Τέλος, όπως θα γίνει σαφές και παρακάτω, στο Revit δεν υπάρχουν σχέδια αλλά ομοιώματα μερών κτηρίου και στην ολότητά του. Τα σχέδια συνιστούν απεικονίσεις των ομοιωμάτων και υπάρχει μόνο ένα αρχείο για όλο το ομοίωμα, το οποίο είναι οργανωμένο ως βάση δεδομένων (Αδάμου, 2014). Παράλληλα,

υπάρχει η δυνατότητα επισκόπησης διαφόρων πληροφοριών που περιέχονται στο μοντέλο. Αυτές οι επισκοπήσεις έχουν τη μορφή πίνακα, όπου σε στήλες εμφανίζονται οι παράμετροι και σε σειρές οι οντότητες που σχεδιάζονται και ονομάζονται 'Schedules'. Στα 'Schedules' γίνεται εφικτή η εκτέλεση υπολογισμών τιμών βασισμένων σε χαρακτηριστικά του μοντέλου καθώς και ειδικών τύπων που μπορούν να εισαχθούν από τον κάθε χρήστη, όπως για παράδειγμα υπολογισμοί εμβαδού και όγκου. Για κάθε οντότητα είτε είναι τοίχοι, πόρτες, παράθυρα είτε χώροι 'Rooms', 'Areas' δημιουργούνται 'Schedules' με στοιχεία/παραμέτρους που επιλέγει ή δημιουργεί ο χρήστης κάθε φορά.

Το Autodesk Revit είναι ένα εμπορικό λογισμικό της εταιρίας Autodesk, ωστόσο για τους φοιτητές υπάρχει δυνατότητα απόκτησης μια τρίχρονης άδειας (Student License). Αυτή η άδεια επιτρέπει την απόκτηση μιας ειδικής έκδοσης του προγράμματος του Revit Student Version που σαν βασικό σκοπό έχει την χρησιμοποίηση του προγράμματος από φοιτητές για εκπαιδευτικό σκοπό. Για τον λόγο αυτόν χρησιμοποιήθηκε η έκδοση v.2016 με την τελευταία να είναι η v.2020. Για την κατασκευή και επεξεργασία του αρχιτεκτονικού μοντέλου στην εφαρμογή που θα αναλυθεί παρακάτω δεν υπήρχαν διαφορές σε σχέση με την τελευταία έκδοση.

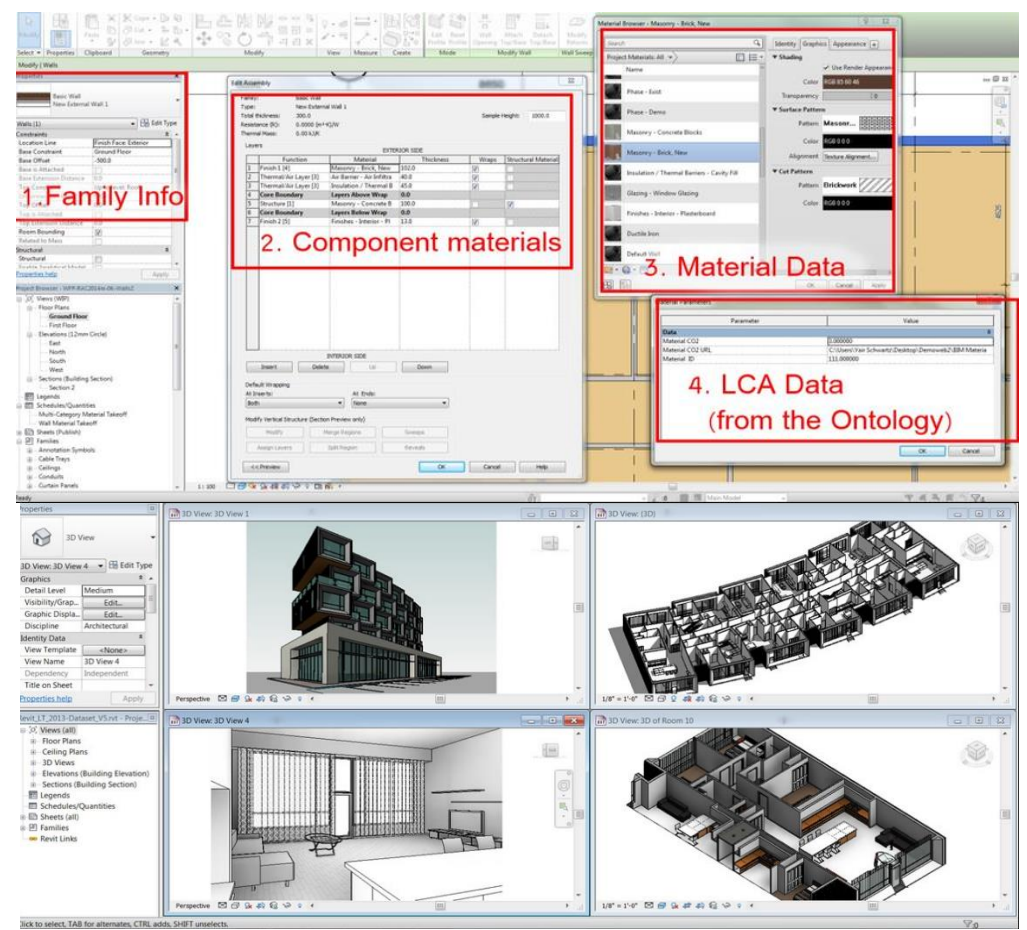

Εικόνα 5.6: Το περιβάλλον εργασίας του Revit Architecture Πηγή: compulearnc.com, Yair Schwartz (2016)

#### ArcGIS Pro v.2.2, ESRI

To λογισμικό ArcGIS Pro αποτελεί μία νέα εφαρμογή της ESRI που πρόκειται στο μέλλον να αντικαταστήσει το ArcMap. Το ArcMap συνιστά ένα από τα κύρια συστατικά μέρη των ArcGIS γεωχωρικών προγραμμάτων που χρησιμοποιείται για τη θέαση, επεξεργασία, δημιουργία και ανάλυση χωρικών δεδομένων. Επιπροσθέτως, επιτρέπει στους χρήστες να εξερευνούν δεδομένα μέσα από ένα ευρύτερο σύνολο και να δημιουργούν χάρτες. Απο την άλλη πλευρά, το ArcGIS Pro προσφέρει σημαντική βελτίωση στις δυνατότητες των χρηστών καθώς είναι πλήρως ενσωματωμένο στην πλατφόρμα του ArcGIS και στο διαδικτυακό GIS (Web GIS) δουλεύοντας με διαδικτυακά θεματικά επίπεδα (web layers), διαδικτυακούς χάρτες (web maps) και διαδικτυκές συνθέσεις χαρτών (web scenes). Οι δυνατότητες αυτές αποδεικνύουν ότι οι χρήστες μπορούν να δημιουργούν υψηλής ποιότητας χάρτες ή 3D οπτικοποιήσεις και στη συνέχεια οι 2D ή 3D χάρτες μπορούν να κοινοποιούνται στο ArcGIS Online ή στο ArcGIS Enterprise κάνοντας τους αμέσως διαθέσιμους ως διαδικτυακούς χάρτες σε όποιους άλλους χρήστες ή οργανισμούς επιθυμούν.

Ένα από τα σημαντικά πλεονεκτήματα του ArcGIS Pro συνιστά η έννοια του Project, δηλαδή υπάρχει κεντρική διαχείριση όλων των δεδομένων που συμμετέχουν σε ένα έργο. Επίσης, υπάρχει καλύτερη σύνδεση με το ArcGIS Online, το περιβάλλον να είναι πιο φιλικό, εργονομικό με πιο λεπτομερή γραφικά. Αναφορικά με τα γεωχωρικά εργαλεία, έχουν προστεθεί σημαντικά στα ήδη υπάρχοντα στο ArcMap τα οποία διαφοροποιούνται κάθε φορά με τις νέες εκδόσεις, με την τελευταία να είναι η v.2.4. Το ArcGIS Pro είναι ένα εμπορικό λογισμικό της εταιρίας ESRI, ωστόσο στα πλαίσια της μεταπτυχιακής εργασίας δόθηκε η δυνατότητα απόκτησης ετήσιας άδειας από την εταιρία Marathon Data Systems, αποκλειστικό αντιπρόσωπο της Esri στην Ελλάδα. Η έκδοση που επιλέχτηκε στην παρούσα εργασία είναι η ArcGIS Pro v.2.2 καθώς περιελάμβανε τα εργαλεία που ήταν χρήσιμα στη μελέτη αυτή. Παρακάτω αναφέρονται οι νέες λειτουργίες του ArcGIS v.2.2:

- Δεδομένα από το ΒΙΜ λογισμικό Revit μπορούν πλέον να εισέρχονται και να διαβάζονται κατευθείαν στο ArcGIS Pro. Στα μοντέλα αυτά πραγματοποιούνται αναλύσεις μέσω ειδικών εργαλείων και τα 3D αποτελέσματα οπτικοποιούνται σε 3D χάρτες.
- Δίνεται η δυνατότητα δημιουργίας τοπικών ή παγκόσμιων συνθέσεων χαρτών (scenes). Αναπτύχθηκαν δηλαδή εργαλεία τα οποία μετατρέπουν 3D θεματικά επίπεδα στο ArcGIS Pro σε 3D Scenes οι οποίες διαφοροποιούνται αναλόγως με το είδος των δεδομένων. Ξεχώρισαν δύο εργαλεία δημιουργίας 3D scenes στη μελέτη αυτή τα οποία βρίσκονται στην εργαλειοθήκη 'Data Management':
	- o Create Building Scene Layer Package: Επιτρέπει την εξαγωγή του μοντέλου Revit στον μορφότυπο .slpk, ο οποίος είναι άμεσα αναγνώσιμος από την πλατφόρμα του ArcGIS Online
	- o Create 3D Object Scene Layer Package: Επιτρέπει την εξαγωγή 3D οντοτήτων, όπως για παράδειγμα 3D IFC οντότητα στον μορφότυπο .slpk, ο οποίος είναι άμεσα αναγνώσιμος από την πλατφόρμα του ArcGIS Online
- Το εργαλείο 'Slice Tool' το οποίο υπάρχει στην εργαλειοθήκη του ArcGIS Pro '3D Exploratory Analysis'ήδη από την έκδοση 2.1. To εργαλείο αυτό επιτρέπει την εξερεύνηση μέσα σε ένα 3D μοντέλο, δημιουργώντας τομές σε αυτό.
- To εργαλείο 'Quick Import' το οποίο υπάρχει στην εργαλειοθήκη του ArcGIS Pro 'Interoperability Tools'ήδη από την έκδοση 2.1. Το εργαλείο αυτό αναγνωρίζει δεδομένα διαφόρων μορφοτύπων, όπως τα δεδομένα IFC, μέσω του FME Reader και τα μετατρέπει σε feature classes δημιουργώντας γεωβάση. Η λειτουργία αυτή αποτελεί απλοποίηση των λειτουργιών των εργαλείων 'Spatial ETL Tools' που εκτελούνται στο περιβάλλον FME Workbench. Στο περιβάλλον αυτό εκτελούνται διάφορες διεργασίες, από απλέ μετατροπές μορφοτύπων μέχρι και πιο σύνθετες με αλλαγές στη δομή και στα περιγραφικά χαρακτηριστικά τους.

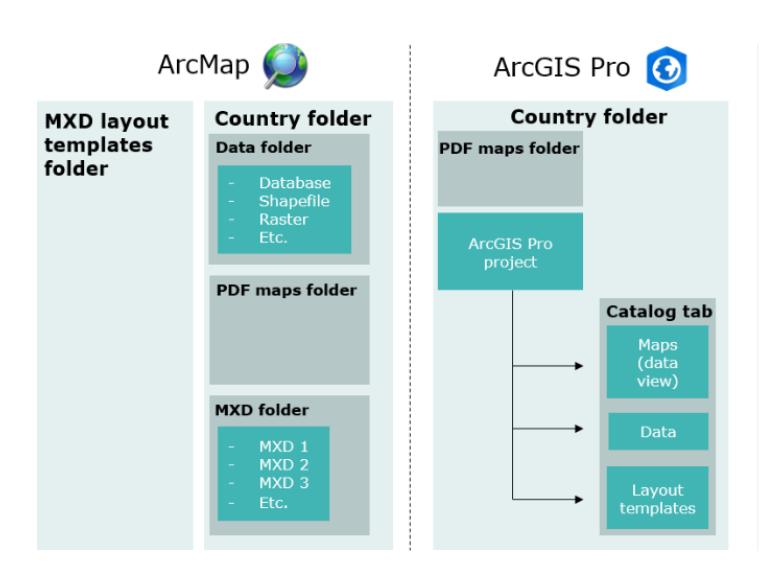

Εικόνα 5.7: Διαχείριση δεδομένων στο ArcMap & ArcGIS Pro Πηγή: cartong.org

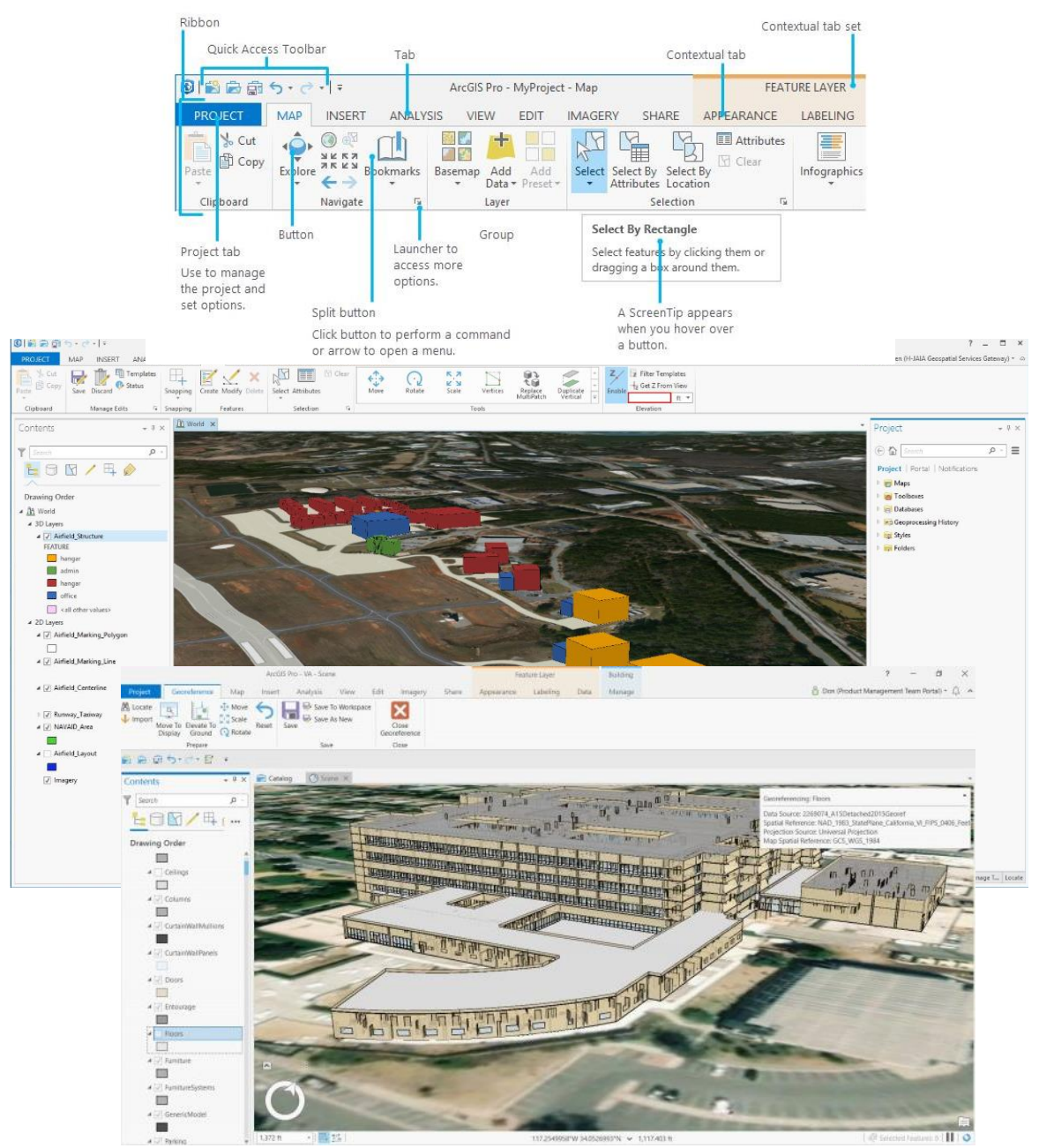

Εικόνα 5.8: Το περιβάλλον εργασίας του ArcGIS Pro v.2.1 Πηγή: cartong.org, esri.com
#### ArcGIS Online, ESRI

To ArcGIS Online πρόκειται για μια cloud-based λύση χαρτογράφισης και ανάλυσης δεδομένων, προϊόν της ESRI. Η δημιουργία χαρτών, η ανάλυση δεδομένων, η κοινοποίησή τους καθώς και δυνατότητα συνεργασίας με άλλα λογισμικά αποτελούν βασικές λειτουργίες του ArcGIS Online. Τα δεδομένα αυτά βρίσκονται σε ασφαλή και ιδιωτική δομή και μπορούν να επεξεργάζονται προκειμένου να ικανοποιούν τις απαιτήσεις της χαρτογράφισης αλλά των τρέχουσων εξελίξεων της τεχνολογίας. Στο περιβάλλον του ArcGIS Online υπάρχει η δυνατότητα θέασης και επεξεργασίας 2D αλλά και 3D δεδομένων με τα οποία δημιουργούνται 2D και 3D χάρτες αντίστοιχα οι οποίοι μπορούν να γίνοναι ορατοί στο κοινό που ορίζει ο χρήστης του εκάστοτε λογαρισμού. Η διαδικτυακή αυτή πλατφόρμα περιέχει όλα τα εργαλεία για τη δημιουργία διαδικτυακών 2D χαρτών, διαδικτυακών 3D χαρτών (3D web scenes) αλλά και διαδικτυακών εφαρμογών. Επίσης, μέσω του περιβάλλοντος θέασης δεδομένων, Map Viewer & 3D Scene Viewer για 2D και 3D δεδομένα αντίστοιχα, υπάρχει η δυνατότητα χρήσης διαφόρων υποβάθρων για την καλύτερη οπτικοποίησή τους αλλά και μια σειρά από εργαλεία (widgets) που μπορούν να χρησιμοποιηθούν για τη δημιουργία διαδικτυακών χαρτών.

Το ArcGIS Online ακολουθεί την SaaS (Software as a Service) αρχιτεκτονική σύμφωνα με την οποία ο χρήστης έχει πρόσβαση σε εφαρμογές που του επιτρέπονται από τον πάροχο οι οποίες εξελίσσονται στο διαδίκτυο. Οι εφαρμογές αυτές είναι προσβάσιμες από διάφορες συσκευές, όπως για παράδειγμα από έναν φυλλομετρητή (web browser) ή από το περιβάλλον κάποιου άλλου προγράμματος. Ο χρήστης δεν μπορεί να διαχειρίζεται ή να έχει τον έλεγχο της υποδομής που βρίσκεται πίσω από την εφαρμογή αυτή, συμπεριλαμβανομένου του δικτύου, των εξυπηρετητών (servers), του λειτουργικού συστήματος και της μνήμης με εξαίρεση κάποιες πολύ συγκεκριμένες τροποποίησεις που γίνονται από την πλευρά του χρήστη.

Στην εργασία αυτή, το περιβάλλον του ArcGIS Online χρησιμοποιήθηκε ως διαδικτυακή πηγή για τα δεδομένα μας, δημιουργώντας έτσι ένα 3D διαδικτυακό χάρτη (3D web scene). Στη συνέχεια έγινε χρήση κάποιων από τα εργαλεία (widgets) μέσω της γλώσσας προγραμματισμού javascript και της γλώσσας σήμανσης html για τη δημιουργία ιστοσελίδας, οπτικοποιώντας τον 3D χάρτη που είχε δημιουργηθεί στο ArcGIS Online εμπλουτισμένο με διάφορα διαδραστικά εργαλεία, όπως θα γίνει και λεπτομερής περιγραφή της εφαρμογής στην επόμενη ενότητα.

#### HTML-JavaScript-AJAX

Η HTML (HyperText Markup Language) είναι η κύρια γλώσσα σήμανσης για τις ιστοσελίδες και η HTML5 είναι η εξέλιξη της, η οποία αναμένεται στο μέλλον να την αντικαταστήσει πλήρως. Γράφεται υπό μορφή στοιχείων HTML τα οποία αποτελούνται από ετικέτες ανάμεσα από τις οποίες οι δημιουργοί ιστοσελίδων μπορούν να τοποθετήσουν κείμενο, πίνακες και εικόνες. Οι ιστοσελίδες ουσιαστικά είναι \*.html αρχεία, τα οποία οι browser τα διαβάζουν και ανάλογα μορφοποιούν την ιστοσελίδα. Ο browser δεν εμφανίζει τις ετικέτες HTML, αλλά τις χρησιμοποιεί για να ερμηνεύσει και να μορφοποιήσει το περιεχόμενο της σελίδας. Η HTML5 αποτελεί το μελλοντικό πρότυπο στο σχεδιασμό των ιστοσελίδων όπως σχεδιάζεται και υλοποιείται από το World Wide Web Consortium (W3C) και το Web Hypertext Application Technology Working Group (WHATWG). Αποτελεί την 5η κατά σειρά βελτίωση της HTML και προσφέρει πολλά πλεονεκτήματα στους σχεδιαστές, όπως η μείωση της ανάγκης για plugin και η υποστήριξη multimedia αντικειμένων.

Η JavaScript είναι πλέον μία από τις πιο δημοφιλείς γλώσσες προγραμματισμού ηλεκτρονικών υπολογιστών στον παγκόσμιο ιστό (Web). Η σύνταξή της είναι επηρεασμένη από τη C και αντιγράφει πολλά ονόματα και συμβάσεις ονοματοδοσίας από τη Java, αλλά γενικά οι δύο αυτές γλώσσες δε σχετίζονται και έχουν πολύ διαφορετική σημασιολογία. Αρχικά χρησιμοποιήθηκε για προγραμματισμό από την πλευρά του πελάτη (client), δηλαδή το browser του χρήστη, και χαρακτηρίστηκε σαν client-side γλώσσα προγραμματισμού. Αυτό σημαίνει ότι η επεξεργασία του κώδικα JavaScript και η παραγωγή του τελικού περιεχομένου HTML δεν πραγματοποιείται στο διακομιστή (server), αλλά στο πρόγραμμα περιήγησης των επισκεπτών, ενώ μπορεί να ενσωματωθεί σε στατικές σελίδες HTML. Η χρήση της JavaScript στο διακομιστή εμφανίζεται σήμερα, με τη διάδοση του Node.js, ενός μοντέλου προγραμματισμού βασισμένο στα γεγονότα (events). Η HTML μαζί με τη JavaScript δίνει στους προγραμματιστές τη δυνατότητα να σχεδιάζουν και να αναπτύσσουν εφαρμογές οι οποίες τρέχουν σε όλες τις συσκευές, υπολογιστές, tablets ή Smartphones, ανεξαρτήτως μεγέθους και τύπου οθόνης ή Λειτουργικού Συστήματος.

Τέλος, με τη τεχνική AJAX (Asynchronous JavaScript And Xml) οι διαδικτυακές εφαρμογές έχουν τη δυνατότητα να στείλουν ή να ανακτήσουν δεδομένα από το server στο παρασκήνιο χωρίς καμία παρέμβαση στην εμφάνιση ή τη συμπεριφορά της ιστοσελίδας. Αυτό συμβαίνει μέσω των αντικειμένων XMLHttpRequest και το μεγάλο πλεονέκτημα αυτής της τεχνικής είναι πως ελαχιστοποιεί τις περιπτώσεις που η ιστοσελίδα κολλάει και δεν ανταποκρίνεται όσο περιμένει την απάντηση από το server.

Πηγή: Αγγελόπουλος Παύλος & Καταβενάκη Μαριέττα, 2014

### **5.2. Επεξεργασία & 3D Μοντελοποίηση δεδομένων**

Στην ενότητα αυτή περιγράφονται τα στάδια μέσα από τα οποία πραγματοποιούνται οι διαδικασίες επεξεργασίας και μοντελοποίησης τόσο των φυσικών όσο και των νομικών οντοτήτων που θα αποτελέσουν τη βάση για την ανάπτυξη της διαλειτουργικής πλατφόρμας.

## 5.2.1. Δημιουργία 3D μοντέλου κτηρίου στο περιβάλλον του Revit

Η μεθοδολογική προσέγγιση της δημιουργίας του κτηριακού μοντέλου στο Revit αναπτύσσεται σε δύο κύρια βήματα. Πρώτο βήμα αποτελεί η δημιουργία κατάλληλου υποβάθρου με την εισαγωγή CAD σχεδίου του περιγράμματος του κτηρίου και του οικοπέδου για τη σωστή γεωαναφορά του μοντέλου που πρόκειται να δημιουργηθεί. Η μοντελοποίηση των φυσικών αντικειμένων με τη χρήση του Revit αποτελεί το δεύτερο κύριο βήμα καθώς συνιστά βασική προϋπόθεση για τη διαχείριση και μοντελοποίηση των 3D κτηματολογικών οντοτήτων, όπως θα αναφερθεί και στην επόμενη ενότητα.

### Γεωαναφορά Μοντέλου

Για την γεωαναφορά του μοντέλου χρησιμοποιήθηκε το εξαρτημένο από ΕΓΣΑ'87 τοπογραφικό διάγραμμα. Επομένως, δημιουργήθηκε ένα αρχείο CAD από τις συντεταγμένες του περιγράμματος κτηρίου και του οικοπέδου και εισήχθη στο περιβάλλον του Revit με σωστή στροφή. Για την ολοκλήρωση της γεωαναφοράς του μοντέλου χρειαζόταν να έρθει στη σωστή κλίμακα και στη σωστή θέση. Η κλίμακά του προσδιορίστηκε εύκολα μέσω του εργαλείου 'Scale' που διαθέτει το Revit όπως και όλα τα λογισμικά της Autodesk σύμφωνα με τις διαστάσεις που αναγράφονταν στο τοπογραφικό διάγραμμα. Αναφορικά με την μετάθεση του μοντέλου, σε κάθε project στο Revit υπάρχουν δύο χαρακτηριστικά σημεία, το 'project base point' και το 'survey point'. Το πρώτο σημείο (project base point) ορίζει την αρχή (0,0,0) του συστήματος συντεταγμένων στο project και το δεύτερο (survey point) αναπαριστά ένα γνωστό σημείο σε αυτό, όπως είναι για παράδειγμα ένα σημείο που έχει μετρηθεί με τοπογραφικές μεθόδους. Επομένως, η σύνδεση των δύο συστημάτων, αυτού που είναι μετρημένο το περίγραμμα του κτηρίου (CAD) και αυτού του Revit όπου θα σχεδιαστεί το μοντέλο πραγματοποιήθηκε μέσω της κορυφής (Α) του οικοπέδου. Δηλαδή, μετακινήθηκε το σημείο project base στην κορυφή (Α) λαμβάνοντας τις σωστές συντεταγμένες από το αρχείο CAD. Με την διαδικασία αυτή το μοντέλο που θα σχεδιαστεί θα έχει τοποθετηθεί με τη σωστή γεωμετρία στο χώρο.

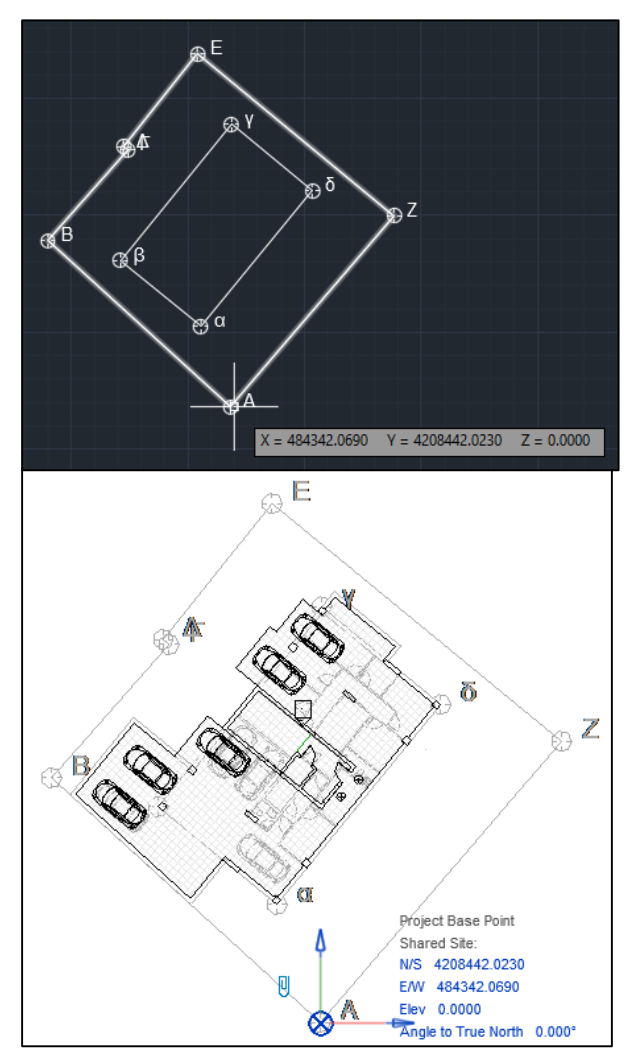

Εικόνα 5.9: Γεωαναφορά μοντέλου στο Revit Πηγή: Ιδία επεξεργασία στο περιβάλλον του AutoCAD & Revit

# 3D Μοντελοποίηση φυσικών στοιχείων του κτηρίου

Το κτήριο της εφαρμογής αυτής πρόκειται για μία νέα προς ανέγερση τετραώροφη οικοδομή επί Pilotis, με εσωτερικό εξώστη στον 3° όροφο, υπόγειο και δώμα. Τα αρχιτεκτονικά σχέδια της οικοδομής αυτής (κατόψεις ορόφων, τομές, όψεις) δόθηκαν από την Πολεοδομία Αγίας Παρασκευής. Παρακάτω, περιγράφονται αναλυτικά τα στάδια που ακολουθήθηκαν για τη διαδικασία μοντελοποίησης της οικοδομής.

Αρχικά, καθορίστηκε τα σχετικά ύψη των ορόφων στο περιβάλλον του 'Building Elevation' στο Revit με την βοήθεια των αρχιτεκτονικών σχεδίων όψεων και τομών και στη συνέχεια με την βοήθεια του τοπογραφικού διαγράμματος και του διαγράμματος δόμησης υπολογίστηκε και το υψόμετρό τους από την Μέση Στάθμης της Θάλασσας (ΜΣΘ). Το βήμα αυτό είναι πολύ

σημαντικό καθώς από αυτό λαμβάνεται η πληροφορία του υψομέτρου, της 3ης διάστασης δηλαδή, ώστε να απεικονιστεί σωστά το μοντέλο.

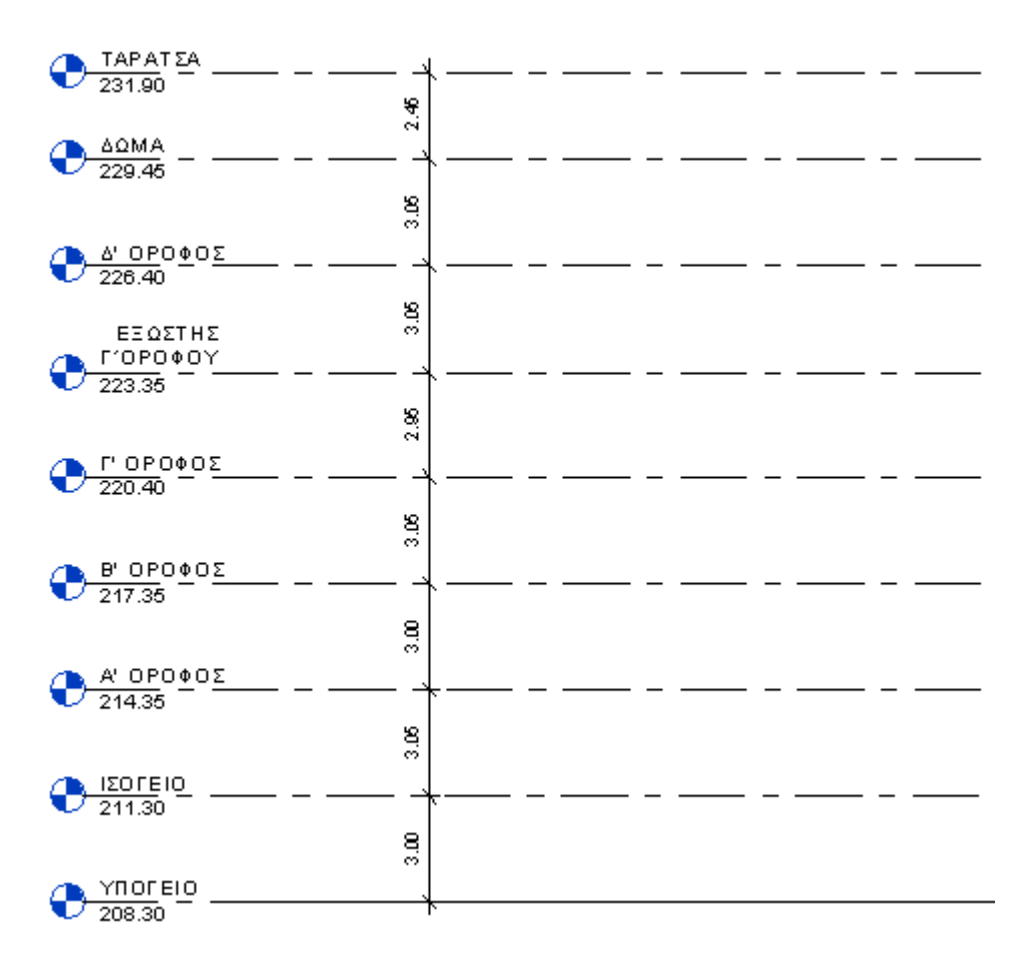

Εικόνα 5.10: Καθορισμός ύψους και υψομέτρου των ορόφων Πηγή: Ιδία επεξεργασία στο Revit

.

Ύστερα από την εισαγωγή του CAD σχεδίου στο επίπεδο του ισογείου καθώς περιείχε το βασικό περίγραμμα το κτηρίου, σχεδιάστηκε το κέλυφος του κτηρίου μέσω της χρήσης της παραμετρικής οντότητας 'Wall' και οι πλάκες δαπέδου και οροφής στους ορόφους με πάχος 0.18cm σύμφωνα με τα σχέδια τομής του κτηρίου με τη χρήση της παραμετρικής οντότητας 'Floor'. Ο προσανατολισμός του και οι διαστάσεις των τοίχων καθορίστηκαν με οδηγό το 2D CAD σχέδιο και τις κατόψεις που δόθηκαν από την Πολεοδομική Υπηρεσία του Δήμου Αγ.Παρασκευής αντίστοιχα. Ακόλουθα, οι πλάκες διαμορφώθηκαν με οδηγό το κέλυφος του κάθε ορόφου. Ο σχεδιασμός αυτός πραγματοποιήθηκε ξεχωριστά σε κάθε επίπεδο (2D) και για όσα στοιχεία από αυτά ήταν σταθερά σε παραπάνω από έναν όροφο, όπως για παράδειγμα οι κολώνες, ακολουθήθηκε αντιγραφή αυτών ώστε να υπάρξει ακρίβεια και ορθότητα στον σχεδιασμό (Εικόνα 5.11 & 5.12). Η τρισδιάστατη απεικόνιση των τοίχων και κατά επέκταση του κτηρίου έγινε ορατή στον 3D Viewer του λογισμικού, λαμβάνοντας υψομετρική πληροφορία από το Building Elevation. Ως παραμετρική οντότητα δέχεται διάφορες

πληροφορίες, όπως το υλικό κατασκευής, το πάχος του καθώς και της λειτουργίας του ως όρια χώρων (Room Bounding) και ως εσωτερικοί (Interor wall) ή εξωτερικοί τοίχοι (Exterior wall). Ανάλογα με την επιλογή του υλικού, άλλαζαν κάθε φορά και τα στοιχεία που συνδέονταν με αυτά όπως για παράδειγμα οι αναλυτικές ιδιότητες (Εικόνα 5.11).

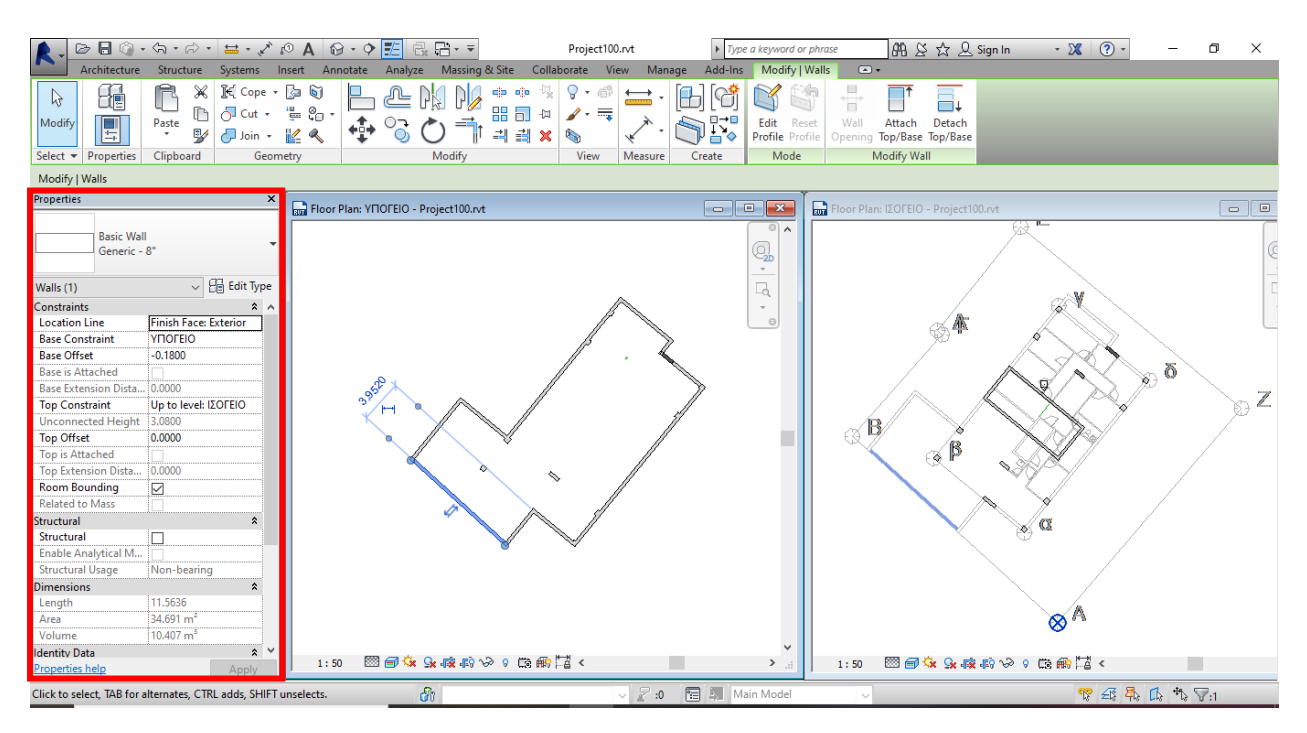

Εικόνα 5.11: Παραμετρική μοντελοποίηση κελύφους υπογείου & ισογείου Πηγή: Ιδία επεξεργασία στο Revit

| <b>■◎ - ☆ - ☆ - 〓 - ↗ ® A   @ - ♡ E  </b><br>B                                                                                                    | $\mathbb{R} \boxtimes \cdot \cdot$                                                     | Project100.rvt                                                                                               | Type a keyword or phrase                                                                                                    | AB & ☆ Q Sign In                                                                                                    | $\overline{2}$<br>$-28$ | σ<br>$\times$ |
|----------------------------------------------------------------------------------------------------|----------------------------------------------------------------------------------------|----------------------------------------------------------------------------------------------------|----------------------------------------------------------------------------------------------------|----------------------------------------------------------------------------------------------------|-------------------------|---------------|
| Architecture<br>Structure<br>Systems                                                                                                    | Massing & Site<br>Insert Annotate Analyze                                              | Collaborate<br>View<br>Manage<br>Add-Ins                                                                     | Modify   Columns                                                                                                    | $\Box$                                                                                                    |                         |               |
| $\mathbb{R}$ Cope $\cdot$ $\cdot$<br>⋇<br>B<br>dÉ<br>$\sqrt{2}$ Cut $\sim$<br>n<br>$\overline{\mathbb{F}}$<br>Modify<br>Paste<br>₩<br>Join +<br>$\scriptstyle\rm v$<br>Clipboard<br>Select $\blacktriangleright$ Properties                                                                                                    | G<br>V<br>$P = Q_0$<br>ಾ<br>+2+<br>$\circ$<br>Ł<br>$\mathcal{A}$<br>Geometry<br>Modify | ő<br>db<br>嘂<br>$\equiv$<br>饲<br>n.<br>킠<br>킈<br>$\boldsymbol{\mathsf{x}}$<br>ຣ<br>View<br>Measure<br>Create | ⊾⊏<br>Edit<br>Attach<br>Detach<br>Top/Base Top/Base<br>Family<br>Mode<br>Modify Column                                                                                                    | <b>A</b> B Save<br>$\blacktriangledown$<br>$\left[\begin{smallmatrix} a^0 \\ \ldots a^0 \end{smallmatrix}\right]$ Load<br>Filter<br>A <sub>2</sub> Edit<br>Selection |                         |               |
| Moves With Grids<br>Modify   Columns                                                                                                    | <b>Activate Dimensions</b>                                                             |                                                                                                    |                                                                                                    |                                                                                                    |                         |               |
| <b>Properties</b>                                                                                                    | $\pmb{\times}$<br>Floor Plan: YFIOFEIO - Project100.rvt                                |                                                                                                    | $\begin{array}{ c c c c c }\hline \multicolumn{1}{ c }{\textbf{}} & \multicolumn{1}{ c }{\textbf{}} & \multicolumn{1}{ c }{\textbf{}} & \multicolumn{1}{ c }{\textbf{}} & \multicolumn{1}{ c }{\textbf{}} \end{array}$ | Floor Plan: IZOFEIO - Project100.rvt                                                                                                    |                         | $\Box$        |
| Rectangular Column<br><b>Multiple Types Selected</b><br>$\sqrt{\frac{\log n}{\log n}}$ Edit Type<br>Columns (11)<br>Constraints<br><b>YFIOFEIO</b><br><b>Base Level</b><br><b>Base Offset</b><br>ΔΩΜΑ<br><b>Top Level</b><br><b>Top Offset</b><br>$\overline{\mathbb{Z}}$<br><b>Moves With Grids</b><br><b>Room Bounding</b><br><b>Identity Data</b><br>Image<br><b>Comments</b><br>Mark<br>Phasing<br><b>Phase Created</b><br><b>New Construction</b><br><b>Phase Demolished</b><br><b>None</b><br><b>IFC Parameters</b><br><b>IfcGUID</b> | $\hat{z}$<br>$\hat{z}$<br>$\hat{\mathbf{x}}$<br>$\hat{\mathbf{x}}$                     |                                                                                                    | 0A<br>Q,<br>$\psi$<br>Q<br>$\tau$<br>$\qquad \qquad \odot$                                                                                                    | ۰<br>∙                                                                                                    | w<br>α                  | δ             |
| <b>Properties help</b><br>Apply                                                                                                    | 图目女女技的协,最新第人<br>1:50                                                                   |                                                                                                    | $\,>\,$<br>1:50<br>$\ddot{\mathbf{a}}$                                                                                                    | 图目女头皮的女女医用著人                                                                                                    |                         |               |

Εικόνα 5.12: Διατήρηση σταθερών φυσικών οντοτήτων κατά τη μοντελοποίηση Πηγή: Ιδία επεξεργασία στο Revit

Τον σχεδιασμό του κελύφους ακολούθησε ο σχεδιασμός των εσωτερικού του κτηρίου για κάθε όροφο ξεχωριστά, ακολουθώντας τα στοιχεία των κατόψεων και κρατώντας τα κοινά μέρη αυτών (κολώνες) σταθερά και επαναλαμβανόμενα σε όσους ορόφους ανήκαν. Η ενίσχυση των παραμετρικών οντοτήτων έγινε επίσης με παρόμοιο τρόπο με τη διαφορά ότι στις επιλογές των λειτουργιών των τοίχων υπήρχε μόνο η επιλογή 'εσωτερική' και αν αποτελεί διαχωρισμό των χώρων/δωματίων (Room Bounding).

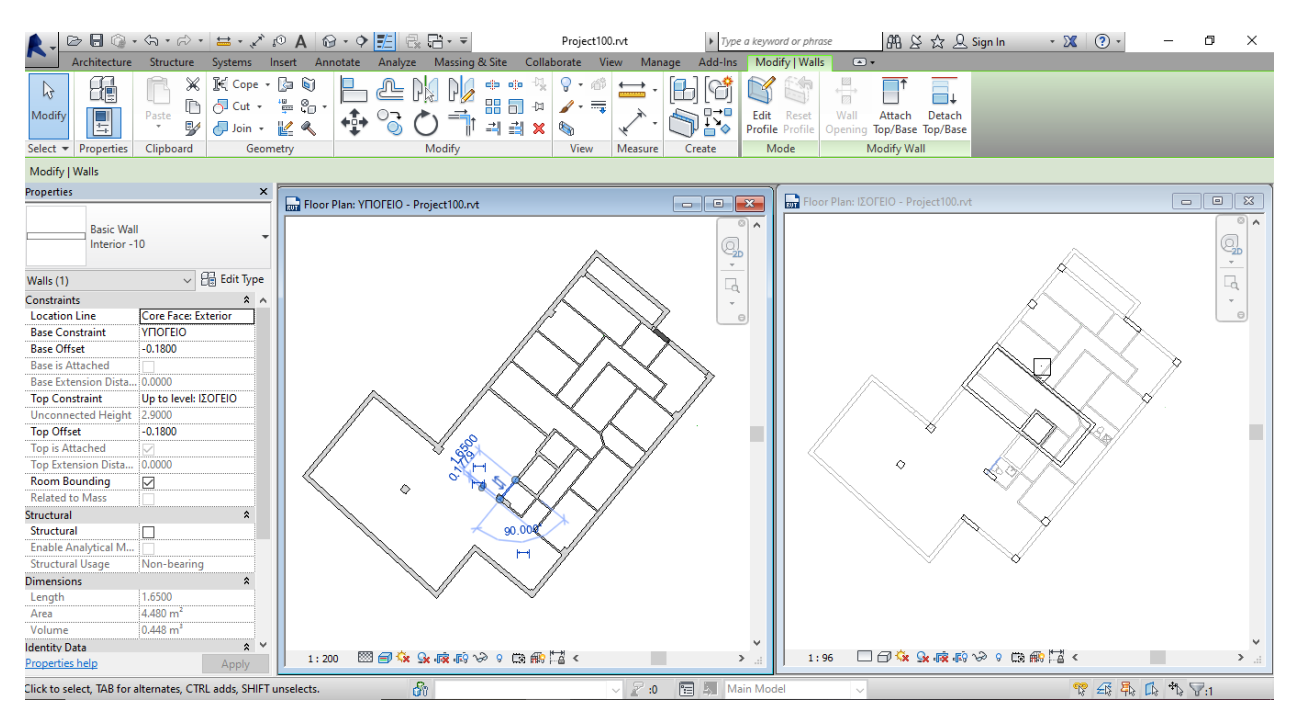

Εικόνα 5.12: Σχεδιασμός εσωτερικού χώρου υπογείου & ισογείου Πηγή: Ιδία επεξεργασία στο Revit

Στη συνέχεια, πραγματοποιήθηκε εισαγωγή ανοιγμάτων (παράθυρα, πόρτες) στους σχεδιασμένους εσωτερικούς και εξωτερικούς τοίχους του κτηρίου.Οι οριζοντιογραφικές και υψομετρικές διαστάσεις αυτών προσδιορίστηκαν από τις κατόψεις και τις όψεις. Όσο αφορά τον τύπο τους πραγματοποιήθηκε εισαγωγή οικογενειών 'families'με ελληνικές προδιαγραφές. Η επιλογή του κατάλληλου τύπου δεν έγινε με βάση εξειδικευμένες πληροφορίες που αφορούν το συγκεκριμένο κτήριο αλλά με τη βοήθεια των των σχεδίων που μας προσκομίστηκαν. Τέλος, όσο αφορά καθαρά την οπτικοποίηση του εσωτερικού χώρου φτάνοντας στο ανώτερο επίπεδο λεπτομέρειας LOD4, έγινε εισαγωγή και επίπλων (furniture) αντλούμενα από τις οικογένειες οντοτήτων και σύμφωνα με τη λεπτομέρεια των κατόψεων.

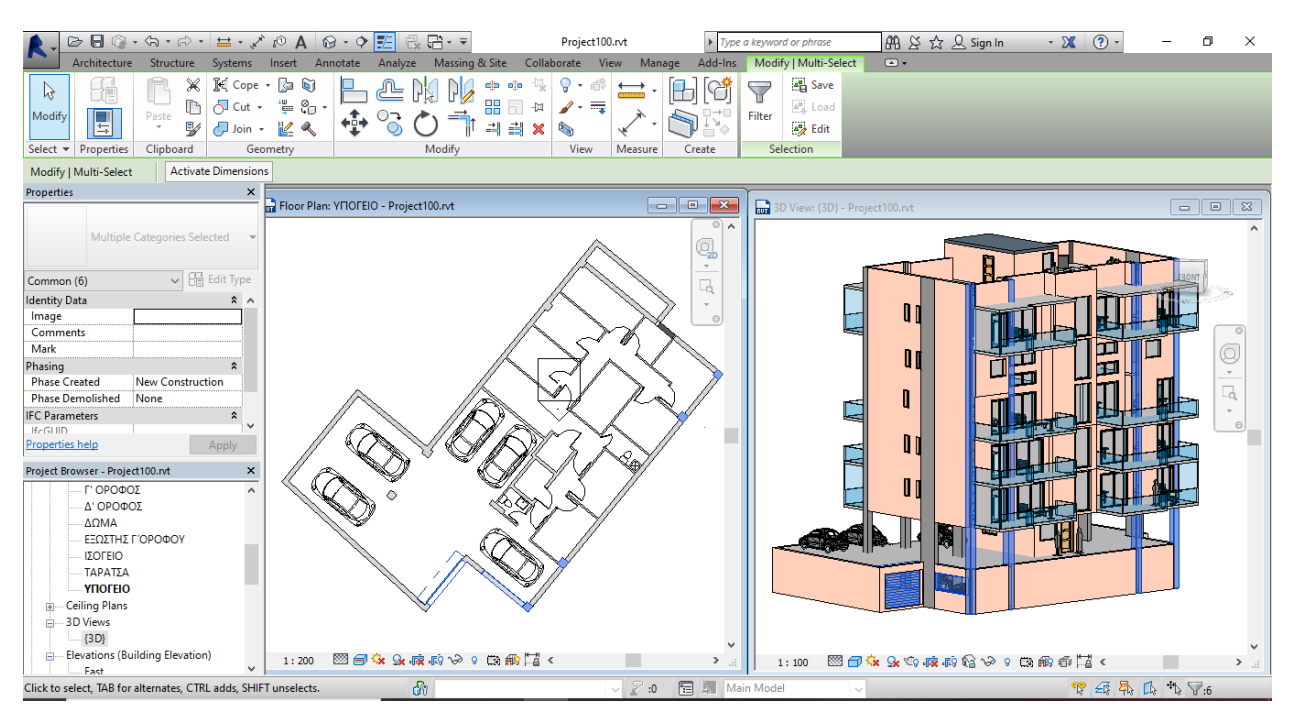

Εικόνα 5.13: Σχεδιασμός σε επίπεδο λεπτομέρειας LOD4 υπογείου Πηγή: Ιδία επεξεργασία στο Revit

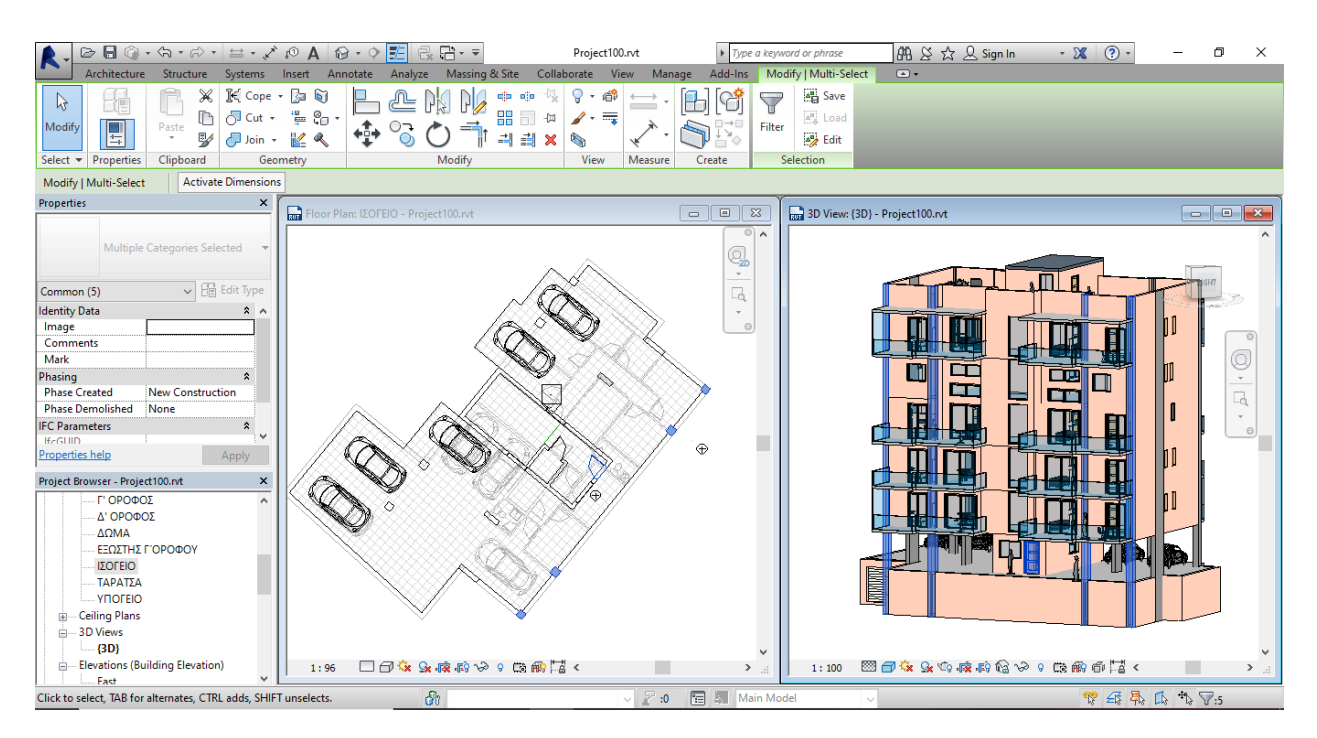

Εικόνα 5.14: Σχεδιασμός σε επίπεδο λεπτομέρειας LOD4 ισογείου Πηγή: Ιδία επεξεργασία στο Revit

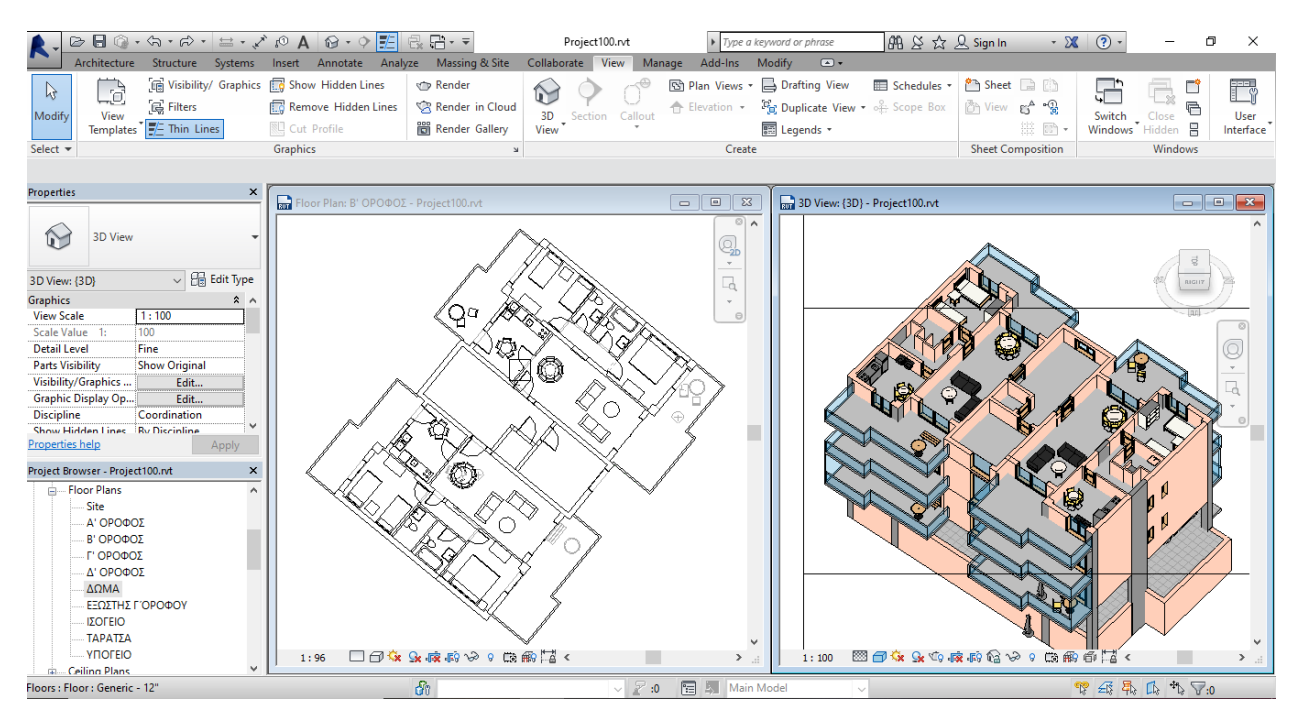

Εικόνα 5.15: Σχεδιασμός σε επίπεδο λεπτομέρειας LOD4 Β'Ορόφου Πηγή: Ιδία επεξεργασία στο Revit

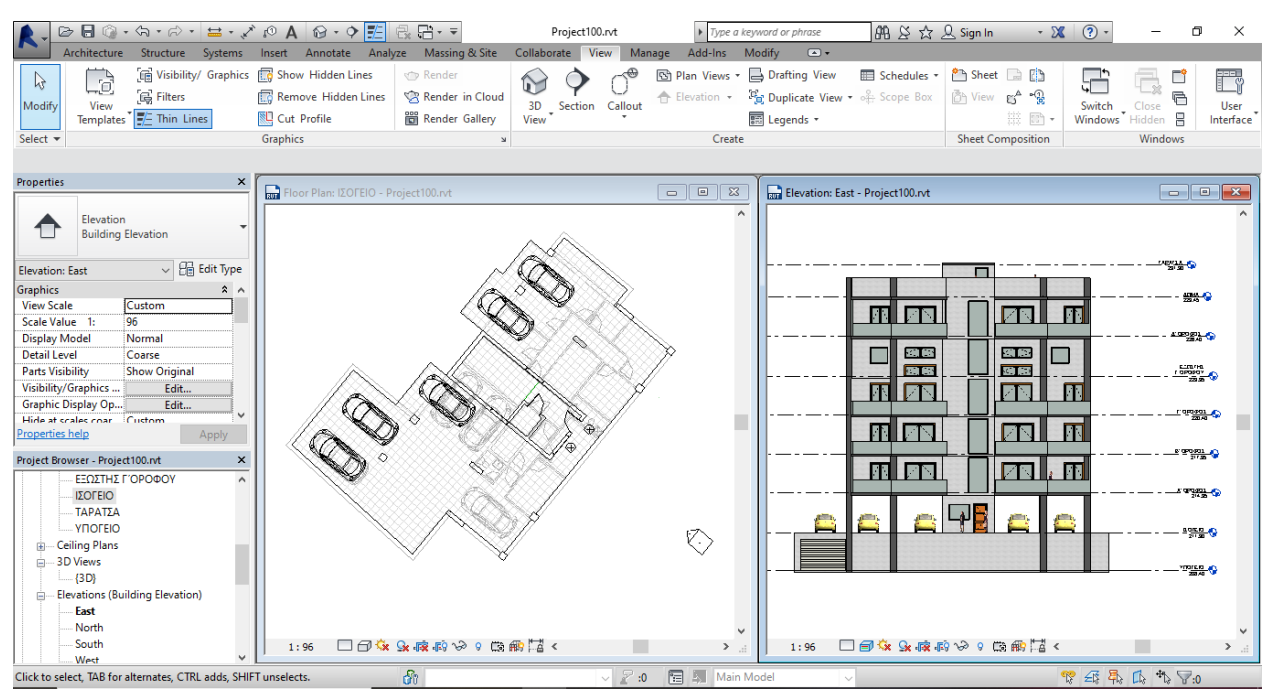

Εικόνα 5.16: Ανατολική όψη κτηρίου Πηγή: Ιδία επεξεργασία στο Revit

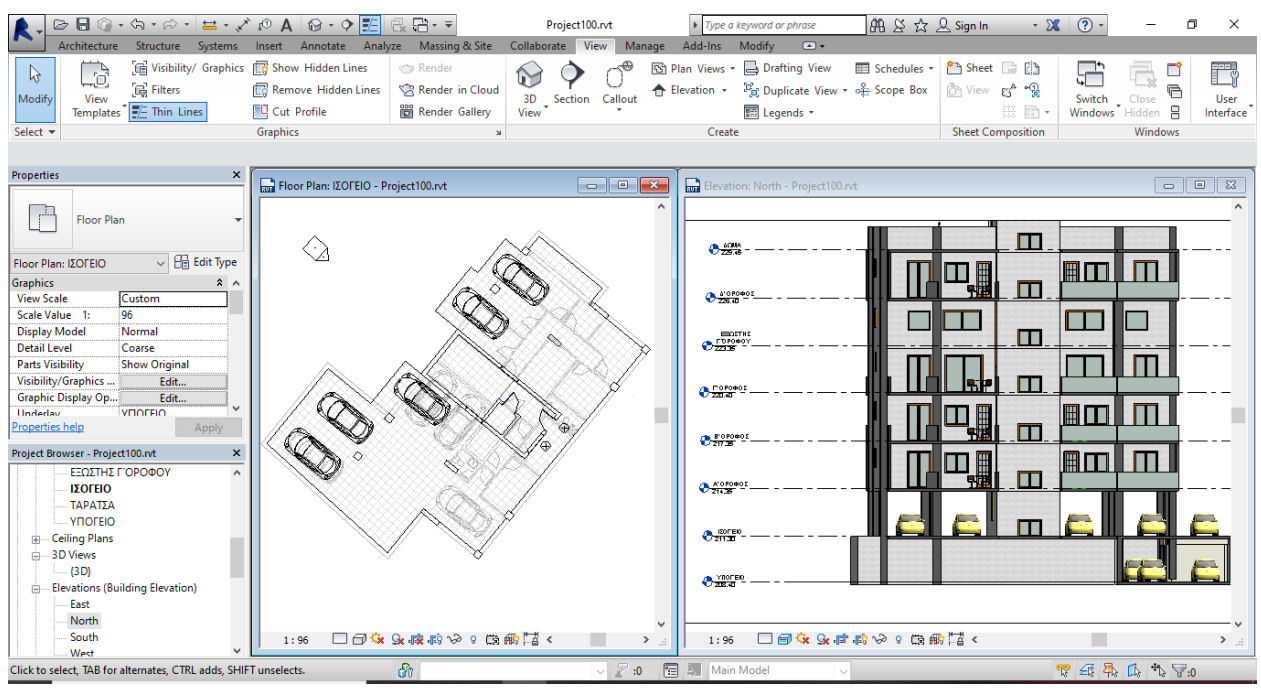

Εικόνα 5.17: Βόρεια όψη κτηρίου Πηγή: Ιδία επεξεργασία στο Revit

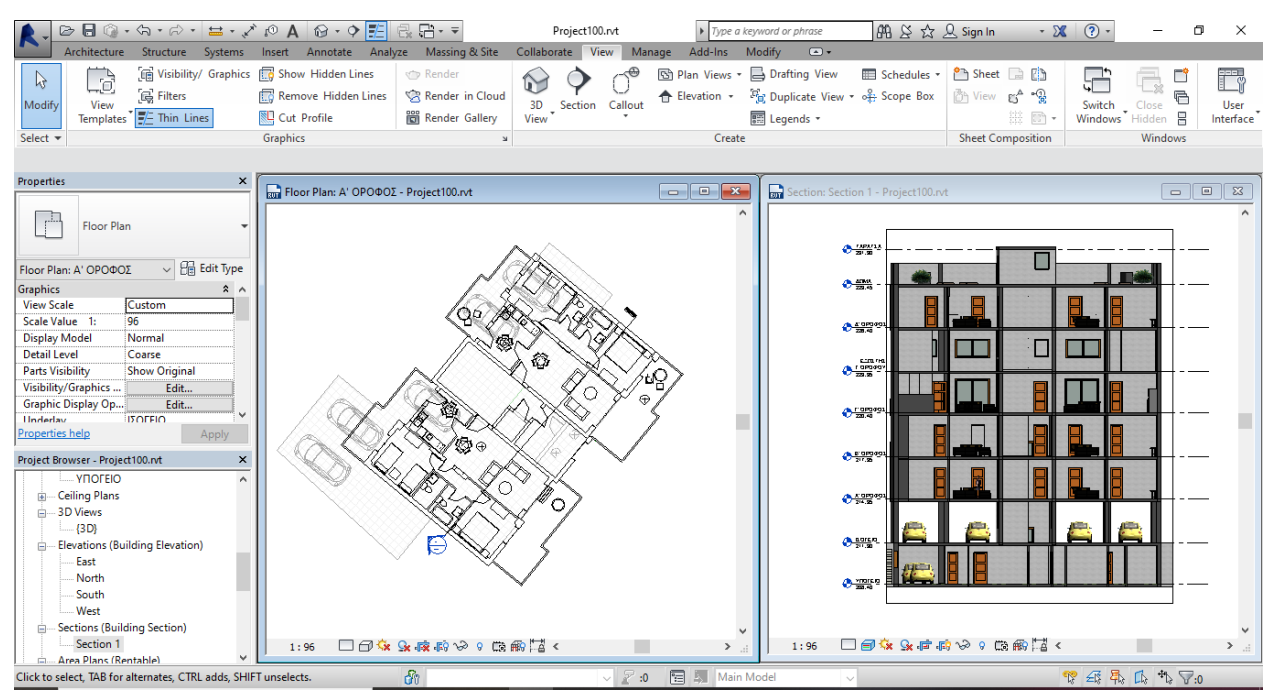

Εικόνα 5.18: Τομή κτηρίου Πηγή: Ιδία επεξεργασία στο Revit

5.2.2. Μοντελοποίηση 3D & 2D κτηματολογικών οντοτήτων με τη χρήση του IFC προτύπου

Η μοντελοποίηση 3D κτηματολογικών οντοτήτων στο Revit έχει αποτελέσει αντικείμενο για πολλές έρευνες τα τελευταία χρόνια, οι οποίες καταλήγουν στο συμπέρασμα ότι το ΒΙΜ αυτό λογισμικό δεν διαθέτει τη δυνατότητα να απεικονίζει 3D νομικούς χώρους. Παρόλα αυτά, το Revit είναι συμβατό με το IFC πρότυπο , έχει τη δυνατότητα δηλαδή να εισάγει και να εξάγει IFC μοντέλα. Το ανοιχτό πρότυπο IFC αντιμετωπίζει θέματα που σχετίζονται με την ανταλλαγή δεδομένων ΒΙΜ και συμβάλλει στην ενεργοποίηση πολλών πλατφόρμων ΒΙΜ να αλληλεπιδρούν με διαλειτουργικό τρόπο (ISO16739 2013). Εκτός του διαλειτουργικού χαρακτήρα, το προτυποποιημένο μοντέλο IFC είναι δυνατό να χρησιμοποιηθεί και σε άλλους τομείς, όπως για παράδειγμα στο σχηματισμό 3D ιδιοκτησιών, 3D Κτηματολόγιο. Το IFC μοντέλο συνιστά εργοκεντρικό μοντέλο δεδομένων το οποίο περιλαμβάνει σύνολο από οντότητες που περιγράφουν γεωμετρικές και σημασιολογικές πτυχές ενός κτηρίου σε όλη τη διάρκεια ζωής του.

Εξετάζοντας όμως το μοντέλο αυτό από την προοπτική της διαχείρισης της γης, παρέχει μεν λεπτομερείς φυσικές λεπτομέρειες σχετικά με το κτήριο αλλά δεν προσδιορίζει τις νομικές που σχετίζονται με ιδιοκτησίες που αναπτύσσονται στο εσωτερικό των κτηρίων (Atazadeh 2016). Στην ενότητα 2.7.5 της εργασίας αυτής αναλύθηκε διεξοδικά η δυνατότητα του IFC να αναπαριστά 3D κτηματολογική πληροφορία, διερευνώντας τα περιθώρια σύγκλισης με το Ε.Κ. Συγκεκριμένα, αναφέρθηκε ότι η οντότητα 'IfcSpatialZone' συμβάλλει στην αναπαράσταση 3D όγκων και γεωτεμαχίων καθώς έχει τη δυνατότητα να πραγματοποιεί χωρικές συνθέσεις από διάφορες χωρικές μονάδες αποτελούμενες από φυσικά αντικείμενα και ιδιοκτησιακούς χώρους. Παράλληλα με την οντότητα 'IfcSpatialZone' υπάρχει και η οντότητα 'IfcZone' η οποία χρησιμοποιείται για την αναπαράσταση πολλαπλών εσωτερικών χώρων (IfcSpace). Το πλεονέκτημα της οντότητας 'IfcSpatialZone'είναι η ανεξάρτητη και ξεχωριστή τοποθέτηση και γεωμετρική αναπαράσταση των διάφορων μερών που συγκροτείται. Τα περιγραφικά χαρακτηριστικά των χωρικών αυτών οντοτήτων προσαρτώνται ως πεδία (Property sets) στις οντότητες που προαναφέρθηκαν. Επομένως, όλη η περιγραφική πληροφορία σχετικά με τα δικαιώματα/υποχρεώσεις/περιορισμοί και τις ιδιοκτησίες συνδέεται με τις χωρικές οντότητες του IFC μέσω των πεδίων.

Η δημιουργία των 3D χώρων IfcSpace γίνεται με επεξεργασία στο λογισμικό Revit με το ειδικό εργαλείο οριοθέτησης χώρων 'Area'. Το εργαλείο αυτό δίνει την δυνατότητα στο χρήστη να ορίζει 2D όρια, τα οποία μετατρέπονται αυτόματα σε 3D όταν εξάγονται στον μορφότυπο IFC με βάση την πληροφορία του ύψους που αναφέρθηκε και παραπάνω κατα την μοντελοποίηση του κτηριακού όγκου. Τα όρια της κάθε ιδιοκτησίας ορίζονται με γνώμονα τους τοίχους και ειδικότερα το εξωτερικό μέρος αυτών για τους εξωτερικούς τοίχους ή για τοίχους σε επαφή με κοινόχρηστο χώρο και το μεσαίο αυτών στην περίπτωση εσωτερικών-κοινών τοίχων. Η πληροφορία των ιδιοκτησιών αντλήθηκε από τις κατόψεις των ορόφων.

Τα περιγραφικά χαρακτηριστικά της κάθε ιδιοκτησίας αποθηκεύονται στους ειδικούς πίνακες 'Schedule', που σαν στήλες έχουν τις κατηγορίες των χαρακτηριστικών και σαν γραμμές τις οντότητες που δημιουργούνται με το εργαλείο 'Area'. Εκτός από τις καθορισμένες παραμέτρους που μπορεί να εισάγει ο χρήστης στους πίνακες, υπάρχει και η δυνατότητα δημιουργίας οποιουδήποτε πεδίου που θέλει να συσχετίσει με τις χωρικές οντότητες. Τα πεδία αυτά του πίνακα αποτελούν τα 'Property sets' που αναφέρθηκαν και παραπάνω. Για την εργασία αυτή, από τα προεπιλεγμένα πεδία χρησιμοποιήθηκε το 'IfcGUID' που αποτελεί τον μοναδικό κωδικό για κάθε οντότητα, ενώ προστέθηκαν σαν 'Property sets' το πεδίο για το ΚΑΕΚ, Όνομα Οριζόντιας, Εμβαδόν, Περίμετρος, Χρήση Οριζόντιας, Όροφος και Σχόλια (Εικόνα 5.19).

|                                      |             |                  |                        | <area (rentable)="" schedule=""/> |                    |                  |        |
|--------------------------------------|-------------|------------------|------------------------|-----------------------------------|--------------------|------------------|--------|
|                                      |             |                  |                        |                                   |                    |                  |        |
| A                                    | в           | C.               | D                      | E                                 | F                  | G                | н      |
| <b>IfcGUID</b>                       | <b>KAEK</b> | ΟΝΟΜΑ ΟΡΙΖΟΝΤΙΑΣ | ΕΜΒΑΔΟΝ                | ΠΕΡΙΜΕΤΡΟΣ                        | ΧΡΗΣΗ ΟΡΙΖΟΝΤΙΑΣ   | ΟΡΟΦΟΣ           | ΣΧΟΛΙΑ |
|                                      |             |                  |                        |                                   |                    |                  |        |
| 1AvN5eqiP8ufhwLSdqb1                 |             | КX               | $37.17 \text{ m}^2$    | 26.59                             | ΚΟΙΝΟΧΡΗΣΤΟΣ ΧΩΡΟΣ | ΙΣΟΓΕΙΟ          |        |
| 1AvN5eqiP8ufhwLSdqb1:051471142004/   |             | l1               | 254.02 m <sup>2</sup>  | 102.05                            | ΠΥΛΩΤΗ             | ΙΣΟΓΕΙΟ          |        |
| 0 z5w3b9LDQ9LU8Kx7                   |             | KX               | $27.34$ m <sup>2</sup> | 38.95                             | ΚΟΙΝΟΧΡΗΣΤΟΣ ΧΩΡΟΣ | YΠOΓEIO          |        |
| 0 z5w3b9LDQ9LU8Kx7 051471142004/     |             | Y1               | 257.33 m <sup>2</sup>  | 115.76                            | <b>PARKING</b>     | YΠOΓEIO          |        |
| 2S6DXoEzzAJ8EoQ 3Ua                  |             | KX               | 39.63 m <sup>2</sup>   | 31.40                             | ΚΟΙΝΟΧΡΗΣΤΟΣ ΧΩΡΟΣ | Α' ΟΡΟΦΟΣ        |        |
| 3HKIKdGaP86PPZOoVA                   |             | KX               | 39.64 m <sup>2</sup>   | 31.41                             | ΚΟΙΝΟΧΡΗΣΤΟΣ ΧΩΡΟΣ | Β' ΟΡΟΦΟΣ        |        |
| 3dkp ttxfB A73tCtXCIXI 051471142004/ |             | A2               | 82.24 m <sup>2</sup>   | 37.73                             | <b>KATOIKIA</b>    | Α' ΟΡΟΦΟΣ        |        |
| 3dkp_ttxfB_A73tCtXClWI 051471142004/ |             | A1               | 82.24 m <sup>2</sup>   | 37.70                             | <b>KATOIKIA</b>    | Α' ΟΡΟΦΟΣ        |        |
| 3dkp ttxfB A73tCtXClQ0               |             | КX               | 40.49 m <sup>2</sup>   | 31.39                             | ΚΟΙΝΟΧΡΗΣΤΟΣ ΧΩΡΟΣ | Γ' ΟΡΟΦΟΣ        |        |
| 3dkp_ttxfB_A73tCtXClQT 051471142004/ |             | $\Gamma$         | 75.74 m <sup>2</sup>   | 37.70                             | <b>KATOIKIA</b>    | Γ' ΟΡΟΦΟΣ        |        |
| 3dkp ttxfB A73tCtXClQU 051471142004/ |             | $\Gamma$ 1       | 75.81 m <sup>2</sup>   | 37.71                             | <b>KATOIKIA</b>    | Γ' ΟΡΟΦΟΣ        |        |
| 0sgh0D3prARet8rlF3Due                |             | KX               | 40.04 m <sup>2</sup>   | 31.39                             | ΚΟΙΝΟΧΡΗΣΤΟΣ ΧΩΡΟΣ | Δ' ΟΡΟΦΟΣ        |        |
| 0sgh0D3prARet8rlF3Due 051471142004/  |             | Δ2               | 79.05 m <sup>2</sup>   | 37.70                             | <b>KATOIKIA</b>    | Δ' ΟΡΟΦΟΣ        |        |
| 0sgh0D3prARet8rlF3Due 051471142004/  |             | $\Delta$ 1       | 79.17 m <sup>2</sup>   | 37.71                             | <b>KATOIKIA</b>    | Δ' ΟΡΟΦΟΣ        |        |
| 26dGbDMAL49fB81wYNi051471142004/     |             | $\Gamma$ 28      | 75.66 m <sup>2</sup>   | 37.71                             | ΕΣΩΤΕΡΙΚΟΣ ΕΞΩΣΤΗΣ | ΕΞΩΣΤΗΣ Γ'ΟΡΟΦΟΥ |        |
| 26dGbDMAL49fB81wYN                   |             | КX               | 40.49 m <sup>2</sup>   | 31.39                             | ΚΟΙΝΟΧΡΗΣΤΟΣ ΧΩΡΟΣ | ΕΞΩΣΤΗΣ Γ'ΟΡΟΦΟΥ |        |
| 26dGbDMAL49fB81wYN 051471142004/     |             | $\Gamma$ 18      | 75.83 m <sup>2</sup>   | 37.71                             | ΕΣΩΤΕΡΙΚΟΣ ΕΞΩΣΤΗΣ | ΕΞΩΣΤΗΣ Γ'ΟΡΟΦΟΥ |        |
| 1sLtjGbaLCwB4lM\$LzJh                |             | ΔΩΜΑ             | 28.82 m <sup>2</sup>   | 22.41                             | ΔΩΜΑ               | ΔΩΜΑ             |        |
| 1sLtjGbaLCwB4lM\$LzJh 051471142004/  |             | <b>B2</b>        | $82.16$ m <sup>2</sup> | 37.59                             | <b>KATOIKIA</b>    | Β' ΟΡΟΦΟΣ        |        |
| 1sLtjGbaLCwB4lMSLzJh :051471142004/  |             | <b>B1</b>        | $82.23$ m <sup>2</sup> | 37.71                             | <b>KATOIKIA</b>    | Β' ΟΡΟΦΟΣ        | $\vee$ |

Εικόνα 5.19: Πίνακας 'Area Schedule' περιγραφικών χαρακτηριστικών Πηγή: Ιδία επεξεργασία στο Revit

| $\Sigma$<br>R <sub>RIT</sub> Area Plan (Rentable): A' ΟΡΟΦΟΣ - Project100.rvt<br>$\Box$<br>$\qquad \qquad \Box$ | Schedule: Area Schedule (Rentable) - Project100.rvt |             |                  |                       | --                                | $-x$<br>-8-     |
|----------------------------------------------------------------------------------------------------|-----------------------------------------------------|-------------|------------------|-----------------------|-----------------------------------|-----------------|
| $\wedge$                                                                                                    |                                                     |             |                  |                       | <area (rentable)="" schedule=""/> |                 |
|                                                                                                    | A                                                   | B           | c                | D                     | E                                 |                 |
|                                                                                                    | <b>IfcGUID</b>                                      | <b>KAEK</b> | ΟΝΟΜΑ ΟΡΙΖΟΝΤΙΑΣ | ΕΜΒΑΔΟΝ               | ΠΕΡΙΜΕΤΡΟΣ                        | ΧΡΗΣΗ           |
|                                                                                                    |                                                     |             |                  |                       |                                   |                 |
|                                                                                                    | N5egiP8ufhwLSdgb1                                   |             | КX               | 37.17 m <sup>2</sup>  | 26.59                             | ΚΟΙΝΟΧΡΗΣΊ      |
| $\mathbb{C} L$                                                                                                  | N5egiP8ufhwLSdab1 051471142004/                     |             | $\mathbf{H}$     | 254.02 m <sup>2</sup> | 102.05                            | ΠΥΛΩΤΗ          |
|                                                                                                    | bw3b9LDQ9LU8Kx7                                     |             | KX               | 27.34 m <sup>2</sup>  | 38.95                             | ΚΟΙΝΟΧΡΗΣΊ      |
|                                                                                                    | 5w3b9LDQ9LU8Kx7 051471142004/                       |             | Y1               | 257.33 m <sup>2</sup> | 115.76                            | PARKING         |
|                                                                                                    | DXoEzzAJ8EoQ 3Ua                                    |             | КX               | 39.63 m <sup>2</sup>  | 31.40                             | ΚΟΙΝΟΧΡΗΣΊ      |
|                                                                                                    | KdGaP86PPZOoVA                                      |             | КX               | 39.64 m <sup>2</sup>  | 31.41                             | ΚΟΙΝΟΧΡΗΣΤ      |
| $\mathbb{Q}_n$ .                                                                                                | ttxfB A73tCtXCIXI 051471142004/                     |             | A2               | 82.24 m <sup>2</sup>  | 37.73                             | <b>KATOIKIA</b> |
|                                                                                                    | ttxfB_A73tCtXCIWI 051471142004/                     |             | A1               | 82.24 m <sup>2</sup>  | 37.70                             | <b>KATOIKIA</b> |
| ű,                                                                                                    | ttxfB_A73tCtXClQ0                                   |             | <b>KX</b>        | 40.49 m <sup>2</sup>  | 31.39                             | ΚΟΙΝΟΧΡΗΣΊ      |
| $\overline{\kappa}$                                                                                             | ttxfB A73tCtXClQT 051471142004/                     |             | $\Gamma$         | 75.74 m <sup>2</sup>  | 37.70                             | KATOIKIA        |
| $\oplus$<br>39.63                                                                                               | ttxfB A73tCtXClQU 051471142004/                     |             | $\Gamma$ 1       | 75.81 m <sup>2</sup>  | 37.71                             | <b>KATOIKIA</b> |
|                                                                                                    | 0D3prARet8rlF3Due                                   |             | КX               | 40.04 m <sup>2</sup>  | 31.39                             | ΚΟΙΝΟΧΡΗΣΊ      |
|                                                                                                    | h0D3prARet8rlF3Due 051471142004/                    |             | $\Delta$ 2       | 79.05 m <sup>2</sup>  | 37.70                             | <b>KATOIKIA</b> |
|                                                                                                    | h0D3prARet8rlF3Due 051471142004/                    |             | $\Delta$ 1       | 79.17 m <sup>2</sup>  | 37.71                             | <b>KATOIKIA</b> |
|                                                                                                    | BbDMAL49fB81wYN 051471142004/                       |             | <b>F28</b>       | 75.66 m <sup>2</sup>  | 37.71                             | ΕΣΩΤΕΡΙΚΟΣ      |
|                                                                                                    | BbDMAL49fB81wYN                                     |             | <b>KX</b>        | 40.49 m <sup>2</sup>  | 31.39                             | ΚΟΙΝΟΧΡΗΣΊ      |
|                                                                                                    | BbDMAL49fB81wYN 051471142004/                       |             | $\Gamma$ 18      | 75.83 m <sup>2</sup>  | 37.71                             | ΕΣΩΤΕΡΙΚΟΣ      |
|                                                                                                    | iGbaLCwB4IMSLzJh                                    |             | ΔΩΜΑ             | 28.82 m <sup>2</sup>  | 22.41                             | ΔΩΜΑ            |
|                                                                                                    | GbaLCwB4lM\$LzJh 051471142004/                      |             | <b>B2</b>        | 82.16 m <sup>2</sup>  | 37.59                             | <b>KATOIKIA</b> |
|                                                                                                    | iGbaLCwB4lMSLzJh 051471142004/                      |             | <b>B1</b>        | 82.23 m <sup>2</sup>  | 37.71                             | KATOIKIA        |
| □☆♀尿吗◇<br><b>隐雨暮く</b><br>$\mathsf{Q}$<br>1:100<br>$\rightarrow$<br>$\mathbb{R}^2$                               | $\left\langle$                                      |             |                  |                       |                                   | $\rightarrow$   |

Εικόνα 5.20: Αποτέλεσμα εργαλείου 'Area' & 'Area Schedule' για την οριζόντια ιδιοκτησία Α2 του Α' Ορόφου Πηγή: Ιδία επεξεργασία στο Revit

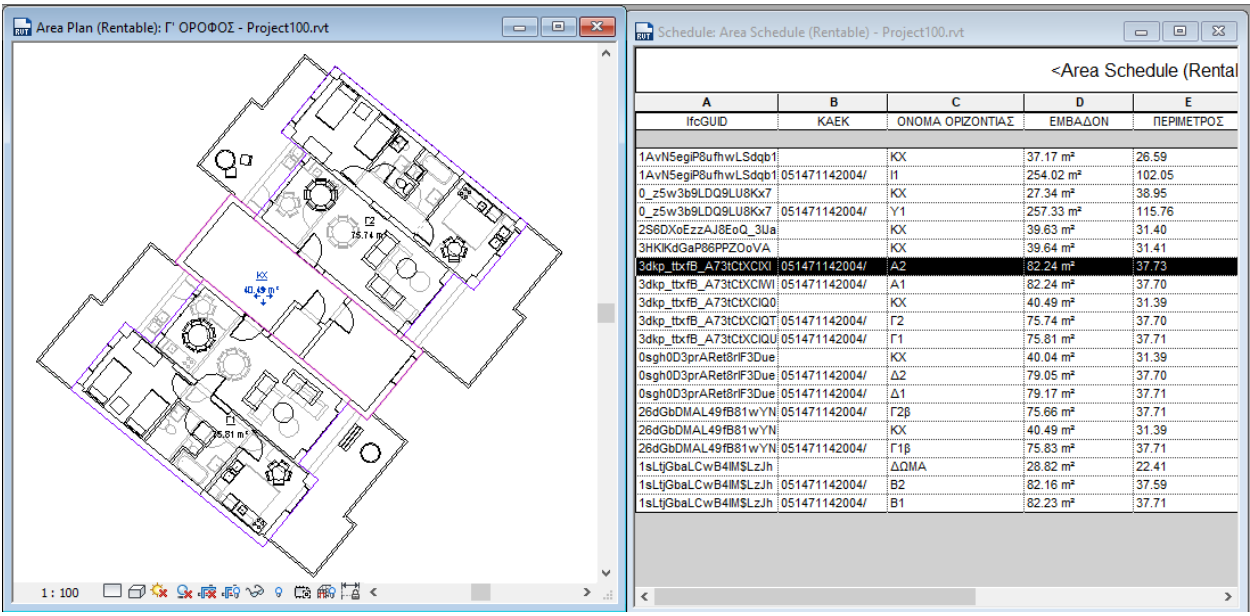

Εικόνα 5.21: Αποτέλεσμα εργαλείου 'Area' & 'Area Schedule' για τον ΚΧ του Γ' Ορόφου Πηγή: Ιδία επεξεργασία στο Revit

Με την εξαγωγή του μοντέλου σε πρότυπο IFC όλα τα στοιχεία που έχουν εισαχθεί και δημιουργηθεί στο Revit θα προτυποποιηθούν με βάση τη δομή του IFC. Επειδή όμως το IFC περιέχει πολλά στοιχεία, δημιουργείται η ανάγκη για έναν σαφή προσδιορισμό αυτών που είναι απαραίτητα για κάθε σκοπό. Αυτό επιτυγχάνεται μέσω των προδιαγραφών Model View Definitions (MVDs) που ορίζονται ως ένα υποσύνολο του σχήματος IFC, το οποίο χρειάζεται να ικανοποιήσει μία ή περισσότερες απαιτήσεις κατά την ανταλλαγή στον κλάδο κατασκευών. Οι προδιαγραφές αυτές προσδιορίζονται μέσα από επιλογές που δίνονται στον χρήστη τη στιγμή της εξαγωγής του μοντέλου (Εικόνα 5.22).

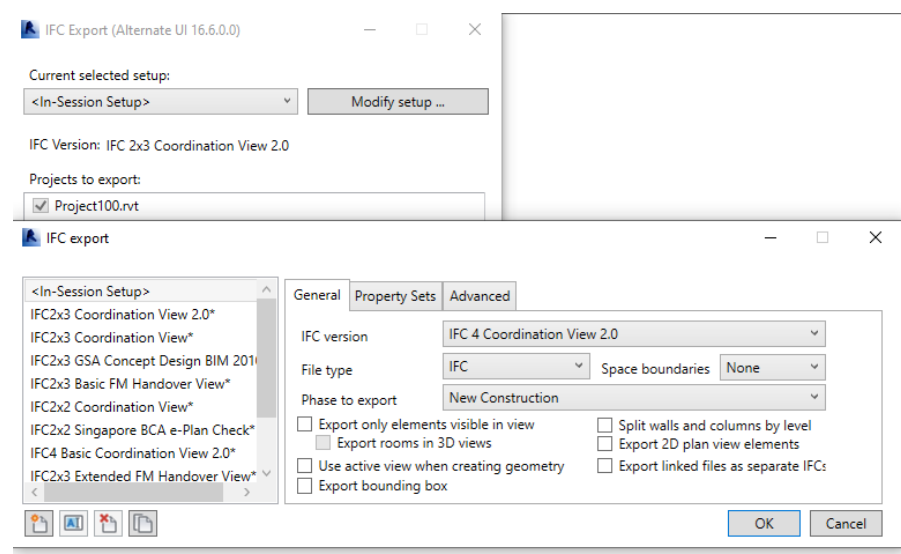

Εικόνα 5.22: Προδιαγραφές (MVDs) εξαγωγής μοντέλου σε μορφότυπο IFC Πηγή: Ιδία επεξεργασία στο Revit

Αναλυτικότερα, ότι ορίζεται στο περιβάλλον του Revit με το εργαλείο 'Area' μέσω των MVDs συνδέεται με την οντότητα 'IfcSpace' του προτύπου IFC. Γίνεται σαφές πλέον ότι οι 2D οριοθετημένοι χώροι με την χρήση του εργαλείου 'Area' παίρνουν τρίτη διάσταση και ενσωματώνονται στην κλάση IfcSpace του προτύπου IFC (κόκκινη επισήμανση, Εικόνα 5.28). Ένα άλλο βασικό ζήτημα που προκύπτει αφορά τις πληροφορίες που έχουν οριστεί μέσω των 'schedules' να μπορούν να εμφανίζονται σαν περιγραφικές πληροφορίες στους χώρους και στα αντικείμενα που αντιστοιχούν. Η λύση σε αυτό δίνεται πάλι από τις προδιαγραφές Model View Definitions (MVDs) (μπλε επισήμανση, Εικόνα 5.23). Για την οπτικοποίηση του IFC μοντέλου υπάρχουν πολλοί ανοιχτοί (open) viewers όπως για παράδειγμα Solibri Model Viewer, ΒΙΜ Server viewer και BIM Vision Viewer.

**A** IFC export

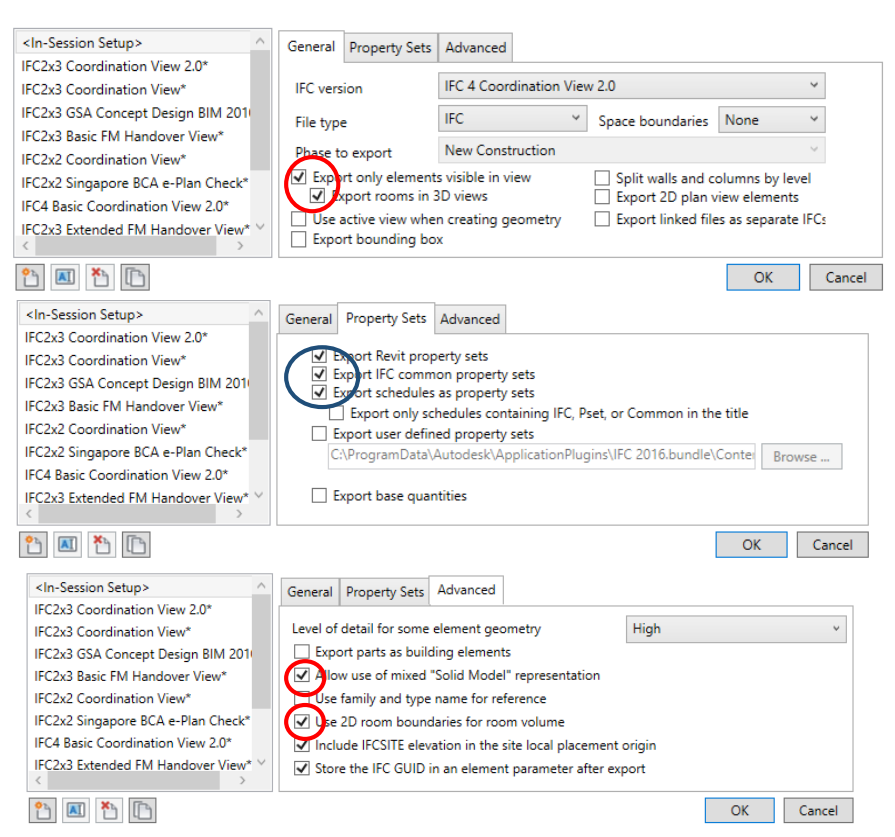

 $\Box$ 

 $\times$ 

Εικόνα 5.23: Επιλογή κατάλληλων προδιαγραφών (MVDs) εξαγωγής μοντέλου σε μορφότυπο IFC Πηγή: Ιδία επεξεργασία στο Revit

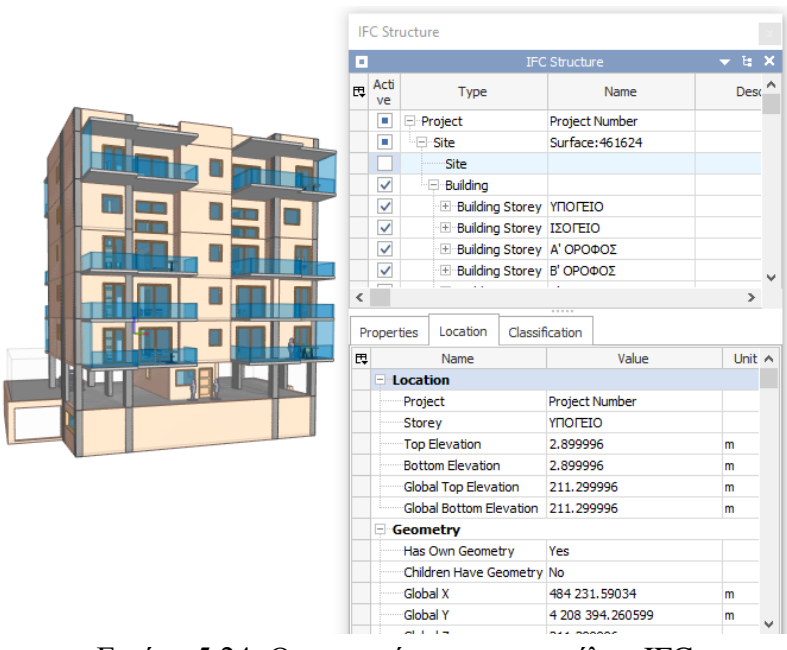

Εικόνα 5.24: Οπτικοποίηση του μοντέλου IFC Πηγή: ΙFC Viewer, BIM Vision

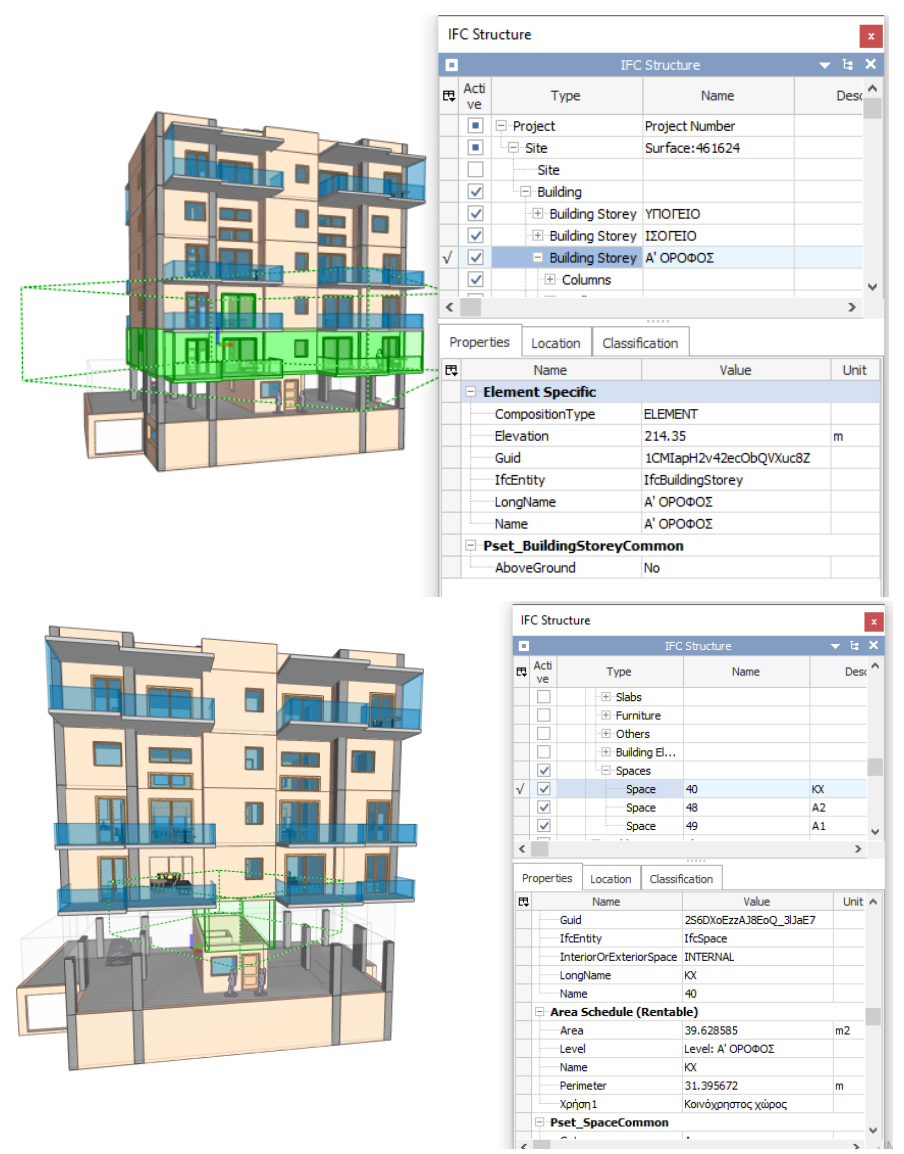

Εικόνα 5.25: Οπτικοποίηση της οντότητας 'IfcBuildingStorey' (πάνω) & 'IfcSpace' (κάτω) για τον Α'Όροφο του Ifc μοντέλου Πηγή: ΙFC Viewer, BIM Vision

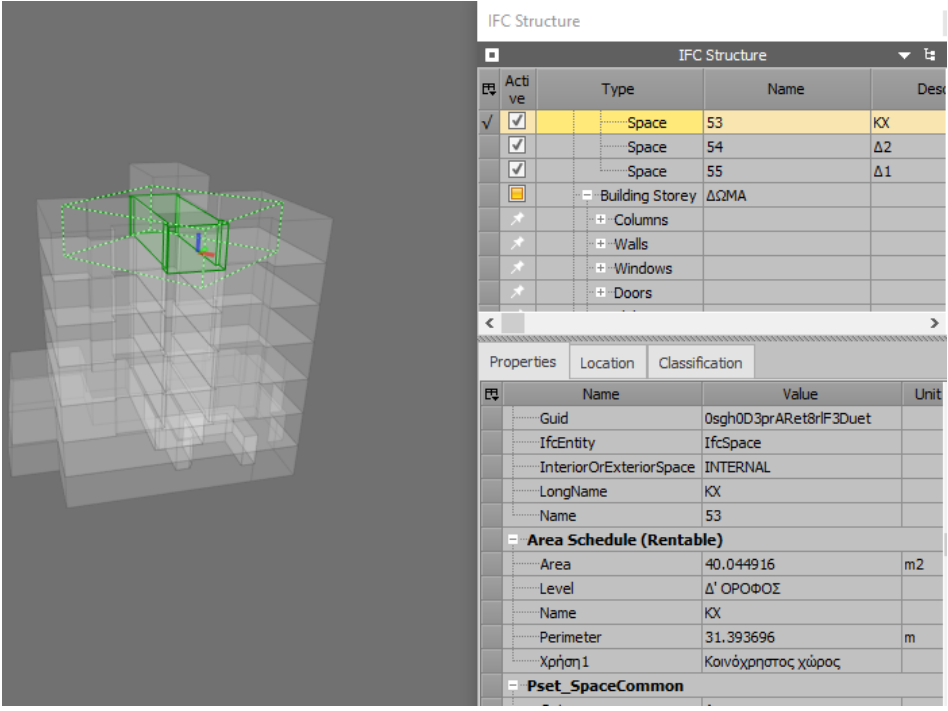

Εικόνα 5.26: Οπτικοποίηση της οντότητας 'IfcSpace' του Ifc μοντέλου Πηγή: ΙFC Viewer, BIM Vision

Παράλληλα με την δυνατότητα 3D αναπαράστασης ιδιοκτησιακών χώρων στο Revit, διερευνήθηκε και ο τρόπος με τον οποίον μπορούν να δημιουργηθούν 2D χώροι, όπως είναι τα γεωτεμάχια, σε χώρο εκτός του κτηρίου. Στην ενότητα 2.7.5. είχε αναφερθεί ότι η οντοτητα IfcSite προορίζεται γιια την αναπαράσταση των γεωτεμαχίων (Land parcels). Στο Revit υπάρχει ειδικό εργαλείο 'Toposurface' μέσω του οποίου γίνεται εφικτός ο σχεδιασμός της επιφάνειας (Site) πάνω στην οποία βρίσκεται το κτήριο καθώς και των επιφανειών πέρα αυτού. Εφόσον κάθε στοιχείο που ορίζεται στο λογισμικό αυτό έχει τη δυνατότητα να περιγράφεται με παραμέτρους απεικονίζοντας αυτές μέσω των Schedules, έτσι και στην περίπτωση αυτή είναι δυνατή η εισαγωγή των κτηματολογικών στοιχείων που περιγράφουν τις επιφάνειες αυτές, 'Topography Schedule'.

Στα πλαίσια της εφαρμογής αυτής, με την βοήθεια των κτηματογραφικών διαγραμμάτων του ΕΚΧΑ, δημιουργήθηκε ένα αρχείο CAD με τη γεωμετρία όλων των οικοπέδων του τετραγώνου που ανήκει το κτηρίο μελέτης, Ο.Τ. 464. Το αρχείο αυτό εισήχθη στο Revit με σωστό προσανατολισμό αλλά με λάθος κλίμακα και θέση στο χώρο, όπως είχε γίνει και με το αρχείο CAD για την γεωαναφορά του μοντέλου. Με βάση της σωστές διαστάσεις από το CAD αρχείο και με τη βοήθεια του εργαλείου 'Scale' του Revit ήρθε στη σωστή κλίμακα ενώ η θέση του ως προς τον χώρο έγινε πάλι με την ίδια κορυφή (Α) του οικοπέδου.

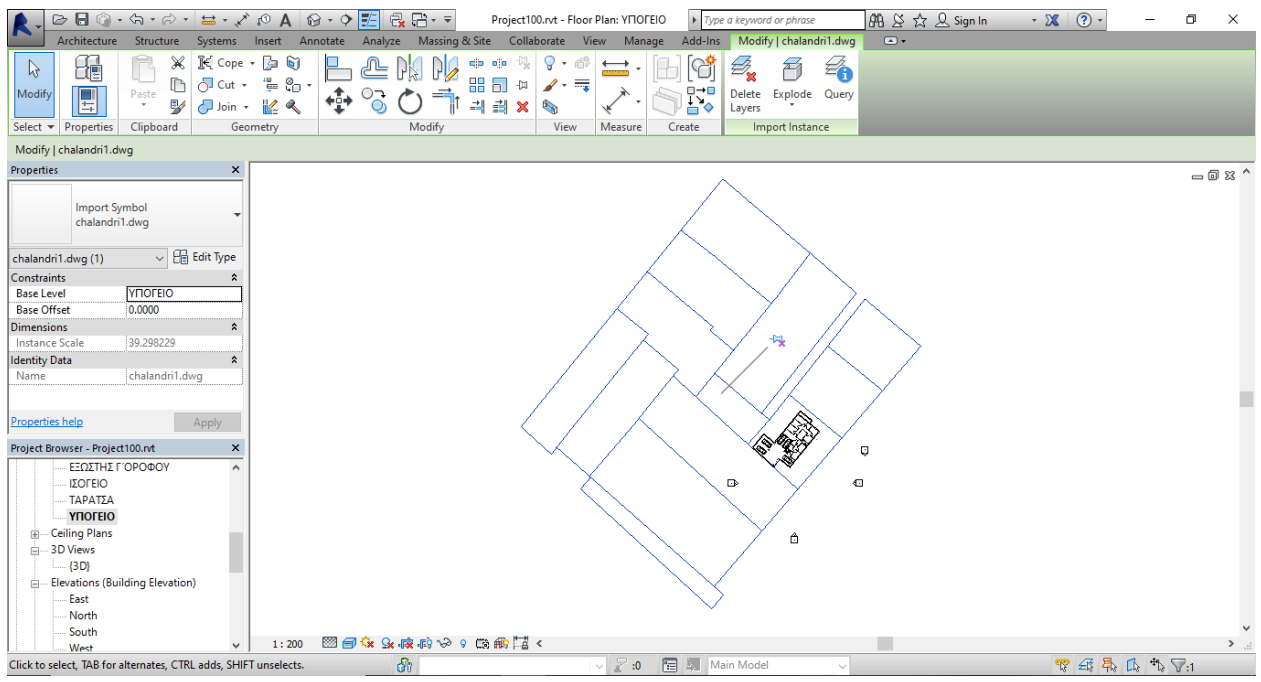

Εικόνα 5.27: Εισαγωγή αρχείου CAD με τα 2D όρια ιδιοκτησιών του ΕΚΧΑ Πηγή: Ιδία επεξεργασία στο Revit

Το εργαλείο 'Toposurface' λειτουργεί με παρόμοιο τρόπο με αυτό του εργαλείου 'Area', με τη διαφορά ότι ορίζεται το υψόμετρο στο οποίο θα δημιουργηθεί η επιφάνεια. Για λόγους απλοποίησης, επιλέχτηκε το υψόμετρο του ισογείου ως υψόμετρο για όλα τα γεωτεμάχια καθώς δεν πρόκεται για περιοχή με έντονο ανάγλυφο. Επίσης, κατά τη δημιουργία κάθε επιφάνειας υπήρχε η δυναότητα ορισμού υλικού της επιφάνειας. Καθώς πρόκεται για απλά 2D όρια ιδιοκτησιών, επιλέχτηκε 'Earth' χωρίς να επηρεάζει την έρευνά μας η επιλογή αυτή. Το αποτέλεσμα φαίνεται στην παρακάτω Εικόνα 5.28.

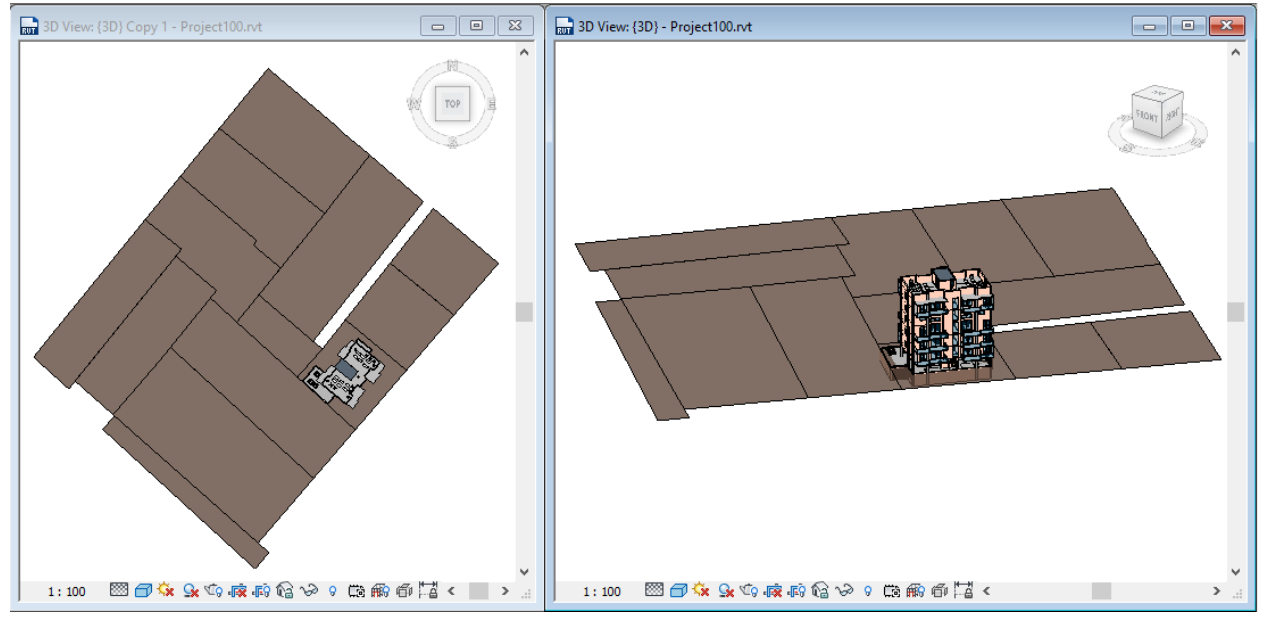

Εικόνα 5.28: Δημιουργία 2D όριων ιδιοκτησιών του ΕΚΧΑ με τη χρήση του 'Toposurface' Πηγή: Ιδία επεξεργασία στο Revit

Ομοίως με τους 3D ιδιοκτησιακούς χώρους, τα περιγραφικά χαρακτηριστικά του κάθε 2D γεωτεμαχίου αποθηκεύονται στους ειδικούς πίνακες 'Schedule', 'Topography Schedule'. Για την εργασία αυτή, χρησιμοποιήθηκε από τα προεπιλεγμένα πεδία το 'Comments'& 'URL', ενώ προστέθηκαν σαν 'Property sets' το πεδίο για το ΚΑΕΚ, Εμβαδόν, Διεύθυνση, Αριθμός, ΤΚ, Πόλη (Εικόνα 5.29).

|             |                        |                       | <topography schedule=""></topography> |       |                     |     |          |
|-------------|------------------------|-----------------------|---------------------------------------|-------|---------------------|-----|----------|
| A           | R                      | c                     | D                                     | F     | F                   | G   | H        |
| <b>KAEK</b> | Εμβαδόν                | Διεύθυνση             | Αριθμός                               | тк    | Πόλη                | URL | Comments |
|             |                        |                       |                                       |       |                     |     |          |
| 51471142007 | 679.58 m <sup>2</sup>  | Κιθαιρώνος & Αρκαδίας |                                       | 15234 | Μεταμόρφωση, Απική  |     |          |
| 51471142005 | 689.28 m <sup>2</sup>  | Κιθαιρώνος            | 23-25                                 | 15234 | Μεταμόρφωση, Αττική |     |          |
| 51471142006 | 1195.01 m <sup>2</sup> | Χελμού                |                                       | 15234 | Μεταμόρφωση, Απική  |     |          |
| 51471142009 | 1482.93 m <sup>2</sup> | Αρκαδίας              | 54-56A                                | 15234 | Μεταμόρφωση, Απική  |     |          |
| 51471142008 | 1032.37 m <sup>2</sup> | Χελμού                |                                       | 15234 | Μεταμόρφωση, Αττική |     |          |
| 51471142010 | 995.09 m <sup>2</sup>  | Χελμού                |                                       | 15234 | Μεταμόρφωση, Απική  |     |          |
| 51471142001 | 1977.69 m <sup>2</sup> | Μεταμορφώσεως         | 47-49                                 | 15234 | Μεταμόρφωση, Απική  |     |          |
| 51471142004 | 706.04 m <sup>2</sup>  | Κιθαιρώνος            |                                       | 15234 | Μεταμόρφωση, Αττική |     |          |
| 51471142019 | 351.88 m <sup>2</sup>  | Αρκαδίας Πάροδος      | 56                                    | 15234 | Μεταμόρφωση, Αττική |     | $\vee$   |
| 51471142011 | 997.05 m <sup>2</sup>  | Άρεως & Μεταμορφώσεως | 45                                    | 15234 | Μεταμόρφωση, Αττική |     |          |
| 51471142002 | 1459.92 m <sup>2</sup> | Κιθαιρώνος            | 19A-19B                               | 15234 | Μεταμόρφωση, Απική  |     |          |
| 51471142020 | 478.79 m <sup>2</sup>  | ! Μεταμορφώσεως       |                                       | 15234 | Μεταμόρφωση, Απική  |     |          |
|             | 991.28 m <sup>2</sup>  |                       |                                       |       |                     |     |          |

Εικόνα 5.29: Πίνακας 'Topography Schedule' περιγραφικών χαρακτηριστικών Πηγή: Ιδία επεξεργασία στο Revit

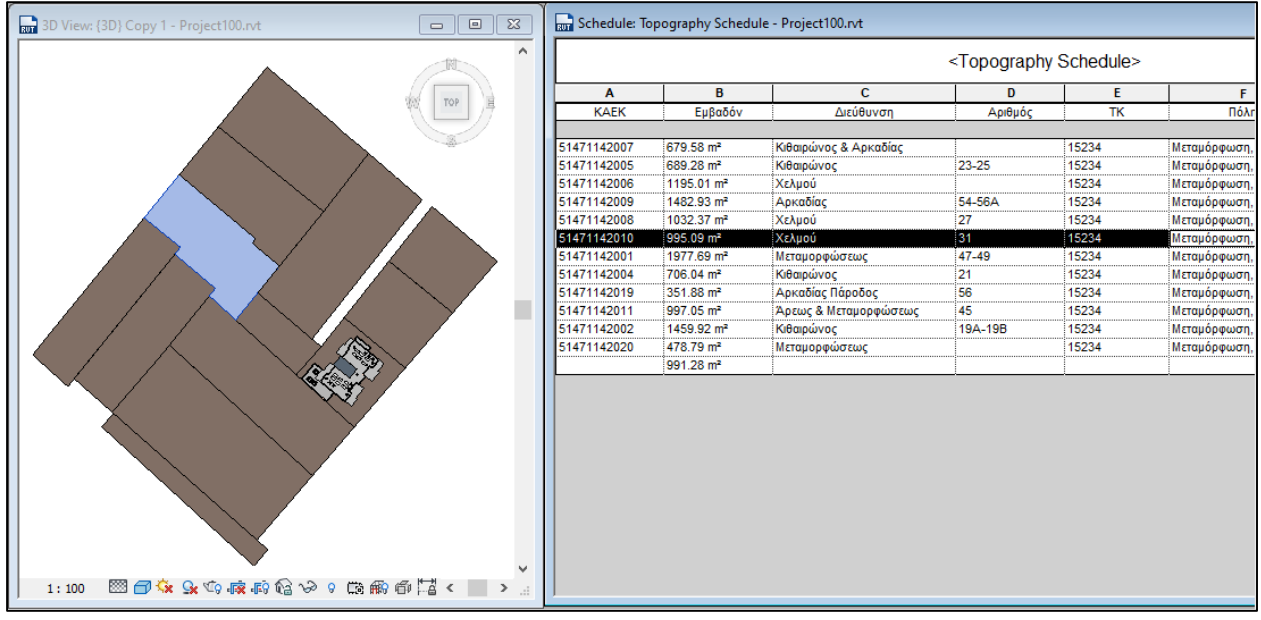

Εικόνα 5.30: Αποτέλεσμα εργαλείου 'Toposurface' για τα 2D όρια των γεωτεμαχίων Πηγή: Ιδία επεξεργασία στο Revit

Σε αντίθεση με τους 3D ιδιοκτησιακούς χώρους μέσω του 'Area' που δεν γίνονται ορατοί στο έργο του Revit στην τρίτη τους διάσταση, παρά μόνο ύστερα από την εξαγωγή του στο IFC πρότυπο, τα όρια με το εργαλείο 'Toposurface' γίνονται ορατά καθώς αποτελεί παραμετρική οντότητα στο Revit για τη δημιουργία επιφανειών. Εξετάζοντας και την περίπτωσης της εξαγωγής του μοντέλου σε πρότυπο IFC ότι ορίστηκε από το εργαλείο 'Toposurface' συνδέθηκε με την οντότητα 'IfcSite. Στο μοντέλο όμως που προέκυψε δεν διατηρούνται οι πληροφορίες των επιμέρους υπό-επιφανειών, φαίνεται δηλαδή σαν μία ενιαία επιφάνεια (Εικόνα 5.31). Επομένως, τα γεωτεμάχια μπορούν να οπτικοποιηθούν αλλά δεν συνοδεύονται με τις κατάλληλες περιγραφικές-κτηματολογικές πληροφορίες. Το γεγονός αυτό συνιστά έναν γενικότερο περιορισμό των IFC2x3 μορφότυπων να μπορούν να διατηρούν πληροφορίες μόνο για μία επιφάνεια (IfcSite), αυτή που δημιουργήθηκε πρώτη ( με το μικρότερο ID). Ωστόσο έγινε δοκιμή και στην νεότερη έκδοση IFC4 αλλά πάλι οι πληροφορίες δεν είχαν διατηρηθεί.

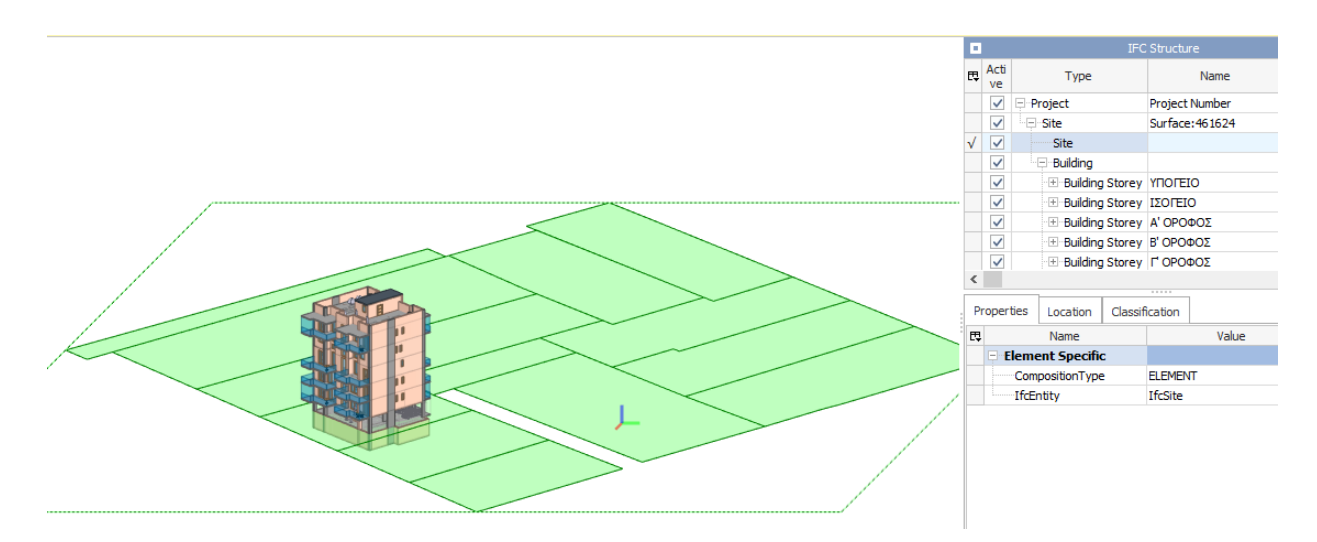

Εικόνα 5.31: Οπτικοποίηση της οντότητας IfcSite του εξαγόμενου IFC μοντέλου Πηγή: Ifc Viewer, ΒΙΜ Vision

# 5.2.3. Σύνδεση ΒΙΜ & GIS 3D δεδομένων

Τα λογισμικά που χρησιμοποιήθηκαν για τη σύνδεση των συστημάτων ΒΙΜ & GIS ήταν το Revit και το ArcGIS Pro v.2.2. αντίστοιχα. Επίσης, η χρήση του IFC ήταν καθοριστική για την αναπαράσταση των 3D ιδιοκτησιακών χώρων που περιγράφηκαν στην παραπάνω ενότητα. Η έκδοση 2.2 του ArcGIS, όπως έγινε εκτενής αναφορά στην ενότητα 5.2.1, έχει τη δυνατότητα άμεσης ανάγνωσης αρχείων Revit (.rvt). Αρχικά, δημιουργήθηκε ένας τοπικός (local) χάρτης του οποίου σύστημα ορίστηκε το ΕΓΣΑ'87. Καθώς το μοντέλο έχει ήδη γεωαναφερθεί στο Revit, κατά την εισαγωγή του αναπαριστάται σωστά στον 3D χάρτη του ArcGIS Pro (Εικόνα 5.32).

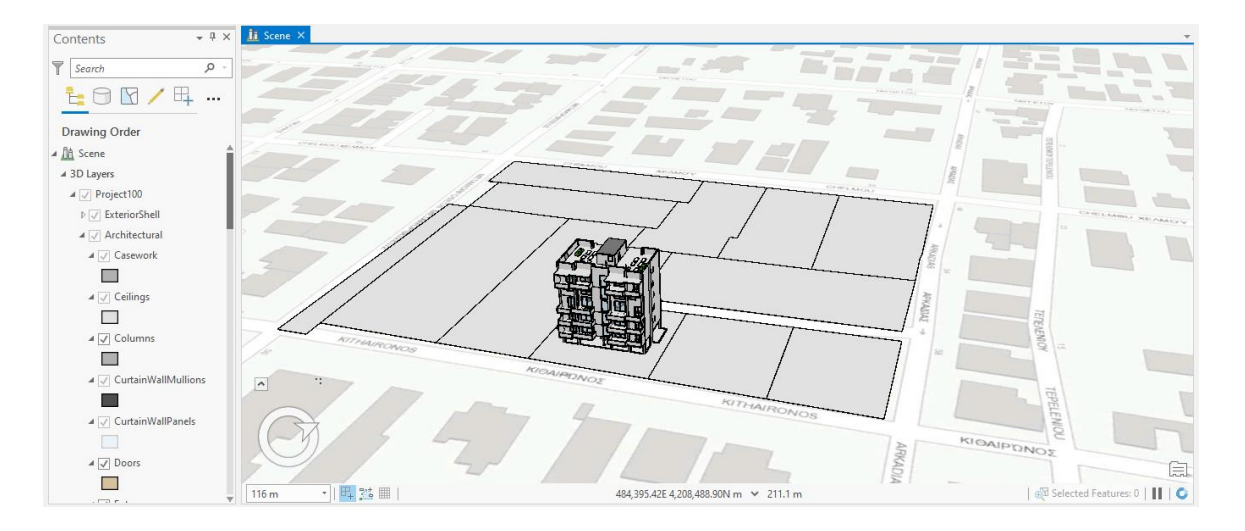

Εικόνα 5.32: Οπτικοποίηση του BIM Revit μοντέλου στο ArcGIS Pro v.2.2 Πηγή: Ιδία επεξεργασία στο ArcGIS Pro v2.2

Όπως γίνεται εμφανές και από την εικόνα 5.32, το μοντέλο Revit έχει κατηγοριοποιηθεί με βάση τις παραμετρικές οντότητες που το απαρτίζουν, διατηρώντας την περιγραφική πληροφορία που έχει οριστεί στο Revit κατά την παραγωγή του. Η περιγραφική πληροφορία που υπήρχε στα λεγόμενα Schedules στο ΒΙΜ λογισμικό έχει πλέον ενσωτωθεί σαν περιγραφικός πίνακας (Attribute table) στα 3D χωρικά στοιχεία του μοντέλου (Εικόνα 5.33).

| Contents                              | + # X   ii Scene X                                    |                                                        |            |                                         |                         |                       |                                                                         |                                         |
|---------------------------------------|-------------------------------------------------------|--------------------------------------------------------|------------|-----------------------------------------|-------------------------|-----------------------|-------------------------------------------------------------------------|-----------------------------------------|
| Pop-up                                |                                                       | $ \Box$ $\times$                                       |            |                                         |                         |                       |                                                                         |                                         |
| <b>T</b> Searc                        |                                                       |                                                        |            |                                         |                         |                       |                                                                         |                                         |
| ъ.                                    |                                                       |                                                        |            |                                         |                         |                       |                                                                         |                                         |
|                                       |                                                       |                                                        |            |                                         |                         |                       |                                                                         |                                         |
| Drawin                                |                                                       |                                                        |            |                                         |                         |                       |                                                                         |                                         |
| Columns - Project100<br>▲ A Scen      |                                                       |                                                        |            |                                         |                         |                       |                                                                         |                                         |
| $43D$ Lay<br>FID                      | 6                                                     |                                                        |            |                                         |                         |                       |                                                                         |                                         |
| Category<br>$\pmb{A}$ . $\pmb{\beta}$ | Columns                                               |                                                        |            |                                         |                         |                       |                                                                         |                                         |
| Family                                | Rectangular Column                                    |                                                        |            |                                         |                         |                       |                                                                         |                                         |
| $\triangleright$<br>FamilyType        | $0.45 \times 0.45$                                    |                                                        |            |                                         |                         |                       |                                                                         |                                         |
| À<br>ObjectId                         | 377462                                                |                                                        |            |                                         |                         |                       |                                                                         |                                         |
| BldgLevel                             | YNOFEIO                                               |                                                        |            |                                         |                         |                       |                                                                         |                                         |
| BldgLevel_Elev                        | 208.4                                                 |                                                        |            |                                         |                         |                       |                                                                         |                                         |
| BldgLevel_IsBuildingStory True        |                                                       |                                                        |            |                                         |                         |                       |                                                                         |                                         |
| BldgLevel RoomOffset                  | $\bf{0}$                                              |                                                        |            |                                         |                         |                       |                                                                         |                                         |
| CreatedPhase                          | <b>New Construction</b>                               |                                                        |            |                                         |                         |                       |                                                                         |                                         |
| DemolishedPhase                       | $<$ Null $>$                                          |                                                        |            |                                         |                         |                       |                                                                         |                                         |
| ElementType                           | FamilyInstance                                        |                                                        |            |                                         |                         |                       |                                                                         |                                         |
|                                       | 484,338.87E 4,208,450.96N m                           | ETQ                                                    |            |                                         |                         |                       |                                                                         |                                         |
|                                       |                                                       |                                                        |            |                                         |                         |                       |                                                                         |                                         |
| 4 / CurtainWallPanels                 |                                                       |                                                        |            |                                         |                         |                       |                                                                         |                                         |
|                                       |                                                       |                                                        |            |                                         |                         |                       |                                                                         |                                         |
| $\mathfrak{l}\mathfrak{Q}$            | 1□ 1764 × 988рх                                       |                                                        |            |                                         |                         |                       |                                                                         | 100% (                                  |
|                                       |                                                       |                                                        |            |                                         |                         |                       |                                                                         |                                         |
|                                       |                                                       |                                                        |            |                                         |                         |                       |                                                                         |                                         |
| + 4 ×<br>Contents                     | ii Scene X                                            |                                                        |            |                                         |                         |                       |                                                                         |                                         |
|                                       |                                                       |                                                        |            |                                         |                         |                       |                                                                         |                                         |
| $\mathbb{R}$ Search<br>Q              |                                                       | LINNER                                                 |            |                                         |                         |                       |                                                                         |                                         |
| <b>LO D/ 甲 …</b>                      |                                                       |                                                        |            |                                         |                         |                       |                                                                         |                                         |
|                                       |                                                       |                                                        |            |                                         |                         |                       |                                                                         |                                         |
| <b>Drawing Order</b>                  |                                                       |                                                        |            |                                         |                         |                       |                                                                         |                                         |
| $\overline{\phantom{0}}$              |                                                       | . TUNT                                                 |            |                                         |                         |                       | š                                                                       |                                         |
| ⊿ √ CurtainWallMullions               |                                                       |                                                        |            |                                         |                         |                       |                                                                         |                                         |
|                                       |                                                       |                                                        |            |                                         |                         |                       |                                                                         |                                         |
| ⊿ √ CurtainWallPanels                 |                                                       |                                                        |            |                                         | KITHAIRDA               |                       |                                                                         |                                         |
|                                       |                                                       |                                                        |            |                                         |                         |                       | $\rightarrow$                                                           | l.<br>11AC                              |
| ⊿ Doors                               | ▼ 四路<br>34 m                                          |                                                        |            | 484,342.16E 4,208,472.29N m ~ 212.329 m |                         |                       |                                                                         | <b>B</b> Selected Features: 0         0 |
|                                       | $\boxed{1}$ Doors $\times$                            |                                                        |            |                                         |                         |                       |                                                                         |                                         |
| ⊿ √ Entourage                         |                                                       |                                                        |            |                                         |                         |                       |                                                                         |                                         |
| ▅                                     | Field: <b>But</b> Add <b>But Delete But Calculate</b> | Selection: 图 Zoom To a Switch 目 Clear 【B Delete 目 Copy |            |                                         |                         |                       |                                                                         | $\equiv$                                |
| $4$ $\sqrt{}$ Floors                  | FID Shape<br>Category                                 | Family                                                 | FamilyType | ObjectId                                | BidgLevel               | <b>BidgLevel_Elev</b> | BldgLevel_IsBuildingStory                                               | BldgLevel_RoomOffset CreatedF           |
| □                                     | MultiPatch Doors<br>$\mathbf{1}$                      | Door-Interior-Single- Door-Interior-Single- 350833     |            |                                         | YNOFEIO                 | 208.4                 | True                                                                    | 0 New Con:                              |
|                                       | $\overline{2}$<br>MultiPatch Doors                    | Door-Interior-Single- Door-Interior-Single- 351162     |            |                                         | <b>YFIOFEIO</b>         | 208.4                 | True                                                                    | 0 New Con:                              |
| $4$ $\sqrt{ }$ Furniture              | 3<br>MultiPatch Doors                                 | Door-Interior-Single- Door-Interior-Single- 351175     |            |                                         | YNOFEIO                 | 208.4                 | True                                                                    | 0 New Con                               |
| □                                     | l4<br>MultiPatch Doors                                | Door-Overhead-Rolli 168" x 168"                        |            | 353716                                  | <b>YFIOFEIO</b>         | 208.4                 | True                                                                    | 0 New Con                               |
| ⊿ √ FurnitureSystems                  | MultiPatch Doors<br>5                                 | Door-Interior-Single- Door-Interior-Single- 355224     |            |                                         | <b>YFIOFEIO</b>         | 208.4                 | True                                                                    | 0 New Con                               |
| <b>The Second Second</b>              | MultiPatch Doors<br>6                                 | Door-Interior-Single- Door-Interior-Single- 355262     |            |                                         | <b>YNOFEIO</b>          | 208.4                 | True                                                                    | 0 New Con                               |
| ⊿ √ GenericModel                      | MultiPatch Doors<br>7<br><b>ARTISTS AT A</b>          | Door-Interior-Single- Door-Interior-Single- 355338     |            | <b>SEE ANS</b>                          | YNOLEIO<br><b>MONEY</b> | 208.4<br>nnn a        | True<br>à.                                                              | 0 New Con<br>$\alpha = \kappa$ and      |
|                                       | ■ 0 of 86 selected                                    |                                                        |            |                                         |                         |                       | Filters: $\circledcirc$ $\circledcirc$ $\circledcirc$ $\circ$<br>$\sim$ | + 100% ・記                               |

Εικόνα 5.33: Επεξεργασία του BIM Revit μοντέλου στο ArcGIS Pro v.2.2 Πηγή: Ιδία επεξεργασία στο ArcGIS Pro v2.2

Tο εργαλείο 'Toposurface' στο Revit που χρησιμοποιήθηκε για την αναπαράσταση των 2D γεωτεμαχίων του Ο.Τ. 464 γίνονται ορατά κατά την εισαγωγή τους στο GIS, καθώς ανήκουν πλέον στην παραμετρική οντότητα του Revit 'Topography' για τη δημιουργία επιφανειών. Επιπροσθέτως, έχουν διατηρηθεί και ενσωματωθεί τα περιγραφικά-κτηματολογικά στοιχεία στη χωρική οντότητα των γεωτεμαχίων (Εικόνα 5.34). Καθώς τα γεωτεμάχια κατά την εξαγωγή του μοντέλου στο IFC πρότυπο μπορούσαν μεν να οπτικοποιηθούν αλλά δεν συνοδεύονταν με τις κατάλληλες περιγραφικές-κτηματολογικές πληροφορίες, όπως αναφέρθηκε και παραπάνω, επιλέχτηκε η αναπαράστασή τους μέσω της οντότητας 'Topography' στο ArcGIS Pro.

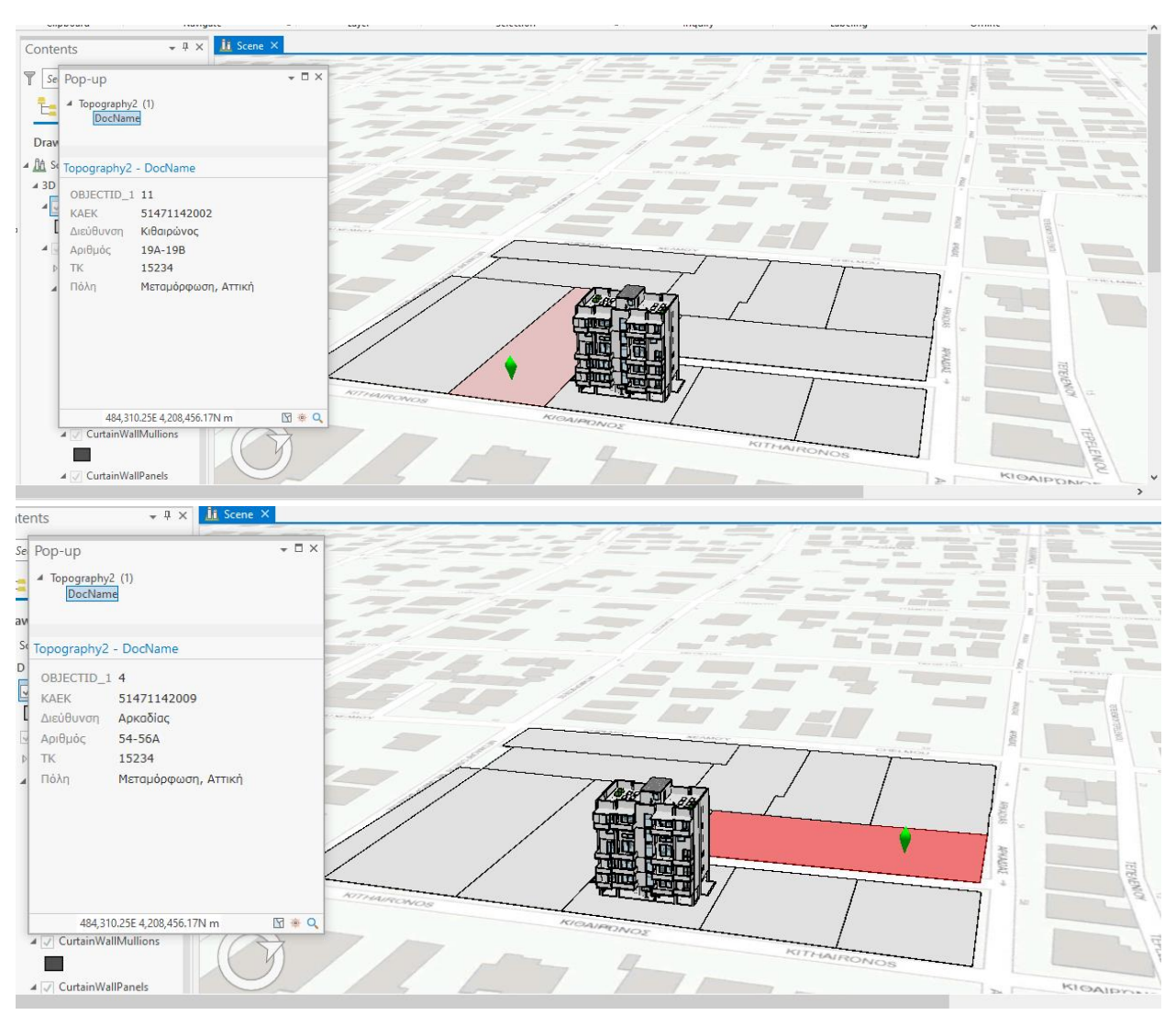

Εικόνα 5.34: Οπτικοποίηση της οντότητας 'Toposurface' στο ArcGIS Pro v.2.2 Πηγή: Ιδία επεξεργασία στο ArcGIS Pro v2.2

Στο περιβάλλον του ArcGIS Pro μπορούν να γίνουν διάφορες εντολές ανάλυσης του μοντέλου Revit, καθώς συμπεριφέρεται και σαν 3D object με όλες τις υποκατηγορίες οντοτήτων που το δομούν αλλά και σαν ξεχωριστά 3D objects υποκατηγοριών, αναλόγως το είδος της ανάλυσης ή της επεξεργασίας που πρέπει να ακολουθήσει. Στην παρακάτω εικόνα 5.35 παρουσιάζεται το εργαλέιο ανάλυσης 'Slice' που υλοποιεί τομές και όψεις.

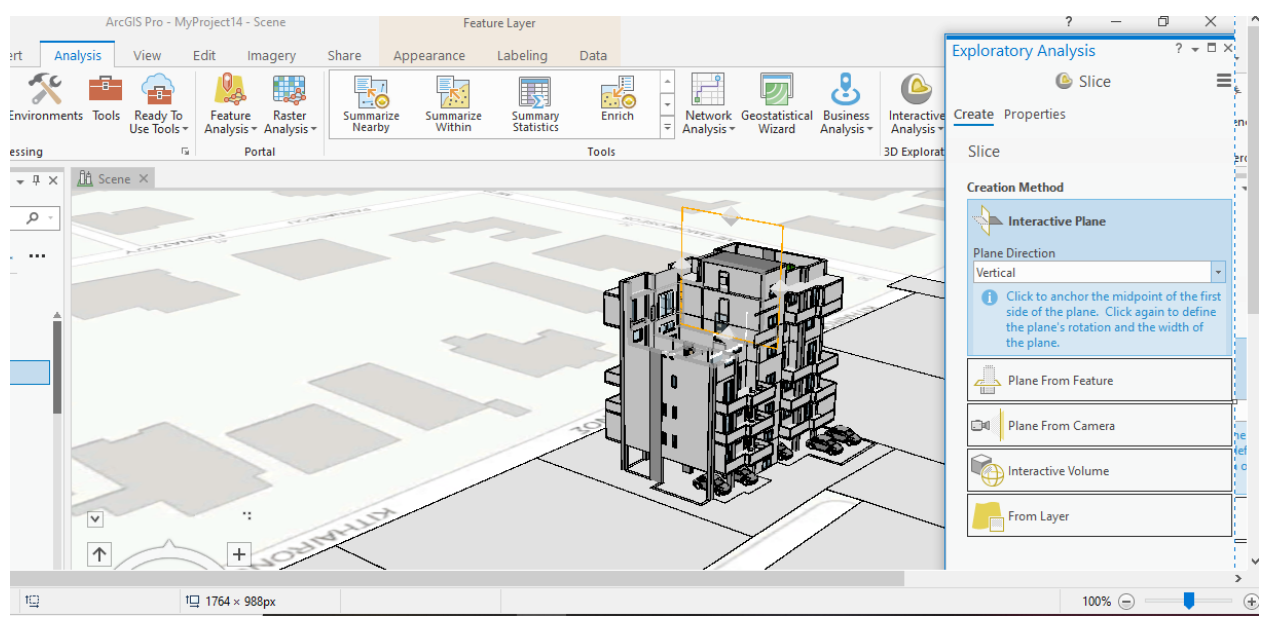

Εικόνα 5.35: Αποτέλεσμα εφαρμογής του εργαλείου ανάλυσης 'Slice'στο μοντέλο Revit Πηγή: Ιδία επεξεργασία στο ArcGIS Pro v2.2

Για την αναπαράσταση των 3D ιδιοκτησιακών δικαιωμάτων, η εισαγωγή του IFC μοντέλου και ειδικά η οντότητα IFCSpace αποτέλεσε σημαντική προϋπόθεση. Από τον ανοιχτό viewer IFC μοντέλων παρατηρήθηκε η οπτικοποίηση των 3D ιδιοκτησιακών όγκων, της οντότητας δηλαδή IFCSpace, με τις περιγραφικές πληροφορίες που είχαν τεθεί στο Revit ορίζοντας τις απαραίτητες προδιαγραφές Model View Definitions (MVDs) κατά τη δημιουργία της. Στο ArcGIS Pro δεν υπάρχει η δυνατότητα ακόμα για άμεση ανάγνωση IFC μοντέλων, Ωστόσο, υπάρχουν δύο εργαλεία, όπως έγινε αναφορά και στην ενότητα 5.2.1, που μετατρέπουν τον μορφότυπο αυτό σε συμβατό με το ArcGIS Pro. Πρόκεται συγκεκριμένα για τo εργαλείο 'Quick Import' το οποίο υπάρχει στην εργαλειοθήκη του ArcGIS Pro 'Interoperability Tools' και αναγνωρίζει δεδομένα διαφόρων μορφοτύπων, όπως τα δεδομένα IFC, μέσω του FME Reader και τα μετατρέπει σε feature classes δημιουργώντας γεωβάση. Η λειτουργία αυτή αποτελεί απλοποίηση των λειτουργιών της δεύτερης σειράς εργαλείων 'Spatial ETL Tools' που εκτελούνται στο περιβάλλον FME Workbench. Στο περιβάλλον αυτό εκτελούνται διάφορες διεργασίες, από απλές μετατροπές μορφοτύπων μέχρι και πιο σύνθετες με αλλαγές στη δομή και στα περιγραφικά χαρακτηριστικά τους.

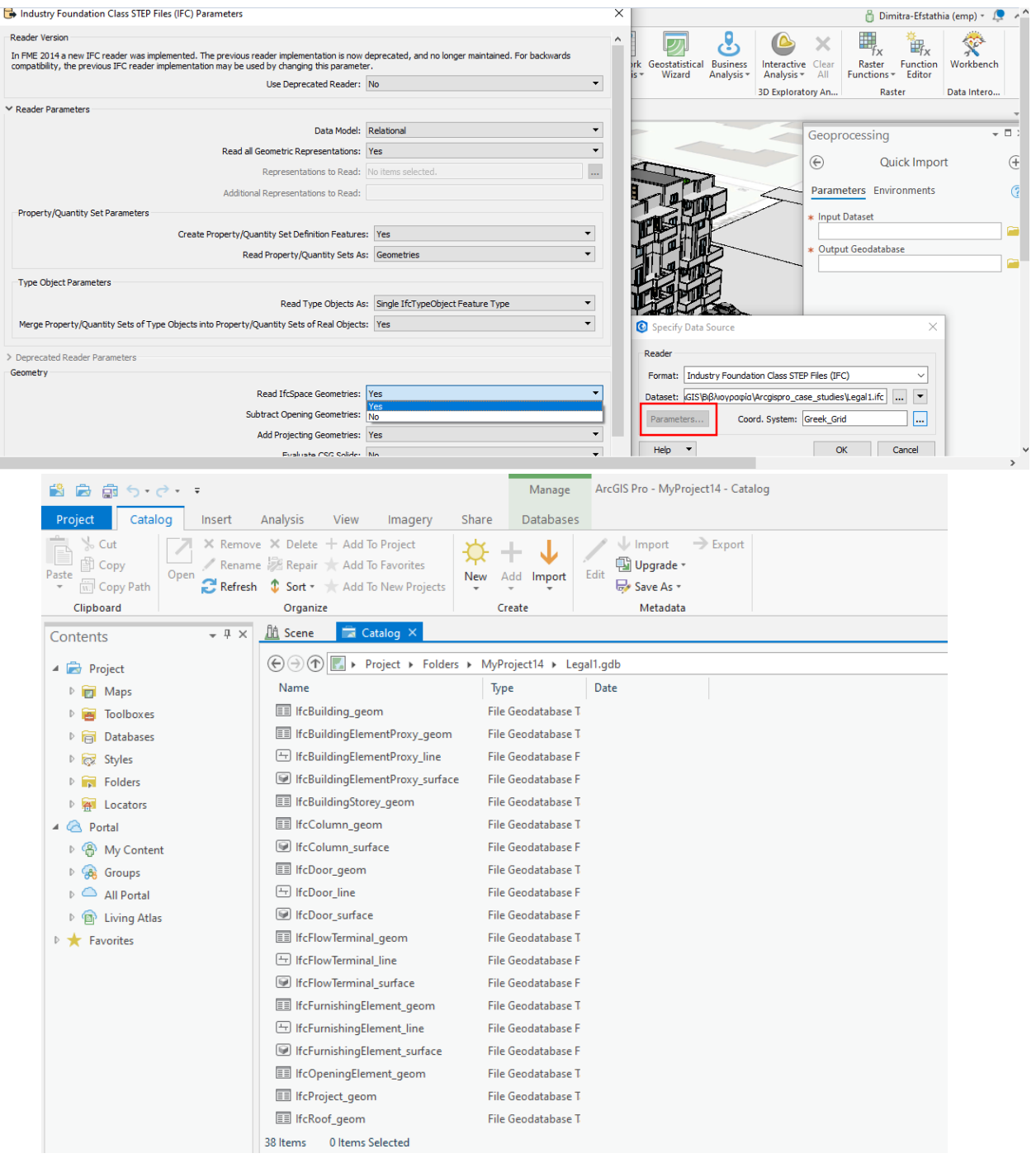

Εικόνα 5.36: Eφαρμογή και αποτέλεσμα του εργαλείου 'Quick Import' Πηγή: Ιδία επεξεργασία στο ArcGIS Pro v2.2

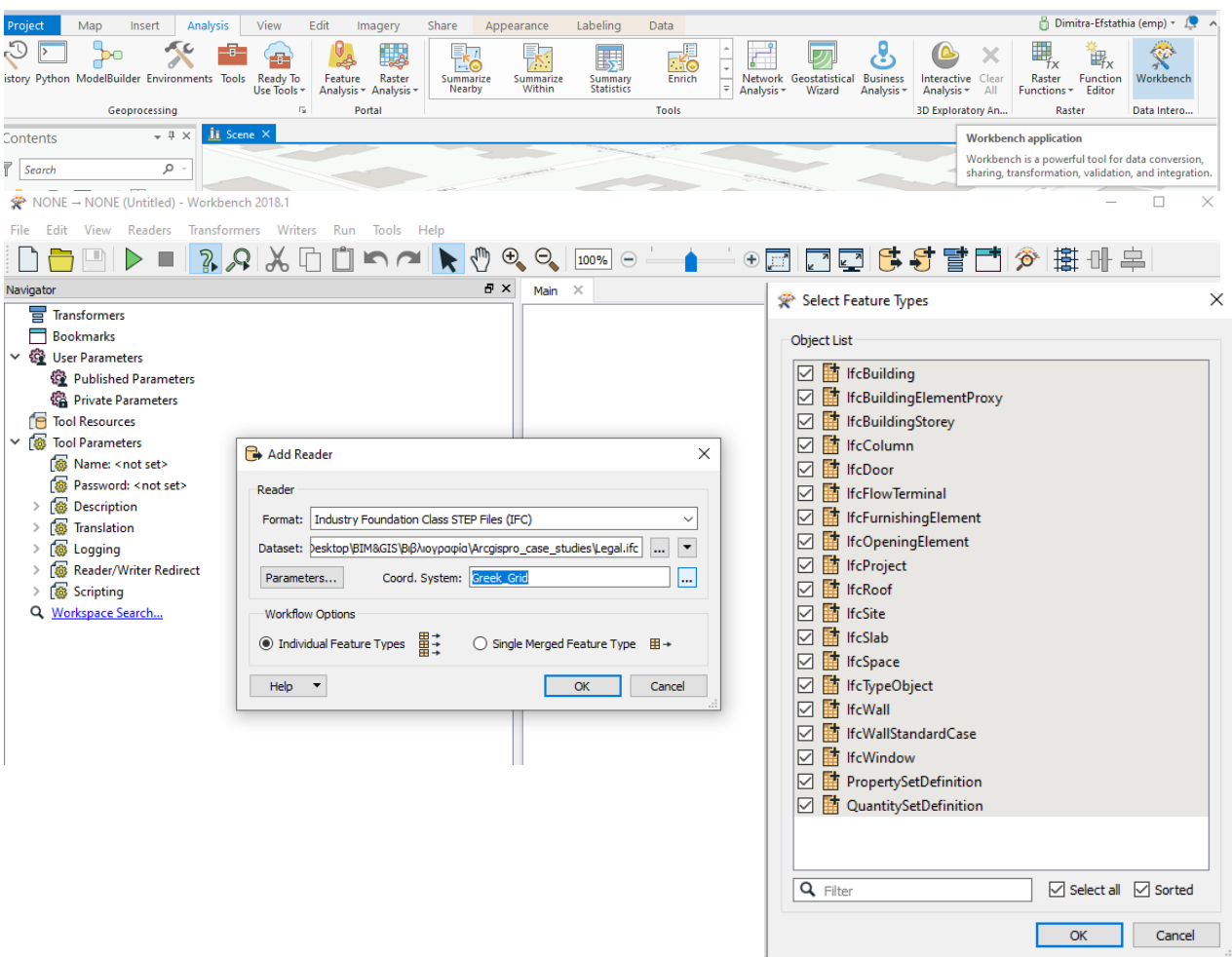

Εικόνα 5.37 Εισαγωγή του IFC μοντέλου στο FME Workbench Πηγή: Ιδία επεξεργασία στο FME Workbench

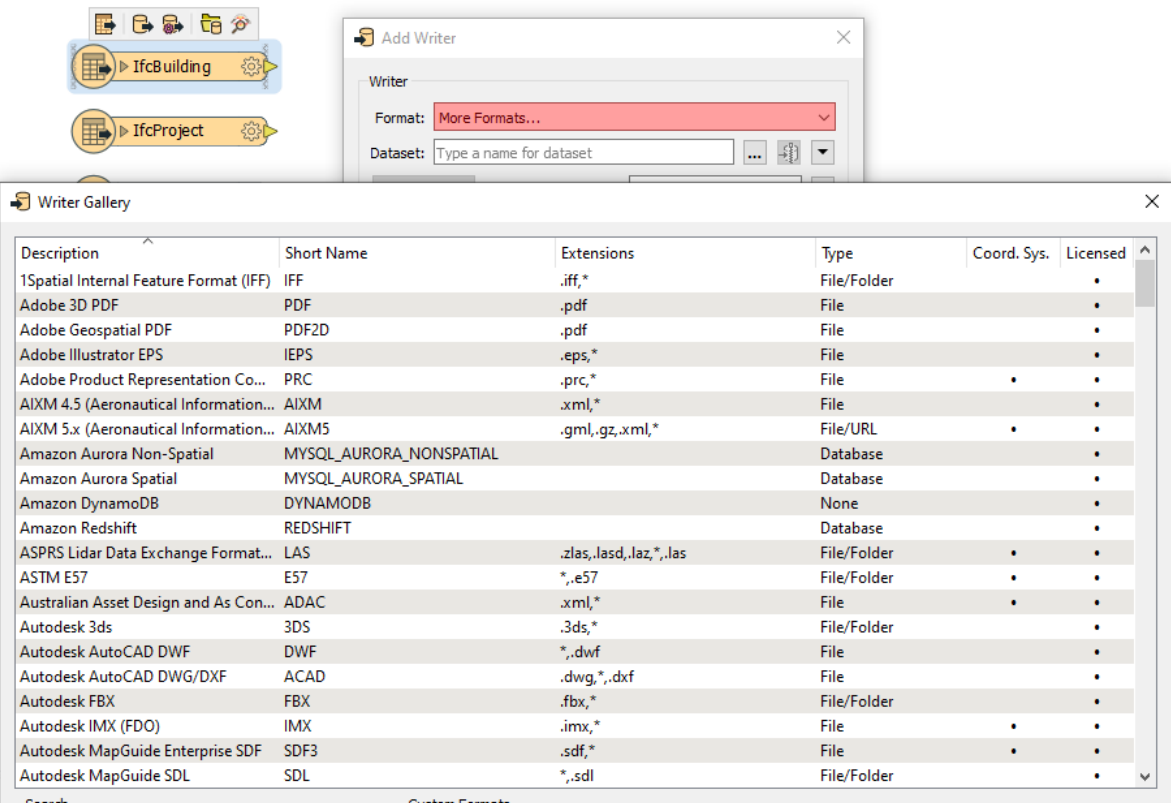

Εικόνα 5.38: Μορφότυποι εξαγωγής του IFC μοντέλου στο περιβάλλον του FME Workbench Πηγή: Ιδία επεξεργασία στο FME Workbench

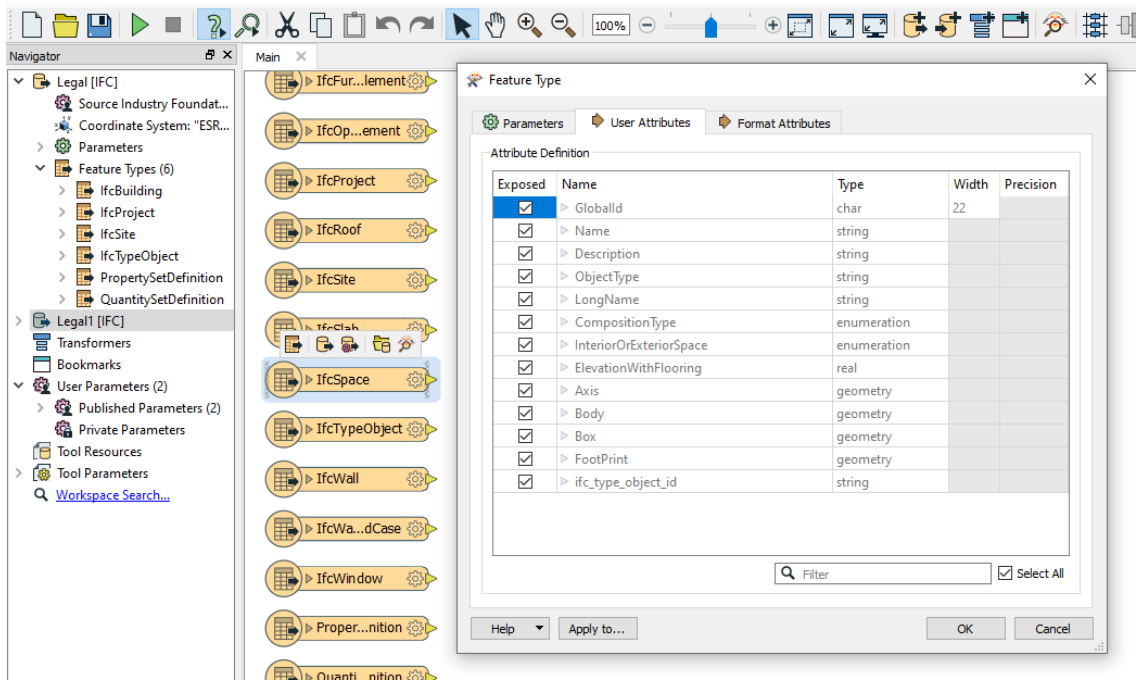

Εικόνα 5.39: Επεξεργασία της οντότητας IFCSpace Πηγή: Ιδία επεξεργασία στο FME Workbench

H δεύτερη σειρά εργαλείων 'Spatial ETL Tools' στο περιβάλλον του FME Workbench προσφέρει πολλές δυνατότητες επεξεργασίας των δεδομένων που εισάγονται και εξάγονται (εικόνες 5.36, 5.37 & 5.38). Εξετάζοντας συγκεκριμένα την οντότητα IFCSpace, την οποία θέλουμε να ενσωματώσουμε στο έργο στο ArcGIS Pro, παρατηρείται ότι δεν έχει κρατήσει τα περιγραφικά χαρακτηριστικά που είχαν οριστεί ως 'Property sets' στον περιγραφικό πίνακα 'Area Schedule' στο Revit (εικόνα 5.38). Κάνοντας εξαγωγή και με τα δύο εργαλεία των οντοτήτων IFC σε γεωβάση, παρατηρείται ότι όλες οι οντότητες έχουν εισαχθεί ως 'Feature Layers' στη νέα γεωβάση. Επομένως, μπορεί να επιλεχθεί μόνο η οντότητα που κάθε φορά ενδιαφέρει ένα έργο. Στην παρακάτω εικόνα 5.39 φαίνεται το αποτέλεσμα της εξαγωγής αυτής.

Παρατηρώντας το προϊόν της γεωβάσης, η feature class για τους όγκους, IfcSpace, είχε σωστή 3D γεωμετρία, όμως δεν είχε διατηρήσει τα περιγραφικά της χαρακτηριστικά, όπως φάνηκε και από την εισαγωγή του μοντέλου IFC στο περιβάλλον του FME Workbench. Το γεγονός αυτό φαίνεται ότι έχει απασχολήσει το ερευνητικό κοινό της ESRI σχετικά με τις δυνατότητες του ArcGIS Pro στις καινούργιες του εκδόσεις. Ωστόσο, σύμφωνα με την ESRI δεν υπάρχει ακόμα η δυνατότητα να διαβάζονται όλα τα περιγραφικά χαρακτηριστικά κατά την εισαγωγή και μετατροπή του IFC μοντέλου σε άλλους μορφότυπους, αναγνώσιμους από την πλατφόρμα του ArcGIS, καθώς πραγμοτοποιείται απώλεια κάποιων δεδομένων. Στις εκδόσεις που θα ακολουθήσουν θα διερευνηθεί η δυνατότητα αυτή. Προκειμένου να συνδεθεί σωστά η περιγραφική με τη γεωμετρική πληροφορία, έγινε εξαγωγή του 'Area Schedule' από το Revit σε φύλο Excel και στη συνέχεια εισήχθη στο ArcGIS Pro σε μορφή πίνακα. Στη συνέχεια, έγινε διαγραφή των των πεδίων της οντότητας που δεν ήταν χρήσιμα ενώ με βάση το κοινό πεδίο που υπήρχε μεταξύ του περιγραφικού πίνακα ,'IfcGUID', και της feature class IfcSpace,'GlobalId', ενσωματώθηκε η σωστή περιγραφική πληροφορία στη χωρική οντότητα των 3D ιδιοκτησιακών χώρων με την εντολή 'Join' που διαθέτει το ArcGIS Pro. Στην εικόνα 5.40 φαίνεται το αποτέλεσμα της της ενέργειας αυτής και στην εικόνα 5.41 το αποτέλεσμα της υποβολής του περιγραφικού ερωτήματος για τους ιδιοκτησιακούς χώρους που είναι κοινόχρηστοι χώροι. Η διαδικασία αυτή πραγματοποιείται όπως και σε όλες τις οντότητες στο περιβάλλον του 2D & 3D ArcGIS.

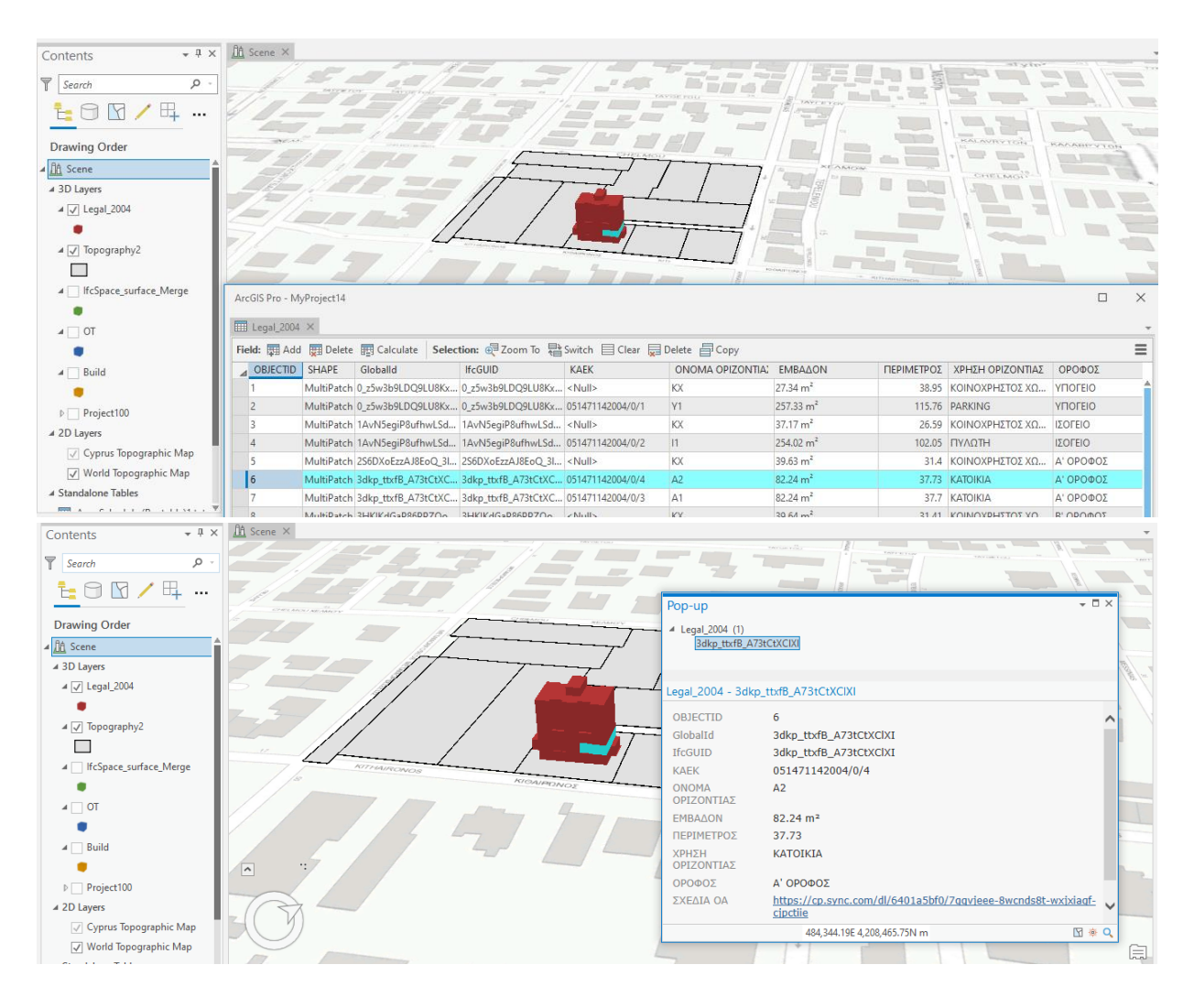

Εικόνα 5.40: Οπτικοποίηση της οντότητας 'IfcSpace' Πηγή: Ιδία επεξεργασία στο ArcGIS Pro v2.2

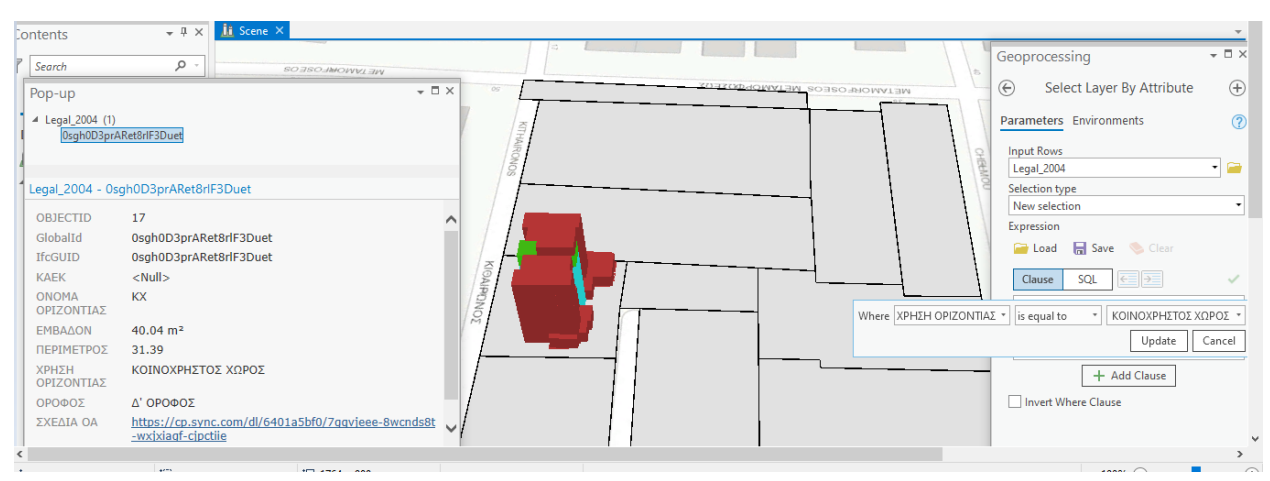

Εικόνα 5.41: Υποβολή ερωτημάτων (Queries) στην οντότητα 'IfcSpace' Πηγή: Ιδία επεξεργασία στο ArcGIS Pro v2.2

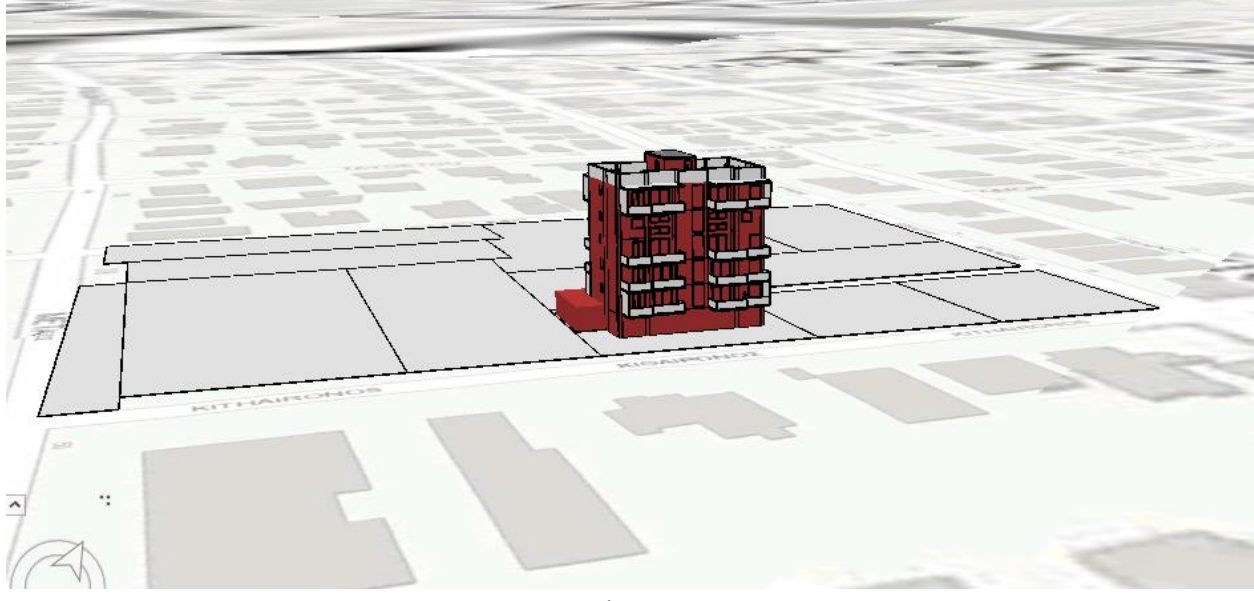

Εικόνα 5.42: Οπτικοποίηση του μοντέλου Revit και της οντότητας 'IfcSpace' Πηγή: Ιδία επεξεργασία στο ArcGIS Pro v2.2

Την μοντελοποιήση του αρχιτεκτονικού μοντέλου του κτηρίου καθώς και των 3D ιδιοκτησιακών χώρων του ακολούθησε η 3D αναπαράσταση της νομικής πληροφορίας σε όλο το Οικοδομικό Τετράγωνο με τη χρήση εργαλειών του ArcGIS Pro. Η γεωμετρία των χώρων αυτών έγινε με τη χρήση του υποβάθρου του ArcGIS με το αποτύπωμα των κτηρίων και του Google Earth για την απόδοση της τρίτης διάστασης. Επειδή δεν είχαμε τη νομική πληροφορία για την ύπαρξη κάθετων ή οριζόντιων ιδιοκτησιών σε κάθε οικόπεδο έγινε η παραδοχή ότι κάθε ξεχωριστό κτήριο σε κάθε οικόπεδο αποτελούσε κάθετη ιδιοκτησία και κάθε όροφος στα κτήρια οριζόντια ιδιοκτησία. Η περιγραφική πληροφορία βασίστηκε στον αριθμό ΚΑΕΚ του οικοπέδου με την αλλαγή κάθε φορά των τελευταίων αριθμών για την ύπαρξη κάθετης ή οριζόντιας ιδιοκτησίας, στο εμβαδόν και στην χρήση τους που ήταν για όλες 'SPACE'.

Tα εργαλεία που χρησιμοποιήθηκαν υπήρχαν στο περιβάλλον του ArcGIS Pro σε κατάσταση επεξεργασίας του νέου θεματικού επιπέδου που δημιουργήθηκε και το οποίο θα περιείχε τους νομικούς όγκους των υπόλοιπων ιδιοκτησιών του Ο.Τ. Με τη χρήση του εργαλείου για δημιουργία 3D γεωμετρίας (εικόνα 5.43) δημιουργείται ο κάθε όροφος και για λόγους απλοποίησης και απουσίας πληροφορίας ακολούθησε αντιγραφή του κάθε ορόφου ανάλογα με τον αριθμό των ορόφων που υπήρχε σε κάθε κτήριο σύμφωνα με την υφιστάμενη κατάσταση από το Google Earth. Η αντιγραφή αυτή έγινε με το εργαλείο 'Duplicate Vertical' εισάγοντας κάθε φορά τη παράμετρο σε πόσους ορόφους να γίνει και με τη ύψος να έχει ο κάθε όροφος (εικόνα 5.43).

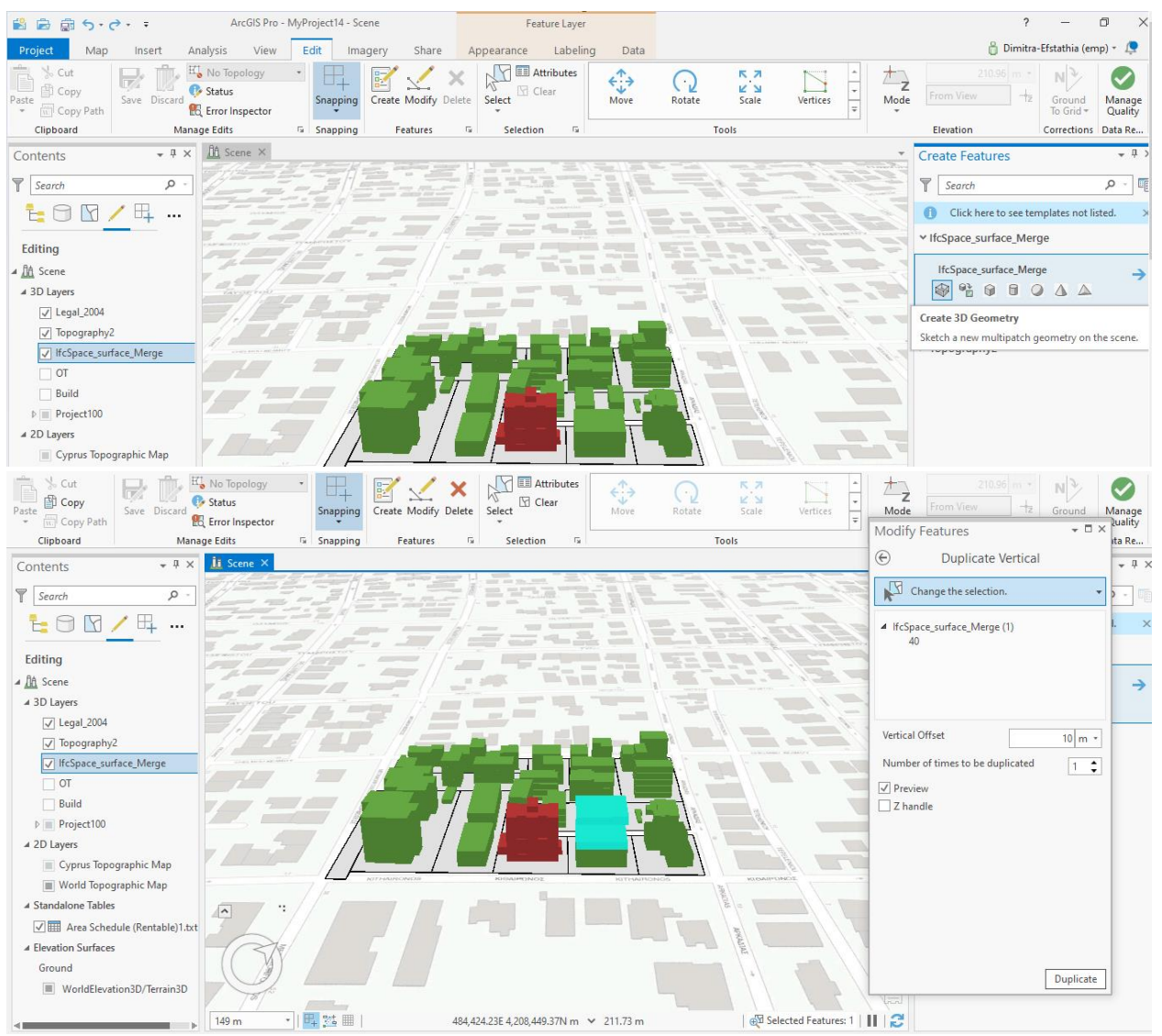

Εικόνα 5.43: Δημιουργία 3D ιδιοκτησιακών όγκων στο ArcGIS Pro Πηγή: Ιδία επεξεργασία στο ArcGIS Pro v2.2

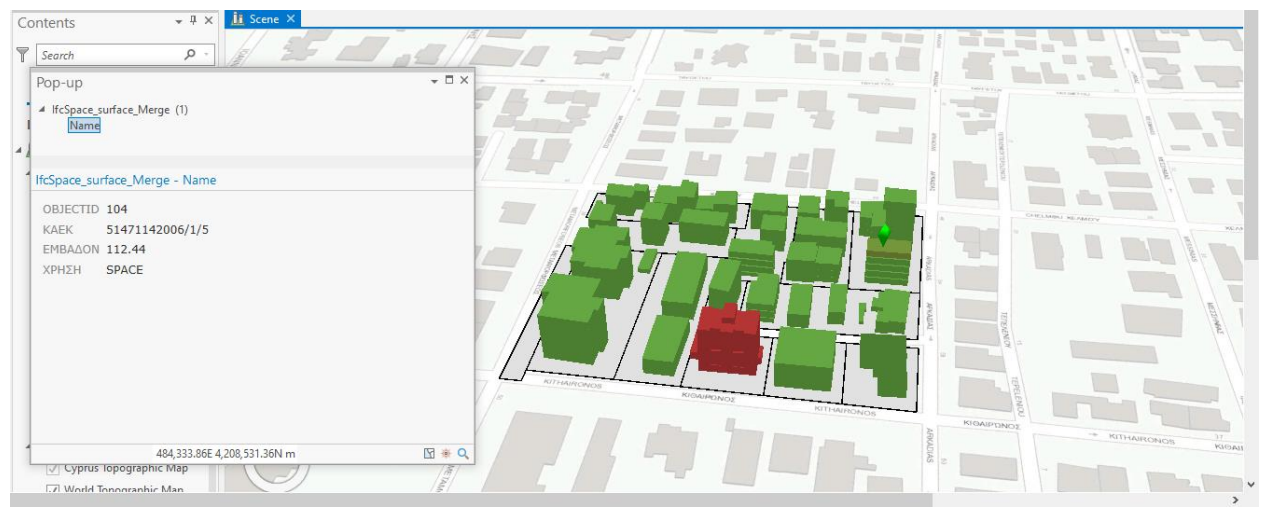

Εικόνα 5.44: Οπτικοποίηση 3D ιδιοκτησιακών όγκων στο ArcGIS Pro Πηγή: Ιδία επεξεργασία στο ArcGIS Pro v2.2

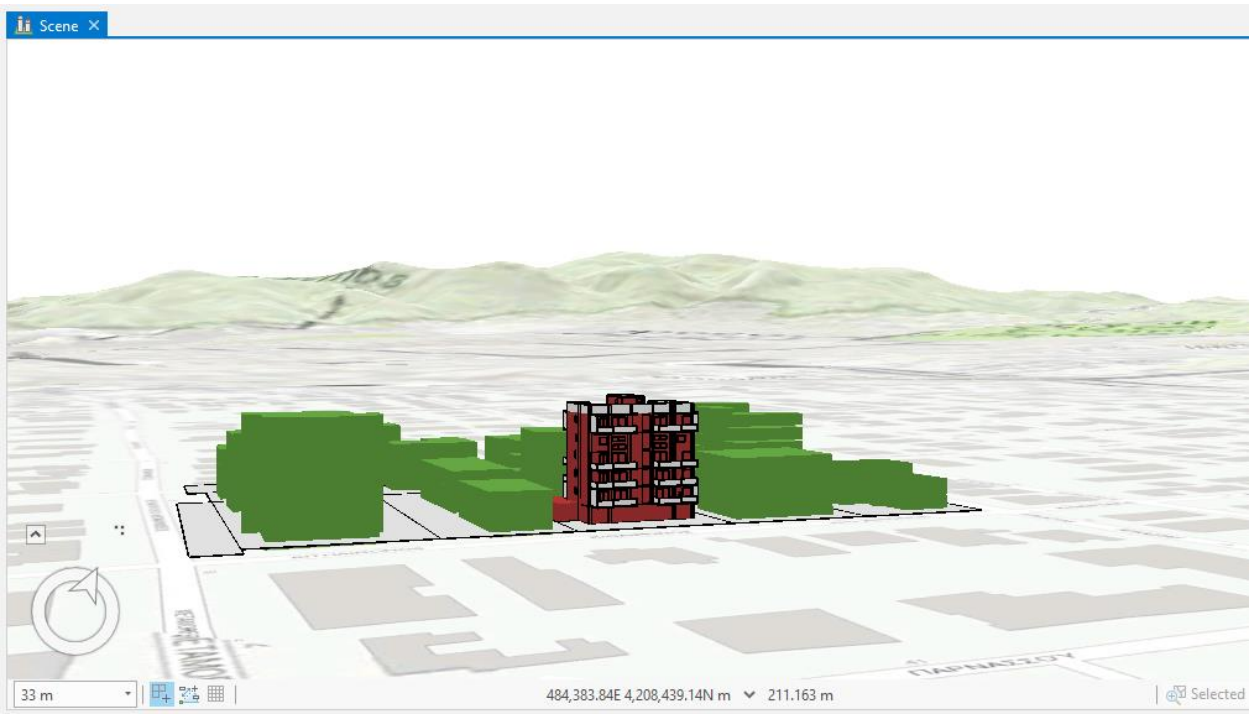

Εικόνα 5.45: Οπτικοποίηση όλων των οντοτήτων στο ArcGIS Pro Πηγή: Ιδία επεξεργασία στο ArcGIS Pro v2.2

### **5.3. Ανάπτυξη διαλειτουργικής πλατφόρμας**

Στην ενότητα αυτή περιγράφεται η διαδικασία δημιουργίας μιας πλατφόρμας που θα μπορεί να οπτικοποιεί και να διαχειρίζεται δεδομένα ΒΙΜ και GIS στοχεύοντας στη βιώσιμη διαχείριση της γης και κατ΄επέκταση στη βιώσιμη ανάπτυξη. Αρχικά, έγινε χρήση του ArcGIS Online ως ασφαλή διαδικτυακή πηγή για τα δεδομένα. Αναφορικά με την προσθήκη των δεδομένων σε αυτό επιλέχτηκαν δύο εργαλεία του ArcGIS Pro που μετατρέπουν 3D θεματικά επίπεδα σε 3D Scenes. Τα εργαλεία αυτά βρίσκονται στην εργαλειοθήκη 'Data Management' και πρόκεται για τις εντολές 'Create Building Scene Layer Package' & 'Create 3D Object Scene Layer Package' που εξάγουν το μοντέλο Revit και την 3D IfcSpace οντότητα στον μορφότυπο .slpk, ο οποίος είναι άμεσα αναγνώσιμος από την πλατφόρμα του ArcGIS Online. Για την καλύτερη διαχείριση των γεωτεμαχίων που είχαν δημιουργηθεί στο Revit με την χρήση της παραμετρικής οντότητας 'Toposurface' ανεξάρτητα από το αρχιτεκτονικό μοντέλο του κτηρίου, απομονώθηκε η οντότητα αυτή σε ξεχωριστό επίπεδο στο ArcGIS Pro και εξήχθη στο με τη χρήση της εντολής 'Create 3D Object Scene Layer Package' στον μορφότυπο .slpk. Επομένως, κατά την εξαγωγή του μοντέλου Revit με τη χρήση της εντολής 'Create Building Scene Layer Package' αποεπιλέχτηκε η παραπάνω οντότητα.

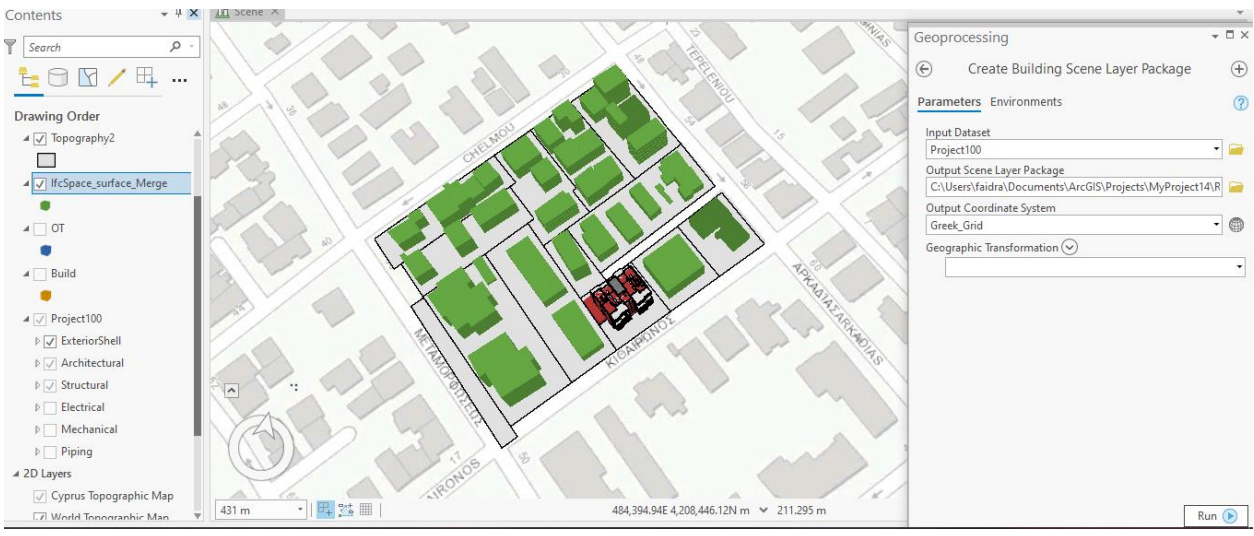

Εικόνα 5.46: Εκτέλεση εντολής 'Create Building Scene Layer Package' Πηγή: Ιδία επεξεργασία στο ArcGIS Pro v2.2

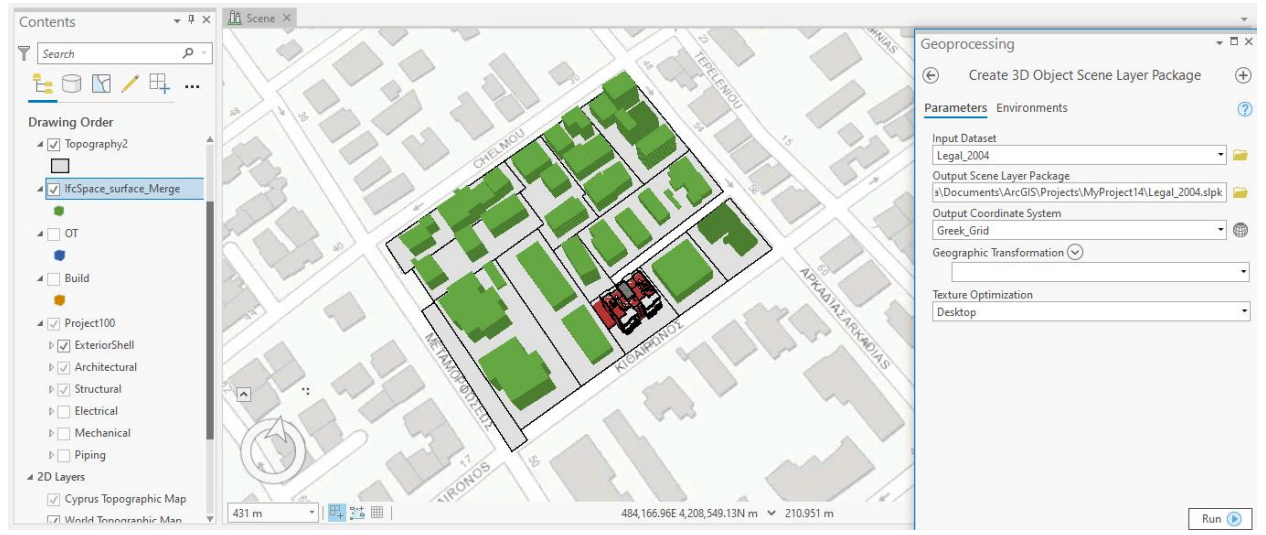

Εικόνα 5.47: Εκτέλεση εντολής 'Create 3D Object Scene Layer Package' Πηγή: Ιδία επεξεργασία στο ArcGIS Pro v2.2

Στη συνέχεια, τα αρχεία που εξήχθησαν από το ArcGIS Pro στον μορφότυπο .slpk ενσωματώθηκαν στο περιβάλλον του ArcGIS Online. Η διαδικτυακή αυτή πλατφόρμα έχει τη δυνατότητα να δημιουργεί 3D διαδικτυακούς χάρτες, 3D web scenes με τα θεματικά επίπεδα που έχουν εισαχθεί στο ArcGIS Online από τον λογαριασμό του κάθε χρήστη ή από ανοιχτά δεδομένα που υπάρχουν στην πλατφόρμα αυτή. Παρακάτω, στην εικόνα 5.48 παρουσιάζει η 3D Scene που δημιουργήθηκε από τα BIM & GIS δεδομένα που είχαν εισέλθει στο ArcGIS Online και τον δορυφορικό χάρτη που αποτελούσε ανοιχτό προϊόν στην πλατφόρμα αυτή. Η ονομασία του θεματικών επιπέδων μπορεί να αλλάξει ανεξάρτητα από αυτή που είχε στο ArcGIS Pro ή κατά την εισαγωγή του στη διαδικτυακή πλατφόρμα, όπως φαίνεται και στα θεματικά επίπεδα (layers) στις εικόνες που ακολουθούν. Συγκεκριμένα, το θεματικό επίπεδο που αντιστοιχούσε στην οντότητα 'Toposurface' μετονομάστηκε σε '2D Κτηματολογικά Όρια (ΚΑΕΚ)', αυτό που αντιστοιχούσε στην 3D IfcSpace σε '3D Ιδιοκτησιακοί χώροι για το ΚΑΕΚ: 51471142004', οι 3D ιδιοκτησιακοί χώροι εκτός του γεωτεμαχίου με ΚΑΕΚ: 51471142004 αντιστοιχούν πλέον στο θεματικό επίπεδο '3D Ιδιοκτησιακοί χώροι', το κτηριακό μοντέλο σε επίπεδο λεπτομέρειας LOD4 αντιστοιχεί στο ΄Κτήριο LOD4΄ και ο δορυφορικός χάρτης στο 'World Imagery'.

Home v BIM-GIS Platform @

New Scene ▽ Dimitra-Efstathia ▽

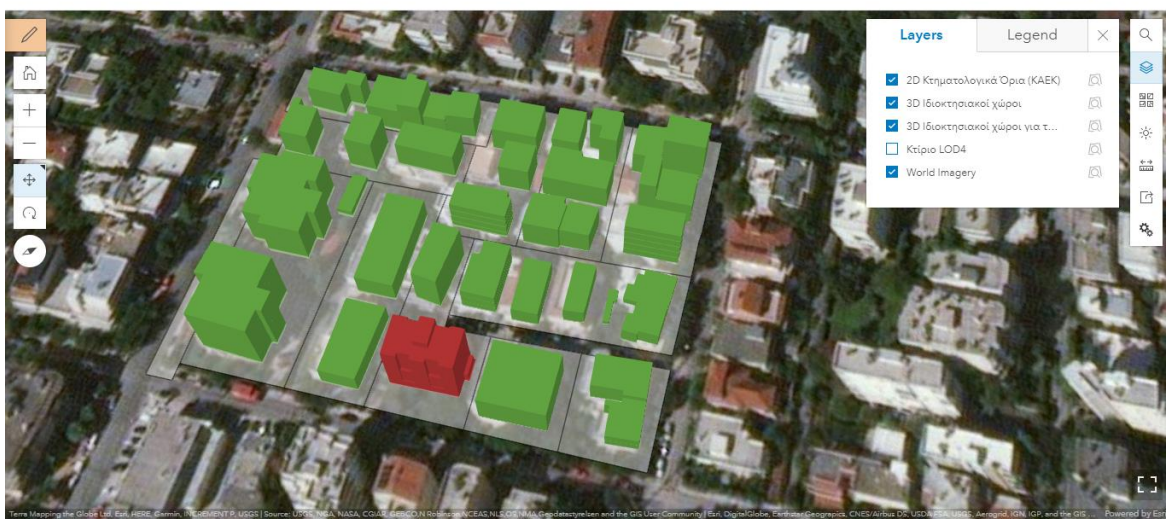

Εικόνα 5.48: 3D Web Scene με υπόβαθρο δορυφορικού χάρτη Πηγή: Ιδία επεξεργασία στο ArcGIS Οnline

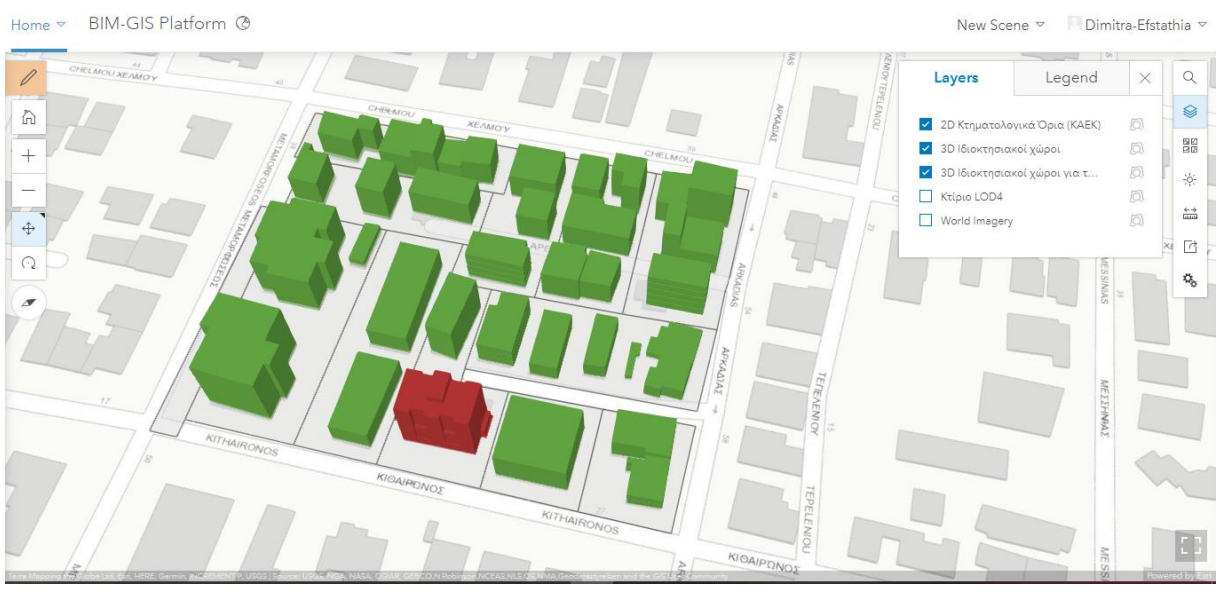

Εικόνα 5.49: 3D Web Scene με υπόβαθρο τοπογραφικού χάρτη Πηγή: Ιδία επεξεργασία στο ArcGIS Οnline
BIM-GIS Platform @

New Scene ▽ Dimitra-Efstathia ▽

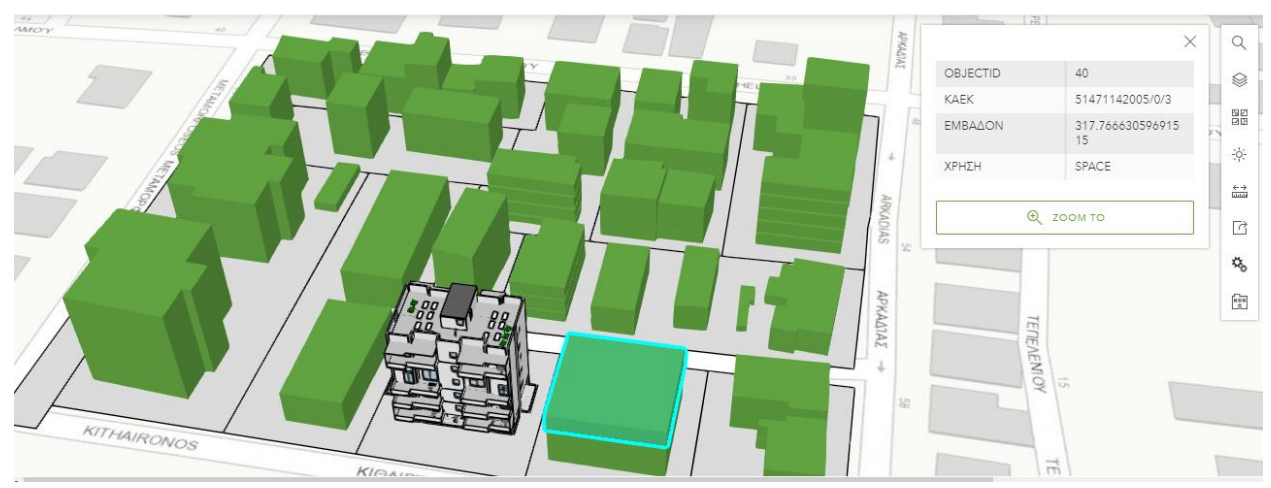

Εικόνα 5.50: 3D Web Scene με οπτικοποίηση της περιγραφικής πληροροφορίας Πηγή: Ιδία επεξεργασία στο ArcGIS Οnline

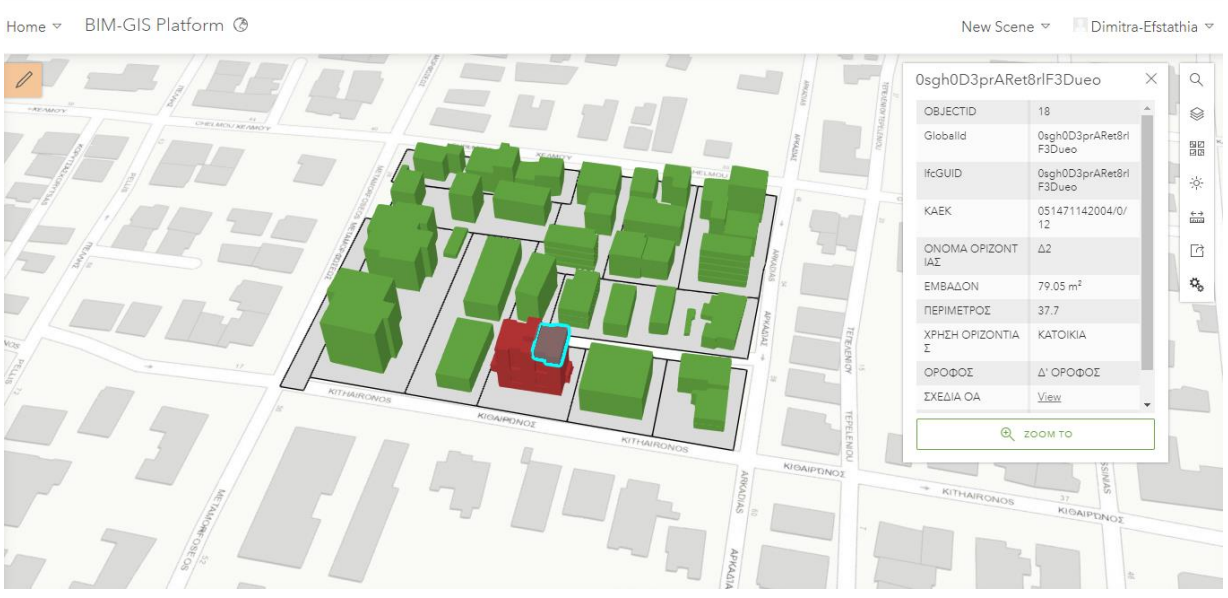

Εικόνα 5.51: 3D Web Scene με οπτικοποίηση της περιγραφικής πληροροφορίας Πηγή: Ιδία επεξεργασία στο ArcGIS Οnline

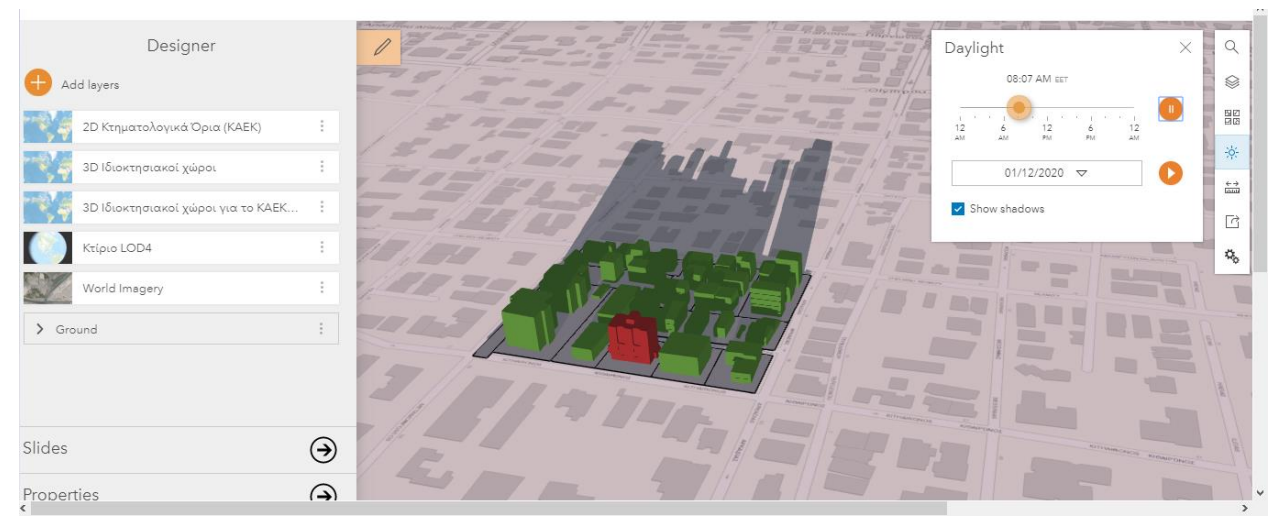

Εικόνα 5.52: 3D Web Scene δεδομένη χρονική στιγμή Πηγή: Ιδία επεξεργασία στο ArcGIS Οnline

Την επεξεργασία στο ArcGIS Online ακολουθεί η χρήση της γλώσσας σήμανσης html σε συνδυασμό με τη γλώσσα προγραμματισμού javascript για την οπτικοποίηση των δεδομένων αυτών αλλά και την προσθήκη εντολών (widgets) για την καλύτερη διαχείρισή τους. Συγκεριμένα, έγινε η χρήση του ArcGIS API για JavaScript μέσω της έκδοσης CDN (Content Delivery Network, hosted version). Το δίκτυο CDN πρόκειται για μια συλλογή από διαδικτυακούς εξυπηρετητές (web servers) που μεταφέρουν υλικό με αποτελεσματικό τρόπο. Tο API προσφέρει μια σειρά από έτοιμα εργαλεία (widgets) που μπορούν να χρησιμοποιηθούν κατά τη δημιουργία διαδικτυακών εφαρμογών, όπως έγινε και στην παρούσα εργασία. Ο τρόπος με τον οποίο καλείται το API στην εφαρμογή προκειμένου να υπάρχει πρόσβαση στο υλικό τους φαίνεται στο πλαίσιο παρακάτω.

*<link rel="stylesheet" href="https://js.arcgis.com/4.10/esri/css/main.css"> <script src="https://js.arcgis.com/4.10/"></script>*

Κάθε 3D Web Scene έχει ένα συγκεκριμένο κωδικό 'id' που χρησιμοποιείται για την μετέπειτα οπτικοποίησή του στη πλατφόρμα που δημιουργείται. Στην διαδικτυακή σελίδα της ESRI υπάρχει μία σειρά από έτοιμους κώδικες για τη δημιουργία 2D και 3D διαδικτυακών χαρτών καθώς και μια μεγάλη ποικιλία από εργαλεία (widgets) για την περαιτέρω επεξεργασία και ανάλυσή τους (εικόνα 5.53). Τα εργαλεία αυτά καλούνται μέσω του Javascript API.

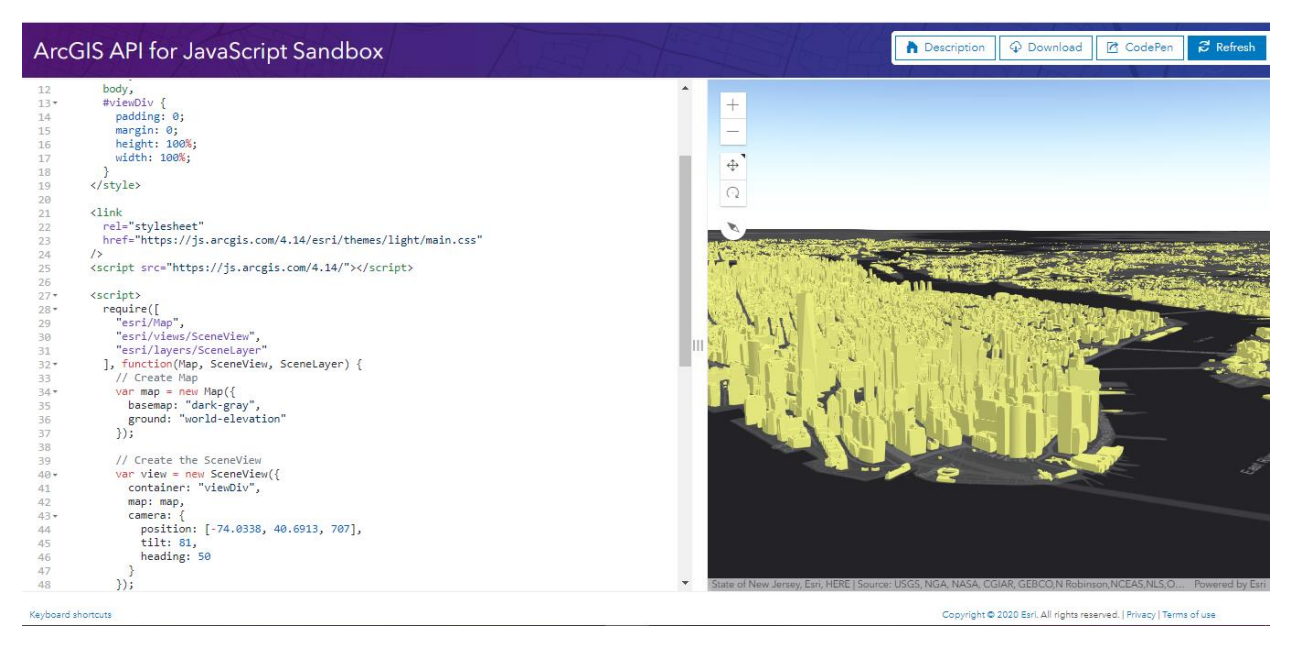

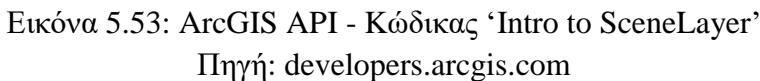

Για την εφαρμογή της εργασίας αυτής χρησιμοποιήθηκαν οι παρακάτω κώδικες:

- Intro to SceneLayer: Εργαλείο που καλεί την 3D Web Scene του ArcGIS Online στην εφαρμογή δημιουργώντας θεματικά επίπεδα με δυνατότητα ενεργοποίησης και απενεργοποίησής.
- Measurement in 3D: Εργαλείο που υπολογίζει αποστάσεις και εμβαδόν.
- BuildingSceneLayer with Slice widget: Eργαλείο που δημιουργεί τομές οριζόντια ή κάθετα.
- Highlight SceneLayer: Εργαλείο που επισημαίνει χωρικές οντότητες αναλόγως με το περιγραφικό χαρακτηριστικό που θα του οριστεί.

Οι παραπάνω κώδικες ενοποιήθηκαν σε έναν ενιαίο, αφού πρώτα επεξεργάστηκε ο καθένας σύμφωνα με τα δεδομένα και τις ανάγκες της εφαρμογής με τη βοήθεια των γλωσσών προγραμματισμού javascript και html. Κάθε εργαλείο τοποθετήθηκε εντός ενός πλαισίου το οποίο ορίζεται από το tag της html, 'div'. Αναφορικά με τη μορφοποίηση, χρησιμοποιήθηκε η γλώσσα Cascading Style Sheets (CSS) η οποία ενσωματώθηκε στην html μέσω του στοιχείου 'style'. Η γλώσσα αυτή περιγράφει πως θα απεικονίζονται στην οθόνη τα στοιχεία html. Στην εικόνα 5.54 φαίνεται ενδεικτικά η χρήση του html κώδικα. Παρακάτω θα αναλυθεί ο κάθε κώδικας ξεχωριστά, όσο αφορά τον κώδικα καθ'αυτόν αλλά και το οπτικό του αποτέλεσμα στην εφαρμογή.

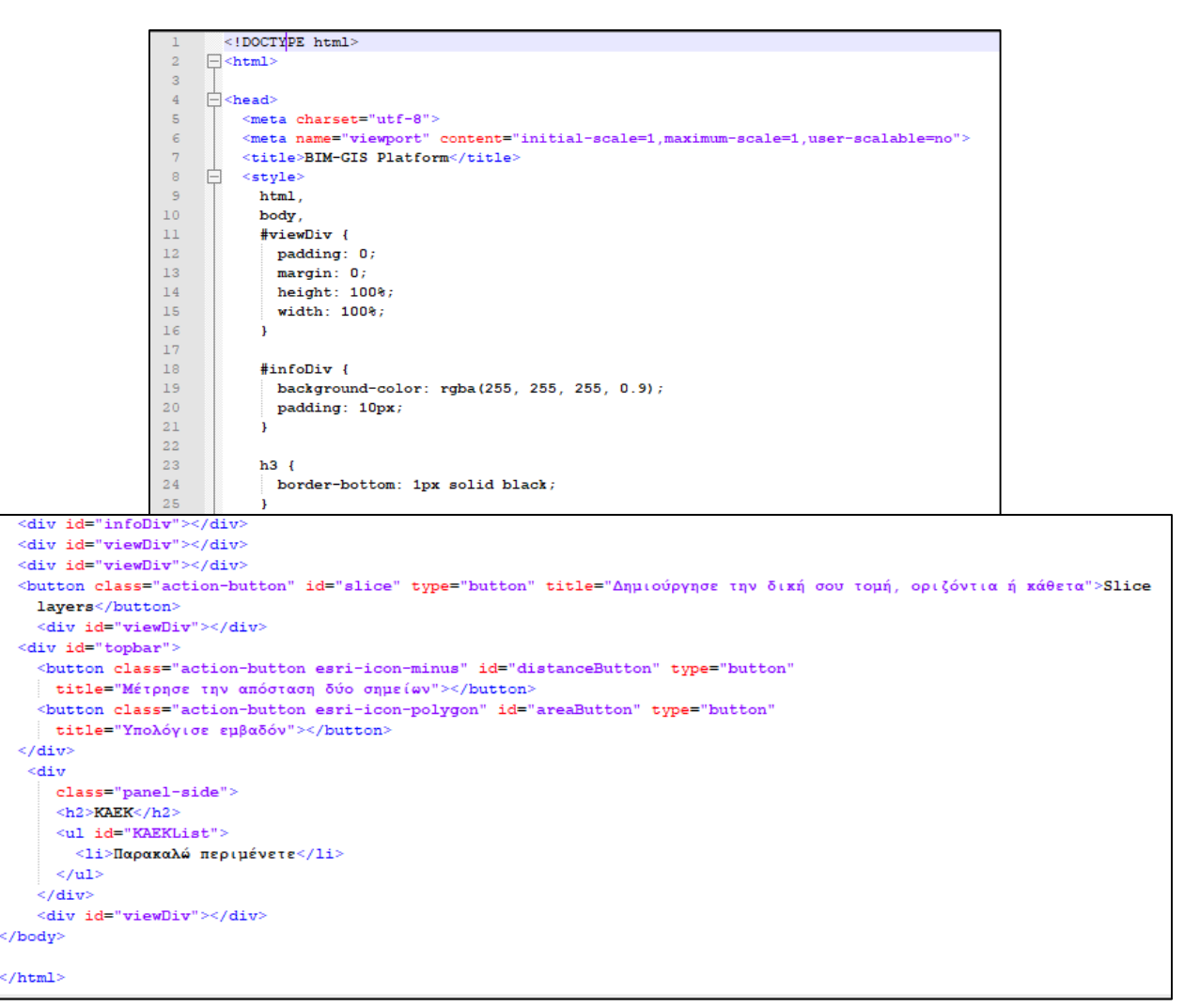

Εικόνα 5.54: Βασικά στοιχεία του κώδικα html Πηγή: Ιδία επεξεργασία στο περιβάλλον Notepad++

#### Intro to SceneLayer

Το πρώτο εργαλείο,' Intro to SceneLayer', αφορούσε την ανάγνωση της 3D Web Scene που είχε δημιουργηθεί στο ArcGIS Online μέσω του κωδικού id της, "fb210f72556c4ee4a0092ec5ed7c593c" και την εισαγωγή της στην εφαμογή με τον ορισμό δύο μεταβλητών 'webscene' και 'view' αντίστοιχα. Με τον τρόπο αυτό γίνονται ορατές όλες οι χωρικές οντότητες με τα περιγραφικά χαρακτηριστικά τους. Στην εικόνα 5.61 μέσα στο κόκκινο πλαίσιο επισημαίνονται τα εργαλεία (widgets) που καλούνται από το API ώστε να εκτελεστεί σωστά η εντολή ενώ μέσα στο μπλε πλαίσιο είναι ο κώδικας σε javascript. H μορφοποίηση του αποτελέσματος του κώδικα αυτού υλοποιήθηκε μέσω της γλώσσας μορφοποίησης html, όπως φαίνεται και στην εικόνα 5.55. Αναλυτικότερα, η παράμετρος 'viewDiv', το περιεχόμενο της οποίας ορίστηκε μέσω της γλώσσας CSS στο στοιχείο 'style' της html, προσδιόρισε το μέγεθος της σελίδας που θα καταλαμβάνει η 3D αυτή απεικόνιση.

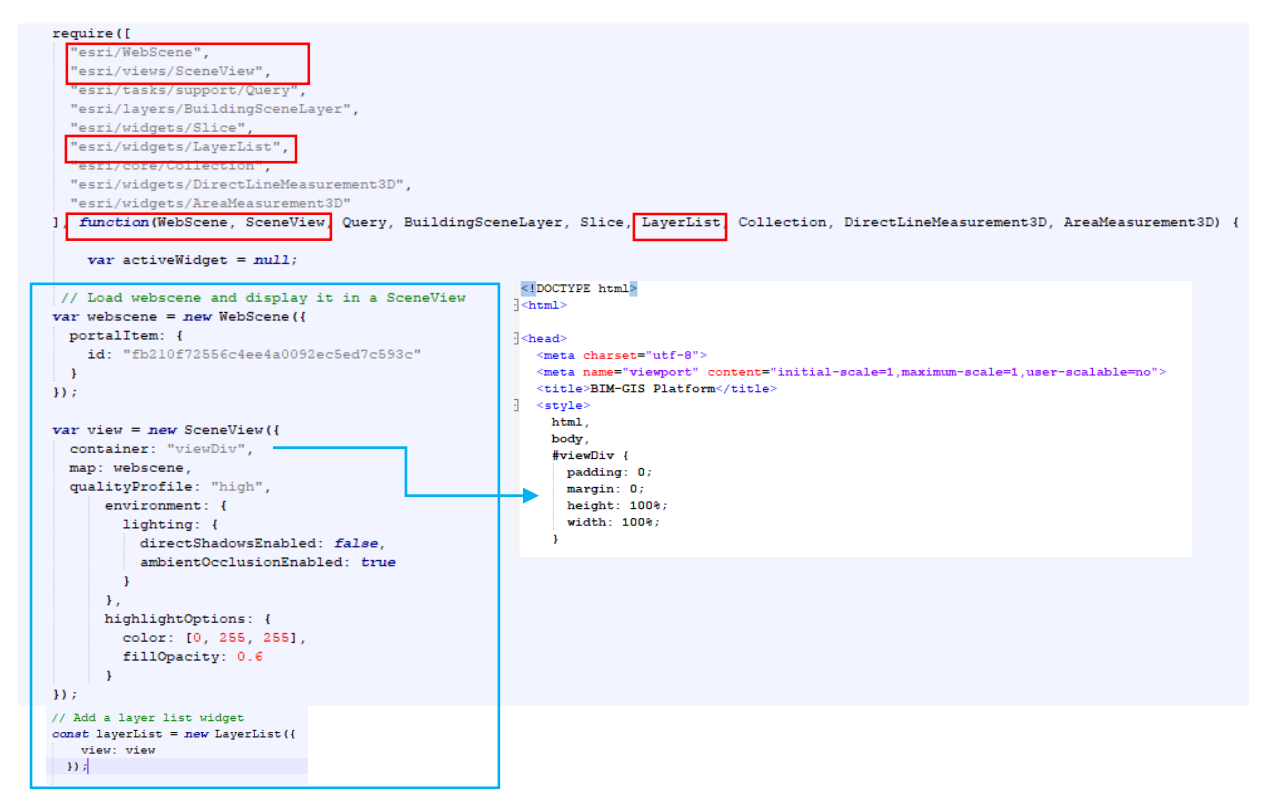

Εικόνα 5.55: Ορισμός των λειτουργιών για τον κώδικα ΄Intro to SceneLayer΄ (κόκκινο πλαίσιο) & Εφαρμογή του κώδικα 'Intro to SceneLayer' (γαλάζιο πλαίσιο) Πηγή: Ιδία επεξεργασία στο περιβάλλον Notepad++

Στον κώδικα javascript υπάρχουν και πληροφορίες που αφορούν την 3D απεικόνιση των οντοτήτων, όπως για παράδειγμα εάν θα υπάρχουν σκιές (lighting) και τι χρώμα θα λαμβάνει το αντικείμενο που θα επιλέγεται (highlightOptions). Τέλος, προκειμένου τα θεματικά επίπεδα που είχαν οριστεί στο ArcGIS Online να παρουσιάζονται σε μορφή λίστας στην εφαρμογή, χρησιμοποιήθηκε το εργαλείο 'LayerList' από το ArcGIS API . Το εργαλείο αυτό δίνει τη δυνατότητα ενεργοποίησης και απενεργοποίησης θεματικών επιπέδων αναλόγως με τις ανάγκες του χρήστη. Στην εικόνα 5.56 έχει απενεργοποιηθεί το θεματικό επίπεδο του κτηρίου LOD4, ώστε να γίνουν ορατοί οι 3D ιδιοκτησιακοί του χώροι ενώ στην εικόνα 5.57 έχει απενεργοποιηθεί το θεματικό επίπεδο των 3D ιδιοκτησιακών χώρων για το ΚΑΕΚ 514711420004 και έχουν ενεργοποιηθεί ταυτόχρονα το επίπεδο για το κτήριο LOD4 και το δορυφορικό υπόβαθρο (World Imagery).

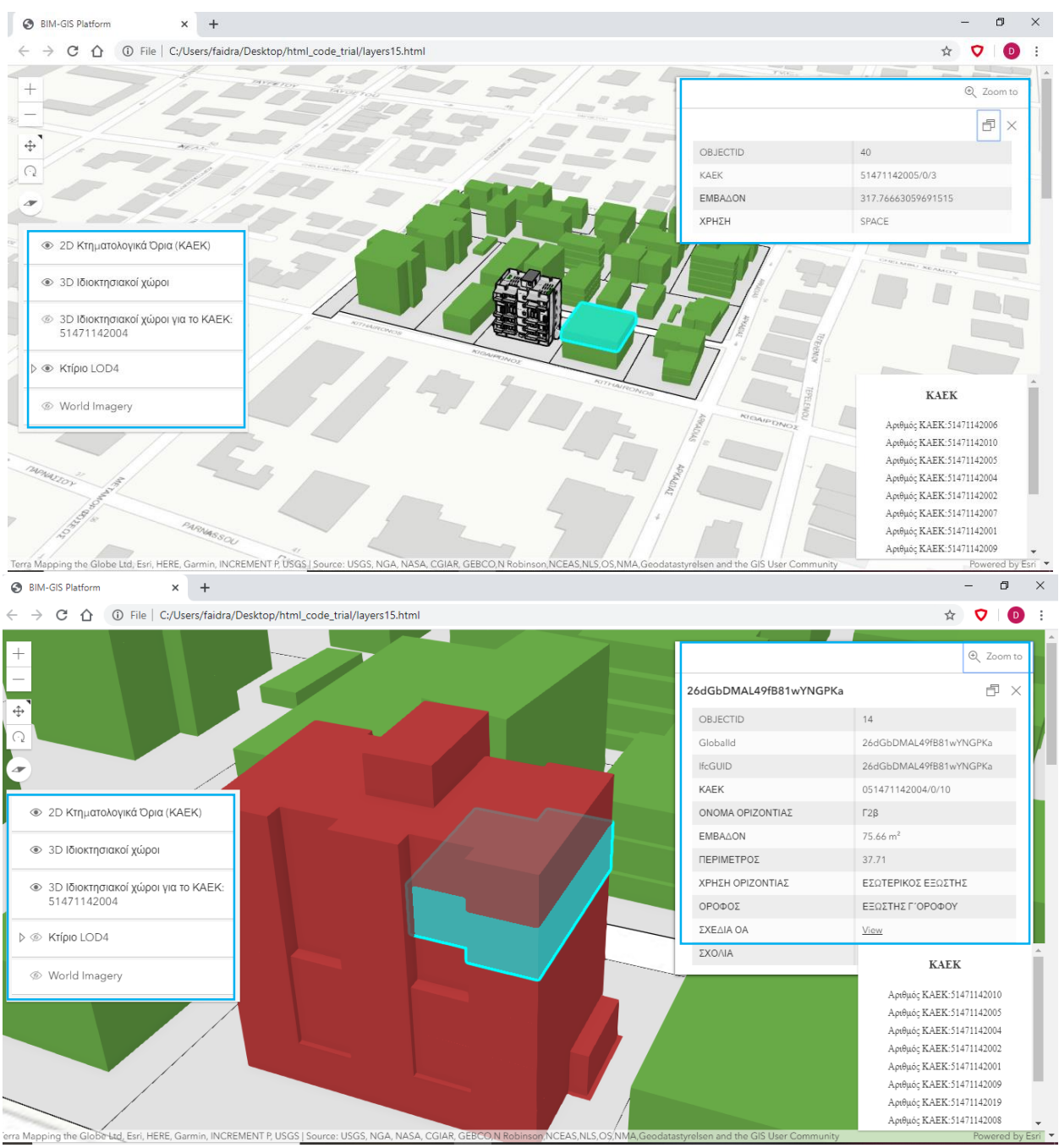

Εικόνα 5.56: Οπτικοποίηση χωρικών και περιγραφικών οντοτήτων της εφαρμογής Πηγή: Browser Google Chrome

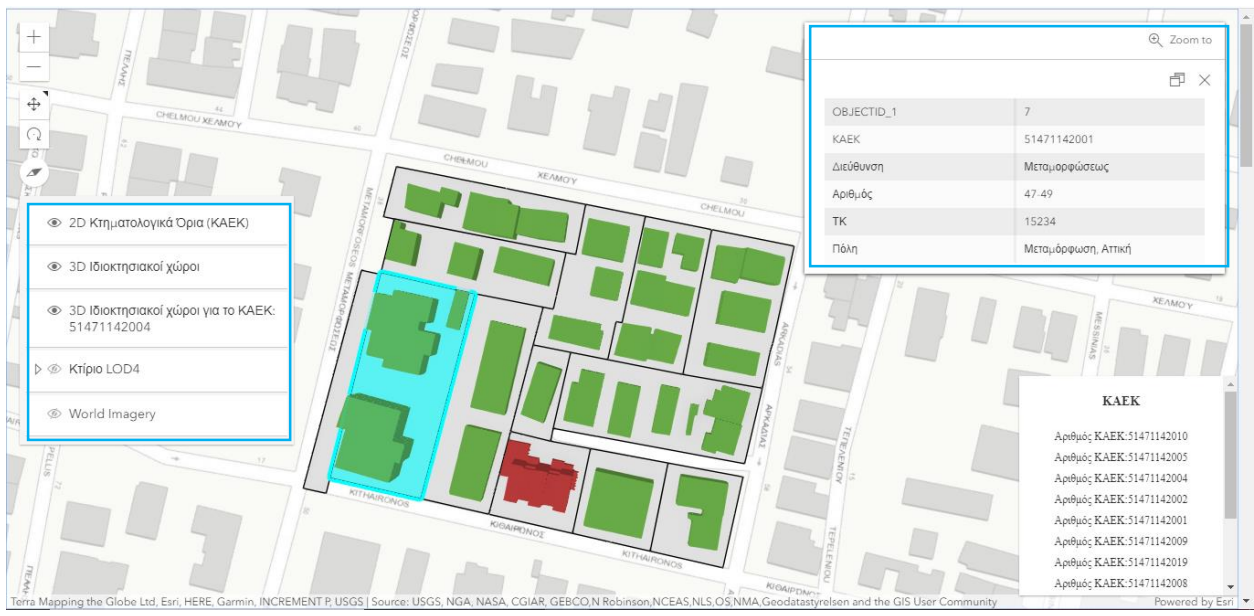

Εικόνα 5.57: Οπτικοποίηση χωρικών και περιγραφικών οντοτήτων της εφαρμογής Πηγή: Browser Google Chrome

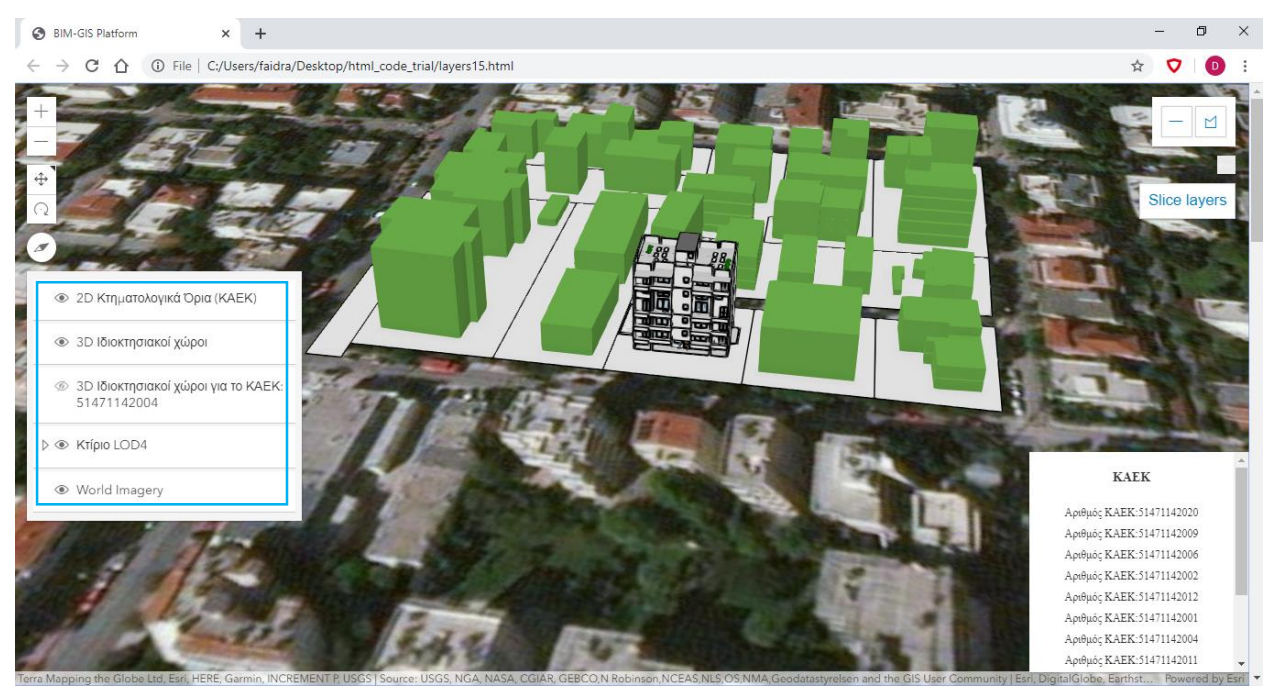

Εικόνα 5.58: Οπτικοποίηση χωρικών και περιγραφικών οντοτήτων μέ υπόβαθρο δορυφορικό Πηγή: Browser Google Chrome

### Measurement in 3D

Η δεύτερη εντολή,' Measurement in 3D', αφορούσε την εισαγωγή ενός εργαλείου για τον υπολογισμό της απόστασης μεταξύ δύο σημείων και του εμβαδού ενός κλειστού σχήματος. Στην εικόνα 5.59 φαίνεται ο κώδικας σε javascript και μέσα στο κόκκινο πλαίσιο υπάρχουν πάλι οι αντίστοιχες λειτουργίες που είναι απαραίτητες για να εκτελεστεί σωστά η εντολή αυτή ενώ στην εικόνα 5.60 ο κώδικας σε html.

Αρχικά, στον κώδικα javascript δημιουργήθηκαν τα δύο κουμπιά μέτρησης απόστασης και εμβαδού, ΄distanceButton΄ & 'areaButton' αντίστοιχα στα οποία εφαρμόστηκε η μέθοδος 'addEventListener' προκειμένου να τεθούν σε λειτουργία. Με την εφαρμογή της μεθόδου αυτής απαιτείται ο ορισμός δύο παραμέτρων. Πρώτη παράμετρος ορίζεται το 'click' ως ο τρόπος με τον οποίον επιλέγεται το αντίστοιχο κουμπί και δεύτερη η συνάρτηση (function) που καλείται όταν πατιέται το κάθε κουμπί. Oι συναρτήσεις αυτές θα καλεστούν από το API και θα αφορούν τον υπολογισμό απόστασης και εμβαδού αλλά και τη δυνατότητα έναρξη νέας μέτρησης, όπως φαίνεται και στον κώδικα στην εικόνα 5.60.

Αναφορικά με την θέση και την εμφάνιση που θα έχουν στην ιστοσελίδα τα κουμπιά αυτά, ορίστηκαν οι παράμετροι 'top-right', 'topbar', 'action-button' & 'active' αντίστοιχα. Tο περιεχόμενο των 'topbar', 'action-button' & 'active' αναλύεται μέσω της γλώσσας CSS που είναι ενσωματωμένη στο στοιχείο 'style' της html (εικόνα 5.59). Τέλος, στο τμήμα της σελίδας που θα τοποθετηθούν τα κουμπιά εκτέλεσης των εντολών μέτρησης, δηλαδή ότι έχει οριστεί να βρίσκεται μέσα στο tag 'div' με κωδικό αναγνώρισης 'topbar', προστέθηκε τίτλος για την καλύτερη κατανόηση των εντολών αυτών. Για το κουμπί της απόστασης προστέθηκε ο επεξηγηματικός τίτλος 'Μέτρησε την απόσταση δύο σημείων' ενώ για το εμβαδόν 'Υπολόγισε εμβαδόν' ( Εικόνα 5.61).

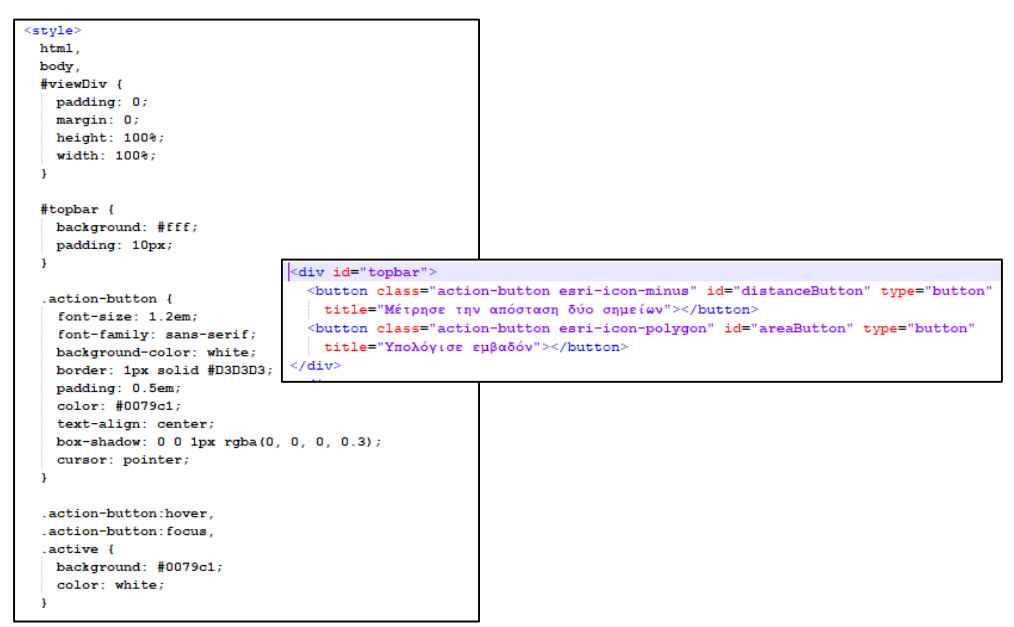

Εικόνα 5.59: Κώδικας σε html Πηγή: Ιδία επεξεργασία στο περιβάλλον Notepad++

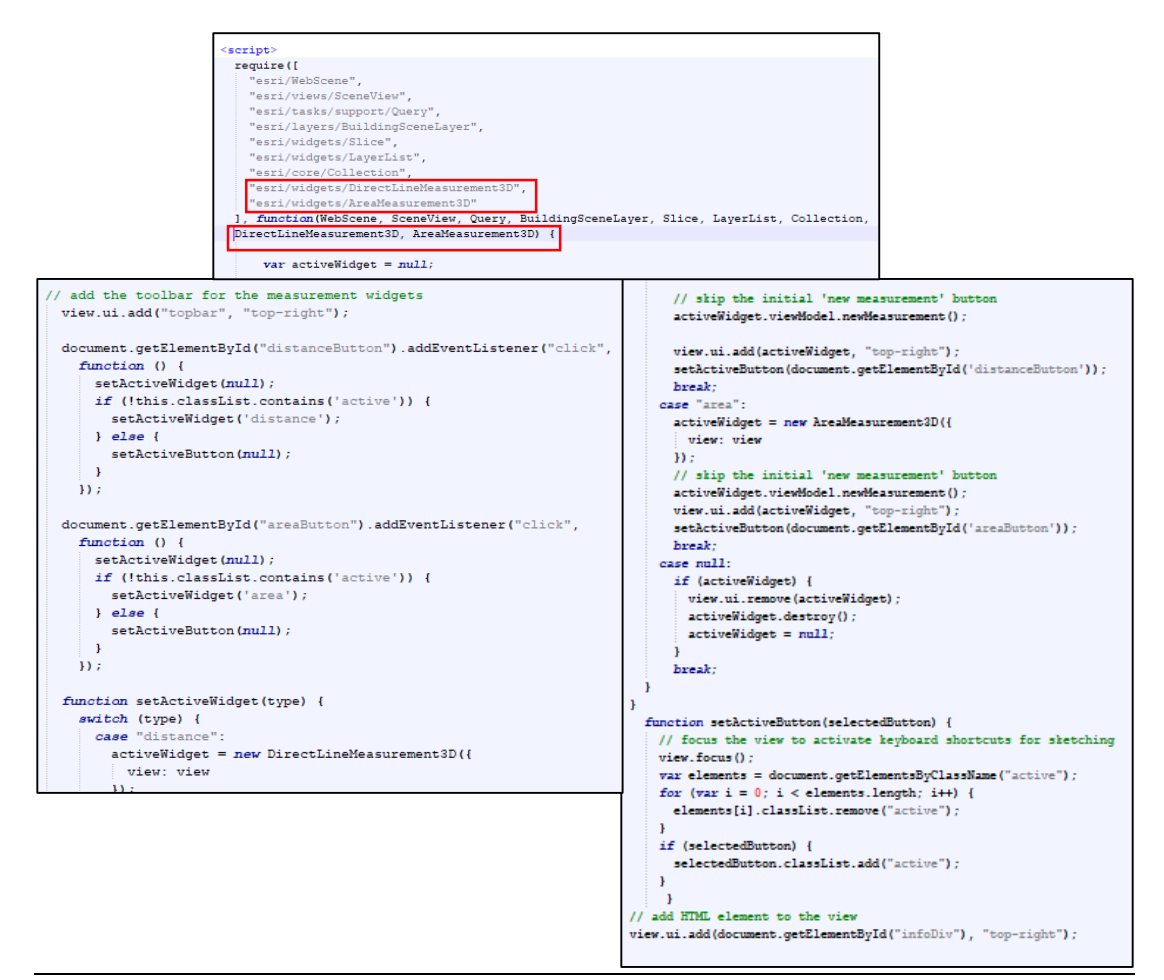

Εικόνα 5.60: Ορισμός των λειτουργιών για τον κώδικα ΄ Measurement in 3D΄ (κόκκινο πλαίσιο) & κώδικας σε javascript Πηγή: Ιδία επεξεργασία στο περιβάλλον Notepad++

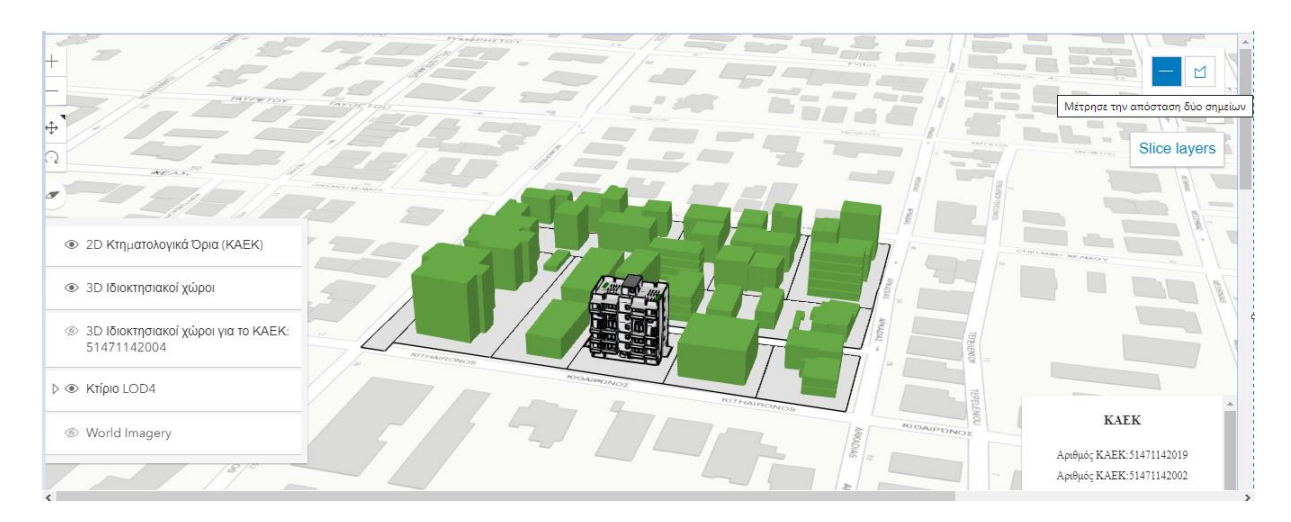

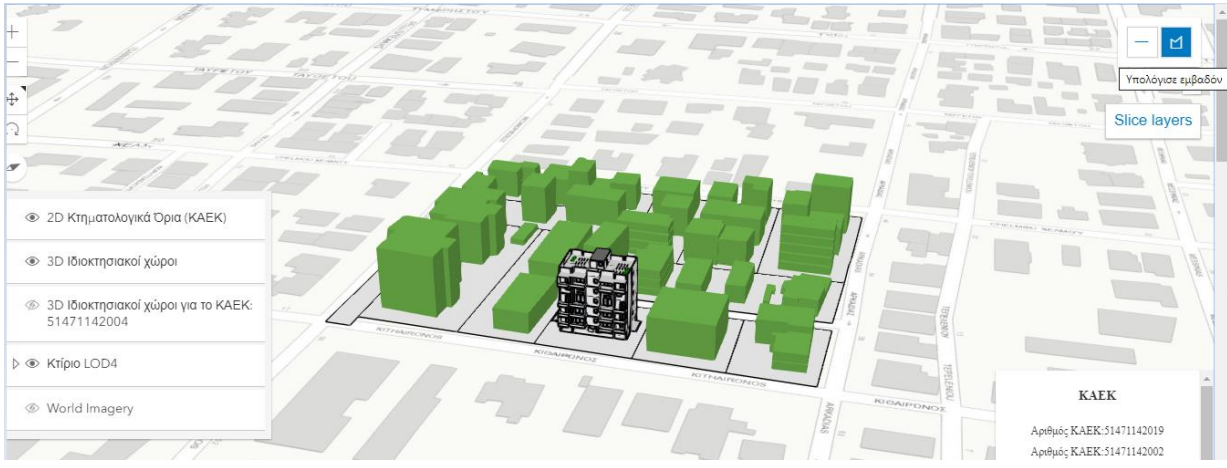

Εικόνα 5.61: Αποτελέσματα του κώδικα 'Measurement in 3D' Πηγή: Browser Google Chrome

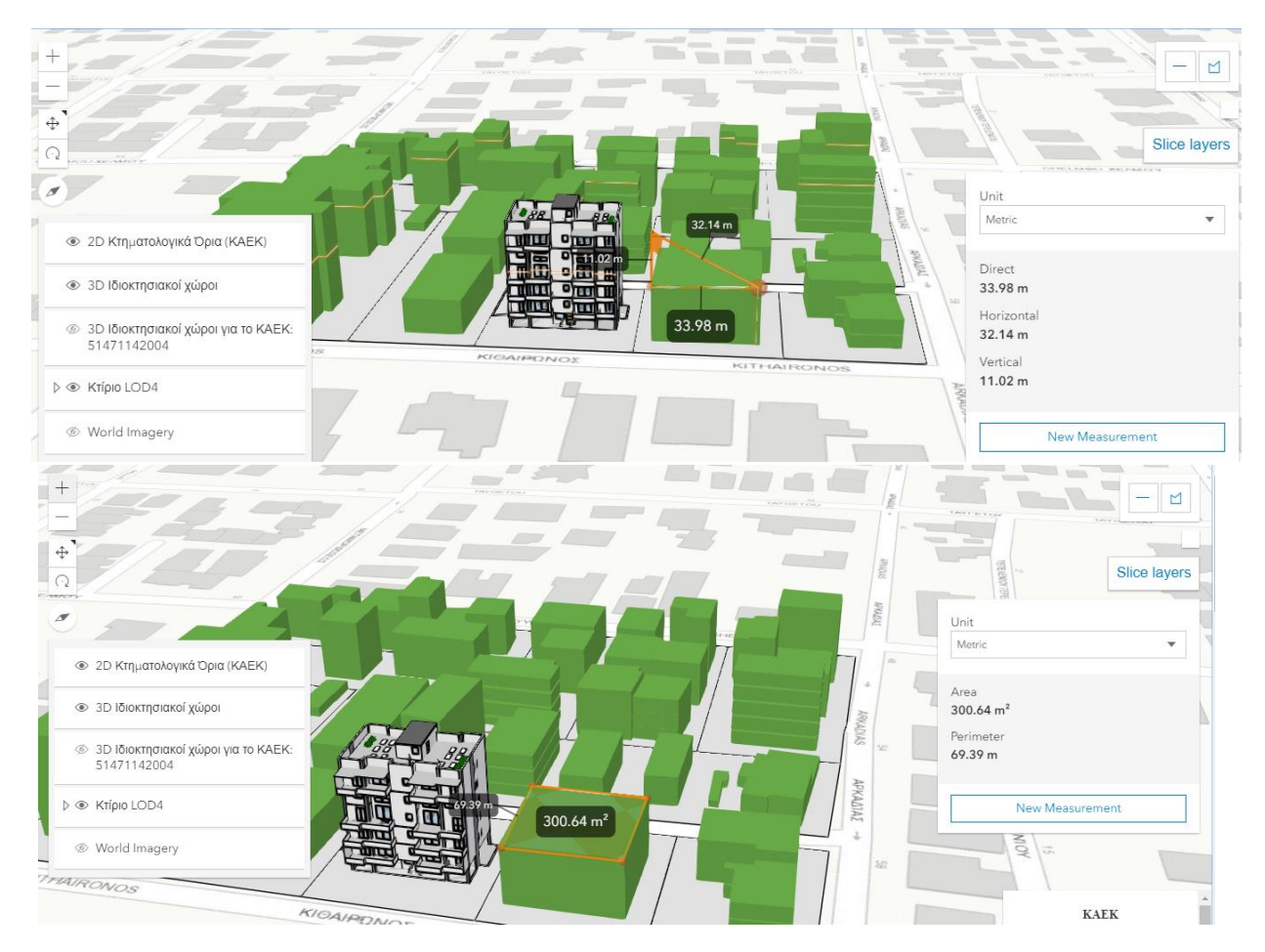

Εικόνα 5.62: Αποτελέσματα του κώδικα 'Measurement in 3D' για τον υπολογισμό της απόστασης (πάνω) και του εμβαδού (κάτω) Πηγή: Browser Google Chrome

#### BuildingSceneLayer with Slice widget

Η τρίτη εντολή, 'BuildingSceneLayer with Slice widget', αφορούσε την εισαγωγή ενός 3D εργαλείου ανάλυσης για τη δημιουργία τομών σε μια 3D επιφάνεια προκειμένου να εμφανιστούν στοιχεία που δεν ήταν ορατά στις οντότητες της ιστοσελίδας. Το εργαλείο αυτό μπορεί να προσαρμοστεί σε οποιαδήποτε οντότητα του μοντέλου, συμβάλλοντας στην πλοήγηση στο εσωτερικό ενός κτηρίου αλλά και στην εξερεύνηση γεωλογικών επιφανειών. Πρόκειται στην ουσία για μια επίπεδη επιφάνεια που μπορεί να τοποθετηθεί οριζόντια ή κάθετα, κρύβοντας οτιδήποτε υπάρχει στην επιφάνεια στο σημείο που θα τοποθετηθεί. Ωστόσο έχει και επιπρόσθετες δυνατότητες εφόσον έχει σταθεροποιηθει σε ένα σημείο, μπορεί να στραφεί, να αλλάξει θέση και μέγεθος, αλλάζοντας έτσι και τα αντικείμενα που θα είναι ορατά στην εφαρμογή (εικόνα 5.64, 5.65 & 5.66).

Ο κώδικας σε javascript & html και οι αντίστοιχες λειτουργίες που είναι απαραίτητες για να εκτελεστεί σωστά η εντολή αυτή περιγράφονται στην εικόνα 5.63. Η λογική για το εργαλείο αυτό είναι παρόμοια με αυτή που αναλύθηκε παραπάνω για το 'Measurement in 3D'. Πρώτο βήμα αποτέλεσε η δημιουργία μεταβλητής 'sliceButton' στην οποία εφαρμόστηκε η μέθοδος 'addEventListener' προκειμένου να τεθεί σε λειτουργία. Με την εφαρμογή της μεθόδου αυτής απαιτείται ο ορισμός δύο παραμέτρων. Πρώτη παράμετρος αποτέλεσε το 'click' στο κουμπί και δεύτερη η συνάρτηση (function) που θα καλείται όταν πατιέται το κουμπί. Oι συναρτήσεις αυτές θα καλούνται από το API και θα αφορούν την εμφάνιση της επίπεδης επιφάνειας που θα προορίζεται για τομές επιφανειών αλλά και τη δυνατότητα δημιουργίας νέας, όπως φαίνεται και στον κώδικα στην εικόνα 5.63. Παράλληλα με τη δημιουργία της μεταβλητής 'sliceButton', ορίστηκε και η 'excludedLayers' η οποία δίνει τη δυνατότητα να μπορούν να εξαιρούνται θεματικά επίπεδα από την τομή αυτή σύμφωνα με τις επιλογές του χρήστη.

H θέση που θα καταλαμβάνει το κουμπί 'sliceButton' προσδιορίστηκε μέσα από τον κώδικα javascript μέσω της παραμέτρου 'top-right'. Τέλος, στο τμήμα της σελίδας που τοποθετείται το κουμπί, δηλαδή ότι έχει οριστεί να βρίσκεται μέσα στο tag 'div' με κωδικό αναγνώρισης 'slice', προστέθηκε τίτλος για την καλύτερη κατανόηση των εντολών αυτών, 'Δημιούργησε την δική σου τομή, οριζόντια ή κάθετα' ( Εικόνα 5.64).

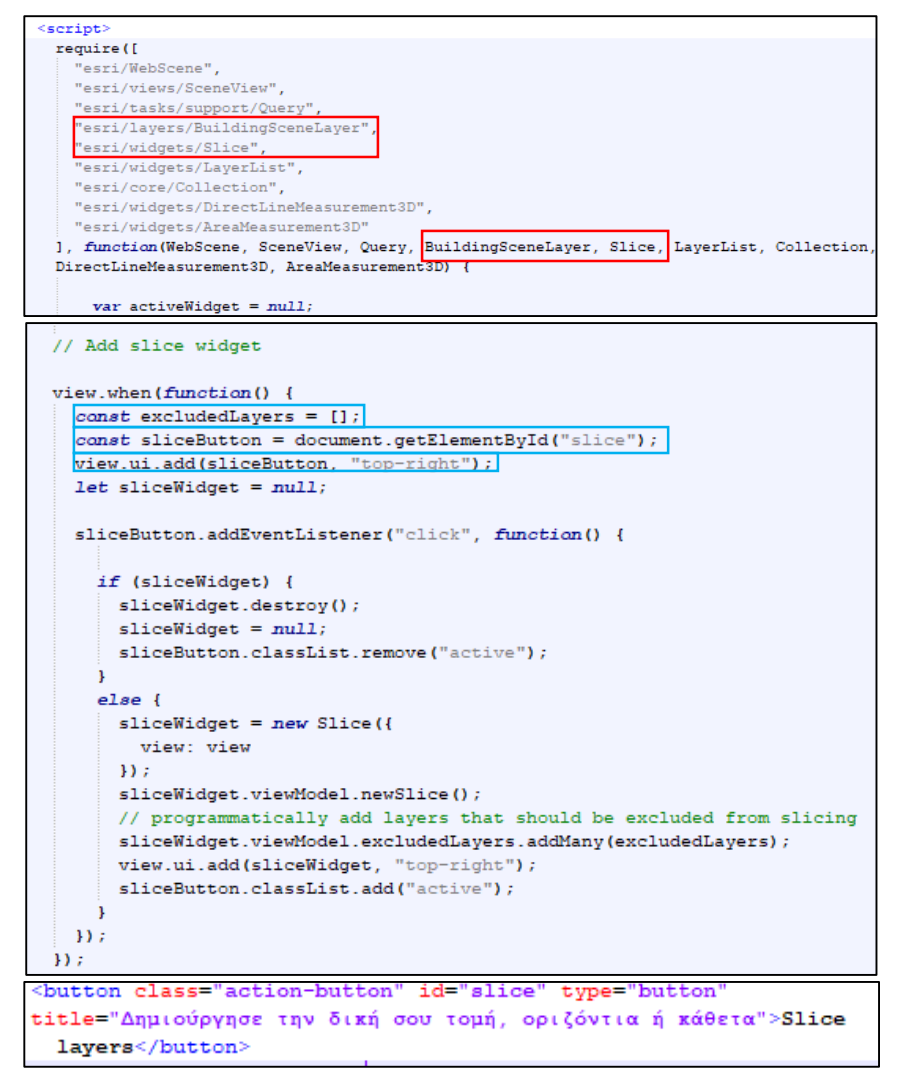

Εικόνα 5.63: Ορισμός των λειτουργιών για τον κώδικα ΄BuildingSceneLayer with Slice widget' (κόκκινο πλαίσιο) & & κώδικας σε javascript & html Πηγή: Ιδία επεξεργασία στο περιβάλλον Notepad++

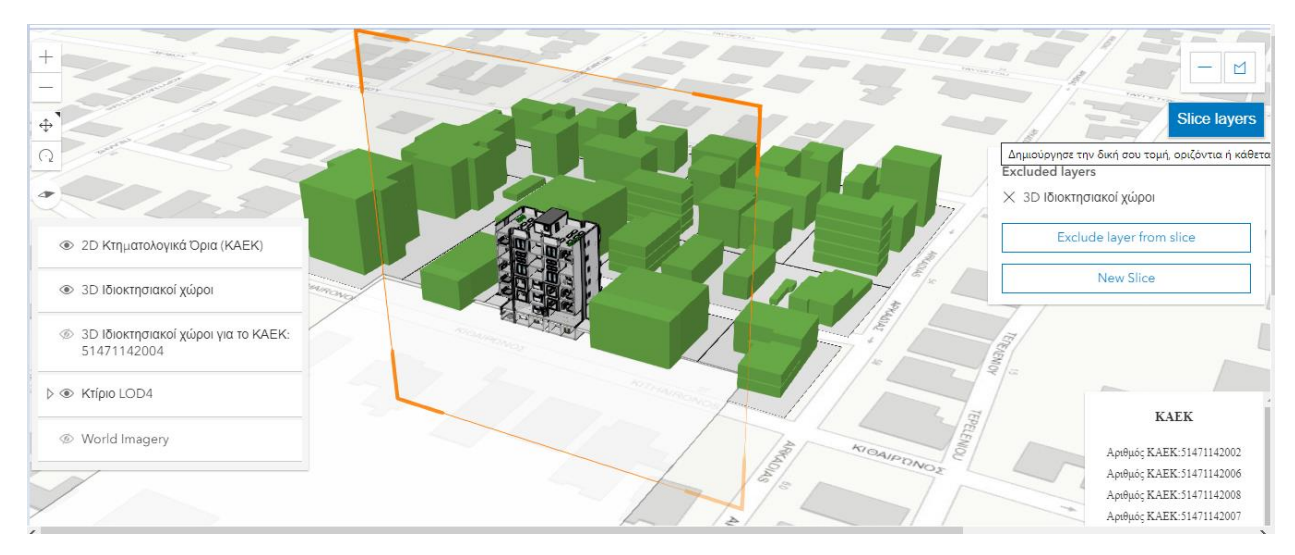

Εικόνα 5.64: Αποτέλεσμα κάθετης τομής, εξαιρώντας το θεματικό επίπεδο των 3D ιδιοκτησιακών χώρων Πηγή: Browser Google Chrome

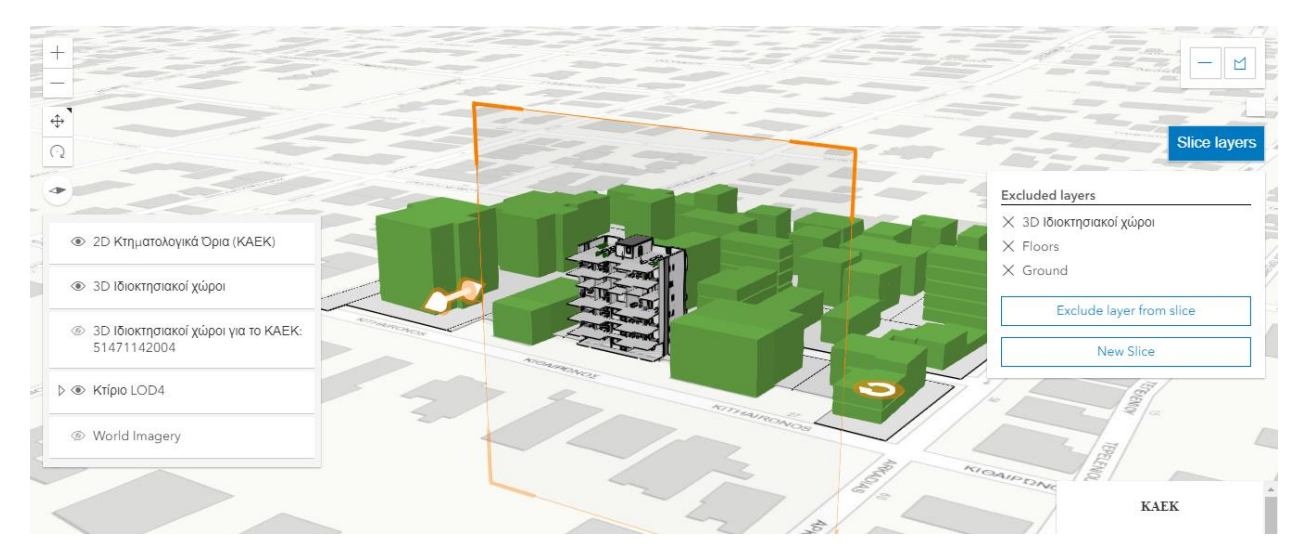

Εικόνα 5.65: Αποτέλεσμα κάθετης τομής, εξαιρώντας τα θεματικά επίπεδα των 3D ιδιοκτησιακών χώρων, των ορόφων και του εδάφους Πηγή: Browser Google Chrome

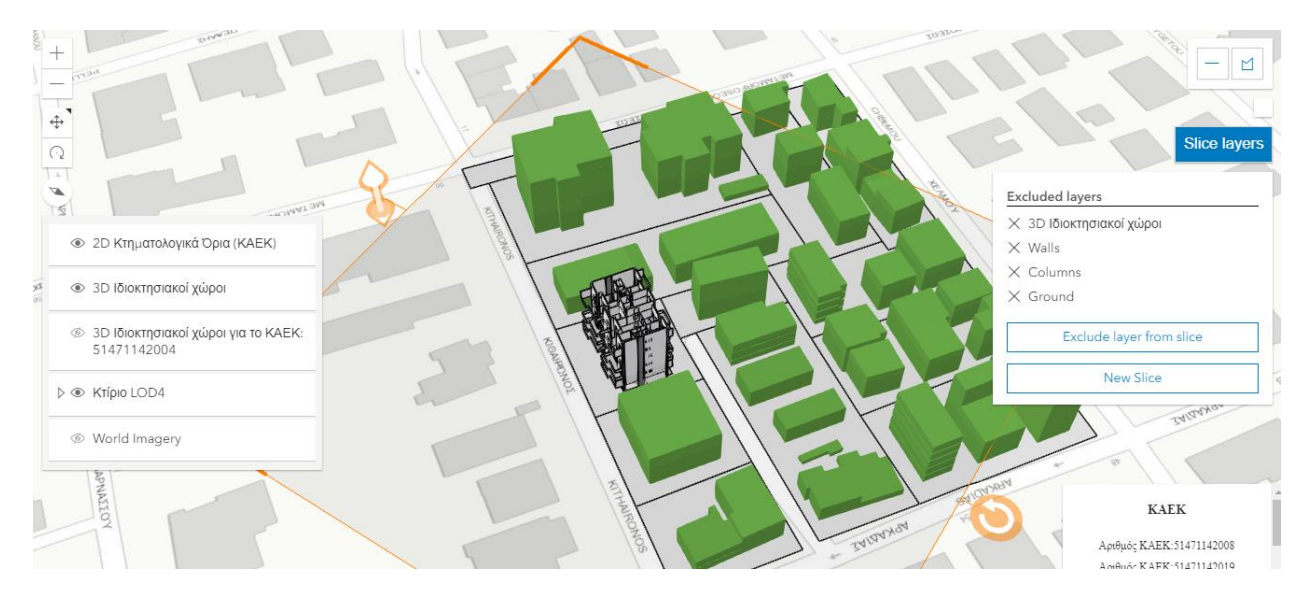

Εικόνα 5.66: Αποτέλεσμα οριζόντιας τομής, εξαιρώντας το θεματικό επίπεδο των 3D ιδιοκτησιακών χώρων, τοίχων, κολωνών και εδάφους Πηγή: Browser Google Chrome

## Highlight SceneLayer

Τελευταίο εργαλείο αποτέλεσε το 'Highlight SceneLayer' με σκοπό να να δημιουργηθεί ένας διαδραστικός πίνακας με τα ΚΑΕΚ των γεωτεμαχίων που πατώντας σε κάθε ένα από αυτά να επισημαίνεται χωρικά στον 3D χάρτη. Επίσης, με το εργαλείο αυτό θα ανανεώνεται ο πίνακας με τα ΚΑΕΚ ανάλογα με την κλίμακα του χάρτη, εμφανίζοντας μόνο αυτά που είναι ορατά στην κλίμακα αυτή. Επομένως, ο κώδικας για την εκτέλεση αυτή της λειτουργίας βασίστηκε στο θεματικό επίπεδο '2D Κτηματολογικά Όρια (ΚΑΕΚ)'. Ο κώδικας σε javascript και οι αντίστοιχες λειτουργίες που είναι απαραίτητες για να εκτελεστεί σωστά η εντολή αυτή περιγράφονται στην εικόνα 5.68 ενώ ο κώδικας html στην εικόνα 5.67.

Πρώτο βήμα αποτέλεσε η δημιουργία μεταβλητής 'parcelSceneLayer' που πρόκειται για τον προσδιορισμό του θεματικού επιπέδου στο οποίο θα βασιστεί ο κώδικας, '2D Κτηματολογικά Όρια (ΚΑΕΚ)'. Στη συνέχεια ορίστηκε η μεταβλητή 'container' με κωδικό αναγνώρισης id 'KAEKlList' που θα περιέχει τον τελικό πίνακα με τα ΚΑΕΚ. Ο όρος πίνακας μεταφράζεται στην μεταβλητή λίστα (li) που θα πρέπει να οριστεί. Στη συνέχεια, δημιουργείται κάθε στοιχείο της λίστας που θα αναγράφει τον αριθμό ΚΑΕΚ και θα προκύπτει από την εκτέλεση ενός ερωτήματος (query) στις οντότητες του θεματικού επιπέδου με βάση ένα χαρακτηριστικό του. Για να είναι ορατά ολα τα γεωτεμάχια επιλέχτηκε ως χαρακτηριστικό ο ταχυδρομικός κώδικας (ΤΚ) που ήταν κοινο σε όλα. Όπως και στα προηγούμεα εργαλεία, εφαρμόστηκε η μέθοδος 'addEventListener' στην λίστα ορίζοντας την παράμετρο 'click' για κάθε στοιχείο της και τη συνάρτηση που σε κάθε αλλαγή της κλίμακας της 3D Scene και με βάση τον αναγνωριστικό id των γεωταμαχίων (OBJECTID\_1) θα επιλέγονται μόνο τα ΚΑΕΚ των γεωτεμαχίων που είναι ορατά στην 3D Web Scene (εικόνα 5.69 & 5.70). Τέλος, η λίστα αυτή ενσωματώνεται στην μεταβλητή που είχε οριστεί στην αρχή, 'container', που αποτελεί στην ουσία τον επιθυμητό πίνακα με τα ΚΑΕΚ.

H θέση που θα καταλαμβάνει ο πίνακας αυτός καθώς και η μορφοποίησή του προσδιορίστηκε μέσα από τις παραμέτρους που αναλύονται μέσω της γλώσσας CSS που είναι ενσωματωμένη στο στοιχείο 'style' της html (εικόνα 5.67). Τέλος, στο τμήμα της σελίδας που τοποθετείται ο πίνακας, δηλαδή ότι έχει οριστεί να βρίσκεται μέσα στο tag 'div' με κωδικό αναγνώρισης 'ΚΑΕΚList', προστέθηκε τίτλος που θα εμφανίζεται μέχρι να ανανεωθεί η ιστοσελίδα, 'Παρακαλώ περιμένετε'.

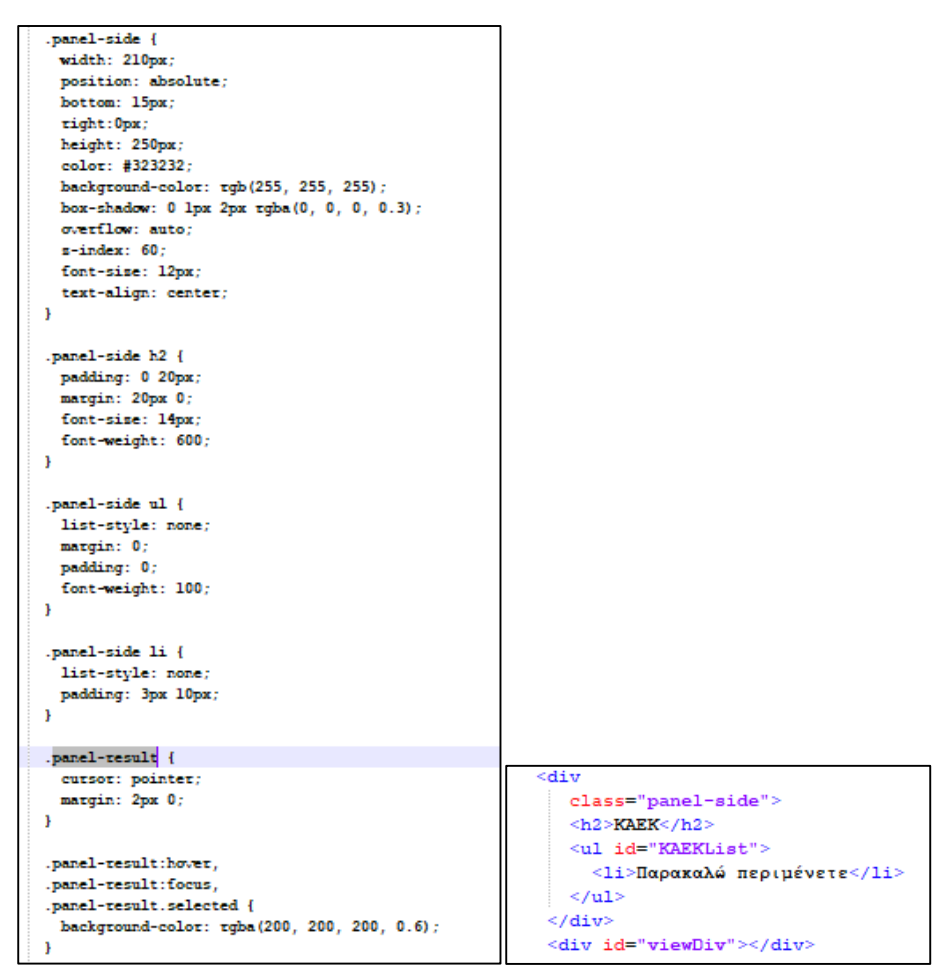

Εικόνα 5.67: Κώδικας σε html Πηγή: Ιδία επεξεργασία στο περιβάλλον Notepad++

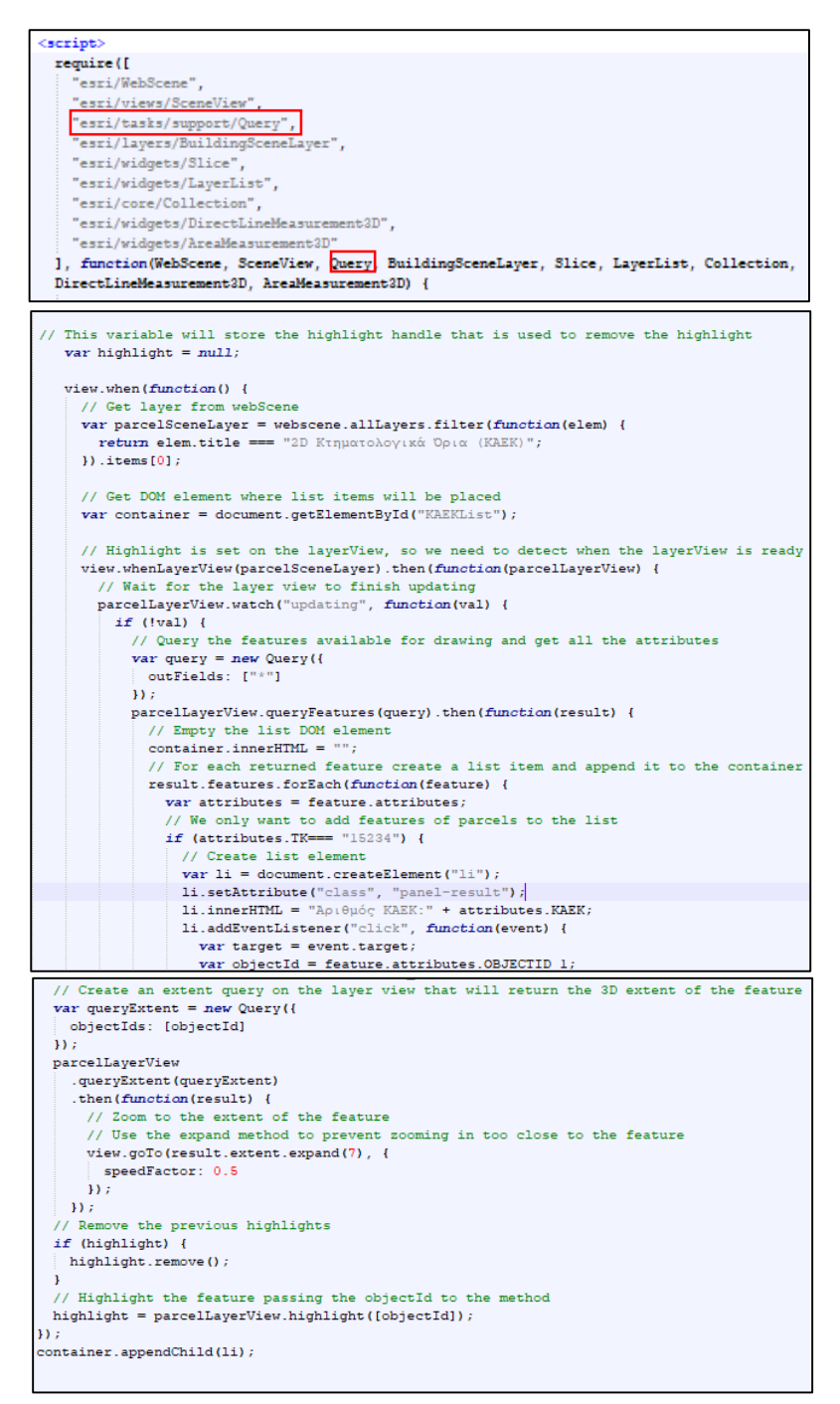

Εικόνα 5.68: Ορισμός των λειτουργιών για τον κώδικα ΄Highlight SceneLayer' (κόκκινο πλαίσιο) & κώδικας σε javascript

Πηγή: Ιδία επεξεργασία στο περιβάλλον Notepad++

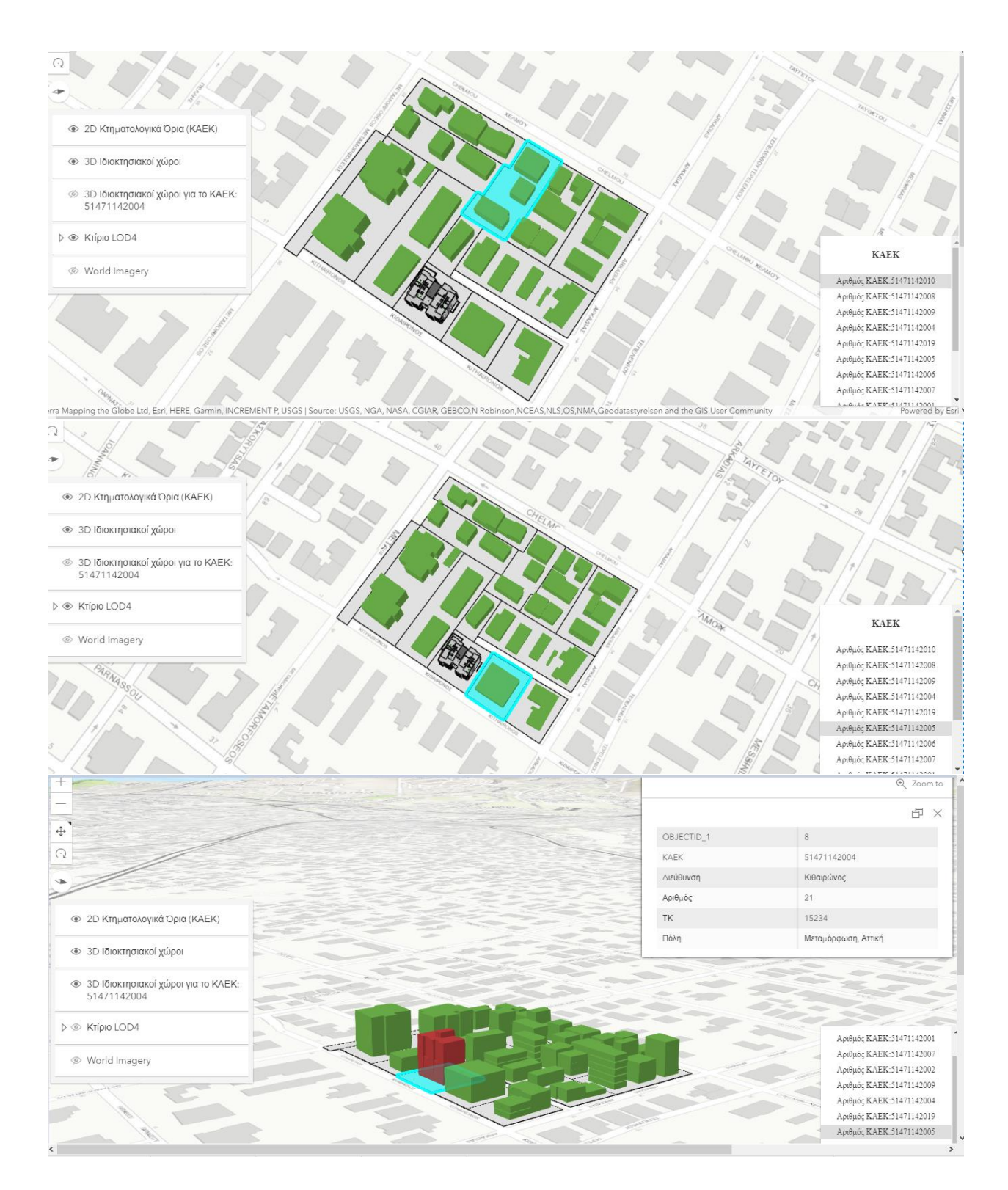

Εικόνα 5.69: Αποτελέσματα του κώδικα 'Highlight SceneLayer' Πηγή: Browser Google Chrome

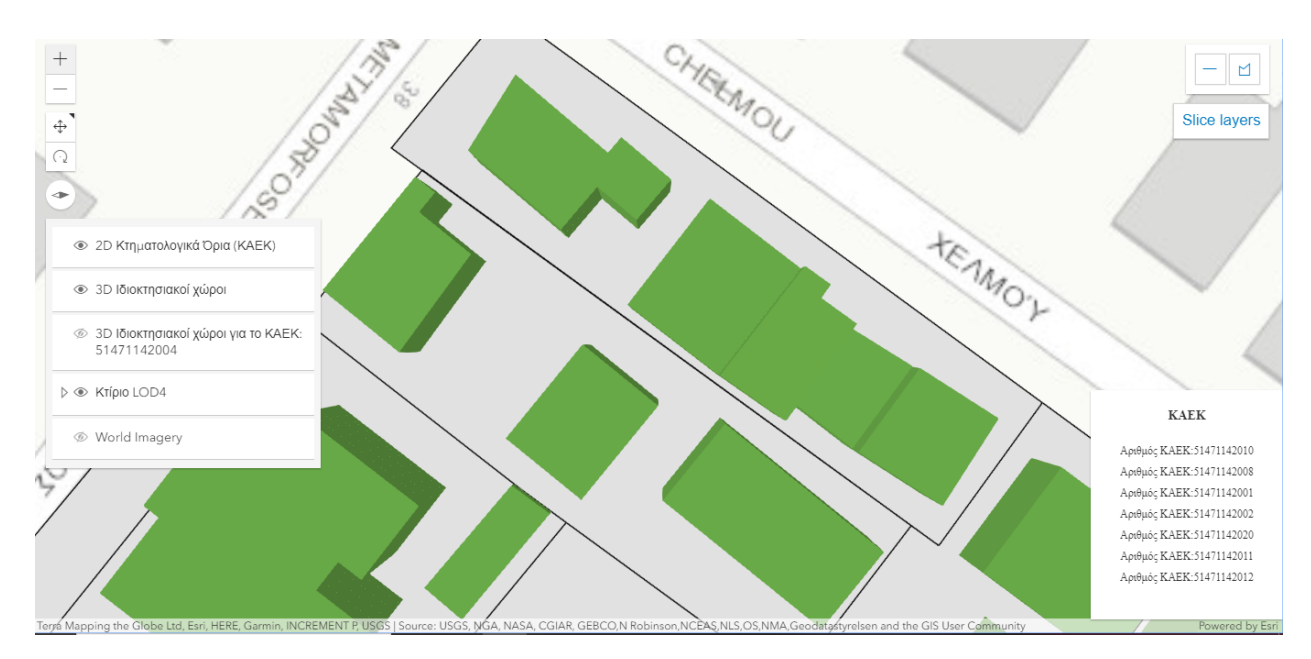

Εικόνα 5.70: Αποτέλεσμα του κώδικα 'Highlight SceneLayer' με αλλαγή κλίμακας Πηγή: Browser Google Chrome

## **5.4. Αποτελέσματα εφαρμογής**

Η εφαρμογή που περιγράφηκε παραπάνω είχε ως στόχο της τη σύνδεση ΒΙΜ & GIS 3D δεδομένων, δίνοντας έμφαση στην απεικόνιση 3D κτηματολογικής πληροφορίας. Η ανάπτυξή της βασίστηκε στη διαλειτουργικότητα των συστημάτων να ανταλλάσουν δεδομένα. Σημαντική συμβολή σε αυτή την προσπάθεια είχε το ανοιχτό πρότυπο IFC το οποίο έχει την δυνατότητα να υποστηρίζει γεωμετρικές και σημασιολογικές πληροφορίες. Το πρότυπο IFC αποτέλεσε κινητήριο δύναμη για τη διαλειτουργικότητα και το μέσο για την ασφαλή και άμεση ανταλλαγή δεδομένων.

Η πλατφόρμα που αναπτύχθηκε παρείχε βασικές λειτουργίες που μπορούν να εξυπηρετήσουν πολλούς τομείς. Κύριο χαρακτηριστικό της αποτελεί η δυνατότητα για αναζήτηση και οπτικοποίηση κάθε είδους πληροφορίας στον 3D χάρτη. Πιο συγκεκριμένα, τα δεδομένα που περιέχει μπορούν να εξερευνηθούν με υποβολή χωρικών και περιγραφικών ερωτημάτων αλλά και να ανανεωθούν σε οποιαδήποτε αλλαγή κάποιας πληροφορίας τους. Τα εργαλεία που εφαρμόστηκαν συμβάλουν στην ανάλυση και προσωμοίωση του έργου. Τα μετρητικά εργαλεία υπολογίζουν αποστάσεις μεταξύ χαρακτηριστικών σημείων καθώς και το εμβαδόν των οντοτήτων. Επιπροσθέτως, το εργαλείο της τομής (slice tool) είχε καθοριστικό ρόλο καθώς με τη βοήθειά του υπήρχε πρόσβαση και στο εσωτερικό του κτηρίου, σε σημεία που δεν θα ήταν διαφορετικά ορατές οι οντότητες.

ΒΙΜ μοντέλο σε LOD4 αναπτυγμένο στο περιβάλλον του BIM λογισμικού Revit, 2D γεωτεμάχια από ειδικό εργαλείο στο ίδιο λογισμικό Revit και 3D ιδιοκτησιακοί όγκοι από το IFC μοντέλο και ειδικά εργαλεία του ArcGIS Pro συγκροτούν τις οντότητες που αναπαρίστανται στην εφαρμογή. Αναλυτικότερα, το ΒΙΜ μοντέλο διατήρησε τη γεωμετρική και περιγραφική πληροροφία όπως είχε δημιουργθεί στο ΒΙΜ λογισμό, όπως επίσης και οι 3D ιδιοκτησιακοί όγκοι που δημιουργήθηκαν από σχεδιαστικά εργαλεία στο περιβάλλον του ArcGIS Pro. Αντιθέτως, προέκυψαν δύο ζητήματα αναφορικά με τις δύο οντότητες που αφορούσαν την αναπαράσταση των όγκων μέσω του IFC προτύπου και 2D ορίων στο περιβάλλον του ΒΙΜ λογισμικού.

Η εξαγωγή του ΒΙΜ μοντέλου σε IFC μοντέλο λόγω της ιεραρχικής δομής του επέτρεψε την απεικόνιση όποιων οντοτήτων ήταν χρήσιμες κάθε φορά χωρίς να εμποδίζεται και να περιπλέκεται η απεικόνιση των επιθυμητών κτηματολογικών όγκων. Αυτό δεν σημαίνει βέβαια ότι οι οντότητες που δεν ήταν απαραίτητες δεν αποτελούσαν τμήμα του συνολικού όγκου του μοντέλου. Επιπρόσθετα, οι προδιαγραφές MVDs συνέβαλαν στην επιλογή κατά ένα μέρος των δεδομένων που θα εισήχθησαν στον μορφότυπο IFC από το ΒΙΜ μοντέλο, μειώνοντας με τον τρόπο από τις πολλές πληροφορίες. Με τις παραπάνω δυνατότητας απομονώθηκε μόνο η οντότητα IfcSpace κατά τη μετατροπή του σε γεωβάση. Το προϊόν όμως της εξαγωγής του Ifc προτύπου σε μορφότυπο αναγνώσιμο για το GIS, και ειδικότερα της οντότητας IfcSpace, ενώ είχε σωστή 3D γεωμετρία δεν είχε διατηρήσει τα περιγραφικά της χαρακτηριστικά, όπως φάνηκε και από την εισαγωγή του μοντέλου IFC στο περιβάλλον μετατροπής του, FME Workbench. Προσωρινή λύση στο πρόβλημα αυτό δόθηκε με την

εισαγωγή του περιγραφικού πίνακα (Schedules) που είχε αρχικά δημιουργηθεί στο λογισμικό ArcGIS Pro και την μετέπειτα ενσωμάτωσή του στη χωρική οντότητα των ιδιοκτησιακών όγκων, IfcSpace. Παρόλα αυτά, η διαδικασία αυτή συνιστά χρονοβόρα και δεν εκμεταλλεύονται οι δυνατότητες του ΒΙΜ λογισμικού Revit στην ταυτόχρονη απόδοση της λεπτομέρειας ενός κτηρίου και 3D αναπαράσταση κτηματολογικής πληροφορίας

Το δεύτερο ζήτημα αφορούσε στην απεικόνιση 2D γεωτεμαχίων μέσω του εργαλείου 'Toposurface' στο Revit. Συγκεκριμένα, τα γεωτεμάχια κατά την εξαγωγή του μοντέλου στο IFC πρότυπο μπορούσαν μεν να οπτικοποιηθούν αλλά δεν συνοδεύονταν με τις κατάλληλες περιγραφικές-κτηματολογικές πληροφορίες. Οι πληροφορίες των επιμέρους επιφανειών δεν διατηρούνταν και προέκυπτε μια ενιαία επιφάνεια. Πρόκειται για έναν γενικότερο περιορισμό των IFC2x3 μορφότυπων να μπορούν να διατηρούν πληροφορίες μόνο για μία επιφάνεια (IfcSite). Ωστόσο έγινε δοκιμή και στην νεότερη έκδοση IFC4 αλλά πάλι οι πληροφορίες δεν είχαν διατηρηθεί. Επομένως, η αναπαράστασή τους έγινε εφικτή μέσω της οντότητας 'Topography' στο ArcGIS Pro, με την άμεση εισαγωγή και ανάγνωση του Revit μοντέλου σε αυτό, χωρίς να γίνει χρήση του προτύπου IFC. Ο περιορισμός αυτός μπορεί να μην απέτρεψε την αναπαράσταση των 2D γεωτεμαχίων στην εφαρμογή αλλά συνιστά μελλοντικό πρόβλημα το οποίο χρήζει διερεύνησης, καθώς χρειάζεται κάθε φορά να γίνεται εισαγωγή όλου του μοντέλου μέσα στο ArcGIS Pro προκειμένου να δεσμευθεί στη συνέχεια η οντότητα 'Topography' ή να επιλέγονται μόνο λογισμικά τα οποία να μπορούν να διαβάζουν αρχεία Revit.

# **6. Συμπεράσματα**

Η αύξηση του πληθυσμού και η μείωση της διαθέσιμης γης, αποτελούν συνήθεις προκλήσεις στις αστικές περιοχές που οδηγούν σε έντονη δραστηριότητα δόμησης, φέροντας ως αποτέλεσμα πολυεπίπεδες κατανομές δικαιωμάτων, περιορισμών και ευθυνών (Rights, Restrictions, Responsibilities, RRRs). Η διάθεση και η δυνατότητα πρόσβασης σε αξιόπιστη τρισδιάστατη (3D) πληροφορία σχετικά με τη γη και την ιδιοκτησία σε αυτήν, συμβάλλει στον καλύτερο σχεδιασμό μιας πόλης. Νέες τεχνολογίες έχουν πλέον αντικαταστήσει τον συμβατικό τρόπο πρόσβασης και διαχείρισης σε δεδομένα και πληροφορίες, προσφέροντας καλύτερη σύνδεση, διευκολύνοντας έτσι την καθημερινότητα μέσα στην πόλη. Επομένως, προκύπτει αυτόματα η ανάγκη για ένα νέο ενοποιημένο σύστημα πληροφοριών σχετικά με τη γη, τον κτηριακό όγκο και το αστικό περιβάλλον.

Η έρευνα που πραγματοποιήθηκε στο πλαίσιο της παρούσας μεταπτυχιακής εργασίας αποδεικνύει ότι υπάρχει έντονη ανάγκη για την υιοθέτηση ενός 3D μοντέλου πόλης με τη χρήση των BIM & GIS συστημάτων, στοχεύοντας στην ολοκληρωμένη διαχείριση της νομικής πληροφορίας και στην 3D αναπαράστασή της. Από την μία πλευρά, η οπτικοποίηση των φυσικών οντοτήτων που απαρτίζουν μία νομική οντότητα (3D χώρος) μέσω του ΒΙΜ διαδραματίζει πολύ σημαντικό ρόλο καθώς η αναπαράσταση μόνο των νομικών χώρων δεν θα ήταν κατανοητή από μη ειδικούς χωρίς την παρουσία των φυσικών τους ορίων. Από την άλλη πλευρά, η εφαρμογή του GIS στη διαχείριση γης και στον αστικό σχεδιασμό βασίζεται στη δυνατότητα των συστημάτων αυτών να ενσωματώνουν δεδομένα από διάφορες πηγές (κοινωνικές, δημογραφικές, περιβαλλοντικές, οικονομικές) καθώς και στις δυνατότητές τους να υποστηρίζουν διάφορες αρμοδιότητες του σχεδιασμού και της διαχείρισης (διαχείριση δεδομένων, επεξεργασία, οπτικοποίηση, χωρική ανάλυση, στρατηγικός σχεδιασμός, λήψη αποφάσεων).

Παρόλο που η προσέγγιση της παρούσας εργασίας αλλά και των ερευνών που μνημονεύονται σε αυτήν συνιστά καλή δοκιμή ερευνώντας τις δυνατότητες της τεχνολογίας ΒΙΜ & GIS στην διαχείριση της γης, προκύπτουν κάποιοι προβληματισμοί. Αρχικά, τα διαθέσιμα και προσβάσιμα δεδομένα είναι συνήθως περιορισμένα και σε κάποια από αυτά το επίπεδο λεπτομέρειας είναι αρκετά χαμηλό ώστε να χρησιμοποιούνται σε τέτοιου είδους εφαρμογές. Παράλληλα, απαιτείται τα εμπλεκόμενη μέρη σε κάθε έργο (αρχιτέκτονες, πολιτικοί μηχανικοί, τοπογράφοι, δικηγόροι, πολεοδόμοι κ.ά.) να μπορούν και να έχουν τη γνώση και τη θέληση να συνεργαστούν και να ανταλάσσουν δεδομένα, ώστε το αποτέλεσμα να είναι ακριβές και ενιαίο. Η διαλειτουργικότητα που αναλύθηκε διεξοδικά στις παραπάνω ενότητες, μπορεί να βοηθήσει στην αντιμετώπιση του ζητήματος αυτού καθώς δημιουργείται η κεντρική βάση, ώστε όλοι οι συμβαλλόμενοι στο έργο να επικοινωνούν και να χρησιμοποιούν το ίδιο μοντέλο, συνεισφέροντας ο καθένας με τις ειδικές του γνώσεις και εμπειρία.

Επιπροσθέτως, ο χρόνος που απαιτείται για τη δημιουργία ενός μοντέλου πόλης με τη χρήση των παραπάνω συστημάτων, εξαρτάται από την περιπλοκότητα του κάθε κτηρίου όταν αναφερόμαστε στην συμβολή της ΒΙΜ τεχνολογίας, αλλά και από το πλήθος και την περιπλοκότητα των ξεχωριστών ιδιοκτησιακών όγκων που αναπτύσσονται σε επίπεδο πόλης και την οργάνωση που έχουν οι υποδομές, ώστε να μπορούν να επικοινωνούν με τα συστήματα GIS χωρίς να χρειάζονται επιπρόσθετες μετατροπές. Αναφορικά με τα ΒΙΜ μοντέλα, όση περισσότερη πληροφορία ενσωματωθεί σε αυτά, τόσο σε μεγαλύτερη διάσταση φτάνει το μοντέλο (έως και 7D) και τόσο πιο πολύ προσοχή και χρόνος χρειάζονται. Η εξοικείωση όμως με την μοντελοποίηση σε ΒΙΜ λογισμικά μειώνει κατά μεγάλο ποσοστό τον χρόνο και τα λάθη που είναι πιθανόν να συμβούν στη διαδικασία σχεδιασμού.

Η εφαρμογή που αναπτύχθησε στην παρούσα εργασία περιορίστηκε στην αναπαράσταση ενός κτηρίου στο ανώτερο επίπεδο λεπτομέρειας LOD4 μέσω του ΒΙΜ λογισμικού Revit καθώς και στην 3D οπτικοποίηση και διαχείριση της νομικής πληροφορίας με τη χρήση τόσο του BIM όσο και του GIS συστήματος. Ωστόσο, η προσθήκη χωρικής και περιγραφικής πληροφορίας σχετικά με τις υποδομές (οδικό δίκτυο, υδρολογικό δίκτυο, δίκτυο μεταφορών) θα οδηγούσε σε περαιτέρω αναλύσεις. Η ενοποιημένη κεντρική βάση γεωγραφικών δεδομένων για όλα τα στοιχεία μια πόλης συμβάλλει στην αποτελεσματικότερη και αποδοτικότερη διαχείρισή της όσον αφορά τη διατήρησή της και την εξυπηρέτηση των πολιτών της, μειώνοντας την κατανάλωση σημαντικών πηγών της και βελτιώνοντας ταυτόχρονα την ποιότητα ζωής σε αυτήν. Παράλληλα, η ομάδα που αναλαμβάνει τον σχεδιασμό και τη λήψη αποφάσεων για κάποια ζητήματα στο αστικό περιβάλλον, οδηγείται σε πιο ακριβή συμπεράσματα και σωστές αποφάσεις έχοντας πρόσβαση σε μια αξιόπιστη βάση δεδομένων.

Επιπροσθέτως, προέκυψαν δύο σημαντικα ζητήματα που χρήζουν μελλοντικής έρευνας. Το πρώτο ζήτημα αφορά τον περιορισμό του ΒΙΜ λογισμικού να αναπαριστά 2D οντότητες, διατηρώντας τη γεωμετρία και τα περιγραφικά τους χαρακτηριστικά. Παράλληλα, η απώλεια περιγραφικών δεδομένων στις οντότητες του IFC, όταν πρόκειται να μετατραπούν σε άλλους μορφότυπους αναγνώσιμους από άλλα συστήματα, όπως στην παρούσα εργασία σε χωρική βάση δεδομένων (FileGeodatabase) για την εισαγωγή τους στο ArcGISPro, αποτελεί επίσης θέμα προς μελλοντική διερεύνηση. Το γεγονός αυτό φαίνεται ότι έχει απασχολήσει την ερευνητική κοινότητα στο πεδίο αυτό, όπως της ESRI, που ερευνά τις δυνατότητες του ArcGIS Pro στις καινούργιες του εκδόσεις, χωρίς ωστόσο, να διατίθεται ακόμα αυτή η δυνατότητα.

Συμπερασματικά, η χρήση των ΒΙΜ & GIS συστημάτων για ολοκληρωμένη 3D διαχείριση γης χαρακτηρίζεται ευοίωνη, καθώς αξιοποιούνται οι δυνατοτήτες νέων τεχνολογιών, ανοίγοντας ορίζοντες για την επέκταση του Κτηματολογίου και την υποστήριξη των συστημάτων ολοκληρωμένης διαχείρισης γης (Sustainable Land Administration Systems, SLASs).

## **ΒΙΒΛΙΟΓΡΑΦΙΑ**

Ξένη Βιβλιογραφία

Ahmad Baik, R. Yaagoubi and J. Boehm, INTEGRATION OF JEDDAH HISTORICAL BIM AND 3D GIS FOR DOCUMENTATION AND RESTORATION OF HISTORICAL MONUMENT, 2015, The International Archives of the Photogrammetry, Remote Sensing and Spatial Information Sciences, Volume XL-5/W7,25th International CIPA Symposium 2015, Taipei, Taiwan.

Aien A., 2013, 3D Cadastral Data Modeling, pp.474, University of Melbourne, Victoria, Australia.

Aien A., Rajabifard A., Kalantari M. and Shojaei D., Integrating Legal and Physical Dimensions of Urban Environments,pp.38, ISPRS Int. J. Geo-Inf. 2015,4,1442-1479, University of Melbourne, Australia.

Aien A., Kalantari M., Rajabifard.A., Williamson I.P. and Shojaei D., 2012, Developing and Testing a 3D Cadastral Data Model A case study in Australia, ISPRS Annals of the Photogrammetry, Remote Sensing and Spatial Information Sciences, Volume I-4, 2012 XXII ISPRS Congress, 25 August-01 September 2012, Melbourne, Australia.

Akeh I. Gabriel, Mshelia D. Alfred, 2016, The role of geographic information system in urban land administration in Nigeria, MOJ Eco Environ Sci.

Arayici Y., Egbu C. and Coates P., 2012, Building Information Modeling (BIM)- Implementation and remote construction projects: Issues, challenges and critiques, Journal of Information Technology in Construction-ISSN 1874-4753, Vol.17 (2012), itcon.org.

Atazadeh B., Kalantari M., Rajabifard A., HO S. and Champion T., Extending a BIM-based data model to support 3D digital management of complex ownership spaces, International Journal of Geographical Information Science, pp.44.

Atazadeh B., Kalantari M., Rajabifard A., Ho S. and Tuan Duc Ngo, 2016, Building Information Modelling for High-rise Land Administration, Article in Transactions in GIS March 2016, Melbourne, Australia.

Atazadeh B., Kalantari M., Rajabifard A., Champion T., and HO S., 2016, Harnessing BIM for 3D Digital Management of Stratified Ownership Rights in Buildings, in Proceedings of 'FIG Working Week 2016 Recovery from Disaster', Christchurch, New Zealand 2-6 May, Australia.

Atazadeh Β. , Rajabifard Α., Zhang Υ. and Barzegar Μ. , Querying 3D Cadastral Information from BIM Models, SPRS Int. J. Geo-Inf. 2019.

Atazadeh B., Kalantari M., Rajabifard A., 2018, Connecting LADM and IFC Standards – Pathways towards an Integrated Legal-Physical Model, 7 th International FIG Workshop on the Land Administration Domain Model, 12-13 April 2018, Zagreb, Croatia

Benhamu M., 2006, A GIS-Related Multi Layers 3D Cadastre in Israel, in Proceedings of XXIII FIG Congress 8-13 October Shaping the Change, Munich, Germany.

BIM Steering Committee, 2009, An Introduction to Building Information Modeling (BIM), pp.27, ashrae.org.

Bolpagni M., 2013, The implementation of BIM within the public procurement- A modelbased approach for the construction industry, pp.243, VTT Technology 130, researchgate.net

Bregianni A., 2013, BIM Development for Cultural Heritage Management, pp.129, National Technical University of Athens, School of Rural & Surveying Engineering and Politecnico di Milano, School of Architecture.

Budisusantou. , Aditua T., Muryamto R., LADM Implementation Prototype for 3D Cadastre Information System of Multi-Level Apartment in Indonesia, International FIG workshop on the Land Administration Domain Model, 24-25 September 2013, Kuala Lumpur, Malaysia

CICRP, (2010), BIM Execution Planning Guide: version 2.0 .

Claire Elliul, J. Stoter, L. Harrie, M. Shariat, A. Behan and M. Pla, 2018, The International Archives of the Photogrammetry, Remote Sensing and Spatial Information Sciences, Volume XLII-4/W10,13th 3D GeoInfo Conference, Delft, The Netherlands.

Dariusz Gotlib and Marcin Karabin, INTEGRATION OF MODELS OF BUILDING INTERIORS WITH CADASTRAL DATA, 2017, Reports on Geodesy and Geoinformatics, pp. 91-102., DOI: 10.1515/rgg-2017-0018.

Dimopoulou E., Tsiliakou E., Kosti V, Floros G., Labropoulos T., 2014, Investigating integration possibilities between 3D modeling techniques, in Proceedings of Ninth International 3DGeoInfo 2014, At Dubai, UAE, researchgate.net.

Ding Y., Wu C., Jiang N., Ma B., Zhou X., 2016, Construction of Geometric Model and Topology for 3d Cadastre-Case Study in Taizhou, Jiangsu, in Proceedings of FIG Working Week 2016 Recovery from Disaster, Christchurch, New Zealand.

Eastman C., Teicholz, S. R. and Liston K., 2008, BIM Handbook: A Guide to Building Information Modeling for Owners, Managers, Designers, Engineers and Contractors, pp.506, John Wiley & Sons, Inc.

El-Mekawy M., Paasch J. and Paulsson J., 2014, Integration of 3D cadastre, 3D property formation and BIM in Sweden, in Proceedings of Fourth International Workshop on 3D Cadastre, Dubai, United Arab Emirates.

Enegbuma W.I and Ali K.N, 2011, A Preliminary study on Building Information Modeling (BIM) implementation in Malaysia, in Proceedings of 2011 Third International Post Graduate Conference in Engineering ( IPCIE2011), Hong Kong.

Gaidyte R., 2010, 2D and 3D Modeling Comparison, Bachelor's thesis, pp.38, Gjovik University College, Lithuania.

Giuseppina Vacca & Emanuela Quaquero, BIM-3D GIS: an integrated system for the knowledge process of the buildings, 2019, Journal of Spatial Science, DOI: 10.1080/14498596.2019.1601600.

Guo R., Luo F., Zhao Z., He B., Li L., Luo P. and Ying S., The Applications and Practices of 3D Cadastre in Shenzhen, 2014, in Proceedings of Fourth International Workshop on 3D Cadastre 9-11 November 2014, Dubai, United Arab Emirates.

Hao Wanga,Yisha Pana and Xiaochun Luo, Integration of BIM and GIS in sustainable built environment: A review and bibliometric analysis, 2019, Automation in Construction 103 pp. 41–52,

Hassan M.I, Ahmad-Nasruddin M.H, Yaakop I.A. and Abdul-Rahman A., 2008, An integrated 3D Cadastre-Malaysia as an example, International Archives of the Photogrammetry, Remote Sensing and Spatial Information Sciences Vol XXXVII Part B4, Beijing.

Ihab Hijazi, Manfred Ehlers and Sisi Zlatanova, BIM for geo-analysis (BIM4GEOA): set up of 3D information system with open source software and open specification (OS), 2010, International Archives of the Photogrammetry, Remote Sensing and Spatial Information Sciences, Volume XXXVIII-4/W15.

Isam Shahrour, Article: Use of GIS in Smart City Projects, Managing and Visualising Geospatial Data in a User-friendly Environment, 2018, GIM International.

Isikdag U., 2015, Enhanced Building Information Models, Using IoT Services and Integration Patterns, pp.131, SpringerBriefs in Computer Science.

IUG/IDMC ,2010, Information Delivery Manual, buildingSMART IAI, pp.84.

Jennifer Oldfield, Working with Open BIM Standards to Source Legal Spaces for a 3D Cadastre, 2017, GIMA MSc. Thesis, pp.90.

Jennifer OLDFIELD, Peter van OOSTEROM, Wilko QUAK, Jeroen van der VEEN and Jakob BEETZ, Can Data from BIMs be Used as Input for a 3D Cadastre?, 2016, 5th International FIG 3D Cadastre Workshop, Athens, Greece.

Junxiang Zhu, Peng Wang, Xiangyu Wang, An Assessment of Paths for Transforming IFC to Shapefile for Integration of BIM and GIS, 2018, 26th International Conference on Geoinformatics, Kunming, Yunnan, China.

Karki.S, Thompson.R and McDougall.K, 2012, Development of validation rules to support digital lodgement of 3D cadastral plans, Computers, Environment and Urban Systems (2013), Journal Homepage: elsevier.com, gdmc.nl.

Kavisha Kumar, Anna Labetski, Ken Arroyo Ohori, Hugo Ledoux and Jantien Stoter, The LandInfra standard and its role in solving the BIM-GIS quagmire, 2019, Open Geospatial Data, Software and Standards.

Ken Arroyo Ohori, Filip Biljecki, Abdoulaye Diakité, Thomas Krijnen, Hugo Ledoux and Jantien Stoter, 2017, 12th 3D Geoinfo Conference, ISPRS Annals of the Photogrammetry, Remote Sensing and Spatial Information Sciences IV–4/W5, ISPRS, pp. 1–8, Melbourne, Australia.

Kitsakis. D. and Dimopoulou.E., 2014, 3D cadastres: legal approaches and necessary reforms, Survey Review Ltd, vol46, NO 338, School of Rural & Surveying Engineering National Technical University of Athens, Athens, Greece.

Kitsakis D. and Dimopoulou. E., 2014, Contribution of Existing Documentation in 3D Cadastre, in Proceedings of Fourth International Workshop on 3D Cadastres 9-11 November 2014, Dubai, United Arab Emirates.

Lily Maxwell, Article: From BIM to CIM: why building and city information modelling are essential to the development of Smart Cities, 2018, bee smart city GmbH, BIM Community.

Ljiljana Živković and Aleksandar Đorđević, 2016, Building a GIS Platform for Sustainable Land Management: A Case Study of the City of Čačak Serbia, Journal of Urban Technology, 23:4, 29-46, DOI: 10.1080/10630732.2015.1102420.

Loshi F., 2015, The need for 3D Cadastre in Kosovo, Geo Information NO.4, Department of Geodesy, University of Prishtina, Prishtina, Kosovo, uni-pr.edu.

Luigi. Barazzetti, F. Banfi, BIM AND GIS: WHEN PARAMETRIC MODELING MEETS GEOSPATIAL DATA, 2017, ISPRS Annals of the Photogrammetry, Remote Sensing and Spatial Information Sciences, Volume IV-5/W1, 2017 Geospace 2017, Kyiv, Ukraine.

Maher A. El-Hallaq, Abdelkhalek I. Alastal, Raed A. Salha, Enhancing Sustainable Development through Web Based 3D Smart City Model Using GIS and BIM. Case Study: Sheikh Hamad City, 2019, Journal of Geographic Information System,11, pp.321-330.

Manuela Manolova, Integration of 3D BIM Models in a Web GIS for Life Cycle Asset Management, 2018, MSc thesis in Geomatics for the Built Environment, pp.144, TUDelft.

Matteo Del Giudice, Anna Osello, Edoardo Patti, BIM and GIS for district modeling, 2014, 10th European Conference on Product & Process Modelling (ECPPM 2014), Vienna, Austria

Mehmet Gunduz, Umit Isikdag, Melih Basaraner, Integration of BIM, Web Maps and IoT for Supporting Comfort Analysis, 2017, ISPRS Annals of the Photogrammetry, Remote Sensing and Spatial Information Sciences, Volume IV-4/W4, 2017 4th International GeoAdvances Workshop,Safranbolu, Karabuk, Turkey.

Morkunaite A., 2010, BuildingSMART:3D model of Vilnius Gediminas Technical University, pp.26, Glovik University College.

Mohammed Jawaluddeen Sani and Alias Abdul Rahman, GIS AND BIM INTEGRATION AT DATA LEVEL: A REVIEW, The International Archives of the Photogrammetry, Remote Sensing and Spatial Information Sciences, Volume XLII-4/W9, 2018 International Conference on Geomatics and Geospatial Technology (GGT 2018), Kuala Lumpur, Malaysia.

National Research Council of Canada, (NRC) (2011), Environmental Scan of BIM Tools and Standards, Institute of BIM for Canada.

Olivares G.J. M.l, Virgos S.o L. I. and Velasco M.-V. A., 2011, 3D Modeling and Representation of the Spanish Cadastral Cartography, in Proceedings of Second International Workshop on 3D Cadastres 16-18 November 2011, Delft, the Netherlands.

On Liu, S.Z., Javed, A.A., Ni, F.D and Shen, A.W. (Ed). Faculty of Construction and Land Use, The Hong Kong Polytechnic University Vol 1. pp.399-407 11<sup>th</sup>-12<sup>th</sup> July, Hong Kong.

Paasch J.M., Paulsson J., Nauratil G., Vucic N., Kitsakis D., Karabin M. and El-Mekawy M., 2016, Buildng a modern cadastre: Legal issues in describing real property in 3D [256-268], Geodetski vestnik.

Papaefthymiou M., Labropoulos T. and Zentelis P., 2004, 3D Cadastre in Greece-Legal, Physical and Practical Issues- Application on Santorini Island, in Proceedings of FIG Working Week 2004, Athens, Greece.

Pawel Boguslawski, Lamine Mahdjoubi, V. Zverovich , Fodil Fadli and Hichem Barki, BIM-GIS modelling in support of emergency response applications, 2016, Building Information Modelling (BIM) in Design, Construction and Operations, pp.381-391., WitPress, Southampton, Boston.

Rajabifard A.,2014, 3D Cadastres and Beyond, in Proceedings of Fourth International Workshop on 3D Cadastres 9-11 November 2014, Dubai, United Arab Emirates.

Rajabifard A., Williamson I., Marwick B., Kalantari M., Ho S., Shojaei D., Atazadeh B., Amirebrahimi S., Lamshidi A., 2014, 3D-Cadastre-a Multifaceted Challenge, in Proceedings of FIG Congress 2014 Engaging the Challenges-Enhancing the Relevance, Kuala Lumpur, Malaysia.

Rajabifard Α., Atazadeh Β., Kalantari Μ., 2019, ΒΙΜ and Urban Land Administration, CRC Press, pp.234

 Sangmin Kim, Jeonghyun Kim, Jaehoon Jung and Joon Heo, Development of a 3D Underground Cadastral System with Indoor Mapping for As-Built BIM: The Case Study of Gangnam Subway Station in Korea, 2015, Sensors 2015, 15, 30870–30893, doi:10.3390/s151229833.

Rachel Adi, Anna Shnaidman and Shimon Barazani, 2018, Implementation of the 3D Cadastre in Israel, 6th International FIG 3D Cadastre Workshop 2-4 October 2018, Delft, The **Netherlands** 

Shen YING, Renzhong GUO, Lin LI and Biao HE, Application of 3D GIS to 3D Cadastre in Urban Environment, 2012, 3rd International Workshop on 3D Cadastres: Developments and Practices, Shenzhen, China

Shojaei D, Kalantari M, Bishop I D, Rajabifard A, and Aien A, 2013, Visualization requirements for 3D cadastral systems. Computers, Environment and Urban Systems, V41, pp.39-54, Journal Homepage: elsevier.com.

Shojaei D., Olfat H., Rajabifard A. and Briffa M., 2018, Design and Development of a 3D Digital Cadastre Visualization Prototype, International Journal of Geo-Information, 7, 384, doi:10.3390/ijgi7100384

Sawhney A., 2014, International BIM implementation guide, Royal Institution of Chartered Surveyors (RICS), pp.97, Parliament Square, London.

Shinji Yamamura , Liyang Fan , Yoshiyasu Suzuki, 2016, Assessment of urban energy performance through integration of BIM and GIS for smart city planning, International High-Performance Built Environment Conference – A Sustainable Built Environment Conference 2016 Series (SBE16), Australia.

Shojaei D., 2014, 3D cadastral visualization: understanding user's requirements, pp.373, Minerva Access, Institutional Repository of the University of Melbourne.

Shojaei D., Rajabifard A., Kalantari M., Bishop I.and Aien A., 2012, Development of a 3D ePlan/LandXML Visualization System in Australia, in Proceedings of Third International Workshop on 3D Cadastres: Developments and Practices 25-26 October 2012, Shenzhen, China.

Shojaei D., Olfat H., 2019, Modernizing Land Administration Systems to Support Sustainable Development Goals - Case Study of Victoria, Australia, University of Melbourne, Land Use Victoria, Australia

Shoshani U.i, Benhamu M., Goshen E., Denekamp S. and Bar R., A Multi Layers 3D Cadastre in Israel: A Research and Development Project Recommendations, in Proceedings of FIG Working Week 2005 and GSDI-8, Cairo, Egypt.

Sirakova Tanya, Urban Planning: from GIS and BIM straight to CIM. Practical application in the urban area of Porto, 2018.

Stig Enemark, Land Administration and Cadastral Systems in support of Sustainable Land Governance - a Global Approach, 3rd Land Administration Forum for the Asia and Pacific Region, 24-26 May 2009, Tehran, Iran.

Stoter J.E., 2014, 3D Cadastre, pp.344, publications on Geodesy 57, Delft, the Netherlands.

Solibri magazine, 2013, pp.32, Solibri,Inc, Helsinki, Finland.

Svetel I., Jaric M.and Budimir N., 2014, BIM: Promises and Reality, SPATIUM International Review No.32, pp.34-38.

The guide to Building Information Modeling, 2015, pp.56, Colophon, ADEB-VBA, Avenue Grandchamp/Grootveldlaan 148-1150 Brussel.

Tsiliakou E. and Dimopoulou E.i, 2011, Adjusting the 2D Hellenic Cadastre to the Complex 3D World-Possibilities and Constraints, in Proceedings of Second International Workshop on 3D Cadastres 16-18 November 2011, Delft, the Netherlands.

Usman Ali, Mohammad Haris Shamsi, Cathal Hoare and James ODonnell, GIS-Based Residential Building Energy Modeling at District Scale, 2018, Proceedings of BSO 2018: 4th Building Simulation and Optimization Conference, Cambridge.

X. Zhang, Y. Arayici, S. Wu, C. Abbott and G. Aouad, Integrating BIM and GIS for large scale (building) asset management: a critical review, 2009, The Twelfth International Conference on Civil, Structural and Environmental Engineering Computing, Funchal, Madeira, Portugal.

Yichuan Deng, Jack C.P. Cheng and Chimay Anumba, Mapping between BIM and 3D GIS in different levels of detail using schema mediation and instance comparison, 2016, Automation in Construction 67, pp.1–21.

Yongze Song, Xiangyu Wang, Yi Tan, Peng Wu, Monty Sutrisna, Jack C. P. Cheng and Keith Hampson, Trends and Opportunities of BIM-GIS Integration in the Architecture, Engineering and Construction Industry: A Review from a Spatio-Temporal Statistical Perspective, ISPRS Int. J. Geo-Inf. 2017, 6, 397; doi:10.3390/ijgi6120397.

Yusuf A., 2015, Building Information Modeling, pp.261  $1<sup>st</sup>$  edition, [bookboon.com.](http://www.bookboon.com/)

Umit Isikdag, BIM and IoT: A Synopsis from GIS Perspective, 2015, The International Archives of the Photogrammetry, Remote Sensing and Spatial Information Sciences, Volume XL-2/W4, 2015 Joint International Geoinformation Conference 2015, 28–30 October 2015, Kuala Lumpur, Malaysia.

Van Oosterom P., 2015, 3D Cadastres, pp.107, JIGC 2015, Kuala Lumpur, Malaysia.

Vandysheva N., Sapelnikov S., Russian Feferation, van Oosterom P., De Vries M., Spiering B., Wouters R., Hoogeveen A., The Netherlands and Penkov V., 2012, The 3D Cadastre Prototype and Pilot in the Russian Federation, in Proceedings of FIG Working Week 2012 Knowing to manage the territory, protect the environment, evaluate the cultural heritage, Rome, Italy.

Višnjevac N., Mihajlovi´c R., Mladen Šoški´c, Željko Cvijetinovi´c and Branislav Bajat, Prototype of the 3D Cadastral System Based on a NoSQL Database and a JavaScript Visualization Application, SPRS Int. J. Geo-Inf. 2019, 8, 227, doi:10.3390/ijgi8050227

Zhiliang Ma and Yuan Ren, Integrated Application of BIM and GIS: An Overview, 2017, Creative Construction Conference 2017, CCC 2017, 19-22 June 2017, Primosten, Croatia.

Zhixuan YANG, Arbind TULADHAR and Abbas RAJABIFARD, 3D City Governance: Towards an Integrated Sustainability, FIG-ISPRS workshop: International Workshop on Role of Land Professionals and SDI in Disaster Risk Reduction: In the Context of Post 2015 Nepal Earthquake, Kathmandu, Nepal.

Živković Ljiljana & Đorđević Aleksandar, Building a GIS Platform for Sustainable Land Management: A Case Study of the City of Čačak, Serbia, Journal of Urban Technology, 2016 Vol. 23, No. 4, 29–46

Ελληνική Βιβλιογραφία

Γωνιανάκης Π. Β., 2014, Παρουσίαση της μεθόδου ΠΟΚ (ΒΙΜ) και πρακτική εφαρμογή της για τον προγραμματισμό έργου, με χρήση του προγράμματος Synchro, pp.129, Εθνικό Μετσόβιο Πολυτεχνείο- Σχολή Πολιτικών Μηχανικών, Αθήνα, Ελλάδα.

Δημοπούλου Έ., 2015, nD ΚΤΗΜΑΤΟΛΟΓΙΟ, Σχεδιασμός-Ανάπτυξη-Πρότυπα-Μοντελοποίηση, pp.191, Ελληνικά Ακαδημαϊκά Ηλεκτρονικά Συγγράμματα και Βοηθήματα, kallipos.gr.

ΕΘΝΙΚΟ ΚΤΗΜΑΤΟΛΟΓΙΟ & ΧΑΡΤΟΓΡΑΦΗΣΗ Α.Ε., 2016, Τεύχος Τεχνικών Προδιαγραφών Μελετών Κτηματογράφησης για τη δημιουργία Εθνικού Κτηματολογίου στο υπόλοιπο της χώρας, pp.79.

Ζεντέλης Π., 2011, 'Περί Κτημάτων Λόγος και Κτηματολόγιο', Εκδόσεις Παπασωτηρίου.

Ζερβάς Χ. Π., 2011, Εφαρμογές της ΨΑΚΠ (ΒΙΜ) στη διαχείριση τεχνικών έργων, pp.197, Εθνικό Μετσόβιο Πολυτεχνείο- Σχολή Πολιτικών Μηχανικών, Αθήνα, Ελλάδα.

Κώστη Β.,2014, Κανονιστική Μοντελοποίηση στο Τρισδιάστατο Κτηματολόγιο με εφαρμογή σε λεπτομερές 3D κτηριακό μοντέλο, pp.176, Εθνικό Μετσόβιο Πολυτεχνείο- Σχολή Αγρονόμων και Τοπογράφων Μηχανικών, Αθήνα, Ελλάδα.

Λαλαγιάννη Α.,2014, Νομικό Πλαίσιο 3D Κτηματολογικών Καταγραφών, pp.140, Εθνικό Μετσόβιο Πολυτεχνείο- Σχολή Αγρονόμων και Τοπογράφων Μηχανικών, Αθήνα, Ελλάδα.

Σωτηροπούλου Β. Ε. και Χανιωτάκη Μ., 2014, Το Εθνικό Κτηματολόγιο ως Εργαλείο Ανάπτυξης-Το παράδειγμα της κτηματογράφησης του Πύργου Ηλείας, pp.99, Αριστοτέλειο Πανεπιστήμιο Θεσσαλονίκης Πολυτεχνική Σχολή- Τμήμα Μηχανικών Χωροταξίας και Ανάπτυξης, Θεσσαλονίκη, Ελλάδα.

Τράνακα Π., 2014, 3D Μοντελοποίηση κτηρίων της παλιάς πόλης της Κέρκυρας, pp.197, Εθνικό Μετσόβιο Πολυτεχνείο- Τμήμα Αγρονόμων και Τοπογράφων Μηχανικών, Αθήνα, Ελλάδα.